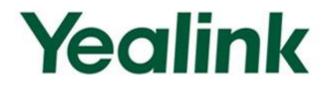

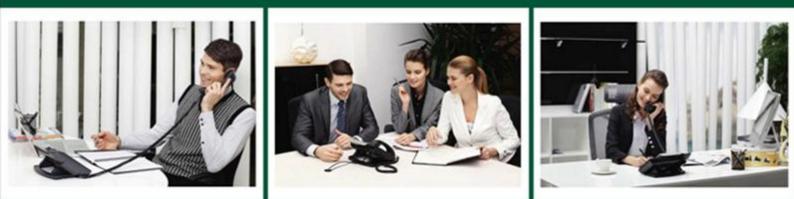

# SIP-T2xP IP Phone Family Administrator Guide

Version 71.141 Oct. 2013

# Copyright

#### Copyright © 2013 YEALINK NETWORK TECHNOLOGY

Copyright © 2013 Yealink Network Technology CO., LTD. All rights reserved. No parts of this publication may be reproduced or transmitted in any form or by any means, electronic or mechanical, photocopying, recording, or otherwise, for any purpose, without the express written permission of Yealink Network Technology CO., LTD. Under the law, reproducing includes translating into another language or format.

When this publication is made available on media, Yealink Network Technology CO., LTD. gives its consent to downloading and printing copies of the content provided in this file only for private use but not for redistribution. No parts of this publication may be subject to alteration, modification or commercial use. Yealink Network Technology CO., LTD. will not be liable for any damages arising from use of an illegally modified or altered publication.

# Warranty

THE SPECIFICATIONS AND INFORMATION REGARDING THE PRODUCTS IN THIS GUIDE ARE SUBJECT TO CHANGE WITHOUT NOTICE. ALL STATEMENTS, INFORMATION, AND RECOMMENDATIONS IN THIS GUIDE ARE BELIEVED TO BE ACCURATE AND PRESENTED WITHOUT WARRANTY OF ANY KIND, EXPRESS OR IMPLIED. USERS MUST TAKE FULL RESPONSIBILITY FOR THEIR APPLICATION OF PRODUCTS.

YEALINK NETWORK TECHNOLOGY CO., LTD. MAKES NO WARRANTY OF ANY KIND WITH REGARD TO THIS GUIDE, INCLUDING, BUT NOT LIMITED TO, THE IMPLIED WARRANTIES OF MERCHANTABILITY AND FITNESS FOR A PARTICULAR PURPOSE. Yealink Network Technology CO., LTD. shall not be liable for errors contained herein nor for incidental or consequential damages in connection with the furnishing, performance, or use of this guide.

# **Declaration of Conformity**

# **€F**©

Hereby, Yealink Network Technology CO., LTD. declares that this phone is in conformity with the essential requirements and other relevant provisions of the CE, FCC.

# **CE Mark Warning**

This device is marked with the CE mark in compliance with EC Directives 2006/95/EC and 2004/108/EC.

# Part 15 FCC Rules

This device is compliant with Part 15 of the FCC Rules. Operation is subject to the following two conditions:

- 1. This device may not cause harmful interference, and
- 2. This device must accept any interference received, including interference that may cause undesired operation.

### **Class B Digital Device or Peripheral**

Note: This device is tested and complies with the limits for a Class B digital device, pursuant to Part 15 of the FCC Rules. These limits are designed to provide reasonable protection against harmful interference in a residential installation. This equipment generates, uses, and can radiate radio frequency energy and, if not installed and used in accordance with the instructions, may cause harmful interference to radio communications. However, there is no guarantee that interference will not occur in a particular installation. If this equipment does cause harmful interference to radio or television reception, which can be determined by turning the equipment off and on, the user is encouraged to try to correct the interference by one or more of the following measures:

- 1. Reorient or relocate the receiving antenna.
- 2. Increase the separation between the equipment and receiver.
- 3. Connect the equipment into an outlet on a circuit different from that to which the receiver is connected.
- 4. Consult the dealer or an experience radio/TV technician for help.

# **WEEE Warning**

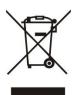

To avoid the potential effects on the environment and human health as a result of the presence of hazardous substances in electrical and electronic equipment, end users of electrical and electronic equipment should understand the meaning of the crossed-out wheeled bin symbol. Do not dispose of WEEE as unsorted municipal waste and have to collect such WEEE separately.

# **Customer Feedback**

We are striving to improve our documentation quality and we appreciate your feedback. Email your opinions and comments to DocsFeedback@yealink.com.

# **GNU GPL INFORMATION**

Yealink SIP-T2xP firmware contains third-party software under the GNU General Public License (GPL). Yealink uses software under the specific terms of the GPL. Please refer to the GPL for the exact terms and conditions of the license.

The original GPL license, source code of components licensed under GPL and used in Yealink products can be downloaded from Yealink web site:

http://www.yealink.com/GPLOpenSource.aspx?BaseInfoCateId=293&NewsCateId=293&CateId=293&CateId=293&NewsCateId=293&NewsCateId=

# **About This Guide**

This guide is intended for administrators who need to properly configure, customize, manage, and troubleshoot the IP phone system rather than the end-users. It provides details on the functionality and configuration of the IP phones.

Many of the features described in this guide involve network settings, which could affect the IP phone performance in the network. So an understanding of IP networking and prior knowledge of IP telephony concepts are necessary.

### **Documentations**

This guide covers the SIP-T28P, T26P, T22P and T20P IP phones. The following related documents for SIP-T2xP IP phones are available:

- Quick Installation Guides, which describe how to assemble IP phones.
- Quick Reference Guides, which describe the most basic features available on IP phones.
- User Guides, which describe the basic and advanced features available on IP phones.
- Auto Provisioning Guide, which describes how to provision IP phones using the configuration files.
- <y000000000xx>.cfg and <MAC>.cfg template configuration files.
- IP Phones Deployment Guide for BroadWorks Environments, which describes how to configure the BroadSoft features on the BroadWorks web portal and IP phones.

For support or service, please contact your Yealink reseller or go to Yealink Technical Support online http://www.yealink.com/Support.aspx.

# **In This Guide**

The information detailed in this guide is applicable to the firmware version 71 or higher. The firmware format likes x.x.x.rom. The second x from left must be greater than or equal to 71 (e.g., the firmware version of SIP-T28P IP phone: 2.71.0.140.rom). This administrator guide includes the following chapters:

- Chapter 1, "Product Overview" describes the SIP components and SIP IP phones.
- Chapter 2, "Getting Started" describes how to install and connect IP phones and the configuration methods.
- Chapter 3, "Configuring Basic Features" describes how to configure the basic features on IP phones.

- Chapter 4, "Configuring Advanced Features" describes how to configure the advanced features on IP phones.
- Chapter 5, "Configuring Audio Features" describes how to configure the audio features on IP phones.
- Chapter 6, "Configuring Security Features" describes how to configure the security features on IP phones.
- Chapter 7, "Upgrading Firmware" describes how to upgrade firmware of IP phones.
- Chapter 8, "Resource Files" describes the resource files that can be downloaded by IP phones.
- Chapter 9, "Troubleshooting" describes how to troubleshoot IP phones and provides some common troubleshooting solutions.
- Chapter 10, "Appendix" provides the glossary, reference information about IP phones compliant with RFC 3261, SIP call flows and the sample configuration files.

# **Summary of Changes**

This section describes the changes to this guide for each release and guide version.

# Changes for Release 71, Guide Version 71.141

Major updates have occurred to the following sections:

- Action URL on page 153
- Action URI on page 156

# Changes for Release 71, Guide Version 71.140

Major updates have occurred to the following sections:

- Logo Customization on page 53
- Anonymous Call on page 74
- Distinctive Ring Tones on page 123
- Server Redundancy on page 160
- Transport Layer Security on page 203
- Secure Real-Time Transport Protocol on page 209
- Encrypting Configuration Files on page 211
- Local Contact File on page 223
- Viewing Log Files on page 227

Capturing Packets on page 230

# Changes for Release 71, Guide Version 71.125

Major updates have occurred to the following sections:

Appendix B: Time Zones on page 243

### Changes for Release 71, Guide Version 71.120

Major updates have occurred to the following sections:

• Configuring DSS Key on page 372

### Changes for Release 71, Guide Version 71.110

The following sections are new for this version:

- Hot Desking on page 151
- TR-069 Device Management on page 186
- IPv6 Support on page 188

Major updates have occurred to the following sections:

- Configuring Network Parameters Manually on page 22
- Softkey Layout on page 55
- Directed Call Pickup on page 100
- Distinctive Ring Tones on page 123
- Automatic Call Distribution on page 139
- Action URL on page 156
- Server Redundancy on page 159
- VLAN on page 169
- Transport Layer Security on page 203
- Local Contact File on page 223

# Changes for Release 70, Guide Version 70

The following sections are new for this version:

- Configuring Basic Network Parameters on page 19
- Contrast on page 38

- Backlight on page 39
- Logo Customization on page 53
- Softkey Layout on page 55
- Key as Send on page 58
- Call Log on page 62
- Live Dialpad on page 67
- Auto Answer on page 71
- Call Completion on page 72
- Anonymous Call on page 74
- Anonymous Call Rejection on page 75
- Busy Tone Delay on page 82
- Return Code When Refuse on page 83
- Early Media on page 84
- 180 Ring Workaround on page 84
- Use Outbound Proxy in Dialog on page 86
- SIP Session Timer on page 87
- Session Timer on page 88
- Call Return on page 108
- Transfer via DTMF on page 118
- Intercom on page 119
- Music on Hold on page 138
- Automatic Call Distribution on page 139
- Message Waiting Indicator on page 141
- Multicast Paging on page 143
- Call Recording on page 147
- LLDP on page 166
- VLAN on page 169
- VPN on page 172
- Quality of Service on page 174
- Configuring Audio Features on page 191
- Secure Real-Time Transport Protocol on page 209
- Appendix B: Time Zones on page 243
- Phone user interface for each feature

Major updates have occurred to the following sections:

- Creating Dial Plan on page 30
- Transport Layer Security on page 203
- Encrypting Configuration Files on page 211
- Troubleshooting on page 227
- Web user interface for each feature

### Changes for Release 70, Guide Version 2.0

The following sections are new for this version:

- Dialog-Info Call Pickup on page 106
- Web Server Type on page 110
- Tones on page 127
- Hot Desking on page 151
- Action URL on page 156
- Action URI on page 155
- Resource Files on page 219
- Appendix C: Configuration Parameters on page 246
- Appendix F: Sample Configuration File on page 437

Major updates have occurred to the following sections:

- Creating Dial Plan on page 30
- Phone Lock on page 44
- Time and Date on page 46
- Busy Lamp Field on page 134

# **Table of Contents**

| About This Guidev                                                 |     |  |  |  |
|-------------------------------------------------------------------|-----|--|--|--|
| Documentations                                                    | v   |  |  |  |
| In This Guide                                                     |     |  |  |  |
| Summary of Changes                                                |     |  |  |  |
| , Changes for Release 71, Guide Version 71.141                    |     |  |  |  |
| Changes for Release 71, Guide Version 71.140                      |     |  |  |  |
| Changes for Release 71, Guide Version 71.125                      |     |  |  |  |
| Changes for Release 71, Guide Version 71.120                      | vii |  |  |  |
| Changes for Release 71, Guide Version 71.110                      | vii |  |  |  |
| Changes for Release 70, Guide Version 70                          | vii |  |  |  |
| Changes for Release 70, Guide Version 2.0                         | ix  |  |  |  |
| Table of Contents                                                 | xi  |  |  |  |
| Product Overview                                                  | 1   |  |  |  |
| VoIP Principle                                                    | 1   |  |  |  |
| SIP Components                                                    | 2   |  |  |  |
| SIP IP Phone Models                                               | 3   |  |  |  |
| Physical Features of SIP-T2xP IP Phones                           | 4   |  |  |  |
| Key Features of SIP-T2xP IP Phones                                | 8   |  |  |  |
| Getting Started                                                   | 11  |  |  |  |
| Connecting the IP Phones                                          | 11  |  |  |  |
| Initialization Process Overview                                   | 14  |  |  |  |
| Verifying Startup                                                 | 15  |  |  |  |
| Configuration Methods                                             | 16  |  |  |  |
| Phone User Interface                                              | 16  |  |  |  |
| Web User Interface                                                | 16  |  |  |  |
| Configuration Files                                               | 16  |  |  |  |
| Reading Icons                                                     | 18  |  |  |  |
| Configuring Basic Network Parameters                              | 19  |  |  |  |
| DHCP                                                              | 19  |  |  |  |
| Configuring Network Parameters Manually                           | 22  |  |  |  |
| PPPoE                                                             |     |  |  |  |
| Configuring Transmission Methods of the Internet Port and PC Port |     |  |  |  |
| Configuring PC Port Mode                                          |     |  |  |  |

| Creating Dial Plan |  |
|--------------------|--|
| Replace Rule       |  |
| Dial-now           |  |
| Area Code          |  |
| Block Out          |  |
|                    |  |

# 

| Contrast                       |    |
|--------------------------------|----|
| Backlight                      |    |
| User Password                  | 41 |
| Administrator Password         |    |
| Phone Lock                     |    |
| Time and Date                  |    |
| Language                       | 51 |
| Loading Language Packs         | 51 |
| Specifying the Language to Use | 52 |
| Logo Customization             | 53 |
| Softkey Layout                 | 55 |
| Key as Send                    | 58 |
| Hotline                        | 60 |
| Call Log                       | 62 |
| Missed Call Log                | 63 |
| Local Directory                | 64 |
| Live Dialpad                   | 67 |
| Call Waiting                   | 67 |
| Auto Redial                    | 70 |
| Auto Answer                    | 71 |
| Call Completion                | 72 |
| Anonymous Call                 | 74 |
| Anonymous Call Rejection       | 75 |
| Do Not Disturb                 | 77 |
| Busy Tone Delay                | 82 |
| Return Code When Refuse        | 83 |
| Early Media                    | 84 |
| 180 Ring Workaround            | 84 |
| Use Outbound Proxy in Dialog   | 86 |
| SIP Session Timer              | 87 |
| Session Timer                  | 88 |
| Call Hold                      | 90 |
| Call Forward                   | 92 |
| Call Transfer                  | 97 |
| Network Conference             | 98 |
| Transfer on Conference Hang Up | 99 |
| Directed Call Pickup           |    |

| Group Call Pickup                          | 103 |
|--------------------------------------------|-----|
| Dialog-Info Call Pickup                    | 106 |
| Call Return                                | 108 |
| Call Park                                  | 109 |
| Web Server Type                            | 110 |
| Calling Line Identification Presentation   | 112 |
| Connected Line Identification Presentation | 113 |
| DTMF                                       | 114 |
| Suppress DTMF Display                      | 117 |
| Transfer via DTMF                          | 118 |
| Intercom                                   | 119 |
| Outgoing Intercom Calls                    | 119 |
| Incoming Intercom Calls                    | 120 |

# Configuring Advanced Features......123

| Distinctive Ring Tones            | 123 |
|-----------------------------------|-----|
| Tones                             | 127 |
| Remote Phone Book                 | 129 |
| LDAP                              | 131 |
| Busy Lamp Field                   | 134 |
| Music on Hold                     | 138 |
| Automatic Call Distribution       | 139 |
| Message Waiting Indicator         | 141 |
| Multicast Paging                  | 143 |
| Sending RTP Stream                | 143 |
| Receiving RTP Stream              | 145 |
| Call Recording                    | 147 |
| Hot Desking                       | 151 |
| Action URL                        | 153 |
| Action URI                        | 156 |
| Server Redundancy                 | 160 |
| SIP Server Domain Name Resolution | 163 |
| LLDP                              | 166 |
| VLAN                              |     |
| VPN                               | 172 |
| Quality of Service                | 174 |
| Network Address Translation       | 177 |
| SNMP                              | 178 |
| 802.1X Authentication             |     |
| TR-069 Device Management          |     |
| IPv6 Support                      | 188 |
| onfiguring Audio Features         | 191 |

| Headset Prior                                                              | 191   |
|----------------------------------------------------------------------------|-------|
| Dual Headset                                                               | 192   |
| Audio Codecs                                                               | 193   |
| Acoustic Clarity Technology                                                | 197   |
| Acoustic Echo Cancellation                                                 | 197   |
| Voice Activity Detection                                                   | 198   |
| Comfort Noise Generation                                                   | 199   |
| Jitter Buffer                                                              | 200   |
| Configuring Security Features                                              | .203  |
|                                                                            |       |
| Transport Layer Security                                                   |       |
| Secure Real-Time Transport Protocol                                        |       |
| Encrypting Configuration Files                                             | 211   |
| Upgrading Firmware                                                         | .215  |
| Resource Files                                                             | .219  |
|                                                                            | 0.1.0 |
| Replace Rule Template                                                      |       |
| Dial-now Template                                                          |       |
| Softkey Layout Template                                                    |       |
| Local Contact File                                                         |       |
| Remote XML Phone Book                                                      |       |
| Specifying the Access URL of Resource Files                                | 225   |
| Troubleshooting                                                            | .227  |
| Troubleshooting Methods                                                    | 227   |
| Viewing Log Files                                                          |       |
| Capturing Packets                                                          |       |
| Enabling Watch Dog Feature                                                 |       |
| Getting Information from Status Indicators                                 |       |
| Analyzing Configuration File                                               |       |
| Troubleshooting Solutions                                                  |       |
| Why is the LCD screen blank?                                               |       |
| ,<br>Why doesn't the IP phone get an IP address?                           |       |
| Why does the IP phone display "No Service"?                                |       |
| How do I find the basic information of the IP phone?                       |       |
| Why doesn't the IP phone upgrade firmware successfully?                    |       |
| Why doesn't the IP phone display time and date correctly?                  |       |
| Why do I get poor sound quality during a call?                             |       |
| What is the difference between a remote phone book and a local phone book? |       |
| What is the difference among user name, register name and display name?    |       |
| How to reboot the IP phone remotely?                                       |       |

| Why does the IP phone use DOB format logo file instead of popular BMP, JPG and s | o on?  |
|----------------------------------------------------------------------------------|--------|
|                                                                                  | 236    |
| How to increase or decrease the volume?                                          | 236    |
| What will happen if I connect both PoE cable and power adapter? Which has the h  | nigher |
| priority?                                                                        | 236    |
| What is auto provisioning?                                                       | 236    |
| What is PnP?                                                                     | 236    |
| Why doesn't the IP phone update the configuration?                               | 237    |
| What do "on code" and "off code" mean?                                           | 237    |
| How to solve the IP conflict problem?                                            | 237    |
| How to reset the IP phone to factory configurations?                             | 237    |
| How to restore the administrator password?                                       | 238    |
| What are the main differences among T28P, T26P, T22P and T20P?                   | 238    |
|                                                                                  |        |

# 

| Appendix A: Glossary                                |     |
|-----------------------------------------------------|-----|
| Appendix B: Time Zones                              |     |
| Appendix C: Configuration Parameters                |     |
| Setting Parameters in Configuration Files           |     |
| Basic and Advanced Parameters                       |     |
| Audio Feature Parameters                            |     |
| Security Feature Parameters                         |     |
| Upgrading Firmware                                  |     |
| Resource Files                                      |     |
| Troubleshooting                                     |     |
| Configuring DSS Key                                 |     |
| Appendix D: SIP (Session Initiation Protocol)       |     |
| RFC and Internet Draft Support                      |     |
| SIP Request                                         |     |
| SIP Header                                          |     |
| SIP Responses                                       |     |
| SIP Session Description Protocol (SDP) Usage        |     |
| Appendix E: SIP Call Flows                          |     |
| Successful Call Setup and Disconnect                |     |
| Unsuccessful Call Setup—Called User is Busy         |     |
| Unsuccessful Call Setup—Called User Does Not Answer | 403 |
| Successful Call Setup and Call Hold                 | 406 |
| Successful Call Setup and Call Waiting              | 408 |
| Call Transfer without Consultation                  | 413 |
| Call Transfer with Consultation                     | 417 |
| Always Call Forward                                 |     |
| Busy Call Forward                                   | 426 |
| No Answer Call Forward                              |     |
| Call Conference                                     |     |
|                                                     |     |

| Appendix F: Sample Configuration File |  |
|---------------------------------------|--|
|                                       |  |
| Index                                 |  |

# **Product Overview**

This chapter contains the following information about SIP-T2xP IP phones:

- VoIP Principle
- SIP Components
- SIP IP Phone Models

# **VoIP Principle**

#### VolP

**VoIP** (Voice over Internet Protocol) is a technology using the Internet Protocol instead of traditional Public Switch Telephone Network (PSTN) technology for voice communications.

It is a family of technologies, methodologies, communication protocols, and transmission techniques for the delivery of voice communications and multimedia sessions over IP networks. The H.323 and Session Initiation Protocol (SIP) are two popular VoIP protocols that are found in widespread implement.

#### H.323

**H.323** is a recommendation from the ITU Telecommunication Standardization Sector (ITU-T) that defines the protocols to provide audio-visual communication sessions on any packet network. The H.323 standard addresses call signaling and control, multimedia transport and control, and bandwidth control for point-to-point and multi-point conferences.

It is widely implemented by voice and video conference equipment manufacturers, is used within various Internet real-time applications such as GnuGK and NetMeeting and is widely deployed worldwide by service providers and enterprises for both voice and video services over IP networks.

#### SIP

**SIP** (Session Initiation Protocol) is the Internet Engineering Task Force's (IETF's) standard for multimedia conferencing over IP. It is an ASCII-based, application-layer control protocol (defined in RFC 3261) that can be used to establish, maintain, and terminate calls between two or more endpoints. Like other VoIP protocols, SIP is designed to address functions of signaling and session management within a packet telephony network. Signaling allows call information to be carried across network boundaries. Session management provides the ability to control attributes of an end-to-end call. SIP provides capabilities to:

- Determine the location of the target endpoint -- SIP supports address resolution, name mapping, and call redirection.
- Determine media capabilities of the target endpoint -- Via Session Description Protocol (SDP), SIP determines the "lowest level" of common services between endpoints. Conferences are established using only media capabilities that can be supported by all endpoints.
- Determine the availability of the target endpoint -- A call cannot be completed because the target endpoint is unavailable, SIP determines whether the called party is already on the IP phone or did not answer in the allotted number of rings. It then returns a message indicating why the target endpoint was unavailable.
- Establish a session between the origin and target endpoint -- The call can be completed, SIP establishes a session between endpoints. SIP also supports mid-call changes, such as the addition of another endpoint to the conference or the changing of a media characteristic or codec.
- Handle the transfer and termination of calls -- SIP supports the transfer of calls from one endpoint to another. During a call transfer, SIP simply establishes a session between the transferee and a new endpoint (specified by the transferring party) and terminates the session between the transferee and the transferring party. At the end of a call, SIP terminates the sessions between all parties.

# **SIP Components**

SIP is a peer-to-peer protocol. The peers in a session are called User Agents (UAs). A user agent can function as one of following roles:

- User Agent Client (UAC) -- A client application that initiates the SIP request.
- User Agent Server (UAS) -- A server application that contacts the user when a SIP request is received and that returns a response on behalf of the user.

#### User Agent Client (UAC)

The UAC is an application that initiates up to six feasible SIP requests to the UAS. The six requests issued by the UAC are: INVITE, ACK, OPTIONS, BYE, CANCEL and REGISTER. When the SIP session is being initiated by the UAC SIP component, the UAC determines the information essential for the request, which is the protocol, the port and the IP address of the UAS to which the request is being sent. This information can be dynamic and this will make it challenging to put through a firewall. For this reason it may be recommended to open the specific application type on the firewall. The UAC is also capable of using the information in the request URI to establish the course of the SIP request to its destination, as the request URI always specifies the host which is essential. The port and protocol are not always specified by the request URI. Thus if the request does not specify a port or protocol, a default port or protocol is contacted. Using this

method may be the preferred measure when not using an application layer firewall, application layer firewalls like to know what applications are flowing though which ports and it is possible using content types of other applications other than the one you are trying to let through which has been denied.

#### User agent server (UAS)

UAS is the server that hosts the application responsible for receiving SIP requests from a UAC, and on reception returns a response to the request back to the UAC. The UAS may issue multiple responses to the UAC, not necessarily a single response. Communication between UAC and UAS is client/server and peer-to-peer.

Typically, a SIP endpoint is capable of functioning as both a UAC and a UAS, but it functions only as one or the other per transaction. Whether the endpoint functions as a UAC or a UAS depends on the UA that initiates the request.

# **SIP IP Phone Models**

This section introduces the SIP-T2xP IP phone family. SIP-T2xP IP phones are endpoints in the overall network topology, which are designed to interoperate with other compatible equipments including application servers, media servers, internet-working gateways, voice bridges, and other endpoints. SIP-T2xP IP phones are characterized by a large number of functions, which simplify business communication with a high standard of security and can work seamlessly with a large number of SIP PBXs.

SIP-T2xP IP phones provide a powerful and flexible IP communication solution for Ethernet TCP/IP networks, delivering excellent voice quality. The high-resolution graphic display supplies content in multiple languages for system status, call history and directory access. SIP-T2xP IP phones also support advanced functionalities, including LDAP, Busy Lamp Field, Sever Redundancy and Network Conference.

The following IP phone models are described:

- SIP-T28P
- SIP-T26P
- SIP-T22P
- SIP-T20P

SIP-T2xP IP phones comply with the SIP standard (RFC 3261), and they can only be used within a network that supports this type of phone.

For successfully operating as SIP endpoints in your network, SIP-T2xP IP phones must meet the following requirements:

- A working IP network is established.
- Routers are configured for VoIP.

- VoIP gateways are configured for SIP.
- The latest (or compatible) firmware of SIP-T2xP IP phones is available.
- A call server is active and configured to receive and send SIP messages.

# **Physical Features of SIP-T2xP IP Phones**

This section lists the available physical features of SIP-T2xP IP phones.

#### SIP-T28P

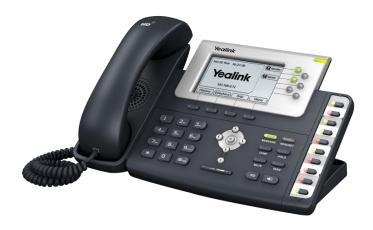

- TI TITAN chipset and TI voice engine
- 320x160 graphic LCD with 4-level grayscales
- 6 VoIP accounts, BroadSoft/Avaya/Asterisk validated
- HD Voice: HD Codec, HD Handset, HD Speaker
- 48 keys including 16 DSS keys
- 1xRJ9 (4P4C) handset port
- 1xRJ9 (4P4C) headset port
- 2xRJ45 10/100M Ethernet ports
- 1XRJ12 (6P6C) expansion module port
- 19 LEDs: 1xpower, 6xline, 1xmessage, 1xheadset, 10xmemory
- Power adapter: AC 100~240V input and DC 5V/1.2A output
- Power over Ethernet (IEEE 802.3af)

#### SIP-T26P

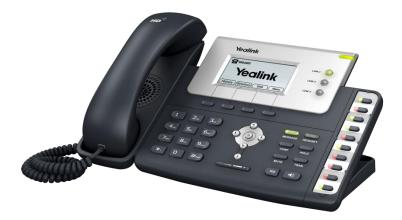

- TI TITAN chipset and TI voice engine
- 132x64 graphic LCD
- 3 VoIP accounts, BroadSoft/Avaya/Asterisk validated
- HD Voice: HD Codec, HD Handset, HD Speaker
- 45 keys including 13 DSS keys
- 1xRJ9 (4P4C) handset port
- 1xRJ9 (4P4C) headset port
- 2xRJ45 10/100M Ethernet ports
- 1XRJ12 (6P6C) expansion module port
- 16 LEDs: 1xpower, 3xline, 1xmessage, 1xheadset, 10xmemory
- Power adapter: AC 100~240V input and DC 5V/1.2A output
- Power over Ethernet (IEEE 802.3af)

#### SIP-T22P

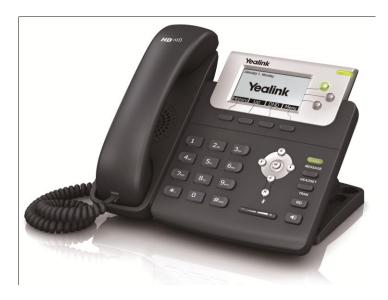

- TI TITAN chipset and TI voice engine
- 132x64 graphic LCD
- 3 VoIP accounts, BroadSoft/Avaya/Asterisk validated
- HD Voice: HD Codec, HD Handset, HD Speaker
- 32 keys including 4 soft keys
- 1xRJ9 (4P4C) handset port
- 1xRJ9 (4P4C) headset port
- 2xRJ45 10/100M Ethernet ports
- 5 LEDs: 1xpower, 3xline, 1xmessage
- Power adapter: AC 100~240V input and DC 5V/1.2A output
- Power over Ethernet (IEEE 802.3af)
- Wall Mount

#### SIP-T20P

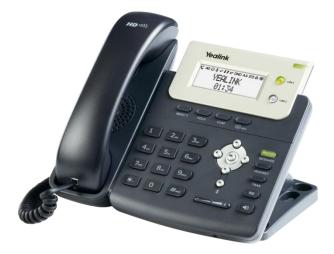

- TI TITAN chipset and TI voice engine
- 3-line LCD consists of an icon line and two 15-character lines
- 2 VoIP accounts, BroadSoft/Avaya/Asterisk validated
- HD Voice: HD Codec, HD Handset, HD Speaker
- 31 keys including 9 function keys
- 1xRJ9 (4P4C) handset port
- 1xRJ9 (4P4C) headset port
- 2xRJ45 10/100M Ethernet ports
- 4 LEDs: 1xpower, 2xline, 1xmessage
- Power adapter: AC 100~240V input and DC 5V/1.2A output
- Power over Ethernet (IEEE 802.3af)
- Wall Mount

# **Key Features of SIP-T2xP IP Phones**

In addition to physical features introduced above, SIP-T2xP IP phones also support the following key features when running the latest firmware:

- Phone Features
  - **Call Options**: emergency call, call waiting, call hold, call mute, call forward, call transfer, call pickup, 3-way local conference.
  - **Basic Features:** DND, phone lock, auto redial, live dialpad, dial plan, hotline, caller identity, auto answer.
  - Advanced Features: BLF, server redundancy, distinctive ring tones, remote phone book, SNMP, LDAP, 802.1x authentication.

#### • Codecs and Voice Features

- Wideband codec: G.722
- Narrowband codec: G.711, G.723, G.726, G.729AB, iLBC
- VAD, CNG, AEC, PLC, AJB, AGC
- Full-duplex speakerphone with AEC

#### • Network Features

- SIP v1 (RFC2543), v2 (RFC3261)
- NAT Traversal: STUN mode
- DTMF: INBAND, RFC2833, SIP INFO
- Proxy mode and peer-to-peer SIP link mode
- IP assignment: Static/DHCP/PPPoE
- VLAN assignment: LLDP/Static/DHCP
- Bridge/Router mode for PC port
- TFTP/DHCP/PPPoE client
- HTTP/HTTPS server
- DNS client
- NAT/DHCP server
- IPv6 support

#### Management

- FTP/TFTP/HTTP/PnP auto-provision
- Configuration: browser/phone/auto-provision
- Direct IP call without SIP proxy
- Dial number via SIP server
- Dial URL via SIP server
- TR-069

- Security
  - HTTPS (server/client)
  - SRTP (RFC3711)
  - Transport Layer Security (TLS)
  - VLAN (802.1q), QoS
  - Digest authentication using MD5/MD5-sess
  - Secure configuration file via AES encryption
  - Phone lock for personal privacy protection
  - Admin/User configuration mode

# **Getting Started**

This chapter provides basic information and installation instructions of SIP-T2xP IP phones.

This chapter provides the following sections:

- Connecting the IP Phones
- Initialization Process Overview
- Verifying Startup
- Configuration Methods
- Reading Icons
- Configuring Basic Network Parameters
- Creating Dial Plan

# **Connecting the IP Phones**

This section introduces how to install SIP-T2xP IP phones with components in packaging contents.

- 1. Attach the stand
- 2. Connect the handset and optional headset
- 3. Connect the network and power

Note A headset is not included in packaging contents.

#### 1) Attach the stand:

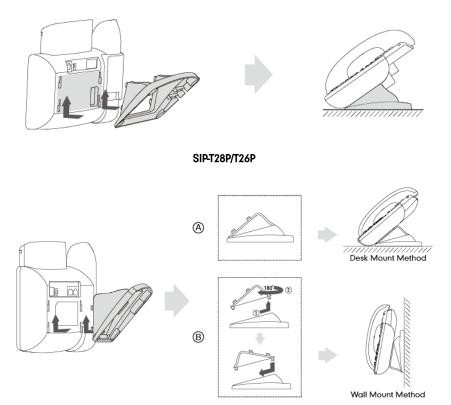

SIP-T22P/T20P

#### 2) Connect the handset and optional headset:

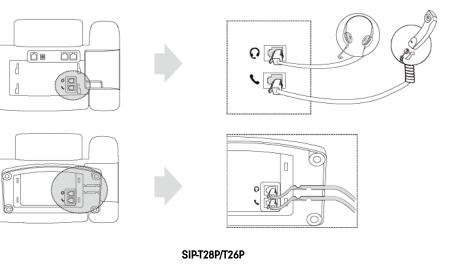

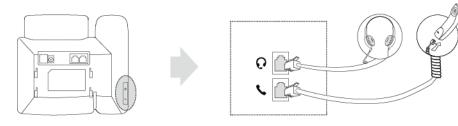

SIP-T22P/T20P

- 3) Connect the network and power:
  - AC power
  - Power over Ethernet (PoE)

#### **AC Power**

#### To connect the AC power and network:

- 1. Connect the DC plug of the power adapter to the DC5V port on the IP phone and connect the other end of the power adapter into an electrical power outlet.
- 2. Connect the included or a standard Ethernet cable between the Internet port on the IP phone and the one on the wall or switch/hub device port.

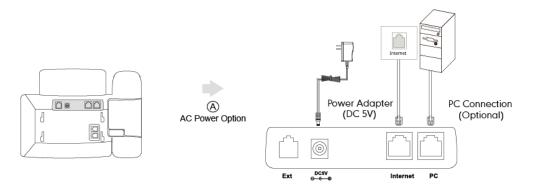

#### **Power over Ethernet**

With the included or a regular Ethernet cable, IP phones can be powered from a PoE-compliant switch or hub.

#### To connect the PoE:

1. Connect the Ethernet cable between the Internet port on the IP phone and an available port on the in-line power switch/hub.

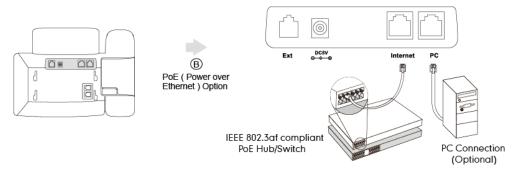

#### Note

If in-line power switch/hub is provided, you don't need to connect the phone to the power adapter. Make sure the switch/hub is PoE-compliant.

The IP phone can also share the network with another network device such as a PC (personal computer). It is an optional connection.

**Important!** Do not unplug or remove power while the IP phone is updating firmware and configurations.

# **Initialization Process Overview**

The initialization process of the IP phone is responsible for network connectivity and operation of the IP phone in your local network.

Once you connect your IP phone to the network and to an electrical supply, the IP phone begins its initialization process.

During the initialization process, the following events take place:

#### Loading the ROM file

The ROM file resides in the flash memory of the IP phone. The IP phone come from the factory with a ROM file preloaded. During initialization, the IP phone runs a bootstrap loader that loads and executes the ROM file.

#### **Configuring the VLAN**

If the IP phone is connected to a switch, the switch notifies the IP phone of the VLAN information defined on the switch (if using LLDP). The IP phone can then proceed with the DHCP request for its network settings (if using DHCP).

#### Querying the DHCP (Dynamic Host Configuration Protocol) Server

The IP phone is capable of querying a DHCP server. DHCP is enabled on the IP phone by default. The following network parameters can be obtained from the DHCP server during initialization:

- IP Address
- Subnet Mask
- Gateway
- Primary DNS (Domain Name Server)
- Secondary DNS

You need to configure network parameters of the IP phone manually if any of them is not supplied by the DHCP server. For more information on configuring network parameters manually, refer to Configuring Network Parameters Manually on page 22.

#### Contacting the provisioning server

If the IP phone is configured to obtain configurations from the provisioning server, it will connect to the provisioning server and download the configuration file(s) during startup. The IP phone will be able to resolve and update configurations written in the configuration file(s). If the IP phone does not obtain configurations from the provisioning server, the IP phone will use configurations stored in the flash memory.

#### Updating firmware

If the access URL of the firmware is defined in the configuration file, the IP phone will download the firmware from the provisioning server. If the MD5 value of the downloaded firmware file differs from that of the image stored in the flash memory, the IP phone performs a firmware update.

#### Downloading the resource files

In addition to configuration file(s), the IP phone may require resource files before it can deliver service. These resource files are optional, but if some particular features are being deployed, these files are required.

The followings show examples of resource files:

- Language packs
- Ring tones
- Contact files

# **Verifying Startup**

After connected to the power and network, the IP phone begins the initializing process by cycling through the following steps:

1. The power indicator LED illuminates.

- The message "Initializing, Please Wait" appears on the LCD screen as the IP phone starts up.
- 3. The main LCD screen displays the following:
  - Time and date
  - Soft key labels (not supported by the SIP-T20P IP phone)
- 4. Press the OK key to check the IP phone status, the LCD screen displays the valid IP address, MAC address, firmware version, etc.

If the IP phone has successfully passed through these steps, it starts up properly and is ready for use.

# **Configuration Methods**

You can use the following methods to set up and configure IP phones:

- Phone User Interface
- Web User Interface
- Configuration Files

The following sections describe how to configure IP phones using each method above.

### Phone User Interface

An administrator or a user can configure and use IP phones via phone user interface. Access to specific features is restricted to the administrator. The default password is "admin"(case-sensitive). Not all features are available on phone user interface.

# Web User Interface

An administrator or a user can configure IP phones via web user interface. The default user name and password for the administrator to log into the web user interface are both "admin" (case-sensitive). Almost all features are available on web user interface. IP phones support both HTTP and HTTPS protocols for accessing the web user interface. For more information, refer to Web Server Type on page 110.

### **Configuration Files**

You can deploy IP phones using configuration files. There are two configuration files both of which are CFG formatted. We call them Common CFG file and MAC-Oriented CFG file. A Common CFG file will be effectual for all IP phones of the same model. However, a MAC-Oriented CFG file will only be effectual for a specific IP phone. The Common CFG file has a fixed name for each IP phone model, while the MAC-Oriented CFG file is named after the MAC address of the IP phone. For example, if the MAC address of a SIP-T22P IP phone is 001565113af8, names of these two configuration files must be: y00000000005.cfg and 001565113af8.cfg.

The name of the Common CFG file for each SIP-T2xP IP phone model is:

- SIP-T28P: y0000000000.cfg
- SIP-T26P: y0000000004.cfg
- SIP-T22P: y00000000005.cfg
- SIP-T20P: y00000000007.cfg

In order to deploy IP phones using the configuration files (<y000000000xx>.cfg and <MAC>.cfg), you need to use a text-based editing application to edit configuration files, and store configuration files to a provisioning server. IP phones support downloading configuration files using any of the following protocols: FTP, TFTP, HTTP and HTTPS.

IP phones can obtain the address of the provisioning server during startup through one of the following processes: Zero Touch, PnP, DHCP Options and Phone Flash. Then IP phones download configuration files from the provisioning server, resolve and update the configurations written in configuration files. This entire process is called auto provisioning. For more information on auto provisioning, refer to *Yealink SIP-T2 Series/T3 Series/VP530 IP Phones Auto Provisioning Guide*.

#### When modifying parameters, learn the following:

- Parameters in configuration files override those stored in the IP phone's flash memory.
- The .cfg extension of configuration files must be in lowercase.
- Each line in a configuration file must use the following format and adhere to the following rules:

variable-name = value

- Associate only one value with one variable.
- Separate variable name and value with equal sign.
- Set only one variable per line.
- Put the variable and value on the same line, and do not break the line.
- Comment the variable on a separated line. Use the pound (#) delimiter to distinguish the comments.

IP phones can accept two sources of configuration data:

- Downloaded from configuration files
- Changed on the phone user interface or the web user interface

The latest values configured on the IP phone take effect finally.

# **Reading Icons**

Icons associated with different features may appear on the LCD screen. The following table provides a description for each icon on SIP-T2xP IP phone models.

| T28P      | T26P       | T22P         | T20P     | Description                     |
|-----------|------------|--------------|----------|---------------------------------|
|           |            |              | þ        | Network unavailable             |
|           | <b>(</b> 0 |              | /        | Registered successfully         |
|           | <b>f</b> × | Ŕ            | /        | Registration failed             |
|           | Ŋ          | Ŋ            | /        | Registering                     |
| •••)      |            |              | ••       | Hands-free speakerphone<br>mode |
| S         | 1          | 1            | Ĩ        | Handset mode                    |
| C         | C          | C            | C        | Headset mode                    |
| 00        | 00         | 0            | X        | Voice Mail                      |
| $\bowtie$ | X          | $\mathbb{X}$ | /        | Text Message                    |
| AA        | AA         | AA           | AA       | Auto Answer                     |
| DND       | DND        | DND          | DND      | Do Not Disturb                  |
| ┎→        | ţ          | Ţ            | Ĺ        | Call Forward/Forwarded<br>Calls |
| 0         | 0          | 0            | /        | Call Hold                       |
| ₹<br>I    | ФH         | <b>N</b>     | <b>N</b> | Call Mute                       |
| ⊡Č        | ∎∯×        | ∎∯×          | /        | Ringer volume is 0              |

| T28P         | T26P       | T22P       | T20P | Description                    |
|--------------|------------|------------|------|--------------------------------|
| ₿            |            |            | 8    | Phone Lock                     |
| $\mathbf{Y}$ | 7          | 7          | ţ    | Received Calls                 |
| 5            | K          | K          | 7    | Placed Calls                   |
| $\checkmark$ | JL,        | Ţ          | ~    | Missed Calls                   |
| $\ominus$    | $\bigcirc$ | $\bigcirc$ | /    | Recording box is full          |
| ×            | X          | X          | /    | A call cannot be recorded      |
|              |            |            | 1    | Recording starts successfully  |
| $\otimes$    | $\otimes$  | $\otimes$  | 1    | Recording cannot be started    |
| Ø            | Ø          | Ø          | /    | Recording cannot be<br>stopped |

# **Configuring Basic Network Parameters**

This section describes how to configure basic network parameters for the IP phone.

Note This section mainly introduces IPv4 network parameters. IP phones also support IPv6. For more information on IPv6, refer to IPv6 Support on page 188.

# DHCP

DHCP (Dynamic Host Configuration Protocol) is a network protocol used to dynamically allocate network parameters to network hosts. The automatic allocation of network parameters to hosts eases the administrative burden of maintaining an IP network. IP phones comply with the DHCP specifications documented in RFC 2131. If using DHCP, IP phones connected to the network become operational without having to be manually assigned IP addresses and additional network parameters. DHCP is enabled on IP phones by default.

#### **DHCP** Option

DHCP provides a framework for passing information to TCP/IP network devices. Network

and other control information are carried in tagged data items that are stored in the options field of the DHCP message. The data items themselves are also called options. DHCP can be initiated by simply connecting the IP phone with the network. IP phones broadcast DISCOVER messages to request the network information carried in DHCP options, and the DHCP server responds with specific values in corresponding options.

| Parameter                           | DHCP Option | Description                                                                                            |
|-------------------------------------|-------------|----------------------------------------------------------------------------------------------------|
| Subnet Mask                         | 1           | Specify the client's subnet mask.                                                                      |
| Time Offset                         | 2           | Specify the offset of the client's subnet in seconds from Coordinated Universal Time (UTC).            |
| Router                              | 3           | Specify a list of IP addresses for routers on the client's subnet.                                     |
| Time Server                         | 4           | Specify a list of time servers available to the client.                                                |
| Domain Name<br>Server               | 6           | Specify a list of domain name servers available to the client.                                         |
| Log Server                          | 7           | Specify a list of MIT-LCS UDP servers available to the client.                                         |
| Host Name                           | 12          | Specify the name of the client.                                                                        |
| Domain Server                       | 15          | Specify the domain name that client should use when resolving hostnames via DNS.                       |
| Broadcast<br>Address                | 28          | Specify the broadcast address in use on the client's subnet.                                           |
| Network Time<br>Protocol<br>Servers | 42          | Specify a list of NTP servers available to the client by IP address.                                   |
| Vendor-Specific<br>Information      | 43          | Identify the vendor-specific information.                                                              |
| Vendor Class<br>Identifier          | 60          | Identify the vendor type.                                                                              |
| TFTP Server<br>Name                 | 66          | Identify a TFTP server when the 'sname' field<br>in the DHCP header has been used for DHCP<br>options. |
| Boot file Name                      | 67          | Identify a boot file when the 'file' field in the<br>DHCP header has been used for DHCP<br>options.    |

The following table lists common DHCP options supported by IP phones.

#### Procedure

DHCP can be configured using the configuration files or locally.

| Configuration File | <y000000000xx>.cfg</y000000000xx> | Configure DHCP on the IP phone.<br>For more information, refer to<br>DHCP on page 246.                                         |
|--------------------|-----------------------------------|----------------------------------------------------------------------------------------------------|
| Local              | Web User Interface                | Configure DHCP on the IP phone.<br>Navigate to:<br>http:// <phoneipaddress>/servlet<br/>?p=network&amp;q=load</phoneipaddress> |
|                    | Phone User Interface              | Configure DHCP on the IP phone.                                                                                                |

To configure DHCP via web user interface:

- 1. Click on Network->Basic.
- 2. In the IPv4 Config block, mark the DHCP radio box.

| Yealink   128                |                                                                                                    |                       | Log Out                                                                                                    |
|------------------------------|----------------------------------------------------------------------------------------------------|-----------------------|----------------------------------------------------------------------------------------------------|
|                              | Status Account Network                                                                                                    | DSSKey Features       | Settings Directory Security                                                                                                    |
| Basic<br>PC Port<br>Advanced | Internet Port<br>Mode(IPv4/IPv6)<br>IPv4 Config<br>DHCP ?<br>Static IP Address<br>IP Address<br>Subnet Mask<br>Gateway<br>Primary DNS<br>Secondary DNS<br>Secondary DNS<br>Secondary DNS<br>Secondary DNS<br>Secondary DNS<br>Secondary DNS<br>Secondary DNS<br>Secondary DNS<br>Secondary DNS<br>Secondary DNS<br>Secondary DNS | IPv4 & IPv6         ? | NOTE<br>NOTE<br>The network configurations will<br>be acquired from DHCP server.<br>Static IP Address.<br>Subnet<br>Mask, Default Gateway, Primary<br>DHS, Secondary DHS fields<br>manually.<br>PDFOE<br>Contact your ISP if it should be<br>used. |
|                              | Password<br>IPv6 Config                                                                                                    |                       |                                                                                                    |

3. Click **Confirm** to accept the change.

A dialog box pops up to prompt that settings will take effect after reboot.

4. Click **OK** to reboot the IP phone.

To configure DHCP via phone user interface:

- Press Menu->Settings->Advanced Settings (password: admin) ->Network->WAN Port->IPv4.
- 2. Press  $\bigcirc$  or  $\bigcirc$  to highlight the DHCP IP Client field.

3. Press the Save soft key to accept the change.

The IP phone reboots automatically to make settings effective after a period of time.

### **Configuring Network Parameters Manually**

If DHCP is disabled or IP phones cannot obtain network parameters from the DHCP server, you need to configure them manually. The following parameters should be configured for IP phones to establish network connectivity:

- IP Address
- Subnet Mask
- Default Gateway
- Primary DNS
- Secondary DNS

#### Procedure

Network parameters can be configured manually using the configuration files or locally.

| Configuration File | <y000000000xx>.cfg</y000000000xx> | Configure network parameters of<br>the IP phone manually.<br>For more information, refer to<br>Static Network Settings on page<br>247.                           |
|--------------------|-----------------------------------|----------------------------------------------------------------------------------------------------|
| Local              | Web User Interface                | Configure network parameters of<br>the IP phone manually.<br><b>Navigate to</b> :<br>http:// <phoneipaddress>/servlet<br/>?p=network&amp;q=load</phoneipaddress> |
|                    | Phone User Interface              | Configure network parameters of the IP phone manually.                                                                                                    |

To configure the IP address mode via web user interface:

1. Click on Network->Basic.

2. Select desired value from the pull-down list of Mode (IPv4/IPv6).

|                              |                                                                                            |                                                           |             |          |          |                                                                                                    | Log Out                             |
|------------------------------|--------------------------------------------------------------------------------------------|-----------------------------------------------------------|-------------|----------|----------|----------------------------------------------------------------------------------------------------|-------------------------------------|
| Yealink 128                  | Status                                                                                     | Network                                                   | DSSKey      | Features | Settings | Directory                                                                                                    | Security                            |
| Basic<br>PC Port<br>Advanced | IPv4 Config<br>◎ DHCP<br>○ Static I<br>IP Ad<br>Subne<br>Gatev<br>Primar                   | P     Address     P       dress     [       tt Mask     [ | IPv4 & IPv6 | • 0      |          | be acquired fro<br>Static IP Add<br>Specify the IP<br>Mask, Default (<br>DNS, Secondar<br>manually.<br>PPPOE | address, Subnet<br>Gateway, Primary |
|                              | <ul> <li>PPoE</li> <li>User I</li> <li>Passw</li> <li>IPv6 Config</li> <li>OHCP</li> </ul> | ord [                                                     |             | _        |          |                                                                                                    |                                     |

3. Click **Confirm** to accept the change.

A dialog box pops up to prompt that settings will take effect after reboot.

4. Click OK to reboot the IP phone.

To configure a static IPv4 address via web user interface:

- 1. Click on **Network**->**Basic**.
- 2. In the IPv4 Config block, mark the Static IP Address radio box.
- 3. Enter the desired values in the IP Address, Subnet Mask, Gateway, Primary DNS and Secondary DNS fields.

|               |                                                 | Log Out                                                          |
|---------------|-------------------------------------------------|------------------------------------------------------------------|
| Yealink   128 | Status Account Network DSSKey Features Settings | Directory Security                                               |
| Basic         | Internet Port                                   | NOTE                                                             |
| DdSIC         | Mode(IPv4/IPv6) IPv4 & IPv6 🔻 🕜                 | DHCP                                                             |
| PC Port       | IPv4 Config                                     | The network configurations will<br>be acquired from DHCP server. |
| Advanced      | 💿 рнср 🕜                                        | Static IP Address                                                |
|               | Static IP Address ??                            | Specify the IP address, Subnet<br>Mask, Default Gateway, Primary |
|               | IP Address 192.168.1.10                         | DNS, Secondary DNS fields<br>manually.                           |
|               | Subnet Mask 255.255.255.0                       | РРРоЕ                                                            |
|               | Gateway 192.168.1.1                             | Contact your ISP if it should be<br>used.                        |
|               | Primary DNS 202.101.103.55                      |                                                                  |
|               | Secondary DNS 202.101.103.54                    |                                                                  |
|               |                                                 |                                                                  |
|               | 🔘 РРРОЕ 🕜                                       |                                                                  |
|               | User Name                                       |                                                                  |
|               | Password                                        |                                                                  |
|               | IPv6 Config                                     |                                                                  |
|               | DHCP                                            |                                                                  |

4. Click Confirm to accept the change.

A dialog box pops up to prompt that settings will take effect after reboot.

5. Click OK to reboot the IP phone.

To configure the IP address mode via phone user interface:

- Press Menu->Settings->Advanced Settings (password: admin) ->Network->WAN Port.
- 2. Press (•) or (•) to select IPv4, IPv6 or IPv4&IPv6 from the IP Mode field.
- 3. Press the Save soft key to accept the change.

The IP phone reboots automatically to make settings effective after a period of time.

To configure a static IPv4 address via phone user interface:

- Press Menu->Settings->Advanced Settings (password: admin) ->Network->WAN Port->IPv4->Static IP Client.
- Enter the desired values in the IPv4, Subnet Mask, Default Gateway, Pri DNS and Sec DNS fields.
- 3. Press the Save soft key to accept the change.

The IP phone reboots automatically to make settings effective after a period of time.

**Note** Using the wrong network parameters may result in inaccessibility of your phone and may also have an impact on your network performance. For more information on these parameters, contact your network administrator.

### ΡΡΡοΕ

PPPoE (Point-to-Point Protocol over Ethernet) is a network protocol used by Internet Service Providers (ISPs) to provide Digital Subscriber Line (DSL) high speed Internet services. PPPoE allows an office or building-full of users to share a common DSL connection to the Internet. PPPoE connection is supported by the IP phone Internet port. Contact your ISP for the PPPoE user name and password.

#### Procedure

PPPoE can be configured using the configuration files or locally.

| Configuration File | <у000000000xx>.cfg   | Configure PPPoE on the IP phone.<br>For more information, refer to<br>PPPoE on page 250.                                        |
|--------------------|----------------------|----------------------------------------------------------------------------------------------------|
| Local              | Web User Interface   | Configure PPPoE on the IP phone.<br>Navigate to:<br>http:// <phoneipaddress>/servlet<br/>?p=network&amp;q=load</phoneipaddress> |
|                    | Phone User Interface | Configure PPPoE on the IP phone.                                                                                                |

To configure PPPoE via web user interface:

- 1. Click on Network->Basic.
- 2. In the IPv4 Config block, mark the PPPoE radio box.
- 3. Enter the user name and password in corresponding fields.

|             |                                             | Log Out                                                          |
|-------------|---------------------------------------------|------------------------------------------------------------------|
| Yealink 128 | Status Account Network DSSKey Features Set  | ttings Directory Security                                        |
|             | Status Account Incluora DSSRey Features Set | tings Directory Security                                         |
| Basic       | Internet Port                               | NOTE                                                             |
| Basic       | Mode(IPv4/IPv6) IPv4 & IPv6 🔹 🕜             | DHCP                                                             |
| PC Port     | IPv4 Config                                 | The network configurations will<br>be acquired from DHCP server. |
| Advanced    | 💿 рнср 🕜                                    | Static IP Address                                                |
|             | Static IP Address ??                        | Specify the IP address, Subnet<br>Mask, Default Gateway, Primary |
|             | IP Address                                  | DNS, Secondary DNS fields<br>manually.                           |
|             | Subnet Mask                                 | PPPoE                                                            |
|             | Gateway                                     | Contact your ISP if it should be<br>used.                        |
|             | Primary DNS                                 |                                                                  |
|             | Secondary DNS                               |                                                                  |
|             |                                             |                                                                  |
|             | еррое                                       |                                                                  |
|             | User Name Xmy/0592123                       |                                                                  |
|             | Password ••••••                             |                                                                  |
|             | IPv6 Config                                 |                                                                  |
|             | OHCP ?                                      |                                                                  |

4. Click **Confirm** to accept the change.

A dialog box pops up to prompt that settings will take effect after reboot.

5. Click OK to reboot the IP phone.

To configure PPPoE via phone user interface:

- Press Menu->Settings->Advanced Settings (password: admin) ->Network->WAN Port->IPv4->PPPoE IP Client.
- 2. Enter the user name and password in corresponding fields.
- 3. Press the Save soft key to accept the change.

The IP phone reboots automatically to make settings effective after a period of time.

### **Configuring Transmission Methods of the Internet Port and PC**

#### Port

Two Ethernet ports on the back of the IP phone: Internet port and PC port. Three optional methods of transmission configuration for SIP-T2xP IP phone Internet or PC Ethernet ports:

- Auto-negotiation
- Half-duplex
- Full-duplex

Auto-negotiation is configured for both Internet and PC ports on the IP phone by default.

#### Auto-negotiation

Auto-negotiation means that two connected devices choose common transmission parameters (e.g., speed and duplex mode) to transmit voice or data over Ethernet. This process entails devices first sharing transmission capabilities and then selecting the highest performance transmission mode supported by both. You can configure the Internet port and PC port on the IP phone to automatically negotiate during the transmission.

#### Half-duplex

Half-duplex transmission refers to transmitting voice or data in both directions, but in one direction at a time; this means one device can send data on the line, but not receive data simultaneously. You can configure the half-duplex transmission on both Internet port and PC port for the IP phone to transmit in 10Mbps or 100Mbps.

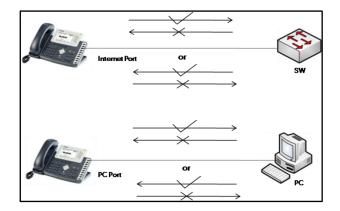

#### **Full-duplex**

Full-duplex transmission refers to transmitting voice or data in both directions at the same time; this means one device can send data on the line while receiving data. You can configure the full-duplex transmission on both Internet port and PC port for the IP phone to transmit in 10Mbps or 100Mbps.

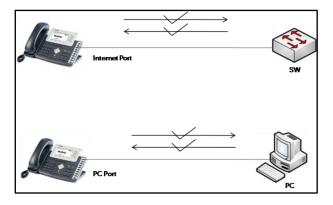

#### Procedure

The transmission methods of Ethernet ports can be configured using the configuration files or locally.

| Configuration File | <у000000000xx>.cfg | Configure the transmission<br>methods of Ethernet ports.<br>For more information, refer to<br>Internet and PC Ports<br>Transmission Methods on page<br>251.         |
|--------------------|--------------------|----------------------------------------------------------------------------------------------------|
| Local              | Web User Interface | Configure the transmission<br>methods of Ethernet ports.<br><b>Navigate to</b> :<br>http:// <phonelpaddress>/servlet<br/>?p=network-adv&amp;q=load</phonelpaddress> |

To configure the transmission methods of Ethernet ports via web user interface:

- 1. Click on Network->Advanced.
- 2. Select the desired value from the pull-down list of WAN Port Link.
- 3. Select the desired value from the pull-down list of PC Port Link.

| Yealink  |                |                           |                  |          | Log Out                                                             |
|----------|----------------|---------------------------|------------------|----------|---------------------------------------------------------------------|
|          | Status Account | Network DS                | SKey Features    | Settings | Directory Security                                                  |
| Basic    | LLDP 🕜         |                           |                  |          | NOTE                                                                |
| Dasic    |                | Active                    | Enabled 🔹        |          | VIAN                                                                |
| PC Port  |                | Packet Interval (1~3600s) | 60               |          | A VLAN is a logical local area<br>network (or LAN) that extends     |
| Advanced | VLAN 🕜         |                           |                  |          | beyond a single traditional LAN<br>to a group of LAN segments,      |
|          | WAN Port       | Active                    | Disabled 🔹       |          | given specific configurations.                                      |
|          |                | VID (1-4094)              | 0                |          | QoS<br>When the network capacity is                                 |
|          |                | Priority                  | 0 -              |          | insufficient, QoS could provide<br>priority to users by setting the |
|          | PC Port        | Active                    | Disabled 💌       |          | value.                                                              |
|          |                | VID (1-4094)              | 0                |          | Local RTP Port<br>Define the port for voice                         |
|          |                | Priority                  | 0 -              |          | transmission.                                                       |
|          | DHCP VLAN      | Active                    | Enabled 🔻        |          |                                                                     |
|          |                | Option                    | 132              |          |                                                                     |
|          | Port Link 🕜    |                           |                  |          |                                                                     |
|          |                | WAN Port Link             | Auto Negotiate 🔹 |          |                                                                     |
|          |                | PC Port Link              | Auto Negotiate 🔹 |          |                                                                     |
|          | Voice QoS 🕜    |                           |                  |          |                                                                     |

4. Click **Confirm** to accept the change.

## **Configuring PC Port Mode**

The PC port on the back of the IP phone is used to connect a PC, which can be configured in one of two modes:

- **Bridge**: The IP phone functions as a bridge, and the connected PC appears on the network as a stand-alone device with its own IP address.
- **Router**: The IP phone functions as a router, and provides a DHCP service to connected PC.

#### Procedure

PC port mode can be configured using the configuration files or locally.

| Configuration File | <y000000000xx>.cfg</y000000000xx> | Configure the PC port mode.<br>For more information, refer to PC<br>Port Mode on page 252.                                        |
|--------------------|-----------------------------------|----------------------------------------------------------------------------------------------------|
| Local              | Web User Interface                | Configure the PC port mode.<br>Navigate to:<br>http:// <phonelpaddress>/servlet<br/>?p=network-pcport&amp;q=load</phonelpaddress> |
|                    | Phone User Interface              | Configure the PC port mode.                                                                                                    |

To configure the PC port mode via web user interface:

- 1. Click on Network->PC Port.
- 2. Select the desired value from the pull-down list of PC Port Active.

3. Mark the desired radio box.

If you mark the **As Router** radio box, you can configure the IP address for the PC port and configure DHCP for the PC attached to the PC port.

1) Enter the IP address in the IP Address field.

- 2) Enter subnet mask in the Subnet Mask field.
- 3) Select the desired value from the pull-down list of Enable DHCP Server.
- 4) Enter the start IP address in the Start IP Address field.
- 5) Enter the end IP address in the End IP Address field.

|             |                                                   |                  | _        | _        | Log Out                               |
|-------------|---------------------------------------------------|------------------|----------|----------|---------------------------------------|
| Yealink 128 | Status Account Network                            | DSSKey           | Features | Settings | Directory Security                    |
| Basic       | PC Port Active                                    |                  |          |          | NOTE                                  |
| PC Port     | PC Port Active PC Port Config                     | Auto Negotiation | • 0      |          | PC Port<br>The PC prot parameters for |
| Advanced    | O As Bridge 🕜                                     |                  |          |          | administrator.                        |
|             | <ul> <li>As Router</li> <li>IP Address</li> </ul> | 10.0.0.1         |          |          |                                       |
|             | Subnet Mask                                       | 255.255.255.0    |          |          |                                       |
|             | Enable DHCP Server<br>Start IP Address            | Enabled          | -        |          |                                       |
|             | End IP Address                                    | 10.0.0.100       | _        |          |                                       |
|             | Confirm                                           | Ca               | ncel     |          |                                       |

4. Click **Confirm** to accept the change.

A dialog box pops up to prompt that settings will take effect after reboot.

5. Click **OK** to reboot the IP phone.

To configure the PC port mode via phone user interface:

- Press Menu->Settings->Advanced Settings (password: admin) ->Network->PC Port.
- 2. Select the desired mode.

If you select **Router**, you can configure the IP address for the PC port and configure DHCP for the PC attached to the PC port.

- 1) Enter the IP address in the IPv4 field.
- 2) Enter the subnet mask in the **Subnet Mask** field.
- 3) Press ( ) or ( ) to highlight the **DHCP Server** field, and then press the **Enter** soft key.
- 4) Select the desired value from the Server Status field.
- 5) Enter the start IP address in the Start IP field.
- 6) Enter the end IP address in the End IP field.
- 3. Press the Save soft key to accept the change.

The IP phone reboots automatically to make settings effective after a period of time.

# **Creating Dial Plan**

Regular expression, often called a pattern, is an expression that specifies a set of strings. A regular expression provides a concise and flexible means to "match" (specify and recognize) strings of text, such as particular characters, words, or patterns of characters. Regular expression is used by many text editors, utilities, and programming languages to search and manipulate text based on patterns.

Regular expression can be used to define IP phone dial plan. Dial plan is a string of characters that governs the way for IP phones processing the inputs received from the IP phone keypads. IP phones support the following dial plan features:

- Replace Rule
- Dial-now
- Area Code
- Block Out

You need to know the following basic regular expression syntax when creating dial plan:

|    | The dot "." can be used as a placeholder or multiple placeholders for<br>any string. Example:<br>"12." would match "12 <b>3</b> ", "12 <b>34</b> ", "12 <b>345</b> ", "12 <b>abc</b> ", etc.                                                               |
|----|----------------------------------------------------------------------------------------------------|
| x  | The "x" can be used as a placeholder for any character. Example:<br>"12x" would match "121", "12 <b>2</b> ", "12 <b>3</b> ", "12 <b>a</b> ", etc.                                                                                                    |
| -  | The dash "-" can be used to match a range of characters within the brackets. Example:<br>"[5-7]" would match the number " <b>5</b> ", " <b>6</b> " or " <b>7</b> ".                                                                                        |
| ,  | The comma "," can be used as a separator within the bracket.<br>Example:<br>"[2,5,8]" would match the number " <b>2</b> ", " <b>5</b> " or " <b>8</b> ".                                                                                                   |
| 0  | The square bracket "[]" can be used as a placeholder for a single character which matches any of a set of characters. Example: "91[5-7]1234"would match "91 <b>5</b> 1234", "91 <b>6</b> 1234", "91 <b>7</b> 1234".                                        |
| () | The parenthesis "()" can be used to group together patterns, for instance, to logically combine two or more patterns. Example: "([1-9])([2-7])3" would match " <b>92</b> 3", " <b>15</b> 3", " <b>67</b> 3", etc.                                          |
| \$ | The "\$" followed by the sequence number of a parenthesis means<br>the characters placed in the parenthesis. The sequence number<br>stands for the corresponding parenthesis. Example:<br>A replace rule configuration, Prefix: "001(xxx)45(xx)", Replace: |

| "9001\$145\$2". When you dial out "0012354599" on your phone, the IP         |
|------------------------------------------------------------------------------|
| phone will replace the number with "90012354599". "\$1" means 3              |
| digits in the first parenthesis, that is, "235". "\$2" means 2 digits in the |
| second parenthesis, that is, "99".                                           |

### **Replace Rule**

Replace rule is an alternative string that replaces the numbers entered by the user. IP phones support up to 100 replace rules, which can be created either one by one or in batch using a replace rule template. For more information on the replace rule template, refer to Replace Rule Template on page 219.

#### Procedure

Replace rule can be created using the configuration files or locally.

| Configuration File | <y0000000000xx>.cfg</y0000000000xx> | Create the replace rule for the IP<br>phone.<br>For more information, refer to Dial<br>Plan on page 254.                                              |
|--------------------|-------------------------------------|----------------------------------------------------------------------------------------------------|
| Local              | Web User Interface                  | Create the replace rule for the IP<br>phone.<br>Navigate to:<br>http:// <phoneipaddress>/servlet<br/>?p=settings-dialplan&amp;q=load</phoneipaddress> |

To create a replace rule via web user interface:

- 1. Click on Settings->Dial Plan->Replace Rule.
- 2. Enter the string in the Prefix field.
- 3. Enter the string in the **Replace** field.

4. Enter the desired line ID in the **Account** field or leave it blank.

If you leave this field blank or enter 0, the replace rule applies to all accounts on the IP phone.

|                | Status        | Account      | Network DSSKey     | Features    | Settings | Directory Securit                                                 |
|----------------|---------------|--------------|--------------------|-------------|----------|-------------------------------------------------------------------|
| reference      | Replace Rul   | e Dial-now A | rea Code Block Out |             |          | NOTE                                                              |
|                | Index         | Prefix       | Replace            | Account     |          | Digit 0-9 *                                                       |
| ime & Date     | 1             |              |                    |             |          | Identifies a specific digit (do<br>use # if it is defined as send |
| Jpgrade        | 2             |              |                    |             |          | key).                                                             |
| Auto Provision | 3             |              |                    |             |          | [digit-digit]<br>Identifies any digit dialed that                 |
|                | 5             |              |                    |             |          | included in the range.                                            |
| Configuration  | 6             |              |                    |             |          | [digit-digit,digit]                                               |
| )ial Plan      | 7             |              |                    |             |          | Specifies a range as a comm<br>separated list.                    |
|                | 8             |              |                    |             |          | x                                                                 |
| /oice          | 9<br>10       |              |                    |             |          | Matches any single<br>digit/character which is diale              |
| ting           | 10            |              |                    |             |          | uigiç characcer which is diale                                    |
| ang            |               |              |                    |             |          | Matches an arbitrary number                                       |
| Fones          |               |              |                    |             |          | digits.                                                           |
| Goftkey Layout |               |              |                    |             |          |                                                                   |
| FR069          | Prefix 91[(5- |              | Replace 91\$12     | Account 1,2 |          |                                                                   |

5. Click Add to add the replace rule.

### **Dial-now**

Dial-now is a string used to match numbers entered by the user. When entered numbers match the predefined dial-now rule, the IP phone will automatically dial out the numbers without employing the send key. IP phones support up to 100 dial-now rules, which can be created either one by one or in batch using a dial-now rule template. For more information on the dial-now template, refer to Dial-now Template on page 220.

#### Delay Time for Dial-now Rule

The IP phone will automatically dial out the entered number, which matches the dial-now rule, after a specified period of time.

#### Procedure

Dial-now rule can be created using the configuration files or locally.

|                    |                                     | Create the dial-now rule for the IP phone.               |
|--------------------|-------------------------------------|----------------------------------------------------------|
| Configuration File | <y0000000000xx>.cfg</y0000000000xx> | For more information, refer to Dial<br>Plan on page 254. |
|                    |                                     | Configure the delay time for the dial-now rule.          |
|                    |                                     | For more information, refer to Dial                      |

|       |                    | Plan on page 254.                                                                    |
|-------|--------------------|--------------------------------------------------------------------------------------|
| Local |                    | Create the dial-now rule for the IP phone.<br>Navigate to:                           |
|       | Web User Interface | http:// <phoneipaddress>/servlet<br/>?p=settings-dialnow&amp;q=load</phoneipaddress> |
|       |                    | Configure the delay time for the dial-now rule.                                      |
|       |                    | Navigate to:                                                                         |
|       |                    | http:// <phoneipaddress>/servlet<br/>?p=features-general&amp;q=load</phoneipaddress> |

To create a dial-now rule via web user interface:

- 1. Click on Settings->Dial Plan->Dial-now.
- 2. Enter the desired value in the Rule field.
- 3. Enter the desired line ID in the Account field or leave it blank.

If you leave this field blank or enter 0, the dial-now rule applies to all accounts on the IP phone.

| Yealink 128    |            |                       |              |              |          | Log Out                                                               |
|----------------|------------|-----------------------|--------------|--------------|----------|-----------------------------------------------------------------------|
|                | Status     | Account               | work DSS     | Cey Features | Settings | Directory Security                                                    |
| Preference     | Replace Ru | Ile Dial-now Area Coo | le Block Out |              |          | NOTE                                                                  |
|                | Index      | Dial-now Rule         |              | Account      |          | Digit 0-9 *                                                           |
| Time & Date    | 1          |                       |              |              |          | Identifies a specific digit (do not<br>use # if it is defined as send |
| Upgrade        | 2          |                       |              |              |          | use # if it is defined as send<br>key).                               |
| opgrude        | 3          |                       |              |              |          | [digit-digit]                                                         |
| Auto Provision | 4          |                       |              |              |          | Identifies any digit dialed that is<br>included in the range.         |
| Configuration  | 5          |                       |              |              |          | -                                                                     |
| Connyuration   | 6          |                       |              |              |          | [digit-digit,digit]<br>Specifies a range as a comma                   |
| Dial Plan      | 7          |                       |              |              |          | separated list.                                                       |
| Voice          | 9          |                       |              |              |          | x                                                                     |
| voice          | 10         |                       |              |              |          | Matches any single<br>digit/character which is dialed.                |
| Ring           |            |                       |              |              |          |                                                                       |
|                |            |                       |              |              |          | Matches an arbitrary number of                                        |
| Tones          |            |                       |              |              |          | digits.                                                               |
| Softkey Layout |            |                       |              |              |          |                                                                       |
| TR069          |            |                       |              |              |          |                                                                       |
|                |            | Rule 1001             |              | Account 1    |          |                                                                       |
|                |            | Add                   | Edit         | Del          |          |                                                                       |

4. Click Add to add the dial-now rule.

To configure the delay time for the dial-now rule via web user interface:

1. Click on Features->General Information.

2. Enter the desired time within 1-14 (in seconds) in the **Time-Out For Dial-Now Rule** field.

| ealink   128   | Status | Account            | Network       | DSSKey           | Featur   | es | Settings | Directory       | Security                              |
|----------------|--------|--------------------|---------------|------------------|----------|----|----------|-----------------|---------------------------------------|
| Forward&DND    |        | General Informat   | ion           |                  |          |    |          | NOTE            |                                       |
| General        |        | Call Waiting       |               | Enabled          | *        | 0  |          | Call Waiting    |                                       |
| Information    |        | Call Waiting On C  | ode           |                  |          |    |          | This call featu | ire allows your                       |
| Audio          |        | Call Waiting Off C | iode          |                  |          |    |          |                 | ept other incomin<br>le conversation. |
|                |        | Auto Redial        |               | Disabled         | *        | 0  |          | Key As Send     |                                       |
| Intercom       |        | Auto Redial Inter  | val (1~300s)  | 10               |          | 0  |          |                 | as the send key.                      |
| Transfer       |        | Auto Redial Time   | s (1~300)     | 10               |          | ?  |          |                 | k up the phone,                       |
| Call Pickup    |        | Key As Send        |               | #                | *        | 0  |          | automatically.  | ne hotline number                     |
| Remote Control |        | Reserve # in Use   | r Name        | Enabled          | *        | 0  |          |                 |                                       |
|                |        | Hotline Number     |               |                  |          | 0  |          |                 |                                       |
| Phone Lock     |        | Hotline Delay(0~   | 10s)          | 4                |          | 0  |          |                 |                                       |
| ACD            |        | Busy Tone Delay    | (Seconds)     | 0                | ~        | 0  |          |                 |                                       |
| SMS            |        | Return Code Wh     | en Refuse     | 486 (Busy Here)  | ~        | 0  |          |                 |                                       |
| Action URL     |        | Return Code Wh     | en DND        | 480 (Temporarily | Not Av 🗸 | 0  |          |                 |                                       |
|                |        | Call Completion    |               | Disabled         | ~        | 0  |          |                 |                                       |
|                |        | Feature Key Syni   | hronization   | Disabled         | ~        | 0  |          |                 |                                       |
|                |        | Time-Out For Dia   | I-Now Rule    | 1                |          | 0  |          |                 |                                       |
|                |        | RFC 2543 Hold      |               | Disabled         | *        | 0  |          |                 |                                       |
|                |        | Use Outbound P     | oxy In Dialog | Enabled          | *        | 0  |          |                 |                                       |
|                |        | 180 Ring Workan    | ound          | Enabled          | *        | 0  |          |                 |                                       |
|                |        | Logon Wizard       |               | Disabled         | *        | 0  |          |                 |                                       |
|                |        | -<br>PswPrefix     |               |                  |          | 0  |          |                 |                                       |

3. Click **Confirm** to accept the change.

### Area Code

Area codes are also known as Numbering Plan Areas (NPAs). They usually indicate geographical areas in one country. When entered numbers match the predefined area code rule, the IP phone will automatically add the area code before the numbers and dial out. IP phones only support one area code rule.

#### Procedure

Area code rule can be configured using the configuration files or locally.

| Configuration File | <γ000000000xx>.cfg | Create the area code rule and<br>specify the maximum and<br>minimum lengths of entered<br>numbers.<br>For more information, refer to Dial<br>Plan on page 254. |
|--------------------|--------------------|----------------------------------------------------------------------------------------------------|
| Local              | Web User Interface | Create the area code rule and<br>specify the maximum and<br>minimum lengths of entered<br>numbers.                                                             |

| Navigate to:                                      |
|---------------------------------------------------|
| http:// <phonelpaddress>/servlet</phonelpaddress> |
| ?p=settings-areacode&q=load                       |

To configure an area code rule via web user interface:

- 1. Click on Settings->Dial Plan->Area Code.
- 2. Enter the desired values in the Code, Min Length (1-15) and Max Length (1-15) fields.
- 3. Enter the desired line ID in the Account field or leave it blank.

If you leave this field blank or enter 0, the area code rule applies to all accounts on the IP phone.

|                |                                                                   | Log Out                                                                        |
|----------------|-------------------------------------------------------------------|--------------------------------------------------------------------------------|
| Yealink   128  | Status Account Network DSSKey Features Settings                   | Directory Security                                                             |
| Preference     | Replace Rule         Dial-now         Area Code         Block Out | NOTE                                                                           |
| Time & Date    | Code 0592                                                         | <b>Digit 0-9 *</b><br>Identifies a specific digit (do not                      |
| Upgrade        | Min Length (1-15)                                                 | use # if it is defined as send key).                                           |
| Auto Provision | Max Length (1-15)  15<br>Account  1                               | [digit-digit]<br>Identifies any digit dialed that is<br>included in the range. |
| Configuration  | Confirm Cancel                                                    | [digit-digit,digit]                                                            |
| Dial Plan      |                                                                   | Specifies a range as a comma<br>separated list.                                |
| Voice          |                                                                   | x<br>Matches any single<br>digit/character which is dialed.                    |
| Ring           |                                                                   |                                                                                |
| Tones          |                                                                   | Matches an arbitrary number of<br>digits.                                      |
| Softkey Layout |                                                                   |                                                                                |
| TR069          |                                                                   |                                                                                |

4. Click **Confirm** to accept the change.

### **Block Out**

Block out rule prevents users from dialing out specific numbers. When entered numbers match the predefined block out rule, the LCD screen prompts "Forbidden Number". IP phones support up to 10 block out rules.

#### Procedure

Block out rule can be created using the configuration files or locally.

| Configuration File | <y000000000xx>.cfg</y000000000xx> | Create the block out rule for the<br>IP phone.<br>For more information, refer to Dial<br>Plan on page 254. |
|--------------------|-----------------------------------|----------------------------------------------------------------------------------------------------|
| Local              | Web User Interface                | Create the block out rule for the desired line.                                                            |

| Navigate to:                                      |
|---------------------------------------------------|
| http:// <phonelpaddress>/servlet</phonelpaddress> |
| ?p=settings-blackout&q=load                       |

To create a block out rule via web user interface:

- 1. Click on Settings->Dial Plan->Block Out.
- 2. Enter the desired value in the BlockOut Number field.
- 3. Enter the desired line ID in the Account field or leave it blank.

If you leave this field blank or enter 0, the block out rule applies to all accounts on the IP phone.

| Vertink        |                                                                   | Log Out                                                                        |
|----------------|-------------------------------------------------------------------|--------------------------------------------------------------------------------|
| Yealink 128    | Status Account Network DSSKey Features Settin                     | gs Directory Security                                                          |
| Preference     | Replace Rule         Dial-now         Area Code         Block Out | NOTE                                                                           |
| Time & Date    | BlockOut Number1 4321 Account 2                                   | Digit 0-9 *<br>Identifies a specific digit (do not                             |
| Upgrade        | BlockOut Number2 Account                                          | use # if it is defined as send key).                                           |
| Auto Provision | BlockOut Number3 Account BlockOut Number4 Account                 | [digit-digit]<br>Identifies any digit dialed that is<br>included in the range. |
| Configuration  | BlockOut Number5 Account                                          | [digit-digit,digit]                                                            |
| Dial Plan      | BlockOut Number6 Account                                          | Specifies a range as a comma<br>separated list.                                |
| Voice          | BlockOut Number7 Account BlockOut Number8 Account                 | X<br>Matches any single<br>digit/character which is dialed.                    |
| Ring           | BlockOut Number9 Account                                          |                                                                                |
| Tones          | BlockOut Number10 Account                                         | Matches an arbitrary number of digits.                                         |
| Softkey Layout |                                                                   |                                                                                |
| TR069          | Confirm                                                           |                                                                                |

4. Click **Confirm** to add the block out rule.

# **Configuring Basic Features**

This chapter provides information for making configuration changes for the following basic features:

- Contrast
- Backlight
- User Password
- Administrator Password
- Phone Lock
- Time and Date
- Language
- Logo Customization
- Softkey Layout
- Key as Send
- Hotline
- Call Log
- Missed Call Log
- Local Directory
- Live Dialpad
- Call Waiting
- Auto Redial
- Auto Answer
- Call Completion
- Anonymous Call
- Anonymous Call Rejection
- Do Not Disturb
- Busy Tone Delay
- Return Code When Refuse
- Early Media
- 180 Ring Workaround
- Use Outbound Proxy in Dialog
- SIP Session Timer
- Session Timer

- Call Hold
- Call Forward
- Call Transfer
- Network Conference
- Transfer on Conference Hang Up
- Directed Call Pickup
- Group Call Pickup
- Dialog-Info Call Pickup
- Call Return
- Call Park
- Web Server Type
- Calling Line Identification Presentation
- Connected Line Identification Presentation
- DTMF
- Suppress DTMF Display
- Transfer via DTMF
- Intercom

## Contrast

Contrast determines the readability of the texts displayed on the LCD screen. Adjusting the contrast to a comfortable level can optimize the screen viewing experience. When configured properly, contrast allows for easy reading of LCD screen display with minimal eyestrain. The contrast of the LCD screen is only applicable to the SIP-T28P IP phone.

#### Procedure

Contrast can be configured using the configuration files or locally.

| Configuration File | <у000000000xx>.cfg | Configure the contrast of the LCD<br>screen.<br>For more information, refer to<br>Contrast on page 258.                                                 |
|--------------------|--------------------|----------------------------------------------------------------------------------------------------|
| Local              | Web User Interface | Configure the contrast of the LCD<br>screen.<br>Navigate to:<br>http:// <phoneipaddress>/servlet<br/>?p=settings-preference&amp;q=load</phoneipaddress> |

|  | Phone User Interface | Configure the contrast of the LCD screen. |
|--|----------------------|-------------------------------------------|
|--|----------------------|-------------------------------------------|

To configure contrast via web user interface:

- 1. Click on Settings->Preference.
- 2. Select the desired value from the pull-down list of Contrast.

| Yealink 1728                                                                                                    |                                                               |                                                                                      |         |                                                                                      |                                      |          | Log Out                                                                              |
|----------------------------------------------------------------------------------------------------|---------------------------------------------------------------|--------------------------------------------------------------------------------------|---------|--------------------------------------------------------------------------------------|--------------------------------------|----------|--------------------------------------------------------------------------------------|
|                                                                                                    | Status                                                        | Account                                                                              | Network | DSSKey                                                                               | Features                             | Settings | Directory Security                                                                   |
| Preference<br>Time & Date<br>Upgrade<br>Auto Provision<br>Configuration<br>Dial Plan<br>Voice<br>Ring<br>Tones<br>Softkey Layout | Lang<br>Live<br>Intei<br>Back<br>Back<br>Cont<br>Watu<br>Ring | uage<br>Dialpad<br>r Digit Time(1~14s,<br>light Idle Intensity<br>light Time(seconds | )       | Doskey<br>English<br>Disabled<br>4<br>2<br>30<br>6<br>Enabled<br>Ring1.wav<br>Upload | 0<br>0<br>0<br>0<br>0<br>0<br>0<br>0 |          | NOTE<br>NOTE<br>Preference Settings<br>The preference settings for<br>administrator. |
| TR069                                                                                                    |                                                               |                                                                                      |         |                                                                                      |                                      |          |                                                                                      |

3. Click Confirm to accept the change.

To configure contrast via phone user interface:

- Press Menu->Settings->Advanced Settings (password: admin) ->Phone Settings->Contrast.
- 2. Press (•) or (•), or the Switch soft key to increase or decrease the intensity of contrast.

The default contrast level is 6.

3. Press the Save soft key to accept the change.

## **Backlight**

Backlight determines the brightness of the LCD screen display, allowing for easy reading in darkened environments. Backlight feature is not applicable to the SIP-T2OP IP phone. Backlight time specifies the delay time to turn off the backlight when the IP phone is inactive. Backlight turns off quickly if a short backlight time is configured, this may not give users enough time to read messages. Backlight idle intensity is used to adjust the backlight intensity of the LCD screen. Backlight idle intensity is only applicable to the SIP-T20P IP phone.

You can configure the backlight time as one of the following types:

- Always Off: Backlight is turned off permanently.
- Always On: Backlight is turned on permanently.

• **15, 30, 60 or 120:** Backlight is turned off when the IP phone is inactive after a preset period of time (in seconds), but it is automatically turned on if the status of the IP phone changes or any key is pressed.

The following table lists available methods and configuration options to configure the backlight of each phone model.

| Phone Model | Configuration Methods                                             | Configuration Options                      |
|-------------|-------------------------------------------------------------------|--------------------------------------------|
| SIP-T28P    | Configuration Files<br>Web User Interface<br>Phone User Interface | Backlight Idle Intensity<br>Backlight Time |
| SIP-T26P    | Configuration Files<br>Web User Interface                         | Backlight Time                             |
| SIP-T22P    | Configuration Files<br>Web User Interface                         | Backlight Time                             |

#### Procedure

Backlight can be configured using the configuration files or locally.

| Configuration File | <y000000000xx>.cfg</y000000000xx> | Configure the backlight of the<br>LCD screen.<br>For more information, refer to<br>Backlight on page 259.                                                        |
|--------------------|-----------------------------------|----------------------------------------------------------------------------------------------------|
| Local              | Web User Interface                | Configure the backlight of the<br>LCD screen.<br><b>Navigate to</b> :<br>http:// <phoneipaddress>/servlet<br/>?p=settings-preference&amp;q=load</phoneipaddress> |
|                    | Phone User Interface              | Configure the backlight of the<br>LCD screen (only applicable to<br>the SIP-T28P IP phone).                                                                      |

To configure backlight via web user interface:

- 1. Click on Settings->Preference.
- Select the desired value from the pull-down list of Backlight Idle Intensity. This is only applicable to the SIP-T28P IP phone.

3. Select the desired value from the pull-down list of Backlight Time (seconds).

| Yealink 128                                                                                           |                                                   |                                                                               |         |                                                                  |                                                                                               |          |                      | Log Out  |
|----------------------------------------------------------------------------------------------------|---------------------------------------------------|-------------------------------------------------------------------------------|---------|------------------------------------------------------------------|-----------------------------------------------------------------------------------------------|----------|----------------------|----------|
|                                                                                                    | Status                                            | Account                                                                       | Network | DSSKey                                                           | Features                                                                                      | Settings | Directory            | Security |
| Preference<br>Time & Date<br>Upgrade<br>Auto Provision<br>Configuration<br>Dial Plan<br>Voice<br>Ring | Backlig<br>Backlig<br>Contra:<br>Watch<br>Ring Ty | -<br>Jojit Time(1~14s<br>Iht Idle Intensity<br>Iht Time(seconds<br>Ist<br>Dog |         | English<br>Disabled<br>4<br>2<br>30<br>6<br>Enabled<br>Ring1.wav | - ?<br>?<br>?<br>?<br>?<br>?<br>?<br>?<br>?<br>?<br>?<br>?<br>?<br>?<br>?<br>?<br>?<br>?<br>? | Del 🕜    | NOTE<br>Preference S |          |
| Tones<br>Softkey Layout                                                                               |                                                   | Confir                                                                        | m       |                                                                  | Cancel                                                                                        |          |                      |          |
| TR069                                                                                                 |                                                   |                                                                               |         |                                                                  |                                                                                               |          |                      |          |

4. Click **Confirm** to accept the change.

To configure backlight via phone user interface (only applicable to the SIP-T28P IP phone):

- Press Menu->Settings->Advanced Settings (password: admin) ->Phone Settings->Backlight.
- Press (•) or (•), or the Switch soft key to select the desired level from the Backlight Intensity field.
- Press (•) or (•), or the Switch soft key to select the desired type from the Backlight Time field.
- 4. Press the Save soft key to accept the change.

## **User Password**

Some menu options are protected with two privilege levels, user and administrator, each with its own password. When logging into the web user interface, you need to enter the user name and password to access various menu options.

A user or an administrator can change the user password. The default user password is "user". For security reasons, the user or administrator should change the default user password as soon as possible.

#### Procedure

User password can be changed using the configuration files or locally.

| Configuration File |                                     | Change the user password of the IP phone.                 |  |
|--------------------|-------------------------------------|-----------------------------------------------------------|--|
| Configuration File | <y0000000000xx>.cfg</y0000000000xx> | For more information, refer to User Password on page 260. |  |

|       |                    | Change the user password of the IP phone.         |
|-------|--------------------|---------------------------------------------------|
| Local | Web User Interface | Navigate to:                                      |
|       |                    | http:// <phonelpaddress>/servlet</phonelpaddress> |
|       |                    | ?p=security&q=load                                |

To change the user password via web user interface:

- 1. Click on Security->Password.
- 2. Select user from the pull-down list of User Type.
- 3. Enter new password in the New Password and Confirm Password fields.

The new password should be complex and contains at least 6 characters, where at least one character is numeric, and one character is alphabetic. Valid characters contain A-Z, a-z, 0-9, #, !, @, -, ., \*, + and \$.

| Yealink 128                                             |        |                                                                         |           |        |          |          |                 | Log Out                                              |
|---------------------------------------------------------|--------|-------------------------------------------------------------------------|-----------|--------|----------|----------|-----------------|------------------------------------------------------|
|                                                         | Status | Account                                                                 | Network   | DSSKey | Features | Settings | Directory       | Security                                             |
| Password<br>Trusted Certificates<br>Server Certificates |        | User Type<br>Old Password<br>New Password<br>Confirm Password<br>Confir | <br> <br> | user   |          |          | as user, you ca | word. If you login<br>ator, you can<br>ie user's and |

4. Click Confirm to accept the change.

## **Administrator Password**

Advanced menu options are strictly for use by administrators. Users can configure them only if they have administrator privileges. The administrator password can only be changed by an administrator. The default administrator password is "admin". For security reasons, the administrator should change the default administrator password as soon as possible.

#### Procedure

Administrator password can be changed using the configuration files or locally.

| Configuration File | <y0000000000xx>.cfg</y0000000000xx> | Change the administrator password.                               |  |
|--------------------|-------------------------------------|------------------------------------------------------------------|--|
|                    |                                     | For more information, refer to<br>Administrator Password on page |  |

Note If logging into the web user interface of the phone with the user credential, you need to enter the old user password in the **Old Password** field.

|       |                      | 260.                                                                                                    |
|-------|----------------------|----------------------------------------------------------------------------------------------------|
| Local | Web User Interface   | Change the administrator<br>password.<br>Navigate to:<br>http:// <phonelpaddress>/servlet<br/>?p=security&amp;q=load</phonelpaddress> |
|       | Phone User Interface | Change the administrator password.                                                                                                    |

To change the administrator password via web user interface:

- 1. Click on Security->Password.
- 2. Select admin from the pull-down list of User Type.
- 3. Enter the current administrator password in the Old Password field.
- 4. Enter new password in the New Password and Confirm Password fields.

The new password should be complex and contains at least 6 characters, where at least one character is numeric, and one character is alphabetic. Valid characters contain A-Z, a-z, 0-9, #,!,@,-,.,\*,+ and \$.

| Yealink                                                 | Status Account Netwo                                                     | ork DSSKey Features                                                                                                    | Log Out           Settings         Directory         Security                                                                                                    |
|---------------------------------------------------------|--------------------------------------------------------------------------|----------------------------------------------------------------------------------------------------|----------------------------------------------------------------------------------------------------|
| Password<br>Trusted Certificates<br>Server Certificates | User Type<br>Old Password<br>New Password<br>Confirm Password<br>Confirm | admin v 2<br>····· 2<br>····· 2<br>···· 2<br>···· 2<br>···· 2<br>···· 2<br>···· 2<br>···· 2<br>···· 2<br>···· 2<br>···· 2<br>···· 2<br>···· 2<br>···· 2<br>···· 2<br>···· 2<br>···· 2<br>···· 2<br>···· 2<br>···· 2<br>···· 2<br>···· 2<br>···· 2<br>···· 2<br>···· 2<br>···· 2<br>··· 2<br>··· 2<br>···· 2<br>···· 2<br>···· 2<br>··· 2<br>··· 2<br>··· 2<br>··· 2<br>··· 2<br>··· 2<br>···· 2<br>···· 2<br>···· 2<br>···· 2<br>···· 2<br>···· 2<br>···· 2<br>·· | NOTE<br>User Type:<br>Select your type. If you log in<br>as user, you can only change<br>your own password. If you login<br>as an administrator, you can<br>modify both the user's and<br>admin's passwords. |

5. Click **Confirm** to accept the change.

To change the administrator password via phone user interface:

- 1. Press Menu->Settings->Advanced Settings (password: admin) ->Set Password.
- 2. Enter the current administrator password in the Current PWD field.
- 3. Enter new password in the New PWD field and Confirm PWD field.
- 4. Press the Save soft key to accept the change.

# **Phone Lock**

Phone lock is used to lock the IP phone to prevent it from unauthorized use. Once the IP phone is locked, a user must enter the password to unlock it. IP phones offer three types of phone lock: Menu Key, Function Keys and All Keys. The IP phone will not be locked immediately after the phone lock type is configured. One of the following steps is also needed:

- Long press the pound key when the IP phone is idle.
- Press the keypad lock key (if configured) when the IP phone is idle.

In addition to the above steps, you can configure the IP phone to automatically lock the keypad after a period of time.

#### Procedure

Phone lock can be configured using the configuration files or locally.

| Configuration File | <y000000000xx>.cfg</y000000000xx> | Configure the type of phone<br>lock.<br>Change the unlock password.<br>Configure the IP phone to<br>automatically lock the keypad<br>after a time interval.<br>For more information, refer to<br>Phone Lock on page 260.<br>Assign a keypad lock key.<br>For more information, refer to<br>Keypad Lock Key on page 377.                                                                                                    |
|--------------------|-----------------------------------|----------------------------------------------------------------------------------------------------|
| Local              | Web User Interface                | Configure the type of phone<br>lock.<br>Change the unlock password.<br>Configure the IP phone to<br>automatically lock the keypad<br>after a time interval.<br><b>Navigate to:</b><br>http:// <phoneipaddress>/servl<br/>et?p=features-phonelock&amp;q=lo<br/>ad<br/>Assign a keypad lock key.<br/><b>Navigate to:</b><br/>http://<phoneipaddress>/servl<br/>et?p=dsskey&amp;q=load&amp;model=</phoneipaddress></phoneipaddress> |

|                      | 0                                                                 |
|----------------------|-------------------------------------------------------------------|
| Phone User Interface | Configure the type of phone<br>lock.<br>Assign a keypad lock key. |

To configure phone lock via web user interface:

- 1. Click on Features->Phone Lock.
- 2. Select the desired type from the pull-down list of Keypad Lock Type.
- Enter the unlock password (numeric characters) in the Phone Unlock PIN (0~15 Digit) field.
- 4. Enter the desired time in the Phone Lock Time Out (0~3600s) field.

|                                                                                                    |                                                                                                    |                                                                                                    | Log Out                                                                                          |
|----------------------------------------------------------------------------------------------------|----------------------------------------------------------------------------------------------------|----------------------------------------------------------------------------------------------------|--------------------------------------------------------------------------------------------------|
| Yealink 128                                                                                                    | Status Account Network                                                                                   | DSSKey Features                                                                                                    | Settings Directory Security                                                                      |
| Forward&DND<br>General<br>Information<br>Audio<br>Intercom<br>Transfer<br>Call Pickup<br>Remote Control<br>Phone Lock<br>ACD | Keypad Lock Type<br>Phone Unlock PIN(0~15 Digit)<br>Phone Lock Time Out(0~3600s)<br>Emergency<br>Confirm | Doskey     Polace       Menu Key     Polace       Polace     Polace       Polace     Polace       Polace     Polace       Polace     Polace | NOTE<br>Keyboard Lock<br>The keyboard Lock<br>The keyboard Lock parameters<br>for administrator. |
| SMS<br>Action URL                                                                                                    |                                                                                                    |                                                                                                    |                                                                                                  |

5. Click Confirm to accept the change.

To configure a keypad lock key via web user interface:

1. Click on DSSKey->Memory Key (or Line Key).

 In the desired memory key (or line key) field, select Keypad Lock from the pull-down list of Type.

|                 | Status    | Account         | Network DSSKey | Features | Settings  | Directory Security                                                                         |
|-----------------|-----------|-----------------|----------------|----------|-----------|--------------------------------------------------------------------------------------------|
| Memory Key      | Кеу       | Туре            | Value          | Line     | Extension | NOTE                                                                                       |
|                 | Memory 1  | Keypad Lock 🛛 👻 |                | N/A 👻    |           |                                                                                            |
| Line Key        | Memory 2  | N/A 💌           |                | N/A 👻    |           | Key Type<br>The free function key 'Types'                                                  |
| Programable Key | Memory 3  | N/A 💌           |                | N/A 🗸    |           | Speed Dial, Key Event,<br>Intercom.                                                        |
| Ext Key         | Memory 4  | N/A 💌           |                | N/A 🗸    |           | Key Event                                                                                  |
|                 | Memory 5  | N/A 💌           |                | N/A 🗸    |           | Key events are predefined<br>shortcuts to phone and call<br>functions.                     |
|                 | Memory 6  | N/A 🗸           |                | N/A 🗸    |           |                                                                                            |
|                 | Memory 7  | N/A 💌           | ]              | N/A 👻    |           | Intercom<br>Enable the 'Intercom' mode a                                                   |
|                 | Memory 8  | N/A 💌           |                | N/A 🗸    |           | it is useful in an office<br>environment as a quick access<br>to connect to the operator o |
|                 | Memory 9  | N/A 💌           |                | N/A 🗸    |           | the secretary.                                                                             |
|                 | Memory 10 | N/A 🗸           |                | N/A 🗸    |           |                                                                                            |

3. Click Confirm to accept the change.

To configure the type of phone lock via phone user interface:

- Press Menu->Settings->Advanced Settings (password: admin) ->Phone Settings->Keypad Lock.
- 2. Press (•) or (•), or the Switch soft key to select the desired type from the Keypad Lock field.
- 3. Press the Save soft key to accept the change.

To configure a keypad lock key via phone user interface:

- 1. Press Menu->Features->DSS Keys->Memory Keys (or Line Keys).
- 2. Select the desired DSS key.
- 3. Press  $(\cdot)$  or  $(\cdot)$ , or the **Switch** soft key to select **Keypad Lock** from the **Type** field.
- 4. Press the Save soft key to accept the change.

# **Time and Date**

IP phones maintain a local clock and calendar. Time and date display on the idle screen of IP phones. Time and date are synced automatically from the NTP server by default. If IP phones cannot obtain the time and date from the NTP server, you need to manually configure them. The time and date display can use one of several different formats.

#### Time Zone

A time zone is a region on Earth that has a uniform standard time. It is convenient for areas in close commercial or other communication to keep the same time. When configuring the IP phone to obtain the time and date from the NTP server, you must set the time zone.

#### **Daylight Saving Time**

Daylight Saving Time (DST) is the practice of temporary advancing clocks during the summertime so that evenings have more daylight and mornings have less. Typically clocks are adjusted forward one hour at the start of spring and backward in autumn. Many countries have used the DST at various times, details vary by location. The DST can be adjusted automatically from the time zone configuration. Typically, there is no need to change this setting.

| Option                  | Configuration Methods |  |  |
|-------------------------|-----------------------|--|--|
|                         | Configuration Files   |  |  |
| Time Zone               | Web User Interface    |  |  |
|                         | Phone User Interface  |  |  |
| Time                    | Web User Interface    |  |  |
| Time                    | Phone User Interface  |  |  |
|                         | Configuration Files   |  |  |
| Time Format             | Web User Interface    |  |  |
|                         | Phone User Interface  |  |  |
| Dete                    | Web User Interface    |  |  |
| Date                    | Phone User Interface  |  |  |
|                         | Configuration Files   |  |  |
| Date Format             | Web User Interface    |  |  |
|                         | Phone User Interface  |  |  |
| Devident Centine Time - | Configuration Files   |  |  |
| Daylight Saving Time    | Web User Interface    |  |  |

The following table lists available configuration methods for time and date.

#### Procedure

Configuration changes can be performed using the configuration files or locally.

| Configuration File | <γ0000000000xx>.cfg | Configure the NTP server, time<br>zone and DST.<br>Configure the time and date<br>formats.<br>For more information, refer to<br>Time and Date on page 262. |
|--------------------|---------------------|----------------------------------------------------------------------------------------------------|
| Local              | Web User Interface  | Configure the NTP server, time<br>zone and DST.<br>Configure the time and date                                                                             |

|                      | manually.<br>Configure the time and date<br>formats.                                                  |
|----------------------|----------------------------------------------------------------------------------------------------|
|                      | Navigate to:<br>http:// <phonelpaddress>/servlet<br/>?p=settings-datetime&amp;q=load</phonelpaddress> |
|                      | Configure the NTP server and time zone.                                                               |
| Phone User Interface | Configure the time and date manually.                                                                 |
|                      | Configure the time and date formats.                                                                  |

To configure the NTP server, time zone and DST via web user interface:

- 1. Click on Settings->Time & Date.
- 2. Select **Disabled** from the pull-down list of **Manual Time**.
- 3. Select the desired time zone from the pull-down list of **Time Zone**.
- 4. Enter the domain names or IP addresses in the **Primary Server** and **Secondary Server** fields respectively.
- 5. Enter the desired time interval in the Synchronism (1~86400s) field.
- 6. Select the desired value from the pull-down list of Daylight Saving Time.

If you select **Enabled**, do one of the following:

- Mark the **DST By Date** radio box in the **Fixed Type** field.
  - Enter the start time in the **Start Date** field.

Enter the end time in the End Date field.

|                | Status           | Account          | Network | DSSKey          | Features        | Settings | Directory Security                                          |
|----------------|------------------|------------------|---------|-----------------|-----------------|----------|-------------------------------------------------------------|
|                | Time             | & Date           |         |                 |                 |          | NOTE                                                        |
| Preference     | DHCP             | Time             |         | Disabled        | • 0             |          |                                                             |
| Time & Date    | Time             | Zone             |         | +8 China(Beijin | g)              | • 🕜      | Time Zone<br>Choose the time zone you a                     |
| Upgrade        | Primary Server   |                  |         | cn.pool.ntp.org | 0               |          | in.<br>NTP Server                                           |
| Auto Provision | Secondary Server |                  |         | The se          |                 |          | The server which is used to<br>synchronize the clock of the |
| 0              | Synch            | nronism (1~86400 | s)      | 1000            | 0               |          | phone.                                                      |
| Configuration  | Daylig           | ht Saving Time   |         | Enabled         | • 🕜             |          |                                                             |
| Dial Plan      | Fixed            | Туре             |         | OST By Dat      | e 💿 DST By Week | 0        |                                                             |
| Voice          | Start            | Date             |         | Month           | Day Hour        |          |                                                             |
| Ring           | End D            | Date             |         | Month           | Day Hour        |          |                                                             |
| Tones          | Offset           | t(minutes)       |         |                 |                 |          |                                                             |
|                | Manua            | al Time          |         | Disabled        | • 📀             |          |                                                             |
| Softkey Layout | Time             | Format           |         | Hour 24         | • 📀             |          |                                                             |
| TR069          | Date             | Format           |         | WWW MMM DI      | • • •           |          |                                                             |

- Mark the DST By Week radio box in the Fixed Type field.

Select the desired values from the pull-down lists of DST Start Month, DST Start Day of Week, DST Start Day of Week Last in Month, DST Stop Month, DST Stop Day of Week and DST Stop Day of Week Last in Month.

Enter the desired time in the Start Hour of Day field.

Enter the desired time in the End Hour of Day field.

|                |                                     |                         |            | Log Out                             |
|----------------|-------------------------------------|-------------------------|------------|-------------------------------------|
| Yealink 128    | Status Account Network              | DSSKey Features         | Settings   | Directory Security                  |
| Preference     | Time & Date                         |                         |            | NOTE                                |
| Time & Date    | DHCP Time                           | Disabled 🗸 🧹            | _          | Time Zone                           |
|                | Time Zone                           | +8 China(Beijing)       | <b>•</b> 🕜 | Choose the time zone you are<br>in. |
| Upgrade        | Primary Server                      | cn.pool.ntp.org         |            | NTP Server                          |
| Auto Provision | Secondary Server                    | cn.pool.ntp.org         |            | The server which is used to         |
| Configuration  | Synchronism (1~86400s)              | 1000                    |            | synchronize the clock of the phone. |
| Dial Plan      | Daylight Saving Time                | Enabled 🗸 🥜             |            |                                     |
| DiarPian       | Fixed Type                          | OST By Date OST By Week | 0          |                                     |
| Voice          | DST Start Month                     | January 👻               |            |                                     |
| Ring           | DST Start Day of Week               | Sunday -                |            |                                     |
| Tones          | DST Start Day of Week Last in Month | First In Month 👻        |            |                                     |
| Softkey Layout | Start Hour of Day                   |                         |            |                                     |
| 70050          | DST Stop Month                      | January 👻               |            |                                     |
| TR069          | DST Stop Day of Week                | Sunday 👻                |            |                                     |
|                | DST Stop Day of Week Last in Month  | First In Month 👻        |            |                                     |
|                | End Hour of Day                     |                         |            |                                     |
|                | Offset(minutes)                     |                         |            |                                     |

- 7. Enter the desired offset time in the Offset (minutes) field.
- 8. Click **Confirm** to accept the change.

To configure the time and date manually via web user interface:

- 1. Click on Settings->Time & Date.
- 2. Select Enabled from the pull-down list of Manual Time.
- 3. Enter the time and date in the corresponding fields.

| Ve eliek       |                        |                             | Log Out                                                               |
|----------------|------------------------|-----------------------------|-----------------------------------------------------------------------|
| Yealink 128    | Status Account Network | DSSKey Features Settings    | Directory Security                                                    |
| Preference     | Time & Date DHCP Time  | Disabled 🔻 🕜                | NOTE                                                                  |
| Time & Date    | Manual Time            | Enabled 🔻 🕐                 | Time Zone<br>Choose the time zone you are                             |
| Upgrade        | Date                   | Year 2013 Month 5 Day 27    | in.<br>NTP Server                                                     |
| Auto Provision | Time                   | Hour 14 Minute 44 Second 28 | The server which is used to<br>synchronize the clock of the<br>phone. |
| Configuration  | Time Format            | Hour 24 👻 🕜                 | phone.                                                                |
| Dial Plan      | Date Format            | WWW MMM DD    Cancel        |                                                                       |
| Voice          |                        | Cancer                      |                                                                       |
| Ring           |                        |                             |                                                                       |
| Tones          |                        |                             |                                                                       |
| Softkey Layout |                        |                             |                                                                       |
| TR069          |                        |                             |                                                                       |

4. Click **Confirm** to accept the change.

To configure the time and data format via web user interface:

- 1. Click on Settings->Time & Date.
- 2. Select the desired value from the pull-down list of Time Format.
- 3. Select the desired value from the pull-down list of Date Format.

| Ve ellerte l                                                                                  |                                                                  |                                                                                                    |         | _                                                                                                    |                                                                                               | _        | Log Out                                                                                                    |
|-----------------------------------------------------------------------------------------------|------------------------------------------------------------------|----------------------------------------------------------------------------------------------------|---------|----------------------------------------------------------------------------------------------------|-----------------------------------------------------------------------------------------------|----------|----------------------------------------------------------------------------------------------------|
| Yealink 128                                                                                   | Status                                                           | Account                                                                                                    | Network | DSSKey                                                                                                    | Features                                                                                      | Settings | Directory Security                                                                                                |
| Preference<br>Time & Date<br>Upgrade<br>Auto Provision<br>Configuration<br>Dial Plan<br>Voice | Tim<br>DHC<br>Tim<br>Prim<br>Secc<br>Syn<br>Dayl<br>Fixe<br>Star | e & Date<br>P Time<br>a Zone<br>ary Server<br>ondary Server<br>chronism (1~86400<br>ight Saving Time<br>d Type<br>t Date |         | Disabled<br>+8 China(Beijin<br>[cn.pool.ntp.org<br>[n.pool.ntp.org<br>[1000<br>Automatic<br>© DST By Dat<br>Month | g)<br>g)<br>g<br>g<br>g<br>g<br>g<br>g<br>g<br>g<br>g<br>g<br>g<br>g<br>g<br>g<br>g<br>g<br>g | • 0      | NOTE  Time Zone Choose the time zone you are in.  The server which is used to synchronize the clock of the phone. |
| Ring<br>Tones<br>Softkey Layout<br>TR069                                                      | Offs<br>Man<br>Time                                              | Date<br>et(minutes)<br>ual Time<br>e Format<br>e Format<br>Confir                                                        | m       | Month<br>Disabled<br>Hour 24<br>WWW MMM Di                                                                        | Day Hour<br>V<br>V<br>Cancel                                                                  |          |                                                                                                    |

4. Click Confirm to accept the change.

To configure the NTP server and time zone via phone user interface:

- 1. Press Menu->Settings->Basic Settings->Time & Date->SNTP Settings.
- Press (•) or (•), or the Switch soft key to select the time zone that applies to your area from the Time Zone field.

The default time zone is "+8 China(Beijing)".

- 3. Enter the domain names or IP addresses in the NTP Server1 and NTP Server2 fields respectively.
- 4. Press the Save soft key to accept the change.

To configure the time and date manually via phone user interface:

- 1. Press Menu->Settings->Basic Settings->Time & Date->Manual Settings.
- 2. Enter the date in the Date field.
- 3. Enter the time in the Time field.
- 4. Press the Save soft key to accept the change.

To configure the time and date formats via phone user interface:

- 1. Press Menu->Settings->Basic Settings->Time & Date->Time & Date Format.
- 2. Press (•) or (•), or the Switch soft key to select the desired time format from the Clock field.
- Press (•) or (•), or the Switch soft key to select the desired date format from the Date Format field.

4. Press the Save soft key to accept the change.

### Language

IP phones support multiple languages. Languages used on the phone user interface and web user interface can be specified respectively as required.

The following table lists languages supported by the phone user interface and the web user interface respectively.

| Phone User Interface | Web User Interface |
|----------------------|--------------------|
| English              | English            |
| German               | German             |
| French               | French             |
| Italian              | Italian            |
| Portuguese           | Portuguese         |
| Polish               | Spanish            |
| Spanish              | Turkish            |
| Turkish              |                    |

### Loading Language Packs

Not all of supported languages are available for selection. Languages available for selection depend on language packs currently loaded on the IP phone. You can make languages available for use on the phone user interface by loading language packs to the IP phone. Language packs can only be loaded using configuration files.

The following table lists available languages and associated language packs.

| Available Language | Associated Language Pack |
|--------------------|--------------------------|
| English            | lang+English.txt         |
| Deutsch            | lang-German.txt          |
| French             | lang-French.txt          |
| Italian            | lang-Italian.txt         |
| Portuguese         | lang-Portuguese.txt      |
| Polish             | lang-Polish.txt          |
| Spanish            | lang-Spanish.txt         |
| Turkish            | lang-Turkish.txt         |

#### Procedure

Loading language pack can only be performed using the configuration files.

| Configuration File | <y000000000xx>.cfg</y000000000xx>   | Specify the access URL of the language pack.         |  |
|--------------------|-------------------------------------|------------------------------------------------------|--|
|                    | <y0000000000xx>.cig</y0000000000xx> | For more information, refer to Language on page 267. |  |

### Specifying the Language to Use

The default language used on the phone user interface is English. The default language used on the web user interface depends on the language preferences in the browser (if the language is not supported by the IP phone, the web user interface uses English). You can specify the languages for the phone user interface and web user interface respectively.

#### Procedure

Specify the language for the phone user interface or the web user interface using the configuration files or locally.

| Configuration File | <у000000000xx>.cfg   | Specify the languages for the<br>phone user interface and the<br>web user interface.<br>For more information, refer to<br>Language on page 267.                |
|--------------------|----------------------|----------------------------------------------------------------------------------------------------|
| Local              | Web User Interface   | Specify the language for the web<br>user interface.<br>Navigate to:<br>http:// <phoneipaddress>/servlet<br/>?p=settings-preference&amp;q=load</phoneipaddress> |
|                    | Phone User Interface | Specify the language for the phone user interface.                                                                                                    |

To specify the language for the web user interface via web user interface:

1. Click on Settings->Preference.

2. Select the desired language from the pull-down list of Language.

| alink          | Status | Account            | Network | DSSKey    | Features | Settings | Directory                                                      | curit  |
|----------------|--------|--------------------|---------|-----------|----------|----------|----------------------------------------------------------------|--------|
|                | Langu  | Jage               |         | English   | • 0      |          | NOTE                                                           |        |
| Preference     | Live D | Dialpad            |         | Disabled  | • 0      |          |                                                                |        |
| lime & Date    | Inter  | Digit Time(1~14s   | )       | 4         | 0        | I.       | Preference Settings<br>The preference settin<br>administrator. | gs for |
| Jpgrade        | Backli | ght Idle Intensity |         | 2         | • 0      |          | daminocracom                                                   |        |
| Auto Provision | Backli | ght Time(seconds   | 5)      | 30        | • 🕜      |          |                                                                |        |
| Configuration  | Contr  | ast                |         | 6         | • 0      |          |                                                                |        |
| Connguration   | Watc   | h Dog              |         | Enabled   | - 0      |          |                                                                |        |
| Dial Plan      | Ring   | Туре               |         | Ring1.wav | •        | Del 🕜    |                                                                |        |
| /oice          | Load   | Ringtone           |         |           | Browse.  | ••       |                                                                |        |
| Ring           |        |                    |         | Upload    | Cancel   |          |                                                                |        |
| lones          |        | Confi              | rm      |           | Cancel   |          |                                                                |        |
| Softkey Layout |        |                    |         |           |          |          |                                                                |        |

3. Click **Confirm** to accept the change.

To specify the language for the phone user interface via phone user interface:

- 1. Press Menu->Settings->Basic Settings->Language.
- 2. Press ( $\bullet$ ) or ( $\bullet$ ) to select the desired language.
- 3. Press the **Save** soft key to accept the change.

## **Logo Customization**

Logo customization allows unifying the IP phone appearance or displaying a custom image on the idle screen such as a company logo, instead of the default system logo. The SIP-T20P IP phone only supports displaying a text logo on the idle screen.

| Phone Model | Logo File Format | Resolution            |
|-------------|------------------|-----------------------|
| SIP-T28P    | .dob             | <=236*82 2 gray scale |
| SIP-T26P    | .dob             | <=132*64 2 gray scale |
| SIP-T22P    | .dob             | <=132*64 2 gray scale |

The following table lists the logo file format and resolution for each phone model.

Note

The format of the logo file must be \*.dob. Before uploading your custom logo to IP phones, ensure your logo file is correctly formatted. For more information on customizing a logo file, refer to *Yealink SIPT2 Series/T3 Series/VP530 IP Phones Auto Provisioning Guide*.

#### Procedure

The logo shown on the idle screen can be configured using the configuration files or locally.

| Configuration File | <у000000000xx>.cfg | Configure the logo shown on the<br>idle screen.<br>For more information, refer to<br>Logo Customization on page 269.                                            |
|--------------------|--------------------|----------------------------------------------------------------------------------------------------|
| Local              | Web User Interface | Configure the logo shown on the<br>idle screen.<br><b>Navigate to</b> :<br>http:// <phonelpaddress>/servlet<br/>?p=features-general&amp;q=load</phonelpaddress> |

To configure an image logo via web user interface (not applicable to the SIP-T20P IP phone):

- 1. Click on Features->General Information.
- 2. Select Custom logo from the pull-down list of Use Logo.

|                        | Status | Account            | Network      | DSSKey      | Featur | es | Settings | Directory                                          | Security                            |
|------------------------|--------|--------------------|--------------|-------------|--------|----|----------|----------------------------------------------------|-------------------------------------|
| Forward&DND            | (      | ieneral Informati  | ion          |             |        |    |          | NOTE                                               |                                     |
|                        |        | Call Waiting       |              | Enabled     | •      | 0  |          | Call Waiting                                       |                                     |
| General<br>Information |        | Call Waiting On C  | ode          | [           |        | 0  |          | This call featur                                   | e allows your<br>pt other incomin   |
|                        |        | Call Waiting Off C | ode          |             |        | 0  |          | calls during the                                   | conversation.                       |
| Audio                  |        | Auto Redial        |              | Disabled    | •      | 0  |          | Key As Send                                        | as the send key.                    |
| Intercom               |        | Auto Redial Inter  | val (1~300s) | 10          |        | 0  |          | Hotline Num                                        |                                     |
| Transfer               |        |                    |              |             |        |    |          | When you pic<br>will dial out th<br>automatically. | k up the phone,<br>e hotline number |
| Call Pickup            |        |                    |              | -           |        |    |          | aucornacically.                                    |                                     |
| Remote Control         |        |                    |              |             |        |    |          |                                                    |                                     |
| Phone Lock             |        | Use Logo           |              | Custom logo | *      | 0  |          |                                                    |                                     |
| Phone Lock             |        | Upload Logo        |              |             |        | Bi | owse     |                                                    |                                     |
| ACD                    |        |                    |              | Upload Canc | el     |    |          |                                                    |                                     |
| SMS                    |        | Allow IP Call      |              | Enable      | •      | 0  |          |                                                    |                                     |
| Action URI             |        | IP Direct Auto Ar  | nswer        | Disabled    | -      | 0  |          |                                                    |                                     |
| ACCONTONE.             |        | Call List Show Nu  | mber         | Disabled    | •      | 0  |          |                                                    |                                     |
|                        |        | Voice Mail Tone    |              | Enable      | •      | 0  |          |                                                    |                                     |
|                        |        | DHCP Hostname      |              | SIP-T28P    |        | 0  |          |                                                    |                                     |
|                        |        | Reboot In Talking  |              | Disabled    | -      | 0  |          |                                                    |                                     |

- 3. Click **Browse** to select the logo file from your local system.
- 4. Click Upload to upload the file.
- 5. Click **Confirm** to accept the change.

For SIP-T28P IP phone, the image logo displays on the idle screen. For SIP-T26P/T22P IP phone, the image logo screen and the idle screen display alternately.

To configure a text logo via web user interface (For the SIP-T20P IP phone only):

- 1. Click on Features->General Information.
- 2. Select the desired value from the pull-down list of User Logo.
- 3. Enter the desired text (0~15 characters) in the Text Logo field.

|                                                                                       |                                                                                                    |                                                                  | Log Out                                                                                                    |
|---------------------------------------------------------------------------------------|----------------------------------------------------------------------------------------------------|------------------------------------------------------------------|----------------------------------------------------------------------------------------------------|
| Yealink 120                                                                           | Status Account Network                                                                                                    | C DSSKey Features                                                | Settings Directory Security                                                                                                    |
| Forward&DND<br>General<br>Information<br>Audio<br>Intercom<br>Transfer<br>Call Pickup | General Information<br>Call Waiting<br>Call Waiting On Code<br>Call Waiting Off Code<br>Auto Redial<br>Auto Redial Interval (1~300s)<br>Auto Redial Times (1~300)<br>Key As Send | Disabled •                                                       | <ul> <li>NOTE</li> <li>Call Waiting<br/>This call feature allows your<br/>phone to accept other incoming<br/>calls during the conversation.</li> <li>Key As Send<br/>Select * or # as the send key.</li> <li>Hotline Number<br/>When you pick up the phone, it<br/>will del out the hotline number<br/>automatically.</li> </ul> |
| Remote Control<br>Phone Lock<br>ACD<br>SMS<br>Action URL                              | Use Logo<br>Text Logo<br>Alow IP Call<br>IP Direct Auto Answer<br>Call Lst Show Number<br>Voice Mall Tone<br>DHCP Hostname<br>Reboot In Talking<br>Confirm                       | Enabled  Vealink Enable Disabled Enable SIP-T20P Disabled Cancel |                                                                                                    |

4. Click **Confirm** to accept the change.

The registered account and the configured text logo display alternately.

## **Softkey Layout**

Softkey layout is used to customize the soft keys at the bottom of the LCD screen to best suit user needs. It can be configured based on call states. In addition to specifying which soft keys to display, you can determine their display order. Softkey layout is not applicable to the SIP-T20P IP phone. You can create softkey layout templates for different call states. For more information on the softkey layout template, refer to Softkey Layout Template on page 221.

The following table lists soft keys available for IP phones in different call states.

| Call State | Default Soft Keys | Optional Soft Keys |
|------------|-------------------|--------------------|
|            | NewCall           | Empty              |
| CallFailed | Empty             | Switch             |
| Califaliea | Empty             | Cancel             |
|            | Empty             |                    |
| CallIn     | Answer            | Empty              |

|            | Call State          | Default Soft Keys | Optional Soft Keys |
|------------|---------------------|-------------------|--------------------|
|            |                     | Forward           | Switch             |
|            |                     | Silence           |                    |
|            |                     | Reject            |                    |
|            |                     | Empty             | Empty              |
|            | Connecting          | Empty             | Switch             |
|            | Connecting          | Empty             |                    |
| Connecting |                     | Cancel            |                    |
| Connecting |                     | Transfer          | Empty              |
|            | SemiAttendTrans     | Empty             | Switch             |
|            | SemiAllend Irans    | Empty             |                    |
|            |                     | Cancel            |                    |
|            |                     | Send              | Empty              |
|            |                     | IME               | History            |
|            |                     | Delete            | Switch             |
| Dialing    |                     | Cancel            | Line               |
|            |                     |                   | Directory          |
|            |                     |                   | GPickup            |
|            |                     |                   | DPickup            |
|            |                     | Empty             | Empty              |
|            | RingBack            | Empty             | Switch             |
|            | KIIIGDUCK           | Empty             | СС                 |
| RingBack   |                     | Cancel            |                    |
| RINGBUCK   |                     | Transfer          | Empty              |
|            |                     | Empty             | Switch             |
|            | SemiAttendTransBack | Empty             | СС                 |
|            |                     | Cancel            |                    |
|            |                     | Transfer          | Empty              |
|            |                     | Hold              | Mute               |
|            |                     | Conference        | SWAP               |
| T. U. '    | Talk                | Cancel            | NewCall            |
| Talking    |                     |                   | Switch             |
|            |                     |                   | Answer             |
|            |                     |                   | Reject             |
|            | Hold                | Transfer          | Empty              |

|  | Call State        | Default Soft Keys | Optional Soft Keys |
|--|-------------------|-------------------|--------------------|
|  |                   | Resume            | Switch             |
|  |                   | NewCall           | Answer             |
|  |                   | Cancel            | Reject             |
|  |                   | Empty             | Empty              |
|  |                   | Empty             | Switch             |
|  | Held              | Empty             | Answer             |
|  |                   | Cancel            | Reject             |
|  |                   |                   | NewCall            |
|  |                   | Transfer          | Empty              |
|  | PreTrans          | IME               | Directory          |
|  | Preirans          | Delete            | Switch             |
|  |                   | Cancel            | Send               |
|  |                   | Empty             | Empty              |
|  | InConference      | Empty             | Switch             |
|  | Inconierence      | Empty             |                    |
|  |                   | Cancel            |                    |
|  |                   | Empty             | Empty              |
|  | InConferenceTalk  | Empty             | Switch             |
|  | Inconference laik | Conference        |                    |
|  |                   | Cancel            |                    |
|  |                   | Empty             | Empty              |
|  |                   | Hold              | Switch             |
|  | Conferenced       | Split             | Answer             |
|  |                   | Cancel            | Reject             |
|  |                   |                   | Mute               |

### Procedure

Softkey layout can be configured using the configuration files or locally.

| Configuration File | <у0000000000xx>.cfg | Specify the access URL of the<br>softkey layout template.<br>For more information, refer to<br>Access URL of Softkey Layout on<br>page 367. |
|--------------------|---------------------|----------------------------------------------------------------------------------------------------|
| Local              | Web User Interface  | Configure the softkey layout.<br>Navigate to:                                                                                               |

|  | http:// <phoneipaddress>/servlet</phoneipaddress> |
|--|---------------------------------------------------|
|  | ?p=settings-softkey&q=load                        |

To configure softkey layout via web user interface:

- 1. Click on Settings->Softkey Layout.
- 2. Select the desired value from the pull-down list of Custom Softkey.
- 3. Select the desired state from the pull-down list of Call States.
- 4. Select the desired soft key from the **Unselected Softkeys** column and then click  $\rightarrow$  .

The selected soft key appears in the Selected Softkeys column.

- 5. Repeat the step 4 to add more soft keys to the Selected Softkeys column.
- 6. To remove the soft key from the **Selected Softkeys** column, select the desired soft key and then click ←.
- To adjust the display order of soft keys, select the desired soft key and then click 
   or 

   .

The LCD screen displays the soft keys in the adjusted order.

|                                                                  |                                                                                                    | Log Out                                                                     |
|------------------------------------------------------------------|----------------------------------------------------------------------------------------------------|-----------------------------------------------------------------------------|
| Yealink 128                                                      | Status Account Network DSSKey Features                                                                                                   | Settings Directory Security                                                 |
| Preference<br>Time & Date                                        | Custom Softkey Enabled   Call States Dialing                                                                                             | NOTE<br>Softkey Layout<br>The softkey layout parameters<br>for admistrator. |
| Upgrade<br>Auto Provision<br>Configuration<br>Dial Plan<br>Voice | Unselected Softkeys<br>Empty<br>History<br>Directory<br>Switch Account<br>Line Selection<br>Favorites<br>Group Pickup<br>Directed Pickup |                                                                             |
| Ring<br>Tones<br>Softkey Layout<br>TR069                         | Confirm Cancel Reset to Default                                                                                                    |                                                                             |

8. Click Confirm to accept the change.

# Key as Send

Key as send allows assigning the pound key or the star key as a send key. Send sound allows the IP phone to play a key tone when the send key is pressed. Send sound works only if key as send feature is enabled.

### Procedure

Key as send can be configured using the configuration files or locally.

| Configuration File | <у000000000xx>.cfg   | Configure the send key.<br>Configure send sound.<br>For more information, refer to Key<br>as Send on page 271.                                                                                                    |
|--------------------|----------------------|----------------------------------------------------------------------------------------------------|
| Local              | Web User Interface   | Configure the send key.<br>Navigate to:<br>http:// <phonelpaddress>/servlet<br/>?p=features-general&amp;q=load<br/>Configure send sound.<br/>Navigate to:<br/>http://<phonelpaddress>/servlet<br/>?p=features-audio&amp;q=load</phonelpaddress></phonelpaddress> |
|                    | Phone User Interface | Configure the send key.                                                                                                    |

To configure send key via web user interface:

- 1. Click on Features->General Information.
- 2. Select the desired value from the pull-down list of Key As Send.

|                               |                                                                                                    |                                                                                                    | Log Out                                                                                                    |
|-------------------------------|----------------------------------------------------------------------------------------------------|----------------------------------------------------------------------------------------------------|----------------------------------------------------------------------------------------------------|
|                               |                                                                                                    |                                                                                                    |                                                                                                    |
| Status Account Network        | DSSKey Feature                                                                                                    | es Settings                                                                                                    | Directory Security                                                                                                    |
| General Information           |                                                                                                    |                                                                                                    | NOTE                                                                                                    |
| Call Waiting                  | Enabled 💌                                                                                                    | 0                                                                                                    | Call Waiting                                                                                                    |
| Call Waiting On Code          |                                                                                                    |                                                                                                    | This call feature allows your<br>phone to accept other incoming                                                                                                    |
| Call Waiting Off Code         |                                                                                                    |                                                                                                    | calls during the conversation.                                                                                                    |
| Auto Redial                   | Disabled 💌                                                                                                    | 0                                                                                                    | Key As Send<br>Select * or # as the send key.                                                                                                    |
| Auto Redial Interval (1~300s) | 10                                                                                                    | 0                                                                                                    |                                                                                                    |
| Auto Redial Times (1~300)     | 10                                                                                                    | 0                                                                                                    | Hotline Number<br>When you pick up the phone, it<br>will dial out the hotline number                                                                                                    |
| Key As Send                   | #                                                                                                    | 0                                                                                                    | will dial out the notine number<br>automatically.                                                                                                    |
| Reserve # in User Name        | Enabled 💌                                                                                                    | 0                                                                                                    |                                                                                                    |
| Hotline Number                |                                                                                                    | 0                                                                                                    |                                                                                                    |
| Hotline Delay(0~10s)          | 4                                                                                                    | 0                                                                                                    |                                                                                                    |
| Busy Tone Delay (Seconds)     | 0                                                                                                    | 0                                                                                                    |                                                                                                    |
| Return Code When Refuse       | 486 (Busy Here)                                                                                                    | 0                                                                                                    |                                                                                                    |
| Return Code When DND          | 480 (Temporarily Not Av 🔽                                                                                                    | 0                                                                                                    |                                                                                                    |
| Call Completion               | Disabled                                                                                                    | 0                                                                                                    |                                                                                                    |
| Time-Out For Dial-Now Rule    | 1                                                                                                    | 0                                                                                                    |                                                                                                    |
| RFC 2543 Hold                 | Disabled 💌                                                                                                    | 0                                                                                                    |                                                                                                    |
| Use Outbound Proxy In Dialog  | Enabled                                                                                                    | 0                                                                                                    |                                                                                                    |
| 180 Ring Workaround           | Enabled                                                                                                    | 0                                                                                                    |                                                                                                    |
| Logon Wizard                  | Disabled                                                                                                    | 0                                                                                                    |                                                                                                    |
| PswPrefix                     |                                                                                                    | 0                                                                                                    |                                                                                                    |
| PswLength                     |                                                                                                    | 0                                                                                                    |                                                                                                    |
|                               | General Information<br>Call Waiting<br>Call Waiting On Code<br>Call Waiting Off Code<br>Auto Redial<br>Auto Redial Interval (1~300s)<br>Auto Redial Interval (1~300)<br>Key As Send<br>Reserve # In User Name<br>Hotline Number<br>Hotline Delay(0~10s)<br>Busy Tone Delay (Seconds)<br>Return Code When Refuse<br>Return Code When DND<br>Call Completion<br>Time-Out For Dial-Now Rule<br>RFC 2543 Hold<br>Use Outbound Proxy In Dialog<br>180 Ring Workaround<br>Logon Witard<br>PswPrefix | General Information         Call Waiting       Enabled         Call Waiting On Code         Call Waiting Off Code         Call Waiting Off Code         Auto Redial       Disabled         Auto Redial Interval (1~300s)       10         Auto Redial Interval (1~300s)       10         Auto Redial Interval (1~300s)       10         Auto Redial Interval (1~300s)       10         Key As Send       #         Hotine Number          Hotine Number          Hotine Number          Hotine Code When Refuse       486 (Busy Here) ✓         Return Code When Refuse       480 (Temporarily Not Avv ✓         Call Completion       Disabled         Time-Out For Dial-Now Rule       1         RFC 2543 Hold       Disabled         Use Outbound Proxy In Dialog       Enabled         I20 Ring Workaround       Enabled          I20 Ring Workaround       Enabled          I20 Ring Workaround       Enabled          I20 Ring Workaround       Enabled          I20 Ring Workaround       Enabled | General Information         Call Waiting       Enabled <ul> <li>Call Waiting On Code</li> <li>Call Waiting Off Code</li> <li>Call Waiting Off Code</li> <li>Call Waiting Off Code</li> <li>Auto Redial</li> <li>Disabled</li> <li>Âuto Redial Interval (1~300s)</li> <li>10</li> <li>Âuto Redial Interval (1~300s)</li> <li>10</li> <li>Âuto Redial Interval (1~300s)</li> <li>10</li> <li>Âuto Redial Interval (1~300s)</li> <li>10</li> <li>Âuto Redial Interval (1~300s)</li> <li>10</li> <li>Âuto Redial Interval (1~300s)</li> <li>10</li> <li>Âuto Redial Interval (1~300s)</li> <li>10</li> <li>Âuto Redial Interval (1~300s)</li> <li>10</li> <li>Âuto Redial Interval (1~300s)</li> <li>10</li> <li>Âuto Redial Interval (1~300s)</li> <li>10</li> <li>Âuto Redial Interval (1~300s)</li> <li>10</li> <li>Âuto Redial Interval (1~300s)</li> <li>10</li> <li>Âuto Redial Interval (1~300s)</li> <li>10</li> <li>Âuto Redial View Rule</li> <li>10</li> <li>Âuto Rise Autor Code When Refuse</li> <li>108 Ring Workaround</li> <li>108 Ring Workaround</li> <li>108 Rise Autor Code Witer Autor Rule</li> <li>12</li> <li>120 Ring Workaround</li> <li>130 Ring Workaround</li> <li>130 Ring Workaround</li> <li>130 Ring Workaround</li> <li>130 Ring Workaround</li> <li>130 Ring Workaround</li> <li>130 Ring Workaround</li> <li>130 Ring Workaround</li> <li>130 Ring Workaround</li> <li>130 Ring Workaro</li></ul> |

3. Click **Confirm** to accept the change.

### To configure send sound via web user interface:

- 1. Click on Features->Audio.
- 2. Select the desired value from the pull-down list of Send Sound.

| Veclink     Trassfer       Call Pickup       Remote Control       Phone Lock                                                                                                    |                                                                                          |                                                                                                    |                                                                                      | Log Out                                   |
|----------------------------------------------------------------------------------------------------|------------------------------------------------------------------------------------------|----------------------------------------------------------------------------------------------------|--------------------------------------------------------------------------------------|-------------------------------------------|
| Forward&DND       Cal Waiting Tone       Enabled       Image: Constraint of the state of the state of t | Yealink   128                                                                            | Status Account Networ                                                                                                    | k DSSKey Features                                                                    | Settings Directory Security               |
|                                                                                                    | General<br>Information<br>Audio<br>Intercom<br>Transfer<br>Call Pickup<br>Remote Control | Audio Settings<br>Cal Waiting Tone<br>Key Tone<br>Send Sound<br>Redial Tone<br>Headset Send Volume (1~53)<br>Handsre Send Volume (1~53)<br>Handfree Send Volume (1~53)<br>Ringer Device for Headset | Enabled • 0<br>Enabled • 0<br>Enabled • 0<br>30 0<br>25 0<br>35 0<br>Use Speaker • 0 | NOTE<br>Audio<br>The audio parameters for |
| ACD<br>SMS<br>Action URL                                                                                                    | SMS                                                                                      |                                                                                                    |                                                                                      |                                           |

3. Click Confirm to accept the change.

To configure send key via phone user interface:

- 1. Press Menu->Features->Key as Send.
- 2. Press (•) or (•), or the Switch soft key to select **#** or **\*** from the Key as Send field, or select **Disable** to disable this feature.
- 3. Press the Save soft key to accept the change.

## Hotline

Hotline is a point-to-point communication link in which a call is automatically directed to the preset hotline number. The IP phone automatically dials out the hotline number using the first available line after a specified time interval when off-hook. IP phones only support one hotline number.

### Procedure

Hotline can be configured using the configuration files or locally.

|                    |                                   | Configure the hotline number.     |
|--------------------|-----------------------------------|-----------------------------------|
|                    |                                   | Specify the time (in seconds) the |
|                    |                                   | IP phone waits before             |
| Configuration File | <y000000000xx>.cfg</y000000000xx> | automatically dialing out the     |
|                    |                                   | hotline number.                   |
|                    |                                   | For more information, refer to    |
|                    |                                   | Hotline on page 272.              |

| Local | Web User Interface   | Configure the hotline number.<br>Specify the time (in seconds) the<br>IP phone waits before<br>automatically dial out the hotline<br>number.<br>Navigate to:<br>http:// <phoneipaddress>/servlet<br/>?p=features-general&amp;q=load</phoneipaddress> |
|-------|----------------------|----------------------------------------------------------------------------------------------------|
|       | Phone User Interface | Configure the hotline number.<br>Specify the time (in seconds) the<br>IP phone waits before<br>automatically dialing out the<br>hotline number.                                                                                                    |

To configure hotline via web user interface:

- 1. Click on Features->General Information.
- 2. Enter the hotline number in the Hotline Number field.
- 3. Enter the delay time in the Hotline Delay (0~10s) field.

|                        |                                                            |                           |             | Log Out                                                                              |
|------------------------|------------------------------------------------------------|---------------------------|-------------|--------------------------------------------------------------------------------------|
| Yealink 128            | Status Account Network                                     | DSSKey                    | es Settings | Directory Security                                                                   |
| Forward&DND            | General Information                                        |                           |             | NOTE                                                                                 |
| General<br>Information | Call Waiting<br>Call Waiting On Code                       | Enabled                   | 0           | Call Waiting<br>This call feature allows your                                        |
| Audio                  | Call Waiting Off Code                                      |                           |             | phone to accept other incoming<br>calls during the conversation.                     |
| Intercom               | Auto Redial                                                | Disabled                  | 0           | Key As Send<br>Select * or # as the send key.                                        |
| Transfer               | Auto Redial Interval (1~300s)<br>Auto Redial Times (1~300) | 10                        | 0<br>0      | Hotline Number<br>When you pick up the phone, it<br>will dial out the hotline number |
| Call Pickup            | Key As Send                                                | #                         | 0           | automatically.                                                                       |
| Remote Control         | Reserve # in User Name                                     | Enabled 💌                 | 0           |                                                                                      |
| Phone Lock             | Hotline Number                                             | 1008                      | 0           |                                                                                      |
|                        | Hotline Delay(0~10s)                                       | 4                         | 0           |                                                                                      |
| ACD                    | Busy Tone Delay (Seconds)                                  | 0 💌                       | 0           |                                                                                      |
| SMS                    | Return Code When Refuse                                    | 486 (Busy Here)           | 0           |                                                                                      |
| Action URL             | Return Code When DND                                       | 480 (Temporarily Not Av 🔽 | 0           |                                                                                      |
|                        | Call Completion                                            | Disabled 💌                | 0           |                                                                                      |
|                        | Time-Out For Dial-Now Rule                                 | 1                         | 0           |                                                                                      |
|                        | RFC 2543 Hold                                              | Disabled 💌                | 0           |                                                                                      |
|                        | Use Outbound Proxy In Dialog                               | Enabled 💌                 | 0           |                                                                                      |
|                        | 180 Ring Workaround                                        | Enabled                   | 0           |                                                                                      |
|                        | Logon Wizard                                               | Disabled                  | 0           |                                                                                      |
|                        | PswPrefix                                                  |                           | 0           |                                                                                      |
|                        | PswLength                                                  |                           | 0           |                                                                                      |

4. Click **Confirm** to accept the change.

To configure hotline via phone user interface:

- 1. Press Menu->Features->Hot Line.
- 2. Enter the hotline number in the Hot Number field.

- 3. Enter the waiting time (in seconds) in the HotLine Delay field.
- 4. Press the Save soft key to accept the change.

# Call Log

Call log contains call information such as remote party identification, time and date, and call duration. IP phones maintain a local call log. Call log consists of four lists: Placed Calls, Received Calls, Missed Calls and Forwarded Calls. Call log lists support 100 entries in all. To store call information, you must enable save call calllog feature in advance.

### Procedure

Call log can be configured using the configuration files or locally.

| Configuration File | <y000000000xx>.cfg</y000000000xx> | Configure call log feature.<br>For more information, refer to Call<br>Log on page 273.                                                      |
|--------------------|-----------------------------------|----------------------------------------------------------------------------------------------------|
| Local              | Web User Interface                | Configure call log feature.<br><b>Navigate to</b> :<br>http:// <phoneipaddress>/servlet<br/>?p=features-general&amp;q=load</phoneipaddress> |
|                    | Phone User Interface              | Configure the call log.                                                                                                    |

To configure call log feature via web user interface:

1. Click on Features->General Information.

| ealink 1728            |        |                    |              |          |        |    | $\longrightarrow$ |                                 |                                   |
|------------------------|--------|--------------------|--------------|----------|--------|----|-------------------|---------------------------------|-----------------------------------|
|                        | Status | Account            | Network      | DSSKey   | Featur | es | Settings          | Directory                       | Security                          |
| Forward&DND            | •      | General Informat   | ion          |          |        |    |                   | NOTE                            |                                   |
| FOIWAIUCOND            |        | Call Waiting       |              | Enabled  |        | 0  |                   | Call Waiting                    |                                   |
| General<br>Information |        | Call Waiting On C  | ode          |          |        | 0  |                   | This call featu<br>phone to acc | re allows your<br>ept other incon |
| a                      |        | Call Waiting Off C | Code         | 1        |        | 0  |                   | calls during th                 | e conversation.                   |
| Audio                  |        | Auto Redial        |              | Disabled | •      | 0  |                   | Key As Send<br>Select * or #    | as the send ke                    |
| Intercom               |        | Auto Redial Inter  | val (1~300s) | 10       |        | 0  |                   | Hotline Num                     |                                   |
| Transfer               |        | Auto Redial Time   | s (1~300)    | 10       |        | 0  |                   | will dial out th                | k up the phone<br>e hotline numb  |
| Call Pickup            |        | Key As Send        |              | #        | ¥      | 0  |                   | automatically.                  |                                   |
|                        |        | Reserve # in Use   | r Name       | Enabled  |        | 0  |                   |                                 |                                   |
| Remote Control         |        | Hotline Number     |              |          |        | 0  |                   |                                 |                                   |
| Phone Lock             |        | Hotline Delay(0~   | 10s)         | 4        | _      | 0  |                   |                                 |                                   |
| ACD                    |        |                    |              | 1        |        |    |                   |                                 |                                   |
| SMS                    |        |                    | -            |          |        |    |                   |                                 |                                   |
| Action URL             |        |                    | -            |          |        |    |                   |                                 |                                   |
|                        |        | Save Call Log      |              | Enabled  | •      | 0  |                   |                                 |                                   |
|                        |        | Allow IP Call      |              | Enable   | •      | 0  |                   |                                 |                                   |
|                        |        | IP Direct Auto Ar  | nswer        | Disabled | •      | 0  |                   |                                 |                                   |
|                        |        | Call List Show Nu  | mber         | Disabled | •      | 0  |                   |                                 |                                   |
|                        |        | Voice Mail Tone    |              | Enable   | •      | 0  |                   |                                 |                                   |
|                        |        | DHCP Hostname      |              | SIP-T28P |        | 0  |                   |                                 |                                   |
|                        |        | Reboot In Talking  | 9            | Disabled | •      | 0  |                   |                                 |                                   |

2. Select the desired value from the pull-down list of Save Call Log.

3. Click **Confirm** to accept the change.

To configure call log feature via phone user interface:

- 1. Press Menu->Features->History Setting.
- Press ( ) or ( ) , or the Switch soft key to select the desired value from the History Record field.
- 3. Press the Save soft key to accept the change.

# **Missed Call Log**

Missed call log allows the IP phone to display the number of missed calls with an indicator icon on the idle screen, and to log missed calls in the Missed Calls list when the IP phone misses calls. It is configurable on a per-line basis. Once the user accesses the Missed Calls list, the prompt message and indicator icon on the idle screen disappear.

### Procedure

Missed call log can be configured using the configuration files or locally.

|                    |                 | Configure missed call log feature. |  |  |  |
|--------------------|-----------------|------------------------------------|--|--|--|
| Configuration File | <mac>.cfg</mac> | For more information, refer to     |  |  |  |
|                    |                 | Missed Call Log on page 273.       |  |  |  |

|       |                    | Configure missed call log feature.                |
|-------|--------------------|---------------------------------------------------|
|       |                    | Navigate to:                                      |
| Local | Web User Interface | http:// <phonelpaddress>/servlet</phonelpaddress> |
|       |                    | ?p=account-basic&q=load&acc                       |
|       |                    | =0                                                |

To configure missed call log via web user interface:

- 1. Click on Account.
- 2. Select the desired account from the pull-down list of Account.
- 3. Click on Basic.
- 4. Select the desired value from the pull-down list of Missed Call Log.

|          | Status Account Netwo     | ork DSSKey | Features Sett | tings Directory Security                                         |
|----------|--------------------------|------------|---------------|------------------------------------------------------------------|
| Register | Account                  | Account 1  | - 0           | NOTE                                                             |
|          | Proxy Require            |            | 0             |                                                                  |
| Basic    | Send Anonymous           | Off        | - 0           | Basic<br>The basic parameters for                                |
| Codec    | Anonymous Code           | Off        | - 0           | administrator.                                                   |
| Advanced | On Code                  |            | 0             | Proxy Require<br>A special parameter just for                    |
|          | Off Code                 |            | 0             | Nortel server. If you login to<br>Nortel server, the value shoul |
|          | Anonymous Call Rejection | Off        | • 0           | be, com.nortelnetworks.firew                                     |
|          | On Code                  |            | 0             |                                                                  |
|          | Off Code                 |            | 0             |                                                                  |
|          | Missed Call Log          | Enabled    | • 0           |                                                                  |
|          | Auto Answer              | Disabled   | • 0           |                                                                  |
|          | Ring Type                | Common     | - 0           |                                                                  |

5. Click **Confirm** to accept the change.

# **Local Directory**

IP phones maintain a local directory. The local directory can store up to 1000 contacts and 7 groups (including the default All Contacts and Blacklist). When adding a contact to the local directory, in addition to name and phone numbers, you can also specify the account, ring tone and group for the contact. Contacts and groups can be added either one by one or in batch using a local contact file. For more information on the contact file, refer to Local Contact File on page 223.

### Procedure

Configuration changes can be performed using the configuration files or locally.

| Configuration File | <у0000000000xx>.cfg | Specify the access URL of the local contact file.                  |  |  |
|--------------------|---------------------|--------------------------------------------------------------------|--|--|
|                    |                     | For more information, refer to<br>Access URL of Local Contact File |  |  |

|       |                      | on page 370.                                                                                                    |  |
|-------|----------------------|----------------------------------------------------------------------------------------------------|--|
| Local |                      | Add a group and a contact to the local directory.                                                                    |  |
|       | Web User Interface   | Navigate to:<br>http:// <phonelpaddress>/servlet<br/>?p=contactsbasic&amp;q=load#<br/>=1&amp;group=</phonelpaddress> |  |
|       | Phone User Interface | Add a group and a contact to the local directory.                                                                    |  |

To add a group to the local directory via web user interface:

- 1. Click on Directory->Local Directory.
- 2. In the Group Setting block, enter the desired group name in the Group field.
- 3. Select the desired ring tone from the pull-down list of Ring field.

| Yealink  128         |                                        |                |                   |                     |                         |                 |                                                    | Log Out            |
|----------------------|----------------------------------------|----------------|-------------------|---------------------|-------------------------|-----------------|----------------------------------------------------|--------------------|
|                      | Status                                 | Account        | Network           | DSSKey              | Features                | Settings        | Directory                                          | Security           |
| Local Directory      | Index                                  | Name           | Office Number Mob | oile Number Other N | Number All Con          | tacts 🗸 🔲       | NOTE                                               |                    |
| Remote Phone<br>Book | 1 2 3                                  |                |                   |                     |                         |                 |                                                    | ntact information. |
| Phone Call Info      | 4<br>5                                 |                |                   |                     |                         |                 | User shouldn't<br>name blank.                      | : leave contact    |
| LDAP                 | 6<br>7                                 |                |                   |                     |                         |                 | Delete Conta<br>Select the cor<br>delete in the o  | ntact you want to  |
| Network Directory    | 8<br>9<br>10                           |                |                   |                     |                         |                 | press the butt<br>confirm.                         |                    |
| Setting              |                                        | Prev Next      | Hang Up           | Delete All Dele     |                         | o All Contact 🗸 | Choose the co                                      | ntact/Blacklist    |
|                      | Directory 🕻                            |                |                   | Group Setting       | 7                       |                 | to move in the<br>the button mo<br>Contact/Blaklis |                    |
|                      | Name<br>Office Number<br>Mobile Number |                |                   | Ring                | Ring1.w                 | av 🗸            | Import<br>Browse the file                          | e in XML format.   |
|                      | Other Number                           |                |                   | Import Local D      |                         | _               | Export<br>Click Export bu                          | utton and create a |
|                      | Ring Tone<br>Group                     | Auto<br>All Co | ontacts 👻         | Import XML          | Browse***<br>Export XML | _               | file with whos<br>to export.                       | e name you prefer  |
|                      | Account<br>Add                         | Auto           | dit               | Import CSV          | Browse***<br>Export CSV | Show Title      |                                                    |                    |

4. Click Add to add the group.

To add a contact to the local directory via web user interface:

- 1. Click on Directory->Local Directory.
- 2. In the **Directory** block, enter the name and the office, mobile or other numbers in the corresponding fields.
- 3. Select the desired ring tone from the pull-down list of **Ring Tone**.
- 4. Select the desired group from the pull-down list of Group.
- 5. Select the desired account from the pull-down list of Account.

If **Auto** is selected, the IP phone will use the first available account when placing calls to the contact from the local directory.

| Yealink 128             |                               |                |                    |                           |                |               |                                                                 | Log Out                                                      |
|-------------------------|-------------------------------|----------------|--------------------|---------------------------|----------------|---------------|-----------------------------------------------------------------|--------------------------------------------------------------|
|                         | Status                        | Account        | Network            | DSSKey                    | Features       | Settings      | Directory                                                       | Security                                                     |
| Local Directory         | Index                         | Name Of        | fice Number Mobile | Number Other Nu           | mber All Conta | acts 🔻 🔳      | NOTE                                                            |                                                              |
| Remote Phone<br>Book    | 2                             |                |                    |                           |                |               |                                                                 | t <b>/Blacklist</b><br>ntact information.<br>t leave contact |
| Phone Call Info<br>LDAP | 4<br>5<br>6<br>7              |                |                    |                           |                |               | Delete Conta<br>Select the co<br>delete in the<br>press the but | ntact you want to grid, and then                             |
| Multicast IP<br>Setting | 8<br>9<br>10<br>Page 1 ▼ P    | rev Next       | Hang Up C          | Delete All Delete         | e Move To      | All Contac 🔻  | confirm.<br>Move to Cor<br>Choose the co                        | ntact/Blacklist<br>ontacts you want<br>e grid, and press     |
|                         | Directory 🧃                   |                |                    | Group Setting             | 0              |               | the button m<br>Contact/Blaklis                                 | ove to                                                       |
|                         | Name<br>Office Number         | Joy<br>1008    |                    | Group<br>Ring<br>Add Edit | Auto           | ▼<br>lete All | Import<br>Browse the fil                                        | le in XML format.                                            |
|                         | Mobile Number<br>Other Number | 32651          |                    | Import Local D            |                |               |                                                                 | utton and create a<br>se name you prefer                     |
|                         | Ring Tone<br>Group            | Auto<br>All Co | tracts     ▼       | Import XML                | Export XML     | ]             |                                                                 |                                                              |
|                         | Account<br>Add                | Auto           |                    | Import CSV                | Export CSV     | Show Title    |                                                                 |                                                              |

6. Click Add to add the contact.

To add a group to the local directory via phone user interface:

- 1. Press Menu->Directory->Local Directory.
- 2. Press the AddGroup soft key.
- 3. Enter the desired group name in the Name field.
- 4. Press (•) or (•), or the **Switch** soft key to select the desired group ring tone from the **Ring Tones** field.
- 5. Press the Add soft key to accept the change.

To add a contact to the local directory via phone user interface:

- 1. Press Menu->Directory->Local Directory.
- 2. Select the desired contact group.
- 3. Press the Add soft key.
- 4. Enter the name and the office, mobile or other numbers in the corresponding fields.
- 5. Press (•) or (•), or the Switch soft key to select the desired account from the Account field.

If **Auto** is selected, the IP phone will use the first available account when placing calls to the contact from the local directory.

- 6. Press (•) or (•), or the Switch soft key to select the desired ring tone from the Ring Tones field.
- 7. Press the Save soft key to accept the change.

# **Live Dialpad**

Live dialpad allows IP phones to automatically dial out the entered phone number after a specified period of time.

### Procedure

Live dialpad can be configured using the configuration files or locally.

| Configuration File | <y000000000xx>.cfg</y000000000xx> | Configure live dialpad.<br>For more information, refer to Live<br>Dialpad on page 274.                                                     |
|--------------------|-----------------------------------|----------------------------------------------------------------------------------------------------|
| Local              | Web User Interface                | Configure live dialpad.<br><b>Navigate to</b> :<br>http:// <phonelpaddress>/servlet<br/>?p=settings-preference&amp;q=load</phonelpaddress> |

To configure live dialpad via web user interface:

- 1. Click on Settings->Preference.
- 2. Select the desired value from the pull-down list of Live Dialpad.
- 3. Enter the desired delay time in the Inter Digit Time (1~14s) field.

| ealink   128   |                          |                      | Log Ou                                                               |
|----------------|--------------------------|----------------------|----------------------------------------------------------------------|
|                | Status Account Network   | DSSKey Features Sett | ings Directory Security                                              |
|                | Language                 | English 🔹 🕜          | NOTE                                                                 |
| Preference     | Live Dialpad             | Enabled 👻 🕜          |                                                                      |
| Time & Date    | Inter Digit Time(1~14s)  | 4                    | Preference Settings<br>The preference settings for<br>administrator. |
| Upgrade        | Backlight Idle Intensity | 2 🗸 🧹                | administrator.                                                       |
| Auto Provision | Backlight Time(seconds)  | 30 🔹 🕜               |                                                                      |
| Configuration  | Contrast                 | 6 🔹 🕜                |                                                                      |
| Comguration    | Watch Dog                | Enabled 🔹 🥜          |                                                                      |
| Dial Plan      | Ring Type                | Ring1.wav   Del      | 0                                                                    |
| Voice          | Load Ringtone            | Browse               |                                                                      |
| Ring           |                          | Upload Cancel        |                                                                      |
| Tones          | Confirm                  | Cancel               |                                                                      |
| Softkey Layout |                          |                      |                                                                      |
| TR069          |                          |                      |                                                                      |

4. Click **Confirm** to accept the change.

# **Call Waiting**

Call waiting allows IP phones to receive a new call when there is already an active call. The new incoming call is presented to the user visually on the LCD screen. Call waiting tone allows the phone to play a short tone, to remind the user audibly of a new incoming call during conversation. Call waiting tone works only if call waiting is enabled.

### Procedure

Call waiting and call waiting tone can be configured using the configuration files or locally.

| Configuration File | <y0000000000xx>.cfg</y0000000000xx> | Configure call waiting and call<br>waiting tone.<br>For more information, refer to Call<br>Waiting on page 275. |
|--------------------|-------------------------------------|----------------------------------------------------------------------------------------------------|
|                    |                                     | Configure call waiting.                                                                                         |
|                    | Web User Interface                  | Navigate to:                                                                                                    |
|                    |                                     | http:// <phonelpaddress>/servlet</phonelpaddress>                                                               |
|                    |                                     | ?p=features-general&q=load                                                                                      |
|                    |                                     | Configure call waiting tone.                                                                                    |
| Local              |                                     | Navigate to:                                                                                                    |
|                    |                                     | http:// <phonelpaddress>/servlet</phonelpaddress>                                                               |
|                    |                                     | ?p=features-audio&q=load                                                                                        |
|                    | Phone User Interface                | Configure call waiting and call waiting tone.                                                                   |

To configure call waiting via web user interface:

- 1. Click on Features->General Information.
- 2. Select the desired value from the pull-down list of Call Waiting.
- 3. (Optional.) Enter the call waiting on code in the **Call Waiting On Code** field.

|                        | Status | Account                            | Network       | DSSKey           | Featur | es | Settings | Directory                                              | Security                                           |  |
|------------------------|--------|------------------------------------|---------------|------------------|--------|----|----------|--------------------------------------------------------|----------------------------------------------------|--|
| Forward&DND            | C      | General Informat                   | on            |                  |        |    |          | NOTE                                                   | l                                                  |  |
| General<br>Information |        | Call Waiting<br>Call Waiting On C  | ode           | Enabled<br>*71   | *      | 0  |          | Call Waiting<br>This call featu                        |                                                    |  |
| Audio                  |        | Call Waiting Off C                 | ode           | *72              |        |    |          | phone to accept other in<br>calls during the conversat |                                                    |  |
| Intercom               |        | Auto Redial                        | uel (1. 200+) | Disabled         | ~      | 0  |          | Key As Send<br>Select * or # as t                      |                                                    |  |
| Transfer               | ,      |                                    |               | 10               |        | 0  |          | Hotline Number<br>When you pick up the phone, it       |                                                    |  |
| Call Pickup            |        |                                    |               | #                | ~      | 0  |          | will dial out th<br>automatically.                     | will dial out the hotline number<br>automatically. |  |
| Remote Control         |        | Reserve # in Use                   | r Name        | Enabled          | ~      | 0  |          |                                                        |                                                    |  |
| Phone Lock             |        | Hotline Number<br>Hotline Delay(0~ | 10c)          | 4                |        | 0  |          |                                                        |                                                    |  |
| ACD                    |        | Busy Tone Delay                    |               | 0                | ~      | 0  |          |                                                        |                                                    |  |
| SMS                    |        | Return Code Wh                     | en Refuse     | 486 (Busy Here)  | ~      | 0  |          |                                                        |                                                    |  |
| Action URL             |        | Return Code Wh                     | en DND        | 480 (Temporarily |        | 0  |          |                                                        |                                                    |  |
|                        |        | Call Completion                    | New Dule      | Disabled         | ×      | 0  |          |                                                        |                                                    |  |
|                        |        | RFC 2543 Hold                      | -NOW RUIE     | 1<br>Disabled    | ~      | 0  |          |                                                        |                                                    |  |
|                        |        | Use Outbound Pr                    | oxy In Dialog | Enabled          | ~      | 0  |          |                                                        |                                                    |  |
|                        |        | 180 Ring Workan                    | ound          | Enabled          | *      | 0  |          |                                                        |                                                    |  |
|                        |        | Logon Wizard                       |               | Disabled         | *      | 0  |          |                                                        |                                                    |  |
|                        |        | PswPrefix                          |               |                  |        | 0  |          |                                                        |                                                    |  |
|                        |        | PswLength                          |               |                  |        | 0  |          |                                                        |                                                    |  |

4. (Optional.) Enter the call waiting off code in the Call Waiting Off Code field.

5. Click **Confirm** to accept the change.

To configure call waiting tone via web user interface:

- 1. Click on Features->Audio.
- 2. Select the desired value from the pull-down list of Call Waiting Tone.

| Yealink 128                                                                                                    |        |                                                                                                    |                                                         |                                                                |        |                       |          |                                                   | Log Out  |
|----------------------------------------------------------------------------------------------------|--------|----------------------------------------------------------------------------------------------------|---------------------------------------------------------|----------------------------------------------------------------|--------|-----------------------|----------|---------------------------------------------------|----------|
|                                                                                                    | Status | Account                                                                                                    | Network                                                 | DSSKey                                                         | Featur | es                    | Settings | Directory                                         | Security |
| Forward&DND<br>General<br>Information<br>Audio<br>Intercom<br>Transfer<br>Call Pickup<br>Remote Control<br>Phone Lock<br>ACD<br>SMS<br>Action URL |        | udio Settings<br>Cal Wating Tone<br>Key Tone<br>Send Sound<br>Redial Tone<br>Headset Send Vo<br>Handsret Send Vo<br>Handfree Send V<br>Ringer Device for<br>Conf | olume (1~53)<br>olume (1~53)<br>olume (1~53)<br>Headset | Enabled<br>Enabled<br>Enabled<br>30<br>25<br>35<br>Use Speaker | Cancel | 0<br>0<br>0<br>0<br>0 |          | NOTE<br>Audio<br>The audio para<br>administrator. |          |

3. Click Confirm to accept the change.

To configure call waiting and call waiting tone via phone user interface:

- 1. Press Menu->Features->Call Waiting.
- 2. Press (•) or (•), or the Switch soft key to select the desired value from the Call

Waiting field.

- Press (•) or (•), or the Switch soft key to select the desired value from the Play Tone field.
- 4. (Optional.) Enter the call waiting on code in the CW On Code field.
- 5. (Optional.) Enter the call waiting off code in the CW Off Code field.
- 6. Press the Save soft key to accept the change.

# **Auto Redial**

Auto redial allows IP phones to redial a busy number after the first attempt. Both the number of attempts and waiting time between redials are configurable.

### Procedure

Auto redial can be configured using the configuration files or locally.

| Configuration File | <у000000000xx>.cfg   | Configure auto redial feature.<br>For more information, refer to<br>Auto Redial on page 276.                                           |
|--------------------|----------------------|----------------------------------------------------------------------------------------------------|
| Local              | Web User Interface   | Configure auto redial feature.<br>Navigate to:<br>http:// <phonelpaddress>/servlet<br/>?p=features-general&amp;q=load</phonelpaddress> |
|                    | Phone User Interface | Configure auto redial feature.                                                                                                    |

To configure auto redial via web user interface:

- 1. Click on Features->General Information.
- 2. Select the desired value from the pull-down list of Auto Redial.
- Enter the waiting time in the Auto Redial Interval (1~300s) field. The default waiting time is 10s.

4. Enter the desired times in the Auto Redial Times (1~300) field.

The default value is 10.

| ealink   128           |        |                                     |               |                  | -        |    |          |                                  | Log Ou                                             |
|------------------------|--------|-------------------------------------|---------------|------------------|----------|----|----------|----------------------------------|----------------------------------------------------|
|                        | Status | Account                             | Network       | DSSKey           | Featur   | es | Settings | Directory                        | Security                                           |
| Forward&DND            | G      | eneral Informati                    | on            |                  |          |    |          | NOTE                             |                                                    |
| General<br>Information |        | Call Waiting<br>Call Waiting On C   | ode           | Enabled          | ~        | 0  |          | Call Waiting<br>This call featur | e allows your<br>pt other incoming                 |
| Audio                  |        | Call Waiting Off C                  | ode           |                  |          | _  |          | calls during the                 |                                                    |
| Intercom               |        | Auto Redial<br>Auto Redial Inter    | val (1~300s)  | Enabled          | ~        | 0  |          | Key As Send<br>Select * or #     | as the send key.                                   |
| Transfer               |        | Auto Redial Time                    |               | 10               |          | 0  |          | Hotline Numb<br>When you pid     | up the phone, i                                    |
| Call Pickup            |        | Key As Send                         |               | #                | *        | ?  |          | automatically.                   | will dial out the hotline number<br>automatically. |
| Remote Control         |        | Reserve # in Use                    | r Name        | Enabled          | ~        | 0  |          |                                  |                                                    |
| Phone Lock             |        | Hotline Number<br>Hotline Delay(0~; | 10s)          | 4                |          | 0  |          |                                  |                                                    |
| ACD                    |        | Busy Tone Delay                     | ·             | 0                | ~        | 0  |          |                                  |                                                    |
| SMS                    |        | Return Code Whe                     | en Refuse     | 486 (Busy Here)  | *        | 0  |          |                                  |                                                    |
| Action URL             |        | Return Code Whe                     | en DND        | 480 (Temporarily |          | 0  |          |                                  |                                                    |
|                        |        | Call Completion                     | Now Pulo      | Disabled         | <b>V</b> | 0  |          |                                  |                                                    |
|                        |        | RFC 2543 Hold                       |               | Disabled         | ~        | 0  |          |                                  |                                                    |
|                        |        | Use Outbound Pr                     | oxy In Dialog | Enabled          | *        | 0  |          |                                  |                                                    |
|                        |        | 180 Ring Workard                    | ound          | Enabled          | *        | 0  |          |                                  |                                                    |
|                        |        | Logon Wizard<br>PswPrefix           |               | Disabled         | *        | 0  |          |                                  |                                                    |
|                        |        | PswPrenx<br>PswLength               |               |                  |          | 0  |          |                                  |                                                    |

5. Click **Confirm** to accept the change.

To configure auto redial via phone user interface:

- 1. Press Menu->Features->Auto Redial.
- Press (•) or (•), or the Switch soft key to select the desired value from the Auto Redial field.
- 3. Enter the waiting time (in seconds) in the **Redial Interval** field.
- 4. Enter the desired times in the **Redial Times** field.
- 5. Press the Save soft key to accept the change.

## **Auto Answer**

Auto answer allows IP phones to automatically answer an incoming call. IP phones will not automatically answer the incoming call during a call even if auto answer is enabled. Auto answer is configurable on a per-line basis.

### Procedure

Auto answer can be configured using the configuration files or locally.

|                    |                 | Configure auto answer.         |
|--------------------|-----------------|--------------------------------|
| Configuration File | <mac>.cfg</mac> | For more information, refer to |
|                    |                 | Auto Answer on page 277.       |

| Local | Web User Interface   | Configure auto answer.<br><b>Navigate to</b> :<br>http:// <phoneipaddress>/servlet<br/>?p=account-basic&amp;q=load&amp;acc</phoneipaddress> |
|-------|----------------------|----------------------------------------------------------------------------------------------------|
| Phone |                      | =0                                                                                                    |
|       | Phone User Interface | Configure auto answer.                                                                                                    |

To configure auto answer via web user interface:

- 1. Click on Account.
- 2. Select the desired account from the pull-down list of Account.
- 3. Click on **Basic**.
- 4. Select the desired value from the pull-down list of Auto Answer.

|          | Status Account Netwo     | ork DSSKey | Features | Settings | Directory Security                                                                                                    |
|----------|--------------------------|------------|----------|----------|----------------------------------------------------------------------------------------------------|
| Register | Account                  | Account 1  | • 0      |          | NOTE                                                                                                    |
|          | Proxy Require            |            | 0        |          |                                                                                                    |
| Basic    | Send Anonymous           | Off        | - 0      |          | Basic<br>The basic parameters for                                                                                                    |
| Codec    | Anonymous Code           | Off        | - 0      |          | administrator.                                                                                                    |
| Advanced | On Code                  |            | 0        |          | Proxy Require<br>A special parameter just for<br>Nortel server. If you login to<br>Nortel server, the value should<br>be, com.nortelnetworks.frew |
|          | Off Code                 |            | 0        |          |                                                                                                    |
|          | Anonymous Call Rejection | Off        | - 0      |          |                                                                                                    |
|          | On Code                  |            | 0        |          |                                                                                                    |
|          | Off Code                 | -          | 0        |          |                                                                                                    |
|          | Missed Call Log          | Enabled    | - 0      |          |                                                                                                    |
|          | Auto Answer              | Enabled    | - 0      |          |                                                                                                    |
|          | Ring Type                | Common     | - 0      |          |                                                                                                    |

5. Click Confirm to accept the change.

To configure auto answer via phone user interface:

- 1. Press Menu->Settings->Advanced Settings (password: admin) ->Accounts.
- 2. Select the desired account and then press the Enter soft key.
- Press ( ) or ( ) , or the Switch soft key to select the desired value from the Auto Answer field.
- 4. Press the Save soft key to accept the change.

# **Call Completion**

Call completion allows users to monitor the busy party and establish a call when the busy party becomes available to receive a call. Two factors commonly prevent a call from connecting successfully:

- Callee does not answer
- Callee actively rejects the incoming call before answering

IP phones support call completion using the SUBSCRIBE/NOTIFY method, which is specified in draft-poetzl-sipping-call-completion-00, to subscribe to the busy party and receive notifications of their status changes.

### Procedure

Call completion can be configured using the configuration files or locally.

| Configuration File | <у000000000xx>.cfg   | Configure call completion.<br>For more information, refer to Call<br>Completion on page 277.                                       |  |  |
|--------------------|----------------------|----------------------------------------------------------------------------------------------------|--|--|
| Local              | Web User Interface   | Configure call completion.<br>Navigate to:<br>http:// <phonelpaddress>/servlet<br/>?p=features-general&amp;q=load</phonelpaddress> |  |  |
|                    | Phone User Interface | Configure call completion.                                                                                                    |  |  |

To configure call completion via web user interface:

- 1. Click on Features->General Information.
- 2. Select the desired value from the pull-down list of Call Completion.

| Yealink                |                                              |                           |        |          | Log Out                                                                              |
|------------------------|----------------------------------------------|---------------------------|--------|----------|--------------------------------------------------------------------------------------|
|                        | Status Account Network                       | DSSKey                    | res    | Settings | Directory Security                                                                   |
| Forward&DND            | General Information                          |                           |        |          | NOTE                                                                                 |
| General<br>Information | Call Waiting<br>Call Waiting On Code         | Enabled                   | 0      |          | Call Waiting<br>This call feature allows your                                        |
| Audio                  | Call Waiting Off Code                        |                           |        |          | phone to accept other incoming<br>calls during the conversation.                     |
| Intercom               | Auto Redial<br>Auto Redial Interval (1~300s) | Disabled 💌                | 0<br>0 |          | Key As Send<br>Select * or # as the send key.                                        |
| Transfer               | Auto Redial Times (1~300)                    | 10                        | 0      |          | Hotline Number<br>When you pick up the phone, it<br>will dial out the hotline number |
| Call Pickup            | Key As Send                                  | #                         | 0      |          | automatically.                                                                       |
| Remote Control         | Reserve # in User Name                       | Enabled 💌                 | 0      |          |                                                                                      |
| Phone Lock             | Hotline Number                               |                           | 0      |          |                                                                                      |
|                        | Hotline Delay(0~10s)                         | 4                         | 0      |          |                                                                                      |
| ACD                    | Busy Tone Delay (Seconds)                    | 0 💌                       | 0      |          |                                                                                      |
| SMS                    | Return Code When Refuse                      | 486 (Busy Here) 👻         | 0      |          |                                                                                      |
| Action URL             | Return Code When DND                         | 480 (Temporarily Not Av 💙 | 0      |          |                                                                                      |
|                        | Call Completion                              | Enabled 💌                 | 0      |          |                                                                                      |
|                        | Time-Out For Dial-Now Rule                   | 1                         | 0      |          |                                                                                      |
|                        | RFC 2543 Hold                                | Disabled 💌                | 0      |          |                                                                                      |
|                        | Use Outbound Proxy In Dialog                 | Enabled 💌                 | 0      |          |                                                                                      |
|                        | 180 Ring Workaround                          | Enabled 💌                 | 0      |          |                                                                                      |
|                        | Logon Wizard                                 | Disabled 💌                | 0      |          |                                                                                      |
|                        | PswPrefix                                    |                           | 0      |          |                                                                                      |
|                        | PswLength                                    |                           | 7      |          |                                                                                      |

3. Click **Confirm** to accept the change.

To configure call completion via phone user interface:

- 1. Press Menu->Features->Call Completion.
- 2. Press ( ) or ( ) , or the Switch soft key to select the desired value from the Call

Completion field.

3. Press the Save soft key to accept the change.

# **Anonymous Call**

Anonymous call allows the caller to conceal the identity from the callee. The callee's phone LCD screen prompts an incoming call from anonymity. Anonymous call is configurable on a per-line basis.

Example of anonymous SIP header:

| Via: SIP/2.0/UDP 10.2.8.183:5063;branch=z9hG4bK1535948896                                           |
|----------------------------------------------------------------------------------------------------|
| From: "Anonymous" <sip:anonymous@anonymous.invalid>;tag=128043702</sip:anonymous@anonymous.invalid> |
| To: <sip:1011@10.2.1.199></sip:1011@10.2.1.199>                                                     |
| Call-ID: 1773251036@10.2.8.183                                                                      |
| CSeq: 1 INVITE                                                                                      |
| Contact: <sip:1012@10.2.8.183:5063></sip:1012@10.2.8.183:5063>                                      |
| Content-Type: application/sdp                                                                       |
| Allow: INVITE, INFO, PRACK, ACK, BYE, CANCEL, OPTIONS, NOTIFY, REGISTER, SUBSCRIBE, REFER,          |
| PUBLISH, UPDATE, MESSAGE                                                                            |
| Max-Forwards: 70                                                                                    |
| User-Agent: Yealink SIP-T28P 2.71.0.140                                                             |
| Privacy: id                                                                                         |
| Supported: replaces                                                                                 |
| Allow-Events: talk,hold,conference,refer,check-sync                                                 |
| P-Preferred-Identity: <sip:1012@10.2.1.199></sip:1012@10.2.1.199>                                   |
| Content-Length: 302                                                                                 |

The anonymous call on code and anonymous call off code configured on IP phones are used to activate/deactivate the server-side anonymous call feature. They may vary on different servers. Anonymous Code allows IP phones to send anonymous code to activate/deactivate the server-side anonymous call feature.

### Procedure

Anonymous call can be configured using the configuration files or locally.

| Configuration File | <mac>.cfg</mac>    | Configure anonymous call.<br>For more information, refer to<br>Anonymous Call on page 278.                                                    |
|--------------------|--------------------|----------------------------------------------------------------------------------------------------|
| Local              | Web User Interface | Configure anonymous call.<br>Navigate to:<br>http:// <phoneipaddress>/servlet<br/>?p=account-basic&amp;q=load&amp;acc<br/>=0</phoneipaddress> |

| Phone User Interface | Configure anonymous call. |
|----------------------|---------------------------|
|----------------------|---------------------------|

To configure anonymous call via web user interface:

- 1. Click on Account.
- 2. Select the desired account from the pull-down list of Account.
- 3. Click on **Basic**.
- 4. Select the desired value from the pull-down list of Send Anonymous.
- 5. Select the desired value from the pull-down list of **Anonymous Code**.
- 6. (Optional.) Enter the anonymous call on code in the On Code field.
- 7. (Optional.) Enter the anonymous call off code in the Off Code field.

| ealink   128 | Status Account Netwo     | ork DSSKey | Features | Settings | Directory Security                                                |
|--------------|--------------------------|------------|----------|----------|-------------------------------------------------------------------|
| Register     | Account                  | Account 1  | • 0      |          | NOTE                                                              |
|              | Proxy Require            |            | 0        |          |                                                                   |
| Basic        | Send Anonymous           | On         | - 0      |          | Basic<br>The basic parameters for                                 |
| Codec        | Anonymous Code           | On         | - 0      |          | administrator.                                                    |
| Advanced     | On Code                  | *71        | 0        |          | Proxy Require<br>A special parameter just for                     |
|              | Off Code                 | *72        | 0        |          | Nortel server. If you login to<br>Nortel server, the value should |
|              | Anonymous Call Rejection | Off        | - 0      |          | be, com.nortelnetworks.firew                                      |
|              | On Code                  |            | 0        |          |                                                                   |
|              | Off Code                 |            | 0        |          |                                                                   |
|              | Missed Call Log          | Enabled    | - 0      |          |                                                                   |
|              | Auto Answer              | Disabled   | - 0      |          |                                                                   |
|              | Ring Type                | Common     | - 0      |          |                                                                   |

8. Click **Confirm** to accept the change.

To configure the anonymous call via phone user interface:

- 1. Press Menu->Features->Anonymous Call.
- Press (•) or (•), or the Switch soft key to select the desired line from the Line ID field.
- Press (•) or (•) , or the Switch soft key to select the desired value from the Anonymous Call field.
- Press (•) or (•), or the Switch soft key to select the desired value from the Send Code field.
- 5. (Optional.) Enter the anonymous call on code in the Call On Code field.
- 6. (Optional.) Enter the anonymous call off code in the Call Off Code field.
- 7. Press the **Save** soft key to accept the change.

# **Anonymous Call Rejection**

Anonymous call rejection allows IP phones to automatically reject incoming calls from callers whose identity has been deliberately concealed. The anonymous caller's phone

LCD screen presents "Anonymity Disallowed". Anonymous call rejection is configurable on a per-line basis.

The anonymous call rejection on code and anonymous call rejection off code configured on IP phones are used to activate/deactivate the server-side anonymous call rejection feature. They may vary on different servers.

## Procedure

Anonymous call rejection can be configured using the configuration files or locally.

| Configuration File | <mac>.cfg</mac>      | Configure anonymous call<br>rejection.<br>For more information, refer to<br>Anonymous Call Rejection on<br>page 279.                                              |  |  |
|--------------------|----------------------|----------------------------------------------------------------------------------------------------|--|--|
| Local              | Web User Interface   | Configure anonymous call<br>rejection.<br><b>Navigate to:</b><br>http:// <phonelpaddress>/servlet<br/>?p=account-basic&amp;q=load&amp;acc<br/>=0</phonelpaddress> |  |  |
|                    | Phone User Interface | Configure anonymous call rejection.                                                                                                    |  |  |

To configure anonymous call rejection via web user interface:

- 1. Click on Account.
- 2. Select the desired account from the pull-down list of Account.
- 3. Click on Basic.
- 4. Select the desired value from the pull-down list of Anonymous Call Rejection.
- 5. (Optional.) Enter the anonymous call rejection on code in the **On Code** field.

| 6. | (Optional.) | Enter the | anonymous | call rej | ection o | ff code | in the | Off Code field. |  |
|----|-------------|-----------|-----------|----------|----------|---------|--------|-----------------|--|
|----|-------------|-----------|-----------|----------|----------|---------|--------|-----------------|--|

| ealink   128 | Status Account Netwo     | rk DSSKey | Features | Settings | Directory Security                                                |  |  |
|--------------|--------------------------|-----------|----------|----------|-------------------------------------------------------------------|--|--|
| Register     | Account                  | Account 1 | • 0      |          | NOTE                                                              |  |  |
|              | Proxy Require            |           | 0        |          |                                                                   |  |  |
| Basic        | Send Anonymous           | Off       | - 0      |          | Basic<br>The basic parameters for                                 |  |  |
| Codec        | Anonymous Code           | Off       | - 0      |          | administrator.                                                    |  |  |
| Advanced     | On Code                  |           | 0        |          | Proxy Require<br>A special parameter just for                     |  |  |
|              | Off Code                 |           | 0        | Norte    | Nortel server. If you login to<br>Nortel server, the value should |  |  |
|              | Anonymous Call Rejection | On        | . 0      |          | be, com.nortelnetworks.firewa                                     |  |  |
|              | On Code                  | *73       | 0        |          |                                                                   |  |  |
|              | Off Code                 | *74       | 0        |          |                                                                   |  |  |
|              | Missed Call Log          | Enabled   | - 0      |          |                                                                   |  |  |
|              | Auto Answer              | Disabled  | - 0      |          |                                                                   |  |  |
|              | Ring Type                | Common    | - 0      |          |                                                                   |  |  |

7. Click **Confirm** to accept the change.

To configure anonymous call rejection via phone user interface:

- 1. Press Menu->Features->Anonymous Call.
- Press (•) or (•) , or the Switch soft key to select the desired line from the Line ID field.
- Press (•) or (•) , or the Switch soft key to select the desired value from the Anonymous Rejection field.
- 4. (Optional.) Enter the anonymous call rejection on code in the Reject On Code field.
- 5. (Optional.) Enter the anonymous call rejection off code in the Reject Off Code field.
- 6. Press the Save soft key to accept the change.

## **Do Not Disturb**

Do Not Disturb (DND) allows IP phones to ignore incoming calls. DND feature can be configured on a phone or a per-line basis depending on the DND mode. Two DND modes:

- Phone (default): DND feature is effective for the IP phone.
- Custom: DND feature can be configured for each or all accounts.

A user can activate or deactivate DND using the DND key or DND soft key (not applicable to the SIP-T20P IP phone). DND activated on the IP phone disables the local call forward settings. The DND configurations on IP phones may be overridden by the server settings.

The DND on code and DND off code configured on IP phones are used to activate/deactivate the server-side DND feature. They may vary on different servers.

## **Return Message When DND**

This feature defines the return code and the reason of the SIP response message for the rejected incoming call when DND is enabled on the IP phone. The caller's phone LCD screen displays the received return code.

## Procedure

DND can be configured using the configuration files or locally.

|                    | <mac>.cfg</mac>                   | Configure DND in the custom<br>mode.<br>For more information, refer to Do<br>Not Disturb on page 281.                                                                                                    |
|--------------------|-----------------------------------|----------------------------------------------------------------------------------------------------|
| Configuration File | <y000000000xx>.cfg</y000000000xx> | Assign a DND key.<br>For more information, refer to DND<br>Key on page 377.<br>Configure the DND mode.<br>Configure DND in the phone<br>mode.<br>Specify the return code and the<br>reason of the SIP response<br>message when DND is enabled.<br>For more information, refer to Do |
|                    |                                   | Not Disturb on page 281.<br>Assign a DND key.                                                                                                    |
|                    |                                   | Navigate to:<br>http:// <phonelpaddress>/servlet?</phonelpaddress>                                                                                                    |
|                    |                                   | p=dsskey&q=load&model=0<br>Configure DND.                                                                                                    |
|                    | Web User Interface                | Navigate to:<br>http:// <phonelpaddress>/servlet?<br/>p=features-forward&amp;q=load</phonelpaddress>                                                                                                    |
| Local              |                                   | Specify the return code and the reason of the SIP response message when DND is enabled.                                                                                                    |
|                    |                                   | Navigate to:                                                                                                    |
|                    |                                   | http:// <phoneipaddress>/servlet?<br/>p=features-general&amp;q=load</phoneipaddress>                                                                                                    |
|                    | Phone User Interface              | Assign a DND key.<br>Configure DND.                                                                                                    |

To configure a DND key via web user interface:

- 1. Click on DSSKey->Memory Key (or Line Key).
- In the desired memory key (or line key) field, select DND from the pull-down list of Type.

|                 | Status    | Account | Network | DSSKey | Features | Settings  | Directory Securit                                                 |
|-----------------|-----------|---------|---------|--------|----------|-----------|-------------------------------------------------------------------|
|                 | Key       | Туре    | ,       | Value  | Line     | Extension | NOTE                                                              |
| Memory Key      | Memory 1  | DND     | •       | N      | /A -     |           |                                                                   |
| Line Key        | Memory 2  | N/A     | •       |        | /A 👻     |           | Key Type<br>The free function key 'Type<br>Speed Dial, Key Event, |
| Programable Key | Memory 3  | N/A     | -       | N      | /A 👻     |           | Intercom.                                                         |
| Ext Key         | Memory 4  | N/A     | •       | N      | I/A 👻    |           | Key Event<br>Key events are predefined                            |
|                 | Memory 5  | N/A     | •       | N      | /A 🔹     |           | shortcuts to phone and call<br>functions.                         |
|                 | Memory 6  | N/A     | •       | N      | /A 👻     |           | Intercom                                                          |
|                 | Memory 7  | N/A     | -       | N      | I/A 👻    |           | Enable the 'Intercom' mode<br>it is useful in an office           |
|                 | Memory 8  | N/A     | •       | N      | I/A 👻    |           | environment as a quick acce<br>to connect to the operator         |
|                 | Memory 9  | N/A     | •       | N      | /A 👻     |           | the secretary.                                                    |
|                 | Memory 10 | N/A     | •       | N      | /A -     |           |                                                                   |

3. Click **Confirm** to accept the change.

To configure DND feature via web user interface:

1. Click on Features->Forward & DND.

2. In the DND block, mark the desired radio box in the Mode field.

a) If you mark the **Phone** radio box:

- 1) Mark the desired radio box in the DND Status field.
- 2) (Optional.) Enter the DND on code in the DND On Code field.
- 3) (Optional.) Enter the DND off code in the DND Off Code field.

| Verile                                                                                                  |                                                                               |                                                                                                    | Log Out                                                                                                    |
|----------------------------------------------------------------------------------------------------|-------------------------------------------------------------------------------|----------------------------------------------------------------------------------------------------|----------------------------------------------------------------------------------------------------|
| Yealink 128                                                                                             | Status Account Network                                                        | DSSKey Features Settings                                                                                                    | Directory Security                                                                                                    |
| Forward&DND<br>General<br>Information<br>Audio<br>Intercom<br>Transfer<br>Call Pickup<br>Remote Control | Forward<br>Mode<br>Account<br>Always Forward<br>Target<br>On Code<br>Off Code | Phone Custom     Custom     Custom     On     On     On     Off     O     O | NOTE<br>Call Waiting<br>This call feature allows your<br>phose to accept other incoming<br>calls during the conversation.<br>Key As Send<br>Betext * or # as the send key.<br>Hotine Number<br>When you pick up the phone, it<br>will doubt the hotine number<br>automatically. |
| Phone Lock<br>ACD<br>SMS                                                                                | DND 🔮<br>DND Emergency<br>DND Authorized Numbers                              | Disabled • Ø                                                                                                    |                                                                                                    |
| Action URL                                                                                              | Mode<br>Account<br>DND Status<br>DND On Code<br>DND Off Code<br>Confirm       |                                                                                                    |                                                                                                    |

b) If you mark the **Custom** radio box:

- 1) Select the desired account from the pull-down list of Account.
- 2) Mark the desired radio box in the DND Status field.
- 3) (Optional.) Enter the DND on code in the DND On Code field.

|                        | Status Account Network                                     | C DSSKey Fe                       | atures Sett | ings Directory Security                                                     |
|------------------------|------------------------------------------------------------|-----------------------------------|-------------|-----------------------------------------------------------------------------|
|                        | Forward 🕜                                                  |                                   |             | NOTE                                                                        |
| orward&DND             | Mode                                                       | 🖲 Phone 🔘 Custom                  | 0           |                                                                             |
| General<br>Information | Account                                                    | 1009                              | . 0         | Call Waiting<br>This call feature allows your                               |
| mormation              | Always Forward                                             | 🖱 On 🖲 Off 🕜                      |             | phone to accept other incom<br>calls during the conversation.               |
| Audio                  | Target                                                     |                                   | 0           | Key As Send<br>Select * or # as the send key                                |
| ntercom                | On Code                                                    |                                   | - 0         | Hotline Number                                                              |
| ransfer                | Off Code                                                   |                                   | 0           | When you pick up the phone<br>will dial out the hotline numbrautomatically. |
| Call Pickup            |                                                            |                                   |             | ducon actuary.                                                              |
| Remote Control         |                                                            |                                   |             |                                                                             |
|                        |                                                            |                                   |             |                                                                             |
| Phone Lock             | DND 🕜                                                      |                                   |             |                                                                             |
| Phone Lock             | DND 🕜                                                      | Disabled                          | • 0         |                                                                             |
| CD                     |                                                            | Disabled                          | · 0         |                                                                             |
| NCD<br>SMS             | DND Emergency                                              |                                   | 0           |                                                                             |
| NCD<br>SMS             | DND Emergency<br>DND Authorized Numbers                    | Disabled<br>Phone  Custom<br>1009 | 0           |                                                                             |
| NCD<br>SMS             | DND Emergency<br>DND Authorized Numbers<br>Mode            | Phone  Custom 1009                | 0           |                                                                             |
|                        | DND Emergency<br>DND Authorized Numbers<br>Mode<br>Account | O Phone O Custom                  | 0           |                                                                             |

4) (Optional.) Enter the DND off code in the DND Off Code field.

3. Click **Confirm** to accept the change.

To specify the return code and the reason when DND is enabled via web user interface:

- 1. Click on Features->General Information.
- 2. Select the desired type from the pull-down list of **Return Code When DND**.

|                |                               |                             | Log Dut                                                            |
|----------------|-------------------------------|-----------------------------|--------------------------------------------------------------------|
| Yealink        |                               | DSSKey                      |                                                                    |
|                | Status Account Network        | DSSKey Features             | Settings Directory Security                                        |
| Forward&DND    | General Information           |                             | NOTE                                                               |
| General        | Call Waiting                  | Enabled 🔽 🕜                 | Call Waiting                                                       |
| Information    | Call Waiting On Code          |                             | This call feature allows your<br>phone to accept other incoming    |
| Audio          | Call Waiting Off Code         |                             | calls during the conversation.                                     |
| *              | Auto Redial                   | Disabled 🕑 📀                | Key As Send<br>Select * or # as the send key.                      |
| Intercom       | Auto Redial Interval (1~300s) | 10 🕜                        | Select " or # as the send key.<br>Hotline Number                   |
| Transfer       | Auto Redial Times (1~300)     | 10 🕜                        | When you pick up the phone, it<br>will dial out the hotline number |
| Call Pickup    | Key As Send                   | #                           | will dia out the notiine number<br>automatically.                  |
| Remote Control | Reserve # in User Name        | Enabled 💟 🕜                 |                                                                    |
| Phone Lock     | Hotline Number                | 0                           |                                                                    |
| PHONE LOCK     | Hotline Delay(0~10s)          | 4                           |                                                                    |
| ACD            | Busy Tone Delay (Seconds)     | 0 🕑 🔮                       |                                                                    |
| SMS            | Return Code When Refuse       | 486 (Busy Here) 🔽 💡         |                                                                    |
| Action URL     | Return Code When DND          | 480 (Temporarily Not Av 🔽 💡 |                                                                    |
|                | Call Completion               | Disabled 🔽 🕜                |                                                                    |
|                | Time-Out For Dial-Now Rule    | 1                           |                                                                    |
|                | RFC 2543 Hold                 | Disabled 🔽 🕐                |                                                                    |
|                | Use Outbound Proxy In Dialog  | Enabled 🔽 📀                 |                                                                    |
|                | 180 Ring Workaround           | Enabled 🔽 📀                 |                                                                    |
|                | Logon Wizard                  | Disabled 🔽 🕐                |                                                                    |
|                | PswPrefix                     |                             |                                                                    |
|                | PswLength                     | 0                           |                                                                    |

3. Click **Confirm** to accept the change.

To configure a DND key via phone user interface:

- 1. Press Menu->Features->DSS Keys->Memory Keys (or Line Keys).
- 2. Select the desired DSS key.
- 3. Press  $(\cdot)$  or  $(\cdot)$ , or the **Switch** soft key to select **Key Event** from the **Type** field.
- 4. Press  $(\cdot)$  or  $(\cdot)$ , or the **Switch** soft key to select **DND** from the **Key Type** field.
- 5. Press the Save soft key to accept the change.

#### To configure DND in the phone mode via phone user interface:

1. Press the DND soft key or the DND key when the IP phone is idle.

### To configure DND in the custom mode for a specific account via phone user interface:

1. Press the **DND** soft key or the DND key when the IP phone is idle.

The LCD screen displays a list of accounts registered on the IP phone.

- **2.** Press  $(\bullet)$  or  $(\bullet)$  to select the desired account.
- **3.** Press ( $\cdot$ ) or ( $\cdot$ ) soft key to select **On** to activate DND.

You can configure DND in the custom mode for all accounts by pressing the **All On** soft key.

4. Press the Save soft key to accept the change.

# **Busy Tone Delay**

Busy tone is audible to the other party, indicating that the call connection has been broken when one party releases a call. Busy tone delay can define a period of time during which the busy tone is audible.

### Procedure

Busy tone delay can be configured using the configuration files or locally.

| Configuration File | <y0000000000xx>.cfg</y0000000000xx> | Configure busy tone delay.<br>For more information, refer to<br>Busy Tone Delay on page 284.                                               |
|--------------------|-------------------------------------|----------------------------------------------------------------------------------------------------|
| Local              | Web User Interface                  | Configure busy tone delay.<br><b>Navigate to</b> :<br>http:// <phoneipaddress>/servlet<br/>?p=features-general&amp;q=load</phoneipaddress> |

To configure busy tone delay via web user interface:

1. Click on Features->General Information.

|                        | Status | Account                             | Network    | DSSKey           | Featur   | es | Settings | Directory                       | Security                              |
|------------------------|--------|-------------------------------------|------------|------------------|----------|----|----------|---------------------------------|---------------------------------------|
| Forward&DND            | •      | General Informati                   | ion        |                  |          |    |          | NOTE                            | l                                     |
| General<br>Information |        | Call Waiting<br>Call Waiting On C   | ode        | Enabled          | ~        | 0  |          | Call Waiting<br>This call featu | ire allows your<br>ept other incomin  |
| Audio                  |        | Call Waiting Off C                  | ode        |                  |          |    |          |                                 | ept other incomin<br>ie conversation. |
| Intercom               |        | Auto Redial                         |            | Disabled         | *        | 0  |          | Key As Send<br>Select * or #    | as the send key.                      |
| Transfer               |        | Auto Redial Inter                   |            | 10               |          | 0  |          | Hotline Num                     |                                       |
| Call Pickup            |        | Auto Redial Time<br>Kev As Send     | s (1~300)  | 10               | ~        | 0  |          |                                 | k up the phone,<br>he hotline number  |
| Remote Control         |        | Reserve # in Use                    | r Name     | #<br>Enabled     | ×        | 0  |          | autornatically.                 |                                       |
|                        |        | Hotline Number                      |            |                  |          | 0  |          |                                 |                                       |
| Phone Lock             |        | Hotline Delay(0~                    | 10s)       | 4                |          | 0  |          |                                 |                                       |
| ACD                    |        | Busy Tone Delay                     | (Seconds)  | 0                | *        | 0  |          |                                 |                                       |
| SMS                    |        | Return Code Wh                      | en Refuse  | 486 (Busy Here)  | ~        | 0  |          |                                 |                                       |
| Action URL             |        | Return Code Wh                      | en DND     | 480 (Temporarily | Not Av 🔽 | 0  |          |                                 |                                       |
|                        |        | Call Completion                     |            | Disabled         | ~        | 0  |          |                                 |                                       |
|                        |        | Time-Out For Dia                    | I-Now Rule | 1                |          | 0  |          |                                 |                                       |
|                        |        | RFC 2543 Hold                       |            | Disabled         | ~        | 0  |          |                                 |                                       |
|                        |        | Use Outbound Pr<br>180 Ring Workard |            | Enabled          | ~        | 0  |          |                                 |                                       |
|                        |        | Logon Wizard                        | Juniu      | Disabled         | ~        | 0  |          |                                 |                                       |
|                        |        | PswPrefix                           |            |                  |          | õ  |          |                                 |                                       |
|                        |        | PswLength                           |            |                  |          | 0  |          |                                 |                                       |

2. Select the desired value from the pull-down list of Busy Tone Delay (Seconds).

3. Click **Confirm** to accept the change.

# **Return Code When Refuse**

Return code when refuse defines the return code and reason of the SIP response message for the refused call. The caller's phone LCD screen displays the reason according to the received return code. Available return codes and reasons are:

- 404 (Not found)
- 480 (Temporarily not available)
- 486 (Busy here)

### Procedure

Return code for refused call can be configured using the configuration files or locally.

| Configuration File | <у000000000xx>.cfg | Specify the return code and the<br>reason of the SIP response<br>message when refusing a call.<br>For more information, refer to<br>Return Code When Refuse on<br>page 284. |
|--------------------|--------------------|----------------------------------------------------------------------------------------------------|
| Local              | Web User Interface | Specify the return code and the reason of the SIP response                                                                                                    |

| message when refusing a call.                     |
|---------------------------------------------------|
| Navigate to:                                      |
| http:// <phonelpaddress>/servlet</phonelpaddress> |
| ?p=features-general&q=load                        |

To specify the return code and the reason when refusing a call via web user interface:

- 1. Click on Features->General Information.
- 2. Select the desired value from the pull-down list of Return Code When Refuse.

| le erlie le l          |                                      |                           |             | Log Out                                                            |
|------------------------|--------------------------------------|---------------------------|-------------|--------------------------------------------------------------------|
| fealink   128          | Status Account Network               | DSSKey                    | es Settings | Directory Security                                                 |
| Forward&DND            | General Information                  |                           |             | NOTE                                                               |
| General<br>Information | Call Waiting<br>Call Waiting On Code | Enabled                   | 0           | Call Waiting<br>This call feature allows your                      |
| Audio                  | Call Waiting Off Code                |                           |             | phone to accept other incoming<br>calls during the conversation.   |
| Intercom               | Auto Redial                          | Disabled 💌                | 0           | Key As Send<br>Select * or # as the send key.                      |
|                        | Auto Redial Interval (1~300s)        | 10                        | 0           | Hotline Number                                                     |
| Transfer               | Auto Redial Times (1~300)            | 10                        | 0           | When you pick up the phone, it<br>will dial out the hotline number |
| Call Pickup            | Key As Send                          | #                         | 0           | automatically.                                                     |
| Remote Control         | Reserve # in User Name               | Enabled 💌                 | 0           |                                                                    |
| Phone Lock             | Hotline Number                       |                           | 0           |                                                                    |
|                        | Hotline Delay(0~10s)                 | 4                         | 0           |                                                                    |
| ACD                    | Busy Tone Delay (Seconds)            | 0                         | 0           |                                                                    |
| SMS                    | Return Code When Refuse              | 486 (Busy Here) 💌         | 0           |                                                                    |
| Action URL             | Return Code When DND                 | 480 (Temporarily Not Av 🔽 | 0           |                                                                    |
|                        | Call Completion                      | Disabled 💌                | 0           |                                                                    |
|                        | Time-Out For Dial-Now Rule           | 1                         | 0           |                                                                    |
|                        | RFC 2543 Hold                        | Disabled 🗸                | 0           |                                                                    |
|                        | Use Outbound Proxy In Dialog         | Enabled 💌                 | 0           |                                                                    |
|                        | 180 Ring Workaround                  | Enabled 💌                 | 0           |                                                                    |
|                        | Logon Wizard                         | Disabled                  | 0           |                                                                    |
|                        | PswPrefix                            |                           | 0           |                                                                    |
|                        | PswLength                            |                           | 0           |                                                                    |

3. Click **Confirm** to accept the change.

## **Early Media**

Early media refers to media (e.g., audio and video) played to the caller before a SIP call is actually established. Current implementation supports early media through the 183 message. When the caller receives a 183 message with SDP before the call is established, a media channel is established. This channel is used to provide the early media stream to the caller.

## **180 Ring Workaround**

180 ring workaround defines whether to deal with the 180 message received after the 183 message. When the caller receives a 183 message, it suppresses any local ringback tone and begins to play the media received. 180 ring workaround allows IP phones to resume and play the local ringback tone upon a subsequent 180 message received.

### Procedure

180 ring workaround can be configured using the configuration files or locally.

| Configuration File | <y000000000xx>.cfg</y000000000xx> | Configure 180 ring workaround.<br>For more information, refer to 180<br>Ring Workaround on page 285.                                  |
|--------------------|-----------------------------------|----------------------------------------------------------------------------------------------------|
| Local              | Web User Interface                | Configur 180 ring workaround.<br>Navigate to:<br>http:// <phonelpaddress>/servlet<br/>?p=features-general&amp;q=load</phonelpaddress> |

To configure 180 ring workaround via web user interface:

- 1. Click on Features->General Information.
- 2. Select the desired value from the pull-down list of 180 Ring Workaround.

|                |                               |                             | Log Out                                                          |
|----------------|-------------------------------|-----------------------------|------------------------------------------------------------------|
| Yealink 128    |                               |                             |                                                                  |
|                | Status Account Network        | DSSKey Features             | Settings Directory Security                                      |
| Forward&DND    | General Information           |                             | NOTE                                                             |
| General        | Call Waiting                  | Enabled 🛛 🔽 🕜               | Call Waiting                                                     |
| Information    | Call Waiting On Code          |                             | This call feature allows your                                    |
| Audio          | Call Waiting Off Code         |                             | phone to accept other incoming<br>calls during the conversation. |
|                | Auto Redial                   | Disabled 🔽 🕐                | Key As Send                                                      |
| Intercom       | Auto Redial Interval (1~300s) | 10                          | Select * or # as the send key.                                   |
| Transfer       | Auto Redial Times (1~300)     | 10                          | Hotline Number<br>When you pick up the phone, it                 |
| Call Pickup    | Key As Send                   | # 🕑 🕜                       | will dial out the hotline number<br>automatically.               |
| Remote Control | Reserve # in User Name        | Enabled 💌 🕐                 |                                                                  |
| Phone Lock     | Hotline Number                | 0                           |                                                                  |
| PHONE LOCK     | Hotline Delay(0~10s)          | 4                           |                                                                  |
| ACD            | Busy Tone Delay (Seconds)     | 0 💌 🕐                       |                                                                  |
| SMS            | Return Code When Refuse       | 486 (Busy Here) 🔽 🕜         |                                                                  |
| Action URL     | Return Code When DND          | 480 (Temporarily Not Av 🗹 💡 |                                                                  |
|                | Call Completion               | Disabled 🔽 🕐                |                                                                  |
|                | Time-Out For Dial-Now Rule    | 1                           |                                                                  |
|                | RFC 2543 Hold                 | Disabled 💌 💡                |                                                                  |
|                | Use Outbound Proxy In Dialog  | Enabled 💌 🕐                 |                                                                  |
|                | 180 Ring Workaround           | Enabled 💌 🕐                 |                                                                  |
|                | Logon Wizard                  | Disabled 🔽 🕐                |                                                                  |
|                | PswPrefix                     |                             |                                                                  |
|                | PswLength                     |                             |                                                                  |

3. Click Confirm to accept the change.

# **Use Outbound Proxy in Dialog**

An outbound proxy server can receive all initiating request messages and route them to the designated destination. If the IP phone is configured to use an outbound proxy server within a dialog, all SIP request messages from the IP phone will be forced to send to the outbound proxy server.

Note To use this feature, make sure the outbound server have been correctly configured on the IP phone.

### Procedure

Use outbound proxy in dialog can be configured using the configuration files or locally.

| Configuration File | <у000000000xx>.cfg | Specify whether to use outbound<br>proxy in a dialog.<br>For more information, refer to Use<br>Outbound Proxy in Dialog on<br>page 285.                               |
|--------------------|--------------------|----------------------------------------------------------------------------------------------------|
| Local              | Web User Interface | Specify whether to use outbound<br>proxy in a dialog.<br><b>Navigate to</b> :<br>http:// <phonelpaddress>/servlet<br/>?p=features-general&amp;q=load</phonelpaddress> |

To specify whether to use outbound proxy server in a dialog via web user interface:

1. Click on Features->General Information.

|                        | Status | Account                               | Network        | DSSKey                       | Featur   | es | Settings | Directory                                                                   |
|------------------------|--------|---------------------------------------|----------------|------------------------------|----------|----|----------|-----------------------------------------------------------------------------|
| Forward&DND            | (      | General Informat                      | ion            |                              |          |    |          | NOTE                                                                        |
| General<br>Information |        | Call Waiting<br>Call Waiting On C     | ode            | Enabled                      | ~        | 0  |          | Call Waiting<br>This call feature allows your<br>phone to accept other inco |
| Audio                  |        | Call Waiting Off (                    | ode            |                              |          |    |          | calls during the conversation                                               |
| Intercom               |        | Auto Redial                           |                | Disabled                     | ~        | 0  |          | Key As Send<br>Select * or # as the send ke                                 |
| Transfer               |        | Auto Redial Inter<br>Auto Redial Time |                | 10                           |          | 0  |          | Hotline Number<br>When you pick up the phor                                 |
| Call Pickup            |        | Key As Send                           |                | #                            | *        | 0  |          | will dial out the hotline num<br>automatically.                             |
| Remote Control         |        | Reserve # in Use                      | r Name         | Enabled                      | *        | 0  |          |                                                                             |
| Phone Lock             |        | Hotline Number                        |                |                              |          | 0  |          |                                                                             |
| ACD                    |        | Hotline Delay(0~                      |                | 4                            |          | 0  |          |                                                                             |
|                        |        | Busy Tone Delay                       |                | 0                            | *        | 0  |          |                                                                             |
| SMS                    |        | Return Code Wh                        |                | 486 (Busy Here)              |          | 0  |          |                                                                             |
| Action URL             |        | Return Code Wh<br>Call Completion     | en DND         | 480 (Temporarily<br>Disabled | Not Av 🗸 | 0  |          |                                                                             |
|                        |        | Time-Out For Dia                      | I-Now Rule     | 1                            |          | 0  |          |                                                                             |
|                        |        | RFC 2543 Hold                         |                | Disabled                     | ~        | 0  |          |                                                                             |
|                        |        | Use Outbound P                        | roxy In Dialog | Enabled                      | *        | 0  |          |                                                                             |
|                        |        | 180 Ring Workar                       | ound           | Enabled                      | *        | 0  |          |                                                                             |
|                        |        | Logon Wizard                          |                | Disabled                     | *        | 0  |          |                                                                             |
|                        |        | PswPrefix                             |                |                              |          | 0  |          |                                                                             |
|                        |        | PswLength                             |                |                              |          | 0  |          |                                                                             |

2. Select the desired value from the pull-down list of Use Outbound Proxy In Dialog.

3. Click **Confirm** to accept the change.

# **SIP Session Timer**

SIP session timers T1, T2 and T4 are SIP transaction layer timers defined in RFC 3261. Timer T1 is an estimate of the Round Trip Time (RTT) of transactions between a SIP client and SIP server. Timer T2 represents the maximum retransmitting time of any SIP request message. The retransmitting and doubling of T1 will continue until the retransmitting time reaches the T2 value. Timer T4 represents the time the network will take to clear messages between the SIP client and server. These session timers are configurable on IP phones.

### Procedure

SIP session timer can be configured using the configuration files or locally.

| Configuration File | <mac>.cfg</mac>    | Configure SIP session timer.<br>For more information, refer to SIP<br>Session Timer on page 286.                                               |
|--------------------|--------------------|----------------------------------------------------------------------------------------------------|
| Local              | Web User Interface | Configure SIP session timer.<br>Navigate to:<br>http:// <phoneipaddress>/servlet<br/>?p=account-adv&amp;q=load&amp;acc=<br/>0</phoneipaddress> |

#### To configure session timer via web user interface:

- 1. Click on Account.
- 2. Select the desired account from the pull-down list of Account.
- **3.** Click on **Advanced**.
- Enter the desired value in the SIP Session Timer T1 (0.5~10s) field. The default value is 0.5s.
- Enter the desired value in the SIP Session Timer T2 (2~40s) field.
   The default value is 4s.
- Enter the desired value in the SIP Session Timer T4 (2.5~60s) field. The default value is 5s.

| Yealink  | Status Account Network           |               |              | Log Dut                                       |
|----------|----------------------------------|---------------|--------------|-----------------------------------------------|
| _        |                                  | DSSKey Featur | res Settings | Directory Security                            |
| Register | Account                          |               | 0            | NOTE                                          |
| Basic    | Keep Alive Type                  | Default       | v            | Advanced                                      |
| Codec    | Keep Alive Interval ( Seconds )  | 30            | 0            | The Advanced parameters for<br>administrator. |
|          | Local SIP Port                   | 5060          | -            |                                               |
| Advanced | RPort                            | Disabled      | 0            |                                               |
|          | SIP Session Timer T1 (0.5~10s)   | 0.5           | 0            |                                               |
|          | SIP Session Timer T2 (2~40s)     | 4             |              |                                               |
|          | SIP Session Timer T4 (2.5~60s)   | 5             |              |                                               |
|          | Subscribe Period ( Seconds )     | 1800          | 0            |                                               |
|          | DTMF Type                        | RFC2833       | 0            |                                               |
|          | DTMF Info Type                   | DTMF-Relay 🗸  |              |                                               |
|          | DTMF Payload Type(96~255)        | 101           |              |                                               |
|          | Retransmission                   | Disabled      | 0            |                                               |
|          | Subscribe for MWI                | Disabled 💌    | 0            |                                               |
|          | MWI Subscription Period(Seconds) | 3600          |              |                                               |
|          | Subscribe MWI To Voice Mail      | Disabled 🗸    |              |                                               |
|          | Voice Mail                       |               | 0            |                                               |
|          | Caller ID Source                 | FROM          | 0            |                                               |
|          | Session Timer                    | Disabled      | 0            |                                               |
|          | Session Expires(30~7200s)        | 1800          | 0            |                                               |
|          | Session Refresher                | UAC           | 0            |                                               |
|          | Send user=phone                  | Disabled      | 0            |                                               |

7. Click **Confirm** to accept the change.

# **Session Timer**

Session timer allows for a periodic refresh of SIP sessions through a re-INVITE request, to determine whether a SIP session is still active. Session timer is specified in RFC 4028. IP phones support two refresher modes: UAC and UAS. The UAC mode means refreshing the session from the client, while the UAS mode means refreshing the session from the server. The session expiration and session refresher are negotiated via the Session-Expires header in the INVITE message. The negotiated refresher will send a re-INVITE/UPDATE request at or before the negotiated session expiration.

### Procedure

Session timer can be configured using the configuration files or locally.

| Configuration File | <mac>.cfg</mac>    | Configure session timer.<br>For more information, refer to<br>Session Timer on page 287.                                                   |
|--------------------|--------------------|----------------------------------------------------------------------------------------------------|
| Local              | Web User Interface | Configure session timer.<br>Navigate to:<br>http:// <phonelpaddress>/servlet<br/>?p=account-adv&amp;q=load&amp;acc=<br/>0</phonelpaddress> |

To configure session timer via web user interface:

- 1. Click on Account.
- 2. Select the desired account from the pull-down list of Account.
- 3. Click on Advanced.
- 4. Select the desired value from the pull-down list of **Session Timer**.
- 5. Enter the desired time interval in the Session Expires (30~7200s) field.
- 6. Select the desired refresher from the pull-down list of Session Refresher.

| alink   128                                                                                                    | Status Account Netwo           | rk DSSKey Features | Settings Directory Security                               |
|----------------------------------------------------------------------------------------------------|--------------------------------|--------------------|-----------------------------------------------------------|
|                                                                                                    | Account                        | Account 1 🔹 🕜      | NOTE                                                      |
| Register                                                                                                    | Keep Alive Type                | Default 🔻 🕜        |                                                           |
| Basic                                                                                                    | Keep Alive Interval (Seconds)  | 30                 | Advanced<br>The Advanced parameters for<br>administrator. |
| Codec                                                                                                    | Local SIP Port                 | 5060               | administrator.                                            |
| Advanced                                                                                                    | RPort                          | Disabled 🔹 🕐       |                                                           |
| in the second second se | SIP Session Timer T1 (0.5~10s) | 0.5                |                                                           |
|                                                                                                    |                                |                    |                                                           |
|                                                                                                    |                                | :                  |                                                           |
|                                                                                                    |                                | •                  |                                                           |
|                                                                                                    | Session Timer                  | Enabled 🔻 🕜        |                                                           |
|                                                                                                    | Session Expires(30~7200s)      | 1800               |                                                           |
|                                                                                                    | Session Refresher              | UAC 🔻 🕜            |                                                           |
|                                                                                                    | Send user=phone                | Disabled 🔹 🕜       |                                                           |
|                                                                                                    | Directed Call Pickup Code      | 0                  |                                                           |
|                                                                                                    | Group Call Pickup Code         | 0                  |                                                           |
|                                                                                                    | Distinctive Ring Tones         | Disabled 🔹 🕜       |                                                           |
|                                                                                                    | Unregister When Reboot         | Disabled 🔻 🕜       |                                                           |
|                                                                                                    | Out Dialog BLF                 | Disabled 🔻 🕜       |                                                           |

7. Click **Confirm** to accept the change.

# Call Hold

Call hold provides a service of placing an active call on hold. When a call is placed on hold, the IP phone sends an INVITE request with a HOLD SDP to the server. IP phones support two call hold methods, one is RFC 3264, which sets the "a" (media attribute) in the SDP to sendonly, recvonly or inactive (e.g., a=sendonly). The other is RFC 2543, which sets the "c" (connection addresses for the media streams) in the SDP to zero (e.g., c=0.0.0.0). Call hold tone allows IP phones to play a hold tone at regular intervals when there is a call on hold.

## Procedure

Call hold can be configured using the configuration files or locally.

|                    |                                     | Configure the call hold tone and<br>call hold tone delay.<br>Specify whether RFC 2543 |
|--------------------|-------------------------------------|---------------------------------------------------------------------------------------|
| Configuration File | <y0000000000xx>.cfg</y0000000000xx> | (c=0.0.0.0) outgoing hold signaling is used.                                          |
|                    |                                     | For more information, refer to Call<br>Hold on page 288.                              |
| Local              |                                     | Configure the call hold tone and call hold tone delay.                                |
|                    |                                     | Specify whether RFC 2543                                                              |
|                    | Web User Interface                  | (c=0.0.0.0) outgoing hold signaling is used.                                          |
|                    |                                     | Navigate to:                                                                          |
|                    |                                     | http:// <phonelpaddress>/servlet</phonelpaddress>                                     |
|                    |                                     | ?p=features-general&q=load                                                            |

To configure call hold method via web user interface:

1. Click on Features->General Information.

| ealink   128           | Status                 | Account                             | Network        | DSSKey           | Featur   | es | Settings                                                                  | Directory                       | Security                             |
|------------------------|------------------------|-------------------------------------|----------------|------------------|----------|----|---------------------------------------------------------------------------|---------------------------------|--------------------------------------|
| Forward&DND            | C                      | General Informat                    | ion            |                  |          |    |                                                                           | NOTE                            |                                      |
| General<br>Information |                        | Call Waiting<br>Call Waiting On C   | ode            | Enabled          | *        | 0  |                                                                           | Call Waiting<br>This call featu |                                      |
| Audio                  |                        | Call Waiting Off (                  | iode           |                  |          | _  |                                                                           | calls during th                 | ept other incomin<br>e conversation. |
| Intercom               |                        | Auto Redial                         | val (1~300s)   | Disabled         | ~        | 0  |                                                                           | Key As Send<br>Select * or #    | as the send key.                     |
| Transfer               |                        |                                     |                | 10               |          | 0  | Hotline Number<br>When you pick up the ph<br>will dial out the hotline nu |                                 |                                      |
| Call Pickup            |                        | Key As Send                         |                | #                | *        | 0  |                                                                           | automatically.                  | e notine number                      |
| Remote Control         | Reserve # in User Name |                                     | Enabled        | *                | 0        |    |                                                                           |                                 |                                      |
| Phone Lock             |                        | Hotline Number                      |                |                  |          | 0  |                                                                           |                                 |                                      |
| ACD                    |                        | Hotline Delay(0~<br>Busy Tone Delay |                | 4                | ~        | 0  |                                                                           |                                 |                                      |
| SMS                    |                        | Return Code Wh                      |                | 486 (Busy Here)  |          | 0  |                                                                           |                                 |                                      |
| Action URL             |                        | Return Code Wh                      | en DND         | 480 (Temporarily | Not Av 🗸 | 0  |                                                                           |                                 |                                      |
|                        |                        | Call Completion                     |                | Disabled         | *        | 0  |                                                                           |                                 |                                      |
|                        |                        | Time-Out For Dia                    | I-Now Rule     | 1                |          | 0  |                                                                           |                                 |                                      |
|                        |                        | RFC 2543 Hold                       |                | Disabled         | *        | 0  |                                                                           |                                 |                                      |
|                        |                        | Use Outbound P                      | roxy In Dialog | Enabled          | *        | 0  |                                                                           |                                 |                                      |
|                        |                        | 180 Ring Workar                     | ound           | Enabled          | *        | 0  |                                                                           |                                 |                                      |
|                        |                        | Logon Wizard                        |                | Disabled         | *        | 0  |                                                                           |                                 |                                      |
|                        |                        | PswPrefix                           |                |                  |          | 0  |                                                                           |                                 |                                      |
|                        |                        | PswLength                           |                |                  |          | 0  |                                                                           |                                 |                                      |

2. Select the desired value from the pull-down list of RFC 2543 Hold.

3. Click **Confirm** to accept the change.

To configure call hold tone and call hold tone delay via web user interface:

- 1. Click on Features->General Information.
- 2. Select the desired value from the pull-down list of Play Hold Tone.
- 3. Enter the desired time in the **Play Hold Tone Delay** field.

|                        | Status | Account            | Network                | DSSKey   | Feature | 5 Settings | Directory Security                                                                |
|------------------------|--------|--------------------|------------------------|----------|---------|------------|-----------------------------------------------------------------------------------|
| Forward&DND            | C      | General Informati  | ion                    |          |         |            | NOTE                                                                              |
| TOTWATUCEDIND          |        | Call Waiting       |                        | Enabled  |         | 0          | Call Waiting                                                                      |
| General<br>Information |        | Call Waiting On C  | ode                    |          |         | 0          | This call feature allows your<br>phone to accept other incomin                    |
|                        |        | Call Waiting Off C | ode                    |          |         | 0          | calls during the conversation.                                                    |
| Audio                  |        | Auto Redial        |                        | Disabled | -       | 0          | Key As Send<br>Select * or # as the send key.                                     |
| Intercom               |        | Auto Redial Inter  | val (1~300s)           | 10       |         | 0          | Hotline Number                                                                    |
| Transfer               |        | Auto Redial Time   | s <mark>(1~300)</mark> | 10       |         | 0          | When you pick up the phone,<br>will dial out the hotline number<br>automatically. |
| Call Pickup            |        |                    |                        |          |         |            |                                                                                   |
| Remote Control         |        |                    |                        | :        |         |            |                                                                                   |
| Phone Lock             |        | Multicast Codec    |                        | G722     | •       | 0          |                                                                                   |
| ACD                    |        | Play Hold Tone     |                        | Enabled  | -       | 0          |                                                                                   |
| SMS                    |        | Play Hold Tone D   | elay                   | 30       |         | 0          |                                                                                   |
| Action URI             |        | Allow Mute         |                        | Enabled  | •       | 0          |                                                                                   |
| ACUOIL OKL             |        | Call List Show Nu  | mber                   | Disabled | •       | 0          |                                                                                   |
|                        |        | Voice Mail Tone    |                        | Enable   | -       | 0          |                                                                                   |
|                        |        | DHCP Hostname      |                        | SIP-T28P |         | 0          |                                                                                   |
|                        |        | Reboot In Talking  | 1                      | Disabled |         | ด          |                                                                                   |

4. Click **Confirm** to accept the change.

# **Call Forward**

Call forward allows users to redirect an incoming call to a third party. IP phones redirect an incoming INVITE message by responding with a 302 Moved Temporarily message, which contains a Contact header with a new URI that should be tried. Three types of call forward:

- Always Forward -- Forward the incoming call immediately.
- **Busy Forward** -- Forward the incoming call when the callee is busy.
- No Answer Forward -- Forward the incoming call after a period of ring time.

Call forward can be configured on a phone or a per-line basis depending on the call forward mode. The following describes the call forward modes:

- Phone (default): Call forward feature is effective for the IP phone.
- Custom: Call forward feature can be configured for each or all accounts.

The call forward on code and call forward off code configured on IP phones are used to activate/deactivate the server-side call forward feature. They may vary on different servers.

### Forward International

Forward international allows users to forward an incoming call to an international telephone number. This feature is enabled by default.

### Procedure

Call forward can be configured using the configuration files or locally.

|                    | <mac>.cfg</mac>     | Configure call forward in<br>custom mode.<br>For more information, refer to<br>Call Forward on page 289.                                                                              |
|--------------------|---------------------|----------------------------------------------------------------------------------------------------|
| Configuration File | <у0000000000xx>.cfg | Configure the call forward<br>mode.<br>Configure call forward in<br>phone mode.<br>Configure forward<br>international.<br>For more information, refer to<br>Call Forward on page 289. |

|       |                      | Configure call forward.                                                                                   |
|-------|----------------------|----------------------------------------------------------------------------------------------------|
|       | Web User Interface   | Navigate to:                                                                                              |
| Local |                      | http:// <phonelpaddress>/ser<br/>vlet?p=features-forward&amp;q=l<br/>oad</phonelpaddress>                 |
|       |                      | Configure forward international.                                                                          |
|       |                      | Navigate to:<br>http:// <phonelpaddress>/<br/>servlet?p=features-general&amp;<br/>q=load</phonelpaddress> |
|       | Phone User Interface | Configure call forward.                                                                                   |

To configure call forward via web user interface:

- 1. Click on Features->Forward & DND.
- 2. In the Forward block, mark the desired radio box in the Mode field.
  - a) If you mark the **Phone** radio box:
    - 1) Mark the desired radio box in the Always/Busy/No Answer Forward field.
    - 2) Enter the destination number you want to forward in the Target field.
    - Optional.) Enter the on code and off code in the On Code and Off Code fields.
    - 4) Select the ring time to wait before forwarding from the pull-down list of **After Ring Time** (only for the no answer forward).

|                        | Status   | Account                  | Network | DSSKey     | Features | Settings | Directory Security                                                   |  |  |
|------------------------|----------|--------------------------|---------|------------|----------|----------|----------------------------------------------------------------------|--|--|
|                        | F        | orward 🕜                 |         |            |          |          | NOTE                                                                 |  |  |
| Forward&DND            |          | Mode                     |         | Phone O C  | Custom 🕜 |          |                                                                      |  |  |
| General<br>Information |          | Account                  |         | 1009       | . 0      |          | Forward<br>This feature allows you to<br>forward an incoming call to |  |  |
| Audio                  |          | Always Forward<br>Target |         | On Off     | 0        |          | another phone number.<br>Target<br>The number to which the           |  |  |
| Intercom               |          | On Code                  |         |            | 0        |          | incoming calls will be forwarded.                                    |  |  |
| Transfer               | Off Code |                          |         |            | 0        |          | On Code<br>The code that will be sent to                             |  |  |
| Call Pickup            |          | Busy Forward             |         | 🔘 On 🔍 Off | 0        |          | PBX when it is switched On.                                          |  |  |
|                        |          | Target                   |         |            | 0        |          | Off Code<br>The code that will be sent to                            |  |  |
| Remote Control         |          | On Code                  |         |            | 0        |          | PBX when it is switched Off.                                         |  |  |
| Phone Lock             |          | Off Code                 |         |            | 0        |          |                                                                      |  |  |
| ACD                    |          | No Answer Forwa          | ard     | 🔘 On 🖲 Off | 0        |          |                                                                      |  |  |
| SMS                    |          | After Ring Time(0^       | -120s)  | 12         | • 0      |          |                                                                      |  |  |
|                        |          | Target                   |         |            | 0        |          |                                                                      |  |  |
| Action URL             |          | On Code                  |         |            | 0        |          |                                                                      |  |  |
|                        |          | Off Code                 |         |            |          |          |                                                                      |  |  |

- b) If you mark the **Custom** radio box:
  - 1) Select the desired account from the pull-down list of Account.
  - 2) Mark the desired radio box in the Always/Busy/No Answer Forward field.

- 2) Enter the destination number you want to forward in the Target field.
- 3) Enter the on code and off code in the **On Code** and **Off Code** fields.
- 4) Select the ring time to wait before forwarding from the pull-down list of **After Ring Time** (only for the no answer forward).

|                                                                                                    | _      | _                                                                                                    |         | _                                                                                                    | _                                                   | _                                                             | Log Out                                                                                                    |
|----------------------------------------------------------------------------------------------------|--------|----------------------------------------------------------------------------------------------------|---------|----------------------------------------------------------------------------------------------------|-----------------------------------------------------|---------------------------------------------------------------|----------------------------------------------------------------------------------------------------|
| Yealink 128                                                                                                    | Status | Account                                                                                                    | Network | DSSKey                                                                                                    | Features                                            | Settings Di                                                   | irectory Security                                                                                                    |
| Forward&DND<br>General<br>Information<br>Audio<br>Intercom<br>Transfer<br>Call Pickup<br>Remote Control<br>Phone Lock<br>ACD<br>SMS<br>Action URL | F      | Porward<br>Mode<br>Account<br>Always Forward<br>Target<br>On Code<br>Off Code<br>Busy Forward<br>Target<br>On Code<br>Off Code<br>Ho Answer Forwar<br>After Ring Time(0~1<br>Target<br>On Code | -       | <ul> <li>Phone <ul> <li>C</li> <li>1009</li> <li>On <ul> <li>Off</li> </ul> </li> <li>1234</li> <li>On <ul> <li>Off</li> <li>C</li> <li>On <ul> <li>Off</li> <li>I2</li> </ul> </li> </ul></li></ul></li></ul> | 0<br>0<br>0<br>0<br>0<br>0<br>0<br>0<br>0<br>0<br>0 | F<br>T<br>T<br>T<br>T<br>T<br>T<br>T<br>T<br>T<br>T<br>T<br>T | NOTE<br>Forward<br>This feature allows you to<br>orward an incoming call to<br>orward an incoming call to<br>orward an incoming call<br>the number to which the<br>ncoming calls will be forwarded.<br>On Code<br>The code that will be sent to<br>PBX when it is switched Off. |
|                                                                                                    |        | Off Code                                                                                                    |         |                                                                                                    | 0                                                   |                                                               |                                                                                                    |

3. Click **Confirm** to accept the change.

To configure forward international via web user interface:

- 1. Click on Features->General Information.
- 2. Select the desired value from the pull-down list of Fwd International.

|                        |        |                    |              |          |         |    |          |                                                      | Log Out                                             |
|------------------------|--------|--------------------|--------------|----------|---------|----|----------|------------------------------------------------------|-----------------------------------------------------|
| Yealink                |        |                    |              |          | Featur  |    |          |                                                      |                                                     |
|                        | Status | Account            | Network      | DSSKey   | reatur  | es | Settings | Directory                                            | Security                                            |
|                        | G      | eneral Informati   | ion          |          |         |    |          | NOTE                                                 |                                                     |
| Forward&DND            |        | Call Waiting       |              | Enabled  | •       | 0  |          |                                                      |                                                     |
| General<br>Information |        | Call Waiting On C  | ode          |          | -       | 0  |          | Call Waiting<br>This call featur                     | e allows your<br>pt other incoming                  |
|                        |        | Call Waiting Off C | ode          | -        |         | 0  |          | calls during the                                     | e conversation.                                     |
| Audio                  |        | Auto Redial        |              | Disabled | •       | 0  |          | Key As Send                                          | as the send key.                                    |
| Intercom               |        | Auto Redial Inter  | val (1~300s) | 10       |         | 0  |          | Hotline Num                                          |                                                     |
| Transfer               |        |                    |              |          |         |    |          | When you pick<br>will dial out the<br>automatically. | k <mark>up the</mark> phone, it<br>e hotline number |
| Call Pickup            |        |                    |              | •        |         |    |          | ,-                                                   |                                                     |
| Remote Control         |        |                    |              | -        |         |    |          |                                                      |                                                     |
| Phone Lock             |        | Fwd Internationa   | l .          | Enabled  | •       | 0  |          |                                                      |                                                     |
| Phone Lock             |        | Diversion/History- | Info         | Enabled  | •       | 0  |          |                                                      |                                                     |
| ACD                    |        | Allow Trans Exist  | Call         | Enabled  | •       | 0  |          |                                                      |                                                     |
| SMS                    |        | LED Off in Idle    |              | Disabled | •       | 0  |          |                                                      |                                                     |
| Action URL             |        | IP Direct Auto Ar  | nswer        | Disabled | •       | 0  |          |                                                      |                                                     |
|                        |        | Call List Show Nu  | mber         | Disabled | •       | 0  |          |                                                      |                                                     |
|                        |        | Voice Mail Tone    |              | Enable   | •       | 0  |          |                                                      |                                                     |
|                        |        | DHCP Hostname      |              | SIP-T28P |         | 0  |          |                                                      |                                                     |
|                        |        | Reboot In Talking  | 1            | Disabled | •       | 0  |          |                                                      |                                                     |
|                        |        | Confi              | m            |          | Cancel  |    |          |                                                      |                                                     |
|                        |        | Com                |              |          | Calicer |    |          |                                                      |                                                     |

3. Click **Confirm** to accept the change.

To configure call forward in phone mode via phone user interface:

- 1. Press Menu->Features->Call Forward.
- 2. Press (•) or (•) to select the desired forwarding type, and then press the Enter soft key.
- **3.** Depending on your selection:
  - a) If you select Always Forward:
    - 1) Press (•) or (•), or the **Switch** soft key to select the desired value from the **Always** field.
    - 2) Enter the destination number you want to forward all incoming calls to in the **Forward To** field.
    - Optional.) Enter the always forward on code and off code respectively in the On Code and Off Code fields.
  - b) If you select Busy Forward:
    - 1) Press (•) or (•), or the **Switch** soft key to select the desired value from the **Busy** field.
    - 2) Enter the destination number you want to forward all incoming calls to when the IP phone is busy in the **Forward To** field.
    - Optional.) Enter the busy forward on code and off code respectively in the On Code and Off Code fields.
  - c) If you select No Answer Forward:
    - 1) Press (•) or (•) , or the **Switch** soft key to select the desired value from the **No Answer** field.
    - 2) Enter the destination number you want to forward all unanswered incoming calls to in the **Forward To** field.
    - 3) Press (•) or (•) , or the **Switch** soft key to select the ring time to wait before forwarding from the **After Ring Time** field.

The default ring time is 12 seconds.

- (Optional.) Enter the no answer forward on code and off code respectively in the On Code and Off Code fields.
- 4. Press the Save soft key to accept the change.

To configure call forward in custom mode via phone user interface:

- 1. Press Menu->Features->Call Forward.
- 2. Press ( ) or ( ) to select the desired account, and then press the Enter soft key.
- 3. Press ( ) or ( ) to select the desired forwarding type, and then press the Enter soft key.
- 4. Depending on your selection:

a) If you select Always Forward, you can configure it for a specific account.

1) Press  $(\cdot)$  or  $(\cdot)$  , or the **Switch** soft key to select the desired value from the

Always field.

- 2) Enter the destination number you want to forward all incoming calls to in the **Forward To** field.
- Optional.) Enter the always forward on code and off code respectively in the On Code and Off Code fields.

You can also configure the always forward for all accounts. After the always forward was configured for a specific account, do the following:

- 1) Press  $(\bullet)$  or  $(\bullet)$  to highlight the **Always** field.
- 2) Press the All Lines soft key.

The LCD screen prompts "Copy to All Lines?".

- 3) Press the **OK** soft key to accept the change.
- b) If you select **Busy Forward**, you can configure it for a specific account.
  - 1) Press (•) or (•) , or the **Switch** soft key to select the desired value from the **Busy** field.
  - 2) Enter the destination number you want to forward all incoming calls to when the IP phone is busy in the **Forward To** field.
  - Optional.) Enter the busy forward on code and off code respectively in the On Code and Off Code fields.

You can also configure the busy forward for all accounts. After the busy forward was configured for a specific account, do the following:

- 1) Press  $(\bullet)$  or  $(\bullet)$  to highlight the **Busy** field.
- 2) Press the All Lines soft key.

The LCD screen prompts "Copy to All Lines?".

- 3) Press the **OK** soft key to accept the change.
- c) If you select No Answer Forward, you can configure it for a specific account.
  - Press (•) or (•) , or the Switch soft key to select the desired value from the No Answer field.
  - 2) Enter the destination number you want to forward all unanswered incoming calls to in the **Forward To** field.
  - 3) Press (•) or (•) , or the **Switch** soft key to select the ring time to wait before forwarding from the **After Ring Time** field

The default ring time is 12 seconds.

 (Optional.) Enter the no answer forward on code and off code respectively in the On Code and Off Code fields.

You can also configure the no answer forward for all accounts. After the no answer forward was configured for a specific account, do the following:

- 1) Press  $(\bullet)$  or  $(\bullet)$  to highlight the **No Answer** field.
- 2) Press the All Lines soft key.

The LCD screen prompts "Copy to All Lines?".

- 3) Press the **OK** soft key to accept the change.
- 5. Press the **Save** soft key to accept the change.

# **Call Transfer**

Call transfer enables IP phones to transfer an existing call to another party. IP phones support call transfer using the REFER method specified in RFC 3515 and offer three types of transfer:

- **Blind Transfer** -- Transfer a call directly to another party without consulting. Blind transfer is implemented by a simple REFER method without Replaces in the Refer-To header.
- Semi-attended Transfer -- Transfer a call after hearing the ringback tone. Semi-attended transfer is implemented by a REFER method with Replaces in the Refer-To header.
- Attended Transfer -- Transfer a call with prior consulting. Attended transfer is implemented by a REFER method with Replaces in the Refer-To header.

Normally, call transfer is completed by pressing the transfer key. Blind transfer on hook and semi-attended transfer on hook features allow the IP phone to complete the transfer through on-hook.

When a user performs a semi-attended transfer, semi-attended transfer feature determines whether to display the prompt "**n New Missed Call(s)**" ("n" indicates the number of the missed calls) on the destination party's phone LCD screen.

### Procedure

Call transfer can be configured using the configuration files or locally.

|                                                     |                                   | Specify whether to complete the transfer through on-hook.                             |  |  |
|-----------------------------------------------------|-----------------------------------|---------------------------------------------------------------------------------------|--|--|
| Configuration File <y000000000xx>.cf</y000000000xx> | <y000000000xx>.cfg</y000000000xx> | Configure semi-attended transfer feature.                                             |  |  |
|                                                     |                                   | For more information, refer to Call<br>Transfer on page 299.                          |  |  |
| Local                                               |                                   | Specify whether to complete the transfer through on-hook.                             |  |  |
|                                                     | Web User Interface                | Configure semi-attended transfer feature.                                             |  |  |
|                                                     |                                   | Navigate to:                                                                          |  |  |
|                                                     |                                   | http:// <phonelpaddress>/servlet<br/>?p=features-transfer&amp;q=load</phonelpaddress> |  |  |

To configure call transfer via web user interface:

- 1. Click on Features->Transfer.
- 2. Select the desired values from the pull-down lists of Semi-Attend Transfer, Blind Transfer On Hook and Semi Attend Transfer On Hook.

| Yealink                                                                                                    |        |                                                                                                    |                                                            |                                                             |          |          | Log Out                                                           |
|----------------------------------------------------------------------------------------------------|--------|----------------------------------------------------------------------------------------------------|------------------------------------------------------------|-------------------------------------------------------------|----------|----------|-------------------------------------------------------------------|
|                                                                                                    | Status | Account                                                                                                    | Network                                                    | DSSKey                                                      | Features | Settings | Directory Security                                                |
| Forward&DND<br>General<br>Information<br>Audio<br>Intercom<br>Transfer<br>Call Pickup<br>Remote Control<br>Phone Lock<br>ACD<br>SMS<br>Action URL | Τ      | ransfer<br>Semi-Attend Tran<br>Bind Transfer On<br>Semi Attend Tran<br>Transfer on Confe<br>Transfer Mode Va<br>Confi | sfer<br>Hook<br>sfer On Hook<br>rrence Hang up<br>I Dsskey | Enabled<br>Enabled<br>Enabled<br>Disabled<br>Blind Transfer | Cancel   |          | NOTE<br>Transfer<br>The transfer parameters for<br>administrator. |

3. Click Confirm to accept the change.

## **Network Conference**

Network conference, also known as centralized conference, provides users with flexibility of call with multiple participants (more than three). IP phones implement network conference using the REFER method specified in RFC 4579. This feature depends on support from a SIP server.

### Procedure

Network conference can be configured using the configuration files or locally.

| Configuration File | <mac>.cfg</mac>    | Configure network conference.<br>For more information, refer to<br>Network Conference on page<br>300.                                           |
|--------------------|--------------------|----------------------------------------------------------------------------------------------------|
| Local              | Web User Interface | Configure network conference.<br>Navigate to:<br>http:// <phonelpaddress>/servlet<br/>?p=account-adv&amp;q=load&amp;acc=<br/>0</phonelpaddress> |

To configure the network conference via web user interface:

1. Click on Account.

- 2. Select the desired account from the pull-down list of Account.
- **3.** Click on **Advanced**.
- 4. Select Network Conference from the pull-down list of Conference Type.
- 5. Enter the conference URI in the Conference URI field.

| Yealink  |                               |                        |              | Log Out                                       |
|----------|-------------------------------|------------------------|--------------|-----------------------------------------------|
|          | Status Account Net            | work DSSKey Featur     | res Settings | Directory Security                            |
| Register | Account                       | Account 1              | 0            | NOTE                                          |
| Register | Keep Alive Type               | Default 👻              | 0            | Advanced                                      |
| Basic    | Keep Alive Interval (Seconds) | 30                     |              | The Advanced parameters for<br>administrator. |
| Codec    | Local SIP Port                | 5060                   | 0            | autimetator.                                  |
| Advanced |                               | -                      |              |                                               |
|          |                               |                        |              |                                               |
|          |                               | •                      |              |                                               |
|          | Conference Type               | Network Conference 🔹   | 0            |                                               |
|          | Conference URI                | conference@example.com | 0            |                                               |
|          | ACD Subscrip Period(120~3600s | s) 3600                | 0            |                                               |
|          | Early Media                   | Disabled 💌             | 0            |                                               |
|          | SIP Server Type               | Default 💌              | 0            |                                               |
|          | Music Server URI              |                        | 0            |                                               |
|          | Directed Call Pickup Code     |                        | 0            |                                               |
|          | Group Call Pickup Code        |                        | 0            |                                               |
|          | Distinctive Ring Tones        | Disabled 👻             | 0            |                                               |
|          | Unregister When Reboot        | Disabled 👻             | 0            |                                               |
|          | Out Dialog BLF                | Disabled 💌             | 0            |                                               |
|          | Confirm                       | Cancel                 |              |                                               |
|          | Confirm                       | Cancel                 |              |                                               |

6. Click **Confirm** to accept the change.

# **Transfer on Conference Hang Up**

For local conference, all parties drop the call when the conference initiator drops the conference call. Transfer on conference hang up allows the other two parties remain connected when the conference initiator drops the conference call.

### Procedure

Transfer on conference hang up can be configured using the configuration files or locally.

| Configuration File | <γ0000000000xx>.cfg | Configure the transfer on<br>conference hang up.<br>For more information, refer to<br>Transfer on Conference Hang Up<br>on page 301. |
|--------------------|---------------------|----------------------------------------------------------------------------------------------------|
| Local              | Web User Interface  | Configure the transfer on<br>conference hang up.<br><b>Navigate to</b> :                                                             |

|  | http:// <phonelpaddress>/servlet</phonelpaddress> |
|--|---------------------------------------------------|
|  | ?p=features-transfer&q=load                       |

To configure Transfer on Conference Hang up via web user interface:

- 1. Click on **Features**->**Transfer**.
- 2. Select the desired value from the pull-down list of Transfer on Conference Hang up.

|                                                                                                    |        |                                                                                                    |                                                              |                                                                      |        |                  |          | Lo                                                      | g Out |
|----------------------------------------------------------------------------------------------------|--------|----------------------------------------------------------------------------------------------------|--------------------------------------------------------------|----------------------------------------------------------------------|--------|------------------|----------|---------------------------------------------------------|-------|
|                                                                                                    | Status | Account                                                                                                    | Network                                                      | DSSKey                                                               | Featur | es               | Settings | Directory                                               | ty    |
| Forward&DND<br>General<br>Information<br>Audio<br>Intercom<br>Transfer<br>Call Pickup<br>Remote Control<br>Phone Lock |        | Account<br>ansfer<br>Semi-Attend Trar<br>Bind Transfer On<br>Semi Attend Trar<br>Transfer on Confr<br>Transfer Mode Via<br>Confr | nsfer<br>Hook<br>Isfer On Hook<br>erence Hang up<br>a Dsskey | DSSKey<br>Enabled<br>Enabled<br>Enabled<br>Enabled<br>Blind Transfer |        | 0<br>0<br>0<br>0 | Settings | NOTE Transfer The transfer parameters fo administrator. |       |
| ACD<br>SMS<br>Action URL                                                                                              |        |                                                                                                    |                                                              |                                                                      |        |                  |          |                                                         |       |

3. Click **Confirm** to accept the change.

## **Directed Call Pickup**

Directed call pickup is used for picking up an incoming call on a specific extension. A user can pick up the incoming call using a directed pickup key or the DPickup soft key (not applicable to the SIP-T20P IP phone). This feature depends on support from a SIP server. For many SIP servers, directed call pickup requires a directed pickup code, which can be configured on a phone or a per-line basis.

**Note** It is recommended not to configure the directed call pickup key and the DPickup soft key simultaneously. If you do, the directed call pickup key will not be used correctly.

#### Procedure

Directed call pickup can be configured using the configuration files or locally.

|                    |                 | Configure the directed call pickup code on a per-line basis. |  |  |
|--------------------|-----------------|--------------------------------------------------------------|--|--|
| Configuration File | <mac>.cfg</mac> | For more information, refer to                               |  |  |
|                    |                 | Directed Call Pickup on page                                 |  |  |
|                    |                 | 301.                                                         |  |  |

|       | 1                                   | 1                                               |
|-------|-------------------------------------|-------------------------------------------------|
|       |                                     | Assign a directed call pickup<br>key.           |
|       |                                     | For more information, refer to                  |
|       | <y0000000000xx>.cfg</y0000000000xx> | Directed Call Pickup Key on                     |
|       |                                     | page 378.                                       |
|       | cycococococococo                    | Configure directed call pickup                  |
|       |                                     | feature on a phone basis.                       |
|       |                                     | For more information, refer to                  |
|       |                                     | Directed Call Pickup on page                    |
|       |                                     | 301.                                            |
|       |                                     | Assign a directed call pickup                   |
|       |                                     | key.                                            |
|       | Web User Interface                  | Navigate to:                                    |
|       |                                     | http:// <phonelpaddress>/servl</phonelpaddress> |
|       |                                     | et?p=dsskey&q=load&model=                       |
|       |                                     | 0                                               |
|       |                                     | Configure directed call pickup                  |
|       |                                     | feature on a phone basis.                       |
|       |                                     | Navigate to:                                    |
| Local |                                     | http:// <phonelpaddress>/servl</phonelpaddress> |
|       |                                     | et?p=features-callpickup&q=lo                   |
|       |                                     | ad                                              |
|       |                                     | Configure directed call pickup                  |
|       |                                     | code on a per-line basis.                       |
|       |                                     | Navigate to:                                    |
|       |                                     | http:// <phonelpaddress>/servl</phonelpaddress> |
|       |                                     | et?p=account-adv&q=load∾<br>c=0                 |
|       |                                     |                                                 |
|       | Phone User Interface                | Assign a directed call pickup                   |
|       |                                     | key.                                            |

### To configure a directed call pickup key via web user interface:

- 1. Click on DSSKey->Memory Key (or Line Key).
- 2. In the desired memory key (or line key) field, select **Directed Pickup** from the pull-down list of **Type**.
- **3.** Enter the directed call pickup code followed by the specific extension in the **Value** field.

4. Select the desired line from the pull-down list of Line.

| ealink   128    | Status    | Account         | Network DSSKey | Features | s Settings | Directory Security                                                  |
|-----------------|-----------|-----------------|----------------|----------|------------|---------------------------------------------------------------------|
|                 | Кеу       | Туре            | Value          | Line     | Extension  | NOTE                                                                |
| Memory Key      | Memory 1  | Directed Pickup | *971008        | Line 1 🔹 |            |                                                                     |
| Line Key        | Memory 2  | N/A             | •              | N/A 👻    |            | Key Type<br>The free function key 'Types'<br>Speed Dial, Key Event, |
| Programable Key | Memory 3  | N/A             |                | N/A 🔻    |            | Intercom.                                                           |
| Ext Key         | Memory 4  | N/A             | •              | N/A 🔻    |            | Key Event<br>Key events are predefined                              |
| Lite nety       | Memory 5  | N/A             | ·              | N/A 🔻    |            | shortcuts to phone and call<br>functions.                           |
|                 | Memory 6  | N/A             | •              | N/A 👻    |            | Intercom                                                            |
|                 | Memory 7  | N/A             | ·              | N/A 👻    |            | Enable the 'Intercom' mode an<br>it is useful in an office          |
|                 | Memory 8  | N/A             | •              | N/A 👻    |            | environment as a quick access<br>to connect to the operator or      |
|                 | Memory 9  | N/A             | •              | N/A 💌    |            | the secretary.                                                      |
|                 | Memory 10 | N/A             |                | N/A 👻    |            |                                                                     |

5. Click Confirm to accept the change.

To configure directed call pickup feature on a phone basis via web user interface:

- 1. Click on Features->Call Pickup.
- 2. Select the desired value from the pull-down list of Directed Call Pickup.
- 3. Enter the directed call pickup code in the **Directed Call Pickup Code** field.

| Yealink                |                                             |                 | Log Out                                                                |
|------------------------|---------------------------------------------|-----------------|------------------------------------------------------------------------|
|                        | Status Account Network                      | DSSKey Features | Settings Directory Security                                            |
| Forward&DND            | Call Pickup ?                               | Enabled • ?     | NOTE                                                                   |
| General<br>Information | Directed Call Pickup Code                   | *97             | <b>Call Pickup</b><br>The call pickup parameters for<br>administrator. |
| Audio                  | Group Call Pickup<br>Group Call Pickup Code | Enabled • 🕜     |                                                                        |
| Intercom               | Visual Alert for BLF Pickup                 | Disabled 🔹 🥐    |                                                                        |
| Transfer               | Audio Alert for BLF Pickup                  | Disabled 🔹 🕜    |                                                                        |
| Call Pickup            | Confirm                                     | Cancel          |                                                                        |
| Remote Control         |                                             |                 |                                                                        |
| Phone Lock             |                                             |                 |                                                                        |
| ACD                    |                                             |                 |                                                                        |
| SMS                    |                                             |                 |                                                                        |
| Action URL             |                                             |                 |                                                                        |

4. Click **Confirm** to accept the change.

To configure the directed call pickup code on a per-line basis via web user interface:

- 1. Click on Account.
- 2. Select the desired account from the pull-down list of Account.
- 3. Click on Advanced.

| alink   128 | Status | Account              | Network  | DSSKey    | Featu | res | Settings | Directory                                  | Securit        |
|-------------|--------|----------------------|----------|-----------|-------|-----|----------|--------------------------------------------|----------------|
|             | Acc    | ount                 |          | Account 1 | •     | 0   |          | NOTE                                       |                |
| Register    | Kee    | p Alive Type         |          | Default   |       | 0   |          |                                            |                |
| Basic       | Kee    | p Alive Interval (Se | conds)   | 30        |       |     |          | Advanced<br>The Advanced<br>administrator. | l parameters f |
| Codec       | Loc    | al SIP Port          |          | 5060      |       | 0   |          | administrator.                             |                |
| Advanced    | RPo    | rt                   |          | Disabled  | •     | 0   |          |                                            |                |
|             | SIP    | Session Timer T1 (   | 0.5~10s) | 0.5       |       | 0   |          |                                            |                |
|             | SIP    | Session Timer T2 (2  | 2~40s)   | 4         |       |     |          |                                            |                |
|             | SIP    | Session Timer T4 (2  | 2.5~60s) | 5         |       |     |          |                                            |                |
|             | Sub    | scribe Period (Seco  | onds)    | 1800      |       | 0   |          |                                            |                |
|             |        |                      |          |           |       |     |          |                                            |                |
|             |        |                      |          | :         |       |     |          |                                            |                |
|             | Mus    | ic Server URI        |          |           |       | 0   |          |                                            |                |
|             | Dire   | cted Call Pickup Coo | de       | *97       |       | 0   |          |                                            |                |
|             | Gro    | up Call Pickup Code  |          |           |       | 0   |          |                                            |                |
|             | Dist   | inctive Ring Tones   |          | Disabled  | •     | 0   |          |                                            |                |
|             | Unr    | egister When Rebo    | ot       | Disabled  | •     | 0   |          |                                            |                |
|             | Out    | Dialog BLF           |          | Disabled  | •     | 0   |          |                                            |                |

4. Enter the directed call pickup code in the Directed Call Pickup Code field.

5. Click **Confirm** to accept the change.

To configure a directed pickup key via phone user interface:

- 1. Press Menu->Features->DSS Keys->Memory Keys (or Line Keys).
- 2. Select the desired DSS key.
- **3.** Press  $(\cdot)$  or  $(\cdot)$ , or the **Switch** soft key to select **Key Event** from the **Type** field.
- 4. Press ( ) or ( ) , or the Switch soft key to select Directed Pickup from the Key Type field.
- 5. Press (•) or (•) , or the Switch soft key to select the desired line from the Account ID field.
- 6. Enter the directed call pickup code followed by the specific extension in the Value field.
- 7. Press the Save soft key to accept the change.

## **Group Call Pickup**

Group call pickup is used for picking up incoming calls within a pre-defined group. If the group receives many incoming calls at once, the user will pick up the first incoming call, using a group pickup key or the GPickup soft key (not applicable to the SIP-T20P IP phone). This feature depends on support from a SIP server. For many SIP servers, group call pickup requires a group pickup code, which can be configured on a phone or a per-line basis.

### Procedure

Group call pickup can be configured using the configuration files or locally.

|                    | <mac>.cfg</mac>                     | Configure the group call pickup<br>code on a per-line basis.<br>For more information, refer to<br>Group Call Pickup on page 303.                                                                                                    |
|--------------------|-------------------------------------|----------------------------------------------------------------------------------------------------|
| Configuration File | <y0000000000xx>.cfg</y0000000000xx> | Assign a group call pickup key.<br>For more information, refer to<br>Group Call Pickup Key on page<br>379.<br>Configure group call pickup<br>feature on a phone basis.<br>For more information, refer to<br>Group Call Pickup on page 302.                                          |
|                    |                                     | Assign a group call pickup key.<br>Navigate to:<br>http:// <phonelpaddress>/servl<br/>et?p=dsskey&amp;q=load&amp;model=<br/>0<br/>Configure group call pickup<br/>feature on a phone basis.</phonelpaddress>                                                                        |
| Local              | Web User Interface                  | Navigate to:<br>http:// <phoneipaddress>/servl<br/>et?p=features-callpickup&amp;q=lo<br/>ad<br/>Configure the group call pickup<br/>code on a per-line basis.<br/>Navigate to:<br/>http://<phoneipaddress>/servl<br/>et?p=account-adv&amp;q=load∾</phoneipaddress></phoneipaddress> |
|                    | Phone User Interface                | c=0<br>Assign a group call pickup key.                                                                                                    |

To configure a group call pickup key via web user interface:

- 1. Click on DSSKey->Memory Key (or Line Key).
- 2. In the desired memory key (or line key) field, select **Group Pickup** from the pull-down list of **Type**.
- **3.** Enter the group call pickup code in the **Value** field.

4. Select the desired line from the pull-down list of Line.

| alink   128     | Status    | Account      | Network DSSKey | Features | Settings  | Directory Security                                                               |
|-----------------|-----------|--------------|----------------|----------|-----------|----------------------------------------------------------------------------------|
|                 | Кеу       | Туре         | Value          | Line     | Extension | NOTE                                                                             |
| Memory Key      | Memory 1  | Group Pickup | ▼  *98         | Line 1 🔻 |           |                                                                                  |
| Line Key        | Memory 2  | N/A          | •              | N/A 👻    |           | Key Type<br>The free function key 'Types'<br>Speed Dial, Key Event,              |
| Programable Key | Memory 3  | N/A          | •              | N/A 👻    |           | Intercom.                                                                        |
| Ext Key         | Memory 4  | N/A          | •              | N/A 👻    |           | Key Event<br>Key events are predefined                                           |
|                 | Memory 5  | N/A          | •              | N/A 👻    |           | shortcuts to phone and call<br>functions.                                        |
|                 | Memory 6  | N/A          | •              | N/A 👻    |           | Intercom                                                                         |
|                 | Memory 7  | N/A          | •              | N/A 👻    |           | Enable the 'Intercom' mode ar<br>it is useful in an office                       |
|                 | Memory 8  | N/A          | •              | N/A 👻    |           | environment as a quick access<br>to connect to the operator or<br>the secretary. |
|                 | Memory 9  | N/A          | •              | N/A 👻    |           | ure secretary.                                                                   |
|                 | Memory 10 | N/A          | •              | N/A 👻    |           |                                                                                  |

5. Click Confirm to accept the change.

To configure group call pickup feature on a phone basis via web user interface:

- 1. Click on Features->Call Pickup.
- 2. Select the desired value from the pull-down list of Group Call Pickup.
- 3. Enter the group call pickup code in the Group Call Pickup Code field.

| Yealink                |                                                   |                 | Log Out                                                         |
|------------------------|---------------------------------------------------|-----------------|-----------------------------------------------------------------|
|                        | Status Account Network                            | DSSKey Features | Settings Directory Security                                     |
| Forward&DND            | Call Pickup 🕜                                     | Disabled • 2    | NOTE                                                            |
| General<br>Information | Directed Call Pickup<br>Directed Call Pickup Code | Disabled • ?    | Call Pickup<br>The call pickup parameters for<br>administrator. |
| Audio                  | Group Call Pickup<br>Group Call Pickup Code       | Enabled • ?     |                                                                 |
| Intercom               | Visual Alert for BLF Pickup                       | Disabled 🔹 🕜    |                                                                 |
| Transfer               | Audio Alert for BLF Pickup                        | Disabled 🔹 🕜    |                                                                 |
| Call Pickup            | Confirm                                           | Cancel          |                                                                 |
| Remote Control         |                                                   |                 |                                                                 |
| Phone Lock             |                                                   |                 |                                                                 |
| ACD                    |                                                   |                 |                                                                 |
| SMS                    |                                                   |                 |                                                                 |
| Action URL             |                                                   |                 |                                                                 |

4. Click Confirm to accept the change.

To configure the group call pickup code on a per-line basis via web user interface:

- 1. Click on Account.
- 2. Select the desired account from the pull-down list of Account.
- 3. Click on Advanced.

4. Enter the group call pickup code in the Group Call Pickup Code field.

| alink   128 | Status Account Network         | C DSSKey Fe | eatures Settin | gs Directory Security                                     |
|-------------|--------------------------------|-------------|----------------|-----------------------------------------------------------|
|             | Account                        | Account 1   | • 0            | NOTE                                                      |
| Register    | Keep Alive Type                | Default     | - 0            |                                                           |
| Basic       | Keep Alive Interval (Seconds)  | 30          |                | Advanced<br>The Advanced parameters for<br>administrator. |
| Codec       | Local SIP Port                 | 5060        | 0              | duministrator.                                            |
| Advanced    | RPort                          | Disabled    | - 0            |                                                           |
|             | SIP Session Timer T1 (0.5~10s) | 0.5         | 0              |                                                           |
|             | SIP Session Timer T2 (2~40s)   | 4           |                |                                                           |
|             | SIP Session Timer T4 (2.5~60s) | 5           |                |                                                           |
|             | Subscribe Period (Seconds)     | 1800        | 0              |                                                           |
|             |                                | :           |                |                                                           |
|             |                                | :           |                |                                                           |
|             | Music Server URI               |             | 0              |                                                           |
|             | Directed Call Pickup Code      |             | 0              |                                                           |
|             | Group Call Pickup Code         | *98         | 0              |                                                           |
|             | Distinctive Ring Tones         | Disabled    | • 0            |                                                           |
|             | Unregister When Reboot         | Disabled    | - 0            |                                                           |
|             | Out Dialog BLF                 | Disabled    | - 0            |                                                           |

5. Click Confirm to accept the change.

To configure a group pickup key via phone user interface:

- 1. Press Menu->Features->DSS Keys->Memory Keys (or Line Keys).
- 2. Select the desired DSS key.
- **3.** Press  $(\cdot)$  or  $(\cdot)$ , or the **Switch** soft key to select **Key Event** from the **Type** field.
- 4. Press ( ) or ( ) , or the Switch soft key to select Group Pickup from the Key Type field.
- 5. Press ( ) or ( ) , or the Switch soft key to select the desired line from the Account ID field.
- 6. Enter the group call pickup code in the Value field.
- 7. Press the Save soft key to accept the change.

## **Dialog-Info Call Pickup**

Call pickup is implemented through SIP signals on some specific servers. IP phones support to pick up incoming calls via a NOTIFY message with dialog-info event. A user can pick up an incoming call by pressing the DSS key used to monitor a specific extension (such as the BLF key).

Example of the dialog-info message carried in NOTIFY message:

| xml version="1.0"?                                                                                          |
|----------------------------------------------------------------------------------------------------|
| <dialog-info <="" state="full" th="" version="6" xmlns="urn:ietf:params:xml:ns:dialog-info"></dialog-info>  |
| entity="sip:1013@10.2.1.199">                                                                               |
| <dialog <="" call-id="706655206@10.2.8.213" id="706655206@10.2.8.213" local-tag="827932784" td=""></dialog> |
| remote-tag="1887460740" direction="recipient">                                                              |
| <state>early</state>                                                                                        |
| <local></local>                                                                                             |
| <identity>sip:1013@10.2.1.199</identity>                                                                    |
| <target uri="sip:1013@10.2.1.199"></target>                                                                 |
|                                                                                                    |
|                                                                                                    |
| <remote></remote>                                                                                           |
| <identity>sip:1011@10.2.1.199</identity>                                                                    |
| <target uri="sip:1011@10.2.8.213:5063"></target>                                                            |
|                                                                                                    |
|                                                                                                    |
|                                                                                                    |
|                                                                                                    |
|                                                                                                    |

### Procedure

Dialog-info call pickup can be configured using the configuration files or locally.

| Configuration File | <mac>.cfg</mac>    | Configure dialog-info call<br>pickup.<br>For more information, refer to<br>Dialog-Info Call Pickup on page<br>304.                                |
|--------------------|--------------------|----------------------------------------------------------------------------------------------------|
| Local              | Web User Interface | Configure dialog-info call<br>pickup.<br>Navigate to:<br>http:// <phonelpaddress>/servl<br/>et?p=account-adv&amp;q=load∾<br/>c=0</phonelpaddress> |

To configure dialog-info call pickup via web user interface:

- 1. Click on Account.
- 2. Select the desired account from the pull-down list of Account.
- 3. Click on Advanced.

4. Select the desired value from the pull-down list of Dialog Info Call Pickup.

|          | Status Account Network         | c DSSKey  | Features | Settings | Directory Security                                        |
|----------|--------------------------------|-----------|----------|----------|-----------------------------------------------------------|
|          | Account                        | Account 1 | - 0      |          | NOTE                                                      |
| Register | Keep Alive Type                | Default   | • 0      |          |                                                           |
| Basic    | Keep Alive Interval (Seconds)  | 30        |          |          | Advanced<br>The Advanced parameters for<br>administrator. |
| Codec    | Local SIP Port                 | 5060      | 0        |          | auministrator.                                            |
| Advanced | RPort                          | Disabled  | - 0      |          |                                                           |
| avancea  | SIP Session Timer T1 (0.5~10s) | 0.5       | 0        |          |                                                           |
|          | BLA Number                     |           | 0        |          |                                                           |
|          | Dialog Info Call Pickup        | Enabled   | - 0      |          |                                                           |
|          | BLA Subscription Period        | 300       | 0        |          |                                                           |
|          | SIP Send MAC                   | Disabled  | • 0      |          |                                                           |
|          | Directed Call Pickup Code      |           | 0        |          |                                                           |
|          | Group Call Pickup Code         |           | 0        |          |                                                           |
|          | Distinctive Ring Tones         | Disabled  | - 0      |          |                                                           |
|          | Unregister When Reboot         | Disabled  | • 0      |          |                                                           |
|          | Out Dialog BLF                 | Disabled  | - 0      |          |                                                           |

5. Click Confirm to accept the change.

## **Call Return**

Call return, also known as last call return, allows users to place a call back to the last caller. Call return is implemented on IP phones using a call return key.

#### Procedure

Call return key can be configured using the configuration files or locally.

| Configuration File | <у000000000xx>.cfg   | Assign a call return key.<br>For more information, refer to Call<br>Return Key on page 381.                                                 |
|--------------------|----------------------|----------------------------------------------------------------------------------------------------|
| Local              | Web User Interface   | Assign a call return key.<br><b>Navigate to</b> :<br>http:// <phoneipaddress>/servlet<br/>?p=dsskey&amp;q=load&amp;model=0</phoneipaddress> |
|                    | Phone User Interface | Assign a call return key.                                                                                                    |

To configure a call return key via web user interface:

1. Click on DSSKey->Memory Key (or Line Key).

2. In the desired memory key (or line key) field, select **Call Return** from the pull-down list of **Type**.

| ealink   128    | Status    | Account     | Network DSSKey | Features | Settings  | Directory Security                                                  |
|-----------------|-----------|-------------|----------------|----------|-----------|---------------------------------------------------------------------|
|                 | Key       | Туре        | Value          | Line     | Extension | NOTE                                                                |
| Memory Key      | Memory 1  | Call Return |                | N/A 👻    |           |                                                                     |
| Line Key        | Memory 2  | N/A         | •              | N/A 👻    |           | Key Type<br>The free function key 'Types'<br>Speed Dial, Key Event, |
| Programable Key | Memory 3  | N/A         | ·              | N/A 👻    |           | Intercom.                                                           |
| Ext Key         | Memory 4  | N/A         | •              | N/A 💌    |           | Key Event<br>Key events are predefined                              |
|                 | Memory 5  | N/A         |                | N/A 👻    |           | shortcuts to phone and call<br>functions.                           |
|                 | Memory 6  | N/A         | •              | N/A 👻    |           | Intercom                                                            |
|                 | Memory 7  | N/A         | ·              | N/A 💌    |           | Enable the 'Intercom' mode an<br>it is useful in an office          |
|                 | Memory 8  | N/A         | •              | N/A 👻    |           | environment as a quick access<br>to connect to the operator or      |
|                 | Memory 9  | N/A         | ·              | N/A 💌    |           | the secretary.                                                      |
|                 | Memory 10 | N/A         | •              | N/A 👻    |           |                                                                     |

3. Click **Confirm** to accept the change.

To configure a call return key via phone user interface:

- 1. Press Menu->Features->DSS Keys->Memory Keys (or Line Keys).
- 2. Select the desired DSS key.
- **3.** Press  $(\cdot)$  or  $(\cdot)$ , or the **Switch** soft key to select **Key Event** from the **Type** field.
- 4. Press ( ) or ( ) , or the Switch soft key to select Call Return from the Key Type field.
- 5. Press the **Save** soft key to accept the change.

## **Call Park**

Call park allows users to park a call on a special extension and then retrieve it on any other phone in the system. Users can park calls on the extension, known as call park orbit, by pressing a call park key. The current call is placed on hold and can be retrieved on another IP phone. This feature depends on support from a SIP server.

### Procedure

Call park key can be configured using the configuration files or locally.

| Configuration File | <y0000000000xx>.cfg</y0000000000xx> | Assign a call park key.<br>For more information, refer to<br>Call Park Key on page 381.                                                 |
|--------------------|-------------------------------------|----------------------------------------------------------------------------------------------------|
| Local              | Web User Interface                  | Assign a call park key.<br><b>Navigate to:</b><br>http:// <phonelpaddress>/servl<br/>et?p=dsskey&amp;q=load&amp;model=</phonelpaddress> |

|                      | 0                       |
|----------------------|-------------------------|
| Phone User Interface | Assign a call park key. |

To configure a call park key via web user interface:

- 1. Click on DSSKey->Memory Key (or Line Key).
- In the desired memory key (or line key) field, select Call Park from the pull-down list of Type.
- 3. Enter the desired value (e.g., call park feature code) in the Value field.
- 4. Select the desired line from the pull-down list of Line.

| alink   128     | Status    | Account   |   | Network DSSKey | Feat   | ure | 5 Settings | Directory Security                                                               |
|-----------------|-----------|-----------|---|----------------|--------|-----|------------|----------------------------------------------------------------------------------|
|                 | Кеу       | Туре      |   | Value          | Line   |     | Extension  | NOTE                                                                             |
| Memory Key      | Memory 1  | Call Park | • | *88            | Line 1 | •   |            |                                                                                  |
| Line Key        | Memory 2  | N/A       | • |                | N/A    | Ŧ   |            | Key Type<br>The free function key 'Types'<br>Speed Dial, Key Event,              |
| Programable Key | Memory 3  | N/A       | • |                | N/A    | -   |            | Intercom.                                                                        |
| Ext Key         | Memory 4  | N/A       | • |                | N/A    | -   |            | Key Event<br>Key events are predefined                                           |
|                 | Memory 5  | N/A       | • |                | N/A    | Ŧ   |            | shortcuts to phone and call<br>functions.                                        |
|                 | Memory 6  | N/A       | • |                | N/A    | Ŧ   |            | Intercom                                                                         |
|                 | Memory 7  | N/A       | • |                | N/A    | v   |            | Enable the 'Intercom' mode a<br>it is useful in an office                        |
|                 | Memory 8  | N/A       | • |                | N/A    | v   |            | environment as a quick access<br>to connect to the operator or<br>the secretary. |
|                 | Memory 9  | N/A       | • |                | N/A    | -   |            | the secretary.                                                                   |
|                 | Memory 10 | N/A       | • |                | N/A    | -   |            |                                                                                  |

5. Click Confirm to accept the change.

To configure a call park key via phone user interface:

- 1. Press Menu->Features->DSS Keys->Memory Keys (or Line Keys).
- 2. Select the desired DSS key.
- **3.** Press  $(\cdot)$  or  $(\cdot)$ , or the **Switch** soft key to select **Key Event** from the **Type** field.
- 4. Press ( $\cdot$ ) or ( $\cdot$ ), or the Switch soft key to select Call Park from the Key Type field.
- 5. Press (•) or (•), or the Switch soft key to select the desired line from the Account ID field.
- 6. Enter the desired value (e.g., call park feature code) in the Value field.
- 7. Press the Save soft key to accept the change.

## Web Server Type

Web server type determines access protocol of the IP phone's web user interface. IP phones support both HTTP and HTTPS protocols for accessing the web user interface. HTTP is an application protocol that runs on top of the TCP/IP suite of protocols. HTTPS is a web protocol that encrypts and decrypts user page requests as well as pages returned by the web server. Both the HTTP and HTTPS port numbers are configurable.

### Procedure

Web server type can be configured using the configuration files or locally.

| Configuration File | <y000000000xx>.cfg</y000000000xx> | Configure the web access type,<br>HTTP port and HTTPS port.<br>For more information, refer to<br>Web Server Type on page 304.                                  |
|--------------------|-----------------------------------|----------------------------------------------------------------------------------------------------|
| Local              | Web User Interface                | Configure the web access type,<br>HTTP port and HTTPS port.<br>Navigate to:<br>http:// <phonelpaddress>/servl<br/>et?p=network-adv&amp;q=load</phonelpaddress> |
|                    | Phone User Interface              | Configure the web access type,<br>HTTP port and HTTPS port.                                                                                                    |

To configure web server type via web user interface:

- 1. Click on Network->Advanced.
- 2. Select the desired value from the pull-down list of HTTP.
- Enter the HTTP port number in the HTTP Port (1~65535) field.
   The default HTTP port number is 80.
- 4. Select the desired value from the pull-down list of HTTPS.
- Enter the HTTPS port number in the HTTPS Port (1~65535) field. The default HTTPS port number is 443.

|          | Status | Account | Network                  | DSSKey  | Features | Settings | Directory                                      | Security                            |
|----------|--------|---------|--------------------------|---------|----------|----------|------------------------------------------------|-------------------------------------|
| Basic    | LLDP   | 0       |                          |         |          |          | NOTE                                           |                                     |
|          |        |         | Active                   | Enable  | • be     |          | VLAN                                           |                                     |
| PC Port  |        |         | Packet Interval (1~3600s | ) 60    |          |          | A VLAN is a lo<br>network (or L                | AN) that exten                      |
| Advanced | VLAN   | 0       |                          |         |          |          | beyond a sing                                  | le traditional LA<br>LAN segments,  |
|          | WAN P  | ort     | Active                   | Disable | ed 🔻     |          | -                                              | configurations.                     |
|          |        |         | VID (1-4094)             | 0       |          |          | QoS<br>When the net                            | twork capacity i                    |
|          |        |         | Priority                 | 0       | •        |          | priority to use                                | oS could provid<br>rs by setting th |
|          |        |         |                          |         |          |          | value.                                         |                                     |
|          |        |         | :                        |         |          |          | Local RTP Po<br>Define the po<br>transmission. |                                     |
|          | Web Se | rver 🕜  |                          |         |          |          |                                                |                                     |
|          |        |         | HTTP                     | Enable  | •        |          |                                                |                                     |
|          |        |         | HTTP Port (1~65535)      | 80      |          |          |                                                |                                     |
|          |        |         | HTTPS                    | Enable  | •        |          |                                                |                                     |
|          |        |         | HTTPS Port (1~65535)     | 443     |          |          |                                                |                                     |
|          | VPN (  | 0       |                          |         |          |          |                                                |                                     |
|          |        |         | Active                   | Disable | ed 💌     |          |                                                |                                     |
|          |        |         | Upload VPN Config        |         |          | Browser  |                                                |                                     |

6. Click Confirm to accept the change.

A dialog box pops up to prompt that settings will take effect after reboot.

7. Click OK to reboot the IP phone.

#### To configure web server type via phone user interface:

- Press Menu->Settings->Advanced Settings (password: admin)
   ->Network->Webserver Type.
- 2. Press (•) or (•) , or the Switch soft key to select the desired value from the HTTP Status field.
- 3. Enter the HTTP port number in the HTTP Port field.
- 4. Press (•) or (•) , or the Switch soft key to select the desired value from the HTTPS Status field.
- 5. Enter the HTTPS port number in the HTTPS Port field.
- 6. Press the Save soft key to accept the change.

The IP phone reboots automatically to make settings effective after a period of time.

## **Calling Line Identification Presentation**

Calling line identification presentation (CLIP) allows IP phones to display the caller identity, derived from a SIP header contained in the INVITE message when receiving an incoming call. IP phones support deriving caller identity from three types of SIP header: From, P-Asserted-Identity and Remote-Party-ID. Identity presentation is based on the identity in the relevant SIP header.

If the caller has existed in the local directory, the local name assigned to the caller should be preferentially displayed.

#### Procedure

CLIP can be configured using the configuration files or locally.

| Configuration File | <mac>.cfg</mac>    | Configure the presentation of<br>the caller identity.<br>For more information, refer to<br>Calling Line Identification<br>Presentation on page 306.                       |
|--------------------|--------------------|----------------------------------------------------------------------------------------------------|
| Local              | Web User Interface | Configure the presentation of<br>the caller identity.<br><b>Navigate to</b> :<br>http:// <phoneipaddress>/servl<br/>et?p=account-adv&amp;q=load∾<br/>c=0</phoneipaddress> |

To configure the presentation of the caller identity via web user interface:

- 1. Click on Account.
- 2. Select the desired account from the pull-down list of Account.
- 3. Click on Advanced.
- 4. Select the desired value from the pull-down list of the Caller ID Source.

|              |                                  |                 | Log Out                                 |
|--------------|----------------------------------|-----------------|-----------------------------------------|
| Yealink 1728 | Status Account Network           | DSSKey Features | Settings Directory Security             |
| Register     | Account                          | Account 1 💽 🕐   | NOTE                                    |
| Basic        | Keep Alive Type                  | Default 🔽 📀     |                                         |
| DdSIC        | Keep Alive Interval ( Seconds )  | 30              | Advanced<br>The Advanced parameters for |
| Codec        | Local SIP Port                   | 5060            | administrator.                          |
| Advanced     | RPort                            | Disabled 🔽 🕜    |                                         |
|              | SIP Session Timer T1 (0.5~10s)   | 0.5             |                                         |
|              | SIP Session Timer T2 (2~40s)     | 4               |                                         |
|              | SIP Session Timer T4 (2.5~60s)   | 5               |                                         |
|              | Subscribe Period ( Seconds )     | 1800            |                                         |
|              | DTMF Type                        | RFC2833 🕑 🕐     |                                         |
|              | DTMF Info Type                   | DTMF-Relay 🗸    |                                         |
|              | DTMF Payload Type(96~255)        | 101             |                                         |
|              | Retransmission                   | Disabled 🕑 📀    |                                         |
|              | Subscribe for MWI                | Disabled 🔽 🕐    |                                         |
|              | MWI Subscription Period(Seconds) | 3600            |                                         |
|              | Subscribe MWI To Voice Mail      | Disabled 🔽      |                                         |
|              | Voice Mail                       | 0               |                                         |
|              | Caller ID Source                 | FROM 🔽 🕐        |                                         |
|              | Session Timer                    | Disabled 🔽 🕜    |                                         |
|              | Session Expires(30~7200s)        | 1800            |                                         |
|              | Session Refresher                | UAC 🔽 🕐         |                                         |
|              | Send user=phone                  | Disabled 🔽 🕜    |                                         |

5. Click **Confirm** to accept the change.

## **Connected Line Identification Presentation**

Connected line identification presentation (COLP) allows IP phones to display the identity of the callee specified for outgoing calls. IP phones can display the Dialed Digits, or the identity in a SIP header (Remote-Party-ID or P-Asserted-Identity) received, or the identity in the From header carried in the UPDATE message sent by the callee as described in RFC 4916.

If the callee has existed in the directory, the local name assigned to the callee should be preferentially displayed.

### Procedure

COLP can be configured only using the configuration files.

| Configuration File | Configure the presentation of the callee's identity. |
|--------------------|------------------------------------------------------|
|                    | For more information, refer to                       |

| Connected Line Identification |
|-------------------------------|
| Presentation on page 306.     |

## DTMF

DTMF (Dual Tone Multi-frequency), better known as touch-tone, is used for telecommunication signaling over analog telephone lines in the voice-frequency band. DTMF is the signal sent from the IP phone to the network, which is generated when pressing the IP phone's keypad during a call. Each key press on the IP phone generates one sinusoidal tone of two frequencies. One is generated from a high frequency group and the other from a low frequency group.

The DTMF keypad is laid out in a  $4 \times 4$  matrix, with each row representing a low frequency, and each column representing a high frequency. Pressing a digit key (such as '1') will generate a sinusoidal tone for each of two frequencies (697 and 1209 hertz (Hz)).

#### **DTMF Keypad Frequencies:**

|        | 1209 Hz | 1336 Hz | 1447 Hz | 1633 Hz |
|--------|---------|---------|---------|---------|
| 697 Hz | 1       | 2       | 3       | А       |
| 770 Hz | 4       | 5       | 6       | В       |
| 852 Hz | 7       | 8       | 9       | С       |
| 941 Hz | *       | 0       | #       | D       |

Three methods of transmitting DTMF digits on SIP calls:

- RFC 2833 -- DTMF digits are transmitted by RTP Events compliant to RFC 2833.
- **INBAND** -- DTMF digits are transmitted in the voice band.
- SIP INFO -- DTMF digits are transmitted by SIP INFO messages.

The method of transmitting DTMF digits is configurable on a per-line basis.

#### **RFC 2833**

DTMF digits are transmitted using the RTP Event packets that are sent along with the voice path. These packets use RFC 2833 format and must have a payload type that matches what the other end is listening for. The payload type for RTP Event packets is configurable. IP phones default to 101 for the payload type, which use the definition to negotiate with the other end during call establishment.

The RTP Event packet contains 4 bytes. The 4 bytes are distributed over several fields denoted as Event, End bit, R-bit, Volume and Duration. If the End bit is set to 1, the packet contains the end of the DTMF event. You can configure the number of times the IP phone sends the RTP Event packet with End bit set to 1.

### INBAND

DTMF digits are transmitted within the audio of the IP phone conversation. It uses the same codec as your voice and is audible to conversation partners.

### **SIP INFO**

DTMF digits are transmitted by the SIP INFO messages when the voice stream is established after a successful SIP 200 OK-ACK message sequence. The SIP INFO message is sent along the signaling path of the call. The SIP INFO message can support transmitting DTMF digits in three ways: DTMF, DTMF-Relay and Telephone-Event.

### Procedure

Configuration changes can be performed using the configuration files or locally.

| Configuration File | <mac>.cfg</mac>     | Configure the method of<br>transmitting DTMF digit and the<br>payload type.<br>For more information, refer to<br>DTMF on page 307.            |
|--------------------|---------------------|----------------------------------------------------------------------------------------------------|
|                    | <у0000000000xx>.cfg | Configure the number of times<br>for the IP phone to send the end<br>RTP Event packet.<br>For more information, refer to<br>DTMF on page 307. |
|                    |                     | Configure the method of<br>transmitting DTMF digits and<br>the payload type.<br><b>Navigate to</b> :                                          |
| Local              | Web User Interface  | http:// <phoneipaddress>/servl<br/>et?p=account-adv&amp;q=load∾<br/>c=0</phoneipaddress>                                                      |
|                    |                     | Configure the number of times<br>for the IP phone to send the end<br>RTP Event packet.                                                        |
|                    |                     | Navigate to:                                                                                                    |
|                    |                     | http:// <phonelpaddress>/servl<br/>et?p=features-general&amp;q=loa<br/>d</phonelpaddress>                                                     |

To configure the method of transmitting DTMF digits via web user interface:

- 1. Click on Account.
- 2. Select the desired account from the pull-down list of Account.

- 3. Click on Advanced.
- 4. Select the desired value from the pull-down list of DTMF Type.
- 5. If SIP INFO or AUTO+SIP INFO is selected, select the desired value from the pull-down list of **DTMF Info Type**.
- 6. Enter the desired value in the DTMF Payload Type (96~127) field.

| alink 128 |                            |         |            |       |     |          |                          | Log (           |
|-----------|----------------------------|---------|------------|-------|-----|----------|--------------------------|-----------------|
|           | Status Account             | Network | DSSKey     | Featu | res | Settings | Directory                | Security        |
|           | Account                    |         | Account 1  | •     | 0   |          | NOTE                     |                 |
| Register  | Keep Alive Type            |         | Default    | •     | 0   |          |                          |                 |
| Basic     | Keep Alive Interval (Secor | nds)    | 30         |       |     |          | Advanced<br>The Advanced | d parameters fo |
| Codec     | Local SIP Port             |         | 5060       |       | 0   |          | administrator.           |                 |
| Advanced  | RPort                      |         | Disabled   | •     | 0   |          |                          |                 |
| id functu | SIP Session Timer T1 (0.5  | ~10s)   | 0.5        |       | 0   |          |                          |                 |
|           | SIP Session Timer T2 (2~4  | 40s)    | 4          |       |     |          |                          |                 |
|           | SIP Session Timer T4 (2.5  | ~60s)   | 5          |       |     |          |                          |                 |
|           | Subscribe Period (Second   | s)      | 1800       |       | 0   |          |                          |                 |
|           | DTMF Type                  |         | RFC2833    |       | 0   |          |                          |                 |
|           | DTMF Info Type             |         | DTMF-Relay | Ŧ     |     |          |                          |                 |
|           | DTMF Payload Type(96~1     | 27)     | 101        |       |     |          |                          |                 |
|           | Retransmission             |         | Disabled   | •     | 0   |          |                          |                 |
|           | Subscribe for MWI          |         | Disabled   |       | 0   |          |                          |                 |
|           | MWI Subscription Period(S  | econds) | 3600       |       |     |          |                          |                 |
|           | Subscribe MWI To Voice M   | lail    | Disabled   | •     | 0   |          |                          |                 |
|           | Voice Mail                 |         |            |       | 0   |          |                          |                 |
|           | Caller ID Source           |         | FROM       |       | 0   |          |                          |                 |
|           | Session Timer              |         | Disabled   | •     | 0   |          |                          |                 |
|           | Session Expires(30~7200s   | )       | 1800       |       | 0   |          |                          |                 |
|           | Session Refresher          |         | UAC        | •     | 0   |          |                          |                 |
|           | Send user=phone            |         | Disabled   | -     | 0   |          |                          |                 |

7. Click **Confirm** to accept the change.

To configure the number of times to send the end RTP Event packet via web user interface:

1. Click on Features->General Information.

| ealink   128           | Status                        | Account            | Network | DSSKey   | Featu | res | Settings                       | Directory                                                                                              | Security         |  |
|------------------------|-------------------------------|--------------------|---------|----------|-------|-----|--------------------------------|----------------------------------------------------------------------------------------------------|------------------|--|
| Forward&DND            | G                             | ieneral Informati  | on      |          |       |     |                                | NOTE                                                                                                   |                  |  |
| FOIWAIGGDIND           |                               | Call Waiting       |         | Enabled  | •     | 0   |                                | Coll Marthia                                                                                           |                  |  |
| General<br>Information |                               | Call Waiting On C  | ode     |          | 1     | 0   |                                | Call Waiting<br>This call feature allows your<br>phone to accept other incoming                        |                  |  |
|                        |                               | Call Waiting Off C | ode     | 0        |       |     | calls during the conversation. |                                                                                                    |                  |  |
| Audio                  | Auto Redial                   |                    |         | Disabled | •     | 0   |                                | Key As Send<br>Select * or # a                                                                         | as the send key. |  |
| Intercom               | Auto Redial Interval (1~300s) |                    |         | 10       |       | 0   |                                | Hotline Number<br>When you pick up the phone, it<br>will dial out the hotline number<br>automatically. |                  |  |
| Transfer               | Auto Redial Times (1~300)     |                    |         | 10       |       | 0   |                                |                                                                                                    |                  |  |
| Call Pickup            |                               |                    |         | •        |       |     |                                |                                                                                                    |                  |  |
| Remote Control         |                               |                    |         | :        |       |     |                                |                                                                                                    |                  |  |
| Phone Lock             |                               | DTMF Repetition    |         | 3        | •     | 0   |                                |                                                                                                    |                  |  |
| ACD                    |                               | Multicast Codec    |         | G722     | •     | 0   |                                |                                                                                                    |                  |  |
| SMS                    |                               | Play Hold Tone     |         | Enabled  | •     | 0   |                                |                                                                                                    |                  |  |
| Action URI             |                               | Play Hold Tone D   | elay    | 30       |       | 0   |                                |                                                                                                    |                  |  |
| ACCOULD ONL            |                               | Call List Show Nu  | mber    | Disabled | •     | 0   |                                |                                                                                                    |                  |  |
|                        |                               | Voice Mail Tone    |         | Enable   | •     | 0   |                                |                                                                                                    |                  |  |
|                        |                               | DHCP Hostname      |         | SIP-T28P |       | 0   |                                |                                                                                                    |                  |  |
|                        |                               | Reboot In Talking  | 1       | Disabled | •     | 2   |                                |                                                                                                    |                  |  |

2. Select the desired value (1-3) from the pull-down list of **DTMF Repetition**.

3. Click **Confirm** to accept the change.

# **Suppress DTMF Display**

Suppress DTMF display allows IP phones to suppress the display of DTMF digits. DTMF digits are displayed as "\*" on the LCD screen. Suppress DTMF display delay defines whether to display the DTMF digits for a short period of time before displaying as "\*".

### Procedure

Configuration changes can be performed using the configuration files or locally.

| Configuration File | <у000000000xx>.cfg | Configure suppress DTMF<br>display and suppress DTMF<br>display delay.<br>For more information, refer to<br>Suppress DTMF Display on<br>page 309.                                   |
|--------------------|--------------------|----------------------------------------------------------------------------------------------------|
| Local              | Web User Interface | Configure suppress DTMF<br>display and suppress DTMF<br>display delay.<br>Navigate to:<br>http:// <phonelpaddress>/servl<br/>et?p=features-general&amp;q=loa<br/>d</phonelpaddress> |

To configure suppress DTMF display and suppress DTMF display delay via web user interface:

- 1. Click on Features->General Information.
- 2. Select the desired value from the pull-down list of Suppress DTMF Display.
- 3. Select the desired value from the pull-down list of **Suppress DTMF Display Delay**.

| Yealink 128                                                                                             | _      | _                                                                                                    | _                                 | _                                                                            | _                                                                  | _        | Log Out                                                                                                    |
|----------------------------------------------------------------------------------------------------|--------|----------------------------------------------------------------------------------------------------|-----------------------------------|------------------------------------------------------------------------------|--------------------------------------------------------------------|----------|----------------------------------------------------------------------------------------------------|
|                                                                                                    | Status | Account                                                                                                    | Network                           | DSSKey                                                                       | Features                                                           | Settings | Directory Security                                                                                                    |
| Forward&DND<br>General<br>Information<br>Audio<br>Intercom<br>Transfer<br>Call Pickup<br>Remote Control | c      | Gal Waiting<br>Call Waiting On C<br>Call Waiting On C<br>Call Waiting Off C<br>Auto Redal<br>Auto Redal Inter<br>Auto Redal Time                                   | ode<br>ode<br>val (1~300s)        | Enabled<br>Disabled<br>10<br>10                                              | 0<br>0<br>0<br>0<br>0                                              |          | NOTE<br>Call Waiting<br>This call feature allows your<br>phone to accept other nooming<br>cal dump the conversation.<br>Mean Source and the send key.<br>Mean You pack with the phome, it<br>will dial out the hotime number<br>automatically. |
| Phone Lock<br>ACD<br>SMS<br>Action URL                                                                  |        | Suppress DTMF C<br>Suppress DTMF C<br>Play Local DTMF C<br>Close Power Ligh<br>Call List Show Nu<br>Voice Mail Tone<br>DHCP Hostname<br>Reboot In Talking<br>Confi | isplay Delay<br>Fone<br>t<br>mber | Enabled<br>Enabled<br>Disabled<br>Disabled<br>Enable<br>SIP-T28P<br>Disabled | - 0<br>- 0<br>- 0<br>- 0<br>- 0<br>- 0<br>- 0<br>- 0<br>- 0<br>- 0 |          |                                                                                                    |

4. Click **Confirm** to accept the change.

## **Transfer via DTMF**

Call transfer is implemented via DTMF on some traditional servers. The IP phone sends specified DTMF digits to the server for transferring calls to a third party.

#### Procedure

Configuration changes can be performed using the configuration files or locally.

| Configuration File | <y000000000xx>.cfg</y000000000xx> | Configure transfer via DTMF.<br>For more information, refer to<br>Transfer via DTMF on page 309.                                                  |  |
|--------------------|-----------------------------------|----------------------------------------------------------------------------------------------------|--|
| Local              | Web User Interface                | Configure transfer via DTMF.<br><b>Navigate to</b> :<br>http:// <phonelpaddress>/servl<br/>et?p=features-general&amp;q=loa<br/>d</phonelpaddress> |  |

To configure transfer via DTMF via web user interface:

- 1. Click on Features->General Information.
- 2. Select the desired value from the pull-down list of DTMF Replace Tran.
- 3. Enter the specified DTMF digits in the Tran Send DTMF field.

| Yealink                                                                                                    |                                                                                                    |                                                                                                    | _                                                                                                    | Log Out                                                                                                    |
|----------------------------------------------------------------------------------------------------|----------------------------------------------------------------------------------------------------|----------------------------------------------------------------------------------------------------|----------------------------------------------------------------------------------------------------|----------------------------------------------------------------------------------------------------|
|                                                                                                    | Status Account Network                                                                                                    | DSSKey Featur                                                                                                    | es Settings                                                                                                    | Directory Security                                                                                                    |
| Forward&DND<br>General<br>Information<br>Audio<br>Intercom<br>Transfer<br>Call Pickup<br>Remote Control<br>Phone Lock<br>ACD<br>SMS<br>Action URL | General Information<br>Cal Waiting<br>Cal Waiting On Code<br>Cal Waiting Off Code<br>Auto Redial Interval (1~300s)<br>Auto Redial Interval (1~300s)<br>Auto Redial Times (1~300)<br>DTMF Replace Tran<br>Tran Send DTMF<br>Send Pound Key<br>Fwd International<br>Cal List Show Number | Enabled   Enabled   Enabled   Enabled   Enabled   Enabled   Enabled   Enabled   Disabled   Enabled   Enabled   Enabled | Ø         Ø           Ø         Ø           Ø         Ø | Directory     Security       NOTE     Image: Comparison of the security of the security of the securety of the security of the securety of the security of the secure |
|                                                                                                    | Voice Mail Tone<br>DHCP Hostname<br>Reboot In Talking                                                                                                    | Enable   SIP-T28P  Disabled                                                                                            | 0<br>0<br>0                                                                                                    |                                                                                                    |
|                                                                                                    | Confirm                                                                                                    | Cancel                                                                                                    |                                                                                                    |                                                                                                    |

4. Click Confirm to accept the change.

### Intercom

Intercom allows establishing an audio conversation directly. The IP phone can answer intercom calls automatically. This feature depends on support from a SIP server.

### **Outgoing Intercom Calls**

Intercom is a useful feature in office environments to quickly connect with an operator or secretary. Users can press an intercom key to automatically initiate an outgoing intercom call with a remote extension.

#### Procedure

Intercom key can be configured using the configuration files or locally.

| Configuration File <y000000000xx>.cfg</y000000000xx> |                    | Assign an intercom key.<br>For more information, refer to<br>Intercom Key on page 383. |
|------------------------------------------------------|--------------------|----------------------------------------------------------------------------------------|
| Local                                                | Web User Interface | Assign an intercom key.                                                                |

|                      | Navigate to:<br>http:// <phonelpaddress>/servlet<br/>?p=dsskey&amp;q=load&amp;model=0</phonelpaddress> |
|----------------------|----------------------------------------------------------------------------------------------------|
| Phone User Interface | Assign an intercom key.                                                                                |

To configure an intercom key via web user interface:

- 1. Click on DSSKey->Memory Key (or Line Key).
- 2. In the desired memory key (or line key) field, select **Intercom** from the pull-down list of **Type**.
- 3. Enter the remote extension number in the Value field.
- 4. Select the desired line from the pull-down list of Line.

|                 |           |          |                |          |           | Log Out                                                                          |
|-----------------|-----------|----------|----------------|----------|-----------|----------------------------------------------------------------------------------|
| Yealink 1728    | Status    | Account  | Network DSSKey | Features | Settings  | Directory Security                                                               |
|                 | Кеу       | Туре     | Value          | Line     | Extension | NOTE                                                                             |
| Memory Key      | Memory 1  | Intercom | • 1008         | Line 1 🔻 |           |                                                                                  |
| Line Key        | Memory 2  | N/A      | •              | N/A 👻    |           | Key Type<br>The free function key 'Types'                                        |
| Programable Key | Memory 3  | N/A      | •              | N/A 👻    |           | Speed Dial, Key Event,<br>Intercom.                                              |
| Ext Key         | Memory 4  | N/A      | •              | N/A 👻    |           | Key Event<br>Key events are predefined                                           |
|                 | Memory 5  | N/A      | •              | N/A 👻    |           | shortcuts to phone and call<br>functions.                                        |
|                 | Memory 6  | N/A      | •              | N/A 👻    |           | Intercom                                                                         |
|                 | Memory 7  | N/A      | •              | N/A 👻    |           | Enable the 'Intercom' mode and<br>it is useful in an office                      |
|                 | Memory 8  | N/A      | •              | N/A 👻    |           | environment as a quick access<br>to connect to the operator or<br>the secretary. |
|                 | Memory 9  | N/A      | •              | N/A 👻    |           | the secretary.                                                                   |
|                 | Memory 10 | N/A      | •              | N/A 👻    |           |                                                                                  |
|                 |           | Confirm  | n              | Cancel   |           |                                                                                  |

5. Click Confirm to accept the change.

To configure an intercom key via phone user interface:

- 1. Press Menu->Features->DSS Keys->Memory Keys (or Line Keys).
- 2. Select the desired DSS key.
- **3.** Press  $(\cdot)$  or  $(\cdot)$ , or the **Switch** soft key to select **Intercom** from the **Type** field.
- 4. Select the desired line from the Account ID field.
- 5. Enter the remote extension number in the Value field.
- 6. Press the Save soft key to accept the change.

## **Incoming Intercom Calls**

The IP phone can process incoming calls differently depending on settings. Four configuration options for incoming intercom calls:

#### Accept Intercom

Accept Intercom allows the IP phone to automatically answer an incoming intercom call.

#### Intercom Mute

Intercom Mute allows the IP phone to mute the microphone for incoming intercom calls.

#### Intercom Tone

Intercom Tone allows the IP phone to play a warning tone before answering an intercom call.

#### Intercom Barge

Intercom Barge allows the IP phone to automatically answer an incoming intercom call while an active call is in progress. The active call will be placed on hold.

### Procedure

Incoming intercom calls can be configured using the configuration files or locally.

| Configuration File | <y0000000000xx>.cfg</y0000000000xx> | Configure incoming intercom call<br>feature.<br>For more information, refer to<br>Incoming Intercom calls on page<br>310.                                     |  |
|--------------------|-------------------------------------|----------------------------------------------------------------------------------------------------|--|
| Local              | Web User Interface                  | Configure incoming intercom call<br>feature.<br><b>Navigate to</b> :<br>http:// <phoneipaddress>/servlet<br/>?p=features-intercom&amp;q=load</phoneipaddress> |  |
|                    | Phone User Interface                | Configure incoming intercom call feature.                                                                                                    |  |

To configure intercom via web user interface:

1. Click on Features->Intercom.

 Select the desired values from the pull-down lists of Accept Intercom, Intercom Mute, Intercom Tone and Intercom Barge.

| Yealink                                                                                                    |        |                                                                                |         |                                            |          |          | Log Out                                                  |
|----------------------------------------------------------------------------------------------------|--------|--------------------------------------------------------------------------------|---------|--------------------------------------------|----------|----------|----------------------------------------------------------|
|                                                                                                    | Status | Account                                                                        | Network | DSSKey                                     | Features | Settings | Directory Security                                       |
| Forward&DND<br>General<br>Information<br>Audio                                                                                     | Ir     | ntercom<br>Accept Intercom<br>Intercom Mute<br>Intercom Tone<br>Intercom Barge |         | Enabled<br>Disabled<br>Enabled<br>Disabled |          |          | NOTE Intercom The intercom parameters for administrator. |
| Intercom         Transfer         Call Pickup         Remote Control         Phone Lock         ACD         SMS         Action URL |        | Confr                                                                          | m       |                                            | Cancel   |          |                                                          |

3. Click **Confirm** to accept the change.

To configure intercom via phone user interface:

- 1. Press Menu->Features->Intercom.
- 2. Press (•) or (•), or the Switch soft key to select the desired values from the Accept Intercom, Intercom Mute, Intercom Tone and Intercom Barge fields.
- 3. Press the **Save** soft key to accept the change.

# **Configuring Advanced Features**

This chapter provides information for making configuration changes for the following advanced features:

- Distinctive Ring Tones
- Tones
- Remote Phone Book
- LDAP
- Busy Lamp Field
- Music on Hold
- Automatic Call Distribution
- Message Waiting Indicator
- Multicast Paging
- Call Recording
- Hot Desking
- Action URL
- Action URI
- Server Redundancy
- LLDP
- VLAN
- VPN
- Quality of Service
- Network Address Translation
- SNMP
- 802.1X Authentication
- TR-069 Device Management
- IPv6 Support

## **Distinctive Ring Tones**

Distinctive ring tones allows certain incoming calls to trigger IP phones to play distinctive ring tones. The IP phone inspects the INVITE request for an "Alert-Info" header when receiving an incoming call. If the INVITE request contains an "Alert-Info" header, the IP phone strips out the URL and keyword parameter and maps them to the appropriate

ring tone.

Alert-Info headers in the following two formats:

Alert-Info: http://localIP/Bellcore-drN

Alert-Info: <URL>;info=info text;x-line-id=0

 If the Alter-Info header contains the keyword "Bellcore-drN", the IP phone will play the Bellcore-drN ring tone (N=1, 2, 3, 4 or 5).

Example:

Alert-Info: http://127.0.0.1/Bellcore-dr1

The following table identifies the different Bellcore ring tone patterns and cadences.

| Bellcore<br>Tone | Pattern<br>ID | Pattern | Cadence | Minimum<br>Duration<br>(ms) | Nominal<br>Duration<br>(ms) | Maximum<br>Duration<br>(ms) |
|------------------|---------------|---------|---------|-----------------------------|-----------------------------|-----------------------------|
| Bellcore-dr1     | 1             | Ringing | 2s On   | 1800                        | 2000                        | 2200                        |
| (standard)       | 1             | Silent  | 4s Off  | 3600                        | 4000                        | 4400                        |
|                  |               | Ringing | Long    | 630                         | 800                         | 1025                        |
| Bellcore-dr2     | 2             | Silent  |         | 315                         | 400                         | 525                         |
| belicore-drz     | Z             | Ringing | Long    | 630                         | 800                         | 1025                        |
|                  |               | Silent  |         | 3475                        | 4000                        | 4400                        |
|                  | 3             | Ringing | Short   | 315                         | 400                         | 525                         |
|                  |               | Silent  |         | 145                         | 200                         | 525                         |
| Bellcore-dr3     |               | Ringing | Short   | 315                         | 400                         | 525                         |
| Delicore-dro     |               | Silent  |         | 145                         | 200                         | 525                         |
|                  |               | Ringing | Long    | 630                         | 800                         | 1025                        |
|                  |               | Silent  |         | 2975                        | 4000                        | 4400                        |
|                  |               | Ringing | Short   | 200                         | 300                         | 525                         |
|                  |               | Silent  |         | 145                         | 200                         | 525                         |
| Bellcore-dr4     | 4             | Ringing | Long    | 800                         | 1000                        | 1100                        |
| Delicore-dr4     | 4             | Silent  |         | 145                         | 200                         | 525                         |
|                  |               | Ringing | Short   | 200                         | 300                         | 525                         |
|                  |               | Silent  |         | 2975                        | 4000                        | 4400                        |
| Bellcore-dr5     | 5             | Ringing |         | 450                         | 500                         | 550                         |

Note

"Bellcore-dr5" is a ring splash tone that reminds the user that the DND or Always Call Forward feature is enabled on the server side.  If the Alert-Info header contains a remote URL, the IP phone will try to download the WAV ring tone file from the URL and then play the remote ring tone. If it fails to download the file, the IP phone will play the local ring tone associated with info text. If there is no text matched, the IP phone will play the preconfigured local ring tone in about ten seconds.

Example:

Alert-Info: http:<//192.168.0.12:8080/ring.wav>/info=family;x-line-id=0

#### Procedure

Distinctive ring tones can be configured using the configuration files or locally.

| Configuration File | <mac>.cfg</mac>    | Configure distinctive ring tones.<br>For more information, refer to<br>Distinctive Ring Tones on page<br>312.                                                                                                    |
|--------------------|--------------------|----------------------------------------------------------------------------------------------------|
|                    | <у000000000xx>.cfg | Configure the internal ringer<br>text and internal ringer file.<br>For more information, refer to<br>Distinctive Ring Tones on page<br>312.                                                                        |
| Local              | Web User Interface | Configure distinctive ring tones.<br>Navigate to:<br>http:// <phonelpaddress>/servl<br/>et?p=account-adv&amp;q=load∾<br/>c=0<br/>Configure the internal ringer<br/>text and internal ringer file.</phonelpaddress> |
|                    |                    | Navigate to:<br>http:// <phonelpaddress>/servl<br/>et?p=settings-ring&amp;q=load</phonelpaddress>                                                                                                    |

To configure distinctive ring tones via web user interface:

- 1. Click on Account.
- 2. Select the desired account from the pull-down list of Account.
- 3. Click on Advanced.

4. Select the desired value from the pull-down list of **Distinctive Ring Tones**.

| alink   128 | Status Account Network         | k DSSKey Fea | atures Settings | Directory Security                                        |
|-------------|--------------------------------|--------------|-----------------|-----------------------------------------------------------|
|             | Account                        | Account 1    | • 0             | NOTE                                                      |
| Register    | Keep Alive Type                | Default      | - 0             |                                                           |
| Basic       | Keep Alive Interval (Seconds)  | 30           |                 | Advanced<br>The Advanced parameters for<br>administrator. |
| Codec       | Local SIP Port                 | 5060         | 0               | auministrator.                                            |
| Advanced    | RPort                          | Disabled     | · 0             |                                                           |
|             | SIP Session Timer T1 (0.5~10s) | 0.5          | 0               |                                                           |
|             | SIP Session Timer T2 (2~40s)   | 4            |                 |                                                           |
|             | SIP Session Timer T4 (2.5~60s) | 5            |                 |                                                           |
|             | Subscribe Period (Seconds)     | 1800         | 0               |                                                           |
|             |                                | :            |                 |                                                           |
|             | Music Server URI               | •            | 0               |                                                           |
|             | Directed Call Pickup Code      |              | 0               |                                                           |
|             | Group Call Pickup Code         |              | 0               |                                                           |
|             | Distinctive Ring Tones         | Enabled      | . 0             |                                                           |
|             | Unregister When Reboot         | Disabled     | • 0             |                                                           |
|             | Out Dialog BLF                 | Disabled     | - 0             |                                                           |

5. Click **Confirm** to accept the change.

To configure the internal ringer text and internal ringer file via web user interface:

- 1. Click on Settings->Ring.
- 2. Enter the keywords in the Internal Ringer Text fields.
- 3. Select the desired ring tones for each text from the pull-down lists of Internal Ringer File.

| alink   T28    | Status | Account Network      | DSSKey Feature | s Settings   | Directory Security                        |
|----------------|--------|----------------------|----------------|--------------|-------------------------------------------|
|                |        |                      |                |              |                                           |
| Preference     | 1      | Internal Ringer Text | Family         | 0            | NOTE                                      |
| Time & Date    |        | Internal Ringer File | Ring1.wav      | • 🕜          | Ring                                      |
| Upgrade        | 2      | Internal Ringer Text |                | 0            | The ring parameters for<br>administrator. |
|                |        | Internal Ringer File | Ring1.wav      | - <b>0</b>   |                                           |
| Auto Provision | 3      | Internal Ringer Text |                | 0            |                                           |
| Configuration  |        | Internal Ringer File | Ring1.wav      | - 0          |                                           |
| Dial Plan      | 4      | Internal Ringer Text |                | 0            |                                           |
|                | -      | -                    | Proof and      |              |                                           |
| Voice          |        | Internal Ringer File | Ring1.wav      |              |                                           |
| Ring           | 5      | Internal Ringer Text |                | 0            |                                           |
| Tones          |        | Internal Ringer File | Ring1.wav      | • 0          |                                           |
| Softkey Layout | 6      | Internal Ringer Text |                | 0            |                                           |
|                |        | Internal Ringer File | Ring1.wav      | - <b>(</b> ) |                                           |
| TR069          | 7      | Internal Ringer Text |                | 0            |                                           |
|                |        | Internal Ringer File | Ring1.wav      | - 0          |                                           |
|                | 8      | Internal Ringer Text |                | 0            |                                           |
|                |        | Internal Ringer File | Ring1.wav      | - 0          |                                           |
|                | 9      | Internal Ringer Text |                | 0            |                                           |
|                |        | Internal Ringer File | Ring1.way      | - 0          |                                           |
|                |        | -                    | Norga          |              |                                           |
|                | 10     | Internal Ringer Text |                |              |                                           |
|                |        | Internal Ringer File | Ring1.wav      | <b>~</b> 🕜   |                                           |

4. Click **Confirm** to accept the change.

## Tones

When receiving a message, the IP phone will play a warning tone. You can customize tones or select specialized tone sets (vary from country to country) to indicate different conditions of the IP phone. The default tones used on IP phones are the US tone sets. Available tone sets for IP phones:

- Australia
- Austria
- Brazil
- Belgium
- China
- Czech
- Denmark
- Finland
- France
- Germany
- Great Britain
- Greece
- Hungary
- Lithuania
- India
- Italy
- Japan
- Mexico
- New Zealand
- Netherlands
- Norway
- Portugal
- Spain
- Switzerland
- Sweden
- Russia
- United States

- Chile
- Czech ETSI

Configured tones can be heard on IP phones for the following conditions.

| Condition    | Description                         |
|--------------|-------------------------------------|
| Dial         | When in the pre-dialing interface   |
| Ring Back    | Ring-back tone                      |
| Busy         | When the callee is busy             |
| Congestion   | When the network is congested       |
| Call Waiting | Call waiting tone                   |
| Dial Recall  | When receiving a call back          |
| Info         | When receiving a special message    |
| Stutter      | When receiving a voice mail         |
| Message      | When receiving a text message       |
| Auto Answer  | When automatically answering a call |

### Procedure

Tones can be configured using the configuration files or locally.

| Configuration File | <γ000000000xx>.cfg | Configure the tones for the IP<br>phone.<br>For more information, refer to<br>Tones on page 314.                                                      |
|--------------------|--------------------|----------------------------------------------------------------------------------------------------|
| Local              | Web User Interface | Configure the tones for the IP<br>phone.<br><b>Navigate to:</b><br>http:// <phoneipaddress>/servl<br/>et?p=settings-tones&amp;q=load</phoneipaddress> |

To configure tones via web user interface:

- 1. Click on Settings->Tones.
- 2. Select the desired type from the pull-down list of Select Country.

| alink   128    | Status Ac      | count | letwork | DSSKey | Features | Setting | s Dire       | ctory Security                            |
|----------------|----------------|-------|---------|--------|----------|---------|--------------|-------------------------------------------|
|                | Select Country | Cu    | stom    |        |          | •       | NO           | TE                                        |
| Preference     | Dial           |       |         |        |          | -       | 2            |                                           |
| Time & Date    | Ring Back      |       |         |        |          |         | 7 Ton<br>The | es<br>tones parameters for<br>inistrator. |
| Upgrade        | Busy           |       |         |        |          |         | 2<br>2       | Inscrator.                                |
| Auto Provision | Congestion     |       |         |        |          |         | 2            |                                           |
| 0              | Call Waiting   |       |         |        |          |         | 2            |                                           |
| Configuration  | Dial Recall    |       |         |        |          |         | 2            |                                           |
| Dial Plan      | Info           |       |         |        |          |         | 2            |                                           |
| Voice          | Stutter        |       |         |        |          | •       | 2            |                                           |
| Ring           | Message        |       |         |        |          |         | 2            |                                           |
| Tones          | Auto Answer    |       |         |        |          |         | 2            |                                           |

If you select **Custom**, you can customize a tone for each condition of the IP phone.

3. Click **Confirm** to accept the change.

# **Remote Phone Book**

Remote phone book is centrally maintained phone book, stored on the remote server. Users only need the access URL of the remote phone book. The IP phone can establish a connection with the remote server and download the phone book, and then display the phone book entries on the phone user interface. IP phones support up to 5 remote phone books. IP phones support up to 2500 remote phone book entries. Remote phone book is customizable. For more information, refer to Remote XML Phone Book on page 224.

Search Remote Phonebook Name allows IP phones to search the entry names from the remote phone book when receiving incoming calls. Search Flash Time defines how often IP phones refresh the local cache of the remote phone book.

Note Remote phone book is not applicable to the SIP-T20P IP phone.

#### Procedure

Remote phone book can be configured using the configuration files or locally.

|                    |                                   | Specify the access URL of the remote phone book.           |
|--------------------|-----------------------------------|------------------------------------------------------------|
| Configuration File | <y000000000xx>.cfg</y000000000xx> | Specify whether to query the<br>entry name from the remote |
|                    |                                   | phone book when the IP phone receives an incoming call.    |
|                    |                                   | Specify how often the IP phone                             |

|       |                    | refreshes the local cache of the<br>remote phone book.<br>For more information, refer to<br>Remote Phone Book on page<br>316.                                                                                                    |
|-------|--------------------|----------------------------------------------------------------------------------------------------|
| Local | Web User Interface | Specify the access URL of the<br>remote phone book.<br>Navigate to:<br>http:// <phonelpaddress>/servl<br/>et?p=contacts-remote&amp;q=load<br/>Specify whether to query the<br/>entry name from the remote<br/>phone book when the IP phone<br/>receives an incoming call.<br/>Specify how often the IP phone<br/>refreshes the local cache of the<br/>remote phone book.<br/>Navigate to:<br/>http://<phonelpaddress>/servl<br/>et?p=contacts-remote&amp;q=load</phonelpaddress></phonelpaddress> |

To specify access URL of the remote phone book via web user interface:

- 1. Click on Directory->Remote Phone Book.
- 2. Enter the access URL in the Remote URL field.
- 3. Enter the name in the **Display Name** field.

|                      | Status      | Account Network DS            | SKey Features Settings | 5 Directory Security                                                              |
|----------------------|-------------|-------------------------------|------------------------|-----------------------------------------------------------------------------------|
|                      | Index       | Remote URL                    | Display Name           | NOTE                                                                              |
| Local Directory      | 1 http://10 | 0.3.6.112/remotephonebook.xml | Sales                  |                                                                                   |
| Remote Phone<br>Book | 2           |                               | ſ                      | Remote Phone Book<br>This feature allows you to<br>download contact list from the |
| Phone Call Info      | 3           |                               |                        | <ul> <li>server. Input the phonebook</li> <li>URL and rename the phone</li> </ul> |
| Phone Call 1110      | 4           |                               |                        | book.                                                                             |
| LDAP                 | 5           |                               |                        | -                                                                                 |
| Multicast IP         |             |                               | ,                      |                                                                                   |
| Setting              | Search Re   | emote Phonebook Name          | Disabled 👻 🕜           | e -                                                                               |
|                      | Search Fl   | ash Time(Seconds)             | 21600                  |                                                                                   |

4. Click Confirm to accept the change

To configure Search Remote Phonebook Name and Search Flash Time via web user interface:

1. Click on Directory->Remote Phone Book.

- 2. Select the desired value from the pull-down list of Search Remote Phonebook Name.
- 3. Enter the desired time in the Search Flash Time (Seconds) field.

|                      | Status      | ccount Network DS            | 5Key Features | Settings | Directory     | Security                          |
|----------------------|-------------|------------------------------|---------------|----------|---------------|-----------------------------------|
| Local Directory      | Index       | Remote URL                   | Display Na    | ame      | NOTE          |                                   |
| Local Directory      | 1 http://10 | .3.6.112/remotephonebook.xml | Sales         |          |               |                                   |
| Remote Phone<br>Book | 2           |                              |               |          |               | lows you to<br>tact list from the |
| Phone Call Info      | 3           |                              |               |          | URL and renan | the phonebook<br>ne the phone     |
| Phone Call 1110      | 4           |                              |               |          | book.         |                                   |
| LDAP                 | 5           |                              |               |          |               |                                   |
| Multicast IP         |             |                              |               |          |               |                                   |
| Setting              | Search Re   | mote Phonebook Name          | Enabled       | - 0      |               |                                   |
|                      | Search Eb   | ish Time(Seconds)            | 21600         | 0        |               |                                   |

4. Click **Confirm** to accept the change.

# LDAP

LDAP (Lightweight Directory Access Protocol) is an application protocol for accessing and maintaining information services for the distributed directory over an IP network. IP phones can be configured to interface with a corporate directory server that supports LDAP version 2 or 3 (Microsoft's Active Directory is included).

The biggest plus for LDAP is that users can access the central LDAP directory of the corporation using IP phones, therefore they do not have to maintain the directory locally. Users can search and dial from the LDAP directory, and save LDAP entries to the local directory. LDAP entries displayed on the IP phone are read only. Users can not add, edit or delete the LDAP entries. When an LDAP server is properly configured, the IP phone can look up entries from the LDAP server in a wide variety of ways. The LDAP server indexes all the data in its entries, and "filters" can be used to select the desired entry or group, and return the desired information.

Configurations on the IP phone limit the amount of the displayed entries when querying from the LDAP server, and decide how attributes are displayed and sorted.

#### Note LDAP is not applicable to the SIP-T20P IP phone.

You can set a DSS key to be an LDAP key, and then press the LDAP key to enter the LDAP search screen when the IP phone is idle.

# **LDAP** Attributes

The following table lists the most common attributes used to configure the LDAP lookup on IP phones.

| Abbreviation | Name              | Description                                                     |
|--------------|-------------------|-----------------------------------------------------------------|
| gn           | givenName         | First name                                                      |
| cn           | commonName        | LDAP attribute being made up from given name joined to surname. |
| sn           | surname           | Last name or family name                                        |
| dn           | distinguishedName | Unique identifier for each entry                                |
| dc           | dc                | Domain component                                                |
| -            | company           | Company or organization name                                    |
| -            | telephoneNumber   | Office phone number                                             |
| mobile       | mobilephoneNumber | Mobile or cellular phone number                                 |
| ipPhone      | IPphoneNumber     | Home phone number                                               |

# Procedure

LDAP can be configured using the configuration files or locally.

| Configuration File | <y000000000xx>.cfg</y000000000xx> | Configure LDAP.<br>For more information, refer to<br>LDAP on page 317.<br>Assign an LDAP key.<br>For more information, refer to<br>LDAP Key on page 384.                                                                                                    |
|--------------------|-----------------------------------|----------------------------------------------------------------------------------------------------|
| Local              | Web User Interface                | Configure LDAP:<br>Navigate to:<br>http:// <phonelpaddress>/servl<br/>et?p=contacts-LDAP&amp;q=load<br/>Assign an LDAP key.<br/>Navigate to:<br/>http://<phonelpaddress>/servl<br/>et?p=dsskey&amp;q=load&amp;model=<br/>0</phonelpaddress></phonelpaddress> |
|                    | Phone User Interface              | Assign an LDAP key.                                                                                                    |

To configure LDAP via web user interface:

1. Click on **Directory**->LDAP.

- 2. Enter the values in the corresponding fields.
- 3. Select the desired values from the corresponding pull-down list.

| alink 1728           |                    |                               |                            |          |                                           |
|----------------------|--------------------|-------------------------------|----------------------------|----------|-------------------------------------------|
|                      | Status             | Account Network               | DSSKey Features            | Settings | Directory Security                        |
|                      |                    | LDAP Name Filter              | ( (cn=%)(sn=%))            | 0        | NOTE                                      |
| Local Directory      | LDAP Number Filter |                               | ((telephoneNumber=%)(M     | 0        | LDAP                                      |
| Remote Phone<br>Book | Server Address     |                               | 10.3.6.184                 | 0        | The LDAP parameters for<br>administrator. |
| Phone Call Info      | Port               |                               | 389                        | 0        |                                           |
|                      |                    | Base                          | dc=yealink,dc=cn           | 0        |                                           |
| LDAP                 |                    | Username                      | cn=manager,dc=yealink,dc=  | 0        |                                           |
| Multicast IP         |                    | Password                      | •••••                      | 0        |                                           |
| Setting              |                    | Max Hits (1~32000)            | 50                         | 0        |                                           |
|                      |                    | LDAP Name Attributes          | cn sn                      | 0        |                                           |
|                      |                    | LDAP Number Attributes        | Mobile telephoneNumber ipf | 0        |                                           |
|                      |                    | LDAP Display Name             | %cn                        | 0        |                                           |
|                      |                    | Protocol                      | Version3 👻                 | 0        |                                           |
|                      |                    | LDAP Lookup For Incoming Call | Enabled -                  | 0        |                                           |

4. Click **Confirm** to accept the change.

To configure an LDAP key via web user interface:

- 1. Click on DSSKey->Memory Key (or Line Key).
- In the desired memory key (or line key) field, select LDAP from the pull-down list of Type.

|                 | Status    | Account | Network DSSKey | Features | Settings  | Directory Security                                            |
|-----------------|-----------|---------|----------------|----------|-----------|---------------------------------------------------------------|
|                 | Key       | Туре    | Value          | Line     | Extension | NOTE                                                          |
| Memory Key      | Memory 1  | LDAP    | •              | N/A 👻    |           |                                                               |
| Line Key        | Memory 2  | N/A     | •              | N/A 👻    |           | Key Type<br>The free function key 'Types                      |
| Programable Key | Memory 3  | N/A     | •              | N/A 👻    |           | Speed Dial, Key Event,<br>Intercom.                           |
| Ext Key         | Memory 4  | N/A     | •              | N/A 👻    |           | Key Event<br>Key events are predefined                        |
|                 | Memory 5  | N/A     | •              | N/A 👻    |           | shortcuts to phone and call<br>functions.                     |
|                 | Memory 6  | N/A     | •              | N/A 👻    |           | Intercom                                                      |
|                 | Memory 7  | N/A     | •              | N/A 👻    |           | Enable the 'Intercom' mode<br>it is useful in an office       |
|                 | Memory 8  | N/A     | •              | N/A 👻    |           | environment as a quick acces<br>to connect to the operator of |
|                 | Memory 9  | N/A     | •              | N/A 👻    |           | the secretary.                                                |
|                 | Memory 10 | N/A     | -              | N/A 👻    |           |                                                               |

3. Click Confirm to accept the change.

To configure an LDAP key via phone user interface:

- 1. Press Menu->Features->DSS Keys->Memory Keys (or Line Keys).
- 2. Select the desired DSS key.
- **3.** Press  $(\cdot)$  or  $(\cdot)$ , or the **Switch** soft key to select **Key Event** from the **Type** field.
- 4. Press (•) or (•) , or the Switch soft key to select LDAP from the Key Type field.

5. Press the Save soft key to accept the change.

# **Busy Lamp Field**

Busy Lamp Field (BLF) is used to monitor a specific user for status changes on IP phones. For example, you can configure a BLF key on a supervisor's phone to monitor the phone user status (busy or idle). When the monitored user makes a call, a busy indicator on the supervisor's phone shows that the user's phone is in use.

When the monitored user is idle, the supervisor presses the BLF key to dial out the phone number. When the monitored user receives an incoming call, the supervisor presses the BLF key to pick up the call directly. When the monitored user is on a call, the supervisor presses the BLF key to interrupt and set up a conference call.

### Visual Alert and Audio Alert for BLF Pickup

Visual and audio alert for BLF pickup allow the supervisor's phone to play an alert tone and display a visual prompt (e.g., "6001 <-6002", 6001 is the monitored extension which receives an incoming call from 6002) when the monitored user receives an incoming call. In addition to the BLF key, visual alert for BLF pickup feature enables the supervisor to pick up the monitored user's incoming call by pressing the Pickup soft key. The directed call pickup code must be configured in advance. For more information on how to configure the directed call pickup code for the Pickup soft key, refer to Directed Call Pickup on page 100.

Note Visual alert for BLF pickup is not applicable to the SIP-T20P IP phone.

### LED Off in Idle

LED off in idle defines two flashing methods for the BLF key LED. The BLF key LED flashes as below:

| LED Status                     | Description                                                   |
|--------------------------------|---------------------------------------------------------------|
| Solid green                    | The monitored user is idle.                                   |
| Fast flashing green            | The monitored user receives an incoming call.                 |
| Slow flashing green<br>(500ms) | The monitored user is busy.                                   |
| Slow flashing green (1s)       | The call is parked against the monitored user's phone number. |
| Off                            | The monitored user does not exist.                            |

Line key LED (configured as BLF key when LED Off in Idle is disabled)

| LED Status             | Description                                                   |
|------------------------|---------------------------------------------------------------|
| Solid green            | The monitored user is idle.                                   |
| Fast flashing red      | The monitored user receives an incoming call.                 |
| Solid red              | The monitored user is busy.                                   |
| Slow flashing red (1s) | The call is parked against the monitored user's phone number. |
| Off                    | The monitored user does not exist.                            |

Memory key LED (configured as BLF key when LED Off in Idle is disabled)

Line key LED (configured as BLF key when LED Off in Idle is enabled)

| LED Status                     | Description                                                       |
|--------------------------------|-------------------------------------------------------------------|
| Fast flashing green            | The monitored user receives an incoming call.                     |
| Slow flashing green<br>(500ms) | The monitored user is busy.                                       |
| Slow flashing red (1s)         | The call is parked against the monitored user's phone number.     |
| Off                            | The monitored user is idle.<br>The monitored user does not exist. |

Memory key LED (configured as BLF key when LED Off in Idle is enabled)

| LED Status             | Description                                                       |
|------------------------|-------------------------------------------------------------------|
| Fast flashing red      | The monitored user receives an incoming call.                     |
| Solid red              | The monitored user is busy.                                       |
| Slow flashing red (1s) | The call is parked against the monitored user's phone number.     |
| Off                    | The monitored user is idle.<br>The monitored user does not exist. |

### Procedure

BLF can be configured using the configuration files or locally.

|                    |                   | Assign a BLF key.                                                         |
|--------------------|-------------------|---------------------------------------------------------------------------|
|                    |                   | For more information, refer to BLF Key on page 384.                       |
| Configuration File | y0000000000xx.cfg | Specify whether to use visual<br>alert and audio alert for BLF<br>pickup. |
|                    |                   | Configure LED off in idle.<br>For more information, refer to              |

|       |                      | BLF on page 322.                                |
|-------|----------------------|-------------------------------------------------|
|       |                      | Assign a BLF key.                               |
|       |                      | Navigate to:                                    |
|       |                      | http:// <phonelpaddress>/servl</phonelpaddress> |
|       |                      | et?p=dsskey&q=load&model=                       |
|       |                      | 0                                               |
|       | Web User Interface   | Specify whether to use visual                   |
|       |                      | alert and audio alert for BLF                   |
|       |                      | pickup.                                         |
| Local |                      | Navigate to:                                    |
|       |                      | http:// <phonelpaddress>/servl</phonelpaddress> |
|       |                      | et?p=features-callpickup&q=lo                   |
|       |                      | ad                                              |
|       |                      | Configure LED off in idle.                      |
|       |                      | Navigate to:                                    |
|       |                      | http:// <phonelpaddress>/servl</phonelpaddress> |
|       |                      | et?p=features-general&q=loa                     |
|       |                      | d                                               |
|       | Phone User Interface | Assign a BLF key.                               |

To configure a BLF key via web user interface:

- 1. Click on DSSKey->Memory Key (or Line Key).
- In the desired memory key (or line key) field, select BLF from the pull-down list of Type.
- 3. Enter the phone number or extension you want to monitor in the Value field.
- 4. Select the desired line from the pull-down list of Line.
- 5. (Optional.) Enter the directed call pickup code in the Extension field.

|                 | Status    | Account | Network DSSKey | Features     | Settings Directory Security                                                               |
|-----------------|-----------|---------|----------------|--------------|-------------------------------------------------------------------------------------------|
|                 | Кеу       | Туре    | Value          | Line Ex      | tension NOTE                                                                              |
| Memory Key      | Memory 1  | BLF     | • 1008         | Line 1 🔻 *88 |                                                                                           |
| Line Key        | Memory 2  | N/A     | •              | N/A 👻        | <b>Key Type</b><br>The free function key 'Types<br>Speed Dial, Key Event,                 |
| Programable Key | Memory 3  | N/A     | -              | N/A 👻        | Intercom.                                                                                 |
| Ext Key         | Memory 4  | N/A     | •              | N/A 👻        | Key Event<br>Key events are predefined                                                    |
|                 | Memory 5  | N/A     | -              | N/A 👻        | shortcuts to phone and call<br>functions.                                                 |
|                 | Memory 6  | N/A     | -              | N/A 👻        | Intercom                                                                                  |
|                 | Memory 7  | N/A     | •              | N/A 👻        | Enable the 'Intercom' mode a<br>it is useful in an office<br>environment as a quick acces |
|                 | Memory 8  | N/A     | •              | N/A 👻        | to connect to the operator of                                                             |
|                 | Memory 9  | N/A     | •              | N/A 👻        | the secretary.                                                                            |
|                 | Memory 10 | N/A     | -              | N/A 👻        |                                                                                           |

6. Click **Confirm** to accept the change.

To configure visual alert and audio alert for BLF pickup via web user interface:

- 1. Click on Features->Call Pickup.
- 2. Select the desired value from the pull-down list of Visual Alert for BLF Pickup.
- 3. Select the desired value from the pull-down list of Audio Alert for BLF Pickup.

| Yealink                                                                                                    |        |                                                                                                    |                                                |                                            |          |                            |                     | Log Out          |
|----------------------------------------------------------------------------------------------------|--------|----------------------------------------------------------------------------------------------------|------------------------------------------------|--------------------------------------------|----------|----------------------------|---------------------|------------------|
|                                                                                                    | Status | Account                                                                                                    | Network                                        | DSSKey                                     | Features | 5 Setting                  | gs Directory        | Security         |
| Forward&DND<br>General<br>Information<br>Audio<br>Intercom<br>Transfer<br>Call Pickup<br>Remote Control<br>Phone Lock<br>ACD |        | ACCOUNT<br>all Pickup ②<br>Directed Call Picku<br>Group Call Pickup<br>Group Call Pickup<br>Visual Alert for BL<br>Audio Alert for BL<br>Confi | ip<br>Lip Code<br>Code<br>F Pickup<br>F Pickup | Disabled<br>Disabled<br>Enabled<br>Enabled | •<br>•   | 0<br>0<br>0<br>0<br>0<br>0 | NOTE<br>Call Pickup | p parameters for |
| SMS<br>Action URL                                                                                                    |        |                                                                                                    |                                                |                                            |          |                            |                     |                  |

4. Click **Confirm** to accept the change.

To configure LED off in idle via web user interface:

- 1. Click on Features->General Information.
- 2. Select the desired value from the pull-down list of LED Off in Idle.

|                        |                                             |          |                 | Log Out                                                                                                    |
|------------------------|---------------------------------------------|----------|-----------------|----------------------------------------------------------------------------------------------------|
| Yealink 128            |                                             |          |                 |                                                                                                    |
|                        | Status Account Network                      | DSSKey F | eatures Setting | is Directory Security                                                                                             |
| Forward&DND            | General Information                         | Enabled  | · 0             | NOTE                                                                                                    |
| General<br>Information | Call Waiting On Code                        |          | 0               | Call Waiting<br>This call feature allows your<br>phone to accept other incoming<br>calls during the conversation. |
| Audio                  | Call Waiting Off Code<br>Auto Redial        | Disabled | 0               | Key As Send<br>Select * or # as the send key.                                                                     |
| Intercom               | Auto Redial Interval (1~300s)               | 10       | 0               | Hotline Number<br>When you pick up the phone, it<br>wil dial out the hotline number                               |
| Call Pickup            |                                             | ÷        |                 | automatically.                                                                                                    |
| Remote Control         | Fwd International                           | Enabled  | • 0             |                                                                                                    |
| Phone Lock             | Pwd International<br>Diversion/History-Info | Enabled  | • 0<br>• 0      |                                                                                                    |
| ACD                    | Allow Trans Exist Call                      | Enabled  | • 0             |                                                                                                    |
| SMS                    | LED Off in Idle                             | Disabled | • 🕜             |                                                                                                    |
| Action URL             | IP Direct Auto Answer                       | Disabled | • 0             |                                                                                                    |
|                        | Call List Show Number                       | Disabled | • 0             |                                                                                                    |
|                        | Voice Mail Tone                             | Enable   | • 0             |                                                                                                    |
|                        | DHCP Hostname                               | SIP-T28P | 0               |                                                                                                    |
|                        | Reboot In Talking                           | Disabled | • 🕜             |                                                                                                    |
|                        | Confirm                                     | Can      | cel             |                                                                                                    |

3. Click **Confirm** to accept the change.

To configure a BLF key via phone user interface:

- 1. Press Menu->Features->DSS Keys->Memory Keys (or Line Keys).
- 2. Select the desired DSS key.
- 3. Press  $(\cdot)$  or  $(\cdot)$ , or the **Switch** soft key to select **BLF** from the **Type** field.
- Press (•) or (•), or the Switch soft key to select the desired line from the Account ID field.
- 5. Enter the phone number or extension you want to monitor in the Value field.
- 6. (Optional.) Enter the directed call pickup code in the Extension field.
- 7. Press the Save soft key to accept the change.

# **Music on Hold**

Music on Hold (MoH) is the business practice of playing recorded music to fill the silence that would be heard by the party who has been placed on hold. To use this feature, specify a SIP URI pointing to a MoH server account. When a call is placed on hold, the IP phone will send an INVITE message to the specified MoH server account according to the SIP URI. The MoH server account automatically responds to the INVITE message and immediately plays audio from some source located anywhere (LAN, Internet) to the held party.

#### Procedure

Music on hold can be configured using the configuration files or locally.

| Configuration File | <mac>.cfg</mac>    | Configure MoH on a per-line<br>basis.<br>For more information, refer to<br>Music on Hold on page 323.                                                           |
|--------------------|--------------------|----------------------------------------------------------------------------------------------------|
| Local              | Web User Interface | Configure MoH on a per-line<br>basis.<br><b>Navigate to</b> :<br>http:// <phonelpaddress>/servlet<br/>?p=account-adv&amp;q=load&amp;acc=<br/>0</phonelpaddress> |

To configure MoH via web user interface:

- 1. Click on Account.
- 2. Select the desired account from the pull-down list of Account.
- 3. Click on Advanced.

| alink   128 | Status Account Network         | DSSKey Feat     | ures Settings | Directory Securi                                      |
|-------------|--------------------------------|-----------------|---------------|-------------------------------------------------------|
|             | Account                        | Account 1       | 0             | NOTE                                                  |
| egister     | Keep Alive Type                | Default         | 0             |                                                       |
| asic        | Keep Alive Interval (Seconds)  | 30              |               | Advanced<br>The Advanced parameters<br>administrator. |
| odec        | Local SIP Port                 | 5060            | 0             | auministrator.                                        |
| dvanced     | RPort                          | Disabled        | 0             |                                                       |
| arancea     | SIP Session Timer T1 (0.5~10s) | 0.5             | 0             |                                                       |
|             | SIP Session Timer T2 (2~40s)   | 4               | _             |                                                       |
|             | SIP Session Timer T4 (2.5~60s) | 5               | -             |                                                       |
|             | Subscribe Period (Seconds)     | 1800            | 0             |                                                       |
|             |                                | :               |               |                                                       |
|             | Music Server URI               | sip:moh@sip.com | 0             |                                                       |
|             | Directed Call Pickup Code      |                 | 0             |                                                       |
|             | Group Call Pickup Code         |                 | 0             |                                                       |
|             | Distinctive Ring Tones         | Disabled •      | 0             |                                                       |
|             | Unregister When Reboot         | Disabled 🔻      | 0             |                                                       |
|             | Out Dialog BLF                 | Disabled        | 0             |                                                       |

4. Enter the SIP URI (e.g., sip:moh@sip.com) in the Music Server URI field.

5. Click Confirm to accept the change.

# **Automatic Call Distribution**

Automatic Call Distribution (ACD) enables organizations to manage a large number of phone calls on an individual basis. ACD enables the use of IP phones in a call-center role by automatically distributing incoming calls to available users, or agents. ACD depends on support from a SIP server. ACD is disabled on the phone by default. You need to enable it on a per-line basis before logging into the ACD system.

After the IP phone user logs into the ACD system, the server monitors the phone status and then decides whether to assign an incoming call to the user's IP phone. When the phone status is changed to unavailable, the server stops distributing calls to the IP phone. The IP phone will remain in the unavailable status until the user manually changes the phone status or the ACD auto available timer (if configured) expires. How long the IP phone remains unavailable is configurable by auto-available timer. When the timer expires, the phone status is automatically changed to available. ACD auto available feature depends on support from a SIP server.

You need to configure an ACD key for the user to log into the ACD system. The ACD key LED on the IP phone indicates the ACD status.

#### Procedure

ACD can be configured using the configuration files or locally.

| Configuration File | <y0000000000xx>.cfg</y0000000000xx> | Assign an ACD key. |  |
|--------------------|-------------------------------------|--------------------|--|
|                    |                                     |                    |  |

|       |                      | For more information, refer to<br>ACD Key on page 386.<br>Configure ACD auto available.<br>For more information, refer to<br>ACD on page 324.                                                                                                    |
|-------|----------------------|----------------------------------------------------------------------------------------------------|
| Local | Web User Interface   | Assign an ACD key.<br><b>Navigate to</b> :<br>http:// <phonelpaddress>/servlet<br/>?p=dsskey&amp;q=load&amp;model=0<br/>Configure ACD auto available.<br/><b>Navigate to</b>:<br/>http://<phonelpaddress>/servlet<br/>?p=features-acd&amp;q=load</phonelpaddress></phonelpaddress> |
|       | Phone User Interface | Assign an ACD key.                                                                                                    |

To configure an ACD key via web user interface:

- 1. Click on DSSKey->Memory Key (or Line Key).
- In the desired memory key (or line key) field, select ACD from the pull-down list of Type.

| ealink   128    | Status    | Account | Network DSSKey | Features | Settings  | Directory Security                                            |
|-----------------|-----------|---------|----------------|----------|-----------|---------------------------------------------------------------|
|                 | Key       | Туре    | Value          | Line     | Extension | NOTE                                                          |
| Memory Key      | Memory 1  | ACD     | •              | N/A 👻    |           |                                                               |
| Line Key        | Memory 2  | N/A     | •              | N/A 🔻    |           | Key Type<br>The free function key 'Types'                     |
| Programable Key | Memory 3  | N/A     | •              | N/A 🔻    |           | Speed Dial, Key Event,<br>Intercom.                           |
| Ext Key         | Memory 4  | N/A     | •              | N/A 👻    |           | Key Event<br>Key events are predefined                        |
| LACINGY         | Memory 5  | N/A     | •              | N/A 👻    |           | shortcuts to phone and call<br>functions.                     |
|                 | Memory 6  | N/A     | •              | N/A 🔻    |           | Intercom                                                      |
|                 | Memory 7  | N/A     | •              | N/A 👻    |           | Enable the 'Intercom' mode a<br>it is useful in an office     |
|                 | Memory 8  | N/A     | •              | N/A 👻    |           | environment as a quick access<br>to connect to the operator o |
|                 | Memory 9  | N/A     | •              | N/A 👻    |           | the secretary.                                                |
|                 | Memory 10 | N/A     | -              | N/A 👻    |           |                                                               |

3. Click **Confirm** to accept the change.

To configure ACD auto available via web user interface:

- 1. Click on Features->ACD.
- 2. Select the desired line from the pull-down list of ACD Auto Available.

3. Enter the desired time in ACD Auto Available Timer (0~120s) field.

|                               |                                  |                 | Log Out                                  |
|-------------------------------|----------------------------------|-----------------|------------------------------------------|
| Yealink   128                 | Status Account Network           | DSSKey Features | Settings Directory Security              |
| Forward&DND                   | ACD 🕜<br>ACD Auto Available      | Enabled 🔹 🥥     |                                          |
| General<br>Information        | ACD Auto Available Timer(0~120s) | 60 🕜            | The ACD parameters for<br>administrator. |
| Audio                         | Confirm                          | Cancel          |                                          |
| Intercom                      |                                  |                 |                                          |
| Transfer                      |                                  |                 |                                          |
| Call Pickup<br>Remote Control |                                  |                 |                                          |
| Phone Lock                    |                                  |                 |                                          |
| ACD                           |                                  |                 |                                          |
| SMS                           |                                  |                 |                                          |
| Action URL                    |                                  |                 |                                          |

4. Click **Confirm** to accept the change.

To configure an ACD key via phone user interface:

- 1. Press Menu->Features->DSS Keys->Memory Keys (or Line Keys).
- 2. Select the desired DSS key.
- **3.** Press  $(\cdot)$  or  $(\cdot)$ , or the **Switch** soft key to select **ACD** from the **Type** field.
- 5. Press the Save soft key to accept the change.

# **Message Waiting Indicator**

Message Waiting Indicator (MWI) informs users that they have messages in their mailbox; and how many messages are waiting, without the user having to call the mailbox. IP phones support both audio and visual MWI when receiving new voice messages.

IP phones support both solicited and unsolicited MWI. Unsolicited MWI is a server related feature.

The IP phone sends a SUBSCRIBE message to the server for message-summary updates. The server sends a message-summary NOTIFY within the subscription dialog each time the MWI status changes. For solicited MWI, you must enable MWI subscription feature on IP phones. IP phones support subscribing the MWI messages to the account or the voice mail number.

IP phones do not need to subscribe for message-summary updates. The server automatically sends a message-summary NOTIFY in a new dialog each time the MWI status changes.

# Procedure

Configuration changes can be performed using the configuration files or locally.

| Configuration File | <mac>.cfg</mac>    | Configure subscribe for MWI.<br>Configure subscribe MWI to voice<br>mail.<br>For more information, refer to<br>Message Waiting Indicator on<br>page 324.                                    |
|--------------------|--------------------|----------------------------------------------------------------------------------------------------|
| Local              | Web User Interface | Configure subscribe for MWI.<br>Configure subscribe MWI to voice<br>mail.<br>Navigate to:<br>http:// <phoneipaddress>/servlet<br/>?p=account-adv&amp;q=load&amp;acc=<br/>0</phoneipaddress> |

To configure subscribe for MWI via web user interface:

- 1. Click on Account.
- 2. Select the desired account from the pull-down list of Account.
- 3. Click on Advanced.
- 4. Select the desired value from the pull-down list of **Subscribe for MWI**.
- 5. Enter the period time in the MWI Subscription Period (Seconds) field.

| Ve elimite   |                                  |              |     |          |                          | Log Out          |
|--------------|----------------------------------|--------------|-----|----------|--------------------------|------------------|
| Yealink 1728 | Status Account Network           | DSSKey Featu | res | Settings | Directory                | Security         |
| Register     | Account                          | Account 1    | 0   |          | NOTE                     |                  |
|              | Keep Alive Type                  | Default 🗸    | 0   |          |                          |                  |
| Basic        | Keep Alive Interval ( Seconds )  | 30           | ]   |          | Advanced<br>The Advanced | d parameters for |
| Codec        | Local SIP Port                   | 5060         | 0   |          | administrator.           |                  |
| Advanced     | RPort                            | Disabled     | 0   |          |                          |                  |
|              | SIP Session Timer T1 (0.5~10s)   | 0.5          | 0   |          |                          |                  |
|              | SIP Session Timer T2 (2~40s)     | 4            | ]   |          |                          |                  |
|              | SIP Session Timer T4 (2.5~60s)   | 5            | ]   |          |                          |                  |
|              | Subscribe Period ( Seconds )     | 1800         | 0   |          |                          |                  |
|              | DTMF Type                        | RFC2833      | 0   |          |                          |                  |
|              | DTMF Info Type                   | DTMF-Relay 🗸 |     |          |                          |                  |
|              | DTMF Payload Type(96~255)        | 101          | ]   |          |                          |                  |
|              | Retransmission                   | Disabled     | 0   |          |                          |                  |
|              | Subscribe for MWI                | Enabled      | 0   |          |                          |                  |
|              | MWI Subscription Period(Seconds) | 3600         | ]   |          |                          |                  |
|              | Subscribe MWI To Voice Mail      | Disabled     |     |          |                          |                  |
|              | Voice Mail                       |              | 0   |          |                          |                  |
|              | Caller ID Source                 | FROM         | 0   |          |                          |                  |
|              | Session Timer                    | Disabled     | 0   |          |                          |                  |
|              | Session Expires(30~7200s)        | 1800         | 0   |          |                          |                  |
|              | Session Refresher                | UAC          | 0   |          |                          |                  |
|              | Send user=phone                  | Disabled     | 0   |          |                          |                  |

6. Click Confirm to accept the change.

#### To configure subscribe MWI to voice mail via web user interface:

- 1. Click on Account.
- 2. Select the desired account from the pull-down list of Account.
- 3. Click on Advanced.
- 4. Select the desired value from the pull-down list of Subscribe MWI To Voice Mail.
- 5. Enter the desired voice number in the Voice Mail field.

| Vertint       |                                  |                 | Log Out                                       |
|---------------|----------------------------------|-----------------|-----------------------------------------------|
| Yealink   128 | Status Account Network           | DSSKey Features | Settings Directory Security                   |
| Register      | Account                          | Account 1 🗸 🦿   | NOTE                                          |
| Basic         | Keep Alive Type                  | Default 🗸 🕜     | Advanced                                      |
|               | Keep Alive Interval (Seconds)    | 30              | The Advanced parameters for<br>administrator. |
| Codec         | Local SIP Port                   | 5060            | auninsuator.                                  |
| Advanced      | RPort                            | Disabled 🗸 🕜    |                                               |
|               | SIP Session Timer T1 (0.5~10s)   | 0.5             |                                               |
|               | SIP Session Timer T2 (2~40s)     | 4               |                                               |
|               | SIP Session Timer T4 (2.5~60s)   | 5               |                                               |
|               | Subscribe Period (Seconds)       | 1800            |                                               |
|               | DTMF Type                        | RFC2833 🗸 💡     |                                               |
|               | DTMF Info Type                   | DTMF-Relay 👻    |                                               |
|               | DTMF Payload Type(96~255)        | 101             |                                               |
|               | Retransmission                   | Disabled 🗸 🕜    |                                               |
|               | Subscribe for MWI                | Enabled 🗸 🕜     |                                               |
|               | MWI Subscription Period(Seconds) | 3600            |                                               |
|               | Subscribe MWI To Voice Mail      | Enabled 🗸 🕜     |                                               |
|               | Voice Mail                       | 1234            |                                               |

6. Click Confirm to accept the change.

# **Multicast Paging**

Multicast paging allows IP phones to send/receive Real-time Transport Protocol (RTP) streams to/from the pre-configured multicast address(es) without involving SIP signaling. Up to 10 listening multicast addresses can be specified on the IP phone.

# Sending RTP Stream

Users can send an RTP stream without involving SIP signaling by pressing a configured multicast paging key. A multicast address (IP: Port) should be assigned to the multicast paging key, which is defined to transmit RTP stream to a group of designated IP phones. When the IP phone sends the RTP stream to a pre-configured multicast address, each IP phone preconfigured to listen to the multicast address can receive the RTP stream. When the originator stops sending the RTP stream, the subscribers stop receiving it.

# Procedure

Configuration changes can be performed using the configuration files or locally.

| Configuration File | <y000000000xx>.cfg</y000000000xx> | Assign a multicast paging key.<br>For more information, refer to<br>Multicast Paging Key on page<br>387.<br>Specify a multicast codec for the<br>IP phone to use for multicast RTP.<br>For more information, refer to<br>Sending RTP Stream on page 327.                                                                       |
|--------------------|-----------------------------------|----------------------------------------------------------------------------------------------------|
| Local              | Web User Interface                | Assign a multicast paging key.<br>Navigate to:<br>http:// <phonelpaddress>/servlet<br/>?p=dsskey&amp;q=load&amp;model=0<br/>Specify a multicast codec for the<br/>IP phone to use for multicast RTP.<br/>Navigate to:<br/>http://<phonelpaddress>/servlet<br/>?p=features-general&amp;q=load</phonelpaddress></phonelpaddress> |
|                    | Phone User Interface              | Assign a multicast paging key.                                                                                                    |

To configure a multicast paging key via web user interface:

- 1. Click on DSSKey->Memory Key (or Line Key).
- In the desired memory key (or line key) field, select Multicast Paging from the pull-down list of Type.
- 3. Enter the multicast IP address and port number in the Value field.

The valid multicast IP addresses range from 224.0.0.0 to 239.255.255.255.

|                 | Status    | Account            | Network DSSKey   | Features | Settings  | Directory Security                                             |
|-----------------|-----------|--------------------|------------------|----------|-----------|----------------------------------------------------------------|
|                 | Key       | Туре               | Value            | Line     | Extension | NOTE                                                           |
| Memory Key      | Memory 1  | Multicast Paging - | 224.5.6.20:10008 | N/A -    |           |                                                                |
| Line Key        | Memory 2  | N/A -              |                  | N/A -    |           | Key Type<br>The free function key 'Types'                      |
| Programable Key | Memory 3  | N/A +              |                  | N/A -    |           | Speed Dial, Key Event,<br>Intercom.                            |
| Ext Key         | Memory 4  | N/A 👻              |                  | N/A -    |           | Key Event<br>Key events are predefined                         |
|                 | Memory 5  | N/A -              |                  | N/A 🔹    |           | shortcuts to phone and call<br>functions.                      |
|                 | Memory 6  | N/A 👻              |                  | N/A -    |           | Intercom                                                       |
|                 | Memory 7  | N/A +              |                  | N/A -    |           | Enable the 'Intercom' mode a<br>it is useful in an office      |
|                 | Memory 8  | N/A 👻              |                  | N/A -    |           | environment as a quick access<br>to connect to the operator of |
|                 | Memory 9  | N/A 👻              |                  | N/A 👻    |           | the secretary.                                                 |
|                 | Memory 10 | N/A -              |                  | N/A -    |           |                                                                |

4. Click Confirm to accept the change.

To configure a codec for multicast paging via web user interface:

- 1. Click on Features->General Information.
- 2. Select the desired codec from the pull-down list of Multicast Codec.

|                        |                               |              |              | Log Out                                                                              |
|------------------------|-------------------------------|--------------|--------------|--------------------------------------------------------------------------------------|
| Yealink 128            |                               |              |              |                                                                                      |
|                        | Status Account Network        | DSSKey Featu | res Settings | Directory Security                                                                   |
|                        | General Information           |              |              | NOTE                                                                                 |
| Forward&DND            | Call Waiting                  | Enabled 💌    | 0            |                                                                                      |
| General<br>Information | Call Waiting On Code          |              | 0            | Call Waiting<br>This call feature allows your                                        |
| Information            | Call Waiting Off Code         |              | 0            | phone to accept other incoming<br>calls during the conversation.                     |
| Audio                  | Auto Redial                   | Disabled 🗸   | 0            | Key As Send<br>Select * or # as the send key.                                        |
| Intercom               | Auto Redial Interval (1~300s) | 10           | 0            | Hotline Number                                                                       |
| Transfer               | Auto Redial Times (1~300)     | 10           | 0            | When you pick up the phone, it<br>will dial out the hotline number<br>automatically. |
| Call Pickup            |                               | -            |              | aucomaccany.                                                                         |
| Remote Control         |                               |              |              |                                                                                      |
| Phone Lock             |                               | -            |              |                                                                                      |
| Phone Lock             | Multicast Codec               | G722 ·       | 0            |                                                                                      |
| ACD                    | Play Hold Tone                | Enabled 👻    | 0            |                                                                                      |
| SMS                    | Play Hold Tone Delay          | 30           | 0            |                                                                                      |
| Action URI             | Allow Mute                    | Enabled 👻    | 0            |                                                                                      |
|                        | Call List Show Number         | Disabled 💌   | 0            |                                                                                      |
|                        | Voice Mail Tone               | Enable 💌     | 0            |                                                                                      |
|                        | DHCP Hostname                 | SIP-T28P     | 0            |                                                                                      |
|                        | Reboot In Talking             | Disabled 👻   | 0            |                                                                                      |
|                        |                               |              |              |                                                                                      |
|                        | Confirm                       | Cancel       |              |                                                                                      |

3. Click **Confirm** to accept the change.

To configure a multicast paging key via phone user interface:

- 1. Press Menu->Features->DSS Keys->Memory Keys (or Line Keys).
- 2. Select the desired DSS key.
- 3. Press  $(\cdot)$  or  $(\cdot)$ , or the Switch soft key to select Key Event from the Type field.
- Press (•) or (•), or the Switch soft key to select Multicast Paging from the Key Type field.
- 5. Enter the multicast IP address and port number in the Value field.
- 6. Press the Save soft key to accept the change.

# **Receiving RTP Stream**

IP phones can receive an RTP stream from the pre-configured multicast address(es) without involving SIP signaling, and can handle the incoming multicast paging calls differently depending on the configurations of Paging Barge and Paging Priority Active.

#### **Paging Barge**

This parameter defines the priority of the voice call in progress, and decides how the IP phone handles the incoming multicast paging calls when there is already a voice call in

progress. If the parameter is configured as disabled, all incoming multicast paging calls will be automatically ignored. If the parameter is the priority value, the incoming multicast paging calls with higher priority are automatically answered and the ones with lower priority are ignored.

### **Paging Priority Active**

This parameter decides how the IP phone handles the incoming multicast paging calls when there is already a multicast paging call in progress. If the parameter is configured as disabled, the IP phone will automatically ignore all incoming multicast paging calls. If the parameter is configured as enabled, an incoming multicast paging call with higher priority is automatically answered, and the one with lower priority is ignored.

### Procedure

Configuration changes can be performed using the configuration files or locally.

|                                                      |  | Configure the listening multicast address.                                               |
|------------------------------------------------------|--|------------------------------------------------------------------------------------------|
| Configuration File <y000000000xx>.cfg</y000000000xx> |  | Configure Paging Barge and<br>Paging Priority Active features.                           |
|                                                      |  | For more information, refer to<br>Receiving RTP Stream on page<br>327.                   |
| Local Web User Interface                             |  | Configure the listening multicast address.                                               |
|                                                      |  | Configure Paging Barge and<br>Paging Priority Active features.                           |
|                                                      |  | Navigate to:                                                                             |
|                                                      |  | http:// <phonelpaddress>/servlet<br/>?p=contacts-multicastIP&amp;q=load</phonelpaddress> |

To configure a listening multicast address via web user interface:

- 1. Click on Directory->Multicast IP.
- Enter the listening multicast address and port number in the Listening Address field.
   1 is the highest priority and 10 is the lowest priority.
- 3. Enter the label in the Label field.

|                      | Status | Account           | Network       | DSSKey  | Feature    | es | Settings | Directory                                             | Security        |
|----------------------|--------|-------------------|---------------|---------|------------|----|----------|-------------------------------------------------------|-----------------|
| Local Directory      |        | Paging Barge      |               | 10      | •          | 0  |          | NOTE                                                  |                 |
|                      |        | Paging Priority A | ctive         | Enabled | •          | ?  |          | Multicast IP                                          |                 |
| Remote Phone<br>Book | IP .   | Address           | Listening Ad  | dress   | Label      |    | Priority | Priority The multicast IP parameter<br>administrator. | IP parameters f |
| Phone Call Info      | 1 IF   | Address           | 224.5.6.20:10 | 008     | paging one |    | 1        |                                                       |                 |
| LDAP                 | 2 IP   | Address           |               |         |            |    | 2        |                                                       |                 |
| Multicast IP         | 3 IF   | Address           |               |         |            |    | 3        |                                                       |                 |
|                      | 4 IF   | 4 IP Address 4    |               |         |            |    |          |                                                       |                 |
| Setting              | 5 IF   | Address           |               |         |            |    | 5        |                                                       |                 |
|                      | 6 IP   | Address           |               |         |            |    | 6        |                                                       |                 |
|                      | 7 IF   | Address           |               |         |            |    | 7        |                                                       |                 |
|                      | 8 IP   | Address           |               |         |            |    | 8        |                                                       |                 |
|                      | 9 IF   | Address           |               |         |            |    | 9        |                                                       |                 |
|                      | 10 I   | P Address         |               |         |            |    | 10       |                                                       |                 |

The label will appear on the LCD screen when receiving the RTP multicast.

4. Click **Confirm** to accept the change.

To configure paging barge and paging priority active features via web user interface:

- 1. Click on Directory->Multicast IP.
- 2. Select the desired value from the pull-down list of Paging Barge.
- 3. Select the desired value from the pull-down list of Paging Priority Active.

|                      | Status Account                       | Network       | DSSKey                                        | Feature    | s | Settings | Directory Security |
|----------------------|--------------------------------------|---------------|-----------------------------------------------|------------|---|----------|--------------------|
| Local Directory      | Paging Barge                         |               | 10                                            | •          | 0 |          | NOTE               |
|                      | Paging Priority A                    | ctive         | Enabled                                       | •          | 0 |          | Multicast IP       |
| Remote Phone<br>Book | IP Address Listening Address Label F | Priority      | The multicast IP parameters<br>administrator. |            |   |          |                    |
| Phone Call Info      | 1 IP Address                         | 224.5.6.20:10 | 008                                           | paging one |   | 1        |                    |
| LDAP                 | 2 IP Address                         |               |                                               |            |   | 2        |                    |
| Multicast IP         | 3 IP Address                         |               |                                               | [          |   | 3        |                    |
| Setting              | 4 IP Address                         |               |                                               |            |   | 4        |                    |
| secung               | 5 IP Address                         |               |                                               |            |   | 5        |                    |
|                      | 6 IP Address                         |               |                                               |            |   | 6        |                    |
|                      | 7 IP Address                         |               |                                               |            |   | 7        |                    |
|                      | 8 IP Address                         |               |                                               |            |   | 8        |                    |
|                      | 9 IP Address                         |               |                                               |            |   | 9        |                    |
|                      | 10 IP Address                        |               |                                               |            |   | 10       |                    |

4. Click **Confirm** to accept the change.

# **Call Recording**

Call recording enables users to record calls. It depends on support from a SIP server. When the user presses the call record key, the IP phone sends a record request to the server. IP phones themselves do not have memory to store the recording, what they can do is to trigger the recording and indicate the recording status.

Normally, there are 2 main methods to trigger a recording on a certain server. We call them record and URL record. Record is for the IP phone to send the server a SIP INFO message containing a specific header. URL record is for the IP phone to send an HTTP GET message containing a specific URL to the server. The server processes these messages and decides to start or stop a recording.

### Record

When a user presses a record key for the first time during a call, the IP phone sends a SIP INFO message to the server with the specific header "Record: on", and then the recording starts.

Example of a SIP INFO message:

| Via: SIP/2.0/UDP 10.1.4.148:5063;branch=z9hG4bK1139980711                  |
|----------------------------------------------------------------------------|
| From: "827" <sip:827@192.168.1.199>;tag=2066430997</sip:827@192.168.1.199> |
| To: <sip:614@192.168.1.199>;tag=371745247</sip:614@192.168.1.199>          |
| Call-ID: 1895019940@10.1.4.148                                             |
| CSeq: 2 INFO                                                               |
| Contact: <sip:827@10.1.4.148:5063></sip:827@10.1.4.148:5063>               |
| Max-Forwards: 70                                                           |
| User-Agent: Yealink SIP-T28P 2.71.0.140                                    |
| Record: on                                                                 |
| Content-Length: 0                                                          |

When the user presses the record key for the second time, the IP phone sends a SIP INFO message to the server with the specific header "Record: off", and then the recording stops.

Example of a SIP INFO message:

| Via: SIP/2.0/UDP 10.1.4.148:5063;branch=z9hG4bK1619489730                  |
|----------------------------------------------------------------------------|
| From: "827" <sip:827@192.168.1.199>;tag=1831694891</sip:827@192.168.1.199> |
| To: <sip:614@192.168.1.199>;tag=2228378244</sip:614@192.168.1.199>         |
| Call-ID: 1051886688@10.1.4.148                                             |
| CSeq: 3 INFO                                                               |
| Contact: <sip:827@10.1.4.148:5063></sip:827@10.1.4.148:5063>               |
| Max-Forwards: 70                                                           |
| User-Agent: Yealink SIP-T28P 2.71.0.140                                    |
| Record: off                                                                |
| Content-Length: 0                                                          |

# **URL Record**

When a user presses a URL record key for the first time during a call, the IP phone sends an HTTP GET message to the server. Example of an HTTP GET message:

| Get /phonerecording.cgi?model=yealink HTTP/1.0\r\n            |
|---------------------------------------------------------------|
| Request Method: GET                                           |
| Request URI: /phonerecording.cgi?model=yealink                |
| Request version: HTTP/1.0                                     |
| Host: 10.1.2.224\r\n                                          |
| User-agent: yealink SIP-T28P 2.71.0.140 00:16:65:11:30:68\r\n |

If the recording is successfully started, the server will respond with a 200 OK message.

#### Example of a 200 OK message:

```
<YealinkIPPhoneText>
<Title>
<Title>
<Text>
The recording session is successfully started.
</Text>
<YealinkIPPhoneText>
```

If the recording fails for some reasons, for example, the recording box is full, the server will respond with a 200 OK message.

#### Example of a 200 OK message:

| <yealinkipphonetext></yealinkipphonetext>                 |
|-----------------------------------------------------------|
| <title>&lt;/td&gt;&lt;/tr&gt;&lt;tr&gt;&lt;td&gt;</title> |
| <text></text>                                             |
| Probably the recording box is full.                       |
|                                                           |
| <yealinkipphonetext></yealinkipphonetext>                 |

When the user presses the URL record key for the second time, the IP phone sends an HTTP GET message to the server, and then the server will respond with a 200 OK message.

Example of a 200 OK message:

```
<YealinkIPPhoneText>

<Title>

<Text>

The recording session is successfully stopped.

</Text>

<YealinkIPPhoneText>
```

## Procedure

Call recording key can be configured using the configuration files or locally.

| Configuration File | <y0000000000xx>.cfg</y0000000000xx> | Assign a record key.<br>For more information, refer to<br>Record Key on page 388.<br>Assign a URL record key.<br>For more information, refer to URL<br>Record Key on page 388. |
|--------------------|-------------------------------------|----------------------------------------------------------------------------------------------------|
| Local              | Web User Interface                  | Assign a record key and URL<br>record key.<br><b>Navigate to</b> :<br>http:// <phoneipaddress>/servlet<br/>?p=dsskey&amp;q=load&amp;model=0</phoneipaddress>                   |
|                    | Phone User Interface                | Assign a record key and URL record key.                                                                                                    |

To configure a record key via web user interface:

- 1. Click on DSSKey->Memory Key (or Line Key).
- In the desired memory key (or line key) field, select **Record** from the pull-down list of Type.

|                 | Status    | Account | Network DSSKey | Features | Settings  | Directory Security                                                                         |
|-----------------|-----------|---------|----------------|----------|-----------|--------------------------------------------------------------------------------------------|
|                 | Кеу       | Туре    | Value          | Line     | Extension | NOTE                                                                                       |
| Memory Key      | Memory 1  | Record  | •              | N/A 👻    |           |                                                                                            |
| Line Key        | Memory 2  | N/A     | •              | N/A -    |           | Key Type<br>The free function key 'Types'<br>Speed Dial, Key Event,                        |
| Programable Key | Memory 3  | N/A     | •              | N/A 👻    |           | Intercom.                                                                                  |
| Ext Key         | Memory 4  | N/A     | •              | N/A 👻    |           | Key Event<br>Key events are predefined                                                     |
|                 | Memory 5  | N/A     | •              | N/A 👻    |           | shortcuts to phone and call<br>functions.                                                  |
|                 | Memory 6  | N/A     | •              | N/A 👻    |           | Intercom                                                                                   |
|                 | Memory 7  | N/A     | •              | N/A 👻    |           | Enable the 'Intercom' mode a<br>it is useful in an office<br>environment as a quick access |
|                 | Memory 8  | N/A     | •              | N/A 👻    |           | to connect to the operator of                                                              |
|                 | Memory 9  | N/A     | •              | N/A 👻    |           | the secretary.                                                                             |
|                 | Memory 10 | N/A     | •              | N/A 👻    |           |                                                                                            |

3. Click **Confirm** to accept the change.

To configure a URL record key via web user interface:

- 1. Click on DSSKey->Memory Key (or Line Key).
- 2. In the desired memory key (or line key) field, select URL Record from the pull-down list of Type.

3. Enter the URL in the Value field.

| ealink   128    | Status    | Account    | Network           | DSSKey               | Features | Settings  | Directory Security                                                  |
|-----------------|-----------|------------|-------------------|----------------------|----------|-----------|---------------------------------------------------------------------|
|                 | Кеу       | Туре       | Va                | alue                 | Line     | Extension | NOTE                                                                |
| Memory Key      | Memory 1  | URL Record | • .0.2.1.224//pho | onerecording.cgi N/A |          |           |                                                                     |
| Line Key        | Memory 2  | N/A        | •                 | N/A                  | -        |           | Key Type<br>The free function key 'Types'<br>Speed Dial, Key Event, |
| Programable Key | Memory 3  | N/A        | •                 | N/A                  | -        |           | Intercom.                                                           |
| Ext Key         | Memory 4  | N/A        | •                 | N/A                  | -        |           | Key Event<br>Key events are predefined                              |
| ,               | Memory 5  | N/A        | •                 | N/A                  | · · · ·  |           | shortcuts to phone and call<br>functions.                           |
|                 | Memory 6  | N/A        | •                 | N/A                  | · · · ·  |           | Intercom                                                            |
|                 | Memory 7  | N/A        | •                 | N/A                  | · · · ·  |           | Enable the 'Intercom' mode an<br>it is useful in an office          |
|                 | Memory 8  | N/A        | •                 | N/A                  |          |           | environment as a quick access<br>to connect to the operator or      |
|                 | Memory 9  | N/A        | •                 | N/A                  | · · ·    |           | the secretary.                                                      |
|                 | Memory 10 | N/A        | •                 | N/A                  |          |           |                                                                     |

4. Click Confirm to accept the change.

To configure a record key via phone user interface:

- 1. Press Menu->Features->DSS Keys->Memory Keys (or Line Keys).
- 2. Select the desired DSS key.
- 3. Press  $(\cdot)$  or  $(\cdot)$ , or the **Switch** soft key to select **Key Event** from the **Type** field.
- 4. Press  $(\cdot)$  or  $(\cdot)$ , or the **Switch** soft key to select **Record** from the **Key Type** field.
- 5. Press the Save soft key to accept the change.

To configure a URL record key via phone user interface:

- 1. Press Menu->Features->DSS Keys->Memory Keys (or Line Keys).
- 2. Select the desired DSS key.
- 3. Press  $(\cdot)$  or  $(\cdot)$ , or the Switch soft key to select URL Record from the Type field.
- 4. Enter the URL in the Value field.
- 5. Press the Save soft key to accept the change.

# **Hot Desking**

Hot desking originates from the definition of being the temporary physical occupant of a work station or surface by a particular employee. A primary motivation for hot desking is cost reduction. Hot desking is regularly used in places where not all employees are in the office at the same time, or not in the office for long periods at a time, which means actual personal offices would often be vacant, consuming valuable space and resources.

Hot desking allows a user to clear registration configurations of all accounts on the phone, and then register his account on line 1. In order to use this feature, you need to assign a hot desking key.

# Procedure

Hot desking key can be configured using the configuration files or locally.

| Configuration File | <y0000000000xx>.cfg</y0000000000xx> | Assign a hot desking key.<br>For more information, refer to Hot<br>Desking Key on page 389.                                                 |
|--------------------|-------------------------------------|----------------------------------------------------------------------------------------------------|
| Local              | Web User Interface                  | Assign a hot desking key.<br><b>Navigate to</b> :<br>http:// <phonelpaddress>/servlet<br/>?p=dsskey&amp;q=load&amp;model=0</phonelpaddress> |
|                    | Phone User Interface                | Assign a hot desking key.                                                                                                    |

To configure a hot desking key via web user interface:

- 1. Click on DSSKey->Memory Keys (or Line Keys).
- 2. In the desired memory key (or line key) field, select **Hot Desking** from the pull-down list of **Type**.

|                 | Status    | Account     | Network DSSKey | Features | Settings  | Directory Security                                                  |
|-----------------|-----------|-------------|----------------|----------|-----------|---------------------------------------------------------------------|
|                 | Key       | Туре        | Value          | Line     | Extension | NOTE                                                                |
| Memory Key      | Memory 1  | Hot Desking | •              | N/A 👻    |           |                                                                     |
| Line Key        | Memory 2  | N/A         | •              | N/A 👻    |           | Key Type<br>The free function key 'Types'<br>Speed Dial, Key Event, |
| Programable Key | Memory 3  | N/A         | •              | N/A 👻    |           | Intercom.                                                           |
| Ext Key         | Memory 4  | N/A         | •              | N/A 👻    |           | Key Event<br>Key events are predefined                              |
|                 | Memory 5  | N/A         | •              | N/A 👻    |           | shortcuts to phone and call<br>functions.                           |
|                 | Memory 6  | N/A         | •              | N/A 👻    |           | Intercom                                                            |
|                 | Memory 7  | N/A         | •              | N/A -    |           | Enable the 'Intercom' mode ar<br>it is useful in an office          |
|                 | Memory 8  | N/A         | •              | N/A 👻    |           | environment as a quick access<br>to connect to the operator or      |
|                 | Memory 9  | N/A         | •              | N/A 🔻    |           | the secretary.                                                      |
|                 | Memory 10 | N/A         | •              | N/A 👻    |           |                                                                     |

3. Click **Confirm** to accept the change.

To configure a hot desking key via phone user interface:

- 1. Press Menu->Features->DSS Keys->Memory Keys (or Line Keys).
- 2. Select the desired DSS key.
- 3. Press  $(\cdot)$  or  $(\cdot)$ , or the **Switch** soft key to select **Key Event** from the **Type** field.
- 4. Press (•) or (•) , or the Switch soft key to select Hot Desking from the Key Type field.
- 5. Press the Save soft key to accept the change.

# **Action URL**

Action URL allows IP phones to interact with web server applications by sending an HTTP or HTTPS GET request. You can specify a URL that triggers a GET request when a specified event occurs. Action URL can only be triggered by the pre-defined events (e.g., log on). The valid URL format is: http(s)://IP address of the server/help.xml?. The following table lists the pre-defined events for action URL.

| Event                   | Description                                                       |
|-------------------------|-------------------------------------------------------------------|
| Setup Completed         | When the IP phone completes startup.                              |
| Registered              | When the IP phone successfully registers an account.              |
| Unregistered            | When the IP phone logs off the registered account.                |
| Register Failed         | When the IP phone fails to register an account.                   |
| Off Hook                | When the IP phone is off hook.                                    |
| On Hook                 | When the IP phone is on hook.                                     |
| Incoming Call           | When the IP phone receives an incoming call.                      |
| Outgoing Call           | When the IP phone places a call.                                  |
| Established             | When the IP phone establishes a call.                             |
| Terminated              | When the IP phone terminates a call.                              |
| Open DND                | When the IP phone enables the DND mode.                           |
| Close DND               | When the IP phone disables the DND mode.                          |
| Open Always Forward     | When the IP phone enables the always forward.                     |
| Close Always Forward    | When the IP phone disables the always forward.                    |
| Open Busy Forward       | When the IP phone enables the busy forward.                       |
| Close Busy Forward      | When the IP phone disables the busy forward.                      |
| Open No Answer Forward  | When the IP phone enables the no answer forward.                  |
| Close No Answer Forward | When the IP phone disables the no answer forward                  |
| Transfer Call           | When the IP phone transfers a call.                               |
| Blind Transfer          | When the IP phone blind transfers a call.                         |
| Attended Transfer       | When the IP phone performs the semi-attended / attended transfer. |
| Hold                    | When the IP phone places a call on hold.                          |
| UnHold                  | When the IP phone retrieves a hold call.                          |
| Mute                    | When the IP phone mutes a call.                                   |

| Event                 | Description                                               |
|-----------------------|-----------------------------------------------------------|
| UnMute                | When the IP phone un-mutes a call.                        |
| Missed Call           | When the IP phone misses a call.                          |
| IP Changed            | When the IP address of the IP phone changes.              |
| Forward Incoming Call | When the IP phone forwards an incoming call.              |
| Reject Incoming Call  | When the IP phone rejects an incoming call.               |
| Answer New-In Call    | When the IP phone answers a new call.                     |
| Transfer Finished     | When the IP phone completes to transfer a call.           |
| Transfer Failed       | When the IP phone fails to transfer a call.               |
| Idle To Busy          | When the state of the IP phone changes from idle to busy. |
| Busy To Idle          | When the state of phone changes from busy to idle.        |

An HTTP or HTTPS GET request may contain variable name and variable value, separated by "=". Each variable value starts with \$ in the query part of the URL. The valid URL format is: http(s)://IP address of server/help.xml?variable name=\$variable. Variable name can be customized by users, while the variable value is pre-defined. For example, a URL *http://192.168.1.10/help.xml?mac=\$mac* is specified for the event Mute, \$mac will be dynamically replaced with the MAC address of the IP phone when the IP phone mutes a call.

| Variable Value | Description                                                                                                    |
|----------------|----------------------------------------------------------------------------------------------------|
| \$mac          | The MAC address of the IP phone                                                                                                    |
| \$ip           | The IP address of the IP phone                                                                                                    |
| \$model        | The IP phone model                                                                                                    |
| \$firmware     | The firmware version of the IP phone                                                                                                    |
| \$active_url   | The SIP URI of the current account when the IP phone<br>places a call, receives an incoming call or establishes<br>a call.                   |
| \$active_user  | The user part of the SIP URI for the current account<br>when the IP phone places a call, receives an incoming<br>call or establishes a call. |
| \$active_host  | The host part of the SIP URI for the current account<br>when the IP phone places a call, receives an incoming<br>call or establishes a call. |
| \$local        | The SIP URI of the caller when the IP phone places a                                                                                         |

The following table lists pre-defined variable values.

| Variable Value   | Description                                                                                                    |
|------------------|----------------------------------------------------------------------------------------------------|
|                  | call.<br>The SIP URI of the callee when the IP phone receives<br>an incoming call.                                                                   |
| \$remote         | The SIP URI of the callee when the IP phone places a call.<br>The SIP URI of the caller when the IP phone receives an incoming call.                 |
| \$display_local  | The display name of the caller when the IP phone<br>places a call.<br>The display name of the callee when the IP phone<br>receives an incoming call. |
| \$display_remote | The display name of the callee when the IP phone<br>places a call.<br>The display name of the caller when the IP phone<br>receives an incoming call. |
| \$call_id        | The call-id of the active call.                                                                                                    |

# Procedure

Action URL can be configured using the configuration files or locally.

| Configuration File | <y000000000xx>.cfg</y000000000xx> | Configure action URL.<br>For more information, refer to<br>Action URL on page 329.                                                   |
|--------------------|-----------------------------------|----------------------------------------------------------------------------------------------------|
| Local              | Web User Interface                | Configure action URL.<br>Navigate to:<br>http:// <phoneipaddress>/servl<br/>et?p=features-actionurl&amp;q=loa<br/>d</phoneipaddress> |

To configure action URL via web user interface:

1. Click on Features->Action URL.

2. Enter the action URLs in the corresponding fields.

|                        | Status                | Account       | Network | DSSKey     | Features | Settings | Directory Security                                            |
|------------------------|-----------------------|---------------|---------|------------|----------|----------|---------------------------------------------------------------|
|                        | Setup Completed       |               |         |            | =\$mac   | 0        | NOTE                                                          |
| Forward&DND            | Registe               | red           |         |            |          | 0        |                                                               |
| General<br>Information | Unregis               | tered         |         |            |          | 0        | Action URL<br>The action url parameters for<br>administrator. |
|                        | Registe               | r Failed      |         |            |          | 0        |                                                               |
| Audio                  | Off Hoo               | ok            |         |            |          | 0        |                                                               |
| Intercom               | On Hook Incoming Call |               |         | - 0<br>- 0 |          |          |                                                               |
| Transfer               |                       |               |         |            |          |          |                                                               |
| Call Pickup            | Outgoir               | Outgoing call |         |            |          |          |                                                               |
|                        | Establis              | hed           |         |            |          | 0        |                                                               |
| Remote Control         | Terminated            |               | 0       |            |          |          |                                                               |
| Phone Lock             | Open D                | DND           |         |            |          | 0        |                                                               |
| ACD                    | Close D               | ND            |         |            |          | 0        |                                                               |
| SMS                    | Open A                | Iways Forward |         |            |          | 0        |                                                               |
| Action URL             | Close A               | lways Forward |         |            |          | 0        |                                                               |
| ACUOITOKE              | Onen B                | usy Forward   |         |            |          | 0        |                                                               |

3. Click Confirm to accept the change.

# **Action URI**

Opposite to action URL, action URI allows IP phones to interact with web server application by receiving and handling an HTTP or HTTPS GET request. When receiving a GET request, the IP phone will perform the specified action and respond with a 200 OK message. A GET request may contain variable named as "key" and variable value, separated by "=". The valid URI format is: http(s)://phone IP address/servlet?key=variable value. The following table lists pre-defined variable values:

| Variable Value            | Phone Action                                                                               |
|---------------------------|--------------------------------------------------------------------------------------------|
| ОК                        | Press the OK key.                                                                          |
| ENTER                     | Press the Enter soft key (Except for SIP-T20P).                                            |
| SPEAKER                   | Press the Speakerphone key.                                                                |
| F_TRANSFER                | Press the TRAN key.                                                                        |
| VOLUME_UP                 | Increase the volume.                                                                       |
| VOLUME_DOWN               | Decrease the volume.                                                                       |
| MUTE                      | Mute the call.                                                                             |
| F_HOLD                    | Press the HOLD key.                                                                        |
| X                         | Press the X key.                                                                           |
| CANCEL                    | Return to a previous screen or cancel a call.                                              |
| 0-9/*/POUND               | Press the keypad (0-9, * or #).                                                            |
| L1-LX                     | Press the line keys (For SIP-T28P, X=6, for SIP-T26/T22P, X=3, for SIP-T20P, X=2).         |
| D1-D10                    | Press the memory keys (Only for SIP-T28/T26P).                                             |
| F_CONFERENCE              | Press the CONF key (Except for SIP-T22P).                                                  |
| F1-F4                     | Press the soft keys (Except for SIP-T20P).                                                 |
| MSG                       | Press the MESSAGE key.                                                                     |
| HEADSET                   | Press the HEADSET key.                                                                     |
| RD                        | Press the RD key.                                                                          |
| UP/DOWN/LEFT/RIGHT        | Press the navigation keys.                                                                 |
| Reboot                    | Reboot the IP phone.<br><b>Note</b> : The IP phone cannot reboot during a call by default. |
| AutoP                     | Perform auto provisioning.                                                                 |
| DNDOn                     | Activate the DND mode.                                                                     |
| DNDOff                    | Deactivate the DND mode.                                                                   |
| number=xxx&outgoing_uri=y | Place a call to xxx from SIP URI y.                                                        |
| OFFHOOK                   | Pick up the handset.                                                                       |
| ONHOOK                    | Hang up the handset.                                                                       |
| ANSWER                    | Answer a call.                                                                             |

| Variable Value                               | Phone Action                                                                                                    |
|----------------------------------------------|----------------------------------------------------------------------------------------------------|
| Reset                                        | Reset a phone.                                                                                                    |
| ATrans=xxx                                   | Perform a semi-attended/attended transfer to xxx.                                                                                                    |
| BTrans=xxx                                   | Perform a blind transfer to xxx.                                                                                                    |
| CALLEND                                      | End a call.                                                                                                    |
|                                              | Get firmware version, registration, DND or forward configuration information.                                                                        |
| phonecfg=get[&accounts=x][&d<br>nd=x][&fw=x] | The valid value of "x" is 0 or 1, 0 means you do not<br>need to get configuration information. 1 means<br>you want to get configuration information. |
|                                              | Note: The valid URI is: http(s)://phone IP<br>address/servlet?phonecfg=get[&accounts=x][&dn<br>d=x][&fw=x]                                           |

Note The variable value does not work with all events. For example, the variable value "MUTE" is only applicable when the IP phone is during a call.

When authentication is required, you must enter "p=login&q=login&username=xxx&pwd=yyy&jumpto=URI&" before the variable "key". xxx is the login user name and yyy is the login password.

For security reasons, IP phones do not receive and handle HTTP/HTTPS GET requests by default. You need to specify the trusted IP address for action URI. When the IP phone receives a GET request from the trusted IP address for the first time, the LCD screen prompts the message "Allow Remote Control?". You can specify one or more trusted IP addresses on the IP phone, or configure the IP phone to receive and handle the URI from any IP address.

# Procedure

Specify the trusted IP address for action URI using the configuration files or locally.

| Configuration File | <γ0000000000xx>.cfg | Specify the trusted IP<br>address(es) for sending the<br>action URI to the IP phone.<br>For more information, refer to<br>Action URI on page 331.       |
|--------------------|---------------------|----------------------------------------------------------------------------------------------------|
| Local              | Web User Interface  | Specify the trusted IP<br>address(es) for sending the<br>action URI to the IP phone.<br>Navigate to:<br>http:// <phonelpaddress>/servl</phonelpaddress> |

| et?p=features-remotecontrl&q<br>=load<br>Configure reboot in talking<br>feature.                                  |
|----------------------------------------------------------------------------------------------------|
| <b>Navigate to</b> :<br>http:// <phonelpaddress>/servl<br/>et?p=features-general&amp;q=loa<br/>d</phonelpaddress> |

To configure the trusted IP address(es) for action URI via web user interface:

- 1. Click on Features->Remote Control.
- 2. Enter the IP address or any in the Action URI allow IP List field.

Multiple IP addresses are separated by comma. If you enter "any" in this field, the IP phone can receive and handle GET requests from any IP address. If you leave the field blank, the IP phone cannot receive or handle any HTTP GET request.

| Yealink 128                                                                                                    |                                                                                                    |                                                                                                    | Log Out                                                                       |
|----------------------------------------------------------------------------------------------------|----------------------------------------------------------------------------------------------------|----------------------------------------------------------------------------------------------------|-------------------------------------------------------------------------------|
|                                                                                                    | Status Account Network                                                                                                    | DSSKey Features Settin                                                                                                    | ngs Directory Security                                                        |
| Forward&DND<br>General<br>Information<br>Audio<br>Intercom<br>Transfer<br>Call Pickup<br>Remote Control<br>Phone Lock<br>ACD<br>SMS | Remote Control<br>Push XML Server IP Address<br>SIP Notify<br>Block XML In Calling<br>Action URI allow IP List<br>Confirm | Image: Disabled     Image: Open constraints       Disabled     Image: Open constraints       Intervention     Image: Open constraints       Image: Open constraints     Image: Open constraints       Image: Open constraints     Image: Open constraints       Image: Open cons | NOTE<br>Remote Control<br>The remote control parameters<br>for administrator. |
| Action URL                                                                                                    |                                                                                                    |                                                                                                    |                                                                               |

3. Click **Confirm** to accept the change.

To configure reboot in talking feature via web user interface:

1. Click on Features->General Information.

| 2. | Select the desired value from the pull-down list of <b>Reboot In Talking</b> . |
|----|--------------------------------------------------------------------------------|
|----|--------------------------------------------------------------------------------|

| ealink   128           | Status | Account                 | Network  | DSSKey      | Featu | res | Settings | Directory        | Security                           |
|------------------------|--------|-------------------------|----------|-------------|-------|-----|----------|------------------|------------------------------------|
| Forward&DND            | 6      | eneral Information      |          |             |       |     |          | NOTE             |                                    |
| TOTWINGGOND            |        | Call Waiting            |          | Enabled     | •     | 0   |          | Call Waiting     |                                    |
| General<br>Information |        | Call Waiting On Code    |          |             |       | 0   |          | This call featur | re allows your<br>opt other incomi |
|                        |        | Call Waiting Off Code   |          |             |       | 0   |          | calls during the | e conversation.                    |
| Audio                  |        | Auto Redial             |          | Disabled    | •     | 0   |          | Key As Send      | as the send key                    |
| Intercom               |        | Auto Redial Interval (1 | l∼300s)  | 10          |       | 0   |          | Hotline Num      |                                    |
| Transfer               |        |                         |          | _           |       |     |          | When you pic     | k up the phone,<br>e hotline numbe |
| Call Pickup            |        |                         |          |             |       |     |          | du con de conj.  |                                    |
| Remote Control         |        |                         |          | -           |       |     |          |                  |                                    |
| Phone Lock             |        | Auto-Logout Time(1~     | 1000min) | 5           |       | 0   |          |                  |                                    |
| PHONE LOCK             |        | Call Number Filter      |          | -,          |       | 0   |          |                  |                                    |
| ACD                    |        | Use Logo                |          | System logo | •     | 0   |          |                  |                                    |
| SMS                    |        | Allow IP Call           |          | Enable      | •     | 0   |          |                  |                                    |
| Action URI             |        | IP Direct Auto Answer   | r        | Disabled    | •     | 0   |          |                  |                                    |
|                        |        | Call List Show Number   |          | Disabled    | •     | 0   |          |                  |                                    |
|                        |        | Voice Mail Tone         |          | Enable      | -     | 0   |          |                  |                                    |
|                        |        | DHCP Hostname           |          | SIP-T28P    |       | 0   |          |                  |                                    |
|                        |        | Reboot In Talking       |          | Enable      | -     | 0   |          |                  |                                    |

3. Click Confirm to accept the change.

# **Server Redundancy**

Server redundancy is often required in VoIP deployments to ensure continuity of phone service, for events where the server needs to be taken offline for maintenance, the server fails, or the connection between the IP phone and the server fails.

Two types of redundancy are possible. In some cases, a combination of the two may be deployed:

- Failover: In this mode, the full phone system functionality is preserved by having a second equivalent capability call server take over from the one that has gone down/off-line. This mode of operation should be done using the DNS mechanism from the primary to the secondary server.
- Fallback: In this mode, a second less featured call server with SIP capability takes over call control to provide basic calling capability, but without some advanced features offered by the working server (for example, shared line, call recording and MWI). IP phones support configuration of two SIP servers per SIP registration for fallback purpose.

#### Phone Configuration for Redundancy Implementation

To assist in explaining the redundancy behavior, an illustrative example of how an IP phone may be configured is shown next. In the example, server redundancy for fallback and failover purposes is deployed. Two separate SIP servers (a working server

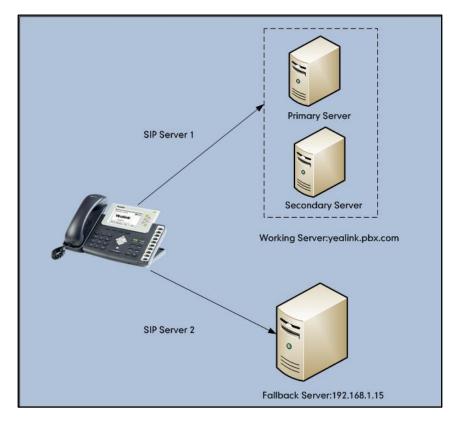

and a fallback server) are configured for per line registration.

**Working Server**: Server 1 is configured with the domain name of the working server. For example, yealink.pbx.com. DNS mechanism is used such that the working server is resolved to multiple SIP servers for failover purpose. The working server is deployed in redundant pairs, designated as primary and secondary servers. The primary server has the highest priority server in a cluster of servers resolved by the DNS server. The secondary server backs up a primary server when the primary server fails and offers the same functionality as the primary server.

**Fallback Server**: Server 2 is configured with the IP address of the fallback server. For example, 192.168.1.15. A fallback server offers lesser functionality than the working server.

#### **Phone Registration**

Registration methods of the fallback mode include:

- Concurrent registration: The IP phone registers to two SIP servers (working server and fallback server) at the same time. In a failure situation, a fallback server can take over the basic calling capability, but without some of the richer features offered by the working server (default registration method).
- Successive registration: The IP phone only registers to one server at a time. The IP phone first registers to the working server. In a failure situation, the IP phone registers to the fallback server.

When registering to the working server, the IP phone must always register to the primary server first except in failover conditions. When the primary server registration is

unavailable, the secondary server will serve as the working server.

### Procedure

Server redundancy can be configured using the configuration files or locally.

| Configuration File | <mac>.cfg</mac>    | Configure the server<br>redundancy on the IP phone.<br>For more information, refer to<br>Server Redundancy on page<br>331.                                                 |
|--------------------|--------------------|----------------------------------------------------------------------------------------------------|
| Local              | Web User Interface | Configure the server<br>redundancy on the IP phone.<br>Navigate to:<br>http:// <phoneipaddress>/servl<br/>et?p=account-register&amp;q=load<br/>&amp;acc=0</phoneipaddress> |

To configure server redundancy and transport type via web user interface:

- 1. Click on Account->Register.
- 2. Select the desired account from the pull-down list of Account.
- 3. Select the desired value from the pull-down list of **Transport**.
- 4. Configure parameters of the SIP server 1 and SIP server 2 in the corresponding fields.

|          |                              |                        |          | Log Out                                                                           |
|----------|------------------------------|------------------------|----------|-----------------------------------------------------------------------------------|
| Yealink  | Status Account Network       | DSSKey Features        | Settings | Directory                                                                         |
|          | Status Account Network       | DSSkey Features        | settings | Directory Security                                                                |
|          | Account                      | Account 1              |          | NOTE                                                                              |
| Register | Register Status              | Registered             |          |                                                                                   |
| Basic    | Line Active                  | Enabled 🔹 🕜            |          | Display Name<br>SIP service subscriber's name<br>which will be used for Caller ID |
| Codec    | Label                        | 1009                   |          | display.                                                                          |
| Advanced | Display Name                 | 1009                   |          | Register Name<br>SIP service subscriber's ID used                                 |
|          | Register Name                | 1009                   |          | for authentication.                                                               |
|          | User Name                    | 1009                   |          | User Name<br>User account, provided by VoIP                                       |
|          | Password                     | •••••• 🕜               |          | service provider.                                                                 |
|          | Enable Outbound Proxy Server | Disabled 👻 🥜           |          | NAT Traversal<br>Defines the STUN server will be<br>active or not.                |
|          | Outbound Proxy Server        | Port 5                 | 060 🕜    | active of not.                                                                    |
|          | Transport                    | DNS-NAPTR. 👻 🕜         |          |                                                                                   |
|          | NAT                          | Disabled 🔻 🕜           |          |                                                                                   |
|          | STUN Server                  | Port 3                 | 478 🕜    |                                                                                   |
|          | SIP Server 1 🕜               |                        |          |                                                                                   |
|          | Server Host                  | yealink.pbx.com Port 5 | 060 🕜    |                                                                                   |
|          | Server Expires               | 3600                   |          |                                                                                   |
|          | Server Retry Counts          | 3                      |          |                                                                                   |
|          | SIP Server 2 🕜               |                        |          |                                                                                   |
|          | Server Host                  | 192.168.1.15 Port 5    | 060 🕜    |                                                                                   |
|          | Server Expires               | 3600                   |          |                                                                                   |
|          | Server Retry Counts          | 3                      |          |                                                                                   |
|          | Confirm                      | Cancel                 |          |                                                                                   |

5. Click **Confirm** to accept the change.

### **SIP Server Domain Name Resolution**

If a domain name is configured for a SIP server, the IP address(es) associated with that domain name will be resolved through DNS as specified by RFC 3263. The DNS query involves NAPTR, SRV and A queries, which allows the IP phone to adapt to various deployment environments. The IP phone performs NAPTR query for the NAPTR pointer and transport protocol (UDP, TCP and TLS), the SRV query on the record returned from the NAPTR for the target domain name and the port number, and the A query for the IP addresses.

If an explicit port (except 0) is specified and the transport type is set to DNS-NAPTR, A query will be performed only. If a SIP server port is set to 0 and the transport type is set to DNS-NAPTR, NAPTR and SRV queries will be tried before falling to A query. If no port is found through the DNS query, 5060 will be used.

The following details the procedures of DNS query for the IP phone to resolve the domain name (e.g., yealink.pbx.com) of working server into the IP address, port and transport protocol.

#### NAPTR (Naming Authority Pointer)

First, the IP phone sends NAPTR query to get the NAPTR pointer and transport protocol. Example of NAPTR records:

|          | order | pref | flags | service   | regexp | replacement             |
|----------|-------|------|-------|-----------|--------|-------------------------|
| IN NAPTR | 90    | 50   | "s"   | "SIP+D2T" |        | _siptcp.yealink.pbx.com |
| IN NAPTR | 100   | 50   | "s"   | "SIP+D2U" |        | _sipudp.yealink.pbx.com |

| Parameter   | Description                                                                                                    |
|-------------|----------------------------------------------------------------------------------------------------|
| order       | Specify preferential treatment for the specific record. The order is from lowest to highest, lower order is more preferred. |
| pref        | Specify the preference for processing multiple NAPTR records with the same order value. Lower value is more preferred.      |
| flags       | The flag "s" means to perform an SRV lookup.                                                                                |
|             | Specify the transport protocols:                                                                                            |
|             | SIP+D2U: SIP over UDP                                                                                                    |
| service     | SIP+D2T: SIP over TCP                                                                                                    |
|             | SIP+D2S: SIP over SCTP                                                                                                    |
|             | SIPS+D2T: SIPS over TCP                                                                                                    |
| regexp      | Always empty for SIP services.                                                                                              |
| replacement | Specify a domain name for the next query.                                                                                   |

Parameters are explained in the following table:

The IP phone picks the first record, because its order of 90 is lower than 100. The pref parameter is unimportant as there is no other record with order 90. The flag "s" indicates performing the SRV query next. TCP will be used, targeted to a host determined by an SRV query of "\_sip.\_tcp.yealink.pbx.com". If the flag of the NAPTR record returned is empty, the IP phone will perform NAPTR query again according to the previous NAPTR query result.

#### SRV (Service Location Record)

The IP phone performs an SRV query on the record returned from the NAPTR for the host name and the port number. Example of SRV records:

|        | Priority | Weight | Port | Target                  |
|--------|----------|--------|------|-------------------------|
| IN SRV | 0        | 1      | 5060 | server1.yealink.pbx.com |
| IN SRV | 0        | 2      | 5060 | server2.yealink.pbx.com |

Parameters are explained in the following table:

| Parameter | Description                                                                                                    |
|-----------|----------------------------------------------------------------------------------------------------|
| Priority  | Specify preferential treatment for the specific host entry. Lower priority is more preferred.                                                              |
| Weight    | When priorities are equal, weight is used to differentiate the preference. The preference is from highest to lowest. Again, keep the same to load balance. |
| Port      | Identify the port number to be used.                                                                                                    |
| Target    | Identify the actual host for an A query.                                                                                                    |

SRV query returns two records. The two SRV records point to different hosts and have the same priority 0. The weight of the second record is higher than the first one, so the second record will be picked first. The two records also contain a port "5060", the IP phone uses this port. If the Target is not a numeric IP address, the IP phone performs an A query. So in this case, the IP phone uses "server1.yealink.pbx.com" and "server2.yealink.pbx.com" for the A query.

#### A (Host IP Address)

The IP phone performs an A query for the IP address of each target host name. Example of A records:

Server1.yealink.pbx.com IN A 62.10.1.10 Server2.yealink.pbx.com IN A 62.10.1.20 The IP phone picks the IP address "62.10.1.20" first.

#### Outgoing Call When the Working Server Connection Fails

When a user initiates a call, the phone will go through the following steps to connect the call:

- 1. Sends the INVITE request to the primary server.
- 2. If the primary server does not respond correctly to the INVITE, then tries to make the call using the secondary server.
- **3.** If the secondary server is also unavailable, the IP phone will try the fallback server until it either succeeds in making a call or exhausts all servers at which point the call will fail.

At the start of a call, server availability is determined by SIP signaling failure. SIP signaling failure depends on the SIP protocol being used as described below:

- If TCP is used, then the signaling fails if the connection or the send fails.
- If UDP is used, then the signaling fails if ICMP is detected or if the signal times out. If the signaling has been attempted through all servers in the list and this is the last server, then the signaling fails after the complete UDP timeout defined in RFC 3261.
   If it is not the last server in the list, the maximum number of retries depends on the configured retry count.

#### Procedure

Server redundancy can be configured using the configuration files or locally.

|                    |                 | Configure the transport type on the IP phone. |  |
|--------------------|-----------------|-----------------------------------------------|--|
| Configuration File | <mac>.cfg</mac> | For more information, refer to                |  |
|                    |                 | SIP Server Domain Name                        |  |
|                    |                 | Resolution on page 335.                       |  |

| Local | Web User Interface | Configure the transport type on<br>the IP phone.<br>Navigate to:                                    |  |  |
|-------|--------------------|----------------------------------------------------------------------------------------------------|--|--|
|       |                    | http:// <phonelpaddress>/servl<br/>et?p=account-register&amp;q=load<br/>&amp;acc=0</phonelpaddress> |  |  |

# LLDP

LLDP (Linker Layer Discovery Protocol) is a vendor-neutral Link Layer protocol, which allows IP phones to receive and/or transmit device-related information to directly connected devices on the network that are also using the protocol, and store the information that is learned about other devices. LLDP transmits information as packets called LLDP Data Units (LLDPDUs). An LLDPDU consists of a set of Type-Length-Value (TLV) elements, each of which contains a particular type of information about the device or the port transmitting it.

### LLDP-MED (Media Endpoint Discovery)

LLDP-MED is published by the Telecommunications Industry Association (TIA). It is an extension to LLDP that operates between endpoint devices and network connectivity devices. LLDP-MED specifically provides support for voice over IP (VoIP) applications and provides the following capabilities:

- Capabilities Discovery -- allows IP phones to determine the capabilities that the connected switch supports and has enabled.
- Network Policy -- provides voice VLAN configuration to notify IP phones which VLAN to use and QoS-related configuration for voice data. It provides a "plug and play" network environment.
- Power Management -- provides information related to how IP phones are powered, power priority, and how much power IP phones need.
- Inventory Management -- provides a means to effectively manage IP phones and their attributes such as model number, serial number and software revision.

| TLV Type       | TLV Name      | Description                          |  |  |
|----------------|---------------|--------------------------------------|--|--|
| Mandatory TLVs | Chassis ID    | The network address of the IP phone. |  |  |
|                | Port ID       | The MAC address of the IP phone.     |  |  |
|                | Time To Live  | Seconds until data unit expires.     |  |  |
|                |               | The default value is 60s.            |  |  |
|                | End of LLDPDU | Marks end of LLDPDU.                 |  |  |

TLVs supported by IP phones are summarized in the following table:

| TLV Type                                 | TLV Name                         | Description                                                                                                    |  |  |
|------------------------------------------|----------------------------------|----------------------------------------------------------------------------------------------------|--|--|
|                                          | System Name                      | Name assigned to the IP phone.<br>The default value is "yealink".                                                                                                    |  |  |
|                                          | System Description               | Description of the IP phone.<br>The default value is "yealink".                                                                                                    |  |  |
| Optional TLVs                            |                                  | The supported and enabled capabilities of the IP phone.                                                                                                    |  |  |
|                                          | System Capabilities              | The supported capabilities are Bridge,<br>Telephone and Router.                                                                                                    |  |  |
|                                          |                                  | The enabled capabilities are Bridge and Telephone by default.                                                                                                    |  |  |
|                                          | Port Description                 | Description of port that sends data unit.<br>The default value is "WAN PORT".                                                                                                    |  |  |
|                                          |                                  | Duplex and bit rate settings of the IP phone.                                                                                                    |  |  |
| IEEE Std 802.3                           | MAC/PHY<br>Configuration/Status  | The Auto Negotiation is supported and enabled by default.                                                                                                    |  |  |
| Organizationally<br>Specific TLV         |                                  | The advertised capabilities of PMD.<br>Auto-Negotiation is: 100BASE-TX (full<br>duplex mode), 100BASE-TX (half duplex<br>mode), 10BASE-T (full duplex mode), or<br>10BASE-T (half duplex mode). |  |  |
|                                          |                                  | The MED device type of the IP phone and<br>the supported LLDP-MED TLV type can be<br>encapsulated in LLDPDU.                                                                                    |  |  |
| TIA                                      | Media Capabilities               | The supported LLDP-MED TLV types are:<br>LLDP-MED Capabilities, Network Policy,<br>Extended Power via MDI-PD and<br>Inventory.                                                                  |  |  |
| TIA<br>Organizationally<br>Specific TLVs | Network Policy                   | Port VLAN ID, application type, L2 priority and DSCP value.                                                                                                    |  |  |
|                                          | Extended<br>Power-via-MDI        | Power type, source, priority and value.                                                                                                    |  |  |
|                                          | Inventory –<br>Hardware Revision | Hardware revision of the IP phone.                                                                                                    |  |  |
|                                          | Inventory –<br>Firmware Revision | Firmware revision of the IP phone.                                                                                                    |  |  |

| TLV Type | TLV Name                         | Description                                                            |
|----------|----------------------------------|------------------------------------------------------------------------|
|          | Inventory –<br>Software Revision | Software revision of the IP phone.                                     |
|          | Inventory – Serial<br>Number     | Serial number of the IP phone.                                         |
|          | Inventory –<br>Manufacturer Name | Manufacturer name of the IP phone.<br>The default value is "yealink".  |
|          | Inventory – Model<br>Name        | Model name of the IP phone.                                            |
|          | Asset ID                         | Assertion identifier of the IP phone.<br>The default value is "asset". |

#### Procedure

LLDP can be configured using the configuration files or locally.

| Configuration File | <γ0000000000xx>.cfg | Configure LLDP.<br>For more information, refer to<br>LLDP on page 331.                                             |  |
|--------------------|---------------------|----------------------------------------------------------------------------------------------------|--|
| Local              | Web User Interface  | Configure LLDP.<br>Navigate to:<br>http:// <phonelpaddress>/servl<br/>et?p=network-adv&amp;q=load</phonelpaddress> |  |

To configure LLDP via web user interface:

- 1. Click on **Network**->Advanced.
- 2. In the LLDP block, select the desired value from the pull-down list of Active.

- Log Out Yealink 128 Status Account DSSKey Features Settings Network Directory Security LLDP ? NOTE Basic Enabled Active VLAN A VLAN PC Port Packet Interval (1~3600s) 60 is a logical local area (or LAN) that extends beyond a single traditional LAN to a group of LAN segments, given specific configurations Advanced VLAN 🕜 WAN Port Active Disabled QoS When the network capacity is insufficient, QoS could provide priority to users by setting the 0 VID (1-4094) Priority 0 PC Port Active Disabled Local RTP Port Define the port for voice VID (1-4094) 0 Priority 0 DHCP VLAN Active Enabled -Option 132 Port Link 🛛 WAN Port Link Auto Negotiate • PC Port Link Auto Negotiate
- 3. Enter the desired time interval in the Packet Interval (1~3600s) field.

4. Click **Confirm** to accept the change.

A dialog box pops up to prompt that settings will take effect after reboot.

5. Click OK to reboot the IP phone.

### VLAN

VLAN (Virtual Local Area Network) is used to logically divide a physical network into several broadcast domains. VLAN membership can be configured through software instead of physically relocating devices or connections. Grouping devices with a common set of requirements regardless of their physical location can greatly simplify network design. VLANs can address issues such as scalability, security and network management.

The purpose of VLAN configurations on the IP phone is to insert tag with VLAN information to the packets generated by the IP phone. When VLAN is properly configured for the ports (Internet port and PC port) on the IP phone, the IP phone will tag all packets from these ports with the VLAN ID. The switch receives and forwards the tagged packets to the corresponding VLAN according to the VLAN ID in the tag as described in IEEE Std 802.3.

VLAN on IP phones allows simultaneous access for a regular PC. This feature allows a PC to be daisy chained to an IP phone and the connection for both PC and IP phone to be trunked through the same physical Ethernet cable.

In addition to manual configuration, the IP phone also supports automatic discovery of VLAN via LLDP or DHCP. The assignment takes place in this order: assignment via LLDP, manual configuration, then assignment via DHCP.

### VLAN Discovery via DHCP

IP phones support VLAN discovery via DHCP. When the VLAN Discovery method is set to DHCP, the IP phone will examine DHCP option for a valid VLAN ID. The predefined option 132 is used to supply the VLAN ID by default. You can customize the DHCP option used to request the VLAN ID.

### Procedure

VLAN can be configured using the configuration files or locally.

| Configuration File | <y000000000xx>.cfg</y000000000xx> | Configure VLAN for the Internet<br>port and PC port manually.<br>For more information, refer to<br>VLAN on page 337.<br>Configure DHCP VLAN<br>discovery feature.<br>For more information, refer to<br>VLAN on page 337. |  |
|--------------------|-----------------------------------|----------------------------------------------------------------------------------------------------|--|
| Local              | Web User Interface                | Configure VLAN for the Internet<br>port and PC port.<br>Configure DHCP VLAN<br>discovery feature.<br><b>Navigate to</b> :<br>http:// <phoneipaddress>/servl<br/>et?p=network-adv&amp;q=load</phoneipaddress>             |  |
|                    | Phone User Interface              | Configure VLAN for the Internet port and PC port.                                                                                                    |  |

To configure VLAN for Internet port via web user interface:

- 1. Click on Network->Advanced.
- 2. In the VLAN block, select the desired value from the pull-down list of WAN Port Active.
- 3. Enter the VLAN ID in the VID (1-4094) field.

4. Select the desired value (0-7) from the pull-down list of Priority.

| ealink   128 | Status Accourt | t Network DS              | SKey Features    | Settings | Directory Security                                                                             |
|--------------|----------------|---------------------------|------------------|----------|------------------------------------------------------------------------------------------------|
|              | LLDP 🕜         |                           |                  |          | NOTE                                                                                           |
| Basic        |                | Active                    | Enabled 🔻        |          |                                                                                                |
| PC Port      |                | Packet Interval (1~3600s) | 60               |          | VLAN<br>A VLAN is a logical local area                                                         |
| Advanced     | VLAN 🕜         |                           |                  |          | network (or LAN) that extend<br>beyond a single traditional LAN<br>to a group of LAN segments, |
|              | WAN Port       | Active                    | Enabled 🔻        |          | given specific configurations.                                                                 |
|              |                | VID (1-4094)              | 77               |          | QoS<br>When the network capacity is                                                            |
|              |                | Priority                  | 1 •              |          | insufficient, QoS could provide<br>priority to users by setting the                            |
|              | PC Port        | Active                    | Disabled 💌       |          | value.                                                                                         |
|              |                | VID (1-4094)              | 0                |          | Local RTP Port<br>Define the port for voice                                                    |
|              |                | Priority                  | 0 🗸              |          | transmission.                                                                                  |
|              | DHCP VLAN      | Active                    | Enabled 🔹        |          |                                                                                                |
|              |                | Option                    | 132              |          |                                                                                                |
|              | Port Link 🕜    |                           |                  |          |                                                                                                |
|              |                | WAN Port Link             | Auto Negotiate 🔻 |          |                                                                                                |
|              |                | PC Port Link              | Auto Negotiate 🔹 |          |                                                                                                |

5. Click **Confirm** to accept the change.

A dialog box pops up to prompt reboot to make the settings effective.

6. Click OK to reboot the IP phone.

#### To configure VLAN for PC port via web user interface:

- 1. Click on Network->Advanced.
- 2. In the VLAN block, select the desired value from the pull-down list of PC Port Active.
- 3. Enter the VLAN ID in the VID (1-4094) field.
- 4. Select the desired value (0-7) from the pull-down list of Priority.

| Yealink             |                    |                                     |                                 |          | Log Out                                                                                                    |
|---------------------|--------------------|-------------------------------------|---------------------------------|----------|----------------------------------------------------------------------------------------------------|
|                     | Status Account     | Network DS                          | SKey Features                   | Settings | Directory Security                                                                                                    |
| Basic               | LLDP 🕜             | Active                              | Enabled 🔻                       |          |                                                                                                    |
| PC Port<br>Advanced | VLAN 🕜<br>WAN Port | Packet Interval (1~3600s)<br>Active | 60<br>Disabled                  |          | A VLAN is a logical local area<br>network (or LAN) that extends<br>beyond a single traditional LAN<br>to a group of LAN segments,<br>given specific configurations. |
|                     | PC Port            | VID (1-4094)<br>Priority<br>Active  | 1<br>0 •                        |          | QoS<br>When the network capacity is<br>insufficient, QoS could provide<br>priority to users by setting the<br>value.                                                |
|                     | reroic             | VID (1-4094)<br>Priority            | 77<br>1 ×                       |          | Local RTP Port<br>Define the port for voice<br>transmission.                                                                                                    |
|                     | DHCP VLAN          | Active<br>Option                    | Enabled •<br>132                |          |                                                                                                    |
|                     | Port Link 🕜        | WAN Port Link<br>PC Port Link       | Auto Negotiate   Auto Negotiate |          |                                                                                                    |

5. Click **Confirm** to accept the change.

A dialog box pops up to prompt that the settings will take effect after reboot.

6. Click OK to reboot the IP phone.

#### To configure DHCP VLAN discovery via web user interface:

- 1. Click on Network->Advanced.
- 2. In the VLAN block, select the desired value from the pull-down list of DHCP VLAN Active.
- 3. Enter the desired option in the **Option** field.

The default option is 132.

| Yealink             |                    |                                     |                                 |          | Log Out                                                                                                    |
|---------------------|--------------------|-------------------------------------|---------------------------------|----------|----------------------------------------------------------------------------------------------------|
|                     | Status             | Network DS                          | SKey Features                   | Settings | Directory Security                                                                                                    |
| Basic               | LLDP 🕜             | Active                              | Enabled 🔻                       |          | NOTE                                                                                                    |
| PC Port<br>Advanced | VLAN 🕜<br>WAN Port | Packet Interval (1~3600s)<br>Active | 60<br>Disabled                  |          | A VLAN is a logical local area<br>network (or LAN) that extends<br>beyond a single traditional LAN<br>to a group of LAN segments,<br>given specific configurations. |
|                     | PC Port            | VID (1-4094)<br>Priority<br>Active  | 1<br>0 V<br>Disabled V          |          | QoS<br>When the network capacity is<br>insufficient, QoS could provide<br>priority to users by setting the<br>value.                                                |
|                     | Perote             | VID (1-4094)<br>Priority            | 1<br>0 ~                        |          | Local RTP Port<br>Define the port for voice<br>transmission.                                                                                                    |
|                     | DHCP VLAN          | Active<br>Option                    | Enabled   I32                   |          |                                                                                                    |
|                     | Port Link 🕜        |                                     |                                 |          |                                                                                                    |
|                     |                    | WAN Port Link<br>PC Port Link       | Auto Negotiate   Auto Negotiate |          |                                                                                                    |

4. Click **Confirm** to accept the change.

A dialog box pops up to prompt that settings will take effect after reboot.

5. Click OK to reboot the IP phone.

#### To configure VLAN for Internet port (or PC port) via phone user interface:

- Press Menu->Settings->Advanced Settings (password: admin)
   ->Network->VLAN->WAN Port (or PC Port).
- Press ( ) or ( ) , or the Switch soft key to select the desired value from the VLAN Status field.
- 3. Enter the VLAN ID (1-4094) in the VID Number field.
- 4. Enter the priority value (0-7) in the Priority field.
- 5. Press the Save soft key to accept the change

The IP phone reboots automatically to make settings effective after a period of time.

### VPN

VPN (Virtual Private Network) is a secured private network connection built on top of public telecommunication infrastructure, such as the Internet. It has become more prevalent due to benefits: scalability, reliability, convenience and security. VPN provides remote offices or individual users with secure access to their organization's network. Two types of VPN access: remote-access VPN (connecting an individual device to a network) and site-to-site VPN (connecting two networks together). Remote-access VPN allows employees to access their company's intranet from home or outside the office, and site-to-site VPN allows employees in geographically separated offices to share one cohesive virtual network. VPN can be also classified by the protocols used to tunnel the traffic. It provides security through tunneling protocols: IPSec, SSL, L2TP and PPTP. IP phones support SSL VPN, which provides remote-access VPN capabilities through SSL. OpenVPN is a full featured SSL VPN software solution that creates secure connections in remote access facilities, designed to work with the TUN/TAP virtual network interface. TUN and TAP are virtual network kernel devices. TAP simulates a link layer device and provides a virtual point-to-point connection, while TUN simulates a network layer device and provides a virtual network segment. IP phones use OpenVPN to achieve VPN feature. To prevent disclosure of private information, tunnel endpoints must authenticate each other before secure VPN tunnel is established. After VPN feature is configured properly on the IP phone, the IP phone acts as a VPN client and uses the certificates to authenticate the VPN server.

To use VPN, the compressed package of VPN-related files should be uploaded to the IP phone in advance. The file format of the compressed package must be .tar. The related VPN files are: certificates (ca.crt and client.crt), key (client.key) and the configuration file (vpn.cnf) of the VPN client. For more information on how to package a .tar file, refer to *VPN Feature on Yealink IP Phones*.

#### Procedure

| Configuration File | <γ0000000000xx>.cfg  | Configure VPN feature and<br>upload a tar file to the IP phone.<br>For more information, refer to<br>VPN on page 340. |
|--------------------|----------------------|----------------------------------------------------------------------------------------------------|
| Local              | Web User Interface   | Configure VPN feature and<br>upload a tar package to the IP<br>phone.<br><b>Navigate to</b> :                         |
|                    |                      | http:// <phonelpaddress>/servl<br/>et?p=network-adv&amp;q=load</phonelpaddress>                                       |
|                    | Phone User Interface | Configure VPN feature.                                                                                                |

VPN can be configured using the configuration files or locally.

To upload a tar file and configure VPN via web user interface:

- 1. Click on Network->Advanced.
- 2. Click **Browse** to locate the tar file from the local system.

3. Click Import to import the tar file.

| Yealink                      | _        | _       |                                                                                                    | _                                                                                | _                    | _        | _                                                                                            | Log Out                                                                                                    |
|------------------------------|----------|---------|----------------------------------------------------------------------------------------------------|----------------------------------------------------------------------------------|----------------------|----------|----------------------------------------------------------------------------------------------|----------------------------------------------------------------------------------------------------|
|                              | Status   | Account | Network                                                                                                    | DSSKey                                                                           | Features             | Settings | Directory                                                                                    | Security                                                                                                    |
| Basic<br>PC Port<br>Advanced | WA<br>PC | Port    | Active<br>Packet Interval (1-36<br>Active<br>VID (1-4094)<br>Priority<br>Active<br>VID (1-4094)<br>Priority<br>Active<br>Option | Enabl<br>600s) 60<br>Disab<br>0<br>Disab<br>0<br>Disab<br>0<br>0<br>Disab<br>132 | ed •<br>ed •         |          | beyond a singl<br>to a group of<br>given specific<br>QoS<br>When the net<br>insufficient, Oo | AN) that extends<br>e traditional LAN<br>LAN segments,<br>configurations.<br>work capacity is<br>oS could provide<br>rs by setting the<br>rt |
|                              | VPN      |         | Active<br>Upload VPN Config                                                                                                    | Disab                                                                            | ed •<br>ad<br>Cancel | Browser  |                                                                                              |                                                                                                    |

The web user interface prompts the message "Import config...".

- 4. In the VPN block, select the desired value from the pull-down list of Active.
- 5. Click **Confirm** to accept the change.

A dialog box pops up to prompt that settings will take effect after reboot.

6. Click OK to reboot the IP phone.

To configure VPN via phone user interface after uploading the tar file:

- 1. Press Menu->Settings->Advanced Settings (password: admin) ->Network->VPN.
- Press (•) or (•), or the Switch soft key to select the desired value from the VPN Active field.
- 3. Press the Save soft key to accept the change.

The IP phone reboots automatically to make settings effective after a period of time.

# **Quality of Service**

Quality of Service (QoS) is the ability to provide different priorities for different packets in the network, allowing the transport of traffic with special requirements. QoS guarantees are important for applications that require fixed bit rate and are delay sensitive when the network capacity is insufficient. Four major QoS factors to consider when configuring a modern QoS implementation: bandwidth, delay, jitter and loss.

QoS provides better network service by providing the following features:

- Supporting dedicated bandwidth
- Improving loss characteristics
- Avoiding and managing network congestion
- Shaping network traffic
- Setting traffic priorities across the network

The Best-Effort service is the default QoS model in IP networks. It provides no guarantees for data delivering, which means delay, jitter, packet loss and bandwidth allocation are unpredictable. Differentiated Services (DiffServ or DS) is the most widely supported QoS model. It provides a simple and scalable mechanism for classifying and managing network traffic and providing QoS on modern IP networks. Differentiated Services Code Point (DSCP) is used to define DiffServ classes and stored in the first six bits of the ToS (Type of Service) field. Each router on the network can provide QoS simply based on the DiffServ class. The DSCP value ranges from 0 to 63 with each DSCP specifying a particular per-hop behavior (PHB) applicable to a packet. A PHB refers to the packet scheduling, queuing, policing, or shaping behavior of a node on any given packet.

Four standard PHBs available to construct a DiffServ-enabled network and achieve QoS:

- Class Selector PHB -- backwards compatible with IP precedence. Class Selector code points are of the form "xxx000". The first three bits are the IP precedence bits. These PHBs retain almost the same forwarding behavior as nodes that implement IP-precedence based classification and forwarding.
- **Expedited Forwarding PHB** -- the key ingredient in DiffServ model for providing a low-loss, low-latency, low-jitter and assured bandwidth service.
- Assured Forwarding PHB -- defines a method by which BAs (Bandwidth Allocations) can be given different forwarding assurances.
- **Default PHB** -- specifies that a packet marked with a DSCP value of "000000" gets the traditional best effort service from a DS-compliant node.

VoIP is extremely bandwidth- and delay-sensitive. QoS is a major issue in VoIP implementations, regarding how to guarantee that packet traffic not be delayed or dropped due to interference from other lower priority traffic. VoIP can guarantee high-quality QoS only if the voice and the SIP packets are given priority over other kinds of network traffic. IP phones support the DiffServ model of QoS.

#### Voice QoS

For VoIP transmissions to be intelligible to receivers, voice packets should not be dropped, excessively delayed, or made to suffer varying delay. DiffServ model can guarantee high-quality voice transmission when the voice packets are configured to a higher DSCP value.

### SIP QoS

SIP protocol is used for creating, modifying and terminating two-party or multi-party sessions. To ensure good voice quality, SIP packets emanating from IP phones should be configured with a high transmission priority.

DSCPs for voice and SIP packets can be specified respectively.

#### Procedure

QoS can be configured using the configuration files or locally.

| Configuration File | <y000000000xx>.cfg</y000000000xx> | Configure the DSCPs for voice<br>packets and SIP packets.<br>For more information, refer to<br>QoS on page 341.                                                      |  |
|--------------------|-----------------------------------|----------------------------------------------------------------------------------------------------|--|
| Local              | Web User Interface                | Configure the DSCPs for voice<br>packets and SIP packets.<br><b>Navigate to</b> :<br>http:// <phoneipaddress>/servl<br/>et?p=network-adv&amp;q=load</phoneipaddress> |  |

To configure DSCPs for voice packets and SIP packets via web user interface:

- 1. Click on Network->Advanced.
- 2. Enter the desired value in the Voice QoS (0~63) field.
- 3. Enter the desired value in the SIP QoS (0~63) field.

| Yealink  |               |                           |                      | Log Out                                                         |
|----------|---------------|---------------------------|----------------------|-----------------------------------------------------------------|
|          | Status        | Network DSS               | Key Features Setting | Directory Security                                              |
| Basic    | LLDP 🕜        |                           |                      | NOTE                                                            |
| PC Port  |               | Active                    | Enabled -            | VLAN                                                            |
|          |               | Packet Interval (1~3600s) | 60                   | A VLAN is a logical local area<br>network (or LAN) that extends |
| Advanced | VLAN 🕜        |                           |                      | beyond a single traditional LAN<br>to a group of LAN segments,  |
|          | WAN Port      | Active                    | Disabled 👻           | given specific configurations.                                  |
|          |               | VID (1-4094)              | 0                    | QoS                                                             |
|          |               | Priority                  | 0 -                  | When the network capacity is<br>insufficient, QoS could provide |
|          | PC Port       | Active                    | Disabled -           | priority to users by setting the<br>value.                      |
|          |               | VID (1-4094)              | 0                    | Local RTP Port                                                  |
|          |               | Priority                  | 0 -                  | Define the port for voice<br>transmission.                      |
|          | DHCP VLAN     | Active                    | Enabled -            |                                                                 |
|          |               | Option                    | 132                  |                                                                 |
|          | Port Link 🕜   |                           |                      |                                                                 |
|          |               | WAN Port Link             | Auto Negotiate 👻     |                                                                 |
|          |               | PC Port Link              | Auto Negotiate 👻     |                                                                 |
|          | Voice QoS 🛛 🕜 |                           |                      |                                                                 |
|          |               | Voice QoS (0~63)          | 46                   |                                                                 |
|          |               | SIP Qos (0~63)            | 26                   |                                                                 |

4. Click **Confirm** to accept the change.

A dialog box pops up to prompt that settings will take effect after reboot.

5. Click OK to reboot the IP phone.

## **Network Address Translation**

Network Address Translation (NAT) is essentially a translation table that maps public IP address and port combinations to private ones. This reduces the need for a large number of public IP addresses. NAT ensures security since each outgoing or incoming request must first go through a translation process. But in the VoIP environment, NAT breaks end-to-end connectivity.

#### NAT Traversal

NAT traversal is a general term for techniques that establish and maintain IP connections traversing NAT gateways, typically required for client-to-client networking applications, especially for VoIP deployments. STUN is one of the NAT traversal techniques supported by IP phones.

### STUN (Simple Traversal of UDP over NATs)

STUN is a network protocol, used in NAT traversal for applications of real-time voice, video, messaging, and other interactive IP communications. The STUN protocol allows applications to operate behind a NAT to discover the presence of the network address translator, and to obtain the mapped (public) IP address and port number that the NAT has allocated for the UDP connections to remote parties. The protocol requires assistance from a third-party network server (STUN server) usually located on public Internet. The IP phone can be configured to act as a STUN client, to send exploratory STUN messages to the STUN server. The STUN server uses those messages to determine the public IP address and port used, and then informs the client.

The NAT traversal and STUN server are configurable on a per-line basis.

#### Procedure

NAT traversal and STUN server can be configured using the configuration files or locally.

| Configuration File | <mac>.cfg</mac>    | Configure NAT traversal and<br>STUN server on the IP phone.<br>For more information, refer to<br>Network Address Translation on<br>page 341.                                               |
|--------------------|--------------------|----------------------------------------------------------------------------------------------------|
| Local              | Web User Interface | Configure NAT traversal and<br>STUN server on the IP phone.<br><b>Navigate to</b> :<br>http:// <phoneipaddress>/servl<br/>et?p=account-register&amp;q=load<br/>&amp;acc=0</phoneipaddress> |

#### To configure NAT traversal and STUN server via web user interface:

- 1. Click on Account->Register.
- 2. Select the desired account from the pull-down list of Account.
- 3. Select STUN from the pull-down list of NAT.
- 4. Enter the IP address or the domain name of the STUN server in the **STUN Server** field.

|          |                              |                 |              | Log Out                                                                           |  |
|----------|------------------------------|-----------------|--------------|-----------------------------------------------------------------------------------|--|
| Yealink  | Status Account Network       | DSSKey Features | 5 Settings   | Directory Security                                                                |  |
|          | Account                      | Account 1       |              | NOTE                                                                              |  |
| Register | Register Status              | Registered      |              | Disalau Nama                                                                      |  |
| Basic    | Line Active                  | Enabled 🔹       | 0            | Display Name<br>SIP service subscriber's name<br>which will be used for Caller ID |  |
| Codec    | Label                        | 1009            | 0            | display.                                                                          |  |
| Advanced | Display Name                 | 1009            | 0            | Register Name<br>SIP service subscriber's ID used<br>for authentication.          |  |
|          | Register Name                | 1009            | 0            |                                                                                   |  |
|          | User Name                    | 1009            | 1009         |                                                                                   |  |
|          | Password                     | ••••••          | 0            | service provider.                                                                 |  |
|          | Enable Outbound Proxy Server | Disabled 🔹      | Disabled 🔹 🕐 |                                                                                   |  |
|          | Outbound Proxy Server        | Po              | ort 5060 🕜   | active or not.                                                                    |  |
|          | Transport                    | UDP 🔹           | UDP 🔹 🕜      |                                                                                   |  |
|          | NAT                          | STUN 🔹          | 0            |                                                                                   |  |
|          | STUN Server                  | 192.166.1.30 Po | ort 3478 🕜   |                                                                                   |  |
|          | SIP Server 1 🕜               |                 |              |                                                                                   |  |
|          | Server Host                  | 10.2.1.199 Po   | ort 5060 🕜   |                                                                                   |  |
|          | Server Expires               | 3600            | 0            |                                                                                   |  |

5. Click **Confirm** to accept the change.

## **SNMP**

SNMP (Simple Network Management Protocol) is an Internet-standard protocol for managing devices on IP networks. It is used mostly in network management systems to monitor network-attached devices for conditions that warrant administrative attention. SNMP exposes management data in the form of variables on the managed systems, which describe the system configuration, and can then be queried by the managing applications. The variables accessible via SNMP are organized in hierarchies, which are described by Management Information Bases (MIBs).

IP phones only support SNMPv1 and SNMPv2. They act as SNMP clients, receiving requests from the SNMP server. The SNMP server may send requests from any available source port to the configured port on the client, while the client responds to the source port on the SNMP server. IP phones only support the GET request from the SNMP server.

The following table lists the basic object identifiers (OIDs) supported by IP phones.

| MIB         | OID                       | Description                                                                                               |
|-------------|---------------------------|----------------------------------------------------------------------------------------------------|
| YEALINK-MIB | 1.3.6.1.2.1.37459.2.1.1.0 | The textual identification of the contact person for the IP phone, together with the contact information. |

| MIB         | OID                        | Description                                                                                                    |
|-------------|----------------------------|----------------------------------------------------------------------------------------------------|
|             |                            | For example, Sysadmin<br>(root@localhost)                                                                                                    |
| YEALINK-MIB | 1.3.6.1.2.1.37459.2.1.2.0  | An administratively-assigned name<br>for the IP phone. If the name is<br>unknown, the value is a zero-length<br>string.<br>For example, IPPHONE |
| YEALINK-MIB | 1.3.6.1.2.1.37459.2.1.3.0  | The physical location of the IP phone.<br>For example, Server Room                                                                              |
| YEALINK-MIB | 1.3.6.1.2.1.37459.2.1.4.0  | The time (in milliseconds) since the network management portion of the system was last re-initialized.                                          |
| YEALINK-MIB | 1.3.6.1.2.1.37459.2.1.5.0  | The firmware version of the IP phone.                                                                                                    |
| YEALINK-MIB | 1.3.6.1.2.1.37459.2.1.6.0  | The hardware version of the IP phone.                                                                                                    |
| YEALINK-MIB | 1.3.6.1.2.1.37459.2.1.7.0  | The IP phone's model.                                                                                                    |
| YEALINK-MIB | 1.3.6.1.2.1.37459.2.1.8.0  | The MAC address of the IP phone.                                                                                                    |
| YEALINK-MIB | 1.3.6.1.2.1.37459.2.1.9.0  | The IP address of the IP phone.                                                                                                    |
| YEALINK-MIB | 1.3.6.1.2.1.37459.2.1.10.0 | The target version to which the current<br>version is automatically updated.<br>Format:<br>MacVersion[*]ComVersion[*]<br>For example,           |
|             |                            | MacVersion[0.0.0.1]ComVersion[0.0.0.<br>1]                                                                                                    |

### Procedure

SNMP can be configured using the configuration files or locally.

| Configuration File | <y000000000xx>.cfg</y000000000xx> | Configure SNMP and specify<br>the trusted IP address.<br>For more information, refer to<br>SNMP on page 342.                    |  |  |
|--------------------|-----------------------------------|----------------------------------------------------------------------------------------------------|--|--|
| Local              | Web User Interface                | Configure SNMP and specify<br>the trusted IP address.<br><b>Navigate to:</b><br>http:// <phonelpaddress>/servl</phonelpaddress> |  |  |

|  | et?p=network-adv&q=load |
|--|-------------------------|
|--|-------------------------|

#### To configure SNMP and specify the trusted IP address via web user interface:

- 1. Click on Network->Advanced.
- 2. In the SNMP block, select the desired value from the pull-down list of Active.
- 3. Enter the desired port in the Port (1~65535) field.
- 4. Enter IP address(es) or domain name in the Trusted Address field.

Multiple IP addresses are separated by space.

|             |                |                           |                        | Log Out                                                                                         |
|-------------|----------------|---------------------------|------------------------|-------------------------------------------------------------------------------------------------|
| Yealink 128 |                |                           |                        |                                                                                                 |
|             | Status Account | Network DSS               | SKey Features Settings | Directory Security                                                                              |
| Basic       | LLDP 🕜         |                           |                        | NOTE                                                                                            |
|             |                | Active                    | Enabled                |                                                                                                 |
| PC Port     |                | Packet Interval (1~3600s) | 60                     | VLAN<br>A VLAN is a logical local area                                                          |
| Advanced    | VLAN 🕜         |                           |                        | network (or LAN) that extends<br>beyond a single traditional LAN<br>to a group of LAN segments, |
|             | WAN Port       | Active                    | Disabled               | given specific configurations.                                                                  |
|             |                | VID (1-4094)              | 0                      | QoS<br>When the network capacity is                                                             |
|             |                | Priority                  | 0                      | insufficient, QoS could provide<br>priority to users by setting the                             |
|             | PC Port        | Active                    | Disabled               | value.                                                                                          |
|             |                | VID (1-4094)              | 0                      | Local RTP Port<br>Define the port for voice                                                     |
|             |                | Priority                  | 0                      | transmission.                                                                                   |
|             | DHCP VLAN      | Active                    | Enabled                |                                                                                                 |
|             |                | Option                    | 132                    |                                                                                                 |
|             | Port Link 🕜    |                           |                        |                                                                                                 |
|             |                | WAN Port Link             | Auto Negotiate         |                                                                                                 |
|             |                | PC Port Link              | Auto Negotiate         |                                                                                                 |
|             | Voice QoS 🕜    |                           |                        |                                                                                                 |
|             |                | Voice QoS (0~63)          | 46                     |                                                                                                 |
|             |                | SIP Qos (0~63)            | 26                     |                                                                                                 |
|             | Local RTP Port | 0                         |                        |                                                                                                 |
|             |                | Max RTP Port (1~65535)    | 11800                  |                                                                                                 |
|             |                | Min RTP Port (1~65535)    | 11780                  |                                                                                                 |
|             | SNMP 🕜         |                           |                        |                                                                                                 |
|             |                | Active                    | Enabled                |                                                                                                 |
|             |                | Port (1~65535)            | 161                    |                                                                                                 |
|             |                | Tursted Address           | 192.168.1.30           |                                                                                                 |

5. Click **Confirm** to accept the change.

A dialog box pops up to prompt that settings will take effect after reboot.

6. Click OK to reboot the IP phone.

### **802.1X Authentication**

IEEE 802.1X authentication is an IEEE standard for Port-based Network Access Control (PNAC), part of the IEEE 802.1 group of networking protocols. It offers an authentication mechanism for devices to connect/link to a LAN or WLAN. The 802.1X authentication involves three parties: a supplicant, an authenticator and an authentication server. The supplicant is the IP phone that wishes to attach to the LAN or WLAN. With 802.1X port-based authentication, the IP phone provides credentials, such as user name and password, to the authenticator, and then the authenticator forwards the credentials to

the authentication server for verification. If the authentication server determines the credentials are valid, the IP phone is allowed to access resources located on the protected side of the network.

IP phones support protocols EAP-MD5, EAP-TLS, PEAP-MSCHAPv2 and EAP-TTLS/EAP-MSCHAPv2 for 802.1X authentication.

#### Procedure

802.1X authentication can be configured using the configuration files or locally.

| Configuration File | <у000000000xx>.cfg   | Configure the 802.1X<br>authentication.<br>For more information, refer to<br>802.1X on page 344.                                                  |
|--------------------|----------------------|----------------------------------------------------------------------------------------------------|
| Local              | Web User Interface   | Configure the 802.1X<br>authentication.<br><b>Navigate to:</b><br>http:// <phonelpaddress>/servl<br/>et?p=network-adv&amp;q=load</phonelpaddress> |
|                    | Phone User Interface | Configure the 802.1X<br>authentication.                                                                                                    |

To configure the 802.1X authentication via web user interface:

1. Click on Network->Advanced.

 In the 802.1x block, select the desired protocol from the pull-down list of 802.1x Mode.

a) If you select EAP-MD5:

- 1) Enter the user name for authentication in the **Identity** field.
- 2) Enter the password for authentication in the MD5 Password field.

|             |                   |                             | _            | _        | _                                                                           | Log Out                                                                       |
|-------------|-------------------|-----------------------------|--------------|----------|-----------------------------------------------------------------------------|-------------------------------------------------------------------------------|
| Yealink 128 | Status            | Network DSS                 | (ey Features | Settings | Directory                                                                   | Security                                                                      |
|             | LLDP 🕜            |                             |              |          | · · · · · ·                                                                 |                                                                               |
| Basic       |                   | Active                      | Enabled -    |          | NOTE                                                                        |                                                                               |
| PC Port     |                   | Packet Interval (1~3600s)   | 60           |          | VLAN<br>A VLAN is a logic                                                   | cal local area                                                                |
| Advanced    | VLAN 🕜            |                             | 100          |          | network (or LAN<br>beyond a single<br>to a group of LA<br>given specific co | <ul> <li>N) that extends<br/>traditional LAN</li> <li>AN segments,</li> </ul> |
|             |                   | -                           |              |          | QoS<br>When the netw<br>insufficient, QoS<br>priority to users              | could provide                                                                 |
|             | 802.1x 🕜          |                             |              |          |                                                                             |                                                                               |
|             |                   | 802.1x Mode                 | EAP-MD5 -    |          |                                                                             |                                                                               |
|             |                   | Identity                    | yealink      |          |                                                                             |                                                                               |
|             |                   | MD5 Password                | •••••        |          |                                                                             |                                                                               |
|             |                   | CA Certificates             | Upload       | Browser  |                                                                             |                                                                               |
|             |                   | Device Certificates         | Upload       | Browser  |                                                                             |                                                                               |
|             | Span to PC 💡      |                             |              |          |                                                                             |                                                                               |
|             |                   | Span to PC Port             | Disabled 👻   |          |                                                                             |                                                                               |
|             | Registration Rand | lom 🕜                       |              |          |                                                                             |                                                                               |
|             |                   | Registration Random (0~60s) | 0            |          |                                                                             |                                                                               |
|             | VPN 🕜             |                             |              |          |                                                                             |                                                                               |
|             |                   | Active                      | Disabled 👻   |          |                                                                             |                                                                               |
|             |                   | Upload VPN Config           | Upload       | Browser  |                                                                             |                                                                               |
|             | Cc                | onfirm                      | Cancel       |          |                                                                             |                                                                               |

b) If you select EAP-TLS:

- 1) Enter the user name for authentication in the **Identity** field.
- 2) Leave the MD5 Password field blank.
- 3) In the **CA Certificates** field, click **Browse** to select the desired CA certificate (\*.pem, \*.crt, \*.cer or \*.der) from your local system.
- 4) In the **Device Certificates** field, click **Browse** to select the desired client (\*.pem or \*.cer) certificate from your local system.

| Yealink          |        | _           |                             |                                 |          | _                              | Log Out                                                                                        |
|------------------|--------|-------------|-----------------------------|---------------------------------|----------|--------------------------------|------------------------------------------------------------------------------------------------|
|                  | Status | Account     | Network DSS                 | Key Features                    | Settings | Directory                      | Security                                                                                       |
| Basic<br>PC Port | LLDP   | 0           | Active                      | Enabled 👻                       |          | NOTE<br>VLAN                   |                                                                                                |
| Advanced         | VLAN   | 0           | Packet Interval (1~3600s)   | 60                              |          | beyond a sing<br>to a group of | gical local area<br>AN) that extends<br>le traditional LAN<br>LAN segments,<br>configurations. |
|                  |        |             | :                           |                                 |          | insufficient, Q                | twork capacity is<br>oS could provide<br>rs by setting the                                     |
|                  | 802.1  | x 🕜         |                             |                                 |          |                                |                                                                                                |
|                  |        |             | 802.1x Mode                 | EAP-TLS -                       |          |                                |                                                                                                |
|                  |        |             | Identity                    | yealink                         |          |                                |                                                                                                |
|                  |        |             | MD5 Password                | •••••                           |          |                                |                                                                                                |
|                  |        |             | CA Certificates             | C:\fakepath\ca.crt              | Browser  |                                |                                                                                                |
|                  |        |             | Device Certificates         | C:\fakepath\server.pe<br>Upload | Browser  |                                |                                                                                                |
|                  | Span   | to PC 🕜     |                             |                                 |          |                                |                                                                                                |
|                  |        |             | Span to PC Port             | Disabled 👻                      |          |                                |                                                                                                |
|                  | Regist | ration Rand | lom 🕜                       |                                 |          |                                |                                                                                                |
|                  |        |             | Registration Random (0~60s) | 0                               |          |                                |                                                                                                |
|                  | VPN    | 0           |                             |                                 |          |                                |                                                                                                |
|                  |        |             | Active                      | Disabled 👻                      |          |                                |                                                                                                |
|                  |        |             | Upload VPN Config           | Upload                          | Browser  |                                |                                                                                                |
|                  |        | Co          | nfirm                       | Cancel                          |          |                                |                                                                                                |

5) Click Upload to upload the certificates.

- c) If you select PEAP-MSCHAPv2:
  - 1) Enter the user name for authentication in the **Identity** field.
  - 2) Enter the password for authentication in the MD5 Password field.
  - In the CA Certificates field, click Browse to select the desired CA certificate (\*.pem, \*.crt, \*.cer or \*.der) from your local system.

| Yealink 128 |        |              |                             |                    |          | Log Out                                                                                                    |
|-------------|--------|--------------|-----------------------------|--------------------|----------|----------------------------------------------------------------------------------------------------|
|             | Status | Account      | Network DSS                 | Key Features       | Settings | Directory Security                                                                                         |
| Basic       | LLDP   | 0            |                             |                    |          | NOTE                                                                                                    |
| Dasic       |        |              | Active                      | Enabled 👻          |          | VLAN                                                                                                    |
| PC Port     |        |              | Packet Interval (1~3600s)   | 60                 |          | A VLAN is a logical local area<br>network (or LAN) that extends                                            |
| Advanced    | VLAN   | 0            |                             |                    |          | beyond a single traditional LAN<br>to a group of LAN segments,<br>given specific configurations.           |
|             |        |              | •                           |                    |          | QoS<br>When the network capacity is<br>insufficient, QoS could provide<br>priority to users by setting the |
|             | 802.1  | ( <b>()</b>  |                             |                    |          |                                                                                                    |
|             |        |              | 802.1x Mode                 | PEAP-MSCHAP        |          |                                                                                                    |
|             |        |              | Identity                    | yealink            |          |                                                                                                    |
|             |        |              | MD5 Password                |                    |          |                                                                                                    |
|             |        |              | CA Certificates             | C:\fakepath\ca.crt | Browser  |                                                                                                    |
|             |        |              | Device Certificates         | Upload             | Browser  |                                                                                                    |
|             | Span t | o PC 🕜       |                             |                    |          |                                                                                                    |
|             |        |              | Span to PC Port             | Disabled 💌         |          |                                                                                                    |
|             | Regist | ration Rando | om 🕜                        |                    |          |                                                                                                    |
|             |        |              | Registration Random (0~60s) | 0                  |          |                                                                                                    |
|             | VPN    | 0            |                             |                    |          |                                                                                                    |
|             |        |              | Active                      | Disabled 💌         |          |                                                                                                    |
|             |        |              | Upload VPN Config           | Upload             | Browser  |                                                                                                    |
|             |        | Cor          | ıfirm                       | Cancel             |          |                                                                                                    |

4) Click Upload to upload the certificate.

d) If you select EAP-TTLS/EAP-MSCHAPv2:

1) Enter the user name for authentication in the **Identity** field.

- 2) Enter the password for authentication in the MD5 Password field.
- 3) In the **CA Certificates** field, click **Browse** to select the desired CA certificate (\*.pem, \*.crt, \*.cer or \*.der) from your local system.

| Ma adhadad          |        | _            |                           | _      | _                  |          |                                   | Log Out                                                   |
|---------------------|--------|--------------|---------------------------|--------|--------------------|----------|-----------------------------------|-----------------------------------------------------------|
| Yealink             | Status | Account      | Network                   | DSSKey | Features           | Settings | Directory                         | Security                                                  |
| Basic               | LLDP   | 0            | Active                    | Enabl  | ed 🔻               |          | NOTE                              |                                                           |
| PC Port<br>Advanced | VLAN   | 0            | Packet Interval (1~3600s) | 60     |                    |          | A VLAN is a log<br>network (or Li | AN) that extends<br>e traditional LAN<br>_AN segments,    |
|                     |        |              |                           |        |                    |          | insufficient, Oc                  | work capacity is<br>oS could provide<br>is by setting the |
|                     | 802.1  | x 🕜          |                           |        |                    |          |                                   |                                                           |
|                     |        |              | 802.1x Mode               | EAP-1  | TLS/EAF 💌          |          |                                   |                                                           |
|                     |        |              | Identity                  | yealin | ¢                  |          |                                   |                                                           |
|                     |        |              | MD5 Password              | •••••  | •••                |          |                                   |                                                           |
|                     |        |              | CA Certificates           | C:\fak | epath\ca.crt<br>ad | Browser  |                                   |                                                           |
|                     |        |              | Device Certificates       | Uplo   | ad                 | Browser  |                                   |                                                           |
|                     | Span   | to PC 🕜      |                           |        |                    |          |                                   |                                                           |
|                     |        |              | Span to PC Port           | Disabl | ed 💌               |          |                                   |                                                           |
|                     | Regist | tration Rand | om 🕜                      |        |                    |          |                                   |                                                           |
|                     |        |              | Registration Random (0~   | 60s) 0 |                    |          |                                   |                                                           |
|                     | VPN    | 0            |                           |        |                    |          |                                   |                                                           |
|                     |        |              | Active                    | Disabl | ed 💌               |          |                                   |                                                           |
|                     |        |              | Upload VPN Config         | Uplo   | ad                 | Browser  |                                   |                                                           |
|                     |        | Co           | nfirm                     |        | Cancel             |          |                                   |                                                           |

4) Click Upload to upload the certificate.

3. Click **Confirm** to accept the change.

A dialog box pops up to prompt that settings will take effect after reboot.

4. Click OK to reboot the IP phone.

To configure the 802.1X authentication via phone user interface after:

- Press Menu->Settings->Advanced Settings (password: admin)
   ->Network->802.1x Settings.
- Press (•) or (•), or the Switch soft key to select the desired value from the 802.1x
   Mode field.
  - a) If you select EAP-MD5:
    - 1) Enter the user name for authentication in the **Identity** field.
    - 2) Enter the password for authentication in the MD5 Password field.
  - b) If you select EAP-TLS:
    - 1) Enter the user name for authentication in the **Identity** field.
    - 2) Leave the MD5 Password field blank.
  - c) If you select PEAP-MSCHAPv2:
    - 1) Enter the user name for authentication in the **Identity** field.
    - 2) Enter the password for authentication in the MD5 Password field.
  - d) If you select EAP-TTLS/EAP-MSCHAPv2:

1) Enter the user name for authentication in the **Identity** field.

2) Enter the password for authentication in the MD5 Password field.

3. Click **Save** to accept the change.

The IP phone reboots automatically to make the settings effective after a period of time.

# **TR-069 Device Management**

TR-069 is a technical specification, defined by the Broadband Forum, which defines a mechanism that encompasses secure auto-configuration of a CPE (Customer-Premises Equipment), as well as incorporates other CPE management functions into a common framework. TR-069 uses common transport mechanisms (HTTP and HTTPS) for communication between CPE and ACS (Auto Configuration Servers). The HTTP(S) messages contain XML-RPC methods defined in the standard for configuration and management of the CPE.

TR-069 is intended to support a variety of functionalities to manage a collection of CPEs, including the following primary capabilities:

- Auto-configuration and dynamic service provisioning
- Software or firmware image management
- Status and performance monitoring
- Diagnostics

The following table provides a description of RPC methods supported by IP phones.

| RPC Method             | Description                                                                                     |
|------------------------|-------------------------------------------------------------------------------------------------|
| GetRPCMethods          | This method is used to discover the set of methods supported by the CPE.                        |
| SetParameterValues     | This method is used to modify the value of one or more CPE parameters.                          |
| GetParameterValues     | This method is used to obtain the value of one or more CPE parameters.                          |
| GetParameterNames      | This method is used to discover the parameters accessible on a particular CPE.                  |
| GetParameterAttributes | This method is used to read the attributes associated with one or more CPE parameters.          |
| SetParameterAttributes | This method is used to modify attributes associated with one or more CPE parameters.            |
| Reboot                 | This method causes the CPE to reboot.                                                           |
| Download               | This method is used to cause the CPE to download a specified file from the designated location. |

| RPC Method       | Description                                              |
|------------------|----------------------------------------------------------|
|                  | File types supported by IP phones are:                   |
|                  | Firmware Image                                           |
|                  | Configuration File                                       |
|                  | This method is used to cause the CPE to upload a         |
|                  | specified file to the designated location.               |
| Upload           | File types supported by IP phones are:                   |
|                  | Configuration File                                       |
|                  | Log File                                                 |
|                  | This method is used to request the CPE to schedule a     |
| ScheduleInform   | one-time Inform method call (separate from its           |
|                  | periodic Inform method calls) sometime in the future.    |
| FactoryReset     | This method resets the CPE to its factory default state. |
|                  | This method informs the ACS of the completion            |
| TransferComplete | (either successful or unsuccessful) of a file transfer   |
|                  | initiated by an earlier Download or Upload method        |
|                  | call.                                                    |
| AddObject        | This method is used to add a new instance of an          |
| ,                | object defined on the CPE.                               |
| DeleteObject     | This method is used to remove a particular instance      |
|                  | of an object.                                            |

#### Procedure

TR-069 can be configured using the configuration files or locally.

| Configuration File | <у000000000xx>.cfg | Configure TR-069 feature.<br>For more information, refer to<br>TR-069 on page 345.                                                        |
|--------------------|--------------------|----------------------------------------------------------------------------------------------------|
| Local              | Web User Interface | Configure TR-069 feature.<br>Navigate to:<br>http:// <phonelpaddress>/servl<br/>et?p=settings-preference&amp;q=lo<br/>ad</phonelpaddress> |

To configure TR-069 via web user interface:

- 1. Click on Settings->TR069.
- 2. Select Enabled from the pull-down list of Enable TR069.
- **3.** Enter the user name and password authenticated by the ACS in the **ACS Username** and **ACS Password** fields.

- 4. Enter the URL of the ACS in the ACS URL field.
- 5. Select the desired value from the pull-down list of Enable Periodic Inform.
- 6. Enter the desired time in the Periodic Inform Interval (seconds) field.
- 7. Enter the user name and password authenticated by the IP phone in the **Connection Request Username** and **Connection Request Password** fields.

| Ma articula I                                                                                                  |                                                                                                    |                 |          | Log Out                                                               |
|----------------------------------------------------------------------------------------------------|----------------------------------------------------------------------------------------------------|-----------------|----------|-----------------------------------------------------------------------|
| Yealink 128                                                                                                    | Status Account Network                                                                                                    | DSSKey Features | Settings | Directory Security                                                    |
| Preference<br>Time & Date<br>Upgrade<br>Auto Provision<br>Configuration<br>Dial Plan<br>Voice<br>Ring<br>Tones | Status     Account     Network       TR069     Image: Constraint of the state of the state of t | DSSKey Features |          | Directory Security NOTE TR069 The TR069 parameters for administrator. |
| Softkey Layout<br>TR069                                                                                        |                                                                                                    |                 |          |                                                                       |

8. Click **Confirm** to accept the change.

## **IPv6 Support**

IPv6 is the next generation network layer protocol, designed as a replacement for the current IPv4 protocol. IPv6 was developed by the Internet Engineering Task Force (IETF) to deal with the long-anticipated problem of IPv4 address exhaustion. IPv6 uses a 128-bit address, consisting of eight groups of four hexadecimal digits separated by colons. VoIP network based on IPv6 can ensure QoS, a set of service requirements to deliver performance guarantee while transporting traffic over the network.

#### IPv6 Address Assignment Method

Supported IPv6 address assignment methods:

- Manual Assignment: An IPv6 address and other configuration parameters (e.g., DNS server) for the IP phone can be statically configured by an administrator.
- Stateless Address Autoconfiguration (SLAAC): SLAAC is one of the most convenient methods to assign IP addresses to IPv6 nodes. SLAAC requires no manual configuration of the IP phone, minimal (if any) configuration of routers, and no additional servers. To use IPv6 SLAAC, the IP phone must be connected to a network with at least one IPv6 router connected. This router is configured by the network administrator and sends out Router Advertisement announcements onto the link. These announcements can allow the on-link connected IP phone to configure itself with IPv6 address, as specified in RFC 4862.

#### Procedure

IPv6 can be configured using the configuration files or locally.

| Configuration File | <y000000000xx>.cfg</y000000000xx> | Configure the IPv6 address<br>assignment method.<br>For more information, refer to<br>IPv6 on page 349.                                                |
|--------------------|-----------------------------------|----------------------------------------------------------------------------------------------------|
| Local              | Web User Interface                | Configure the IPv6 address<br>assignment method.<br><b>Navigate to:</b><br>http:// <phoneipaddress>/serv1<br/>et?p=network&amp;q=load</phoneipaddress> |

To configure IPv6 address assignment method via web user interface:

- 1. Click on Network->Basic.
- Select the desired address mode (IPv6 or IPv4&IPv6) from the pull-down list of Mode (IPv4/IPv6).
- 3. In the IPv6 Config block, mark the DHCP or the Static IP Address radio box.

If you mark the **Static IP Address** radio box, configure the IPv6 address and other configuration parameters in the corresponding fields.

| Yealink                      | _                | _                                                                                                    | _                                                                               | _           | _        | _        | _                                                                                                    | Log Out                             |
|------------------------------|------------------|----------------------------------------------------------------------------------------------------|---------------------------------------------------------------------------------|-------------|----------|----------|----------------------------------------------------------------------------------------------------|-------------------------------------|
|                              | Status           | Account                                                                                                    | Network                                                                         | DSSKey      | Features | Settings | Directory                                                                                               | Security                            |
| Basic<br>PC Port<br>Advanced | Intern<br>IPv4 C | Config<br>DHCP<br>Static IP<br>IP Addr<br>Subnet<br>Gatewa<br>Config<br>DHCP<br>DHCP<br>IP Addr<br>Static IP<br>IP Addr | Address 2<br>Mask<br>v<br>Address 2<br>ess<br>efx(0~128)<br>y<br>DNS<br>ary DNS | IPv4 & IPv6 | Cancel   |          | be acquired fr<br>Static IP Ad<br>Specify the IP<br>Mask, Default<br>DNS, Seconda<br>manually.<br>PPPoE | address, Subnet<br>Gateway, Primary |

4. Click **Confirm** to accept the change.

A dialog box pops up to prompt that the settings will take effect after reboot.

5. Click **OK** to reboot the IP phone.

To configure IPv6 address assignment method via phone user interface:

- Press Menu->Settings->Advanced Settings (password: admin) ->Network->WAN Port.
- 2. Press ( $\cdot$ ) or ( $\cdot$ ) to select **IPv4&IPv6** or **IPv6** from the **IP Mode** field.
- 3. Press ( ) or ( ) to highlight IPv6 and press the Enter soft key.
- 4. Press ( ) or ( ) to select the desired IPv6 address assignment method.

If you select the **Static IPv6 Client**, configure the IPv6 address and other network parameters in the corresponding fields.

5. Press the Save soft key to accept the change

The IP phone reboots automatically to make settings effective after a period of time.

# **Configuring Audio Features**

This chapter provides information for making configuration changes for the following audio features:

- Headset Prior
- Dual Headset
- Audio Codecs
- Acoustic Clarity Technology

# **Headset Prior**

Headset prior allows users to use headset preferentially if a headset is physically connected to the IP phone. This feature is especially useful for permanent or full-time headset users.

#### Procedure

Headset prior can be configured using the configuration files or locally.

| Configuration File | <у000000000xx>.cfg | Configure headset prior.<br>For more information, refer to<br>Head Prior on page 352.                                            |
|--------------------|--------------------|----------------------------------------------------------------------------------------------------|
| Local              | Web User Interface | Configure headset prior.<br>Navigate to:<br>http:// <phoneipaddress>/servlet<br/>?p=features-general&amp;q=load</phoneipaddress> |

To configure headset prior via web user interface:

1. Click on Features->General Information.

2. Select the desired value from the pull-down list of Headset Prior.

| ealink   128           | Status      | Account            | Network      | DSSKey   | Featu | res | Settings | Directory Security                                                                |
|------------------------|-------------|--------------------|--------------|----------|-------|-----|----------|-----------------------------------------------------------------------------------|
| -                      |             | General Informati  | ion          |          |       |     |          | NOTE                                                                              |
| Forward&DND            |             | Call Waiting       |              | Enabled  | •     | 0   |          |                                                                                   |
| General<br>Information |             | Call Waiting On C  | ode          |          |       | 0   |          | Call Waiting<br>This call feature allows your                                     |
| Information            |             | Call Waiting Off C | Code         |          |       | 0   |          | phone to accept other incomi<br>calls during the conversation.                    |
| Audio                  | Auto Redial |                    |              | Disabled | •     | 0   |          | Key As Send<br>Select * or # as the send key                                      |
| Intercom               |             | Auto Redial Inter  | val (1~300s) | 10       |       | 0   |          | Hotline Number                                                                    |
| Transfer               |             |                    |              |          |       |     |          | When you pick up the phone,<br>will dial out the hotline number<br>automatically. |
| Call Pickup            |             |                    |              | •        |       |     |          | uuconnactany.                                                                     |
| Remote Control         |             |                    |              | •        |       |     |          |                                                                                   |
|                        |             | Headset Prior      |              | Enabled  | •     |     |          |                                                                                   |
| Phone Lock             |             | DTMF Replace Tr    | an           | Disabled | •     |     |          |                                                                                   |
| ACD                    |             | Tran Send DTMF     |              |          |       | 0   |          |                                                                                   |
| SMS                    |             | Send Pound Key     |              | Disabled | •     | 0   |          |                                                                                   |
| Action URI             |             | IP Direct Auto Ar  | nswer        | Disabled | •     | 0   |          |                                                                                   |
| ACION ONE              |             | Call List Show Nu  | mber         | Disabled | •     | 0   |          |                                                                                   |
|                        |             | Voice Mail Tone    |              | Enable   | •     | 0   |          |                                                                                   |
|                        |             | DHCP Hostname      |              | SIP-T28P |       | 0   |          |                                                                                   |
|                        |             | Reboot In Talking  | _            | Disabled | •     | 0   |          |                                                                                   |

3. Click **Confirm** to accept the change.

# **Dual Headset**

Dual headset allows users to use two headsets on one IP phone. To use this feature, users need to physically connect two headsets to the headset and handset jacks respectively. Once the phone connects to a call, the user with the headset connected to the headset jack has full-duplex capabilities, while the user with the headset connected to the handset jack is only able to listen.

#### Procedure

Dual headset can be configured using the configuration files or locally.

| Configuration File | <y0000000000xx>.cfg</y0000000000xx> | Configure dual headset.<br>For more information, refer to<br>Dual Headset on page 353.                                                  |
|--------------------|-------------------------------------|----------------------------------------------------------------------------------------------------|
| Local              | Web User Interface                  | Configure dual headset.<br><b>Navigate to</b> :<br>http:// <phonelpaddress>/servlet<br/>?p=features-general&amp;q=load</phonelpaddress> |

To configure dual headset via web user interface:

1. Click on Features->General Information.

| ealink   128           | Status                                       | Account            | Network | DSSKey   | Featur | es | Settings | Directory                                     | Security                                                                       |  |  |
|------------------------|----------------------------------------------|--------------------|---------|----------|--------|----|----------|-----------------------------------------------|--------------------------------------------------------------------------------|--|--|
|                        | G                                            | eneral Informati   | on      |          |        |    |          | NOTE                                          |                                                                                |  |  |
| Forward&DND            |                                              | Call Waiting       |         | Enabled  |        | 0  |          |                                               |                                                                                |  |  |
| General<br>Information |                                              | Call Waiting On C  | ode     |          |        | 0  |          | This call featur                              | Call Waiting<br>This call feature allows your<br>phone to accept other incomir |  |  |
| Information            |                                              | Call Waiting Off C | ode     |          |        | 0  |          |                                               | e conversation.                                                                |  |  |
| Audio                  | Auto Redial<br>Auto Redial Interval (1~300s) |                    |         | Disabled | •      | 0  |          | Key As Send<br>Select * or # as the send key. |                                                                                |  |  |
| Intercom               |                                              |                    |         | 10       |        | 0  |          |                                               | Hotline Number                                                                 |  |  |
| Transfer               |                                              |                    |         | -        |        |    |          | When you pick                                 | c up the phone,<br>e hotline numbe                                             |  |  |
| Call Pickup            |                                              |                    |         |          |        |    |          | aucomatically.                                |                                                                                |  |  |
| Remote Control         |                                              |                    |         | •        |        |    |          |                                               |                                                                                |  |  |
|                        |                                              | Dual-Headset       |         | Enabled  | -      | 0  |          |                                               |                                                                                |  |  |
| Phone Lock             |                                              | Headset Prior      |         | Disabled | •      |    |          |                                               |                                                                                |  |  |
| ACD                    |                                              | DTMF Replace Tr    | an      | Disabled | •      |    |          |                                               |                                                                                |  |  |
| SMS                    |                                              | Tran Send DTMF     |         |          |        | 0  |          |                                               |                                                                                |  |  |
| Action URI             |                                              | IP Direct Auto Ar  | iswer   | Disabled |        | 0  |          |                                               |                                                                                |  |  |
|                        |                                              | Call List Show Nu  | mber    | Disabled | •      | 0  |          |                                               |                                                                                |  |  |
|                        |                                              | Voice Mail Tone    |         | Enable   | •      | 0  |          |                                               |                                                                                |  |  |
|                        |                                              | DHCP Hostname      |         | SIP-T28P |        | 0  |          |                                               |                                                                                |  |  |
|                        |                                              | Reboot In Talking  |         | Disabled | •      | 0  |          |                                               |                                                                                |  |  |

2. Select the desired value from the pull-down list of **Dual-Headset**.

3. Click Confirm to accept the change.

## **Audio Codecs**

CODEC is an abbreviation of COmpress-DECompress, capable of coding or decoding a digital data stream or signal by implementing an algorithm. The object of the algorithm is to represent the high-fidelity audio signal with minimum number of bits while retaining the quality. This can effectively reduce the frame size and the bandwidth required for audio transmission.

| Codec | Algorithm   | Bit Rate | Sample Rate | Packetization Time |
|-------|-------------|----------|-------------|--------------------|
| РСМА  | G.711 a-law | 64 Kbps  | 8 Ksps      | 20ms               |
| PCMU  | G.711 u-law | 64 Kbps  | 8 Ksps      | 20ms               |
| G729  | G.729       | 8 Kbps   | 8 Ksps      | 20ms               |
| G722  | G.722       | 64 Kbps  | 16 Ksps     | 20ms               |

The default codecs used on IP phones are summarized in the following table:

In addition to the codecs introduced above, IP phones also support codecs: G723\_53, G723\_63, G726\_16, G726\_24, G726\_32, G726\_40 and iLBC. Codecs are configurable on a per-line basis, instead of using defaults. You can also configure the priorities for these desired codecs. The attribute "rtpmap" is used to define a mapping from RTP payload codes to a codec, clock rate and other encoding parameters.

| Codec   | Configuration Methods | Priority | RTPmap |  |
|---------|-----------------------|----------|--------|--|
| PCMU    | Configuration Files   | 1        | 0      |  |
|         | Web User Interface    |          |        |  |
| РСМА    | Configuration Files   | 2        | 8      |  |
|         | Web User Interface    | 2        | 0      |  |
| G729    | Configuration Files   | 3        | 18     |  |
| 0/2/    | Web User Interface    | 5        | 10     |  |
| G722    | Configuration Files   | 4        | 9      |  |
| 0722    | Web User Interface    | 7        | У      |  |
| G723_53 | Configuration Files   | 0        | 4      |  |
| 0723_33 | Web User Interface    | 0        | 7      |  |
| G723_63 | Configuration Files   | 0        | 4      |  |
| 0725_05 | Web User Interface    | U        | 7      |  |
| G726_16 | Configuration Files   | 0        | 112    |  |
| 0720_10 | Web User Interface    |          | 112    |  |
| G726_24 | Configuration Files   | 0        | 102    |  |
| 0720_24 | Web User Interface    | U        | 102    |  |
| G726 32 | Configuration Files   | 0        | 99     |  |
| G726_32 | Web User Interface    | U        | 77     |  |
| G724 40 | Configuration Files   | 0        | 104    |  |
| G726_40 | Web User Interface    | U        | 104    |  |
| ilbc    | Configuration Files   | 0        | 102    |  |
|         | Web User Interface    | U        | 102    |  |

The corresponding attributes of the codec are listed as follows:

### **Packetization Time**

Ptime (Packetization Time) is measurement of the duration (in milliseconds) of the audio data in each RTP packet sent to the destination, and defines how much network bandwidth is used for the RTP stream transfer. Before establishing a conversation, codec and ptime are negotiated through SIP signaling. The valid values of ptime range from 10 to 60, in increments of 10 milliseconds. The default ptime is 20ms. You can also disable the ptime negotiation.

#### Procedure

Configuration changes can be performed using the configuration files or locally.

| Configuration File | <mac>.cfg</mac>    | Configure the codecs to use on<br>a per-line basis.<br>Configure the priority and<br>rtpmap for the enabled codec.<br>For more information, refer to<br>Audio Codecs on page 353.<br>Configure the ptime.<br>For more information, refer to<br>Audio Codecs on page 353. |
|--------------------|--------------------|----------------------------------------------------------------------------------------------------|
| Local              | Web User Interface | Configure the codecs to use<br>and adjust the priority of the<br>enabled codecs on a per-line<br>basis.<br>Configure the ptime.<br><b>Navigate to</b> :<br>http:// <phonelpaddress>/servl<br/>et?p=account-codec&amp;q=load&amp;<br/>acc=0</phonelpaddress>              |

To configure the codecs to use and adjust the priority of the enabled codecs on a per-line basis via web user interface:

- 1. Click on Account.
- 2. Select the desired account from the pull-down list of Account.
- 3. Click on Codec.
- Select the desired codec from the Disable Codecs column and then click →.
   The selected codec appears in the Enable Codecs column.
- 5. Repeat the step 4 to add more codecs to the **Enable Codecs** column.
- 6. To remove the codec from the **Enable Codecs** column, select the desired codec and then click .

To adjust the priority of codecs, select the desired codec and then click 
 I line or 
 I line or 

| ealink   128 | Status Account Network    | DSSKey        | Features | Settings | Log Ou Directory Security                       |
|--------------|---------------------------|---------------|----------|----------|-------------------------------------------------|
| Register     | Account                   | Account 1     | • ?      |          | NOTE                                            |
| Basic        | Audio Codecs 🕜            |               |          |          | Codecs<br>Choose the codecs you want to<br>use. |
| Codec        | Disable Codecs<br>G723_53 | Enable Codecs |          |          | use.                                            |
| Advanced     | G723_63<br>iLBC           | PCMA<br>G729  |          |          |                                                 |
|              | G726-24<br>G726-32        | → G722        |          |          |                                                 |
|              | G726-40<br>GSM            | ←             | Ļ        |          |                                                 |
|              |                           |               |          |          |                                                 |
|              | Confirm                   |               | Cancel   |          |                                                 |

8. Click **Confirm** to accept the change.

To configure the ptime on a per-line basis via web user interface:

- 1. Click on Account.
- 2. Select the desired account from the pull-down list of Account.
- **3.** Click on **Advanced**.
- 4. Select the desired value from the pull-down list of PTime (ms).

| Yealink  | _      | _                    | _         | _           | -      | -   | _        | _              | Log Out          |
|----------|--------|----------------------|-----------|-------------|--------|-----|----------|----------------|------------------|
|          | Status | Account              | Network   | DSSKey      | Featu  | res | Settings | Directory      | Security         |
| Register | Ac     | count                |           | Account 1   | •      | 0   |          | NOTE           |                  |
| Register | Kee    | ep Alive Type        |           | Default     | ٣      | 0   |          | Advanced       |                  |
| Basic    | Kee    | p Alive Interval (S  | econds)   | 30          |        |     |          |                | d parameters for |
| Codec    | Loc    | al SIP Port          |           | 5060        |        | 0   |          | auministrator. |                  |
| Advanced | RPC    | ort                  |           | Disabled    |        | 0   |          |                |                  |
|          | SIP    | Session Timer T1     | (0.5~10s) | 0.5         |        | 0   |          |                |                  |
|          |        |                      |           | •           |        |     |          |                |                  |
|          |        |                      |           | :           |        |     |          |                |                  |
|          | RT     | Encryption(SRTP)     | )         | Forbin SRTP | •      | 0   |          |                |                  |
|          | PTI    | me(ms)               |           | 20          | •      | 0   |          |                |                  |
|          | Sha    | red Line             |           | Disabled    | •      | 0   |          |                |                  |
|          | Dial   | og Info Call Pickup  |           | Disabled    | •      | 0   |          |                |                  |
|          | Dire   | ected Call Pickup Co | ode       |             |        | 0   |          |                |                  |
|          | Gro    | up Call Pickup Code  | e         |             |        | 0   |          |                |                  |
|          | Dist   | inctive Ring Tones   |           | Disabled    |        | 0   |          |                |                  |
|          | Unr    | egister When Reb     | pot       | Disabled    | •      | 0   |          |                |                  |
|          | Out    | t Dialog BLF         |           | Disabled    | •      | 0   |          |                |                  |
|          |        | Conf                 | firm      |             | Cancel |     |          |                |                  |

# **Acoustic Clarity Technology**

### **Acoustic Echo Cancellation**

Acoustic Echo Cancellation (AEC) is used to remove acoustic echo from a voice communication in order to improve the voice quality. It also increases the capacity achieved through silence suppression by preventing echo from traveling across a network. IP phones employ advanced AEC for hands-free operation. Echo cancellation is achieved using the echo canceller.

#### Procedure

AEC can be configured using the configuration files or locally.

| Configuration File | <y000000000xx>.cfg</y000000000xx> | Configure AEC.<br>For more information, refer to<br>Acoustic Echo Cancellation on<br>page 356.                               |
|--------------------|-----------------------------------|----------------------------------------------------------------------------------------------------|
| Local              | Web User Interface                | Configure AEC.<br><b>Navigate to</b> :<br>http:// <phonelpaddress>/servl<br/>et?p=settings-voice&amp;q=load</phonelpaddress> |

To configure AEC via web user interface:

- 1. Click on Settings->Voice.
- 2. Select the desired value from the pull-down list of ECHO.

|                |                        |                          | Log Out                                                                                            |
|----------------|------------------------|--------------------------|----------------------------------------------------------------------------------------------------|
| Yealink   128  | Status Account Network | DSSKey Features Settings | Directory Security                                                                                 |
| Preference     | Echo Cancellation 💡    | Enabled 🔻 🕜              | NOTE                                                                                               |
| Time & Date    | VAD                    | Disabled                 | VAD<br>Voice Activity Detection.                                                                   |
| Upgrade        | CNG                    | Enabled 🔹 🥐              | CNG<br>Comfort Noise Generation.                                                                   |
| Auto Provision | JITTER BUFFER 🕜        |                          | JITTER BUFFER:                                                                                     |
| Configuration  | Туре                   | Adaptive      Fixed      | It is a shared data area where<br>voice packets can be collected,<br>stored, and sent to the voice |
| Dial Plan      | Min Delay<br>Max Delay | 60<br> 300               | processor in evenly.                                                                               |
| Voice          | Nominal                | 120                      |                                                                                                    |
| Ring           | Confirm                | Cancel                   |                                                                                                    |
| Tones          |                        |                          |                                                                                                    |
| Softkey Layout |                        |                          |                                                                                                    |
| TR069          |                        |                          |                                                                                                    |

### **Voice Activity Detection**

Voice Activity Detection (VAD) is used in speech processing to detect the presence or absence of human speech. When detecting period of "silence", VAD replaces that silence efficiently with special packets that indicate silence is occurring. It can facilitate speech processing, and deactivate some processes during non-speech section of an audio session. VAD can avoid unnecessary coding or transmission of silence packets in VoIP applications, saving on computation and network bandwidth.

#### Procedure

VAD can be configured using the configuration files or locally.

| Configuration File | <y000000000xx>.cfg</y000000000xx> | Configure VAD.<br>For more information, refer to<br>Voice Activity Detection on<br>page 357.                         |
|--------------------|-----------------------------------|----------------------------------------------------------------------------------------------------|
| Local              | Web User Interface                | Configure VAD.<br>Navigate to:<br>http:// <phonelpaddress>/servl<br/>et?p=settings-voice&amp;q=load</phonelpaddress> |

To configure VAD via web user interface:

- 1. Click on **Settings**->**Voice**.
- 2. Select the desired value from the pull-down list of VAD.

|                                                        |                                                                      |                                           | Log Out                                                                                                    |
|--------------------------------------------------------|----------------------------------------------------------------------|-------------------------------------------|----------------------------------------------------------------------------------------------------|
| Yealink 128                                            | Status Account Network                                               | DSSKey Features Settings                  | Directory Security                                                                                                    |
| Preference<br>Time & Date<br>Upgrade<br>Auto Provision | Echo Cancellation 🕜<br>ECHO<br>VAD<br>CNG<br>JITTER BUFFER ở<br>Type | Enabled   Enabled  Adaptive  Fixed  Fixed | NOTE VAD Voice Activity Detection. CNG Comfort Noise Generation. JITTER BUFFER: It is a shared data area where voice packets can be collected, |
| Configuration<br>Dial Plan<br>Voice                    | Min Delay<br>Max Delay<br>Nominal                                    | 60<br>300<br>120                          | stored, and sent to the voice processor in evenly.                                                                                             |
| Ring                                                   | Confirm                                                              | Cancel                                    |                                                                                                    |
| Softkey Layout<br>TR069                                |                                                                      |                                           |                                                                                                    |

### **Comfort Noise Generation**

Comfort Noise Generation (CNG) is used to generate background noise for voice communications during periods of silence in a conversation. It is part of the silence suppression or VAD handling for VoIP technology. CNG, in conjunction with VAD algorithms, quickly responds when periods of silence occur and inserts artificial noise until voice activity resumes. The insertion of artificial noise gives the illusion of a constant transmission stream, so that background sound is consistent throughout the call and the listener does not think the line has released. The purpose of VAD and CNG is to maintain an acceptable perceived QoS while simultaneously keeping transmission costs and bandwidth usage as low as possible.

#### Procedure

CNG can be configured using the configuration files or locally.

| Configuration File | <y000000000xx>.cfg</y000000000xx>                                                                                                    | Configure CNG.<br>For more information, refer to                                   |
|--------------------|----------------------------------------------------------------------------------------------------|------------------------------------------------------------------------------------|
|                    | <y000000000000000000000000000000000000< td=""><td>Comfort Noise Generation on page 357.</td></y000000000000000000000000000000000000<> | Comfort Noise Generation on page 357.                                              |
|                    |                                                                                                    | Configure CNG.                                                                     |
| Local              | Web User Interface                                                                                                    | Navigate to:                                                                       |
|                    |                                                                                                    | http:// <phonelpaddress>/servl<br/>et?p=settings-voice&amp;q=load</phonelpaddress> |

To configure CNG via web user interface:

- 1. Click on Settings->Voice.
- 2. Select the desired value from the pull-down list of CNG.

| No ediate l                |                             |                                                                                                    | Log Out                                                                                  |
|----------------------------|-----------------------------|----------------------------------------------------------------------------------------------------|------------------------------------------------------------------------------------------|
| Yealink   128              | Status Account Network      | DSSKey Features Settings                                                                                                    | Directory Security                                                                       |
| Preference                 | Echo Cancellation 🕜<br>ECHO | Enabled • 🕜                                                                                                    | NOTE                                                                                     |
| Time & Date<br>Upgrade     | VAD<br>CNG                  | Disabled   Cinabled  Cinabled  Cinab | Voice Activity Detection.                                                                |
| Auto Provision             | JITTER BUFFER 🕜             | Adaptive      Fixed                                                                                                    | Comfort Noise Generation.<br>JITTER BUFFER:<br>It is a shared data area where            |
| Configuration<br>Dial Plan | Min Delay                   | 60                                                                                                    | voice packets can be collected,<br>stored, and sent to the voice<br>processor in evenly. |
| Voice                      | Max Delay<br>Nominal        | 300<br>120                                                                                                    |                                                                                          |
| Ring                       | Confirm                     | Cancel                                                                                                    |                                                                                          |
| Tones<br>Softkey Layout    |                             |                                                                                                    |                                                                                          |
| TR069                      |                             |                                                                                                    |                                                                                          |

### **Jitter Buffer**

Jitter buffer is a shared data area where voice packets can be collected, stored, and sent to the voice processor in even intervals. Jitter is a term indicating variations in packet arrival time, can occur because of network congestion, timing drift or route changes. The jitter buffer, located at the receiving end of the voice connection, intentionally delays the arriving packets so that the end user experiences a clear connection with very little sound distortion. IP phones support two types of jitter buffers: static and dynamic. A static jitter buffer adds the fixed delay to voice packets. You can configure the delay time for the static jitter buffer on IP phones. A dynamic jitter buffer is capable of adapting the changes in the network's delay. The range of the delay time for the dynamic jitter buffer added to packets can be also configured on IP phones.

#### Procedure

Jitter buffer can be configured using the configuration files or locally.

| Configuration File | <y000000000xx>.cfg</y000000000xx> | Configure the mode of jitter<br>buffer and the delay time for<br>jitter buffer.<br>For more information, refer to<br>Jitter Buffer on page 357.                                              |
|--------------------|-----------------------------------|----------------------------------------------------------------------------------------------------|
| Local              | Web User Interface                | Configure the mode of jitter<br>buffer and the delay time for<br>jitter buffer.<br><b>Navigate to:</b><br>http:// <phonelpaddress>/servl<br/>et?p=settings-voice&amp;q=load</phonelpaddress> |

To configure Jitter Buffer via web user interface:

- 1. Click on **Settings**->**Voice**.
- 2. Mark the desired radio box in the Type field.
- 3. Enter the minimum delay time for adaptive jitter buffer in the **Min Delay** field.
- 4. Enter the maximum delay time for adaptive jitter buffer in the Max Delay field.

5. Enter the fixed delay time for fixed jitter buffer in the Nominal field.

| ealink   128   | Status Account Network | DSSKey Features  | Settings | Directory                                                                                                    |
|----------------|------------------------|------------------|----------|----------------------------------------------------------------------------------------------------|
|                | Echo Cancellation 🕜    |                  |          | NOTE                                                                                                    |
| Preference     | ECHO                   | Enabled 💌        | 0        |                                                                                                    |
| Time & Date    | VAD                    | Disabled 🔹       | 0        | VAD<br>Voice Activity Detection.                                                                                           |
| Upgrade        | CNG                    | Enabled 💌        | 0        | CNG<br>Comfort Noise Generation.                                                                                           |
| Auto Provision | JITTER BUFFER 🕜        |                  |          | JITTER BUFFER:                                                                                                    |
| Configuration  | Туре                   | Adaptive O Fixed |          | It is a shared data area where<br>voice packets can be collected,<br>stored, and sent to the voice<br>processor in evenly. |
| Connguration   | Min Delay              | 60               |          |                                                                                                    |
| Dial Plan      | Max Delay              | 300              |          |                                                                                                    |
| Voice          | Nominal                | 120              |          |                                                                                                    |
| Ring           | Confirm                | Cancel           |          |                                                                                                    |
| Tones          |                        |                  |          |                                                                                                    |
| Softkey Layout |                        |                  |          |                                                                                                    |

6. Click **Confirm** to accept the change.

# **Configuring Security Features**

This chapter provides information for making configuration changes for the following security-related features:

- Transport Layer Security
- Secure Real-Time Transport Protocol
- Encrypting Configuration Files

# **Transport Layer Security**

TLS is a commonly-used protocol for providing communications privacy and managing the security of message transmission, allowing IP phones to communicate with other remote parties and connect to the HTTPS URL for provisioning in a way that is designed to prevent eavesdropping and tampering.

TLS protocol is composed of two layers: TLS Record Protocol and TLS Handshake Protocol. The TLS Record Protocol completes the actual data transmission and ensures the integrity and privacy of the data. The TLS Handshake Protocol allows the server and client to authenticate each other and negotiate an encryption algorithm and cryptographic keys before data is exchanged.

The TLS protocol uses asymmetric encryption for authentication of key exchange, and symmetric encryption for confidentiality, and message authentication codes for integrity.

- **Symmetric encryption**: For symmetric encryption, the encryption key and the corresponding decryption key can be told by each other. In most cases, the encryption key is the same as the decryption key.
- Asymmetric encryption: For asymmetric encryption, each user has a pair of cryptographic keys – a public encryption key and a private decryption key. The information encrypted by the public key can only be decrypted by the corresponding private key and vice versa. Usually, the receiver keeps its private key. The public key is known by the sender, so the sender sends the information encrypted by the known public key, and then the receiver uses the private key to decrypt it.

IP phones support TLS version 1.0. A cipher suite is a named combination of authentication, encryption, and message authentication code (MAC) algorithms used to negotiate the security settings for a network connection using the TLS/SSL network

**Note** To use these features correctly, we recommend that IP phones running firmware version 71 or later CANNOT be downgraded to the earlier firmware version.

protocol. IP phones supports the following cipher suites for TLS 1.0:

- DHE-RSA-AES256-SHA
- DHE-DSS-AES256-SHA
- AES256-SHA
- EDH-RSA-DES-CBC3-SHA
- EDH-DSS-DES-CBC3-SHA
- DES-CBC3-SHA
- DHE-RSA-AES128-SHA
- DHE-DSS-AES128-SHA
- AES128-SHA
- IDEA-CBC-SHA
- DHE-DSS-RC4-SHA
- RC4-SHA
- RC4-MD5
- EXP1024-DHE-DSS-DES-CBC-SHA
- EXP1024-DES-CBC-SHA
- EDH-RSA-DES-CBC-SHA
- EDH-DSS-DES-CBC-SHA
- DES-CBC-SHA
- EXP1024-DHE-DSS-RC4-SHA
- EXP1024-RC4-SHA
- EXP1024-RC4-MD5
- EXP-EDH-RSA-DES-CBC-SHA
- EXP-EDH-DSS-DES-CBC-SHA
- EXP-DES-CBC-SHA
- EXP-RC4-MD5

The following figure illustrates the TLS messages exchanged between the IP phone and TLS server to establish an encrypted communication channel:

| File | Edit View Go (  | Capture Analyze Statistics | Telephopy Tools Help |                              |                                                                      |
|------|-----------------|----------------------------|----------------------|------------------------------|----------------------------------------------------------------------|
| 0.   | East Tions To 3 | Cabraro Buailino Scarpaco  | Totophony Tools Holp |                              |                                                                      |
|      |                 | 🖻 🛃 💥 🛃 🛔                  | 🔍 🗢 🔿 🖥              | F &                          | 🔲 📑   O. O. O. 💟   🖉 🕺 🍢   📜                                         |
| Filt | er:             |                            | •                    | <ul> <li>Expressi</li> </ul> | ion Clear Apply                                                      |
| No.  | Time            | Source                     | Destination          | Protocol                     | Info                                                                 |
|      | 1 0.000000      | 192.168.3.86               | 192.168.0.230        | SSLV3                        | Client Hello                                                         |
|      | 2 0.021345      | 192.168.0.230              | 192.168.3.86         | SSLV3                        | Server Hello, Certificate, Server Key Exchange, Server Hello Done    |
|      | 3 0.954947      | 192.168.3.86               | 192.168.0.230        | SSLV3                        | Client Key Exchange, Change Cipher Spec, Encrypted Handshake Message |
|      | 4 0.970099      | 192.168.0.230              | 192.168.3.86         | SSLV3                        | Change Cipher Spec, Encrypted Handshake Message                      |
|      | 5 1.012295      | 192.168.3.86               | 192.168.0.230        | SSLV3                        | Application Data, Application Data                                   |
|      | 6 1.013562      | 192.168.0.230              | 192.168.3.86         | SSLV3                        | Application Data                                                     |
|      | 7 1.013667      | 192.168.0.230              | 192.168.3.86         | SSLV3                        | Application Data                                                     |
|      |                 |                            |                      |                              |                                                                      |
|      |                 | bytes on wire (5216 b      | aits) 657 but es     | cantura                      | d (5716 hitc)                                                        |
|      |                 |                            |                      |                              | : XiamenYe_11:12:b7 (00:15:65:11:12:b7)                              |
|      |                 |                            |                      |                              | : 192.168.3.86 (192.168.3.86)                                        |
|      |                 |                            |                      |                              | Port: nmsserver (2244), Seg: 1482, Ack: 437, Len: 586                |
|      | Secure Socket L |                            | Porte neeps (445     | ), 0501                      | For C. Thisserver (2244), Seq. 1462, Ack. 457, Left. 566             |
|      | secure sucket t | Layer                      |                      |                              |                                                                      |

Step1: IP phone sends "Client Hello" message proposing SSL options.

**Step2:** Server responds with "Server Hello" message selecting the SSL options, sends its public key information in "Server Key Exchange" message and concludes its part of the negotiation with "Server Hello Done" message.

**Step3:** IP phone sends session key information (encrypted with server's public key) in the "Client Key Exchange" message.

**Step4:** Server sends "Change Cipher Spec" message to activate the negotiated options for all future messages it will send.

IP phones can encrypt SIP with TLS, which is called SIPS. When TLS is enabled for an account, the SIP message of this account will be encrypted, and a lock icon appears on the LCD screen after the successful TLS negotiation.

#### Certificates

The IP phone can serve as a TLS client or a TLS server. The TLS requires the following security certificates to perform the TLS handshake:

- **Trusted Certificate**: When the IP phone requests a TLS connection with a server, the IP phone should verify the certificate sent by the server to decide whether it is trusted based on the trusted certificates list. The IP phone has 30 built-in trusted certificates. You can upload 10 custom certificates at most. The format of the trusted certificate files must be \*.pem,\*.cer,\*.crt and \*.der.
- Server Certificate: When the other clients request a TLS connection with the IP phone, the IP phone sends the server certificate to the clients for authentication. The IP phone has one built-in server certificate. You can only upload one server certificate to the IP phone. The old server certificate will be overridden by the new one. The format of the server certificate files must be \*.pem and \*.cer.

Whether IP phone authenticates the server certificate can be specified based on the trusted certificates list. The trusted certificates list and the server certificates list contain the default and custom certificates. You can specify the type of certificates the IP phone accepts: default certificates, custom certificates, or all certificates. Common Name Validation feature enables the IP phone to mandatorily validate the common name of the certificate sent by the connecting server.

#### Procedure

Configuration changes can be performed using the configuration files or locally.

| Configuration File | <mac>.cfg</mac> | Configure TLS on a per-line<br>basis.<br>For more information, refer to<br>TLS on page 359. |
|--------------------|-----------------|---------------------------------------------------------------------------------------------|
|--------------------|-----------------|---------------------------------------------------------------------------------------------|

|       |                                     | Configure trusted certificates feature.                                  |
|-------|-------------------------------------|--------------------------------------------------------------------------|
|       |                                     | Configure server certificates feature.                                   |
|       | <y0000000000xx>.cfg</y0000000000xx> | For more information, refer to TLS on page 359.                          |
|       |                                     | Upload the trusted certificates.                                         |
|       |                                     | Upload the server certificates.                                          |
|       |                                     | For more information, refer to<br>Uploading Certificates on page<br>361. |
|       |                                     | Configure TLS on a per-line                                              |
|       |                                     | basis.                                                                   |
|       |                                     | Navigate to:                                                             |
|       |                                     | http:// <phonelpaddress>/servl</phonelpaddress>                          |
|       |                                     | et?p=account-register&q=load<br>&acc=0                                   |
|       |                                     | Configure trusted certificates feature.                                  |
|       |                                     | Upload the trusted certificates.                                         |
| Local | Web User Interface                  | Navigate to:                                                             |
|       |                                     | http:// <phonelpaddress>/servl</phonelpaddress>                          |
|       |                                     | et?p=trusted-cert&q=load                                                 |
|       |                                     | Configure server certificates feature.                                   |
|       |                                     | Upload the server certificates.                                          |
|       |                                     | Navigate to:                                                             |
|       |                                     | http:// <phonelpaddress>/servl</phonelpaddress>                          |
|       |                                     |                                                                          |
|       |                                     | et?p=server-cert&q=load                                                  |

To configure TLS on a per-line basis via web user interface:

- 1. Click on Account->Register.
- 2. Select the desired account from the pull-down list of Account.
- 3. Select TLS from the pull-down list of Transport.

|             |                              |                          | Log Out                                                           |
|-------------|------------------------------|--------------------------|-------------------------------------------------------------------|
| Yealink 128 | Status Account Network       | DSSKey Features Settings | Directory Security                                                |
| Berliter    | Account                      | Account 1                | NOTE                                                              |
| Register    | Register Status              | Registered               | Display Name                                                      |
| Basic       | Line Active                  | Enabled 🔻 🕜              | SIP service subscriber's name<br>which will be used for Caller ID |
| Codec       | Label                        | 1009                     | display.                                                          |
| Advanced    | Display Name                 | 1009                     | Register Name<br>SIP service subscriber's ID used                 |
|             | Register Name                | 1009                     | for authentication.                                               |
|             | User Name                    | 1009                     | User Name<br>User account, provided by VoIP                       |
|             | Password                     | •••••• 🕜                 | service provider.                                                 |
|             | Enable Outbound Proxy Server | Disabled 🔹 🕐             | NAT Traversal<br>Defines the STUN server will be                  |
|             | Outbound Proxy Server        | Port 5060 ?              | active or not.                                                    |
|             | Transport                    | TLS 🔻 🕐                  |                                                                   |
|             | NAT                          | Disabled 🔹 🕐             |                                                                   |
|             | STUN Server                  | Port 3478 🕜              |                                                                   |
|             | SIP Server 1 🕜               |                          |                                                                   |
|             | Server Host                  | 10.2.1.199 Port 5060 ?   |                                                                   |
|             | Server Expires               | 3600                     |                                                                   |

4. Click **Confirm** to accept the change.

To configure the trusted certificates via web user interface:

- 1. Click on Security->Trusted Certificates.
- 2. Select the desired values from the pull-down lists of Only Accept Trusted Certificates, Common Name Validation and CA Certificates.

|                      | Status   | Account   | Network DSSKe                  | y Features    | Settings | Directory Security                                     |
|----------------------|----------|-----------|--------------------------------|---------------|----------|--------------------------------------------------------|
|                      | Index ID | Issued To | Issued By                      | Expiration    | Delete   | NOTE                                                   |
| Password             | 1        |           |                                |               |          | T                                                      |
| Trusted Certificates | 2        |           |                                |               |          | Trusted Certificates<br>The trusted certificates list. |
| Server Certificates  | 3        |           |                                |               |          |                                                        |
|                      | 4        |           |                                |               |          |                                                        |
|                      | 5        |           |                                |               |          |                                                        |
|                      | 6        |           |                                |               |          |                                                        |
|                      | 7        |           |                                |               |          |                                                        |
|                      | 8        |           |                                |               |          |                                                        |
|                      | 9        |           |                                |               |          |                                                        |
|                      | 10       |           |                                |               |          |                                                        |
|                      |          |           |                                |               | Delete   |                                                        |
|                      |          |           | Only Accept Trusted Certificat | tes Enabled 💌 | 0        |                                                        |
|                      |          |           | Common Name Validation         | Enabled -     | 0        |                                                        |

3. Click **Confirm** to accept the change.

To upload a trusted certificate via web user interface:

- 1. Click on Security->Trusted Certificates.
- 2. Click **Browse** to select the certificate (\*.pem, \*.crt, \*.cer or \*.der) from your local system.

| Yealink              |          |                       |                    |                |                    |          |                | Log Out           |
|----------------------|----------|-----------------------|--------------------|----------------|--------------------|----------|----------------|-------------------|
|                      | Status   | Account               | Network            | DSSKey         | Features           | Settings | Directory      | Security          |
| Password             | Index ID | Issued To             | Issued By          |                | Expiration         | Delete   | NOTE           |                   |
| Trusted Certificates | 1        |                       |                    |                |                    |          | Trusted Cert   | ificates          |
| Comment Provide Aug  | 2        |                       |                    |                |                    |          | The trusted of | ertificates list. |
| Server Certificates  | 3        |                       |                    |                |                    |          |                |                   |
|                      | 4        |                       |                    |                |                    |          |                |                   |
|                      | 5        |                       |                    |                |                    |          |                |                   |
|                      | 6        |                       |                    |                |                    |          |                |                   |
|                      | 7        |                       |                    |                |                    |          |                |                   |
|                      | 8        |                       |                    |                |                    |          |                |                   |
|                      | 9        |                       |                    |                |                    |          |                |                   |
|                      | 10       |                       |                    |                |                    |          |                |                   |
|                      |          |                       |                    |                |                    | Delete   |                |                   |
|                      |          |                       | Only Accept Truste | d Certificates | Enabled 👻          | 0        |                |                   |
|                      |          |                       | Common Name Vali   | dation         | Disabled 👻         | 0        |                |                   |
|                      |          |                       | CA Certificates    |                | Default Certific 🗸 | 0        |                |                   |
|                      | Imp      | ort Trusted Certi     | ficates 🕜          |                |                    |          |                |                   |
|                      | Loa      | l trusted certificate | s file F:\Certifi  | cates\ca. cr 📘 | Browse Uploa       | d        |                |                   |
|                      |          | Confin                | m                  |                | Cancel             |          |                |                   |

3. Click **Upload** to upload the certificate.

To configure the server certificates via web user interface:

- 1. Click on Security->Server Certificates.
- 2. Select the desired value from the pull-down list of **Device Certificates**.

| Yealink   128        | Status Accou    | unt Network         | DSSKey Features | Settings | Log Or<br>Directory Security                         |
|----------------------|-----------------|---------------------|-----------------|----------|------------------------------------------------------|
| Password             | Issued To       | Issued By           | Expiration      | Delete   | NOTE                                                 |
| Trusted Certificates |                 | Device Certificates | Default Certifi | Delete   | Server Certificates<br>The server certificates list. |
| Server Certificates  | Import Serve    | r Certificates 🕜    |                 |          |                                                      |
|                      | Load server cer | r file              | Browse          | pload    |                                                      |
|                      |                 | Confirm             | Cancel          |          |                                                      |

3. Click **Confirm** to accept the change.

To upload a server certificate via web user interface:

1. Click on Security->Server Certificates.

2. Click Browse to select the certificate (\*.pem and \*.cer) from your local system.

| Yealink   128        | Status          | nt Network          | DSSKey Features      | Settings | Log Out                                              |
|----------------------|-----------------|---------------------|----------------------|----------|------------------------------------------------------|
| Password             | Issued To       | Issued By           | Expiration           | Delete   | NOTE                                                 |
| Trusted Certificates |                 | Device Certificates | Default Certifi      |          | Server Certificates<br>The server certificates list. |
| Server Certificates  | Import Server   | Certificates 🕜      |                      |          |                                                      |
|                      | Load server cer | file F:\Certifica   | ates\server.p Browse | Jpload   |                                                      |
|                      |                 | Confirm             | Cancel               |          |                                                      |

3. Click Upload to upload the certificate.

A dialog box pops up to prompt "Success: The Server Certificate has been loaded! Rebooting, please wait...".

# Secure Real-Time Transport Protocol

Secure Real-Time Transport Protocol (SRTP) encrypts the RTP streams during VoIP phone calls to avoid interception and eavesdropping. The parties participating in the call must enable SRTP feature simultaneously. When this feature is enabled on both phones, the type of encryption to utilize for the session is negotiated between the IP phones. This negotiation process is compliant with RFC 4568.

When a user places a call on the enabled SRTP phone, the IP phone sends an INVITE message with the RTP encryption algorithm to the destination phone.

Example of the RTP encryption algorithm carried in the SDP of the INVITE message:

| m=audio 11780 RTP/SAVP 0 8 18 9 101                                            |
|--------------------------------------------------------------------------------|
| a=crypto:1 AES_CM_128_HMAC_SHA1_80                                             |
| inline:NzFINTUwZDk2OGVIOTc3YzNkYTkwZWVkMTM1YWFj                                |
| a=crypto:2 AES_CM_128_HMAC_SHA1_32                                             |
| inline:NzkyM2FjNzQ2ZDgxYjg0MzQwMGVmMGUxMzdmNWFm                                |
| a=crypto:3 F8_128_HMAC_SHA1_80 inline:NDliMWIzZGE1ZTAwZjA5ZGFhNjQ5YmEANTMzYzA0 |
| a=rtpmap:0 PCMU/8000                                                           |
| a=rtpmap:8 PCMA/8000                                                           |
| a=rtpmap:18 G729/8000                                                          |
| a=fmtp:18 annexb=no                                                            |
| a=rtpmap:9 G722/8000                                                           |
| a=fmtp:101 0-15                                                                |
| a=rtpmap:101 telephone-event/8000                                              |
| a=ptime:20                                                                     |
| a=sendrecv                                                                     |

The callee receives the INVITE message with the RTP encryption algorithm, and then answers the call by responding with a 200 OK message which carries the negotiated RTP encryption algorithm.

Example of the RTP encryption algorithm carried in the SDP of the 200 OK message:

m=audio 11780 RTP/SAVP 0 101 a=rtpmap:0 PCMU/8000 a=rtpmap:101 telephone-event/8000 **a=crypto:1 AES\_CM\_128\_HMAC\_SHA1\_80** inline:NGY4OGViMDYzZjQzYTNiOTNkOWRiYzRIMjM0Yzcz a=sendrecv a=ptime:20 a=fmtp:101 0-15

SRTP is configurable on a per-line basis. When SRTP is enabled on both IP phones, RTP streams will be encrypted, and a lock icon appears on the LCD screen of each IP phone after successful negotiation.

**Note** If you enable SRTP, then you should also enable TLS. This ensures the security of SRTP encryption. For more information on TLS, refer to Transport Layer Security on page 203.

#### Procedure

SRTP can be configured using the configuration files or locally.

| Configuration File | <mac>.cfg</mac>    | Configure SRTP feature on a<br>per-line basis.<br>For more information, refer to<br>SRTP on page 362.                                                            |
|--------------------|--------------------|----------------------------------------------------------------------------------------------------|
| Local              | Web User Interface | Configure SRTP feature on a<br>per-line basis.<br>Navigate to:<br>http:// <phonelpaddress>/servlet<br/>?p=account-adv&amp;q=load&amp;acc=<br/>0</phonelpaddress> |

To configure SRTP feature via web user interface:

- 1. Click on Account.
- 2. Select the desired account from the pull-down list of Account.
- 3. Click on Advanced.

| ealink   | Status                                  | Account              | Network     | DSSKey     | Featu | res | Settings | Directory                               | Security |  |  |
|----------|-----------------------------------------|----------------------|-------------|------------|-------|-----|----------|-----------------------------------------|----------|--|--|
|          | Aco                                     | ount                 |             | Account 1  | •     | ?   |          | NOTE                                    |          |  |  |
| Register | Keep Alive Type                         |                      | Default     | -          | 0     |     | Advanced |                                         |          |  |  |
| Basic    | Keep Alive Interval(Seconds)            |                      |             | 30         |       |     |          | Advanced<br>The Advanced parameters for |          |  |  |
| Codec    | Loca                                    | al SIP Port          |             | 5062       |       | 0   |          | administrator.                          |          |  |  |
| Advanced | RPort<br>SIP Session Timer T1 (0.5~10s) |                      |             | Disabled   |       | 0   |          |                                         |          |  |  |
|          |                                         |                      |             | 0.5        |       | 0   |          |                                         |          |  |  |
|          | SIP Session Timer T2 (2~40s)            |                      | 4           |            |       |     |          |                                         |          |  |  |
|          | SIP Session Timer T4 (2.5~60s)          |                      |             | 5          |       |     |          |                                         |          |  |  |
|          | Subscribe Period(Seconds)<br>DTMF Type  |                      | nds)        | 1800       |       | 0   |          |                                         |          |  |  |
|          |                                         |                      | RFC2833     | -          | 0     |     |          |                                         |          |  |  |
|          | DTM                                     | IF Info Type         |             | DTMF-Relay | v     |     |          |                                         |          |  |  |
|          | DTM                                     | IF Payload Type(9    | 6~127)      | 101        |       |     |          |                                         |          |  |  |
|          | Retr                                    | ansmission           |             | Disabled   |       | 0   |          |                                         |          |  |  |
|          | Sub                                     | scribe for MWI       |             | Disabled   | •     | 0   |          |                                         |          |  |  |
|          | MW                                      | I Subscription Perio | od(Seconds) | 3600       |       |     |          |                                         |          |  |  |
|          | Sub                                     | scribe MWI To Voi    | ce Mail     | Disabled   |       | 0   |          |                                         |          |  |  |
|          | Voic                                    | e Mail               |             |            |       | 0   |          |                                         |          |  |  |
|          | Calle                                   | er ID Source         |             | FROM       | •     | 0   |          |                                         |          |  |  |
|          | Sess                                    | sion Timer           |             | Disabled   | •     | 0   |          |                                         |          |  |  |
|          | Sess                                    | sion Expires(30~72   | !00s)       | 1800       |       | 0   |          |                                         |          |  |  |
|          | Sess                                    | sion Refresher       |             | UAC        | •     | 0   |          |                                         |          |  |  |
|          | Sen                                     | d user=phone         |             | Disabled   | •     | 0   |          |                                         |          |  |  |
|          | RTP                                     | Encryption(SRTP)     |             | Compulsory | •     | 0   |          |                                         |          |  |  |
|          | PTin                                    | ne(ms)               |             | 20         | •     | 0   |          |                                         |          |  |  |

4. Select the desired value from the pull-down list of RTP Encryption (SRTP).

5. Click **Confirm** to accept the change.

# **Encrypting Configuration Files**

Encrypted configuration files can be downloaded from the provisioning server to protect against unauthorized access and tampering of sensitive information (e.g., login passwords, registration information). Yealink provides configuration encryption tool for encrypting configuration files. The encryption tool encrypts plaintext <y000000000xx>.cfg and <MAC>.cfg files (one by one or in batch) using 16-character symmetric keys (the same or different keys for configuration files) and generates encrypted configuration files with the same file name as before. This tool also encrypts the plaintext 16-character symmetric keys using built-in key, which is the same as the one built in the IP phone, and generates new files named as <xx\_Security>.enc (xx indicates the name of the configuration file, for example, y00000000000\_Security.enc for y0000000000.cfg file). This tool generates another new file named as Aeskey.txt to store the plaintext 16-character symmetric keys for each configuration file.

For a Microsoft Windows platform, you can use Yealink-supplied encryption tool "Config\_Encrypt\_Tool.exe" to encrypt the <y000000000xx>.cfg and <MAC>.cfg files respectively.

Note

Yealink also supplies a configuration encryption tool (yealinkencrypt) for Linux platform if applicable. For more information, refer to *Yealink Configuration Encryption Tool User Guide*.

For security, administrator should upload encrypted configuration files, <y00000000xx\_Security>.enc and/or <MAC\_Security>.enc files to the root directory of the provisioning server. During auto provisioning, the IP phone requests to download <y00000000xx>.cfg file first. If the downloaded configuration file is encrypted, the phone will request to download <y00000000xx\_Security>.enc file (if enabled) and decrypt <y00000000xx>.cfg file into the plaintext key (e.g., key2) using the built-in key (e.g., key1). Then the IP phone decrypts <y000000000xx>.cfg file using key2. After decryption, the IP phone resolves configuration files and updates configuration settings onto the IP phone system.

The way the IP phone processes the <MAC>.cfg file is the same as the <y000000000xx>.cfg file.

#### **Procedure to Encrypt Configuration Files**

#### To encrypt the <y000000000x>.cfg file:

1. Double click "Config\_Encrypt\_Tool.exe" to start the application tool.

The screenshot of the main page is shown as below:

| 🏭 Yealink Configura | tion Encrypt Tool                              | ×           |
|---------------------|------------------------------------------------|-------------|
| Select File(s)      |                                                | Browse      |
| Target Directory    | C:\Users\Administrator\Desktop\Configuration E | Browse      |
| AES Model           | C Manual 📀 Auto Generate                       |             |
| AES KEY             | FRaqbC8wSA1XvpFV                               | Re-Generate |
|                     | Encrypt                                        |             |

 Click Browse to locate configuration file(s) (e.g., y00000000000.cfg) from your local system in the Select File(s) field.

To select multiply configuration files, you can select the first file and then press and hold the **Ctrl** key and select the next files.

- (Optional.) Click Browse to locate the target directory from your local system in the Target Directory field.
- 4. (Optional.) Mark the desired radio box in the AES Model field.

If you mark the **Manual** radio box, you can enter an AES key in the **AES KEY** field or click **Re-Generate** to generate an AES key in the **AES KEY** field. The configuration file(s) will be encrypted using the AES key in the **AES KEY** field.

If you mark the **Auto Generate** radio box, the configuration file(s) will be encrypted using random AES key. The AES keys of configuration files are different.

Note AES keys must be 16 characters and the supported characters contain: 0 ~ 9, A ~ Z, a ~ z.

5. Click **Encrypt** to encrypt the configuration file(s).

| Select File(s)   | C:\Users' | Config_Encrypt_Tool    | × 00000000   | Browse      |
|------------------|-----------|------------------------|--------------|-------------|
| Target Directory | C:\Users' | Encrypt Files Success! | figuration E | Browse      |
| AES Model        | C Manua   | Send (per neb bacceb). |              |             |
| AES KEY          | ZdtFNGiy  | ОК                     |              | Re-Generate |

#### 6. Click OK.

The target directory will be automatically opened. You can find the encrypted CFG file(s), encrypted key file(s) and an Aeskey.txt file storing plaintext AES key(s).

| Configura                                                                  | tion Encyption Tool 👻 Encrypted | - 🔛              | Search Encrypted |           |
|----------------------------------------------------------------------------|---------------------------------|------------------|------------------|-----------|
| ganize 🔻 Include in libra                                                  | ary 🔻 Share with 🔻 New folder   |                  |                  | ) = 🛨 🔟 🔞 |
| Favorites                                                                  | Name *                          | Date modified    | Туре             | Size      |
| 📃 Desktop                                                                  | Aeskey.txt                      | 9/4/2013 1:55 AM | Text Document    | 1 KB      |
| bownloads                                                                  | y00000000000.cfg                | 9/4/2013 1:55 AM | CFG File         | 2 KB      |
| 🖳 Recent Places                                                            | y00000000000_Security.enc       | 9/4/2013 1:55 AM | ENC File         | 1 KB      |
| Documents Music Pictures Videos Computer Local Disk (C:) DVD Drive (D:) GR |                                 |                  |                  |           |

#### Procedure

Encryption method can be configured using the configuration files.

| Configuration File | <у000000000xx>.cfg | Configure the encryption<br>method.<br>Configure AES keys.<br>For more information, refer to<br>Configuring Encryption Method<br>on page 362. |
|--------------------|--------------------|----------------------------------------------------------------------------------------------------|
| Local              | Web User Interface | Configure AES keys.<br><b>Navigate to</b> :<br>http:// <phonelpaddress>/servl<br/>et?p=settings-autop&amp;q=load</phonelpaddress>             |

To configure AES keys via web user interface:

- 1. Click on Settings->Auto Provision.
- 2. Enter the values in the Common AES Key and MAC-Oriented AES Key fields.

AES keys must be 16 characters and the supported characters contain: 0-9, A-Z, a-z.

| Yealink 1466                                                                                                    |                                          |                                                             |                                                                                                    |                                                |             | Log Out                                                                       |
|----------------------------------------------------------------------------------------------------|------------------------------------------|-------------------------------------------------------------|----------------------------------------------------------------------------------------------------|------------------------------------------------|-------------|-------------------------------------------------------------------------------|
|                                                                                                    | Status Acco                              | unt Network                                                 | DSSKey                                                                                                    | Features                                       | Settings    | Directory Security                                                            |
| Preference<br>Time & Date<br>Upgrade<br>Auto Provision<br>Configuration<br>Dial Plan<br>Voice<br>Ring<br>Tones<br>Softkey Layout<br>TR069 | Auto Provis<br>PNP Active<br>DHCP Active | <b>sion</b><br>on(128~254)<br>I Value<br>S Key<br>d AES Key | On Off     On Off     Admin     Yealink     Jeanine     Jeanine     Jeanine     S     On Off     On Off     On Off     I440 | 0<br>0<br>0<br>0<br>0<br>0<br>0<br>0<br>0<br>0 | 0<br>0<br>0 | NOTE<br>Auto Provision<br>The auto provision parameters<br>for administrator. |
|                                                                                                    | Weekly                                   |                                                             | ◎ On ◎ Off                                                                                                    |                                                |             |                                                                               |

3. Click **Confirm** to accept the change.

# **Upgrading Firmware**

This chapter provides information about upgrading the IP phone firmware. Two methods of firmware upgrade:

- Manually from the local system.
- Automatically, from the provisioning server.

The following table lists the associated firmware name for each IP phone model (X is replaced by the actual firmware version).

| IP Phone Model | Associated Firmware Name |
|----------------|--------------------------|
| SIP-T28P       | 2.x.x.rom                |
| SIP-T26P       | 6.x.x.rom                |
| SIP-T22P       | 7.x.x.rom                |
| SIP-T20P       | 9.x.x.rom                |

Note You can download the latest firmware online: http://www.yealink.com/DocumentDownload.aspx?CateId=142&flag=142.

#### Upgrade via Web User Interface

To manually upgrade firmware via web user interface, you need to store the firmware to your local system in advance.

#### To upgrade firmware manually via web user interface:

- 1. Click on Settings->Upgrade.
- 2. Click Browse.
- 3. Select the firmware from the local system.
- 4. Click Upgrade.

A dialog box pops up to prompt "Firmware of the SIP Phone will be updated. It will take 5 minutes to complete. Please don't power off!".

| Yealink 1728   |                                 |                          | Log Out                                                                                       |
|----------------|---------------------------------|--------------------------|-----------------------------------------------------------------------------------------------|
|                | Status Account Network          | DSSKey Features Settings | Directory Security                                                                            |
| Preference     | Version                         |                          | NOTE                                                                                          |
| Time & Date    | Firmware Version                | 2.71.210.95              | Reset to Factory Setting<br>Reset all the settings of the<br>phone to default configurations. |
| Upgrade        | Hardware Version                | 1.0.0.4                  | priorie co deradic corriguracions.                                                            |
| Auto Provision | Reset to Factory Setting        | Reset                    | Select and Upgrade Firmware<br>Select and upgrade the file from                               |
| Configuration  | Reboot                          | Reboot                   | the hard disk or network.                                                                     |
|                | Pcap Feature 🕜                  | Start Stop Export        |                                                                                               |
| Dial Plan      | Select and Upgrade Firmware 🛛 😗 | Browse                   |                                                                                               |
| Voice          |                                 | Upgrade                  |                                                                                               |
| Ring           |                                 |                          |                                                                                               |
| Tones          |                                 |                          |                                                                                               |
| Softkey Layout |                                 |                          |                                                                                               |
| TR069          |                                 |                          |                                                                                               |

5. Click **OK** to confirm the upgrading.

Note Do not unplug the network and power cables when the IP phone is upgrading firmware. Do not close the browser when the IP phone is upgrading firmware via web user interface.

#### Upgrade Firmware from the Provisioning Server

IP phones support using the FTP, TFTP, HTTP, and HTTPS protocols to download the configuration files and firmware from the provisioning server, and then upgrade firmware automatically.

IP phones can download firmware stored on the provisioning server in one of two ways:

- Check for both configuration files and firmware stored on the provisioning server during startup.
- Automatically check for configuration files and firmware at a fixed interval or specific time.

Method of checking for configuration files and firmware is configurable.

#### Procedure

Configuration changes can be performed using the configuration files or locally.

| Configuration File | <y0000000000xx>.cfg</y0000000000xx> | Configure the way for the IP<br>phone to check for<br>configuration files.<br>Specify the access URL of the<br>firmware. |
|--------------------|-------------------------------------|----------------------------------------------------------------------------------------------------|
|                    |                                     | For more information, refer to                                                                                           |

|       |                    | Upgrading Firmware on page 364.                                                                                                    |
|-------|--------------------|----------------------------------------------------------------------------------------------------|
| Local | Web User Interface | Configure the way for the IP<br>phone to check for<br>configuration files.<br>Navigate to:<br>http:// <phoneipaddress>/servl<br/>et?p=settings-autop&amp;q=load</phoneipaddress> |

To configure the way for the IP phone to check for new configuration files via web user interface:

- 1. Click on Settings->Auto Provision.
- 2. Make the desired change.

|                                                                                                    |                                                                                                    |                                                                                                    | Log Out                                                                                                    |
|----------------------------------------------------------------------------------------------------|----------------------------------------------------------------------------------------------------|----------------------------------------------------------------------------------------------------|----------------------------------------------------------------------------------------------------|
| Yealink   128                                                                                                    | Status Account Network                                                                                                    | DSSKey Features                                                                                                    | Settings Directory Security                                                                                                    |
| Preference<br>Time & Date<br>Upgrade<br>Auto Provision<br>Configuration<br>Dial Plan<br>Voice<br>Ring<br>Tones<br>Softkey Layout<br>TR069 | Account         Network           Auto Provision         PNP Active           DHCP Active         Custom Option(128~254)           DHCP Option Value         Server URL           User Name         Password           Common AES Key         MAC-Oriented AES Key           Zero Active         Wat Time ( 0~100s )           Power On         Repeatedly | DSSKey       Features         Image: Constraint of the second second | Settings       Directory       Security         NOTE       Image: Comparison of the auto provision of parameters for administrator.         Image: Comparison of the auto provision of the auto provision of the auto provis |
|                                                                                                    | Interval ( Minutes )<br>Weekly<br>Time<br>Day of Week                                                                                                    | 1440<br>On Off<br>OO; OO - OO; OO<br>V Sunday<br>Monday<br>V Tuesday<br>V Wednesday<br>V Hursday<br>V Friday<br>V Saturday                                                                                                    |                                                                                                    |

3. Click **Confirm** to accept the change.

When the "Power On" is set to **On**, the IP phone will check for both firmware and configuration files stored on the provisioning server during startup.

# **Resource Files**

When configuring particular features, you may need to upload resource files (e.g., local contact directory, remote phone book) to IP phones. The resources files can be local contact directory, remote phone book and so on. Ask Yealink field application engineer for resource file templates. If the resource file is to be used for all IP phones of the same model, the resource file access URL is best specified in the <y000000000xx>.cfg file. However, if you want to specify the desired phone to use the resource file, the resource file access URL should be specified in the <MAC>.cfg file.

This chapter provides the detailed information on how to customize the following resource files and specify the access URL:

- Replace Rule Template
- Dial-now Template
- Softkey Layout Template
- Local Contact File
- Remote XML Phone Book
- Specifying the Access URL of Resource Files

# **Replace Rule Template**

The replace rule template helps with the creation of multiple replace rules. After setup, place the replace rule template to the provisioning server and specify the access URL in the configuration files.

When editing a replace rule template, learn the following:

- <DialRule> indicates the start of a template and </DialRule> indicates the end of a template.
- Create replace rules between <DialRule> and </DialRule>.
- When specifying the desired line(s) to apply the replace rule, the valid values are 0 and line ID. The digit 0 stands for all lines. Multiple line IDs are separated by comma.
- At most 100 replace rules can be added to the IP phone.
- The expression syntax in the replace rule template is the same as introduced in the section Creating Dial Plan on page 30.

#### Procedure

Use the following procedures to customize a replace rule template.

#### To customize a replace rule template:

- 1. Open the template file using an ASCII editor.
- Add the following string to the template, each starting on a separate line:
   <Data Prefix="" Replace="" LineID=""/>

#### Where:

Prefix="" specifies the numbers to be replaced.

Replace="" specifies the alternate string instead of what the user enters.

LineID=<sup>IIII</sup> specifies the desired line(s) for this rule. When you leave it blank or enter 0, this replace rule will apply to all lines.

- 3. Specify the values within double quotes.
- 4. Place this file to the provisioning server.

The following is an example of a replace rule template:

```
<DialRule>
  <Data Prefix="1" Replace="05928665234" LineID=""/>
  <Data Prefix="2(xx)" Replace="002$1" LineID="0"/>
  <Data Prefix="5([6-9])(.)" Replace="3$2" LineID="1,2,3"/>
  <Data Prefix="0(.)" Replace="9$1" LineID="2"/>
  <Data Prefix="1009" Replace="05921009" LineID="1"/>
  </DialRule>
```

# **Dial-now Template**

The dial-now template helps with the creation of multiple dial-now rules. After setup, place the dial-now template to the provisioning server and specify the access URL in the configuration files.

When editing a dial-now template, learn the following:

- <DialNow> indicates the start of a template and </DialNow> indicates the end of a template.
- Create dial-now rules between <DialNow> and </DialNow>.
- When specifying the desired line(s) for the dial-now rule, the valid values are 0 and line ID. 0 stands for all lines. Multiple line IDs are separated by comma.
- At most 100 rules can be added to the IP phone.
- The expression syntax in the dial-now rule template is the same as introduced in the section Creating Dial Plan on page 30.

#### Procedure

Use the following procedures to customize a dial-now template.

#### To customize a dial-now template:

- 1. Open the template file using an ASCII editor.
- Add the following string to the template, each starting on a separate line:
   <Data DialNowRule=""LineID=""/>

#### Where:

DialNowRule="" specifies the dial-now rule.

LineID="" specifies the desired line(s) for this rule. When you leave it blank or enter 0, this dial-now rule will apply to all lines.

- **3.** Specify the values within double quotes.
- 4. Place this file to the provisioning server.

The following is an example of a dial-now template:

#### <DialNow>

```
<Data DialNowRule="1234" LineID="1"/>
<Data DialNowRule="52[0-6]" LineID="1"/>
<Data DialNowRule="xxxxxx" LineID=""/>
</DialNow>
```

# Softkey Layout Template

The softkey layout template allows assigning different soft key layouts to different call states. The call states include CallFailed, CallIn, Connecting, Dialing, RingBack and Talking. After setup, place the templates to the provisioning server and specify the access URL in the configuration files.

When editing a softkey layout template, learn the following:

- <Call States> indicates the start of a template and </Call States> indicates the end of a template. For example, <CallFailed></CallFailed>.
- <Disable> indicates the start of the disabled soft key list and </Disable> indicates the end of the soft key list, the disabled soft keys are not displayed on the LCD screen.
- Create disabled soft keys between <Disable> and </Disable>.
- <Enable> indicates the start of the enabled soft key list and </Enable> indicates the end of the soft key list, the enabled soft keys are displayed on the LCD screen.
- Create enabled soft keys between <Enable> and </Enable>.
- <Default> indicates the start of the default soft key list and </Default> indicates

the end of the default soft key list, the default soft keys are displayed on the LCD screen by default.

#### Procedure

Use the following procedures to customize a softkey layout template.

#### To customize a softkey layout template:

- 1. Open the template file using an ASCII editor.
- 2. For each soft key that you want to enable, add the following string to the file. Each starts on a separate line:

<Key Type=""/>

#### Where:

Key Type="" specifies the enabled soft key (This value cannot be blank).

For each disabled soft key and each default soft key that you want to add, add the same string introduced above.

- 3. Specify the values within double quotes.
- 4. Place this file to the provisioning server.

The following is an example of the CallFailed template:

```
<CallFailed>
 <Disable>
   <Key Type="Empty"/>
   <Key Type="Switch"/>
   <Key Type="Cancel"/>
 </Disable>
 <Enable>
   <Key Type="NewCall"/>
   <Key Type="Empty"/>
   <Key Type="Empty"/>
   <Key Type="Empty"/>
 </Enable>
 <Default>
   <Key Type="NewCall"/>
   <Key Type="Empty"/>
   <Key Type="Empty"/>
   <Key Type="Empty"/>
 </Default>
</CallFailed>
```

# **Local Contact File**

You can add contacts one by one on the IP phone directly. You can also add multiple contacts at a time and/or share contacts between IP phones using the local contact template file. After setup, place the template file to the provisioning server and specify the access URL of the template file in the configuration files.

When editing a local contact template file, learn the following:

- <root\_contact> indicates the start of a contact list and </root\_contact> indicates the end of a contact list.
- <root\_group> indicates the start of a group list and <root\_group> indicates the end of a group list.
- When specifying a ring tone for the contact or the group, the format of the value must be Auto, Resource:RingN.wav (system ringtone, integer N ranges from 1 to 5) or Custom:Name.wav (customized ringtone).
- When specifying the desired line for the contact, the valid values are 0 and line ID, 0 stands for the first available account. Multiple line IDs are separated by comma.
- At most 5 groups can be added to the IP phone.
- At most 1000 local contacts can be added to the IP phone.

#### Procedure

Use the following procedures to customize a local contact template file.

#### To customize a local contact file:

- 1. Open the template file using an ASCII editor.
- 2. For each group that you want to add, add the following string to the file. Each starts on a separate line:

<group display\_name="" ring=""/>

#### Where:

display\_name="" specifies the name of the group.

ring="" specifies the desired ring tone for this group.

**3.** For each contact that you want to add, add the following string to the file. Each starts on a separate line:

<contact display\_name="" office\_number="" mobile\_number="" other\_number="" line="" ring="" group\_id\_name=""/>

#### Where:

display\_name="" specifies the name of the contact (This value cannot be blank or duplicated).

office\_number="" specifies the office number of the contact.

mobile\_number="" specifies the mobile number of the contact. other\_number="" specifies the other number of the contact.

line="" specifies the line you want to add this contact to.

ring="" specifies the ring tone for this contact.

group\_id\_name="" specifies the existing group you want to add the contact to.

- 4. Specify the values within double quotes.
- 5. Place this file to the provisioning server.

The following is an example of a local contact file:

```
<root_group>
  <group display_name="Friend" ring=""/>
  <group display_name="Family" ring="Resource:Ring1.wav"/>
  </root_group>
  <root_contact>
    <contact display_name="John" office_number="1001"
    mobile_number="12345678910" other_number="" line="0" ring="Auto"
    group_id_name="All Contacts"/>
    <contact display_name="Alice" office_number="1002" mobile_number=""
    other_number="" line="1,2" ring="Resource:Ring2.wav"
    group_id_name="Friend"/>
    </root_contact>
```

# **Remote XML Phone Book**

IP phones can access 5 remote phone books. You can customize the remote XML phone book for IP phones as required. Before specifying the access URL of the remote phone book in the configuration files, you need to create a remote XML phone book and then place it to the provisioning server.

When creating an XML phone book, learn the following:

- <YealinkIPPhoneDirectory> indicates the start of a phone book and<//i>
   /YealinkIPPhoneDirectory> indicates the end of a phone book.
- <DirectoryEntry> indicates the start of a contact and </DirectoryEntry> indicates the end of a contact.

#### Procedure

Use the following procedures to customize an XML phone book.

#### Customizing an XML phone book:

- 1. Open the template file using an ASCII editor.
- 2. For each contact that you want to add, add the following strings to the phone book.

Each starts on a separate line:

<Name>Mary</Name>

<Telephone>1001</Telephone>

#### Where:

Specify the contact name between <Name> and </Name>.

Specify the contact number between <Telephone> and </Telephone>.

- 3. Specify the values within double quotes.
- 4. Place this file to the provisioning server.

The following is an example of an XML phone book:

<YealinkIPPhoneDirectory>

<DirectoryEntry>

<Name>Jack</Name>

<Telephone>1003</Telephone>

</DirectoryEntry>

<DirectoryEntry>

<Name>John</Name>

<Telephone>1004</Telephone>

```
</DirectoryEntry>
```

```
<DirectoryEntry>
```

<Name>Marry</Name>

<Telephone>1005</Telephone>

```
</DirectoryEntry>
```

</YealinkIPPhoneDirectory>

**Note** Yealink supplies a phonebook generation tool to generate a remote XML phone book. For more information, refer to *Yealink Phonebook Generation Tool User Guide*.

# **Specifying the Access URL of Resource Files**

Access URL of the resource file can be configured in the configuration files:

|                    |                                     | Configure the access URL of the replace rule template. |
|--------------------|-------------------------------------|--------------------------------------------------------|
| Configuration File | <y000000000xx>.cfg</y000000000xx>   | For more information, refer to                         |
|                    |                                     | Access URL of Replace Rule                             |
|                    |                                     | Template on page 366.                                  |
| Configuration File | <y0000000000xx>.cfg</y0000000000xx> | Configure the access URL of the                        |

|                    |                                   | dial-now rule template.<br>For more information, refer to<br>Access URL of Dial-now<br>Template on page 367.                                           |
|--------------------|-----------------------------------|----------------------------------------------------------------------------------------------------|
| Configuration File | <y000000000xx>.cfg</y000000000xx> | Configure the access URL of the<br>softkey layout template.<br>For more information, refer to<br>Access URL of Softkey Layout<br>Template on page 367. |
| Configuration File | <y000000000xx>.cfg</y000000000xx> | Configure the access URL of the<br>local contact file.<br>For more information, refer to<br>Access URL of Local Contact<br>File on page 370.           |
| Configuration File | <y000000000xx>.cfg</y000000000xx> | Configure the access URL of the<br>remote XML phone book.<br>For more information, refer to<br>Access URL of Remote XML<br>Phone Book on page 370.     |

# **Troubleshooting**

This chapter provides an administrator with general information for troubleshooting some common problems that he (or she) may encounter while using SIP-T2xP IP phones.

# **Troubleshooting Methods**

IP phones can provide feedback in a variety of forms such as log files, packets, status indicators and so on, which can help an administrator more easily find the system problem and fix it.

The following are helpful for better understanding and resolving the working status of the IP phone.

- Viewing Log Files
- Capturing Packets
- Enabling Watch Dog Feature
- Getting Information from Status Indicators
- Analyzing Configuration File

## **Viewing Log Files**

If your IP phone encounters some problems, commonly the log files are used. You can export the log files to a syslog server or the local system. You can also specify the system log level. The default system log level is 3 (Changes to this parameter via web user interface require a reboot).

In the configuration files, you can use the following parameters to configure system log settings:

- syslog.server -- Specify the IP address of the syslog server to which the log will be exported.
- syslog.log\_level -- Specify the system log level.

For more information on the system log setting parameters, refer to Log Settings on page 370.

To configure the level of the system log via web user interface:

1. Click on Settings->Configuration.

2. Select the desired level from the pull-down list of System Log Level.

| Yealink 1728   |                                |                             | Log Out                                       |
|----------------|--------------------------------|-----------------------------|-----------------------------------------------|
|                | Status Account Network         | DSSKey Features Settings    | Directory Security                            |
| Preference     | Export or Import Configuration | Browse*** ?                 | NOTE                                          |
| Time & Date    |                                | Import Export               | Configuration<br>The configuration parameters |
| Upgrade        |                                |                             | for administrator.                            |
| Auto Provision | Pcap Feature                   | Start Stop Export           |                                               |
| Configuration  | Export System Log              | O Local      O Server     O |                                               |
| Dial Plan      | System Log Level               | Export 6                    |                                               |
| Voice          | ( Crafter                      |                             |                                               |
| Ring           | Confirm                        | Cancel                      |                                               |
| Tones          |                                |                             |                                               |
| Softkey Layout |                                |                             |                                               |
| TR069          |                                |                             |                                               |

3. Click **Confirm** to accept the change.

A dialog box pops up to prompt "Do you want to restart your machine?". The configuration will take effect after reboot.

4. Click **OK** to reboot the IP phone.

After reboot, the system log level is set as 6, the administrator debug level.

To configure the phone to export the system log to a syslog server via web user interface:

- 1. Click on Settings->Configuration.
- 2. Mark the Server radio box in the Export System Log field.
- 3. Enter the IP address or domain name of the syslog server in the Server Name field.

| Yealink   128  |                                |                          | Log Out                                       |  |  |
|----------------|--------------------------------|--------------------------|-----------------------------------------------|--|--|
|                | Status Account Network         | DSSKey Features Settings | Directory Security                            |  |  |
| Preference     | Export or Import Configuration | Browse*** 2              | NOTE                                          |  |  |
| Time & Date    |                                | Import Export            | Configuration<br>The configuration parameters |  |  |
| Upgrade        | Pcap Feature                   | Start Stop Export        | for administrator.                            |  |  |
| Auto Provision | Export System Log              | ○ Local   Server         |                                               |  |  |
| Configuration  | Server Name                    | 192.168.1.30             |                                               |  |  |
| Dial Plan      | System Log Level               | 6 •                      |                                               |  |  |
| Voice          | Confirm                        | Cancel                   |                                               |  |  |
| Ring           | Comm                           | Cancer                   |                                               |  |  |
| Tones          |                                |                          |                                               |  |  |
| Softkey Layout |                                |                          |                                               |  |  |
| TR069          |                                |                          |                                               |  |  |

Note Administrator level debugging may make some sensitive information become accessable (e.g., password-dial number), we recommend that you reset the sytem log level to 3 after having the syslog file provided.

4. Click **Confirm** to accept the change.

A dialog box pops up to prompt "Do you want to restart your machine?". The configuration will take effect after reboot.

5. Click **OK** to reboot the IP phone.

The system log will be exported successfully to the desired syslog server after reboot.

6. Reproduce the issue.

#### To export a log file to the local system via web user interface:

- 1. Click on Settings->Configuration.
- 2. Mark the Local radio box in the Export System Log field.
- 3. Reproduce the issue.
- 4. Click **Export** to open file download window, and then save the file to your local system.

| Yealink                                                                                               |                                                                                                    |                                                                                                    | Log Out                                                                               |
|----------------------------------------------------------------------------------------------------|----------------------------------------------------------------------------------------------------|----------------------------------------------------------------------------------------------------|---------------------------------------------------------------------------------------|
|                                                                                                    | Status Account Network                                                                                                    | DSSKey Features Settings                                                                                                    | Directory Security                                                                    |
| Preference<br>Time & Date<br>Upgrade<br>Auto Provision<br>Configuration<br>Dial Plan<br>Voice<br>Ring | Status     Account     Network       Export or Import Configuration     Pcap Feature     Export System Log       System Log Level     Confirm | DSSKey Features Settings  Brossett  Troport Export  Local Server  Cancel  Settings  Settings Settings  Settings  Settings Settings  Settings  Settings  Settings  Settings  Settings Settings  Settings Settin | Directory Security NOTE Configuration The configuration parameters for administrator. |
| Tones<br>Softkey Layout                                                                               |                                                                                                    |                                                                                                    |                                                                                       |
| TR069                                                                                                 |                                                                                                    |                                                                                                    |                                                                                       |

The following figure shows a portion of a log file:

| 496 root        | 8876 SW /yealink/bin/ggsvca_ipp                                                             |
|-----------------|---------------------------------------------------------------------------------------------|
| 497 root        | 8876 SW /yealink/bin/ggsvca_ipp                                                             |
| 498 root        | 8876 SW /yealink/bin/ggsvca_ipp                                                             |
| 499 root        | 8876 SW /yealink/bin/ggsvca_ipp                                                             |
| 500 root        | 8876 SW /yealink/bin/ggsvca_ipp                                                             |
| 501 root        | 8876 SW /yealink/bin/ggsvca_ipp                                                             |
| 507 root        | 16424 SW /yealink/bin/Screen.exe                                                            |
| 508 root        | 10344 SW /yealink/bin/sipServer.exx                                                         |
| 509 root        | 10344 SW /yealink/bin/sipServer.exx                                                         |
| 515 root        | 16424 SW /yealink/bin/Screen.exe                                                            |
| 517 root        | 16424 SW /yealink/bin/Screen.exe                                                            |
| 519 root        | 10344 SW /yealink/bin/sipServer.exx                                                         |
| 521 root        | 16424 SW /yealink/bin/Screen.exe                                                            |
| 522 root        | 16424 SW /yealink/bin/Screen.exe                                                            |
| 523 root        | 16424 SW /yealink/bin/Screen.exe                                                            |
| 524 root        | 10344 SW /yealink/bin/sipServer.exx                                                         |
| 525 root        | SW< [IRQ 45]                                                                                |
| 526 root        | 10344 SW /yealink/bin/sipServer.exx                                                         |
| 527 root        | 16424 SW /yealink/bin/Screen.exe                                                            |
| 528 root        | 16424 SW /yealink/bin/Screen.exe                                                            |
| 529 root        | 16424 SW /yealink/bin/Screen.exe                                                            |
| 1147 root       | 1788 SWN sleep 1000                                                                         |
| 1227 root       | 10120 SWN ConfigManApp.com                                                                  |
| 1228 root       | 4624 SW /yealink/bin/mini_httpd -p 80 -d /yealink/html -c cgi                               |
| 1229 root       | 2812 SWN sh -c cd /tmp;ifconfig >> Messages;ps >> Messages;tar                              |
| 1230 root       | 2812 RWN ps                                                                                 |
|                 | mini_httpd[388]: mini_httpd.c(1510):child process 1227 exit!                                |
|                 | mini_httpd[1232]: mini_httpd.c(1997):path:/cgi-bin/ConfigManApp.com, query:Id=27            |
|                 | mini_httpd[388]: mini_httpd.c(1510):child process 1232 exit!                                |
|                 | mini_httpd[1233]: mini_httpd.c(1997):path:/cgi-bin/ConfigManApp.com,query:Id=27             |
|                 | mini_httpd[388]: mini_httpd.c(1510):child process 1233 exit!                                |
|                 | <pre>mini_httpd[1234]: mini_httpd.c(1997):path:/cgi-bin/ConfigManApp.com, query:Id=27</pre> |
| Feb 29 06:01:12 | mini_httpd[388]: mini_httpd.c(1510):child process 1234 exit!                                |

# **Capturing Packets**

You can capture packet in two ways: capturing the packet via web user interface or using the Ethernet software. You can analyze the packet captured for troubleshooting purpose.

To capture packet via web user interface:

- 1. Click on Settings->Configuration.
- 2. Click Start to start capturing signal traffic.
- 3. Reproduce the issue to get stack traces.
- 4. Click **Stop** to end capturing.

5. Click **Export** to open the file download window, and then save the file to your local system.

|                |                                |                          | Log Out                                       |
|----------------|--------------------------------|--------------------------|-----------------------------------------------|
| Yealink   128  | Status Account Network         | DSSKey Features Settings | Directory Security                            |
| Preference     | Export or Import Configuration | Browse*** 🕜              | NOTE                                          |
| Time & Date    |                                | Import Export            | Configuration<br>The configuration parameters |
| Upgrade        |                                |                          | for administrator.                            |
| Auto Provision | Pcap Feature                   | Start Stop Export        |                                               |
| Configuration  | Export System Log              | Iccal Server<br>Export   |                                               |
| Dial Plan      | System Log Level               | 3 •                      |                                               |
| Voice          |                                |                          |                                               |
| Ring           | Confirm                        | Cancel                   |                                               |
| Tones          |                                |                          |                                               |
| Softkey Layout |                                |                          |                                               |
| TR069          |                                |                          |                                               |

#### To capture packet using the Ethernet software:

Connect the Internet port of the IP phone and the PC to the same HUB, and then use Sniffer, Ethereal or Wireshark software to capture the signal traffic.

## **Enabling Watch Dog Feature**

The IP phone provides a troubleshooting feature called "Watch Dog", which helps you monitor the IP phone status and provides the ability to get stack traces from the last time the IP phone failed. When Watch Dog feature is enabled, the IP phone will automatically reboot when it detects a fatal failure. This feature can be configured using the configuration files or the web user interface.

You can use the "watch\_dog.enable" parameter to configure watch dog feature in the configuration files. For more information, refer to Watch Dog on page 371.

To configure watch dog feature via web user interface:

1. Click on Settings->Preference.

2. Select the desired value from the pull-down list of Watch Dog.

| alink 1728                                                                                                    | Status | Account               | Network | DSSKey    | Featur | es  | Settings | Directory                                                 | Securit                  |
|----------------------------------------------------------------------------------------------------|--------|-----------------------|---------|-----------|--------|-----|----------|-----------------------------------------------------------|--------------------------|
|                                                                                                    | Lar    | iguage                |         | English   | •      | 0   |          | NOTE                                                      |                          |
| Preference                                                                                                    | Live   | e Dialpad             |         | Disabled  | •      | 0   |          |                                                           |                          |
| fime & Date                                                                                                    | Int    | er Digit Time(1~14s   | 5)      | 4         |        | 0   |          | Preference Settir<br>The preference set<br>administrator. | <b>igs</b><br>ttings for |
| Jpgrade                                                                                                    | Bac    | klight Idle Intensity |         | 2         | •      | 0   |          | aurillisciacor.                                           |                          |
| Auto Provision                                                                                                    | Bac    | klight Time(second    | s)      | 30        | •      | 0   |          |                                                           |                          |
| Configuration                                                                                                    | Cor    | ntrast                |         | 6         | •      | 0   |          |                                                           |                          |
| , in the second second s | Wa     | tch Dog               |         | Enabled   | •      | 0   |          |                                                           |                          |
| Dial Plan                                                                                                    | Rin    | д Туре                |         | Ring1.wav | •      | D   | el 🕜     |                                                           |                          |
| /oice                                                                                                    | Loa    | d Ringtone            |         |           | Bro    | #se |          |                                                           |                          |
| Ring                                                                                                    |        |                       |         | Upload    | Cancel |     |          |                                                           |                          |
| Fones                                                                                                    |        | Confi                 | irm     |           | Cancel |     |          |                                                           |                          |
| Softkey Layout                                                                                                    |        |                       |         |           |        |     |          |                                                           |                          |

3. Click **Confirm** to accept the change.

## **Getting Information from Status Indicators**

Status indicators may consist of the power LED, MESSAGE key LED, line key indicator, headset key indicator and the on-screen icon or error messages.

The following shows two examples of getting the phone information from status indicators:

- If a LINK failure of the IP phone is detected, a prompting message "Network Unavailable" and the icon appear on the LCD screen.
- If a voice mail is received, the MESSAGE key LED illuminates.

For more information on the icons, refer to Reading Icons on page 18.

# **Analyzing Configuration File**

Wrong configurations may have an impact on your phone use. You can export configuration file to check the current configuration of the IP phone and troubleshoot if necessary.

#### To export configuration file via web user interface:

1. Click on Settings->Configuration.

2. In the **Export or Import Configuration** block, click **Export** to open the file download window, and then save the file to your local system.

|                |                                   |                          | Log Out                                       |
|----------------|-----------------------------------|--------------------------|-----------------------------------------------|
| Yealink 1728   | Status Account Network            | DSSKey Features Settings | Directory Security                            |
| Preference     | Export or Import Configuration    | Browse*** 💙              | NOTE                                          |
| Time & Date    |                                   | Import Export            | Configuration<br>The configuration parameters |
| Upgrade        |                                   |                          | for administrator.                            |
| Auto Provision | Pcap Feature<br>Export System Log | Start Stop Export        |                                               |
| Configuration  |                                   | Export                   |                                               |
| Dial Plan      | System Log Level                  | 3 •                      |                                               |
| Voice          | Confirm                           | Cancel                   |                                               |
| Ring           | Coniim                            | Cancel                   |                                               |
| Tones          |                                   |                          |                                               |
| Softkey Layout |                                   |                          |                                               |
| TR069          |                                   |                          |                                               |

# **Troubleshooting Solutions**

This section describes solutions to common issues that may occur while using the IP phone. Upon encountering a scenario not listed in this section, contact your Yealink reseller for further support.

# Why is the LCD screen blank?

Do one of the following:

- Ensure that the IP phone is properly plugged into a functional AC outlet.
- Ensure that the IP phone is plugged into a socket controlled by a switch that is on.
- If the IP phone is plugged into a power strip, try plugging it directly into a wall outlet.
- If your phone is PoE powered, ensure that you are using a PoE-compliant switch or hub.

## Why doesn't the IP phone get an IP address?

Do one of the following:

- Ensure that the Ethernet cable is plugged into the Internet port on the IP phone and the Ethernet cable is not loose.
- Ensure that the Ethernet cable is not damaged.
- Ensure that the IP address and related network parameters are set correctly.
- Ensure that your network switch or hub is operational.

# Why does the IP phone display "No Service"?

The LCD screen prompts "No Service" message when there is no available SIP account on the IP phone.

Do one of the following:

- Ensure that an account is actively registered on the IP phone at the path Menu->Status->More->Accounts.
- Ensure that the SIP account parameters have been set up correctly.

# How do I find the basic information of the IP phone?

Press the **OK** key when the IP phone is idle to check the basic information (e.g., IP address MAC address and firmware version).

# Why doesn't the IP phone upgrade firmware successfully?

Do one of the following:

- Ensure that the target firmware is not the same as the current firmware.
- Ensure that the target firmware is applicable to the IP phone model.
- Ensure that the current or the target firmware is not protected.
- Ensure that the power is on and the network is available in the process of upgrading.
- Ensure that the web browser is not closed or refreshed when upgrading firmware using the web user interface.

## Why doesn't the IP phone display time and date correctly?

Check if the IP phone is configured to obtain the time and date from the NTP server automatically. If your phone is unable to access the NTP server, configure the time and date manually.

# Why do I get poor sound quality during a call?

If you have poor sound quality/acoustics like intermittent voice, low volume, echo or other noises, the possible reasons could be:

- Users are seated too far out of recommended microphone range and sound faint, or are seated too close to sensitive microphones and cause echo.
- Intermittent voice is mainly caused by packet loss, due to network congestion, and

jitter, due to message recombination of transmission or receiving equipment (e.g., timeout handling, retransmission mechanism, buffer under run).

- Noisy equipment, such as a computer or a fan, may cause voice interference. Turn off any noisy equipment.
- Line issues can also cause this problem; disconnect the old line and redial the call to ensure another line may provide better connection.

# What is the difference between a remote phone book and a local phone book?

A remote phone book is placed on a server, while a local phone book is placed on the IP phone flash. A remote phone book can be used by everyone that can access the server, while a local phone book can only be used by a specific phone. A remote phone book is always used as a central phone book for a company; each employee can load it to obtain the real-time data from the same server.

# What is the difference among user name, register name and

# display name?

Both user name and register name are defined by the server. User name identifies the account, while register name matched with a password is for authentication purposes. Display name is the caller ID that will be displayed on the callee's phone LCD screen. Server configurations may override the local ones.

## How to reboot the IP phone remotely?

IP phones support remote reboot by a SIP NOTIFY message with "Event: check-sync" header. When receiving a NOTIFY message with the parameter "reboot=true", the IP phone reboots immediately. The NOTIFY message is formed as shown:

| NOTIFY sip: <user>@<dsthost> SIP/2.0</dsthost></user> |
|-------------------------------------------------------|
| To: sip: <user>@<dsthost></dsthost></user>            |
| From: sip:sipsak@ <srchost></srchost>                 |
| CSeq: 10 NOTIFY                                       |
| Call-ID: 1234@ <srchost></srchost>                    |
| Event: check-sync;reboot=true                         |
|                                                       |

# Why does the IP phone use DOB format logo file instead of

## popular BMP, JPG and so on?

The IP phone only uses logo file in DOB format, as the DOB format file has a high compression ratio (the size of the uncompressed file compared to that of the compressed file) and can be stored in less space. Tools for converting BMP format to DOB format are available. For more information, refer to *Yealink SIP-T2 Series/T3 Series/VP530 IP Phones Auto Provisioning Guide.* 

## How to increase or decrease the volume?

Press the volume key to increase or decrease the ringer volume when the phone is idle, or to tune the volume of engaged audio device (handset, speakerphone or headset) when there is an active call in progress.

## What will happen if I connect both PoE cable and power adapter?

## Which has the higher priority?

IP phones manufactured before February 2010 will use the power adapter preferentially, while those made after will use PoE preferentially.

## What is auto provisioning?

Auto provisioning refers to the update of IP phones, including update on configuration parameters, local phone book, firmware and so on. You can use auto provisioning on a single phone, but it makes more sense in mass deployment.

## What is PnP?

Plug and Play (PnP) is a method for IP phones to acquire the provisioning server address. With PnP enabled, the IP phone broadcasts the PnP SUBCRIBE message to obtain a provisioning server address during startup. Any SIP server recognizing the message will respond with the preconfigured provisioning server address, so the IP phone will be able to download the CFG files from the provisioning server. PnP depends on support from a SIP server.

# Why doesn't the IP phone update the configuration?

Do one of the following:

- Ensure that the configuration is set correctly.
- Reboot the IP phone. Some configurations require a reboot to take effect.
- Ensure that the configuration is applicable to the IP phone model.
- The configuration may depend on support from the server.

# What do "on code" and "off code" mean?

They are codes that the IP phone sends to the server when a certain action takes place. On code is used to activate a feature on the server side, while off code is used to deactivate a feature on the server side.

For example, if you set the Always Forward on code to be \*78 (may vary on different servers), and the target number to be 201. When you enable Always Forward on the IP phone, the IP phone sends \*78201 to the server, and then the server will enable Always Forward feature on the server side, hence being able to get the right status of the extension.

# How to solve the IP conflict problem?

Do one of the following:

- Reset another available IP address for the IP phone.
- Check network configuration via phone user interface at the path Menu->Settings->Advanced Settings->Network->WAN Port->IPv4. If Static IP Client is selected, select DHCP IP Client instead.

# How to reset the IP phone to factory configurations?

Reset your phone to factory configurations after you have tried all troubleshooting suggestions but do not solve the problem. Note that all customized settings will be overwritten after resetting.

To reset the IP phone via web user interface:

1. Click on Settings->Upgrade.

2. Click Reset to Factory Reset in the Reset to Factory Setting field.

The web user interface prompts the message "Do you want to reset to factory?".

|                                                                                                    |                                                                                                    |                                                                                 | Log Out                                                                                                    |
|----------------------------------------------------------------------------------------------------|----------------------------------------------------------------------------------------------------|---------------------------------------------------------------------------------|----------------------------------------------------------------------------------------------------|
| Yealink   128                                                                                                  | Status Account Network                                                                                               | DSSKey Features Settings                                                        | Directory Security                                                                                                    |
| Preference<br>Time & Date<br>Upgrade<br>Auto Provision<br>Configuration<br>Dial Plan<br>Voice<br>Ring<br>Tones | Version<br>Firmware Version<br>Hardware Version<br>Reset to Factory Setting<br>Reboot<br>Select and Upgrade Firmware | 2.71.0.140<br>1.0.0.0<br>Reset to Factory 2<br>Reboot 2<br>Browse***<br>Upgrade | NOTE<br>Reset to Factory Setting<br>Reset al the settings of the<br>phone to default configurations.<br>Select and Upgrade Firmware<br>Select and upgrade the file from<br>the hard disk or network. |
| Softkey Layout<br>TR069                                                                                        |                                                                                                    |                                                                                 |                                                                                                    |

3. Click OK to confirm the resetting.

The phone will be reset to factory sucessfully after startup.

Note Reset of your phone may take a few minutes. Do not power off until the phone starts up successfully.

# How to restore the administrator password?

Factory reset can restore the original password, by pressing the OK key when the IP phone is idle. All customized settings will be overwritten after reset.

# What are the main differences among T28P, T26P, T22P and

### T20P?

| Phone<br>Model | LCD                         | Logo<br>Display | Line Key | Memory<br>Key | SMS                   | XML<br>Browser      |
|----------------|-----------------------------|-----------------|----------|---------------|-----------------------|---------------------|
| SIP-T28P       | 320*160<br>pixel            | 236*82<br>pixel | 6        | 10            | Support               | Support             |
| SIP-T26P       | 132*64 pixel                | 132*64<br>pixel | 3        | 10            | Support               | Support             |
| SIP-T22P       | 132*64 pixel                | 132*64<br>pixel | 3        | /             | Support               | Support             |
| SIP-T20P       | 3-line (2 *15<br>characters | Text log        | 2        | /             | Support<br>(Send text | Support<br>(Non UI) |

| Phone<br>Model | LCD                  | Logo<br>Display | Line Key | Memory<br>Key | SMS                                    | XML<br>Browser |
|----------------|----------------------|-----------------|----------|---------------|----------------------------------------|----------------|
|                | and an icon<br>line) |                 |          |               | messages<br>via web user<br>interface) |                |

# Appendix

# **Appendix A: Glossary**

**802.1x**--an IEEE Standard for port-based Network Access Control (PNAC). It is part of the IEEE 802.1 group of networking protocols. It provides an authentication mechanism to devices wishing to attach to a LAN or WLAN.

**ACD** (Automatic Call Distribution)--used to distribute calls from large volumes of incoming calls to the registered IP phone users.

**ACS** (Auto Configuration server)--responsible for auto-configuration of the Central Processing Element (CPE).

**Cryptographic Key**--a piece of variable data that is fed as input into a cryptographic algorithm to perform operations such as encryption and decryption, or signing and verification.

**DHCP** (Dynamic Host Configuration Protocol)--built on a client-server model, where designated DHCP server hosts allocate network addresses and deliver configuration parameters to dynamically configured hosts.

**DHCP Option--**can be configured for specific values and enabled for assignment and distribution to DHCP clients based on server, scope, class or client-specific levels.

**DNS** (Domain Name System)--a hierarchical distributed naming system for computers, services, or any resource connected to the Internet or a private network.

**EAP-MD5** (Extensible Authentication Protocol-Message Digest Algorithm 5)--only provides authentication of the EAP peer to the EAP server but not mutual authentication.

**EAP-TLS** (Extensible Authentication Protocol-Transport Layer Security) –Provides for mutual authentication, integrity-protected cipher suite negotiation between two endpoints.

**PEAP-MSCHAPv2** (Protected Extensible Authentication Protocol-Microsoft Challenge Handshake Authentication Protocol version 2) –Provides for mutual authentication, but does not require a client certificate on the IP phone.

**FAC** (Feature Access Code)--special patterns of characters that are dialed from a phone keypad to invoke particular features.

**HTTP** (Hypertext Transfer Protocol)--used to request and transmit data on the World Wide Web.

**HTTPS** (Hypertext Transfer Protocol over Secure Socket Layer)--a widely-used communications protocol for secure communication over a network.

**IEEE** (Institute of Electrical and Electronics Engineers)--a non-profit professional association headquartered in New York City that is dedicated to advancing technological innovation and excellence.

LAN (Local Area Network)--used to interconnects network devices in a limited area such as a home, school, computer laboratory, or office building.

**MIB** (Management Information Base)--a virtual database used for managing the entities in a communications network.

OID (Object Identifier)--assigned to an individual object within a MIB.

**PnP** (Plug and Play)--a term used to describe the characteristic of a computer bus, or device specification, which facilitates the discovery of a hardware component in a system, without the need for physical device configuration, or user intervention in resolving resource conflicts.

**ROM** (Read-only Memory)--a class of storage medium used in computers and other electronic devices.

**RTP** (Real-time Transport Protocol)--provides end-to-end service for real-time data.

**TCP** (Transmission Control Protocol)--a transport layer protocol used by applications that require guaranteed delivery.

UDP (User Datagram Protocol)--a protocol offers non-guaranteed datagram delivery.

**URI** (Uniform Resource Identifier)--a compact sequence of characters that identifies an abstract or physical resource.

URL (Uniform Resource Locator)--specifies the address of an Internet resource.

**VLAN** (Virtual LAN)-- a group of hosts with a common set of requirements, which communicate as if they were attached to the same broadcast domain, regardless of their physical location.

**VoIP** (Voice over Internet Protocol)--a family of technologies used for the delivery of voice communications and multimedia sessions over IP networks.

**WLAN** (Wireless Local Area Network)--a type of local area network that uses high-frequency radio waves rather than wires to communicate between nodes.

**XML-RPC** (Remote Procedure Call Protocol)--which uses XML to encode its calls and HTTP as a transport mechanism.

# Appendix B: Time Zones

| Time Zone | Time Zone Name                   |
|-----------|----------------------------------|
| -11:00    | Samoa                            |
| -10:00    | United States-Hawaii-Aleutian    |
| -10:00    | United States-Alaska-Aleutian    |
| -09:00    | United States-Alaska Time        |
| -08:00    | Canada(Vancouver, Whitehorse)    |
| -08:00    | Mexico(Tijuana, Mexicali)        |
| -08:00    | United States-Pacific Time       |
| -07:00    | Canada(Edmonton, Calgary)        |
| -07:00    | Mexico(Mazatlan, Chihuahua)      |
| -07:00    | United States-Mountain Time      |
| -07:00    | United States-MST no DST         |
| -06:00    | Canada-Manitoba(Winnipeg)        |
| -06:00    | Chile(Easter Islands)            |
| -06:00    | Mexico(Mexico City, Acapulco)    |
| -06:00    | United States-Central Time       |
| -05:00    | Bahamas(Nassau)                  |
| -05:00    | Canada(Montreal, Ottawa, Quebec) |
| -05:00    | Cuba(Havana)                     |
| -05:00    | United States-Eastern Time       |
| -04:30    | Venezuela(Caracas)               |
| -04:00    | Canada(Halifax, Saint John)      |
| -04:00    | Chile(Santiago)                  |
| -04:00    | Paraguay(Asuncion)               |
| -04:00    | United Kingdom-Bermuda(Bermuda)  |
| -04:00    | United Kingdom(Falkland Islands) |
| -04:00    | Trinidad&Tobago                  |
| -03:30    | Canada-New Foundland(St.Johns)   |
| -03:00    | Denmark-Greenland(Nuuk)          |
| -03:00    | Argentina(Buenos Aires)          |
| -03:00    | Brazil(no DST)                   |
| -03:00    | Brazil(DST)                      |
| -02:00    | Brazil(no DST)                   |
| -01:00    | Portugal(Azores)                 |
| 0         | GMT                              |
| 0         | Greenland                        |
| 0         | Denmark-Faroe Islands(Torshavn)  |
| 0         | Ireland(Dublin)                  |
| 0         | Portugal(Lisboa, Porto, Funchal) |
| 0         | Spain-Canary Islands(Las Palmas) |

| Time Zone | Time Zone Name         |
|-----------|------------------------|
| 0         | United Kingdom(London) |
| 0         | Morocco                |
| +01:00    | Albania(Tirane)        |
| +01:00    | Austria(Vienna)        |
| +01:00    | Belgium(Brussels)      |
| +01:00    | Caicos                 |
| +01:00    | Chad                   |
| +01:00    | Croatia(Zagreb)        |
| +01:00    | Czech Republic(Prague) |
| +01:00    | Denmark(Kopenhagen)    |
| +01:00    | France(Paris)          |
| +01:00    | Germany(Berlin)        |
| +01:00    | Hungary(Budapest)      |
| +01:00    | Italy(Rome)            |
| +01:00    | Luxembourg(Luxembourg) |
| +01:00    | Macedonia(Skopje)      |
| +01:00    | Netherlands(Amsterdam) |
| +01:00    | Namibia(Windhoek)      |
| +02:00    | Estonia(Tallinn)       |
| +02:00    | Finland(Helsinki)      |
| +02:00    | Gaza Strip(Gaza)       |
| +02:00    | Greece(Athens)         |
| +02:00    | Israel(Tel Aviv)       |
| +02:00    | Jordan(Amman)          |
| +02:00    | Latvia(Riga)           |
| +02:00    | Lebanon(Beirut)        |
| +02:00    | Moldova(Kishinev)      |
| +02:00    | Russia(Kaliningrad)    |
| +02:00    | Romania(Bucharest)     |
| +02:00    | Syria(Damascus)        |
| +02:00    | Turkey(Ankara)         |
| +02:00    | Ukraine(Kyiv, Odessa)  |
| +03:00    | East Africa Time       |
| +03:00    | Iraq(Baghdad)          |
| +03:00    | Russia(Moscow)         |
| +03:30    | Iran(Teheran)          |
| +04:00    | Armenia(Yerevan)       |
| +04:00    | Azerbaijan(Baku)       |
| +04:00    | Georgia(Tbilisi)       |
| +04:00    | Kazakhstan(Aktau)      |
| +04:00    | Russia(Samara)         |
| +04:30    | Afghanistan            |

| Time Zone | Time Zone Name                         |
|-----------|----------------------------------------|
| +05:00    | Kazakhstan(Aqtobe)                     |
| +05:00    | Kyrgyzstan(Bishkek)                    |
| +05:00    | Pakistan(Islamabad)                    |
| +05:00    | Russia(Chelyabinsk)                    |
| +05:30    | India(Calcutta)                        |
| +06:00    | Kazakhstan(Astana, Almaty)             |
| +06:00    | Russia(Novosibirsk, Omsk)              |
| +07:00    | Russia(Krasnoyarsk)                    |
| +07:00    | Thailand(Bangkok)                      |
| +08:00    | China(Beijing)                         |
| +08:00    | Singapore(Singapore)                   |
| +08:00    | Australia(Perth)                       |
| +09:00    | Korea(Seoul)                           |
| +09:00    | Japan(Tokyo)                           |
| +09:30    | Australia(Adelaide)                    |
| +09:30    | Australia(Darwin)                      |
| +10:00    | Australia(Sydney, Melbourne, Canberra) |
| +10:00    | Australia(Brisbane)                    |
| +10:00    | Australia(Hobart)                      |
| +10:00    | Russia(Vladivostok)                    |
| +10:30    | Australia(Lord Howe Islands)           |
| +11:00    | New Caledonia(Noumea)                  |
| +12:00    | New Zealand(Wellington, Auckland)      |
| +12:45    | New Zealand(Chatham Islands)           |
| +13:00    | Tonga(Nukualofa)                       |

# **Appendix C: Configuration Parameters**

This appendix describes configuration parameters in the configuration files for each feature. The configuration files are <y000000000xx>.cfg and <MAC>.cfg.

# **Setting Parameters in Configuration Files**

You can set parameters in the configuration files to configure IP phones. The <y000000000xx>.cfg and <MAC>.cfg files are stored on the provisioning server. The IP phone checks for configuration files and looks for resource files when restarting the IP phone. The <y0000000000xx>.cfg file stores configurations for all phones of the same model. The <MAC>.cfg file stores configurations for a specific IP phone with that MAC address.

Configuration changes made in the <MAC>.cfg file override the configuration settings in the <y000000000xx>.cfg file.

# **Basic and Advanced Parameters**

# DHCP

| Parameter-                 | Configuration File                                                                                   |
|----------------------------|----------------------------------------------------------------------------------------------------|
| network.internet_port.type | <mac>.cfg</mac>                                                                                      |
|                            | Configures the Internet port type.                                                                   |
| Description                | <b>Note</b> : If you change this parameter, the IP phone will reboot to make the change take effect. |
| Format                     | Integer                                                                                              |
| Default Value              | 0                                                                                                    |
|                            | Valid values are:                                                                                    |
| Range                      | 0-DHCP                                                                                               |
|                            | 1-PPPoE                                                                                              |
|                            | 2-Static IP Address                                                                                  |
| Example                    | network.internet_port.type= 0                                                                        |

# Static Network Settings

| Parameter-                 | Configuration File                                                                                                    |
|----------------------------|----------------------------------------------------------------------------------------------------|
| network.internet_port.type | <mac>.cfg</mac>                                                                                                    |
| Description                | Configures the Internet port type.<br><b>Note</b> : If you change this parameter, the IP<br>phone will reboot to make the change take<br>effect. |
| Format                     | Integer                                                                                                    |
| Default Value              | 0                                                                                                    |
| Range                      | Valid values are:<br>0-DHCP<br>1-PPPoE<br>2-Static IP Address                                                                                    |
| Example                    | network.internet_port.type = 2                                                                                                    |

| Parameter-              | Configuration File                                                                                                    |
|-------------------------|----------------------------------------------------------------------------------------------------|
| network.ip_address_mode | <mac>.cfg</mac>                                                                                                    |
| Description             | Configures the IP address mode.<br>IP phones support to use the IPv4 address only,<br>the IPv6 address only or both IPv4 and IPv6<br>addresses.<br><b>Note</b> : If you change this parameter, the IP<br>phone will reboot to make the change take<br>effect. |
| Format                  | Integer                                                                                                    |
| Default Value           | 0                                                                                                    |
| Range                   | Valid values are:<br>0-IPv4<br>1-IPv6<br>2-IPv4&IPv6                                                                                                    |
| Example                 | network.ip_address_mode = 0                                                                                                    |

| Parameter-               | Configuration File                          |
|--------------------------|---------------------------------------------|
| network.internet_port.ip | <mac>.cfg</mac>                             |
| Description              | Configures the IP address when the Internet |

|               | port type is configured as Static IP Address<br>and the IP address mode is configured as IPv4<br>or IPv4&IPv6. |
|---------------|----------------------------------------------------------------------------------------------------|
|               | <b>Note</b> : If you change this parameter, the IP phone will reboot to make the change take effect.           |
| Format        | IP Address                                                                                                    |
| Default Value | Blank                                                                                                    |
| Range         | Not Applicable                                                                                                 |
| Example       | network.internet_port.ip = 192.168.1.20                                                                        |

| Parameter-<br>network.internet_port.mask | Configuration File<br><mac>.cfg</mac>                                                                                                    |
|------------------------------------------|----------------------------------------------------------------------------------------------------|
| Description                              | Configures the subnet mask when the Internet<br>port type is configured as Static IP Address<br>and the IP address mode is configured as IPv4<br>or IPv4&IPv6. |
|                                          | <b>Note:</b> If you change this parameter, the IP phone will reboot to make the change take effect.                                                            |
| Format                                   | IP Address                                                                                                    |
| Default Value                            | Blank                                                                                                    |
| Range                                    | Not Applicable                                                                                                    |
| Example                                  | network.internet_port.mask = 255.255.255.0                                                                                                    |

| Parameter-<br>network.internet_port.gateway | Configuration File<br><mac>.cfg</mac>                                                                                                    |
|---------------------------------------------|----------------------------------------------------------------------------------------------------|
| Description                                 | Configures the default gateway when the<br>Internet port type is configured as Static IP<br>Address and the IP address mode is<br>configured as IPv4 or IPv4&IPv6. |
|                                             | <b>Note</b> : If you change this parameter, the IP phone will reboot to make the change take effect.                                                               |
| Format                                      | IP Address                                                                                                    |
| Default Value                               | Blank                                                                                                    |

| Range   | Not Applicable                                   |
|---------|--------------------------------------------------|
| Example | network.internet_port.gateway =<br>192.168.1.254 |

| Parameter-<br>network.primary_dns | Configuration File<br><mac>.cfg</mac>                                                                                                    |
|-----------------------------------|----------------------------------------------------------------------------------------------------|
| Description                       | Configures the primary DNS server when the<br>Internet port type is configured as Static IP<br>Address and the IP address mode is<br>configured as IPv4 or IPv4&IPv6.<br><b>Note</b> : If you change this parameter, the IP<br>phone will reboot to make the change take<br>effect. |
| Format                            | IP Address                                                                                                    |
| Default Value                     | Blank                                                                                                    |
| Range                             | Not Applicable                                                                                                    |
| Example                           | network.primary_dns = 202.101.103.55                                                                                                    |

| Parameter-            | Configuration File                                                                                                    |
|-----------------------|----------------------------------------------------------------------------------------------------|
| network.secondary_dns | <mac>.cfg</mac>                                                                                                    |
| Description           | Configures the secondary DNS server when<br>the Internet port type is configured as Static IP<br>Address and the IP address mode is<br>configured as IPv4 or IPv4&IPv6.<br><b>Note</b> : If you change this parameter, the IP<br>phone will reboot to make the change take<br>effect. |
| Format                | IP Address                                                                                                    |
| Default Value         | Blank                                                                                                    |
| Range                 | Not Applicable                                                                                                    |
| Example               | network.secondary_dns = 202.101.103.54                                                                                                    |

### **PPPoE**

| Parameter-                 | Configuration File                                                                                                    |
|----------------------------|----------------------------------------------------------------------------------------------------|
| network.internet_port.type | <mac>.cfg</mac>                                                                                                    |
| Description                | Configures the Internet port type.<br><b>Note</b> : If you change this parameter, the IP<br>phone will reboot to make the change take<br>effect. |
| Format                     | Integer                                                                                                    |
| Default Value              | 0                                                                                                    |
| Range                      | Valid values are:                                                                                                    |
|                            | 0-DHCP<br>1-PPPoE<br>2-Static IP Address                                                                                                    |
| Example                    | network.internet_port.type= 1                                                                                                    |

| Parameter-<br>network.pppoe.user | Configuration File<br><y000000000xx>.cfg</y000000000xx>                                                                                                    |
|----------------------------------|----------------------------------------------------------------------------------------------------|
| Description                      | Configures the PPPoE user name when the<br>Internet port type is configured as PPPoE and<br>the IP address mode is configured as IPv4 or<br>IPv4&IPv6.<br><b>Note</b> : If you change this parameter, the IP<br>phone will reboot to make the change take<br>effect. |
| Format                           | String                                                                                                    |
| Default Value                    | Blank                                                                                                    |
| Range                            | Not Applicable                                                                                                    |
| Example                          | network.pppoe.user = xmyealink                                                                                                    |

| Parameter-             | Configuration File                                                                                                    |
|------------------------|----------------------------------------------------------------------------------------------------|
| network.pppoe.password | <y000000000xx>.cfg</y000000000xx>                                                                                                    |
| Description            | Configures the PPPoE password when the<br>Internet port type is configured as PPPoE and<br>the IP address mode is configured as IPv4 or<br>IPv4&IPv6. |

|               | <b>Note</b> : If you change this parameter, the IP phone will reboot to make the change take effect. |
|---------------|----------------------------------------------------------------------------------------------------|
| Format        | String                                                                                               |
| Default Value | Blank                                                                                                |
| Range         | Not Applicable                                                                                       |
| Example       | network.pppoe.password = yealink123                                                                  |

# Internet and PC Ports Transmission Methods

| Parameter-                    | Configuration File                            |
|-------------------------------|-----------------------------------------------|
| network.internet_port.speed_d | <y000000000xx>.cfg</y000000000xx>             |
| uplex                         |                                               |
|                               | Specifies the transmission method of Internet |
| Description                   | port.                                         |
| Description                   | Note: We recommend that you do not change     |
|                               | this parameter.                               |
| Format                        | Integer                                       |
| Default Value                 | 0                                             |
| Range                         | Valid values are:                             |
|                               | 0-Auto negotiate                              |
|                               | 1-Full duplex, 10Mbps                         |
|                               | <b>2</b> -Full duplex, 100Mbps                |
|                               | <b>3</b> -Half duplex, 10Mbps                 |
|                               | <b>4</b> -Half duplex, 100Mbps                |
| Example                       | network.internet_port.speed_duplex = 0        |

Internet Port Transmission Method

#### PC Port Transmission Method

| Parameter-                   | Configuration File                                                                                                  |
|------------------------------|----------------------------------------------------------------------------------------------------|
| network.pc_port.speed_duplex | <y000000000xx>.cfg</y000000000xx>                                                                                   |
| Description                  | Configures the transmission method of PC port.<br><b>Note</b> : We recommend that you do not change this parameter. |
| Format                       | Integer                                                                                                    |
| Default Value                | 0                                                                                                    |

| Range   | Valid values are:                |
|---------|----------------------------------|
|         | 0-Auto negotiate                 |
|         | 1-Full duplex, 10Mbps            |
|         | <b>2</b> -Full duplex, 100Mbps   |
|         | <b>3</b> -Half duplex, 10Mbps    |
|         | 4-Half duplex, 100Mbps           |
| Example | network.pc_port.speed_duplex = 0 |

### PC Port Mode

| Parameter-             | Configuration File                         |
|------------------------|--------------------------------------------|
| network.PC_port.enable | <y000000000xx>.cfg</y000000000xx>          |
|                        | Enables or disables the PC port.           |
| Description            | Note: If you change this parameter, the IP |
| Description            | phone will reboot to make the change take  |
|                        | effect.                                    |
| Format                 | Boolean                                    |
| Default Value          | 1                                          |
| Range                  | Valid values are:                          |
|                        | 0-Disabled                                 |
|                        | 1-Auto Negotiation                         |
| Example                | network.PC_port.enable = 1                 |

| Parameter-          | Configuration File                                                                                                    |
|---------------------|----------------------------------------------------------------------------------------------------|
| network.bridge_mode | <y000000000xx>.cfg</y000000000xx>                                                                                                    |
| Description         | Configures the PC port mode.<br><b>Note</b> : If you change this parameter, the IP<br>phone will reboot to make the change take<br>effect. |
| Format              | Integer                                                                                                    |
| Default Value       | 1                                                                                                    |
| Range               | Valid values are:<br>0-Router<br>1-Bridge                                                                                                  |
| Example             | network.bridge_mode = 1                                                                                                    |

| Parameter-<br>network.pc_port.ip | Configuration File<br><γ000000000xx>.cfg                                                                                                    |
|----------------------------------|----------------------------------------------------------------------------------------------------|
| Description                      | Configures the IP address for the PC port when<br>the PC port is configured as Router.<br><b>Note</b> : If you change this parameter, the IP<br>phone will reboot to make the change take<br>effect. |
| Format                           | IP Address                                                                                                    |
| Default Value                    | 10.0.0.1                                                                                                    |
| Range                            | Not Applicable                                                                                                    |
| Example                          | network.pc_port.ip = 10.0.0.1                                                                                                    |

| Parameter-<br>network.pc_port.mask | Configuration File<br><y000000000xx>.cfg</y000000000xx>                                                                                                    |
|------------------------------------|----------------------------------------------------------------------------------------------------|
| Description                        | Configures the subnet mask for the PC port<br>when the PC port is configured as Router.<br><b>Note</b> : If you change this parameter, the IP<br>phone will reboot to make the change take<br>effect. |
| Format                             | IP Address                                                                                                    |
| Default Value                      | 255.255.255.0                                                                                                    |
| Range                              | Not Applicable                                                                                                    |
| Example                            | network.pc_port.mask = 255.255.255.0                                                                                                    |

| Parameter-                  | Configuration File                                                                                                    |
|-----------------------------|----------------------------------------------------------------------------------------------------|
| network.pc_port.dhcp_server | <y000000000xx>.cfg</y000000000xx>                                                                                                    |
| Description                 | Enables or disables the DHCP service for the<br>PC attached to the PC port when the PC port is<br>configured as Router.<br><b>Note</b> : If you change this parameter, the IP<br>phone will reboot to make the change take<br>effect. |
| Format                      | Boolean                                                                                                    |
| Default Value               | 1                                                                                                    |
| Range                       | 0-Disabled<br>1-Enabled                                                                                                    |

| Example         network.pc_port.dhcp_server = 1 |  |
|-------------------------------------------------|--|
|-------------------------------------------------|--|

| Parameter-<br>network.dhcp.start_ip | Configuration File<br><y000000000xx>.cfg</y000000000xx>                                                                                                    |
|-------------------------------------|----------------------------------------------------------------------------------------------------|
| Description                         | Configures the start IP address that the IP<br>phone assigns for the PC attached to the PC<br>port when the PC port is configured as Router.<br><b>Note</b> : If you change this parameter, the IP<br>phone will reboot to make the change take<br>effect. |
| Format                              | IP Address                                                                                                    |
| Default Value                       | 10.0.0.10                                                                                                    |
| Range                               | Not Applicable                                                                                                    |
| Example                             | network.dhcp.start_ip = 10.0.0.10                                                                                                    |

| Parameter-          | Configuration File                                                                                                    |
|---------------------|----------------------------------------------------------------------------------------------------|
| network.dhcp.end_ip | <y000000000xx>.cfg</y000000000xx>                                                                                                    |
| Description         | Configures the end IP address that the IP<br>phone assigns for the PC attached to the PC<br>port when the PC port is configured as Router.<br><b>Note</b> : If you change this parameter, the IP<br>phone will reboot to make the change take<br>effect. |
| Format              | IP Address                                                                                                    |
| Default Value       | 10.0.0.100                                                                                                    |
| Range               | Not Applicable                                                                                                    |
| Example             | network.dhcp.end_ip = 10.0.0.100                                                                                                    |

# **Dial Plan**

### Replace Rule

| Parameter-      | Configuration File                         |
|-----------------|--------------------------------------------|
| dialplan.item.x | <y000000000xx>.cfg</y000000000xx>          |
| Description     | Configures the replace rule.               |
|                 | dialplan.item.x =Enabled/Disabled, Prefix, |

|               | Replaced, Line ID                                                                                 |
|---------------|---------------------------------------------------------------------------------------------------|
|               | Enabled/Disabled: Enables or disables the                                                         |
|               | replace rule.                                                                                     |
|               | <b>Prefix</b> : Specifies the string you want to replace.                                         |
|               | <b>Replaced</b> : Specifies the alternate string instead of what the user enters.                 |
|               | Line ID: Specifies the desired line to apply this replace rule. The digit 0 stands for all lines. |
|               | X ranges from 1 to 100.                                                                           |
|               | Note: Multiple line IDs are separated by                                                          |
|               | comma.                                                                                            |
| Format        | Boolean, String, String, Integer                                                                  |
| Default Value | Blank                                                                                             |
|               | Valid values of Enabled/Disabled are:                                                             |
|               | 0-Disabled                                                                                        |
|               | 1-Enabled                                                                                         |
| Range         | Prefix, Replaced: Not Applicable                                                                  |
|               | Valid values of Line ID are:                                                                      |
|               | 0 to 6 (for T28P)                                                                                 |
|               | 0 to 3 (for T26P/T20P)                                                                            |
|               | 0 to 2 (for T20P)                                                                                 |
| Example       | dialplan.item.1 = 1,123,0592,1,2,3                                                                |

#### **Dial-now**

| Parameter-     | Configuration File                                                                                                    |
|----------------|----------------------------------------------------------------------------------------------------|
| dialnow.item.x | <y000000000xx>.cfg</y000000000xx>                                                                                                    |
| Description    | Configures the dial-now rule.<br>dialnow.item.x = Dial-now Rule, Line ID                                                                                                    |
|                | <b>Dial-now Rule</b> : Specifies the string used to<br>match the numbers entered by the user. When<br>entered numbers match the predefined<br>dial-now rule, the IP phone will automatically<br>dial out the numbers without pressing the send<br>key. |
|                | <b>Line ID</b> : Specifies the desired line to apply this dial-now rule. The digit 0 stands for all lines.                                                                                                    |
|                | X ranges from 1 to 100.                                                                                                    |
|                | Note: Multiple line IDs are separated by                                                                                                    |

|               | comma.                         |
|---------------|--------------------------------|
| Format        | String, Integer                |
| Default Value | Blank                          |
| Range         | Dial-now Rules: Not Applicable |
|               | Valid values of Line ID are:   |
|               | 0 to 6 (for T28P)              |
|               | 0 to 3 (for T26P/T20P)         |
|               | 0 to 2 (for T20P)              |
| Example       | dialnow.item.1 = 2216,1,2,3    |

| Parameter-<br>phone_setting.dialnow_delay | Configuration File                                                                                                    |
|-------------------------------------------|----------------------------------------------------------------------------------------------------|
| Description                               | Configures the delay time (in seconds) for the dial-now rule.                                                                                                 |
|                                           | When entered numbers match the predefined<br>dial-now rule, the IP phone will automatically<br>dial out the entered number after the specified<br>delay time. |
| Format                                    | Integer                                                                                                    |
| Default Value                             | 1                                                                                                    |
| Range                                     | 1 to 14                                                                                                    |
| Example                                   | phone_setting.dialnow_delay = 1                                                                                                    |

#### Area Code

| Parameter-              | Configuration File                                          |
|-------------------------|-------------------------------------------------------------|
| dialplan.area_code.code | <y000000000xx>.cfg</y000000000xx>                           |
| Description             | Configures the area code to add before the entered numbers. |
| Format                  | Integer                                                     |
| Default Value           | Blank                                                       |
| Range                   | Not Applicable                                              |
| Example                 | dialplan.area_code.code = 010                               |

| Parameter-                 | Configuration File                                    |
|----------------------------|-------------------------------------------------------|
| dialplan.area_code.min_len | <y000000000xx>.cfg</y000000000xx>                     |
| Description                | Configures the minimum length of the entered numbers. |
| Format                     | Integer                                               |
| Default Value              | 1                                                     |
| Range                      | 1 to 15                                               |
| Example                    | dialplan.area_code.min_len = 1                        |

| Parameter-                 | Configuration File                                    |
|----------------------------|-------------------------------------------------------|
| dialplan.area_code.max_len | <y000000000xx>.cfg</y000000000xx>                     |
| Description                | Configures the maximum length of the entered numbers. |
|                            | Note: The value must be larger than the               |
|                            | minimum length.                                       |
| Format                     | Integer                                               |
| Default Value              | 15                                                    |
| Range                      | 1 to 15                                               |
| Example                    | dialplan.area_code.max_len = 15                       |

| Parameter-<br>dialplan.area_code.line_id | Configuration File<br><y000000000xx>.cfg</y000000000xx>                                                                                                    |
|------------------------------------------|----------------------------------------------------------------------------------------------------|
| Description                              | Configures the desired line to apply this area<br>code rule. The digit 0 stands for all lines.<br><b>Note</b> : Multiple line IDs are separated by<br>comma. |
| Format                                   | Integer                                                                                                    |
| Default Value                            | Blank (for all lines)                                                                                                    |
| Range                                    | Valid values are:<br>0 to 6 (for T28P)<br>0 to 3 (for T26P/T20P)<br>0 to 2 (for T20P)                                                                        |
| Example                                  | dialplan.area_code.line_id = 1,2                                                                                                    |

#### **Block Out**

| Parameter-                  | Configuration File                 |
|-----------------------------|------------------------------------|
| dialplan.block_out.number.x | <y000000000xx>.cfg</y000000000xx>  |
| Description                 | Configures the block out numbers.  |
|                             | X ranges from 1 to 10.             |
| Format                      | String                             |
| Default Value               | Blank                              |
| Range                       | Not Applicable                     |
| Example                     | dialplan.block_out.number.1 = 1234 |

| Parameter-<br>dialplan.block_out.line_id.x | Configuration File<br><y0000000000xx>.cfg</y0000000000xx>                                                                |
|--------------------------------------------|----------------------------------------------------------------------------------------------------|
| Description                                | Configures the desired line to apply this block<br>out rule. The digit 0 stands for all lines.<br>X ranges from 1 to 10. |
|                                            | <b>Note</b> : Multiple line IDs are separated by comma.                                                                  |
| Format                                     | Integer                                                                                                    |
| Default Value                              | Blank (for all lines)                                                                                                    |
|                                            | Valid values are:                                                                                                    |
| Range                                      | 0 to 6 (for T28P)<br>0 to 3 (for T26P/T20P)<br>0 to 2 (for T20P)                                                         |
| Example                                    | dialplan.block_out.line_id.1 = 1,2,3                                                                                     |

### Contrast

| Parameter-             | Configuration File                              |
|------------------------|-------------------------------------------------|
| phone_setting.contrast | <y000000000xx>.cfg</y000000000xx>               |
| Description            | Configures the contrast of the LCD screen.      |
|                        | Note: We recommend that you set the contrast    |
|                        | of the LCD screen to 6 as a more comfortable    |
|                        | level. It is only applicable to the SIP-T28P IP |
|                        | phone.                                          |
| Format                 | Integer                                         |

| Default Value | 6                          |
|---------------|----------------------------|
| Range         | 1 to 10                    |
| Example       | phone_setting.contrast = 6 |

# Backlight

| Parameter-                               | Configuration File                                                                                                    |
|------------------------------------------|----------------------------------------------------------------------------------------------------|
| phone_setting.active_backlight<br>_level | <y000000000xx>.cfg</y000000000xx>                                                                                                    |
| Description                              | Configures the backlight idle intensity used to<br>adjust the backlight intensity of the LCD screen<br>Level 3 is the brightest.<br><b>Note</b> : It is only applicable to the SIP-T28P IP<br>phone. |
| Format                                   | Integer                                                                                                    |
| Default Value                            | 2                                                                                                    |
| Range                                    | 1 to 3                                                                                                    |
| Example                                  | phone_setting.active_backlight_level = 2                                                                                                    |

| Parameter-<br>phone_setting.backlight_time | Configuration File<br><y000000000xx>.cfg</y000000000xx>                                                                                                    |
|--------------------------------------------|----------------------------------------------------------------------------------------------------|
| Description                                | Configures the backlight time (in seconds)<br>used to specify the delay time to turn off the<br>backlight when the IP phone is inactive.<br>If set to 60 (60s), the LCD backlight is turned off<br>when the IP phone is inactive for 60 seconds. |
| Format                                     | Integer                                                                                                    |
| Default Value                              | 30                                                                                                    |
| Range                                      | Valid values are:                                                                                                    |
|                                            | 0-Always off                                                                                                    |
|                                            | 1-Always on                                                                                                    |
|                                            | <b>15</b> -15s                                                                                                    |
|                                            | <b>30</b> -30s                                                                                                    |
|                                            | <b>60</b> -60s                                                                                                    |
|                                            | <b>120</b> -120s                                                                                                    |
| Example                                    | phone_setting.backlight_time = 30                                                                                                    |

### **User Password**

| Parameter-<br>security.user_password | Configuration File<br><y000000000xx>.cfg</y000000000xx>                                                                                                    |
|--------------------------------------|----------------------------------------------------------------------------------------------------|
| Description                          | Configures a new user password for the IP<br>phone.<br>The IP phone uses "user" as the default user<br>password.<br><b>Note</b> : IP phones support ASCII characters<br>32-126(0x20-0x7E) only in passwords. |
| Format                               | username:new password                                                                                                    |
| Default Value                        | user                                                                                                    |
| Range                                | ASCII characters 32-126(0x20-0x7E)                                                                                                    |
| Example                              | security.user_password = user:password123                                                                                                    |

### Administrator Password

| Parameter-<br>security.user_password | Configuration File<br><γ000000000xx>.cfg                                              |
|--------------------------------------|---------------------------------------------------------------------------------------|
| Description                          | Configures a new administrator password for<br>the IP phone.                          |
|                                      | The IP phone uses "admin" as the default administrator password.                      |
|                                      | <b>Note</b> : IP phones support ASCII characters 32-126(0x20-0x7E) only in passwords. |
| Format                               | administrator username:new password                                                   |
| Default Value                        | admin                                                                                 |
| Range                                | ASCII characters 32-126(0x20-0x7E)                                                    |
| Example                              | security.user_password = admin:password000                                            |

### Phone Lock

| Parameter-         | Configuration File                 |
|--------------------|------------------------------------|
| phone_setting.lock | <y000000000xx>.cfg</y000000000xx>  |
| Description        | Configures the type of phone lock. |

|               | <b>Menu Key</b> : The Menu soft key and MESSAGE<br>key are locked (For T20P, the MENU key is<br>locked).                                                                                                    |
|---------------|----------------------------------------------------------------------------------------------------|
|               | <b>Function Keys</b> : MESSAGE, RD, CONF, HOLD,<br>MUTE, TRAN, OK, X, navigation keys, soft keys,<br>line keys and memory keys are locked (For<br>T22P, CONF, HOLD, MUTE and memory keys do<br>not exist; For T20P, the MUTE key, soft keys and<br>memory keys do not exist, but the additional<br>MENU and Directory keys are locked).                                                                                                    |
|               | All Keys: All keys are locked except the volume<br>key. You are only allowed to dial emergency<br>numbers, reject incoming calls by pressing the<br>X key, answer incoming calls by lifting the<br>handset, pressing the Speakerphone key, the<br>HEADSET key or the OK key, place an active<br>call on hold by pressing the Hold soft key or<br>the HOLD key, resume the held call by<br>pressing the <b>Resume</b> soft key or the HOLD key,<br>and end the call by hanging up the handset,<br>pressing the Speakerphone key or pressing<br>the X key (For T22P, HOLD key does not exist;<br>For T20P, soft keys do not exist).<br>If set to 0 (Disabled), IP phone lock feature is<br>disabled. |
| Format        | Integer                                                                                                    |
| Default Value | 0                                                                                                    |
| Range         | Valid values are:<br><b>0</b> -Disabled<br><b>1</b> -Menu Key<br><b>2</b> -Function Keys<br><b>3</b> -All Keys                                                                                                    |
| Example       | phone_setting.lock = 1                                                                                                    |

| Parameter-                              | Configuration File                                                                                                    |
|-----------------------------------------|----------------------------------------------------------------------------------------------------|
| phone_setting.phone_lock.unlo<br>ck_pin | <γ000000000xx>.cfg                                                                                                    |
| Description                             | Configures a new unlock password. Once the<br>IP phone is locked, you can use the default<br>password "123" to unlock it. |

| Format        | Not Applicable                            |
|---------------|-------------------------------------------|
| Default Value | 123                                       |
| Range         | 0 to 15 characters                        |
| Example       | phone_setting.phone_lock.unlock_pin = 123 |

| Parameter-<br>phone_setting.phone_lock.lock<br>_time_out | Configuration File<br><y000000000xx>.cfg</y000000000xx>                                                                                                    |
|----------------------------------------------------------|----------------------------------------------------------------------------------------------------|
| Description                                              | Configures the IP phone to automatically lock<br>the keypad after a delay time (in seconds).<br>If set to 0 (0s), the keypad will not be locked<br>automatically. In this case, you need to long<br>press the pound key to lock the keypad.<br><b>Note</b> : This parameter works only if the IP<br>phone lock type is preset. |
| Format                                                   | Integer                                                                                                    |
| Default Value                                            | 0                                                                                                    |
| Range                                                    | 0 to 3600                                                                                                    |
| Example                                                  | phone_setting.phone_lock.lock_time_out = 8                                                                                                    |

### **Time and Date**

NTP Server

| Parameter-<br>local_time.ntp_server1 | Configuration File<br><y000000000xx>.cfg</y000000000xx>                 |
|--------------------------------------|-------------------------------------------------------------------------|
| Description                          | Configures the IP address or the domain name of the primary NTP server. |
| Format                               | IP Address or Domain Name                                               |
| Default Value                        | cn.pool.ntp.org                                                         |
| Range                                | Not Applicable                                                          |
| Example                              | local_time.ntp_server1 = cn.pool.ntp.org                                |

| Parameter-<br>local_time.ntp_server2 | Configuration File<br><y000000000xx>.cfg</y000000000xx>                                                                                                    |
|--------------------------------------|----------------------------------------------------------------------------------------------------|
| Description                          | Configures the IP address or the domain name<br>of the secondary NTP server. If the primary NTP<br>server is not configured or cannot be<br>accessed, the IP phone will request the time<br>and date from the secondary NTP server. |
| Format                               | IP Address or Domain Name                                                                                                    |
| Default Value                        | cn.pool.ntp.org                                                                                                    |
| Range                                | Not Applicable                                                                                                    |
| Example                              | local_time.ntp_server2 = cn.pool.ntp.org                                                                                                    |

| Parameter-          | Configuration File                                                                                           |
|---------------------|----------------------------------------------------------------------------------------------------|
| local_time.interval | <y000000000xx>.cfg</y000000000xx>                                                                            |
| Description         | Configures the IP phone to update time and<br>date from the NTP server at regular intervals<br>(in seconds). |
| Format              | Integer                                                                                                    |
| Default Value       | 1000                                                                                                    |
| Range               | 15 to 86400                                                                                                  |
| Example             | local_time.interval = 1000                                                                                   |

#### Time Zone

| Parameter-           | Configuration File                          |
|----------------------|---------------------------------------------|
| local_time.time_zone | <mac>.cfg</mac>                             |
|                      | Configures the time zone.                   |
| Description          | For more available time zone list, refer to |
|                      | Appendix B: Time Zones on page 243.         |
| Format               | Not Applicable                              |
| Default Value        | +8                                          |
| Range                | -11 to +13                                  |
| Example              | local_time.time_zone = +8                   |

| Parameter-                | Configuration File                                                                                                    |
|---------------------------|----------------------------------------------------------------------------------------------------|
| local_time.time_zone_name | <mac>.cfg</mac>                                                                                                    |
| Description               | Configures the desired time zone name.<br>For more available time zone name list, refer<br>to Appendix B: Time Zones on page 243. |
| Format                    | String                                                                                                    |
| Default Value             | China(Beijing)                                                                                                    |
| Range                     | Not Applicable                                                                                                    |
| Example                   | local_time.time_zone_name = China(Beijing)                                                                                        |

### DST

| Parameter-<br>local time.summer time | Configuration File<br><y000000000xx>.cfg</y000000000xx>       |
|--------------------------------------|---------------------------------------------------------------|
| Description                          | Enables or disables the use of Daylight Saving<br>Time (DST). |
| Format                               | Integer                                                       |
| Default Value                        | 2                                                             |
| Range                                | Valid values are:                                             |
|                                      | 0-Disabled                                                    |
|                                      | 1-Enabled                                                     |
|                                      | 2-Automatic                                                   |
| Example                              | local_time.summer_time = 2                                    |

| Parameter-               | Configuration File                                                                                                    |
|--------------------------|----------------------------------------------------------------------------------------------------|
| local_time.dst_time_type | <y000000000xx>.cfg</y000000000xx>                                                                                              |
| Description              | Configures the DST type.<br><b>Note</b> : It works only if the parameter<br>"local_time.summer_time" is set to 1<br>(Enabled). |
| Format                   | Integer                                                                                                    |
| Default Value            | 0                                                                                                    |
| Range                    | Valid values are:<br>0-By Date<br>1-By Week                                                                                    |
| Example                  | local_time.dst_time_type = 0                                                                                                   |

| Parameter-            | Configuration File                                                                                                    |
|-----------------------|----------------------------------------------------------------------------------------------------|
| local_time.start_time | <y000000000xx>.cfg</y000000000xx>                                                                                                    |
| Description           | Configures the time to start DST.<br>If "local_time.dst_time_type" is set to 0 (By<br>Date), use the mapping:<br>MM: 1=Jan, 2=Feb,, 12=Dec<br>DD:1=the first day in a month,, 31= the last<br>day in a month<br>HH:0=1am, 1=2am,, 23=12pm<br>If "local_time.dst_time_type" is set to 1 (By<br>Week), use the mapping:<br>Month: 1=Jan, 2=Feb,, 12=Dec<br>Week of Month: 1=the first week in a month,,<br>5=the last week in a month<br>Day of Week: 1=Mon, 2=Tues,, 7=Sun<br>Hour of Day: 0=1am, 1=2am,, 23=12pm<br>Note: It works only if the parameter<br>"local_time.summer_time" is set to 1 |
|                       | (Enabled). The value formats are:                                                                                                    |
| Format                | <ul> <li>MM/DD/HH (For By Date)</li> <li>Month/Week of Month/Day of Week/Hour of Day (For By Week)</li> </ul>                                                                                                    |
| Default Value         | 1/1/0                                                                                                    |
| Range                 | 1to 12/1 to 31/0 to 23 (for By Date)<br>1 to 12/1 to 5/1 to 7/0 to 23 (for By Week)                                                                                                    |
| Example               | local_time.start_time = 1/1/0                                                                                                    |

| Parameter-          | Configuration File                                                    |
|---------------------|-----------------------------------------------------------------------|
| local_time.end_time | <y000000000xx>.cfg</y000000000xx>                                     |
|                     | Configures the time to end DST.                                       |
|                     | If "local_time.dst_time_type" is set to 0 (By Date), use the mapping: |
| Description         | MM: 1=Jan, 2=Feb,, 12=Dec                                             |
|                     | DD:1=the first day in a month,, 31= the last<br>day in a month        |
|                     | HH:0=1am, 1=2am,, 23=12pm                                             |

|               | If "local_time.dst_time_type" is set to 1 (By<br>Week), use the mapping:                           |
|---------------|----------------------------------------------------------------------------------------------------|
|               | Month: 1=Jan, 2=Feb,, 12=Dec                                                                       |
|               | Week of Month: 1=the first week in a month,,<br>5=the last week in a month                         |
|               | Day of Week: 1=Mon, 2=Tues,, 7=Sun                                                                 |
|               | Hour of Day: 0=1am, 1=2am,, 23=12pm                                                                |
|               | <b>Note</b> : It works only if the parameter<br>"local_time.summer_time" is set to 1<br>(Enabled). |
|               | The value formats are:                                                                             |
| Format        | • MM/DD/HH (For By Date)                                                                           |
| Format        | <ul> <li>Month/Week of Month/Day of Week/Hour<br/>of Day (For By Week)</li> </ul>                  |
| Default Value | 12/31/23                                                                                           |
| Range         | 1to 12/1 to 31/0 to 23 (For By Date)<br>1 to 12/1 to 5/1 to 7/0 to 23 (For By Week)                |
| Example       | local_time.end_time = 12/31/23                                                                     |

| Parameter-             | Configuration File                                                                                                    |
|------------------------|----------------------------------------------------------------------------------------------------|
| local_time.offset_time | <y000000000xx>.cfg</y000000000xx>                                                                                                    |
| Description            | Configures the offset time (in minutes) of DST.<br><b>Note</b> : It works only when the parameter<br>"local_time.summer_time" is set to 1<br>(Enabled). |
| Format                 | Integer                                                                                                    |
| Default Value          | Blank                                                                                                    |
| Range                  | -300 to +300                                                                                                    |
| Example                | local_time.offset_time = 120                                                                                                    |

#### **Time Format**

| Parameter-             | Configuration File                              |
|------------------------|-------------------------------------------------|
| local_time.time_format | <y000000000xx>.cfg</y000000000xx>               |
| Description            | Configures the time format.                     |
|                        | If set to 0 (12 Hour), the time display uses 12 |
|                        | hour format.                                    |
|                        | If set to 1 (24 Hour), the time display uses 24 |

|               | hour format.               |
|---------------|----------------------------|
| Format        | Integer                    |
| Default Value | 1                          |
| Range         | <b>0</b> -12 Hour          |
|               | 1-24 Hour                  |
| Example       | local_time.time_format = 1 |

#### **Date Format**

| Parameter-             | Configuration File                          |
|------------------------|---------------------------------------------|
| local_time.date_format | <y000000000xx>.cfg</y000000000xx>           |
|                        | Configures the date format.                 |
| Description            | IP phones support various date formats. You |
|                        | can change the desired format according to  |
|                        | your requirement.                           |
| Format                 | Integer                                     |
| Default Value          | 0                                           |
|                        | For SIP-T28P/T26P/T22P IP phone:            |
|                        | Valid values are:                           |
|                        | 0-WWW MMM DD                                |
|                        | 1-DD-MMM-YY                                 |
|                        | <b>2</b> -YYYY-MM-DD                        |
|                        | 3-DD/MM/YYYY                                |
| Range                  | 4-MM/DD/YY                                  |
|                        | 5-DD MMM YYYY                               |
|                        | 6-WWW DD MMM                                |
|                        | For SIP-T20P IP phone:                      |
|                        | 7-MM DD YY                                  |
|                        | 8-DD MM YY                                  |
|                        | 9-YY MM DD                                  |
| Example                | local_time.date_format = 0                  |

# Language

| Parameter-   | Configuration File                              |
|--------------|-------------------------------------------------|
| gui_lang.url | <y000000000xx>.cfg</y000000000xx>               |
| Description  | Configures the access URL of the language pack. |

|               | <b>Note</b> : The language packs you load are<br>dependent on available language packs from<br>the provisioning server. You can download the<br>language pack to the phone user interface<br>only.        |
|---------------|----------------------------------------------------------------------------------------------------|
| Format        | URL                                                                                                    |
| Default Value | Blank                                                                                                    |
| Range         | Not Applicable                                                                                                    |
| Example       | The following example uses HTTP to<br>download the language pack<br>"lang+English.txt"(English) from the<br>provisioning server 192.168.10.25.<br>gui_lang.url =<br>http://192.168.10.25/lang+English.txt |

| Parameter-<br>lang.gui | Configuration File<br><y000000000xx>.cfg</y000000000xx>   |
|------------------------|-----------------------------------------------------------|
| Description            | Configures the language used on the phone user interface. |
| Format                 | String                                                    |
| Default Value          | English                                                   |
|                        | Valid values are:                                         |
|                        | English                                                   |
|                        | German                                                    |
|                        | French                                                    |
| Range                  | Italian                                                   |
|                        | Portuguese                                                |
|                        | Polish                                                    |
|                        | Spanish                                                   |
|                        | Turkish                                                   |
| Example                | lang.gui = English                                        |

| Parameter-<br>lang.wui | Configuration File<br><γ000000000xx>.cfg                |
|------------------------|---------------------------------------------------------|
| Description            | Configures the language used on the web user interface. |
|                        | Note: The default language used on the web              |

|               | user interface depends on the language<br>preferences of your browser. If the language<br>of your browser is not supported by the IP<br>phone, the web user interface will use English<br>by default. |
|---------------|----------------------------------------------------------------------------------------------------|
| Format        | String                                                                                                    |
| Default Value | Not Applicable                                                                                                    |
| Range         | Valid values are:<br>English<br>Deutsch<br>French<br>Italian<br>Portuguese<br>Spanish<br>Turkish                                                                                                    |
| Example       | lang.wui = English                                                                                                    |

# Logo Customization

| Parameter-                  | Configuration File                                                                                                    |
|-----------------------------|----------------------------------------------------------------------------------------------------|
| phone_setting.lcd_logo.mode | <y000000000xx>.cfg</y000000000xx>                                                                                            |
| Description                 | Configures the logo mode of the LCD screen.                                                                                  |
|                             | If set to 0 (Disabled), the IP phone is not allowed to display a logo.                                                       |
|                             | If set to 1 (System logo), the LCD screen will display the system logo.                                                      |
|                             | If set to 2 (Custom logo), the LCD screen will display the custom logo (you need to upload a custom logo file to the phone). |
|                             | For T20P IP phone:                                                                                                    |
|                             | Enables or disables a text logo.                                                                                             |
|                             | If set to 0 (Disabled), the IP phone is not                                                                                  |
|                             | allowed to display a text logo.                                                                                              |
|                             | If set to 1 (Enabled), the LCD screen will                                                                                   |
|                             | display the custom text logo.                                                                                                |
| Format                      | Integer                                                                                                    |
| Default Value               | 0                                                                                                    |
|                             | Note: For the SIP-T28 IP phone, the default                                                                                  |

|         | value is 1.                                      |
|---------|--------------------------------------------------|
| Range   | Valid values are:                                |
|         | 0-Disabled                                       |
|         | 1-System logo                                    |
|         | 2-Custom logo                                    |
|         | Note: For the SIP-T28 IP phone, valid values are |
|         | 1(System logo) and 2(Custom logo). For the       |
|         | SIP-T20P IP phones, valid values are             |
|         | 0(Disabled) and 1(Enabled).                      |
| Example | phone_setting.lcd_logo.mode = 1                  |

| Parameter-<br>lcd_logo.url | Configuration File<br><y000000000xx>.cfg</y000000000xx>                                                                                                    |
|----------------------------|----------------------------------------------------------------------------------------------------|
| Description                | Configures the access URL of custom logo file.<br><b>Note</b> : It is not applicable to SIP-T20P IP phone.                                                                    |
| Format                     | String                                                                                                    |
| Default Value              | Blank                                                                                                    |
| Range                      | Not Applicable                                                                                                    |
| Example                    | The following example uses HTTP to download<br>the custom logo file (logo.dob) from the<br>provisioning server 192.168.10.25.<br>lcd_logo.url = http://192.168.10.25/logo.dob |

| Parameter-                  | Configuration File                             |
|-----------------------------|------------------------------------------------|
| phone_setting.lcd_logo.text | <y000000000xx>.cfg</y000000000xx>              |
|                             | Configures a text logo.                        |
| Description                 | Note: It is only applicable to the SIP-T20P IP |
|                             | phone.                                         |
| Format                      | String                                         |
| Default Value               | Yealink                                        |
| Range                       | 0 to 15 characters                             |
| Example                     | phone_setting.lcd_logo.text = Yealink          |

# Key as Send

| Parameter-              | Configuration File                                                     |
|-------------------------|------------------------------------------------------------------------|
| features.pound_key.mode | <y000000000xx>.cfg</y000000000xx>                                      |
| Description             | Configures the "#" or "*" key as the send key.                         |
|                         | If set to 0 (Disabled), neither "#" nor "*" can be used as a send key. |
|                         | If set to 1(# key), the pound key is used as the send key.             |
|                         | If set to 2(* key), the asterisk key is used as the send key.          |
| Format                  | Integer                                                                |
| Default Value           | 1                                                                      |
| Range                   | Valid values are:                                                      |
|                         | 0-Disabled                                                             |
|                         | 1-# key                                                                |
|                         | <b>2</b> -* key                                                        |
| Example                 | features.pound_key.mode = 1                                            |

| Parameter-             | Configuration File                                                                                                    |
|------------------------|----------------------------------------------------------------------------------------------------|
| features.send_key_tone | <y000000000xx>.cfg</y000000000xx>                                                                                                    |
| Description            | Enables or disables the IP phone to play a<br>tone when a user presses a send key.<br>If set to 1 (Enabled), the IP phone plays a tone<br>when a user presses a send key.<br><b>Note</b> : It works only if the key tone is enabled.<br>So you should set the parameter<br>"features.key_tone" to 1 (Enabled) in<br>advance. |
| Format                 | Integer                                                                                                    |
| Default Value          | 1                                                                                                    |
| Range                  | 0-Disabled<br>1-Enabled                                                                                                    |
| Example                | features.send_key_tone = 1                                                                                                    |

# Hotline

| Parameter-              | Configuration File                                                                                                    |
|-------------------------|----------------------------------------------------------------------------------------------------|
| features.hotline_number | <y000000000xx>.cfg</y000000000xx>                                                                                                    |
| Description             | Configures the hotline number.<br>It specifies a number that the IP phone<br>automatically dials out when lifting the<br>handset, pressing the speakerphone key or<br>the line key. Leaving it blank disables hotline<br>feature. |
| Format                  | String                                                                                                    |
| Default Value           | Blank                                                                                                    |
| Range                   | Not Applicable                                                                                                    |
| Example                 | features.hotline_number = 3601                                                                                                    |

| Parameter-             | Configuration File                                                                                                    |
|------------------------|----------------------------------------------------------------------------------------------------|
| features.hotline_delay | <y000000000xx>.cfg</y000000000xx>                                                                                                    |
| Description            | Configures the waiting time (in seconds) the IP phone automatically dials out the hotline number.                                                                                                    |
|                        | If set to 0 (0s), the IP phone immediately dials<br>out the preconfigured hotline number when<br>you lift the handset, press the speakerphone<br>key or press the line key.                                          |
|                        | If set to a value greater than 0, the IP phone<br>waits the specified seconds before dialing out<br>the predefined hotline number when you lift<br>the handset, press the speakerphone key or<br>press the line key. |
| Format                 | Integer                                                                                                    |
| Default Value          | 4                                                                                                    |
| Range                  | 0 to 10                                                                                                    |
| Example                | features.hotline_delay = 4                                                                                                    |

# Call Log

| Parameter-<br>features.history_save_display | Configuration File<br><y000000000xx>.cfg</y000000000xx>                                               |
|---------------------------------------------|----------------------------------------------------------------------------------------------------|
|                                             | Enables or disables the IP phone to display the<br>Save Call Log option on the web user<br>interface. |
| Description                                 | If set to 0 (Disabled), the Save Call Log option is hidden on the web user interface.                 |
|                                             | If set to 1 (Enabled), you can enable or disable call log feature via web user interface.             |
| Format                                      | Boolean                                                                                               |
| Default Value                               | 1                                                                                                    |
| Range                                       | 0-Disabled<br>1-Enabled                                                                               |
| Example                                     | features.history_save_display = 1                                                                     |

| Parameter-                 | Configuration File                                                                                                    |
|----------------------------|----------------------------------------------------------------------------------------------------|
| features.save_call_history | <y000000000xx>.cfg</y000000000xx>                                                                                                    |
| Description                | Enables or disables the IP phone to save call<br>log.<br>If set to 0 (Disabled), the IP phone cannot log<br>the placed calls, received calls, missed calls<br>and the forwarded calls in the call log lists. |
| Format                     | Boolean                                                                                                    |
| Default Value              | 1                                                                                                    |
| Range                      | 0-Disabled<br>1-Enabled                                                                                                    |
| Example                    | features.save_call_history = 1                                                                                                    |

# Missed Call Log

| Parameter-               | Configuration File                                         |
|--------------------------|------------------------------------------------------------|
| account.x.missed_calllog | <mac>.cfg</mac>                                            |
| Description              | Enables or disables missed call log feature for account x. |
|                          | If set to 0 (Disabled), there is no indicator              |

|               | displaying on the LCD screen, the IP phone<br>does not log the missed call in the Missed<br>Calls list.                                                                                                    |
|---------------|----------------------------------------------------------------------------------------------------|
|               | If set to 1 (Enabled), a prompt message<br>" <number> New Missed Call(s)" along with<br/>an indicator icon is displayed on the IP phone<br/>idle screen when the IP phone misses calls.<br/>X ranges from 1 to 6.</number> |
| Format        | Boolean                                                                                                    |
| Default Value | 1                                                                                                    |
| Range         | 0-Disabled<br>1-Enabled                                                                                                    |
| Example       | account.1.missed_calllog = 1                                                                                                    |

# Live Dialpad

| Parameter-                     | Configuration File                                                                                                    |
|--------------------------------|----------------------------------------------------------------------------------------------------|
| phone_setting.predial_autodial | <y000000000xx>.cfg</y000000000xx>                                                                                                    |
| Description                    | Enables or disables live dialpad feature.<br>If set to 1 (Enabled), the IP phone<br>automatically dials out the entered phone<br>number without having to press any key. |
| Format                         | Boolean                                                                                                    |
| Default Value                  | 0                                                                                                    |
| Range                          | 0-Disabled<br>1-Enabled                                                                                                    |
| Example                        | phone_setting.predial_autodial = 1                                                                                                    |

| Parameter-<br>phone_setting.inter_digit_time | Configuration File<br><y000000000xx>.cfg</y000000000xx>                                                                                                    |
|----------------------------------------------|----------------------------------------------------------------------------------------------------|
| Description                                  | Configures the time (in seconds) for the phone to<br>automatically dial out the entered digits without<br>pressing any other key.<br><b>Note</b> : It works only if the parameter<br>"phone_setting.predial_autodial" is set to 1<br>(Enabled). |
| Format                                       | Integer                                                                                                    |

| Default Value | 4                                  |
|---------------|------------------------------------|
| Range         | 1 to 14                            |
| Example       | phone_setting.inter_digit_time = 1 |

## **Call Waiting**

| Parameter-          | Configuration File                                                                                                    |
|---------------------|----------------------------------------------------------------------------------------------------|
| call_waiting.enable | <y000000000xx>.cfg</y000000000xx>                                                                                                    |
| Description         | Enables or disables call waiting feature.<br>If set to 0 (Disabled), a new incoming call is<br>automatically rejected by the IP phone with a |
|                     | busy message while during a call.<br>If set to 1 (Enabled), the LCD screen presents a<br>new incoming call while during a call.              |
| Format              | Boolean                                                                                                    |
| Default Value       | 1                                                                                                    |
| Range               | 0-Disabled<br>1-Enabled                                                                                                    |
| Example             | call_waiting.enable = 1                                                                                                    |

| Parameter-        | Configuration File                                                                                                    |
|-------------------|----------------------------------------------------------------------------------------------------|
| call_waiting.tone | <y000000000xx>.cfg</y000000000xx>                                                                                       |
|                   | Enables or disables the playing of a call<br>waiting tone when the IP phone receives an<br>incoming call during a call. |
| Description       | If set to 1 (Enabled), the IP phone performs an audible indicator when receiving a new incoming call during a call.     |
|                   | <b>Note</b> : It works only if the parameter<br>"call_waiting.enable" is set to 1 (Enabled).                            |
| Format            | Boolean                                                                                                    |
| Default Value     | 1                                                                                                    |
| Range             | 0-Disabled<br>1-Enabled                                                                                                 |
| Example           | call_waiting.tone = 1                                                                                                   |

## **Auto Redial**

| Parameter-         | Configuration File                                                                                                    |
|--------------------|----------------------------------------------------------------------------------------------------|
| auto_redial.enable | <y000000000xx>.cfg</y000000000xx>                                                                                      |
| Description        | Enables or disables the IP phone to<br>automatically redial the called number when it<br>is busy.                      |
|                    | If set to 1 (Enabled), the IP phone dials the previous dialed out number automatically when the dialed number is busy. |
| Format             | Boolean                                                                                                    |
| Default Value      | 0                                                                                                    |
| Range              | 0-Disabled<br>1-Enabled                                                                                                |
| Example            | auto_redial.enable = 1                                                                                                 |

| Parameter-<br>auto_redial.interval | Configuration File<br><y000000000xx>.cfg</y000000000xx>                                                                                                    |
|------------------------------------|----------------------------------------------------------------------------------------------------|
| Description                        | Configures the interval (in seconds) for the IP<br>phone to wait between redials.<br>The IP phone redials the dialed number at<br>regular intervals till the callee answers the<br>call. |
| Format                             | Integer                                                                                                    |
| Default Value                      | 10                                                                                                    |
| Range                              | 1 to 300                                                                                                    |
| Example                            | auto_redial.interval = 10                                                                                                    |

| Parameter-        | Configuration File                                                                                                    |
|-------------------|----------------------------------------------------------------------------------------------------|
| auto_redial.times | <y000000000xx>.cfg</y000000000xx>                                                                                                    |
| Description       | Configures the redial times for the IP phone.<br>The IP phone tries to redial the dialed number<br>as many times as configured till the callee<br>answers the call. |
| Format            | Integer                                                                                                    |

| Default Value | 10                     |
|---------------|------------------------|
| Range         | 1 to 300               |
| Example       | auto_redial.times = 10 |

### **Auto Answer**

| Parameter-            | Configuration File                                                                                                    |
|-----------------------|----------------------------------------------------------------------------------------------------|
| account.x.auto_answer | <mac>.cfg</mac>                                                                                                    |
|                       | Enables or disables auto answer feature for account x.                                                                 |
|                       | If set to 1 (Enabled), the IP phone can automatically answer an incoming call.                                         |
| Description           | X ranges from 1 to 6.                                                                                                  |
|                       | <b>Note</b> : The IP phone cannot automatically answer the incoming call during a call even if auto answer is enabled. |
| Format                | Boolean                                                                                                    |
| Default Value         | 0                                                                                                    |
| Range                 | 0-Disabled                                                                                                    |
|                       | 1-Enabled                                                                                                    |
| Example               | account.1.auto_answer = 1                                                                                              |

# Call Completion

| Parameter-                      | Configuration File                                                                                                    |
|---------------------------------|----------------------------------------------------------------------------------------------------|
| features.call_completion_enable | <y000000000xx>.cfg</y000000000xx>                                                                                                    |
| Description                     | Enables or disables call completion feature.<br>If a user places a call and the callee is<br>temporarily not available to answer the call,<br>call completion feature allows notifying the<br>user when the callee becomes available to<br>receive a call.<br>If set to 1 (Enabled), the caller is notified<br>when the callee becomes available to<br>receive a call. |
| Format                          | Boolean                                                                                                    |
| Default Value                   | 0                                                                                                    |

| Range   | 0-Disabled                          |
|---------|-------------------------------------|
|         | 1-Enabled                           |
| Example | features.call_completion_enable = 1 |

# Anonymous Call

| Parameter-               | Configuration File                                                                                                    |
|--------------------------|----------------------------------------------------------------------------------------------------|
| account.x.anonymous_call | <mac>.cfg</mac>                                                                                                    |
|                          | Enables or disables anonymous call feature for account x.                                                                                                    |
| Description              | If set to 1 (Enabled), the IP phone blocks its<br>identity from showing up to the callee when<br>placing a call. The callee's phone LCD screen<br>presents anonymous instead of the caller's<br>identity.<br>X ranges from 1 to 6. |
| Format                   | Boolean                                                                                                    |
| Default Value            | 0                                                                                                    |
| Range                    | 0-Disabled<br>1-Enabled                                                                                                    |
| Example                  | account.1.anonymous_call = 1                                                                                                    |

| Parameter-                  | Configuration File                                                                                                    |
|-----------------------------|----------------------------------------------------------------------------------------------------|
| account.x.send_anonymous_co | <mac>.cfg</mac>                                                                                                    |
| de                          |                                                                                                    |
|                             | Enables or disables anonymous code feature for account x.                                                                     |
| Description                 | If set to 1 (Enabled), the IP phone sends<br>anonymous code to activate/deactivate the<br>server-side anonymous call feature. |
|                             | X ranges from 1 to 6.                                                                                                    |
| Format                      | Boolean                                                                                                    |
| Default Value               | 0                                                                                                    |
| Range                       | 0-Disabled<br>1-Enabled                                                                                                    |
| Example                     | account.1.send_anonymous_code = 0                                                                                             |

| Parameter-                   | Configuration File                                                                                                 |
|------------------------------|----------------------------------------------------------------------------------------------------|
| account.x.anonymous_call_onc | <mac>.cfg</mac>                                                                                                    |
| ode                          |                                                                                                    |
|                              | Configures the anonymous call on code to activate the server-side anonymous call feature for account x (optional). |
| Description                  | X ranges from 1 to 6.                                                                                              |
|                              | Note: It works only if the parameter                                                                               |
|                              | "account.x.send_anonymous_code" is set to 1                                                                        |
|                              | (Enabled).                                                                                                    |
| Format                       | String                                                                                                    |
| Default Value                | Blank                                                                                                    |
| Range                        | Not Applicable                                                                                                    |
| Example                      | account.1.anonymous_call_oncode = *72                                                                              |

| Parameter-                    | Configuration File                                                                  |
|-------------------------------|-------------------------------------------------------------------------------------|
| account.x.anonymous_call_offc | <mac>.cfg</mac>                                                                     |
| ode                           |                                                                                     |
|                               | Configures the anonymous call off code to deactivate the server-side anonymous call |
|                               | feature for account x (optional).                                                   |
| Description                   | X ranges from 1 to 6.                                                               |
|                               | Note: It works only if the parameter                                                |
|                               | "account.x.send_anonymous_code" is set to 1                                         |
|                               | (Enabled).                                                                          |
| Format                        | String                                                                              |
| Default Value                 | Blank                                                                               |
| Range                         | Not Applicable                                                                      |
| Example                       | account.1.anonymous_call_offcode = *73                                              |

# Anonymous Call Rejection

| Parameter-                          | Configuration File                           |
|-------------------------------------|----------------------------------------------|
| account.x.reject_anonymous_c<br>all | <mac>.cfg</mac>                              |
| Description                         | Enables or disables anonymous call rejection |

|               | feature for account x.                                                                                                    |
|---------------|----------------------------------------------------------------------------------------------------|
|               | If set to 1 (Enabled), the IP phone<br>automatically rejects incoming calls from users<br>enabled anonymous call feature. The |
|               | anonymous user's phone LCD screen presents<br>"Anonymity Disallowed".                                                         |
|               | X ranges from 1 to 6.                                                                                                    |
| Format        | Boolean                                                                                                    |
| Default Value | 0                                                                                                    |
| Panao         | 0-Disabled                                                                                                    |
| Range         | 1-Enabled                                                                                                    |
| Example       | account.1.reject_anonymous_call = 1                                                                                           |

| Parameter-                            | Configuration File                                                                                                    |
|---------------------------------------|----------------------------------------------------------------------------------------------------|
| account.x.anonymous_reject_o<br>ncode | <mac>.cfg</mac>                                                                                                    |
| Description                           | Configures the anonymous call rejection on<br>code to activate the server-side anonymous<br>call rejection feature for account x (optional).<br>X ranges from 1 to 6. |
| Format                                | String                                                                                                    |
| Default Value                         | Blank                                                                                                    |
| Range                                 | Not Applicable                                                                                                    |
| Example                               | account.1.anonymous_reject_oncode = *74                                                                                                    |

| Parameter-                             | Configuration File                                                                                                    |
|----------------------------------------|----------------------------------------------------------------------------------------------------|
| account.x.anonymous_reject_of<br>fcode | <mac>.cfg</mac>                                                                                                    |
| Description                            | Configures the anonymous call rejection off<br>code to deactivate the server-side anonymous<br>call rejection feature for account x (optional).<br>X ranges from 1 to 6. |
| Format                                 | String                                                                                                    |
| Default Value                          | Blank                                                                                                    |
| Range                                  | Not Applicable                                                                                                    |

| Example | account.1.anonymous_reject_offcode = *73 |
|---------|------------------------------------------|
|---------|------------------------------------------|

### **Do Not Disturb**

#### Return Message When DND

| Parameter-               | Configuration File                                                                                                    |
|--------------------------|----------------------------------------------------------------------------------------------------|
| features.dnd_refuse_code | <y000000000xx>.cfg</y000000000xx>                                                                                                    |
| Description              | Configures return codes and reason of the SIP<br>response message when rejecting an<br>incoming call for DND. A specific reason is<br>displayed on the caller's phone LCD screen.<br>If set to 486 (Busy here), the caller's phone LCD<br>screen displays the reason "Busy here" when<br>the callee enables DND feature. |
| Format                   | Integer                                                                                                    |
| Default Value            | 480                                                                                                    |
| Range                    | Valid values are:<br>404-No Found<br>480-Temporarily not available<br>486-Busy here                                                                                                    |
| Example                  | features.dnd_refuse_code = 480                                                                                                    |

#### **DND Mode**

| Parameter-        | Configuration File                                                                                                    |
|-------------------|----------------------------------------------------------------------------------------------------|
| features.dnd_mode | <y000000000xx>.cfg</y000000000xx>                                                                                                    |
| Description       | Configures the DND mode for the IP phone.<br>If set to 0 (Phone), DND feature is effective for<br>the IP phone.<br>If set to 1 (Custom), you can configure DND<br>feature for each account. |
| Format            | Integer                                                                                                    |
| Default Value     | 0                                                                                                    |
| Range             | 0-Phone<br>1-Custom                                                                                                    |
| Example           | features.dnd_mode = 0                                                                                                    |

#### DND in Phone Mode

| Parameter-          | Configuration File                          |
|---------------------|---------------------------------------------|
| features.dnd.enable | <y000000000xx>.cfg</y000000000xx>           |
|                     | Enables or disables DND feature.            |
| Description         | If set to 1 (Enabled), the IP phone rejects |
|                     | incoming calls on all accounts.             |
| Format              | Boolean                                     |
| Default Value       | 0                                           |
| Range               | 0-Disabled                                  |
|                     | 1-Enabled                                   |
| Example             | features.dnd.enable = 1                     |

| Parameter-           | Configuration File                                                  |
|----------------------|---------------------------------------------------------------------|
| features.dnd.on_code | <y000000000xx>.cfg</y000000000xx>                                   |
| Description          | Configures the DND on code to activate the server-side DND feature. |
| Format               | String                                                              |
| Default Value        | Blank                                                               |
| Range                | Not Applicable                                                      |
| Example              | features.dnd.on_code = *71                                          |

| Parameter-            | Configuration File                                                     |
|-----------------------|------------------------------------------------------------------------|
| features.dnd.off_code | <y000000000xx>.cfg</y000000000xx>                                      |
| Description           | Configures the DND off code to deactivate the server-side DND feature. |
| Format                | String                                                                 |
| Default Value         | Blank                                                                  |
| Range                 | Not Applicable                                                         |
| Example               | features.dnd.off_code = *72                                            |

#### DND in Custom Mode

| Parameter-           | Configuration File                             |
|----------------------|------------------------------------------------|
| account.x.dnd.enable | <mac>.cfg</mac>                                |
| Description          | Enables or disables DND feature for account x. |

|               | If set to 1 (Enabled), the IP phone rejects<br>incoming calls on account x.<br>X ranges from 1 to 6. |
|---------------|----------------------------------------------------------------------------------------------------|
| Format        | Boolean                                                                                              |
| Default Value | 0                                                                                                    |
| Range         | 0-Disabled                                                                                           |
|               | 1-Enabled                                                                                            |
| Example       | account.1.dnd.enable = 1                                                                             |

| Parameter-<br>account.x.dnd.on code | Configuration File                                                                                                    |
|-------------------------------------|----------------------------------------------------------------------------------------------------|
| Description                         | Configures the DND on code to activate the<br>server-side DND feature for account x<br>(optional).<br>X ranges from 1 to 6. |
| Format                              | String                                                                                                    |
| Default Value                       | Blank                                                                                                    |
| Range                               | Not Applicable                                                                                                    |
| Example                             | account.1.dnd.on_code = *73                                                                                                 |

| Parameter-             | Configuration File                                                                                                    |
|------------------------|----------------------------------------------------------------------------------------------------|
| account.x.dnd.off_code | <mac>.cfg</mac>                                                                                                    |
| Description            | Configures the DND off code to deactivate the<br>server-side DND feature for account x<br>(optional).<br>X ranges from 1 to 6. |
| Format                 | String                                                                                                    |
| Default Value          | Blank                                                                                                    |
| Range                  | Not Applicable                                                                                                    |
| Example                | account.1.dnd.off_code = *74                                                                                                   |

# **Busy Tone Delay**

| Parameter-               | Configuration File                                                                                                    |
|--------------------------|----------------------------------------------------------------------------------------------------|
| features.busy_tone_delay | <y000000000xx>:cig</y000000000xx>                                                                                             |
| Description              | Configures a period of time (in seconds) for which the busy tone is audible on the IP phone.                                  |
|                          | When one party releases the call, a busy tone<br>is audible to the other party indicating that the<br>call connection breaks. |
|                          | If set to 3 (3s), a busy tone is audible for 3 seconds on the IP phone.                                                       |
| Format                   | Integer                                                                                                    |
| Default Value            | 0                                                                                                    |
|                          | Valid values are:                                                                                                    |
| Range                    | <b>0</b> -0s                                                                                                    |
|                          | <b>3</b> -3s                                                                                                    |
|                          | <b>5</b> -5s                                                                                                    |
| Example                  | features.busy_tone_delay = 0                                                                                                  |

### **Return Code When Refuse**

| Parameter-<br>features.normal_refuse_code | Configuration File<br><y000000000xx>.cfg</y000000000xx>                                                                                                    |
|-------------------------------------------|----------------------------------------------------------------------------------------------------|
| Description                               | Configures return codes and messages<br>when rejecting an incoming call. A specific<br>return message is displayed on the caller's<br>phone LCD screen.<br>If set to 486 (Busy here), the caller's phone<br>LCD screen displays the message "Busy<br>here" when the callee rejects the incoming<br>call. |
| Format                                    | Integer                                                                                                    |
| Default Value                             | 486                                                                                                    |
| Range                                     | Valid values are:<br>404-No Found<br>480-Temporarily not available<br>486-Busy here                                                                                                    |

| Example | features.normal_refuse_code = 486 |
|---------|-----------------------------------|
|---------|-----------------------------------|

# 180 Ring Workaround

| Parameter-               | Configuration File                                                                                                    |
|--------------------------|----------------------------------------------------------------------------------------------------|
| phone_setting.is_deal180 | <y000000000xx>.cfg</y000000000xx>                                                                                                    |
| Description              | Enables or disables the IP phone to deal with<br>the 180 SIP message received after the 183<br>SIP message.<br>If set to 1 (Enabled), the IP phone resumes<br>and plays the local ringback tone upon a<br>subsequent 180 message received. |
| Format                   | Boolean                                                                                                    |
| Default Value            | 1                                                                                                    |
| Range                    | 0-Disabled<br>1-Enabled                                                                                                    |
| Example                  | phone_setting.is_deal180 = 1                                                                                                    |

# Use Outbound Proxy in Dialog

| Parameter-                  | Configuration File                                                                                                    |
|-----------------------------|----------------------------------------------------------------------------------------------------|
| sip.use_out_bound_in_dialog | <y000000000xx>.cfg</y000000000xx>                                                                                                    |
| Description                 | Enables or disables the IP phone to send the<br>SIP messages to the outbound proxy server.<br>If set to 1 (Enabled), all the SIP request<br>messages from the IP phone will be forced to<br>send to the outbound proxy server. |
| Format                      | Boolean                                                                                                    |
| Default Value               | 1                                                                                                    |
| Range                       | 0-Disabled<br>1-Enabled                                                                                                    |
| Example                     | sip.use_out_bound_in_dialog = 1                                                                                                    |

## **SIP Session Timer**

| Parameter-                  | Configuration File                                                                                                    |
|-----------------------------|----------------------------------------------------------------------------------------------------|
| account.x.advanced.timer_t1 | <mac>.cfg</mac>                                                                                                    |
| Description                 | Configures the SIP session timer T1 (in<br>seconds) for account x.<br>T1 is an estimate of the Round Trip Time (RTT)<br>of transactions between a SIP client and SIP<br>server.<br>X ranges from 1 to 6. |
| Format                      | Float                                                                                                    |
| Default Value               | 0.5                                                                                                    |
| Range                       | 0.5 to 10                                                                                                    |
| Example                     | account.1.advanced.timer_t1 = 0.5                                                                                                    |

| Parameter-                  | Configuration File                                                                                                    |
|-----------------------------|----------------------------------------------------------------------------------------------------|
| account.x.advanced.timer_t2 | <mac>.cfg</mac>                                                                                                    |
| Description                 | Configures the session timer T2 (in seconds)<br>for account x.<br>T2 represents the maximum retransmitting<br>time of any SIP request message. The<br>re-transmitting and doubling of T1 continues<br>until the retransmitting time reaches the T2<br>value.<br>X ranges from 1 to 6. |
| Format                      | Float                                                                                                    |
|                             |                                                                                                    |
| Default Value               | 4                                                                                                    |
| Range                       | 2 to 40                                                                                                    |
| Example                     | account.1.advanced.timer_t2 = 4                                                                                                    |

| Parameter-                  | Configuration File                                                                                                |
|-----------------------------|----------------------------------------------------------------------------------------------------|
| account.x.advanced.timer_t4 | <mac>.cfg</mac>                                                                                                   |
| Description                 | Configures the session timer of T4 (in<br>seconds) for account x.<br>T4 represents the time the network will take |

|               | to clear messages between the SIP Client<br>and SIP Server.<br>X ranges from 1 to 6. |
|---------------|--------------------------------------------------------------------------------------|
| Format        | Float                                                                                |
| Default Value | 5                                                                                    |
| Range         | 2.5 to 60                                                                            |
| Example       | account.1.advanced.timer_t4 = 5                                                      |

### **Session Timer**

| Parameter-                     | Configuration File                                                                                                    |
|--------------------------------|----------------------------------------------------------------------------------------------------|
| account.x.session_timer.enable | <mac>.cfg</mac>                                                                                                    |
| Description                    | Enables or disables the session timer for<br>account x.<br>If set to 1 (Enabled), IP phone sends periodic<br>re-INVITE requests to refresh the session<br>during a call.<br>X ranges from 1 to 6. |
| Format                         | Boolean                                                                                                    |
| Default Value                  | 0                                                                                                    |
| Range                          | 0-Disabled<br>1-Enabled                                                                                                    |
| Example                        | account.1.session_timer.enable = 1                                                                                                    |

| Parameter-                      | Configuration File                                                                                                    |
|---------------------------------|----------------------------------------------------------------------------------------------------|
| account.x.session_timer.expires | <mac>.cfg</mac>                                                                                                    |
| Description                     | Configures the IP phone to refresh the session<br>during a call at regular intervals (in seconds)<br>for account x.<br>If set to 1800 (1800s), the IP phone refreshes<br>the session during a call before 1800<br>seconds.<br>X ranges from 1 to 6. |
| Format                          | Integer                                                                                                    |
| Default Value                   | 1800                                                                                                    |
| Range                           | 30 to 7200                                                                                                    |

| Exampleaccount.1.session_timer.expires = 1800 |
|-----------------------------------------------|
|-----------------------------------------------|

| Parameter-                        | Configuration File                                                                                                    |
|-----------------------------------|----------------------------------------------------------------------------------------------------|
| account.x.session_timer.refresher | <mac>.cfg</mac>                                                                                                    |
| Description                       | Configures the session timer refresher for<br>account x.<br>If set to 0 (UAC), refreshing the session is<br>performed by the IP phone.<br>If set to 1 (UAS), refreshing the session is<br>performed by a SIP server.<br>X ranges from 1 to 6. |
| Format                            | Integer                                                                                                    |
| Default Value                     | 0                                                                                                    |
| Range                             | Valid values are:<br>0-UAC<br>1-UAS                                                                                                    |
| Example                           | account.1.session_timer.refresher = 0                                                                                                    |

### Call Hold

| Parameter-                     | Configuration File                                                                         |
|--------------------------------|--------------------------------------------------------------------------------------------|
| features.play_hold_tone.enable | <y000000000xx>.cfg</y000000000xx>                                                          |
| Description                    | Enables or disables the IP phone to play a tone when there is a hold call on the IP phone. |
| Format                         | Boolean                                                                                    |
| Default Value                  | 1                                                                                          |
| Range                          | 0-Disabled<br>1-Enabled                                                                    |
| Example                        | features.play_hold_tone.enable = 1                                                         |

| Parameter-                    | Configuration File                                                            |
|-------------------------------|-------------------------------------------------------------------------------|
| features.play_hold_tone.delay | <y000000000xx>.cfg</y000000000xx>                                             |
| Description                   | Configures the interval (in seconds) at which the IP phone plays a hold tone. |
|                               | If set to 30 (30s), the IP phone plays a hold                                 |

|               | tone every 30 seconds when there is a hold call on the IP phone.                                          |
|---------------|----------------------------------------------------------------------------------------------------|
|               | <b>Note:</b> It works only if the parameter<br>"features.play_hold_tone.enable" is set to 1<br>(Enabled). |
| Format        | Integer                                                                                                   |
| Default Value | 30                                                                                                    |
| Range         | Not Applicable                                                                                            |
| Example       | features.play_hold_tone.delay = 30                                                                        |

| Parameter-<br>sip.rfc2543_hold | Configuration File<br><y000000000xx>.cfg</y000000000xx>                                                                                                    |
|--------------------------------|----------------------------------------------------------------------------------------------------|
| Description                    | Configures whether RFC 2543 (c=0.0.0.0)<br>outgoing hold signaling is used.<br>If set to 0 (Disabled), use SDP media direction<br>attributes (such as a=sendonly) per RFC 3264<br>when placing a call on hold.<br>If set to 0 (Enabled), use SDP media<br>connection address c=0.0.00 per RFC 2543<br>when placing a call on hold. |
| Format                         | Boolean                                                                                                    |
| Default Value                  | 0                                                                                                    |
| Range                          | 0-Disabled<br>1-Enabled                                                                                                    |
| Example                        | $sip.rfc2543_hold = 0$                                                                                                    |

## **Call Forward**

### Call Forward Mode

| Parameter-        | Configuration File                                                       |
|-------------------|--------------------------------------------------------------------------|
| features.fwd_mode | <y000000000xx>.cfg</y000000000xx>                                        |
|                   | Configures the call forward mode for the IP phone.                       |
| Description       | If set to 0 (Phone), call forward feature is effective for the IP phone. |
|                   | If set to 1 (Custom), you can configure call                             |

|               | forward feature for each account. |
|---------------|-----------------------------------|
| Format        | Integer                           |
| Default Value | 0                                 |
| Demos         | 0-Phone                           |
| Range         | 1-Custom                          |
| Example       | features.fwd_mode = 0             |

#### Call Forward in Phone Mode

### **Always Forward**

| Parameter-<br>forward.always.enable | Configuration File<br>< y000000000xx >.cfg                                                                                                    |
|-------------------------------------|----------------------------------------------------------------------------------------------------|
| Description                         | Enables or disables always forward feature.<br>If set to 1 (Enabled), incoming call are<br>forwarded to the destination number<br>immediately. |
| Format                              | Boolean                                                                                                    |
| Default Value                       | 0                                                                                                    |
| Range                               | 0-Disabled<br>1-Enabled                                                                                                    |
| Example                             | forward.always.enable = 1                                                                                                    |

| Parameter-            | Configuration File                                       |
|-----------------------|----------------------------------------------------------|
| forward.always.target | < y000000000xx >.cfg                                     |
| Description           | Configures the destination number of the always forward. |
| Format                | String                                                   |
| Default Value         | Blank                                                    |
| Range                 | Not Applicable                                           |
| Example               | forward.always.target = 3601                             |

| Parameter-             | Configuration File                                                                        |
|------------------------|-------------------------------------------------------------------------------------------|
| forward.always.on_code | < y000000000xx >.cfg                                                                      |
| Description            | Configures the always forward on code to activate the server-side always forward feature. |

| Format        | String                       |
|---------------|------------------------------|
| Default Value | Blank                        |
| Range         | Not Applicable               |
| Example       | forward.always.on_code = *72 |

| Parameter-<br>forward.always.off_code | Configuration File<br>< y000000000xx >.cfg                                                   |
|---------------------------------------|----------------------------------------------------------------------------------------------|
| Description                           | Configures the always forward off code to deactivate the server-side always forward feature. |
| Format                                | String                                                                                       |
| Default Value                         | Blank                                                                                        |
| Range                                 | Not Applicable                                                                               |
| Example                               | forward.always.off_code = *73                                                                |

### **Busy Forward**

| Parameter-<br>forward.busy.enable | Configuration File<br>< y000000000xx >.cfg                                                                                                    |
|-----------------------------------|----------------------------------------------------------------------------------------------------|
| Description                       | Enables or disables busy forward feature.<br>If set to 1 (Enabled), incoming calls are<br>forwarded to the destination number when<br>the callee is busy. |
| Format                            | Boolean                                                                                                    |
| Default Value                     | 0                                                                                                    |
| Range                             | 0-Disabled<br>1-Enabled                                                                                                    |
| Example                           | forward.busy.enable = 1                                                                                                    |

| Parameter-          | Configuration File                                     |
|---------------------|--------------------------------------------------------|
| forward.busy.target | < y000000000xx >.cfg                                   |
| Description         | Configures the destination number of the busy forward. |
| Format              | String                                                 |
| Default Value       | Blank                                                  |

| Range   | Not Applicable             |
|---------|----------------------------|
| Example | forward.busy.target = 3602 |

| Parameter-<br>forward.busy.on_code | Configuration File<br>< y000000000xx >.cfg                                            |
|------------------------------------|---------------------------------------------------------------------------------------|
| Description                        | Configures the busy forward on code to activate the server-side busy forward feature. |
| Format                             | String                                                                                |
| Default Value                      | Blank                                                                                 |
| Range                              | Not Applicable                                                                        |
| Example                            | forward.busy.on_code = *74                                                            |

| Parameter-<br>forward.busy.off_code | Configuration File<br>< y000000000xx >.cfg                                               |
|-------------------------------------|------------------------------------------------------------------------------------------|
| Description                         | Configures the busy forward off code to deactivate the server-side busy forward feature. |
| Format                              | String                                                                                   |
| Default Value                       | Blank                                                                                    |
| Range                               | Not Applicable                                                                           |
| Example                             | forward.busy.off_code = *75                                                              |

### No Answer Forward

| Parameter-<br>forward.no_answer.enable | Configuration File<br>< y000000000xx >.cfg                                                                                                    |
|----------------------------------------|----------------------------------------------------------------------------------------------------|
| Description                            | Enables or disables no answer forward<br>feature.<br>If set to 1 (Enabled), incoming calls are<br>forward to the destination number after a<br>period of ring time. |
| Format                                 | Boolean                                                                                                    |
| Default Value                          | 0                                                                                                    |
| Range                                  | 0-Disabled<br>1-Enabled                                                                                                    |

| Parameter-               | Configuration File                                          |
|--------------------------|-------------------------------------------------------------|
| forward.no_answer.target | < y000000000xx >.cfg                                        |
| Description              | Configures the destination number of the no answer forward. |
| Format                   | String                                                      |
| Default Value            | Blank                                                       |
| Range                    | Not Applicable                                              |
| Example                  | forward.no_answer.target = 3603                             |

| Parameter-                | Configuration File                                                                                                    |
|---------------------------|----------------------------------------------------------------------------------------------------|
| forward.no_answer.timeout | < y000000000xx >.cfg                                                                                                    |
| Description               | Configures a period of ring time to wait<br>before forwarding the incoming call.<br>The interval of the ring time is $n*6$ ( $0 \le n \le 20$ ),<br>the valid values ranges from 0 to 20. |
| Format                    | Integer                                                                                                    |
| Default Value             | 2                                                                                                    |
| Range                     | 0 to 20                                                                                                    |
| Example                   | forward.no_answer.timeout = 2                                                                                                    |

| Parameter-                | Configuration File                                                                              |
|---------------------------|-------------------------------------------------------------------------------------------------|
| forward.no_answer.on_code | < y000000000xx >.cfg                                                                            |
| Description               | Configures the no answer forward on code to activate the server-side no answer forward feature. |
| Format                    | String                                                                                          |
| Default Value             | Blank                                                                                           |
| Range                     | Not Applicable                                                                                  |
| Example                   | forward.no_answer.on_code = *76                                                                 |

| Parameter-<br>forward.no_answer.off_code | Configuration File<br>< y000000000xx >.cfg                                                               |
|------------------------------------------|----------------------------------------------------------------------------------------------------|
| Description                              | Configures the no answer forward off code<br>to deactivate the server-side no answer<br>forward feature. |
| Format                                   | String                                                                                                   |
| Default Value                            | Blank                                                                                                    |
| Range                                    | Not Applicable                                                                                           |
| Example                                  | forward.no_answer.off_code = *77                                                                         |

#### Call Forward in Custom Mode

#### **Always Forward**

| Parameter-                  | Configuration File                                                                                                    |
|-----------------------------|----------------------------------------------------------------------------------------------------|
| account.x.always_fwd.enable | <mac>.cfg</mac>                                                                                                    |
| Description                 | Enables or disables always forward feature<br>for account x.<br>If set to 1 (Enabled), incoming calls to the<br>account x are forwarded to the destination<br>number immediately.<br>X ranges from 1 to 6. |
| Format                      | Boolean                                                                                                    |
| Default Value               | 0                                                                                                    |
| Range                       | 0-Disabled<br>1-Enabled                                                                                                    |
| Example                     | account.1.always_fwd.enable = 1                                                                                                    |

| Parameter-                  | Configuration File                                                                                 |
|-----------------------------|----------------------------------------------------------------------------------------------------|
| account.x.always_fwd.target | <mac>.cfg</mac>                                                                                    |
| Description                 | Configures the destination number of the<br>always forward for account x.<br>X ranges from 1 to 6. |
| Format                      | String                                                                                             |
| Default Value               | Blank                                                                                              |
| Range                       | Not Applicable                                                                                     |
| Example                     | account.1.always_fwd.target = 3601                                                                 |

| Parameter-                   | Configuration File                                                                                                    |
|------------------------------|----------------------------------------------------------------------------------------------------|
| account.x.always_fwd.on_code | <mac>.cfg</mac>                                                                                                    |
| Description                  | Configures the always forward on code<br>activate the server-side always forward<br>feature for account x.<br>X ranges from 1 to 6. |
| Format                       | String                                                                                                    |
| Default Value                | Blank                                                                                                    |
| Range                        | Not Applicable                                                                                                    |
| Example                      | account.1.always_fwd.on_code = *72                                                                                                  |

| Parameter-                    | Configuration File                                                                                                    |
|-------------------------------|----------------------------------------------------------------------------------------------------|
| account.x.always_fwd.off_code | <mac>.cfg</mac>                                                                                                    |
| Description                   | Configures the always forward off code to<br>deactivate the server-side always forward<br>feature for account x.<br>X ranges from 1 to 6. |
| Format                        | String                                                                                                    |
| Default Value                 | Blank                                                                                                    |
| Range                         | Not Applicable                                                                                                    |
| Example                       | account.1.busy_fwd.off_code = *73                                                                                                    |

## **Busy Forward**

| Parameter-                | Configuration File                                                                                                    |
|---------------------------|----------------------------------------------------------------------------------------------------|
| account.x.busy_fwd.enable | <mac>.cfg</mac>                                                                                                    |
| Description               | Enables or disables busy forward feature for<br>account x.<br>If set to 1 (Enabled), incoming calls to the<br>account x are forwarded to the destination<br>number when the callee is busy.<br>X ranges from 1 to 6. |
| Format                    | Boolean                                                                                                    |
| Default Value             | 0                                                                                                    |
| Range                     | 0-Disabled<br>1-Enabled                                                                                                    |

| Example | account.1.busy_fwd.enable = 1 |
|---------|-------------------------------|
| Example | account.1.busy_fwd.enable = 1 |

| Parameter-<br>account.x.busy_fwd.target | Configuration File<br><mac>.cfg</mac>                                                            |
|-----------------------------------------|--------------------------------------------------------------------------------------------------|
| Description                             | Configures the destination number of the<br>busy forward for account x.<br>X ranges from 1 to 6. |
| Format                                  | String                                                                                           |
| Default Value                           | Blank                                                                                            |
| Range                                   | Not Applicable                                                                                   |
| Example                                 | account.1.busy_fwd.target = 3602                                                                 |

| Parameter-<br>account.x.busy_fwd.on_code | Configuration File<br><mac>.cfg</mac>                                                                                              |
|------------------------------------------|----------------------------------------------------------------------------------------------------|
| Description                              | Configures the busy forward on code to<br>activate the server-side busy forward feature<br>for account x.<br>X ranges from 1 to 6. |
| Format                                   | String                                                                                                    |
| Default Value                            | Blank                                                                                                    |
| Range                                    | Not Applicable                                                                                                    |
| Example                                  | account.1.busy_fwd.on_code = *74                                                                                                   |

| Parameter-                  | Configuration File                                                                                                    |
|-----------------------------|----------------------------------------------------------------------------------------------------|
| account.x.busy_fwd.off_code | <mac>.cfg</mac>                                                                                                    |
| Description                 | Configures the busy forward off code to<br>deactivate the server-side busy forward<br>feature for account x (optional).<br>X ranges from 1 to 6. |
| Format                      | String                                                                                                    |
| Default Value               | Blank                                                                                                    |
| Range                       | Not Applicable                                                                                                    |
| Example                     | account.1.busy_fwd.off_code = *75                                                                                                    |

#### No Answer Forward

| Parameter-                   | Configuration File                                                                                                    |
|------------------------------|----------------------------------------------------------------------------------------------------|
| account.x.timeout_fwd.enable | <mac>.cfg</mac>                                                                                                    |
| Description                  | Enables or disables no answer forward<br>feature for account x.<br>If set to 1 (Enabled), incoming calls to the<br>account x are forward to the destination<br>number after a period of ring time.<br>X ranges from 1 to 6. |
| Format                       | Boolean                                                                                                    |
| Default Value                | 0                                                                                                    |
| Range                        | 0-Disabled<br>1-Enabled                                                                                                    |
| Example                      | account.1.timeout_fwd.enable = 1                                                                                                    |

| Parameter-<br>account.x.timeout_fwd.target | Configuration File<br><mac>.cfg</mac>                                                                 |
|--------------------------------------------|----------------------------------------------------------------------------------------------------|
| Description                                | Configures the destination number of the no<br>answer forward for account x.<br>X ranges from 1 to 6. |
| Format                                     | String                                                                                                |
| Default Value                              | Blank                                                                                                 |
| Range                                      | Not Applicable                                                                                        |
| Example                                    | account.1.timeout_fwd.target = 3603                                                                   |

| Parameter-                    | Configuration File                                                                                                    |
|-------------------------------|----------------------------------------------------------------------------------------------------|
| account.x.timeout_fwd.timeout | <mac>.cfg</mac>                                                                                                    |
| Description                   | Configures a period of ring time to wait<br>before forwarding the incoming call for<br>account x.<br>The interval of the ring time is $n*6$ ( $0 \le n \le 20$ ),<br>the valid values ranges from 0 to 20.<br>X ranges from 1 to 6. |
| Format                        | Integer                                                                                                    |
| Default Value                 | 2                                                                                                    |

| Range   | 0 to 20                           |
|---------|-----------------------------------|
| Example | account.1.timeout_fwd.timeout = 2 |

| Parameter-<br>account.x.timeout_fwd.on_code | Configuration File<br><mac>.cfg</mac>                                                                                                    |
|---------------------------------------------|----------------------------------------------------------------------------------------------------|
| Description                                 | Configures the no answer forward on code<br>to activate the server-side no answer<br>forward feature for account x.<br>X ranges from 1 to 6. |
| Format                                      | String                                                                                                    |
| Default Value                               | Blank                                                                                                    |
| Range                                       | Not Applicable                                                                                                    |
| Example                                     | account.1.timeout_fwd.on_code = *76                                                                                                    |

| Parameter-                     | Configuration File                                                                                                    |
|--------------------------------|----------------------------------------------------------------------------------------------------|
| account.x.timeout_fwd.off_code | <mac>.cfg</mac>                                                                                                    |
| Description                    | Configures the no answer forward off code<br>to activate the server-side no answer<br>forward feature for account x.<br>X ranges from 1 to 6. |
| Format                         | String                                                                                                    |
| Default Value                  | Blank                                                                                                    |
| Range                          | Not Applicable                                                                                                    |
| Example                        | account.1.timeout_fwd.off_code = *77                                                                                                    |

#### **Fwd International**

| Parameter-                   | Configuration File                                                                                   |
|------------------------------|----------------------------------------------------------------------------------------------------|
| forward.international.enable | <y000000000xx>.cfg</y000000000xx>                                                                    |
| Description                  | Enables or disables the IP phone to forward<br>an incoming call to an international phone<br>number. |
| Format                       | Boolean                                                                                              |
| Default Value                | 1                                                                                                    |
| Range                        | 0-Disabled<br>1-Enabled                                                                              |

| Example | forward.international.enable = 1 |
|---------|----------------------------------|
|---------|----------------------------------|

## **Call Transfer**

| Parameter-                             | Configuration File                                                               |
|----------------------------------------|----------------------------------------------------------------------------------|
| transfer.blind_tran_on_hook_ena<br>ble | <y000000000xx>.cfg</y000000000xx>                                                |
| Description                            | Enables or disables the IP phone to complete the blind transfer through on-hook. |
| Format                                 | Boolean                                                                          |
| Default Value                          | 1                                                                                |
| Range                                  | 0-Disabled<br>1-Enabled                                                          |
| Example                                | transfer.blind_tran_on_hook_enable = 1                                           |

| Parameter-                    | Configuration File                                                                                                    |
|-------------------------------|----------------------------------------------------------------------------------------------------|
| transfer.on_hook_trans_enable | <y000000000xx>.cfg</y000000000xx>                                                                                       |
| Description                   | Enables or disables the IP phone to complete<br>the semi-attended transfer or the attended<br>transfer through on-hook. |
| Format                        | Boolean                                                                                                    |
| Default Value                 | 1                                                                                                    |
| Range                         | 0-Disabled                                                                                                    |
|                               | 1-Enabled                                                                                                    |
| Example                       | transfer.on_hook_trans_enable = 1                                                                                       |

| Parameter-                       | Configuration File                                                                     |
|----------------------------------|----------------------------------------------------------------------------------------|
| transfer.semi_attend_tran_enable | <y000000000xx>.cfg</y000000000xx>                                                      |
| Description                      | Configures whether to display the missed call prompt on the destination party's phone. |
| Format                           | Boolean                                                                                |
| Default Value                    | 1                                                                                      |
| Range                            | 0-Disabled                                                                             |
|                                  | 1-Enabled                                                                              |
| Example                          | transfer.semi_attend_tran_enable = 1                                                   |

## **Network Conference**

| Parameter-          | Configuration File                                                                                                    |
|---------------------|----------------------------------------------------------------------------------------------------|
| account.x.conf_type | <mac>.cfg</mac>                                                                                                    |
| Description         | Configures the conference type for account<br>x.<br>If set to 0 (Local Conference), conferences<br>are set up on the IP phone locally.<br>If set to 2 (Network Conference),<br>conferences are set up by the server.<br>X ranges from 1 to 6. |
| Format              | Integer                                                                                                    |
| Default Value       | 0                                                                                                    |
| Range               | Valid values are:<br>0-Local Conference<br>2-Network Conference                                                                                                    |
| Example             | account.1.conf_type = 0                                                                                                    |

| Parameter-         | Configuration File                                                                                                    |
|--------------------|----------------------------------------------------------------------------------------------------|
| account.x.conf_uri | <mac>.cfg</mac>                                                                                                    |
| Description        | Configures the conference URI for account x.<br>X ranges from 1 to 6.<br><b>Note</b> : It works only if the parameter<br>"account.x.conf_type" is set to 2 (Network<br>Conference). |
| Format             | String                                                                                                    |
| Default Value      | Blank                                                                                                    |
| Range              | Not Applicable                                                                                                    |
| Example            | account.1.conf_uri =<br>conference@example.com                                                                                                    |

# Transfer on Conference Hang Up

| Parameter-                        | Configuration File                         |
|-----------------------------------|--------------------------------------------|
| transfer.tran_others_after_conf_e | <y000000000xx>.cfg</y000000000xx>          |
| nable                             |                                            |
|                                   | Enables or disables Transfer on Conference |
|                                   | Hang Up feature.                           |
|                                   | If enabled, the other two parties remain   |
| Description                       | connected when the conference initiator    |
|                                   | drops the conference call.                 |
|                                   | Note: It is only applicable to the local   |
|                                   | conference.                                |
| Format                            | Boolean                                    |
| Default Value                     | 0                                          |
| Panao                             | 0-Disabled                                 |
| Range                             | 1-Enabled                                  |
| Example                           | transfer.tran_others_after_conf_enable = 1 |

### **Directed Call Pickup**

### **Phone Basis**

| Parameter-<br>features.pickup.direct_pickup_e<br>nable | Configuration File<br><y000000000xx>.cfg</y000000000xx>                                               |
|--------------------------------------------------------|----------------------------------------------------------------------------------------------------|
| Description                                            | Enables or disables the IP phone to display<br>the DPickup soft key when the IP phone is<br>off-hook. |
| Format                                                 | Boolean                                                                                               |
| Default Value                                          | 0                                                                                                    |
| Range                                                  | 0-Disabled<br>1-Enabled                                                                               |
| Example                                                | features.pickup.direct_pickup_enable = 1                                                              |

| Parameter-                             | Configuration File                                                                                                    |
|----------------------------------------|----------------------------------------------------------------------------------------------------|
| features.pickup.direct_pickup_co<br>de | <y000000000xx>.cfg</y000000000xx>                                                                                                    |
| Description                            | Configures the directed call pickup code on a<br>phone basis.<br><b>Note</b> : The directed call pickup code<br>configured on a per-line basis takes<br>precedence over that configured on a phone<br>basis. |
| Format                                 | String                                                                                                    |
| Default Value                          | Blank                                                                                                    |
| Range                                  | Not Applicable                                                                                                    |
| Example                                | features.pickup.direct_pickup_code = *97                                                                                                    |

## Per-line Basis

| Parameter-<br>account.x.direct_pickup_code | Configuration File<br><y000000000xx>.cfg</y000000000xx>                                                                                                    |
|--------------------------------------------|----------------------------------------------------------------------------------------------------|
| Description                                | Configures the directed call pickup code on<br>a per-line basis.<br>X ranges from 1 to 6.<br>Note: The directed call pickup code<br>configured on a per-line basis takes<br>precedence over that configured on a phone<br>basis. |
| Format                                     | String                                                                                                    |
| Default Value                              | Blank                                                                                                    |
| Range                                      | Not Applicable                                                                                                    |
| Example                                    | account.1.direct_pickup_code = *68                                                                                                    |

## **Group Call Pickup**

## Phone Basis

| Parameter-                              | Configuration File                          |
|-----------------------------------------|---------------------------------------------|
| features.pickup.group_pickup_en<br>able | <y000000000xx>.cfg</y000000000xx>           |
| Description                             | Enables or disables the IP phone to display |

|               | the GPickup soft key when the IP phone is off-hook. |
|---------------|-----------------------------------------------------|
| Format        | Boolean                                             |
| Default Value | 0                                                   |
| Range         | 0-Disabled                                          |
|               | 1-Enabled                                           |
| Example       | features.pickup.group_pickup_enable = 1             |

| Parameter-                            | Configuration File                                      |
|---------------------------------------|---------------------------------------------------------|
| features.pickup.group_pickup_co<br>de | <y000000000xx>.cfg</y000000000xx>                       |
| de                                    |                                                         |
| Description                           | Configures the group call pickup code on a phone basis. |
|                                       | Note: The group call pickup code configured             |
|                                       | on a per-line basis takes precedence over               |
|                                       | that configured on a phone basis.                       |
| Format                                | String                                                  |
| Default Value                         | Blank                                                   |
| Range                                 | Not Applicable                                          |
| Example                               | features.pickup.group_pickup_code = *98                 |

### Per-line Basis

| Parameter-                  | Configuration File                                         |
|-----------------------------|------------------------------------------------------------|
| account.x.group_pickup_code | <y000000000xx>.cfg</y000000000xx>                          |
|                             | Configures the group call pickup code on a per-line basis. |
| Description                 | X ranges from 1 to 6.                                      |
|                             | <b>Note</b> : The group call pickup code configured        |
|                             | on a per-line basis takes precedence over                  |
|                             | that configured on a phone basis.                          |
| Format                      | String                                                     |
| Default Value               | Blank                                                      |
| Range                       | Not Applicable                                             |
| Example                     | account.1.group_pickup_code = *69                          |

# Dialog-Info Call Pickup

| Parameter-                      | Configuration File                                        |
|---------------------------------|-----------------------------------------------------------|
| account.x.dialoginfo_callpickup | <mac>.cfg</mac>                                           |
|                                 | Configures Dialog-Info Call Pickup feature for account x. |
| Description                     | If set to 1 (Enabled), call pickup is                     |
|                                 | implemented through SIP signals.                          |
|                                 | X ranges from 1 to 6.                                     |
| Format                          | Boolean                                                   |
| Default Value                   | 0                                                         |
| Range                           | 0-Disabled                                                |
|                                 | 1-Enabled                                                 |
| Example                         | account.1.dialoginfo_callpickup = 1                       |

# Web Server Type

| Parameter-<br>wui.http_enable | Configuration File<br><y000000000xx>.cfg</y000000000xx>                                                                                                    |
|-------------------------------|----------------------------------------------------------------------------------------------------|
| Description                   | Enables or disables the IP phone to access its<br>web user interface using HTTP protocol.<br><b>Note</b> : If you change this parameter, the IP<br>phone will reboot to make the change take<br>effect. |
| Format                        | Boolean                                                                                                    |
| Default Value                 | 1                                                                                                    |
| Range                         | 0-Disabled<br>1-Enabled                                                                                                    |
| Example                       | wui.http_enable = 1                                                                                                    |

| Parameter-<br>network.port.http | Configuration File<br><y000000000xx>.cfg</y000000000xx>                            |
|---------------------------------|------------------------------------------------------------------------------------|
| Description                     | Configures the HTTP port used to access the web user interface of the IP phone.    |
|                                 | The default HTTP port is 80.<br><b>Note</b> : If you change this parameter, the IP |

|               | phone will reboot to make the change take effect. |
|---------------|---------------------------------------------------|
| Format        | Integer                                           |
| Default Value | 80                                                |
| Range         | 1 to 65535                                        |
| Example       | network.port.http = 80                            |

| Parameter-       | Configuration File                                                                                                    |
|------------------|----------------------------------------------------------------------------------------------------|
| wui.https_enable | <y000000000xx>.cfg</y000000000xx>                                                                                                    |
| Description      | Enables or disables the IP phone to access its<br>web user interface using HTTPS protocol.<br><b>Note</b> : If you change this parameter, the IP<br>phone will reboot to make the change take<br>effect. |
| Format           | Boolean                                                                                                    |
| Default Value    | 1                                                                                                    |
| Range            | 0-Disabled<br>1-Enabled                                                                                                    |
| Example          | wui.https_enable = 1                                                                                                    |

| Parameter-         | Configuration File                                                                                                    |
|--------------------|----------------------------------------------------------------------------------------------------|
| network.port.https | <y000000000xx>.cfg</y000000000xx>                                                                                                    |
| Description        | Configures the HTTPS port used to access the<br>web user interface of the IP phone.<br>The default HTTPS port is 443.<br><b>Note</b> : If you change this parameter, the IP<br>phone will reboot to make the change take<br>effect. |
| Format             | Integer                                                                                                    |
| Default Value      | 443                                                                                                    |
| Range              | 1 to 65535                                                                                                    |
| Example            | network.port.https = 443                                                                                                    |

# **Calling Line Identification Presentation**

| Parameter-           | Configuration File                                                                                                    |
|----------------------|----------------------------------------------------------------------------------------------------|
| account.x.cid_source | <mac>.cfg</mac>                                                                                                    |
| Description          | Configures the presentation of the caller<br>identity for account x.<br><b>0</b> -FROM (Derives the name and number of<br>the caller from the "From" header).<br><b>1</b> -PAI (Derives the name and number of the<br>caller from the "PAI" header. If the server<br>does not send the "PAI" header, displays<br>"anonymity" on the callee's phone).<br><b>2</b> -PAI-FROM (Derives the name and number<br>of the caller from the "PAI" header<br>preferentially. If the server does not send the<br>"PAI" header, derives from the "From"<br>header).<br><b>3</b> -RPID-PAI-FROM<br><b>4</b> -PAI-RPID-FROM<br><b>5</b> -RPID-FROM<br>X ranges from 1 to 6. |
| Format               | Integer                                                                                                    |
| Default Value        | 0                                                                                                    |
| Range                | 0 to 5                                                                                                    |
| Example              | account.1.cid_source = 0                                                                                                    |

## **Connected Line Identification Presentation**

| Parameter-          | Configuration File                                 |
|---------------------|----------------------------------------------------|
| account.x.cp_source | <mac>.cfg</mac>                                    |
|                     | Configures the presentation of the callee's        |
|                     | identity for account x.                            |
|                     | <b>0</b> -PAI-RPID (Derives the name and number of |
|                     | the callee from the "PAI" header                   |
| Description         | preferentially. If the server does not send the    |
|                     | "PAI" header, derives from the "RPID"              |
|                     | header).                                           |
|                     | 1-Dialed Digits (Preferentially displays the       |
|                     | dialed digits on the caller's phone).              |

|               | <ul> <li>2-RFC 4916 (Derives the name and number of the callee from "From" header in the Update message).</li> <li>When the RFC 4916 is enabled on the IP phone, the caller sends the SIP request message which contains the from-change tag in the Supported header. The caller then receives an UPDATE message from the callee, and displays the identity in the From header.</li> <li>X ranges from 1 to 6.</li> </ul> |
|---------------|----------------------------------------------------------------------------------------------------|
| Format        | Integer                                                                                                    |
| Default Value | 0                                                                                                    |
| Range         | 0 to 2                                                                                                    |
| Example       | account.1.cp_source = 0                                                                                                    |

### DTMF

| Parameter-          | Configuration File                                                                                                    |
|---------------------|----------------------------------------------------------------------------------------------------|
| account.x.dtmf.type | <mac>.cfg</mac>                                                                                                    |
| Description         | Configures the DTMF type for account x.<br>If set to 0 (INBAND), DTMF digits are<br>transmitted in the voice band.<br>If set to 1 (RFC 2833), DTMF digits are<br>transmitted by RTP Events compliant to RFC<br>2833.<br>If set to 2 (SIP INFO), DTMF digits are<br>transmitted by the SIP INFO messages. |
|                     | If set to 3 (AUTO or SIP INFO), negotiates<br>with the other end to use INBAND or RFC<br>2833, if there is no negotiation, using SIP<br>INFO by default.<br>X ranges from 1 to 6.                                                                                                    |
| Format              | Integer                                                                                                    |
| Default Value       | 1                                                                                                    |
| Range               | Valid values are:<br>0-INBAND<br>1-RFC 2833                                                                                                    |

|         | 2-SIP INFO                 |
|---------|----------------------------|
|         | <b>3</b> -AUTO or SIP INFO |
| Example | account.1.dtmf.type = 1    |

| Parameter-                  | Configuration File                    |
|-----------------------------|---------------------------------------|
| account.x.dtmf.dtmf_payload | <mac>.cfg</mac>                       |
| Description                 | Configures the RFC 2833 payload type. |
|                             | X ranges from 1 to 6.                 |
| Format                      | Integer                               |
| Default Value               | 101                                   |
| Range                       | 96 to 127                             |
| Example                     | account.1.dtmf.dtmf_payload = 101     |

| Parameter-               | Configuration File                                                                                                    |
|--------------------------|----------------------------------------------------------------------------------------------------|
| account.x.dtmf.info_type | <mac>.cfg</mac>                                                                                                    |
| Description              | Configures the DTMF info type when the<br>DTMF type is configured as "SIP INFO" or<br>"AUTO or SIP INFO".<br>X ranges from 1 to 6. |
| Format                   | Integer                                                                                                    |
| Default Value            | 1                                                                                                    |
| Range                    | Valid values are:<br>1-DTMF-Relay<br>2-DTMF<br>3-Telephone-Event                                                                   |
| Example                  | account.1.dtmf.info_type = 1                                                                                                    |

| Parameter-               | Configuration File                                                                |
|--------------------------|-----------------------------------------------------------------------------------|
| features.dtmf.repetition | <y000000000xx>.cfg</y000000000xx>                                                 |
| Description              | Configures the number of times for the IP phone to send the end RTP EVENT packet. |
| Format                   | Integer                                                                           |
| Default Value            | 3                                                                                 |
| Range                    | 1 to 3                                                                            |
| Example                  | features.dtmf.repetition = 3                                                      |

## Suppress DTMF Display

| Parameter-<br>features.dtmf.hide | Configuration File<br><y000000000xx>.cfg</y000000000xx>                                                                                              |
|----------------------------------|----------------------------------------------------------------------------------------------------|
| Description                      | Enables or disables the IP phone to suppress<br>the display of DTMF digits.<br>If set to 1 (Enabled), the DTMF digits are<br>displayed as asterisks. |
| Format                           | Boolean                                                                                                    |
| Default Value                    | 0                                                                                                    |
| Range                            | 0-Disabled<br>1-Enabled                                                                                                    |
| Example                          | features.dtmf.hide = 1                                                                                                    |

| Parameter-               | Configuration File                                                                                                    |
|--------------------------|----------------------------------------------------------------------------------------------------|
| features.dtmf.hide_delay | <y000000000xx>.cfg</y000000000xx>                                                                                                    |
| Description              | Enables or disables the IP phone to display<br>the DTMF digits for a short period before<br>displaying asterisks.<br><b>Note:</b> It works only if the parameter<br>"features.dtmf.hide" is set to 1 (Enabled). |
| Format                   | Boolean                                                                                                    |
| Default Value            | 0                                                                                                    |
| Range                    | 0-Disabled<br>1-Enabled                                                                                                    |
| Example                  | features.dtmf.hide_delay = 1                                                                                                    |

## Transfer via DTMF

| Parameter-<br>features.dtmf.replace_tran | Configuration File<br><y000000000xx>.cfg</y000000000xx>                                                                  |
|------------------------------------------|----------------------------------------------------------------------------------------------------|
|                                          | Enables or disables transfer via DTMF<br>feature.                                                                        |
| Description                              | If set to 0 (Disabled), the IP phone performs<br>the transfer as normal when pressing the<br>transfer key during a call. |

|               | If set to 1 (Enabled), the IP phone transmits<br>the specified DTMF digits to the server for<br>completing call transfer when pressing the<br>transfer key during a call. |
|---------------|----------------------------------------------------------------------------------------------------|
| Format        | Boolean                                                                                                    |
| Default Value | 0                                                                                                    |
| Range         | 0-Disabled<br>1-Enabled                                                                                                    |
| Example       | features.dtmf.replace_tran = 1                                                                                                    |

| Parameter-<br>features.dtmf.transfer | Configuration File<br><y000000000xx>.cfg</y000000000xx>                                                                                                    |
|--------------------------------------|----------------------------------------------------------------------------------------------------|
| Description                          | Configures the DTMF digits to be transmitted<br>to complete the transfer.<br><b>Note:</b> It works only if the parameter<br>"features.dtmf.replace_tran" is set to 1<br>(Enabled). |
| Format                               | String                                                                                                    |
| Default Value                        | Blank                                                                                                    |
| Range                                | Valid values are: 0-9, *, # and A-D.                                                                                                    |
| Example                              | features.dtmf.transfer = 123                                                                                                    |

# Incoming Intercom calls

| Parameter-              | Configuration File                                                                                          |
|-------------------------|----------------------------------------------------------------------------------------------------|
| features.intercom.allow | <y000000000xx>.cfg</y000000000xx>                                                                           |
| Description             | Enables or disables the IP phone to automatically answer an incoming intercom call.                         |
|                         | If set to 0 (Disabled), the IP phone rejects incoming intercom calls and sends a busy signal to the caller. |
|                         | If set to 1 (Enabled), the IP phone<br>automatically answers an incoming intercom<br>call.                  |
| Format                  | Boolean                                                                                                    |
| Default Value           | 1                                                                                                    |

| Range   | 0-Disabled                  |
|---------|-----------------------------|
|         | 1-Enabled                   |
| Example | features.intercom.allow = 1 |

| Parameter-<br>features.intercom.mute | Configuration File<br><y000000000xx>.cfg</y000000000xx>                                                                                                    |
|--------------------------------------|----------------------------------------------------------------------------------------------------|
| Description                          | Enables or disables the IP phone to mute the<br>microphone when answering an intercom<br>call.<br>If set to 0 (Disabled), the microphone is<br>un-muted for incoming calls.<br>If set to 1 (Enabled), the microphone is<br>muted for intercom calls. |
| Format                               | Boolean                                                                                                    |
| Default Value                        | 0                                                                                                    |
| Range                                | 0-Disabled<br>1-Enabled                                                                                                    |
| Example                              | features.intercom.mute = 1                                                                                                    |

| Parameter-             | Configuration File                                                                                         |
|------------------------|----------------------------------------------------------------------------------------------------|
| features.intercom.tone | <y000000000xx>.cfg</y000000000xx>                                                                          |
| Description            | Enables or disables the IP phone to play a warning tone when receiving an intercom call.                   |
|                        | If set to 0 (Disabled), the IP phone<br>automatically answers the intercom call<br>without a warning tone. |
|                        | If set to 1 (Enabled), the IP phone plays a warning tone to alert you before answering the intercom call.  |
| Format                 | Boolean                                                                                                    |
| Default Value          | 1                                                                                                    |
| Range                  | 0-Disabled<br>1-Enabled                                                                                    |
| Example                | features.intercom.tone = 1                                                                                 |

| Parameter-              | Configuration File                                                                                                    |
|-------------------------|----------------------------------------------------------------------------------------------------|
| features.intercom.barge | <y000000000xx>.cfg</y000000000xx>                                                                                                    |
| Description             | Enables or disables the IP phone to<br>automatically answer an incoming intercom<br>call while there is already an active call on<br>the IP phone.                             |
|                         | If set to 0 (Disabled), the IP phone handles an<br>incoming intercom call like a waiting call<br>while there is already an active call on the IP<br>phone.                     |
|                         | If set to 1 (Enabled), the IP phone<br>automatically answers the intercom call while<br>there is already an active call on the IP phone<br>and places the active call on hold. |
| Format                  | Boolean                                                                                                    |
| Default Value           | 0                                                                                                    |
| Range                   | 0-Disabled<br>1-Enabled                                                                                                    |
| Example                 | features.intercom.barge = 1                                                                                                    |

### **Distinctive Ring Tones**

| Parameter-<br>features.alert_info_tone | Configuration File<br><y000000000xx>.cfg</y000000000xx>                                                                    |
|----------------------------------------|----------------------------------------------------------------------------------------------------|
| Description                            | Enables and disables the IP phone to map<br>the keywords in the Alert-info header to the<br>specified Bellcore ring tones. |
| Format                                 | Boolean                                                                                                    |
| Default Value                          | 0                                                                                                    |
| Range                                  | 0-Disabled<br>1-Enabled                                                                                                    |
| Example                                | features.alert_info_tone = 1                                                                                               |

| Parameter-                      | Configuration File                                                |
|---------------------------------|-------------------------------------------------------------------|
| account.x.alert_info_url_enable | <mac>.cfg</mac>                                                   |
| Description                     | Enables or disables distinctive ring tones feature for account x. |

|               | X ranges from 1 to 6.               |
|---------------|-------------------------------------|
| Format        | Boolean                             |
| Default Value | 1                                   |
| Range         | 0-Disabled                          |
|               | 1-Enabled                           |
| Example       | account.1.alert_info_url_enable = 1 |

| <b>Parameter</b> -<br>distinctive_ring_tones.alert_info.<br>x.text | Configuration File<br><y000000000xx>.cfg</y000000000xx>                                            |
|--------------------------------------------------------------------|----------------------------------------------------------------------------------------------------|
| Description                                                        | Configures the texts to map the keywords<br>contained in the SIP header.<br>X ranges from 1 to 10. |
| Format                                                             | String                                                                                             |
| Default Value                                                      | Blank                                                                                              |
| Range                                                              | Not Applicable                                                                                     |
| Example                                                            | distinctive_ring_tones.alert_info.1.text =<br>family                                               |

| Parameter-                         | Configuration File                             |
|------------------------------------|------------------------------------------------|
| distinctive_ring_tones.alert_info. | <y000000000xx>.cfg</y000000000xx>              |
| x.ringer                           |                                                |
|                                    | Configures the desired ring tones for each     |
|                                    | text.                                          |
| Description                        | The value ranges from 1 to 8, the digit stands |
|                                    | for the appropriate ring tone.                 |
|                                    | X ranges from 1 to 10.                         |
| Format                             | Integer                                        |
| Default Value                      | 1                                              |
| Range                              | Valid values are:                              |
|                                    | 1-Ring1.wav                                    |
|                                    | <b>2</b> -Ring2.wav                            |
|                                    | <b>3</b> -Ring3.wav                            |
|                                    | <b>4</b> -Ring4.wav                            |
|                                    | 5-Ring5.wav                                    |
| Example                            | distinctive_ring_tones.alert_info.1.ringer =   |

1

#### Tones

| Parameter-<br>voice.tone.country | Configuration File<br><y000000000xx>.cfg</y000000000xx> |
|----------------------------------|---------------------------------------------------------|
| Description                      | Configures the country tone for the IP phone.           |
|                                  |                                                         |
| Format                           | String                                                  |
| Default Value                    | Custom                                                  |
|                                  | Valid values are:                                       |
|                                  | Custom                                                  |
|                                  | Australia                                               |
|                                  | Austria                                                 |
|                                  | • Brazil                                                |
|                                  | Belgium                                                 |
|                                  | • China                                                 |
|                                  | Czech                                                   |
|                                  | Denmark                                                 |
|                                  | Finland                                                 |
|                                  | France                                                  |
|                                  | Germany                                                 |
|                                  | Great Britain                                           |
|                                  | Greece                                                  |
|                                  | Hungary                                                 |
| Range                            | • Lithuania                                             |
|                                  | • India                                                 |
|                                  | Italy                                                   |
|                                  | • Japan                                                 |
|                                  | Mexico                                                  |
|                                  | New Zealand                                             |
|                                  | Netherlands                                             |
|                                  | Norway                                                  |
|                                  | Portugal                                                |
|                                  | • Spain                                                 |
|                                  | Switzerland                                             |
|                                  | Sweden                                                  |
|                                  | • Russia                                                |
|                                  | United States                                           |
|                                  | Chile                                                   |
|                                  | Czech ETSI                                              |
| Example                          | voice.tone.country = Custom                             |

| Parameter-             | Configuration File                                                                                                    |
|------------------------|----------------------------------------------------------------------------------------------------|
| voice.tone.dial        | <y000000000xx>.cfg</y000000000xx>                                                                                                    |
| voice.tone.ring        |                                                                                                    |
| voice.tone.busy        |                                                                                                    |
| voice.tone.congestion  |                                                                                                    |
| voice.tone.callwaiting |                                                                                                    |
| voice.tone.dialrecall  |                                                                                                    |
| voice.tone.info        |                                                                                                    |
| voice.tone.stutter     |                                                                                                    |
| voice.tone.message     |                                                                                                    |
| voice.tone.autoanswer  |                                                                                                    |
|                        | Configures the tone for each condition.                                                                                                    |
|                        | tonelist = element[,element] [,element]                                                                                                    |
|                        | Where                                                                                                    |
|                        | <b>element</b> = [!]freq1[+freq2][+freq3][+freq4]<br>/duration                                                                                                    |
| Description            | <b>Freq</b> : the frequency of the tone (ranges from 200 to 7000 Hz). If set to 0 (0Hz), it means the tone is not played. A tone can be composited at most four different frequencies.                                                                                                    |
|                        | Duration: the time duration (in milliseconds,<br>ranges from 0 to 30000ms) of the ring tone.<br>You can configure at most eight different<br>tones for one condition, each tone separated<br>by comma (e.g., 250/200, !0/1000,<br>200+300/500, 600+700+800+1000/2000). The<br>exclamation point (!) can be added<br>optionally, which means these tones are only<br>played once.<br>Note: It works only if the parameter<br>"voice.tone.country" is set to Custom. |
| Format                 | Refer to the introduction above                                                                                                    |
| Default Value          | Blank                                                                                                    |
| Range                  | Not Applicable                                                                                                    |
| Example                | voice.tone.dial = 800+200/1000, 0/100,<br>500/1200, 500+600+950+1500/5000                                                                                                    |

## **Remote Phone Book**

| Parameter-<br>remote_phonebook.data.x.url | Configuration File                                                 |
|-------------------------------------------|--------------------------------------------------------------------|
|                                           | <y00000000xx>:cig</y00000000xx>                                    |
| Description                               | Configures the access URL of the remote XML phone book.            |
|                                           | X ranges from 1 to 5.                                              |
| Format                                    | URL                                                                |
| Default Value                             | Blank                                                              |
| Range                                     | Not Applicable                                                     |
| Example                                   | remote_phonebook.data.1.url =<br>http://192.168.1.20/phonebook.xml |

| Parameter-                  | Configuration File                      |
|-----------------------------|-----------------------------------------|
| remote_phonebook.data.x.nam | <y000000000xx>.cfg</y000000000xx>       |
| е                           |                                         |
| Description                 | Configures the name of the remote phone |
|                             | book.                                   |
| Format                      | String                                  |
| Default Value               | Blank                                   |
| Range                       | Not Applicable                          |
| Example                     | remote_phonebook.data.1.name = yl01     |

| Parameter-                           | Configuration File                                                                                      |
|--------------------------------------|----------------------------------------------------------------------------------------------------|
| features.remote_phonebook.ena<br>ble | <y000000000xx>.cfg</y000000000xx>                                                                       |
| Description                          | Enables or disables the IP phone to perform a remote phone book search when receiving an incoming call. |
| Format                               | Boolean                                                                                                 |
| Default Value                        | 0                                                                                                    |
| Range                                | 0-Disabled<br>1-Enabled                                                                                 |
| Example                              | features.remote_phonebook.enable = 1                                                                    |

| Parameter-                     | Configuration File                                                        |
|--------------------------------|---------------------------------------------------------------------------|
| features.remote_phonebook.flas | <y000000000xx>.cfg</y000000000xx>                                         |
| h_time                         |                                                                           |
|                                | Configures how often to refresh the local cache of the remote phone book. |
| Description                    | If set to 3600 (3600s), the IP phone refreshes the                        |
|                                | local cache of the remote phone book every                                |
|                                | 3600 seconds.                                                             |
| Format                         | Integer                                                                   |
| Default Value                  | 21600                                                                     |
| Range                          | 120 to 2592000                                                            |
| Example                        | features.remote_phonebook.flash_time =<br>1800                            |

### LDAP

| Parameter-       | Configuration File                                                                                                    |
|------------------|----------------------------------------------------------------------------------------------------|
| ldap.name_filter | <y000000000xx>.cfg</y000000000xx>                                                                                                    |
| Description      | Configures the name attribute for LDAP<br>searching. The "*" symbol in the filter stands<br>for any character. The "%" symbol in the filter<br>stands for the entering string used as the<br>prefix of the filter condition. |
| Format           | String                                                                                                    |
| Default Value    | Blank                                                                                                    |
| Range            | Not Applicable                                                                                                    |
| Example          | Idap.name_filter = ( (cn=%)(sn=%))<br>When the name prefix of the cn or sn of the<br>contact record matches the search criteria,<br>the record will be displayed on the LCD<br>screen.                                       |

| Parameter-         | Configuration File                                                                                    |
|--------------------|----------------------------------------------------------------------------------------------------|
| Idap.number_filter | <y000000000xx>.cfg</y000000000xx>                                                                     |
| Description        | Configures the number attribute for LDAP<br>searching.<br>The "*" symbol in the filter stands for any |

|               | character. The "%" symbol in the filter stands<br>for the entering string used as the prefix of<br>the filter condition.                                                        |
|---------------|----------------------------------------------------------------------------------------------------|
| Format        | String                                                                                                    |
| Default Value | Blank                                                                                                    |
| Range         | Not Applicable                                                                                                    |
|               | ldap.number_filter =<br>( (telephoneNumber=%)(Mobile=%)(ipPh<br>one=%))                                                                                                    |
| Example       | When the number prefix of the<br>telephoneNumber, Mobile or ipPhone of<br>the contact record matches the search<br>criteria, the record will be displayed on the<br>LCD screen. |

| Parameter-    | Configuration File                                           |
|---------------|--------------------------------------------------------------|
| ldap.host     | <y000000000xx>.cfg</y000000000xx>                            |
| Description   | Configures the domain name or IP address of the LDAP server. |
| Format        | IP Address or Domain Name                                    |
| Default Value | Blank                                                        |
| Range         | Not Applicable                                               |
| Example       | ldap.host = 192.168.1.20                                     |

| Parameter-    | Configuration File                |
|---------------|-----------------------------------|
| ldap.port     | <y000000000xx>.cfg</y000000000xx> |
| Description   | Configures the LDAP server port.  |
| Format        | Integer                           |
| Default Value | 389                               |
| Range         | Not Applicable                    |
| Example       | ldap.port = 389                   |

| Parameter-<br>Idap.base | Configuration File                                                                                                    |
|-------------------------|----------------------------------------------------------------------------------------------------|
| Description             | Configures the LDAP search base which<br>corresponds to the location in the LDAP<br>phone book from which the LDAP search<br>request begins. The search base narrows the<br>search scope and decreases directory<br>search time. |
| Format                  | String                                                                                                    |
| Default Value           | Blank                                                                                                    |
| Range                   | Not Applicable                                                                                                    |
| Example                 | ldap.base = dc=yealink,dc=cn                                                                                                    |

| Parameter-<br>Idap.user | Configuration File<br><y000000000xx>.cfg</y000000000xx>                                                                                                    |
|-------------------------|----------------------------------------------------------------------------------------------------|
| Description             | Configures the user name uses to login the<br>LDAP server.<br>This parameter can be left blank in case the<br>server allows anonymous to login. Otherwise<br>you will need to provide the user name to<br>access the LDAP server. |
| Format                  | String                                                                                                    |
| Default Value           | Blank                                                                                                    |
| Range                   | Not Applicable                                                                                                    |
| Example                 | ldap.user =<br>cn=manager,dc=yealink,dc=cn                                                                                                    |

| Parameter-    | Configuration File                                                                                                    |
|---------------|----------------------------------------------------------------------------------------------------|
| ldap.password | <y000000000xx>.cfg</y000000000xx>                                                                                                    |
| Description   | Configures the password to login the LDAP<br>server.<br>This parameter can be left blank in case the<br>server allows anonymous to login. Otherwise<br>you will need to provide the password to<br>access the LDAP server. |
| Format        | String                                                                                                    |

| Default Value | Blank                  |
|---------------|------------------------|
| Range         | Not Applicable         |
| Example       | ldap.password = secret |

| Parameter-<br>Idap.max_hits | Configuration File<br><y000000000xx>.cfg</y000000000xx>                                                                                                    |
|-----------------------------|----------------------------------------------------------------------------------------------------|
| Description                 | Configures the maximum number of search<br>results to be returned by the LDAP server. If<br>the value of the "Max.Hits" is blank, the<br>LDAP server will return all searched results.<br>Please note that a very large value of the<br>"Max. Hits" will slow down the LDAP search<br>speed, therefore it should be configured<br>according to the available bandwidth. |
| Format                      | Integer                                                                                                    |
| Default Value               | 50                                                                                                    |
| Range                       | 1 to 32000                                                                                                    |
| Example                     | ldap.max_hits = 50                                                                                                    |

| Parameter-<br>Idap.name_attr | Configuration File<br><y000000000xx>.cfg</y000000000xx>                                                                                                    |
|------------------------------|----------------------------------------------------------------------------------------------------|
| Description                  | Configures the name attributes of each<br>record to be returned by the LDAP server. It<br>compresses the search results. You can<br>configure multiple name attributes<br>separated by space. |
| Format                       | String                                                                                                    |
| Default Value                | Blank                                                                                                    |
| Range                        | Not Applicable                                                                                                    |
| Example                      | ldap.name_attr = cn sn                                                                                                    |

| Parameter-     | Configuration File                                                                                                    |
|----------------|----------------------------------------------------------------------------------------------------|
| ldap.numb_attr | <y000000000xx>.cfg</y000000000xx>                                                                                                  |
| Description    | Configures the number attributes of each<br>record to be returned by the LDAP server. It<br>compresses the search results. You can |

|               | configure multiple number attributes separated by space. |
|---------------|----------------------------------------------------------|
| Format        | String                                                   |
| Default Value | Blank                                                    |
| Range         | Not Applicable                                           |
| Example       | ldap.numb_attr = telephoneNumber                         |

| Parameter-        | Configuration File                                                                                                    |
|-------------------|----------------------------------------------------------------------------------------------------|
| ldap.display_name | <y000000000xx>.cfg</y000000000xx>                                                                                                 |
| Description       | Configures the display name of the contact<br>record displayed on the LCD screen.<br><b>Note</b> : It must start with "%" symbol. |
| Format            | String                                                                                                    |
| Default Value     | Blank                                                                                                    |
| Range             | Not Applicable                                                                                                    |
| Example           | ldap.display_name = %cn<br>The cn of the contact record is displayed on<br>the LCD screen.                                        |

| Parameter-    | Configuration File                                                                                                    |
|---------------|----------------------------------------------------------------------------------------------------|
| ldap.version  | <y000000000xx>.cfg</y000000000xx>                                                                                                    |
| Description   | Configures the LDAP protocol version<br>supported by the IP phone. Make sure the<br>protocol value corresponds with the version<br>assigned on the LDAP server. |
| Format        | Integer                                                                                                    |
| Default Value | 3                                                                                                    |
| Range         | 2 or 3                                                                                                    |
| Example       | ldap.version = 3                                                                                                    |

| Parameter-          | Configuration File                          |
|---------------------|---------------------------------------------|
| ldap.call_in_lookup | <y000000000xx>.cfg</y000000000xx>           |
| Description         | Enables or disables the IP phone to perform |
|                     | an LDAP search when receiving an incoming   |

|               | call.                   |
|---------------|-------------------------|
| Format        | Boolean                 |
| Default Value | 0                       |
| Panao         | 0-Disabled              |
| Range         | 1-Enabled               |
| Example       | ldap.call_in_lookup = 1 |

| Parameter-     | Configuration File                                                                                    |
|----------------|----------------------------------------------------------------------------------------------------|
| ldap.ldap_sort | <y000000000xx>.cfg</y000000000xx>                                                                     |
| Description    | Enables or disables the IP phone to sort the search results in alphabetical order or numerical order. |
| Format         | Boolean                                                                                               |
| Default Value  | 0                                                                                                    |
| Range          | 0-Disabled<br>1-Enabled                                                                               |
| Example        | ldap.ldap_sort = 1                                                                                    |

#### BLF

### Visual and Audio Alert for BLF Pickup

| Parameter-                       | Configuration File                                                                                             |
|----------------------------------|----------------------------------------------------------------------------------------------------|
| features.pickup.blf_visual_enabl | <y000000000xx>.cfg</y000000000xx>                                                                              |
| e                                |                                                                                                    |
| Description                      | Enables or disables the IP phone to display a visual prompt when the monitored user receives an incoming call. |
|                                  | <b>Note</b> : It is not applicable to SIP-T20P IP phone.                                                       |
| Format                           | Boolean                                                                                                    |
| Default Value                    | 0                                                                                                    |
| Range                            | 0-Disabled<br>1-Enabled                                                                                        |
| Example                          | features.pickup.blf_visual_enable = 1                                                                          |

| Parameter-                       | Configuration File                                                                                        |
|----------------------------------|----------------------------------------------------------------------------------------------------|
| features.pickup.blf_audio_enable | <y000000000xx>.cfg</y000000000xx>                                                                         |
| Description                      | Enables or disables the IP phone to play an alert tone when the monitored user receives an incoming call. |
| Format                           | Boolean                                                                                                   |
| Default Value                    | 0                                                                                                    |
| Range                            | 0-Disabled<br>1-Enabled                                                                                   |
| Example                          | features.pickup.blf_audio_enable = 1                                                                      |

#### LED Off in Idle

| Parameter-                                    | Configuration File                               |
|-----------------------------------------------|--------------------------------------------------|
| features.blf_and_callpark_idle_le<br>d_enable | <y000000000xx>.cfg</y000000000xx>                |
| Description                                   | Enables or disabled LED off in idle feature.     |
| Format                                        | Boolean                                          |
| Default Value                                 | 0                                                |
| Range                                         | 0-Disabled<br>1-Enabled                          |
| Example                                       | features.blf_and_callpark_idle_led_enable<br>= 1 |

### **Music on Hold**

| Parameter-                 | Configuration File                                                                                                    |
|----------------------------|----------------------------------------------------------------------------------------------------|
| account.x.music_server_uri | <mac>.cfg</mac>                                                                                                    |
| Description                | Configures the Music on Hold server<br>address. Examples for valid values:<br><10.1.3.165>, 10.1.3.165, sip:moh@sip.com,<br><sip:moh@sip.com>, <yealink.com> or<br/>yealink.com.<br/>X ranges from 1 to 6.<br/>Note: The DNS query in this parameter only<br/>supports A query.</yealink.com></sip:moh@sip.com> |
| Format                     | String                                                                                                    |
| Default Value              | Blank                                                                                                    |

| Range   | Not Applicable                           |
|---------|------------------------------------------|
| Example | account.1.music_server_uri =<10.1.3.165> |

#### ACD

| Parameter-           | Configuration File                                                         |
|----------------------|----------------------------------------------------------------------------|
| account.x.acd.enable | <mac>.cfg</mac>                                                            |
| Description          | Enables or disables ACD feature for account<br>x.<br>X ranges from 1 to 6. |
| Format               | Boolean                                                                    |
| Default Value        | 0                                                                          |
| Value                | 0-Disabled<br>1-Enabled                                                    |
| Example              | account.1.acd.enable = 1                                                   |

| Parameter-              | Configuration File                                                                                                    |
|-------------------------|----------------------------------------------------------------------------------------------------|
| account.x.acd.available | MAC.cfg                                                                                                    |
| Description             | Enables or disables the IP phone to display<br>the available and unavailable soft keys after<br>the phone logs into the ACD system for<br>account x.<br>X ranges from 1 to 6. |
| Format                  | Boolean                                                                                                    |
| Default Value           | 0                                                                                                    |
| Value                   | 0-Disabled<br>1-Enabled                                                                                                    |
| Example                 | account.1.acd.available = 1                                                                                                    |

| Parameter-         | Configuration File                                                                                                    |
|--------------------|----------------------------------------------------------------------------------------------------|
| acd.auto_available | <y000000000xx>.cfg</y000000000xx>                                                                                                    |
| Description        | Enables or disables ACD auto available<br>feature.<br>If set to 1 (Enabled), the IP phone<br>automatically changes the phone status to<br>available. |

| Format        | Boolean                |
|---------------|------------------------|
| Default Value | 0                      |
| Value         | 0-Disabled             |
|               | 1-Enabled              |
| Example       | acd.auto_available = 1 |

| Parameter-               | Configuration File                                                                                                    |
|--------------------------|----------------------------------------------------------------------------------------------------|
| acd.auto_available_timer | <y000000000xx>.cfg</y000000000xx>                                                                                                    |
| Description              | Configures the length of time (in seconds)<br>before the IP phone state is automatically<br>changed to available.<br><b>Note</b> : It works only if the parameter<br>"acd.auto_available" is set to 1 (Enabled). |
| Format                   | Integer                                                                                                    |
| Default Value            | 60                                                                                                    |
| Value                    | 0 to 120                                                                                                    |
| Example                  | acd.auto_available_timer = 60                                                                                                    |

# Message Waiting Indicator

| Parameter-              | Configuration File                                                                                                    |
|-------------------------|----------------------------------------------------------------------------------------------------|
| account.x.subscribe_mwi | <mac>.cfg</mac>                                                                                                    |
| Description             | Enables or disables the IP phone to<br>subscribe the message waiting indicator to<br>the account for account x.<br>If set to 1 (Enabled), the IP phone sends a<br>SUBSCRIBE message to the server for<br>message-summary updates.<br>X ranges from 1 to 6. |
| Format                  | Boolean                                                                                                    |
| Default Value           | 0                                                                                                    |
| Value                   | 0-Disabled<br>1-Enabled                                                                                                    |
| Example                 | account.1.subscribe_mwi = 0                                                                                                    |

| Parameter-                      | Configuration File                                                                                                  |
|---------------------------------|----------------------------------------------------------------------------------------------------|
| account.x.subscribe_mwi_expires | <mac>.cfg</mac>                                                                                                    |
|                                 | Configures MWI subscribe expiry time (in<br>seconds) for account x.<br>The IP phone is able to successfully refresh |
| Description                     | the SUBCRIBE for message-summary events<br>before expiration of the SUBSCRIBE dialog.                               |
|                                 | X ranges from 1 to 6.                                                                                               |
|                                 | Note: It works only if the parameter                                                                                |
|                                 | "account.x.subscribe_mwi" is set to 1                                                                               |
|                                 | (Enabled).                                                                                                    |
| Format                          | Integer                                                                                                    |
| Default Value                   | 3600                                                                                                    |
| Value                           | 0 to 84600                                                                                                    |
| Example                         | account.1.subscribe_mwi_expires = 3600                                                                              |

| Parameter-          | Configuration File                                                          |
|---------------------|-----------------------------------------------------------------------------|
| voice_mail.number.x | <mac>.cfg</mac>                                                             |
| Description         | Configures the voice mail number for<br>account x.<br>X ranges from 1 to 6. |
| Format              | String                                                                      |
| Default Value       | Blank                                                                       |
| Value               | Not Applicable                                                              |
| Example             | voice_mail.number.1 = 1234                                                  |

| Parameter-                    | Configuration File                                                                                                    |
|-------------------------------|----------------------------------------------------------------------------------------------------|
| account.x.subscribe_mwi_to_vm | <mac>.cfg</mac>                                                                                                    |
| Description                   | Enables or disables the IP phone to<br>subscribe the message waiting indicator to<br>the voice mail number for account x.<br>X ranges from 1 to 6.<br><b>Note</b> : It works only if the parameters<br>"account.x.subscribe_mwi" is set to 1<br>(Enabled) and "voice_mail.number.x" is<br>configured. |

| Format        | Boolean                           |
|---------------|-----------------------------------|
| Default Value | 0                                 |
| Value         | 0-Disabled                        |
| Value         | 1-Enabled                         |
| Example       | account.1.subscribe_mwi_to_vm = 0 |

### Sending RTP Stream

| Parameter-<br>multicast.codec | Configuration File<br><y000000000xx>.cfg</y000000000xx>                                                                    |
|-------------------------------|----------------------------------------------------------------------------------------------------|
| Description                   | Configures a multicast codec for the IP phone to use to send an RTP stream.                                                |
| Format                        | string                                                                                                    |
| Default Value                 | G722                                                                                                    |
| Range                         | Valid values are:<br>• PCMU<br>• PCMA<br>• G729<br>• G722<br>• G726-16<br>• G726-24<br>• G726-32<br>• G726-40<br>• G723_53 |
| Example                       | multicast.codec = G722                                                                                                    |

## **Receiving RTP Stream**

| Parameter-                        | Configuration File                                                                                                    |
|-----------------------------------|----------------------------------------------------------------------------------------------------|
| multicast.receive_priority.enable | <y000000000xx>.cfg</y000000000xx>                                                                                                    |
| Description                       | Enables or disables the IP phone to handle<br>the incoming multicast paging calls when<br>there is an active multicast paging call on<br>the IP phone.<br>If set to 1 (Enabled), the IP phone will<br>answer the incoming multicast paging call<br>with a higher priority and ignore that with a<br>lower priority. |

| Format        | Boolean                              |
|---------------|--------------------------------------|
| Default Value | 1                                    |
| Range         | 0-Disabled                           |
|               | 1-Enabled                            |
| Example       | multicast.receive_priority.enable =1 |

| Parameter-                          | Configuration File                                    |
|-------------------------------------|-------------------------------------------------------|
| multicast.receive_priority.priority | < y000000000xx >.cfg                                  |
| Description                         | Configures the priority of multicast paging calls.    |
|                                     | 1 is the highest priority, 10 is the lowest priority. |
|                                     | If set to 0, all incoming multicast paging            |
|                                     | calls will be automatically ignored.                  |
| Format                              | Integer                                               |
| Default Value                       | 10                                                    |
| Range                               | 0 to10                                                |
| Example                             | multicast.receive_priority.priority = 10              |

| Parameter-                       | Configuration File                                                                                                    |
|----------------------------------|----------------------------------------------------------------------------------------------------|
| multicast.listen_address.x.label | < y000000000xx >.cfg                                                                                                    |
| Description                      | Configures the label to be displayed on the<br>LCD screen when receiving the RTP<br>multicast.<br>X ranges from 1 to 10. |
| Format                           | String                                                                                                    |
| Default Value                    | Blank                                                                                                    |
| Range                            | Not Applicable                                                                                                    |
| Example                          | multicast.listen_address.1.label = 10                                                                                    |

| Parameter-                                | Configuration File                        |
|-------------------------------------------|-------------------------------------------|
| multicast.listen_address.x.ip_addr<br>ess | < y000000000xx >.cfg                      |
| Description                               | Configures the multicast address and port |

|               | number that the IP phone listens to.                     |
|---------------|----------------------------------------------------------|
|               | X ranges from 1 to 10.                                   |
|               | Note: The valid multicast IP addresses                   |
|               | range from 224.0.0.0 to 239.255.255.255.                 |
| Format        | String                                                   |
| Default Value | Blank                                                    |
| Range         | Not Applicable                                           |
| Example       | multicast.listen_address.1.ip_address = 224.5.6.20:10008 |

#### **Action URL**

| Parameter-                        | Configuration File                |
|-----------------------------------|-----------------------------------|
| action_url.setup_completed        | <y000000000xx>.cfg</y000000000xx> |
| action_url.log_on                 |                                   |
| action_url.log_off                |                                   |
| action_url.register_failed        |                                   |
| action_url.off_hook               |                                   |
| action_url.on_hook                |                                   |
| action_url.incoming_call          |                                   |
| action_url.outgoing_call          |                                   |
| action_url.call_established       |                                   |
| action_url.dnd_on                 |                                   |
| action_url.dnd_off                |                                   |
| action_url.always_fwd_on          |                                   |
| action_url.always_fwd_off         |                                   |
| action_url.busy_fwd_on            |                                   |
| action_url.busy_fwd_off           |                                   |
| action_url.no_answer_fwd_on       |                                   |
| action_url.no_answer_fwd_off      |                                   |
| action_url.transfer_call          |                                   |
| action_url.blind_transfer_call    |                                   |
| action_url.attended_transfer_call |                                   |
| action_url.hold                   |                                   |
| action_url.unhold                 |                                   |
| action_url.mute                   |                                   |

| action_url.unmute                       |                                                                                                    |
|-----------------------------------------|----------------------------------------------------------------------------------------------------|
| action_url.missed_call                  |                                                                                                    |
| action_url.call_terminated              |                                                                                                    |
| action_url.busy_to_idle                 |                                                                                                    |
| action_url.idle_to_busy                 |                                                                                                    |
| action_url.ip_change                    |                                                                                                    |
| action_url.forward_incoming_call        |                                                                                                    |
| action_url.reject_incoming_call         |                                                                                                    |
| action_url.answer_new_incoming_<br>call |                                                                                                    |
| action_url.transfer_finished            |                                                                                                    |
| action_url.transfer_failed              |                                                                                                    |
| Description                             | Configures the URL for the predefined<br>event.<br>The value format is: http(s)://IP address of<br>server/help.xml? variable name=variable<br>value.<br>Valid variable values are:<br>• \$mac<br>• \$ip<br>• \$model<br>• \$firmware<br>• \$active_url<br>• \$active_user<br>• \$active_lost<br>• \$local<br>• \$remote<br>• \$display_local<br>• \$call_id |
| Format                                  | URL                                                                                                    |
| Default Value                           | Not Applicable                                                                                                    |
| Range                                   | Not Applicable                                                                                                    |
| Example                                 | action_url.mute =<br>http://192.168.0.20/help.xml?model=\$mo<br>del                                                                                                    |

## **Action URI**

| Parameter-                   | Configuration File                                                                                 |
|------------------------------|----------------------------------------------------------------------------------------------------|
| features.action_uri_limit_ip | <y000000000xx>.cfg</y000000000xx>                                                                  |
|                              | Configures the address(es) from which<br>Action URI will be accepted.                              |
|                              | For discontinuous IP addresses, each IP address is separated by comma.                             |
| Description                  | For continuous IP addresses, the format likes<br>*.*.* and the "*" stands for the values<br>0~255. |
|                              | For example: 10.10.*.* stands for the IP addresses that range from 10.10.0.0 to 10.10.255.255.     |
|                              | If left blank, the IP phone cannot receive or handle any HTTP GET request.                         |
|                              | If set to "any", the IP phone accepts and handles HTTP GET requests from any IP address.           |
| Format                       | IP Address                                                                                         |
| Default Value                | Blank                                                                                              |
| Range                        | IP address or any                                                                                  |
| Example                      | features.action_uri_limit_ip = any                                                                 |

### Server Redundancy

| Parameter-                     | Configuration File                                                                                                    |
|--------------------------------|----------------------------------------------------------------------------------------------------|
| account.x.sip_server.y.address | <mac>.cfg</mac>                                                                                                    |
| Description                    | Configures the IP address or domain name<br>of the SIP server for account x.<br>X ranges from 1 to 6.<br>Y ranges from 1 to 2. |
| Format                         | IP Address or Domain Name                                                                                                    |
| Default Value                  | Blank                                                                                                    |
| Range                          | Not Applicable                                                                                                    |
| Example                        | account.1.sip_server.1.address =                                                                                               |

|                             | yealink.pbx.com                                      |
|-----------------------------|------------------------------------------------------|
|                             |                                                      |
| Parameter-                  | Configuration File                                   |
| account.x.sip_server.y.port | <mac>.cfg</mac>                                      |
| Description                 | Configures the port of the SIP server for account x. |
|                             | X ranges from 1 to 6.                                |
|                             | Y ranges from 1 to 2.                                |
| Format                      | Integer                                              |
| Default Value               | 5060                                                 |
| Range                       | 0 to 65535                                           |
| Example                     | account.1.sip_server.1.port = 5060                   |

| Parameter-<br>account.x.sip_server.y.expires | Configuration File                                                                                                    |
|----------------------------------------------|----------------------------------------------------------------------------------------------------|
| Description                                  | Configures the registration expires (in<br>seconds) of the SIP server for account x.<br>X ranges from 1 to 6.<br>Y ranges from 1 to 2. |
| Format                                       | Integer                                                                                                    |
| Default Value                                | 3600                                                                                                    |
| Range                                        | 30 to 2147483647                                                                                                    |
| Example                                      | account.1.sip_server.1.expires = 3600                                                                                                  |

| Parameter-                          | Configuration File                                                                                                    |
|-------------------------------------|----------------------------------------------------------------------------------------------------|
| account.x.sip_server.y.retry_counts | <mac>.cfg</mac>                                                                                                    |
| Description                         | Configures the retry times for the IP phone<br>to resend requests when the SIP server<br>does not respond correctly for account x.<br>X ranges from 1 to 6.<br>Y ranges from 1 to 2. |
| Format                              | Integer                                                                                                    |
| Default Value                       | 3                                                                                                    |
| Range                               | 0 to 20                                                                                                    |

| Example         account.1.sip_server.1.retry_counts = 3 | I |
|---------------------------------------------------------|---|
|---------------------------------------------------------|---|

#### Fallback Mode

| Parameter-                       | Configuration File                          |
|----------------------------------|---------------------------------------------|
| account.x.fallback.redundancy_ty | <mac>.cfg</mac>                             |
| ре                               |                                             |
|                                  | Configures the registration mode for the IP |
| Description                      | phone in fallback mode.                     |
|                                  | X ranges from 1 to 6.                       |
| Format                           | Integer                                     |
| Default Value                    | 0                                           |
|                                  | Valid values are:                           |
| Range                            | 0-Concurrent registration                   |
|                                  | 1-Successive registration                   |
| Example                          | account.1.fallback.redundancy_type = 0      |

| Parameter-                 | Configuration File                                                                                                    |
|----------------------------|----------------------------------------------------------------------------------------------------|
| account.x.fallback.timeout | <mac>.cfg</mac>                                                                                                    |
| Description                | Configures the time interval (in seconds)<br>for the IP phone to detect whether the<br>working server is available by sending the<br>registration request after the fallback<br>server takes over call control.<br>It is only applicable to successive<br>registration mode.<br>X ranges from 1 to 6. |
| Format                     | Integer                                                                                                    |
| Default Value              | 120                                                                                                    |
| Range                      | 10 to 2147483647                                                                                                    |
| Example                    | account.1.fallback.timeout = 120                                                                                                    |

### Failover Mode

| Parameter-                               | Configuration File                                                                         |
|------------------------------------------|--------------------------------------------------------------------------------------------|
| account.x.sip_server.y.failback_mo<br>de | <mac>.cfg</mac>                                                                            |
| Description                              | Configures the way in which the phone fails back to the primary server for call control in |

|               | the failover mode.                                                                                                    |
|---------------|----------------------------------------------------------------------------------------------------|
|               | X ranges from 1 to 6.                                                                                                    |
|               | Y ranges from 1 to 2.                                                                                                    |
| Format        | Integer                                                                                                    |
| Default Value | 0                                                                                                    |
|               | Valid values are:                                                                                                    |
| Range         | <b>0</b> -newRequests: all requests are sent to the primary server first, regardless of the last server that was used.                                                                |
|               | 1-DNSTTL: the IP phone will retry to send<br>requests to the primary server after the<br>timeout equal to the DNSTTL configured for<br>the server that the IP phone is registered to. |
|               | <b>2</b> -registration: the IP phone will retry to send REGISTER requests to the primary server when registration renewal.                                                            |
|               | <b>3</b> -duration: the IP phone will retry to send<br>requests to the primary server after the<br>timeout defined by the<br>account.x.sip_server.y.failback_timeout<br>parameter.    |
| Example       | account.1.sip_server.1.failback_mode =<br>0                                                                                                    |

| Parameter-                          | Configuration File                                                                                                    |
|-------------------------------------|----------------------------------------------------------------------------------------------------|
| account.x.sip_server.y.failback_tim | <mac>.cfg</mac>                                                                                                    |
| eout                                |                                                                                                    |
| Description                         | Configures the time (in seconds) for the<br>phone to retry to send requests to the<br>primary server after failing over to the<br>current working server when the parameter<br>account.x.sip_server.y.failback_mode is set<br>to duration.<br>If you set the parameter to 0, the IP phone<br>will not send requests to the primary server<br>until a failover event occurs with the current<br>working server.<br>X ranges from 1 to 6.<br>Y ranges from 1 to 2. |

| Format        | Integer                                           |
|---------------|---------------------------------------------------|
| Default Value | 3600                                              |
| Range         | 0, 60 to 65535                                    |
| Example       | account.1.sip_server.1.failback_timeout =<br>3600 |

| Parameter-                          | Configuration File                           |
|-------------------------------------|----------------------------------------------|
| account.x.sip_server.y.register_on_ | <mac>.cfg</mac>                              |
| enable                              |                                              |
|                                     | Enables or disables the IP phone to register |
|                                     | to the secondary server before sending       |
|                                     | requests to the secondary server in the      |
| Description                         | failover mode.                               |
|                                     | X ranges from 1 to 6.                        |
|                                     | Y ranges from 1 to 2.                        |
| Format                              | Boolean                                      |
| Default Value                       | 0                                            |
| Range                               | 0-Disabled                                   |
|                                     | 1-Enabled                                    |
|                                     | account.1.sip_server.1.register_on_enable    |
| Example                             | = 1                                          |

### SIP Server Domain Name Resolution

| Parameter-          | Configuration File                                                                                                    |
|---------------------|----------------------------------------------------------------------------------------------------|
| account.x.transport | <mac>.cfg</mac>                                                                                                    |
| Description         | Configures the transport type for account x.<br>If the parameter is set to 3 (DNS-NAPTR)<br>and no server port is given, the IP phone<br>performs the DNS NAPTR and SRV queries<br>for the service type and port.<br>X ranges from 1 to 6. |
| Format              | Integer                                                                                                    |
| Default Value       | 0                                                                                                    |
| Range               | Valid values are:<br>0-UDP                                                                                                    |

|         | 1-TCP                   |
|---------|-------------------------|
|         | 2-TLS                   |
|         | 3-DNS-NAPTR             |
| Example | account.1.transport = 3 |

| Parameter-            | Configuration File                                                                                                    |
|-----------------------|----------------------------------------------------------------------------------------------------|
| account.x.naptr_build | <mac>.cfg</mac>                                                                                                    |
| Description           | Configures UDP SRV query or TCP/TLS SRV<br>query for the IP phone to be performed<br>when no result is returned from NAPTR<br>query.<br>X ranges from 1 to 6. |
| Format                | Integer                                                                                                    |
| Default Value         | 0                                                                                                    |
| Range                 | Valid values are:<br>0-UDP<br>1-TCP or TLS.                                                                                                    |
| Example               | account.1.naptr_build = 0                                                                                                    |

#### LLDP

| Parameter-<br>network.lldp.enable | Configuration File<br><y000000000xx>.cfg</y000000000xx>                                                                                                    |
|-----------------------------------|----------------------------------------------------------------------------------------------------|
| Description                       | Enables or disables LLDP feature on the IP<br>phone.<br><b>Note:</b> If you change this parameter, the IP<br>phone will reboot to make the change take<br>effect. |
| Format                            | Boolean                                                                                                    |
| Default Value                     | 1                                                                                                    |
| Range                             | 0-Disabled<br>1-Enabled                                                                                                    |
| Example                           | network.lldp.enable = 1                                                                                                    |

| Parameter-                   | Configuration File                                                                                                    |
|------------------------------|----------------------------------------------------------------------------------------------------|
| network.lldp.packet_interval | <y000000000xx>.cfg</y000000000xx>                                                                                                    |
| Description                  | Configures the amount of time (in seconds)<br>between the transmissions of LLDP packet.<br><b>Note:</b> If you change this parameter, the IP<br>phone will reboot to make the change take<br>effect. It works only if the parameter<br>"network.lldp.enable" is set to 1 (Enabled). |
| Format                       | Integer                                                                                                    |
| Default Value                | 60                                                                                                    |
| Range                        | 1 to 3600                                                                                                    |
| Example                      | network.lldp.packet_interval = 60                                                                                                    |

### VLAN

#### Internet Port

| Parameter-<br>network.vlan.internet_port_enable | Configuration File<br><y000000000xx>.cfg</y000000000xx>                                                                                                    |
|-------------------------------------------------|----------------------------------------------------------------------------------------------------|
| Description                                     | Enables or disables the IP phone to insert<br>VLAN tag on packet from the Internet port.<br><b>Note:</b> If you change this parameter, the IP<br>phone will reboot to make the change take<br>effect. |
| Format                                          | Boolean                                                                                                    |
| Default Value                                   | 0                                                                                                    |
| Range                                           | 0-Disabled<br>1-Enabled                                                                                                    |
| Example                                         | network.vlan.internet_port_enable = 1                                                                                                    |

| Parameter-                     | Configuration File                                                                                  |
|--------------------------------|----------------------------------------------------------------------------------------------------|
| network.vlan.internet_port_vid | <y000000000xx>.cfg</y000000000xx>                                                                   |
|                                | Configures the VLAN ID that is associated with the particular VLAN.                                 |
| Description                    | <b>Note:</b> If you change this parameter, the IP phone will reboot to make the change take effect. |

| Format        | Integer                            |
|---------------|------------------------------------|
| Default Value | 1                                  |
| Range         | 1 to 4094                          |
| Example       | network.vlan.internet_port_vid = 1 |

| Parameter-<br>network.vlan.internet_port_priority | Configuration File<br><y000000000xx>.cfg</y000000000xx>                                                                                                    |
|---------------------------------------------------|----------------------------------------------------------------------------------------------------|
| Description                                       | Configures the priority value used for<br>passing VLAN packets.<br>7 is the highest priority, 0 is the lowest<br>priority.<br><b>Note:</b> If you change this parameter, the IP<br>phone will reboot to make the change take<br>effect. |
| Format                                            | Integer                                                                                                    |
| Default Value                                     | 0                                                                                                    |
| Range                                             | 0 to 7                                                                                                    |
| Example                                           | network.vlan.internet_port_priority = 0                                                                                                    |

#### PC Port

| Parameter-                  | Configuration File                                                                                                    |
|-----------------------------|----------------------------------------------------------------------------------------------------|
| network.vlan.pc_port_enable | <y000000000xx>.cfg</y000000000xx>                                                                                                    |
| Description                 | Enables or disables the IP phone to insert<br>VLAN tag on packet from the PC port.<br><b>Note:</b> If you change this parameter, the IP<br>phone will reboot to make the change take<br>effect. |
| Format                      | Boolean                                                                                                    |
| Default Value               | 0                                                                                                    |
| Range                       | 0-Disabled<br>1-Enabled                                                                                                    |
| Example                     | network.vlan.pc_port_enable = 1                                                                                                    |

| Parameter-<br>network.vlan.pc_port_vid | Configuration File<br><y000000000xx>.cfg</y000000000xx>                                                                                                    |
|----------------------------------------|----------------------------------------------------------------------------------------------------|
| Description                            | Configures the VLAN ID that is associated<br>with the particular VLAN.<br><b>Note:</b> If you change this parameter, the IP<br>phone will reboot to make the change take<br>effect. |
| Format                                 | Integer                                                                                                    |
| Default Value                          | 1                                                                                                    |
| Range                                  | 1 to 4094                                                                                                    |
| Example                                | network.vlan.pc_port_vid = 1                                                                                                    |

| Parameter-                    | Configuration File                                                                                                    |
|-------------------------------|----------------------------------------------------------------------------------------------------|
| network.vlan.pc_port_priority | <y000000000xx>.cfg</y000000000xx>                                                                                                    |
| Description                   | Configures the priority value used for<br>passing VLAN packets.<br><b>Note:</b> If you change this parameter, the IP<br>phone will reboot to make the change take<br>effect. |
| Format                        | Integer                                                                                                    |
| Default Value                 | 0                                                                                                    |
| Range                         | 0 to 7                                                                                                    |
| Example                       | network.vlan.pc_port_priority = 0                                                                                                    |

#### DHCP VLAN Discovery

| Parameter-<br>network.vlan.dhcp_enable | Configuration File<br><y000000000xx>.cfg</y000000000xx>                                                                                                    |
|----------------------------------------|----------------------------------------------------------------------------------------------------|
| Description                            | Enables or disables DHCP VLAN discovery<br>feature on the IP phone.<br><b>Note:</b> If you change this parameter, the IP<br>phone will reboot to make the change take<br>effect. |
| Format                                 | Boolean                                                                                                    |
| Default Value                          | 1                                                                                                    |
| Range                                  | 0-Disabled<br>1-Enabled                                                                                                    |

| Examp | ble | network.vlan.dhcp_enable = 1 |
|-------|-----|------------------------------|
|       |     |                              |

| Parameter-               | Configuration File                                      |
|--------------------------|---------------------------------------------------------|
| network.vlan.dhcp_option | <y000000000xx>.cfg</y000000000xx>                       |
| Description              | Configures the DHCP option used to request the VLAN ID. |
| Format                   | String                                                  |
| Default Value            | 132                                                     |
| Range                    | 128 to 254                                              |
| Example                  | network.vlan.dhcp_option = 132                          |

#### VPN

| Parameter-         | Configuration File                                                                                  |
|--------------------|----------------------------------------------------------------------------------------------------|
| network.vpn_enable | <y000000000xx>.cfg</y000000000xx>                                                                   |
|                    | Enables or disables VPN feature on the IP phone.                                                    |
| Description        | <b>Note:</b> If you change this parameter, the IP phone will reboot to make the change take effect. |
| Format             | Boolean                                                                                             |
| Default Value      | 0                                                                                                   |
| Range              | 0-Disabled<br>1-Enabled                                                                             |
| Example            | network.vpn_enable = 1                                                                              |

| Parameter-<br>openvpn.url | Configuration File<br><y000000000xx>.cfg</y000000000xx> |
|---------------------------|---------------------------------------------------------|
| Description               | Configures the access URL of the OpenVPN tar package.   |
| Format                    | String                                                  |
| Default Value             | Blank                                                   |
| Range                     | Not Applicable                                          |
| Example                   | openvpn.url =<br>http://192.168.10.25/OpenVPN.tar       |

### QoS

| Parameter-         | Configuration File                                                                                                    |
|--------------------|----------------------------------------------------------------------------------------------------|
| network.qos.rtptos | <y000000000xx>.cfg</y000000000xx>                                                                                                    |
| Description        | Configures the DSCP for voice packets.<br>The default DSCP value for RTP packets is<br>46 (Expedited Forwarding).<br><b>Note:</b> If you change this parameter, the IP<br>phone will reboot to make the change take<br>effect. |
| Format             | Integer                                                                                                    |
| Default Value      | 46                                                                                                    |
| Range              | 0 to 63                                                                                                    |
| Example            | network.qos.rtptos = 46                                                                                                    |

| Parameter-            | Configuration File                                                                                                    |
|-----------------------|----------------------------------------------------------------------------------------------------|
| network.qos.signaltos | <y000000000xx>.cfg</y000000000xx>                                                                                                    |
| Description           | Configures the DSCP for SIP packets.<br>The default DSCP value for SIP packets is 26<br>(Assured Forwarding).<br><b>Note:</b> If you change this parameter, the IP<br>phone will reboot to make the change take<br>effect. |
| Format                | Integer                                                                                                    |
| Default Value         | 26                                                                                                    |
| Range                 | 0 to 63                                                                                                    |
| Example               | network.qos.signaltos = 26                                                                                                    |

## **Network Address Translation**

| Parameter-                  | Configuration File                                                               |
|-----------------------------|----------------------------------------------------------------------------------|
| account.x.nat.nat_traversal | <mac>.cfg</mac>                                                                  |
| Description                 | Enables or disables the NAT traversal for<br>account x.<br>X ranges from 1 to 6. |

| Format        | Boolean                         |
|---------------|---------------------------------|
| Default Value | 0                               |
| Demons        | 0-Disabled                      |
| Range         | 1-Enabled                       |
| Example       | account.1.nat.nat_traversal = 0 |

| Parameter-                | Configuration File                                                                                         |
|---------------------------|----------------------------------------------------------------------------------------------------|
| account.x.nat.stun_server | <mac>.cfg</mac>                                                                                            |
| Description               | Configures the IP address or the domain<br>name of the STUN server for account x.<br>X ranges from 1 to 6. |
| Format                    | IP Address or Domain Name                                                                                  |
| Default Value             | Blank                                                                                                    |
| Range                     | Not Applicable                                                                                             |
| Example                   | account.1.nat.stun_server = 192.168.1.20                                                                   |

| Parameter-              | Configuration File                                               |
|-------------------------|------------------------------------------------------------------|
| account.x.nat.stun_port | <mac>.cfg</mac>                                                  |
| Description             | Configures the port of the STUN server.<br>X ranges from 1 to 6. |
| Format                  | Integer                                                          |
| Default Value           | 3478                                                             |
| Range                   | Not Applicable                                                   |
| Example                 | account.1.nat.stun_port = 3478                                   |

#### **SNMP**

| Parameter-<br>network.snmp.enable | Configuration File                                                                                                    |
|-----------------------------------|----------------------------------------------------------------------------------------------------|
| Description                       | Enables or disables SNMP feature on the IP<br>phone.<br>Note: If you change this parameter, the IP<br>phone will reboot to make the change take<br>effect. |

| Format        | Boolean                 |
|---------------|-------------------------|
| Default Value | 0                       |
| Den an        | 0-Disabled              |
| Range         | 1-Enabled               |
| Example       | network.snmp.enable = 1 |

| Parameter-<br>network.snmp.port | Configuration File<br><y000000000xx>.cfg</y000000000xx>                                                                                                    |
|---------------------------------|----------------------------------------------------------------------------------------------------|
| Description                     | Configures the port used for SNMP<br>communication.<br><b>Note:</b> If you change this parameter, the IP<br>phone will reboot to make the change take<br>effect. |
| Format                          | Integer                                                                                                    |
| Default Value                   | Blank                                                                                                    |
| Range                           | 1 to 65535                                                                                                    |
| Example                         | network.snmp.port = 161                                                                                                    |

| Parameter-<br>network.snmp.trust_ip | Configuration File                                                                                                    |
|-------------------------------------|----------------------------------------------------------------------------------------------------|
| Description                         | Configures the IP addresses from which<br>SNMP requests will be accepted.<br>Multiple IP addresses are separated by<br>space.<br>If set to "0.0.0.0", the IP phone accepts and<br>handles GET requests from any IP address. |
|                                     | <b>Note:</b> If you change this parameter, the IP phone will reboot to make the change take effect.                                                                                                    |
| Format                              | IP Address                                                                                                    |
| Default Value                       | Blank                                                                                                    |
| Range                               | Not Applicable                                                                                                    |
| Example                             | network.snmp.trust_ip = 192.168.1.50<br>192.168.1.51                                                                                                    |

### 802.1X

| Parameter-<br>network.802_1x.mode | Configuration File                                                                      |
|-----------------------------------|-----------------------------------------------------------------------------------------|
| network.ouz_1x.mode               | <y000000000000000000000000000000000000< th=""></y000000000000000000000000000000000000<> |
|                                   | Configures the types of the 802.1X                                                      |
|                                   | authentication to use on the IP phone.                                                  |
| Description                       | Note: If you change this parameter, the IP                                              |
|                                   | phone will reboot to make the change take                                               |
|                                   | effect.                                                                                 |
| Format                            | Integer                                                                                 |
| Default Value                     | 0                                                                                       |
|                                   | Valid values are:                                                                       |
|                                   | 0-Disabled                                                                              |
| Range                             | 1-EAP-MD5                                                                               |
|                                   | 2-EAP-TLS                                                                               |
|                                   | 3-PEAP-MSCHAPv2                                                                         |
|                                   | 4-EAP-TTLS/EAP-MSCHAPv2                                                                 |
| Example                           | network.802_1x.mode = 1                                                                 |

| Parameter-<br>network.802_1x.identity | Configuration File<br><y000000000xx>.cfg</y000000000xx>                                                                                                    |
|---------------------------------------|----------------------------------------------------------------------------------------------------|
| Description                           | Configures the identity used for<br>authenticating the IP phone.<br><b>Note:</b> If you change this parameter, the IP<br>phone will reboot to make the change take<br>effect. |
| Format                                | String                                                                                                    |
| Default Value                         | Blank                                                                                                    |
| Range                                 | Not Applicable                                                                                                    |
| Example                               | network.802_1x.identity = admin                                                                                                    |

| Parameter-                  | Configuration File                                            |
|-----------------------------|---------------------------------------------------------------|
| network.802_1x.md5_password | <y000000000xx>.cfg</y000000000xx>                             |
| Description                 | Configures the password used for authenticating the IP phone. |
|                             | Note: If you change this parameter, the IP                    |

|               | phone will reboot to make the change take<br>effect. It is only applicable to EAP-MD5,<br>PEAP-MSCHAPv2 and<br>EAP-TTLS/EAP-MSCHAPv2 protocols. |
|---------------|----------------------------------------------------------------------------------------------------|
| Format        | String                                                                                                    |
| Default Value | Blank                                                                                                    |
| Range         | Not Applicable                                                                                                    |
| Example       | network.802_1x.md5_password =<br>admin123                                                                                                    |

| Parameter-<br>network.802_1x.root_cert_url | Configuration File<br><y000000000xx>.cfg</y000000000xx>                                                                                                    |
|--------------------------------------------|----------------------------------------------------------------------------------------------------|
| Description                                | Configures the access URL of the root<br>certificate used for authentication.<br><b>Note:</b> If you change this parameter, the IP<br>phone will reboot to make the change take<br>effect. It is only applicable to EAP-TLS,<br>PEAP-MSCHAPv2 and<br>EAP-TTLS/EAP-MSCHAPv2 protocols. The<br>format of the certificate must be *.pem,<br>*.crt, *.cer or *.der. |
| Format                                     | String                                                                                                    |
| Default Value                              | Blank                                                                                                    |
| Range                                      | Not Applicable                                                                                                    |
| Example                                    | network.802_1x.root_cert_url =<br>http://192.168.1.10/ca.pem                                                                                                    |

| Parameter-<br>network.802_1x.client_cert_url | Configuration File<br><y000000000xx>.cfg</y000000000xx>                                                                                                    |
|----------------------------------------------|----------------------------------------------------------------------------------------------------|
| Description                                  | Configures the access URL of the client<br>certificate used for authentication.<br><b>Note:</b> If you change this parameter, the IP<br>phone will reboot to make the change take<br>effect. It is only applicable to the EAP-TLS<br>protocol. The format of the certificate must<br>be *.pem or *.cer. |
| Format                                       | String                                                                                                    |

| Default Value | Blank                                                               |
|---------------|---------------------------------------------------------------------|
| Range         | Not Applicable                                                      |
| Example       | network.802_1x.client_cert_url =<br>http://192.168.1.10/ client.pem |

#### TR-069

| Parameter-              | Configuration File                                                                                  |
|-------------------------|----------------------------------------------------------------------------------------------------|
| managementserver.enable | <y000000000xx>.cfg</y000000000xx>                                                                   |
|                         | Enables or disables TR-069 feature on the IP phone.                                                 |
| Description             | <b>Note:</b> If you change this parameter, the IP phone will reboot to make the change take effect. |
| Format                  | Integer                                                                                             |
| Default Value           | 0                                                                                                   |
| Range                   | 0-Disabled<br>1-Enabled                                                                             |
| Example                 | managementserver.enable = 1                                                                         |

| Parameter-                | Configuration File                                                                                                    |
|---------------------------|----------------------------------------------------------------------------------------------------|
| managementserver.username | <y000000000xx>.cfg</y000000000xx>                                                                                                    |
| Description               | Configures the user name to authenticate<br>with the ACS. This string is set to the empty<br>string if no authentication is required.<br><b>Note:</b> If you change this parameter, the<br>phone will reboot to make the change take<br>effect. |
| Format                    | String                                                                                                    |
| Default Value             | Blank                                                                                                    |
| Range                     | Not Applicable                                                                                                    |
| Example                   | managementserver.username = user1                                                                                                    |

| Parameter-                | Configuration File                      |
|---------------------------|-----------------------------------------|
| managementserver.password | <y000000000xx>.cfg</y000000000xx>       |
| Description               | Configures the password to authenticate |

|               | with the ACS. This string is set to the empty<br>string if no authentication is required.<br><b>Note:</b> If you change this parameter, the<br>phone will reboot to make the change take<br>effect. |
|---------------|----------------------------------------------------------------------------------------------------|
| Format        | String                                                                                                    |
| Default Value | Blank                                                                                                    |
| Range         | Not Applicable                                                                                                    |
| Example       | managementserver.password = pwd123                                                                                                    |

| Parameter-           | Configuration File                                                                                                    |
|----------------------|----------------------------------------------------------------------------------------------------|
| managementserver.url | <y000000000xx>.cfg</y000000000xx>                                                                                                    |
| Description          | Configures the URL of the ACS.<br><b>Note:</b> If you change this parameter, the<br>phone will reboot to make the change take<br>effect. |
| Format               | String                                                                                                    |
| Default Value        | Blank                                                                                                    |
| Range                | Not Applicable                                                                                                    |
| Example              | managementserver.url =<br>http://192.168.1.20/acs/                                                                                       |

| Parameter-                     | Configuration File                                                                                                    |
|--------------------------------|----------------------------------------------------------------------------------------------------|
| managementserver.connection_re | <y000000000xx>.cfg</y000000000xx>                                                                                                    |
| quest_username                 |                                                                                                    |
| Description                    | Configures the user name for the IP phone<br>to authenticate the incoming connection<br>requests.<br><b>Note:</b> If you change this parameter, the IP<br>phone will reboot to make the change take<br>effect. |
| Format                         | String                                                                                                    |
| Default Value                  | Blank                                                                                                    |
| Range                          | Not Applicable                                                                                                    |
| Example                        | managementserver.connection_request_us<br>ername = acsuser                                                                                                    |

| Parameter-                                       | Configuration File                                                                                                    |
|--------------------------------------------------|----------------------------------------------------------------------------------------------------|
| managementserver.connection_re<br>quest_password | <y000000000xx>.cfg</y000000000xx>                                                                                                    |
| Description                                      | Configures the password for the IP phone to<br>authenticate the incoming connection<br>requests.<br><b>Note:</b> If you change this parameter, the IP<br>phone will reboot to make the change take<br>effect. |
| Format                                           | String                                                                                                    |
| Default Value                                    | Blank                                                                                                    |
| Range                                            | Not Applicable                                                                                                    |
| Example                                          | managementserver.connection_request_pa<br>ssword = acspwd                                                                                                    |

| Parameter-                                  | Configuration File                                                                                                    |
|---------------------------------------------|----------------------------------------------------------------------------------------------------|
| managementserver.periodic_infor<br>m_enable | <y000000000xx>.cfg</y000000000xx>                                                                                                    |
| Description                                 | Enables or disables the IP phone to<br>periodically report its configuration<br>information to the ACS.<br><b>Note:</b> If you change this parameter, the IP<br>phone will reboot to make the change take<br>effect. |
| Format                                      | Boolean                                                                                                    |
| Default Value                               | 1                                                                                                    |
| Range                                       | 0-Disabled<br>1-Enabled                                                                                                    |
| Example                                     | managementserver.periodic_inform_enabl<br>e = 1                                                                                                    |

| Parameter-                                    | Configuration File                                                                                                    |
|-----------------------------------------------|----------------------------------------------------------------------------------------------------|
| managementserver.periodic_infor<br>m_interval | <γ000000000xx>.cfg                                                                                                    |
| Description                                   | Configures the interval (in seconds) to<br>report its configuration information to the<br>ACS.<br><b>Note:</b> If you change this parameter, the IP |

|               | phone will reboot to make the change take effect.  |
|---------------|----------------------------------------------------|
| Format        | Integer                                            |
| Default Value | 60                                                 |
| Range         | Not Applicable                                     |
| Example       | managementserver.periodic_inform_interv<br>al = 60 |

IPv6

| Parameter-              | Configuration File                                                                                                    |
|-------------------------|----------------------------------------------------------------------------------------------------|
| network.ip_address_mode | <mac>.cfg</mac>                                                                                                    |
| Description             | Configures the IP address mode.<br><b>Note:</b> If you change this parameter, the IP<br>phone will reboot to make the change<br>take effect. |
| Format                  | Integer                                                                                                    |
| Default Value           | 0                                                                                                    |
| Range                   | Valid values are:<br>0-IPv4<br>1-IPv6<br>2-IPv4&IPv6                                                                                         |
| Example                 | network.ip_address_mode = 1                                                                                                    |

| Parameter-                      | Configuration File                                                                                                    |
|---------------------------------|----------------------------------------------------------------------------------------------------|
| network.ipv6_internet_port.type | <mac>.cfg</mac>                                                                                                    |
| Description                     | Configures the IPv6 address assignment<br>method.<br><b>Note:</b> If you change this parameter, the IP<br>phone will reboot to make the change<br>take effect. |
| Format                          | Integer                                                                                                    |
| Default Value                   | 0                                                                                                    |
| Range                           | Valid values are:<br>0-DHCP<br>1-Static IP Address                                                                                                    |

| Example | network.ipv6_internet_port.type = 0 |
|---------|-------------------------------------|
| -       |                                     |

| Parameter-<br>network.ipv6 internet port.ip | Configuration File                                                                                                    |
|---------------------------------------------|----------------------------------------------------------------------------------------------------|
| Description                                 | Configures the IPv6 address when the<br>IPv6 address assignment method is<br>configured as Static IP Address and the IP<br>address mode is configured as IPv6 or<br>IPv4&IPv6.<br>Note: If you change this parameter, the IP |
|                                             | phone will reboot to make the change<br>take effect.                                                                                                    |
| Format                                      | IP Address                                                                                                    |
| Default Value                               | Blank                                                                                                    |
| Range                                       | Not Applicable                                                                                                    |
| Example                                     | network.ipv6_internet_port.ip =<br>2026:1234:1:1:215:65ff:fe1f:caa                                                                                                    |

| Parameter-          | Configuration File                                                                                                    |
|---------------------|----------------------------------------------------------------------------------------------------|
| network.ipv6_prefix | <mac>.cfg</mac>                                                                                                    |
| Description         | Configures the prefix of the IPv6 address<br>when the IPv6 address assignment<br>method is configured as Static IP Address<br>and the IP address mode is configured as<br>IPv6 or IPv4&IPv6.<br><b>Note:</b> If you change this parameter, the IP<br>phone will reboot to make the change<br>take effect. |
| Format              | Integer                                                                                                    |
| Default Value       | 64                                                                                                    |
| Range               | 0 to 128                                                                                                    |
| Example             | network.ipv6_prefix = 64                                                                                                    |

| Parameter-                         | Configuration File                                                |
|------------------------------------|-------------------------------------------------------------------|
| network.ipv6_internet_port.gateway | <mac>.cfg</mac>                                                   |
| Description                        | Configures the gateway when the IPv6 address assignment method is |

|               | configured as Static IP Address and the IP<br>address mode is configured as IPv6 or<br>IPv4&IPv6.<br><b>Note:</b> If you change this parameter, the IP<br>phone will reboot to make the change |
|---------------|----------------------------------------------------------------------------------------------------|
|               | take effect.                                                                                                    |
| Format        | IP Address                                                                                                    |
| Default Value | Blank                                                                                                    |
| Range         | Not Applicable                                                                                                    |
| Example       | network.ipv6_internet_port.gateway =<br>3036:1:1:c3c7:c11c:5447:23a6:255                                                                                                    |

| Parameter-               | Configuration File                                                                                                    |
|--------------------------|----------------------------------------------------------------------------------------------------|
| network.ipv6_primary_dns | <mac>.cfg</mac>                                                                                                    |
| Description              | Configures the primary DNS server when<br>the IPv6 address assignment method is<br>configured as Static IP Address and the IP<br>address mode is configured as IPv6 or<br>IPv4&IPv6.<br><b>Note:</b> If you change this parameter, the IP<br>phone will reboot to make the change<br>take effect. |
| Format                   | IP Address                                                                                                    |
| Default Value            | Blank                                                                                                    |
| Range                    | Not Applicable                                                                                                    |
| Example                  | network.ipv6_primary_dns =<br>3036:1:1:c3c7: c11c:5447:23a6:256                                                                                                    |

| Parameter-                 | Configuration File                                                                                                    |
|----------------------------|----------------------------------------------------------------------------------------------------|
| network.ipv6_secondary_dns | <mac>.cfg</mac>                                                                                                    |
| Description                | Configures the secondary DNS server<br>when the IPv6 address assignment<br>method is configured as Static IP Address<br>and the IP address mode is configured as<br>IPv6 or IPv4&IPv6.<br><b>Note:</b> If you change this parameter, the IP<br>phone will reboot to make the change<br>take effect. |

| Format        | IP Address                                                        |
|---------------|-------------------------------------------------------------------|
| Default Value | Blank                                                             |
| Range         | Not Applicable                                                    |
| Example       | network.ipv6_secondary_dns =<br>2026:1234:1:1:c3c7:c11c:5447:23a6 |

| Parameter-                  | Configuration File                                                                                                    |
|-----------------------------|----------------------------------------------------------------------------------------------------|
| network.ipv6_icmp_v6.enable | <mac>.cfg</mac>                                                                                                    |
| Description                 | Enables or disables ICMPv6 feature.<br>If it is set to 1 (enabled), the IP phone<br>obtains network settings of the IPv6 from<br>the ICMPv6 protocol.<br><b>Note:</b> If you change this parameter, the IP<br>phone will reboot to make the change<br>take effect. |
| Format                      | Boolean                                                                                                    |
| Default Value               | 1                                                                                                    |
| Range                       | 0-Disabled<br>1-Enabled                                                                                                    |
| Example                     | network.ipv6_icmp_v6.enable = 1                                                                                                    |

## **Audio Feature Parameters**

### **Head Prior**

| Parameter-             | Configuration File                                                                                                    |
|------------------------|----------------------------------------------------------------------------------------------------|
| features.headset_prior | <y000000000xx>.cfg</y000000000xx>                                                                                                    |
| Description            | Enables or disables headset prior feature.<br>If set to 1 (enabled), a user needs to press<br>the HEADSET key to activate the headset<br>mode. The headset mode will not be<br>deactivated until the user presses the<br>HEADSET key again. |
| Format                 | Boolean                                                                                                    |
| Default Value          | 0                                                                                                    |

| Range   | 0-Disabled                 |
|---------|----------------------------|
|         | 1-Enabled                  |
| Example | features.headset_prior = 1 |

### **Dual Headset**

| Parameter-                | Configuration File                                                                                                    |
|---------------------------|----------------------------------------------------------------------------------------------------|
| features.headset_training | <y000000000xx>.cfg</y000000000xx>                                                                                                    |
| Description               | Enables or disables dual headset feature.<br>If set to 1 (Enabled), users can use two<br>headsets on one phone. When the IP<br>phone joins in a cal, the users with the<br>headset connected to the headset jack<br>have a full-duplex conversation, while the<br>users with the headset connected to the<br>handset jack are only allowed to listen to. |
| Format                    | Boolean                                                                                                    |
| Default Value             | 0                                                                                                    |
| Range                     | 0-Disabled<br>1-Enabled                                                                                                    |
| Example                   | features.headset_training = 1                                                                                                    |

### **Audio Codecs**

| Parameter-               | Configuration File                                                                                                    |
|--------------------------|----------------------------------------------------------------------------------------------------|
| account.x.codec.y.enable | <mac>.cfg</mac>                                                                                                    |
| Description              | Enables or disables the IP phone to use the<br>specific codec for account x.<br>X ranges from 1 to 6.<br>Y ranges from 1 to 11.                                                                                            |
| Format                   | Boolean                                                                                                    |
| Default Value            | When Y=1, the default value is 1;<br>When Y=2, the default value is 1;<br>When Y=3, the default value is 0;<br>When Y=4, the default value is 0;<br>When Y=5, the default value is 1;<br>When Y=6, the default value is 1; |

|         | When Y=7, the default value is 0;  |
|---------|------------------------------------|
|         | When Y=8, the default value is 0;  |
|         | When Y=9, the default value is 0;  |
|         | When Y=10, the default value is 0; |
|         | When Y=11, the default value is 0. |
| Danage  | 0-Disabled                         |
| Range   | 1-Enabled                          |
| Example | account.1.codec.1.enable = 1       |

| Parameter-                     | Configuration File                         |
|--------------------------------|--------------------------------------------|
| account.x.codec.y.payload_type | <mac>.cfg</mac>                            |
|                                | Configures the codec for account x to use. |
| Description                    | X ranges from 1 to 6.                      |
|                                | Y ranges from 1 to 11.                     |
| Format                         | String                                     |
|                                | When Y=1, the default value is PCMU;       |
|                                | When Y=2, the default value is PCMA;       |
|                                | When Y=3, the default value is G723_53;    |
|                                | When Y=4, the default value is G723_63;    |
|                                | When Y=5, the default value is G729;       |
| Default Value                  | When Y=6, the default value is G722;       |
|                                | When Y=7, the default value is iLBC;       |
|                                | When Y=8, the default value is G726_16;    |
|                                | When Y=9, the default value is G726_24;    |
|                                | When Y=10, the default value is G726_32;   |
|                                | When Y=11, the default value is G726_40.   |
|                                | Valid values are:                          |
|                                | • PCMU                                     |
|                                | • PCMA                                     |
|                                | • G729                                     |
|                                | • G722                                     |
| Range                          | • G723_53                                  |
|                                | • G723_63                                  |
|                                | • G726_16                                  |
|                                | • G726_24                                  |
|                                | • G726_32                                  |
|                                | <ul> <li>G726_40</li> <li>iLBC</li> </ul>  |
|                                |                                            |

| Example | account.1.codec.1.payload_type =<br>PCMU |
|---------|------------------------------------------|
| Example |                                          |

| Parameter-                 | Configuration File                     |
|----------------------------|----------------------------------------|
| account.x.codec.y.priority | <mac>.cfg</mac>                        |
|                            | Configures the priority for the codec. |
| Description                | X ranges from 1 to 6.                  |
|                            | Y ranges from 1 to 11.                 |
| Format                     | Integer                                |
|                            | When Y=1, the default value is 1;      |
|                            | When Y=2, the default value is 2;      |
|                            | When Y=3, the default value is 0;      |
|                            | When Y=4, the default value is 0;      |
|                            | When Y=5, the default value is 3;      |
| Default Value              | When $Y=6$ , the default value is 4;   |
|                            | When $Y=7$ , the default value is 0;   |
|                            | When Y=8, the default value is 0;      |
|                            | When $Y=9$ , the default value is 0;   |
|                            | When $Y=10$ , the default value is 0;  |
|                            | When Y=11, the default value is 0.     |
| Range                      | Not Applicable                         |
| Example                    | account.1.codec.1.priority = 1         |

| Parameter-               | Configuration File                 |
|--------------------------|------------------------------------|
| account.x.codec.y.rtpmap | <mac>.cfg</mac>                    |
|                          | Configures the rtpmap.             |
| Description              | X ranges from 1 to 6.              |
|                          | Y ranges from 1 to 11.             |
| Format                   | Integer                            |
|                          | When Y=1, the default value is 0;  |
|                          | When Y=2, the default value is 8;  |
| Default Value            | When Y=3, the default value is 4;  |
|                          | When Y=4, the default value is 4;  |
|                          | When Y=5, the default value is 18; |

|         | When Y=6, the default value is 9;    |
|---------|--------------------------------------|
|         | When Y=7, the default value is 102;  |
|         | When Y=8, the default value is 112;  |
|         | When Y=9, the default value is 102;  |
|         | When Y=10, the default value is 99;  |
|         | When Y=11, the default value is 104. |
| Range   | 0 to 127                             |
| Example | account.1.codec.1.rtpmap = 0         |

#### Ptime

| Parameter-      | Configuration File                                                                |
|-----------------|-----------------------------------------------------------------------------------|
| account.x.ptime | <mac>.cfg</mac>                                                                   |
| Description     | Configures the ptime (in milliseconds) for<br>the codec.<br>X ranges from 1 to 6. |
| Format          | Integer                                                                           |
| Default Value   | 20                                                                                |
|                 | Valid values are:                                                                 |
| Range           | 0 (Disabled)                                                                      |
|                 | 10, 20, 30, 40, 50, 60                                                            |
| Example         | account.1.ptime = 20                                                              |

### **Acoustic Echo Cancellation**

| Parameter-              | Configuration File                               |
|-------------------------|--------------------------------------------------|
| voice.echo_cancellation | <y000000000xx>.cfg</y000000000xx>                |
| Description             | Enables or disables AEC feature on the IP phone. |
| Format                  | Boolean                                          |
| Default Value           | 1                                                |
| Range                   | 0-Disabled                                       |
|                         | 1-Enabled                                        |
| Example                 | voice.echo_cancellation = 1                      |

### Voice Activity Detection

| Parameter-    | Configuration File                               |
|---------------|--------------------------------------------------|
| voice.vad     | <y000000000xx>.cfg</y000000000xx>                |
| Description   | Enables or disables VAD feature on the IP phone. |
| Format        | Boolean                                          |
| Default Value | 0                                                |
| Range         | 0-Disabled<br>1-Enabled                          |
| Example       | voice.vad = 1                                    |

### **Comfort Noise Generation**

| Parameter-    | Configuration File                               |
|---------------|--------------------------------------------------|
| voice.cng     | <y000000000xx>.cfg</y000000000xx>                |
| Description   | Enables or disables CNG feature on the IP phone. |
| Format        | Boolean                                          |
| Default Value | 1                                                |
| Range         | 0-Disabled                                       |
|               | 1-Enabled                                        |
| Example       | voice.cng = 1                                    |

#### **Jitter Buffer**

| Parameter-<br>voice.jib.adaptive | Configuration File<br><y000000000xx>.cfg</y000000000xx> |
|----------------------------------|---------------------------------------------------------|
| Description                      | Configures the type of jitter buffer.                   |
| Format                           | Integer                                                 |
| Default Value                    | 1                                                       |
| Range                            | Valid values are:<br>0-Fixed<br>1-Adaptive              |
| Example                          | voice.jib.adaptive = 1                                  |

| Parameter-<br>voice.jib.min | Configuration File<br><y000000000xx>.cfg</y000000000xx>                                                                                                 |
|-----------------------------|----------------------------------------------------------------------------------------------------|
| Description                 | Configures the minimum delay time for jitter<br>buffer.<br><b>Note</b> : It works only if the parameter<br>"voice.jib.adaptive" is set to 1 (Adaptive). |
| Format                      | Integer                                                                                                    |
| Default Value               | 60                                                                                                    |
| Range                       | Not Applicable                                                                                                    |
| Example                     | voice.jib.min = 60                                                                                                    |

| Parameter-<br>voice.jib.max | Configuration File<br><y000000000xx>.cfg</y000000000xx>                                                                                                 |
|-----------------------------|----------------------------------------------------------------------------------------------------|
| Description                 | Configures the maximum delay time for<br>jitter buffer.<br><b>Note</b> : It works only if the parameter<br>"voice.jib.adaptive" is set to 1 (Adaptive). |
| Format                      | Integer                                                                                                    |
| Default Value               | 300                                                                                                    |
| Range                       | Not Applicable                                                                                                    |
| Example                     | voice.jib.max = 300                                                                                                    |

| Parameter-       | Configuration File                                 |
|------------------|----------------------------------------------------|
| voice.jib.normal | <y000000000xx>.cfg</y000000000xx>                  |
| Description      | Configures the fixed delay time for jitter buffer. |
|                  | Note: It works only if the parameter               |
|                  | "voice.jib.adaptive" is set to 0 (Fixed).          |
| Format           | Integer                                            |
| Default Value    | 120                                                |
| Range            | Not Applicable                                     |
| Example          | voice.jib.mormal = 120                             |

# Security Feature Parameters

## TLS

| Parameter-          | Configuration File                                                                                                    |
|---------------------|----------------------------------------------------------------------------------------------------|
| account.x.transport | <mac>.cfg</mac>                                                                                                    |
| Description         | Configures the transport type for account x.<br>If set to 2 (TLS), the SIP message of this<br>account will be encrypted after the<br>successful TLS negotiation.<br>X ranges from 1 to 6. |
| Format              | Integer                                                                                                    |
| Default Value       | 0 (UDP)                                                                                                    |
| Range               | Valid values are:<br>0-UDP<br>1-TCP<br>2-TLS<br>3-DNS-NAPTR                                                                                                    |
| Example             | account.1.transport = 2                                                                                                    |

| Parameter-                  | Configuration File                                                                                                    |
|-----------------------------|----------------------------------------------------------------------------------------------------|
| security.trust_certificates | <y000000000xx>.cfg</y000000000xx>                                                                                                    |
| Description                 | Enables or disables the IP phone to<br>authenticate the connecting server based<br>on the trusted certificates list.<br><b>Note:</b> If you change this parameter, the IP<br>phone will reboot to make the change take<br>effect. |
| Format                      | Boolean                                                                                                    |
| Default Value               | 1                                                                                                    |
| Range                       | 0-Disabled<br>1-Enabled                                                                                                    |
| Example                     | security.trust_certificates = 1                                                                                                    |

| Parameter-       | Configuration File                                                                                  |
|------------------|----------------------------------------------------------------------------------------------------|
| security.ca_cert | <y000000000xx>.cfg</y000000000xx>                                                                   |
| Description      | Configures the type of certificates the IP phone used to authenticate the connecting server.        |
|                  | <b>Note:</b> If you change this parameter, the IP phone will reboot to make the change take effect. |
| Format           | Boolean                                                                                             |
| Default Value    | 0                                                                                                   |
| Range            | 0-Default certificates                                                                              |
|                  | 1-Custom certificates                                                                               |
|                  | 2-All certificates                                                                                  |
| Example          | security.ca_cert = 0                                                                                |

| Parameter-             | Configuration File                                                                                                    |
|------------------------|----------------------------------------------------------------------------------------------------|
| security.cn_validation | <y000000000xx>.cfg</y000000000xx>                                                                                                    |
| Description            | Enables or disables the IP phone to<br>mandatorily validate the CommonName or<br>subjectAltName of the certificate sent by<br>the connecting server.<br><b>Note:</b> If you change this parameter, the IP<br>phone will reboot to make the change take<br>effect. |
| Format                 | Boolean                                                                                                    |
| Default Value          | 0                                                                                                    |
| Range                  | 0-Disabled<br>1-Enabled                                                                                                    |
| Example                | security.cn_validation = 0                                                                                                    |

| Parameter-        | Configuration File                                                                                                    |
|-------------------|----------------------------------------------------------------------------------------------------|
| security.dev_cert | <y000000000 xx="">.cfg</y000000000>                                                                                                    |
| Description       | Configures the type of certificates the IP<br>phone sends for authentication.<br><b>Note:</b> If you change this parameter, the IP<br>phone will reboot to make the change take<br>effect. |

| Format        | Boolean                |
|---------------|------------------------|
| Default Value | 0                      |
| Range         | 0-Default certificates |
|               | 1-Custom certificates  |
| Example       | security.dev_cert = 0  |

### **Uploading Certificates**

| Parameter-               | Configuration File                                                                                                    |
|--------------------------|----------------------------------------------------------------------------------------------------|
| trusted_certificates.url | <y000000000xx>.cfg</y000000000xx>                                                                                                    |
| Description              | Configures the access URL of the certificate<br>used to authenticate the connecting server.<br><b>Note</b> : The certificate you want to upload<br>must be in *.pem, *.crt, *.cer or *.der format. |
| Format                   | String                                                                                                    |
| Default Value            | Blank                                                                                                    |
| Range                    | Not Applicable                                                                                                    |
| Example                  | trusted_certificates.url =<br>http://192.168.1.20/tc.crt                                                                                                    |

| Parameter-              | Configuration File                                                                                                    |
|-------------------------|----------------------------------------------------------------------------------------------------|
| server_certificates.url | <y000000000xx>.cfg</y000000000xx>                                                                                                    |
| Description             | Configures the access URL of the certificate<br>the IP phone sends for authentication.<br><b>Note</b> : The certificate you want to upload<br>must be in *.pem or *.cer format. |
| Format                  | String                                                                                                    |
| Default Value           | Blank                                                                                                    |
| Range                   | Not Applicable                                                                                                    |
| Example                 | server_certificates.url =<br>http://192.168.1.20/ca.pem                                                                                                    |

### SRTP

| Parameter-                | Configuration File                                                                                                    |
|---------------------------|----------------------------------------------------------------------------------------------------|
| account.x.srtp_encryption | <mac>.cfg</mac>                                                                                                    |
| Description               | Configures whether to use voice encryption service.                                                                                       |
|                           | If the set to 1 (Optional), the IP phone will<br>negotiate with the other IP phone what<br>type of encryption to utilize for the session. |
|                           | If set to 2 (Compulsory), the IP phone is forced to using SRTP during a call.                                                             |
|                           | X ranges from 1 to 6.                                                                                                    |
| Format                    | Integer                                                                                                    |
| Default Value             | 0                                                                                                    |
| Value                     | Valid values are:                                                                                                    |
|                           | 0-Disabled                                                                                                    |
|                           | 1-Optional                                                                                                    |
|                           | 2-Compulsory                                                                                                    |
| Example                   | account.1.srtp_encryption = 0                                                                                                    |

## **Configuring Encryption Method**

| Parameter-                     | Configuration File                                                                                                    |
|--------------------------------|----------------------------------------------------------------------------------------------------|
| auto_provision.aes_key_in_file | <y000000000xx>.cfg</y000000000xx>                                                                                                    |
| Description                    | Enable or disable the IP phone to decrypt<br>configuration files using the encypted AES<br>key.<br>If set to 1 (Enabled), the IP phone will<br>download <y000000000000000000000000000000000000< th=""></y000000000000000000000000000000000000<> |
| Format                         | Boolean                                                                                                    |
| Default Value                  | 0                                                                                                    |

| Value   | 0-Disabled                         |
|---------|------------------------------------|
|         | 1-Enabled                          |
| Example | auto_provision.aes_key_in_file = 0 |

| Parameter-<br>auto_provision.aes_key_16.com | Configuration File<br><y000000000xx>.cfg</y000000000xx>                                                                                                    |
|---------------------------------------------|----------------------------------------------------------------------------------------------------|
| Description                                 | Configures the plaintext AES key which is<br>used to decrypt the <y0000000000x>.cfg<br/>file.<br/><b>Note</b>: It works only if the parameter<br/>"auto_provision.aes_key_in_file" is set to 0<br/>(Disabled).</y0000000000x> |
| Format                                      | String                                                                                                    |
| Default Value                               | Blank                                                                                                    |
| Range                                       | 16 characters and the supported characters contain: $0 \sim 9$ , A $\sim$ Z, a $\sim$ z.                                                                                                    |
| Example                                     | auto_provision.aes_key_16.com =<br>0123456789abcdef                                                                                                    |

| Parameter-                    | Configuration File                                                                                                    |
|-------------------------------|----------------------------------------------------------------------------------------------------|
| auto_provision.aes_key_16.mac | <y000000000xx>.cfg</y000000000xx>                                                                                                    |
| Description                   | Configures the plaintext AES key which is<br>used to decrypt the <mac>.cfg file.<br/><b>Note</b>: It works only if the parameter<br/>"auto_provision.aes_key_in_file" is set to 0<br/>(Disabled).</mac> |
| Format                        | String                                                                                                    |
| Default Value                 | Blank                                                                                                    |
| Range                         | 16 characters and the supported characters contain: 0 ~ 9, A ~ Z, a ~ z.                                                                                                    |
| Example                       | auto_provision.aes_key_16.mac =<br>0123456789abmins                                                                                                    |

## **Upgrading Firmware**

| Parameter-          | Configuration File                     |
|---------------------|----------------------------------------|
| auto_provision.mode | <y000000000xx>.cfg</y000000000xx>      |
| Description         | Configures the auto provision mode.    |
| Format              | Integer                                |
| Default Value       | 1                                      |
|                     | Valid values are:                      |
|                     | 0-Disabled                             |
|                     | 1-Power on (when the IP phone reboots) |
| Range               | 4-Repeatedly (at a fixed interval)     |
|                     | 5-Weekly (at the specified time)       |
|                     | 6-Power on + Repeatedly                |
|                     | 7-Power on + Weekly                    |
| Example             | auto_provision.mode = 1                |

| Parameter-                        | Configuration File                                                                                                    |
|-----------------------------------|----------------------------------------------------------------------------------------------------|
| auto_provision.schedule.periodic_ | < y000000000xx >.cfg                                                                                                    |
| minute                            |                                                                                                    |
| Description                       | Configures the interval (in minutes) for the<br>IP phone to check new configuration files.<br><b>Note</b> : It works only if the parameter<br>"auto_provision.mode" is set to<br>4(Repeatedly) or 6 (Power on +<br>Repeatedly). |
| Format                            | Integer                                                                                                    |
| Default Value                     | 1440                                                                                                    |
| Range                             | 1 to 43200                                                                                                    |
| Example                           | auto_provision.schedule.periodic_minute<br>= 1440                                                                                                    |

| Parameter-                        | Configuration File                                                                                          |
|-----------------------------------|----------------------------------------------------------------------------------------------------|
| auto_provision.schedule.time_from | < y000000000xx >.cfg                                                                                        |
| Description                       | Configures the start time of day in 24-hour<br>period for the IP phone to check new<br>configuration files. |

|               | <b>Note</b> : It works only if the parameter<br>"auto_provision.mode" is set to 5(Weekly)<br>or 7 (Power on + Weekly). |
|---------------|----------------------------------------------------------------------------------------------------|
| Format        | 00:00                                                                                                    |
| Default Value | 00:00                                                                                                    |
| Range         | 00:00 to 23:59                                                                                                    |
| Example       | auto_provision.schedule.time_from =<br>01:30                                                                           |

| Parameter-                      | Configuration File                                                                                                    |
|---------------------------------|----------------------------------------------------------------------------------------------------|
| auto_provision.schedule.time_to | < y000000000xx >.cfg                                                                                                    |
| Description                     | Configures the end time of day in 24-hour<br>period for the IP phone to check new<br>configuration files.<br><b>Note</b> : It works only if the parameter<br>"auto_provision.mode" is set to 5 (Weekly)<br>or 7 (Power on + Weekly). |
| Format                          | 00:00                                                                                                    |
| Default Value                   | 00:00                                                                                                    |
| Range                           | 00:00 to 23:59                                                                                                    |
| Example                         | auto_provision.schedule.time_to = 21:30                                                                                                    |

| Parameter-                            | Configuration File                                                                                                    |
|---------------------------------------|----------------------------------------------------------------------------------------------------|
| auto_provision.schedule.dayofwe<br>ek | < y000000000xx >.cfg                                                                                                    |
| Description                           | Configures the desired day(s) of a week for<br>the IP phone to check new configuration.<br><b>Note</b> : It works only if the parameter<br>"auto_provision.mode" is set to 5 (Weekly)<br>or 7 (Power on + Weekly). |
| Format                                | Integer                                                                                                    |
| Default Value                         | 0123456                                                                                                    |
| Range                                 | Valid values are:<br>0-Sunday<br>1-Monday<br>2-Tuesday                                                                                                    |

|         | 3-Wednesday                                    |
|---------|------------------------------------------------|
|         | 4-Thursday                                     |
|         | 5-Friday                                       |
|         | <b>6</b> -Saturday                             |
| Example | auto_provision.schedule.dayofweek =<br>0123456 |

| Parameter-    | Configuration File                                   |
|---------------|------------------------------------------------------|
| firmware.url  | <y000000000xx>.cfg</y000000000xx>                    |
| Description   | Configures the access URL of the firmware.           |
| Format        | String                                               |
| Default Value | Blank                                                |
| Range         | Not Applicable                                       |
| Example       | firmware.url =<br>http://192.168.1.20/2.71.0.140.rom |

## **Resource Files**

### Access URL of Replace Rule Template

| Parameter-                | Configuration File                                               |
|---------------------------|------------------------------------------------------------------|
| dialplan_replace_rule.url | <y000000000xx>.cfg</y000000000xx>                                |
| Description               | Configures the access URL of the replace rule template.          |
| Format                    | URL                                                              |
| Default Value             | Blank                                                            |
| Range                     | Not Applicable                                                   |
| Example                   | dialplan_replace_rule.url =<br>http://192.168.10.25/dialplan.xml |

### Access URL of Dial-now Template

| Parameter-<br>dialplan_dialnow.url | Configuration File<br><y000000000xx>.cfg</y000000000xx>    |
|------------------------------------|------------------------------------------------------------|
| Description                        | Configures the access URL of the dial-now template.        |
| Format                             | URL                                                        |
| Default Value                      | Blank                                                      |
| Range                              | Not Applicable                                             |
| Example                            | dialplan_dialnow.url =<br>http://192.168.10.25/dialnow.xml |

## Access URL of Softkey Layout Template

| Parameter-<br>custom_softkey_call_failed.url | Configuration File<br><y000000000xx>.cfg</y000000000xx>                                                                                                    |
|----------------------------------------------|----------------------------------------------------------------------------------------------------|
| Description                                  | Configures the access URL of the<br>customized file for the soft key presented<br>on the LCD screen when in the CallFailed<br>state.                                                                                                    |
| Format                                       | URL                                                                                                    |
| Default Value                                | Not Applicable                                                                                                    |
| Range                                        | Not Applicable                                                                                                    |
| Example                                      | The following example uses HTTP to<br>download the CallFailed state file from<br>the "XMLfiles" directory on provisioning<br>server 10.2.8.16 using 8080 port.<br>custom_softkey_call_failed.url =<br>http://10.2.8.16:8080/XMLfiles/CallFailed.x<br>ml |

| Parameter-                 | Configuration File                                                                                                    |
|----------------------------|----------------------------------------------------------------------------------------------------|
| custom_softkey_call_in.url | <y000000000xx>.cfg</y000000000xx>                                                                                             |
| Description                | Configures the access URL of the<br>customized file for the soft key presented<br>on the LCD screen when in the CallIn state. |

| Format        | URL                                                                                                    |
|---------------|----------------------------------------------------------------------------------------------------|
| Default Value | Not Applicable                                                                                                    |
| Range         | Not Applicable                                                                                                    |
| Example       | The following example uses HTTP to<br>download the CallIn state file from the<br>"XMLfiles" directory on provisioning<br>server 10.2.8.16 using 8080 port.<br>custom_softkey_call_in.url =<br>http://10.2.8.16:8080/XMLfiles/CallIn.xml |

| Parameter-<br>custom_softkey_connecting.url | Configuration File                                                                                                    |
|---------------------------------------------|----------------------------------------------------------------------------------------------------|
| Description                                 | Configures the access URL of the<br>customized file for the soft key presented<br>on the LCD screen when in the Connecting<br>state.                                                                                                    |
| Format                                      | URL                                                                                                    |
| Default Value                               | Not Applicable                                                                                                    |
| Range                                       | Not Applicable                                                                                                    |
| Example                                     | The following example uses HTTP to<br>download the Connecting state file from<br>the "XMLfiles" directory on provisioning<br>server 10.2.8.16 using 8080 port.<br>custom_softkey_connecting.url =<br>http://10.2.8.16:8080/XMLfiles/Connecting.<br>xml |

| Parameter-                 | Configuration File                                                                                                    |
|----------------------------|----------------------------------------------------------------------------------------------------|
| custom_softkey_dialing.url | <y000000000xx>.cfg</y000000000xx>                                                                                                 |
| Description                | Configures the access URL of the<br>customized file for the soft key presented<br>on the LCD screen when in the Dialing<br>state. |
| Format                     | URL                                                                                                    |
| Default Value              | Not Applicable                                                                                                    |
| Range                      | Not Applicable                                                                                                    |

| Example | The following example uses HTTP to<br>download the Dialing state file from the<br>"XMLfiles" directory on provisioning<br>server 10.2.8.16 using 8080 port.<br>custom_softkey_dialing.url =<br>http://10.2.8.16:8080/XMLfiles/Dialing.xml |
|---------|----------------------------------------------------------------------------------------------------|
|---------|----------------------------------------------------------------------------------------------------|

| Parameter-<br>custom_softkey_ring_back.url | Configuration File<br><y000000000xx>.cfg</y000000000xx>                                                                                                    |
|--------------------------------------------|----------------------------------------------------------------------------------------------------|
| Description                                | Configures the access URL of the<br>customized file for the soft key presented<br>on the LCD screen when in the RingBack<br>state.                                                                                                    |
| Format                                     | URL                                                                                                    |
| Default Value                              | Not Applicable                                                                                                    |
| Range                                      | Not Applicable                                                                                                    |
| Example                                    | The following example uses HTTP to<br>download the RingBack state file from<br>the "XMLfiles" directory on provisioning<br>server 10.2.8.16 using 8080 port.<br>custom_softkey_ring_back.url =<br>http://10.2.8.16:8080/XMLfiles/RingBack.x<br>ml |

| Parameter-                 | Configuration File                                                                                                    |
|----------------------------|----------------------------------------------------------------------------------------------------|
| custom_softkey_talking.url | <y000000000xx>.cfg</y000000000xx>                                                                                                    |
| Description                | Configures the access URL of the<br>customized file for the soft key presented on<br>the LCD screen when in the Talking state.                                                              |
| Format                     | URL                                                                                                    |
| Default Value              | Not Applicable                                                                                                    |
| Range                      | Not Applicable                                                                                                    |
| Example                    | The following example uses HTTP to<br>download the Talking state file from the<br>"XMLfiles" directory on provisioning<br>server 10.2.8.16 using 8080 port.<br>custom_softkey_talking.url = |

|--|

### Access URL of Local Contact File

| Parameter-             | Configuration File                                                |
|------------------------|-------------------------------------------------------------------|
| local_contact.data.url | <y000000000xx>.cfg</y000000000xx>                                 |
| Description            | Configures the access URL of the local contact file.              |
| Format                 | URL                                                               |
| Default Value          | Blank                                                             |
| Range                  | Not Applicable                                                    |
| Example                | local_contact.data.url =<br>http://192.168.10.25/contactData1.xml |

### Access URL of Remote XML Phone Book

| Parameter-<br>remote_phonebook.data.x.url | Configuration File<br><y000000000xx>.cfg</y000000000xx>                             |
|-------------------------------------------|-------------------------------------------------------------------------------------|
| Description                               | Configures the access URL of the remote<br>XML phone book.<br>X ranges from 1 to 5. |
| Format                                    | URL                                                                                 |
| Default Value                             | Blank                                                                               |
| Range                                     | Not Applicable                                                                      |
| Example                                   | remote_phonebook.data.1.url =<br>http://192.168.1.20/phonebook.xml                  |

## Troubleshooting

## Log Settings

| Parameter-    | Configuration File                                                            |
|---------------|-------------------------------------------------------------------------------|
| syslog.server | <y000000000xx>.cfg</y000000000xx>                                             |
| Description   | Configures the IP address of the syslog server where to export the log files. |

|               | <b>Note:</b> If you change this parameter, the IP phone will reboot to make the change take effect. |
|---------------|----------------------------------------------------------------------------------------------------|
| Format        | IP Address                                                                                          |
| Default Value | Blank                                                                                               |
| Range         | Not Applicable                                                                                      |
| Example       | syslog.server = 192.168.1.50                                                                        |

| Parameter-<br>syslog.log_level | Configuration File<br><y000000000xx>.cfg</y000000000xx>                                                                                                    |
|--------------------------------|----------------------------------------------------------------------------------------------------|
| Description                    | Configures the severity level of the logs to<br>be reported to a log file.<br><b>Note:</b> If you change this parameter, the IP<br>phone will reboot to make the change take<br>effect. |
| Format                         | Integer                                                                                                    |
| Default Value                  | 3                                                                                                    |
| Range                          | 0 to 6                                                                                                    |
| Example                        | syslog.log_level = 3                                                                                                    |

### Watch Dog

| Parameter-       | Configuration File                     |
|------------------|----------------------------------------|
| watch_dog.enable | <y000000000xx>.cfg</y000000000xx>      |
| Description      | Enables or disables Watch Dog feature. |
| Format           | Boolean                                |
| Default Value    | 1                                      |
| Range            | 0-Disabled                             |
|                  | 1-Enabled                              |
| Example          | watch_dog.enable = 1                   |

## **Configuring DSS Key**

This section provides the DSS key parameters you can configure on the IP phone. DSS key consists of memory key and line key. The following table lists the number of DSS keys you can configure for each phone model:

| Phone Model | Line Key | Memory Key |
|-------------|----------|------------|
| T28P        | 6        | 10         |
| T26P        | 3        | 10         |
| T22P        | 3        | /          |
| T20P        | 2        | /          |

DSS key can be assigned with various key features. Memory key and line key are available on both SIP-T28P and T26P IP phones, while SIP-T22P and T20P can only support line key. The configurations of the line key are basically the same as the memory key. The parameters of the DSS key are detailed in the following:

| Parameter-                         | Configuration File                                                                                                    |
|------------------------------------|----------------------------------------------------------------------------------------------------|
| memorykey.x.type                   | <y000000000xx>.cfg</y000000000xx>                                                                                                    |
| Parameter-                         |                                                                                                    |
| linekey.x.type                     |                                                                                                    |
| linekey.x.type         Description | Configures key feature for the DSS key.<br>For the memory key, x ranges from 1 to 10.<br>For the line key, x ranges from 1 to 6.<br><b>Valid types are:</b><br>• N/A (default for memory key)<br>• Conference<br>• Forward<br>• Transfer<br>• Hold<br>• DND<br>• Call Return<br>• SMS (not applicable to SIP-T20P)<br>• Call Pickup<br>• Call Park<br>• DTMF<br>• Voice Mail<br>• Speed Dial |
|                                    | <ul><li>Intercom</li><li>Line (default for line key)</li><li>BLF</li></ul>                                                                                                    |

|               | URL (not applicable to SIP-T20P)                                                                                                    |
|---------------|----------------------------------------------------------------------------------------------------|
|               | Group Listening                                                                                                    |
|               | • XML Group (not applicable to SIP-T20P)                                                                                                    |
|               | Group Pickup                                                                                                    |
|               | Multicast Paging                                                                                                    |
|               | Record                                                                                                    |
|               | • XML Browser (not applicable to SIP-T20P)                                                                                                    |
|               | URL Record                                                                                                    |
|               | <ul> <li>LDAP (not applicable to SIP-T20P)</li> </ul>                                                                                                  |
|               | Prefix                                                                                                    |
|               | Zero Touch                                                                                                    |
|               | ACD                                                                                                    |
|               | Hot Desking                                                                                                    |
|               | Local Group                                                                                                    |
|               | Keypad Lock                                                                                                    |
|               | • Custom Button (not applicable to SIP-T20P)                                                                                                    |
|               | Directory                                                                                                    |
| Format        | Integer                                                                                                    |
|               | For the memory key, the default value is 0 (N/A).                                                                                                    |
| Default Value | For the line key, the default value is 15 (Line)                                                                                                    |
|               |                                                                                                    |
|               | Valid values are:                                                                                                    |
|               | 0-N/A (default for memory key)                                                                                                    |
|               | 1-Conference                                                                                                    |
|               | 2-Forward                                                                                                    |
|               | <b>3</b> -Transfer                                                                                                    |
|               | 4-Hold                                                                                                    |
|               | 5-DND                                                                                                    |
|               | 7-Call Return                                                                                                    |
|               | 8-SMS                                                                                                    |
|               | 9-Directed Pickup                                                                                                    |
|               |                                                                                                    |
|               | 10-Call Park                                                                                                    |
| Range         | 10-Call Park<br>11-DTMF                                                                                                    |
| Range         |                                                                                                    |
| Range         | 11-DTMF                                                                                                    |
| Range         | 11-DTMF<br>12-Voice Mail                                                                                                    |
| Range         | 11-DTMF<br>12-Voice Mail<br>13-Speed Dial                                                                                                    |
| Range         | 11-DTMF<br>12-Voice Mail<br>13-Speed Dial<br>14-Intercom                                                                                               |
| Range         | <ul> <li>11-DTMF</li> <li>12-Voice Mail</li> <li>13-Speed Dial</li> <li>14-Intercom</li> <li>15-Line (default for line key)</li> </ul>                 |
| Range         | <ul> <li>11-DTMF</li> <li>12-Voice Mail</li> <li>13-Speed Dial</li> <li>14-Intercom</li> <li>15-Line (default for line key)</li> <li>16-BLF</li> </ul> |
| Range         | 11-DTMF<br>12-Voice Mail<br>13-Speed Dial<br>14-Intercom<br>15-Line (default for line key)<br>16-BLF<br>17-URL                                         |
| Range         | 11-DTMF<br>12-Voice Mail<br>13-Speed Dial<br>14-Intercom<br>15-Line (default for line key)<br>16-BLF<br>17-URL<br>18-Group Listening                   |
| Range         | 11-DTMF<br>12-Voice Mail<br>13-Speed Dial<br>14-Intercom<br>15-Line (default for line key)<br>16-BLF<br>17-URL<br>18-Group Listening<br>22-XML Group   |

|         | 27-XML Browser         |
|---------|------------------------|
|         | 34-Hot Desking         |
|         | 35-URL Record          |
|         | 38-LDAP                |
|         | 40-Prefix              |
|         | 41-Zero Touch          |
|         | <b>42</b> -ACD         |
|         | <b>45</b> -Local Group |
|         | 48-Custom Button       |
|         | <b>50</b> -Keypad Lock |
|         | 61-Directory           |
| Example | memorykey.1.type = 8   |

| Parameter-        | Configuration File                                    |
|-------------------|-------------------------------------------------------|
| memorykey.x.line  | <y000000000xx>.cfg</y000000000xx>                     |
| Parameter-        |                                                       |
| Line key. x. line |                                                       |
|                   | Configures the desired line to apply the key feature. |
|                   | For the memory key, x ranges from 1 to 10.            |
|                   | For the line key, x ranges from 1 to 6.               |
|                   | When assigning the following features, you do         |
|                   | not need to configure this parameter:                 |
|                   | DTMF                                                  |
|                   | Prefix                                                |
|                   | XML Browser                                           |
|                   | LDAP (not applicable to the SIP-T20P IP               |
|                   | phone)                                                |
| Description       | Conference                                            |
|                   | Forward                                               |
|                   | Hold                                                  |
|                   | • DND                                                 |
|                   | Call Return                                           |
|                   | • SMS (not applicable to the SIP-T20P IP              |
|                   | phone)                                                |
|                   | Record                                                |
|                   | URL Record                                            |
|                   | Multicast Paging                                      |
|                   | Group Listening                                       |
|                   | Local Group                                           |
|                   | XML Group                                             |

|               | <ul> <li>ACD</li> <li>Hot Desking</li> <li>Zero Touch</li> <li>URL (not applicable to the SIP-T20P IP phone)</li> <li>Keypad Lock</li> <li>Directory</li> </ul>                                  |
|---------------|----------------------------------------------------------------------------------------------------|
| Format        | Integer                                                                                                    |
| Default Value | For the memory key, the default value is not<br>applicable.<br>For the line key, when x=1, the default value is 1.<br>When x=2, the default value is 2.<br><br>When x=6, the default value is 6. |
| Range         | Valid values are:<br>0 to 6 (for T28P)<br>0 to 3 (for T26P/T22P)<br>0 to 2 (for T20P)<br>0-Line 1<br>1-Line 1<br>2-Line 2<br><br>6-Line 6                                                        |
| Example       | memorykey.1.line = 2                                                                                                    |

| Parameter-        | Configuration File                            |
|-------------------|-----------------------------------------------|
| memorykey.x.value | <γ000000000xx>.cfg                            |
| Parameter-        |                                               |
| linekey.x.value   |                                               |
|                   | Configures the value for some key features.   |
| Description       | For the memory key, x ranges from 1 to 10.    |
|                   | For the line key, x ranges from 1 to 6.       |
| Format            | String                                        |
| Default Value     | Blank                                         |
| Range             | Not Applicable                                |
| Example           | When you assign the Speed Dial to the         |
|                   | memory key, this parameter is used to specify |

| the number you want to dial out. |
|----------------------------------|
| memorykey.1.value = 1001         |

| Parameter-               | Configuration File                                |
|--------------------------|---------------------------------------------------|
| memorykey.x.pickup_value | <γ000000000xx>.cfg                                |
| Parameter-               |                                                   |
| linekey.x.pickup_value   |                                                   |
|                          | Configures the pickup code for BLF feature.       |
| Description              | This parameter is only applicable to BLF feature. |
|                          | For the memory key, x ranges from 1 to 10.        |
|                          | For the line key, x ranges from 1 to 6.           |
| Format                   | String                                            |
| Default Value            | Blank                                             |
| Range                    | Not Applicable                                    |
| Example                  | memorykey.1.pickup_value = *88                    |

| Parameter-                | Configuration File                                                                                                    |
|---------------------------|----------------------------------------------------------------------------------------------------|
| memorykey.x.xml_phonebook | <y000000000xx>.cfg</y000000000xx>                                                                                                    |
| Parameter-                |                                                                                                    |
| linekey.x.xml_phonebook   |                                                                                                    |
| Description               | Configures the desired group or remote phone<br>book when multiple groups or remote phone<br>books are configured on the IP phone.<br>This parameter is only applicable to Local<br>Group/XML Group features.<br>For the memory key, x ranges from 1 to 10.<br>For the line key, x ranges from 1 to 6.<br>When assigning Local Group feature, valid<br>values are: |
|                           | <ul> <li>0-All contacts</li> <li>1-First added group</li> <li>2-Second added group</li> <li></li> <li>When assigning XML Group feature, valid values are:</li> <li>0-First remote phone book</li> <li>1-Second remote phone book</li> </ul>                                                                                                    |

| Format        | Integer                               |
|---------------|---------------------------------------|
| Default Value | 0                                     |
| Range         | Not Applicable                        |
| Example       | Specify the second remote phone book. |
|               | memorykey.1.xml_phonebook = 1         |

### Keypad Lock Key

| Parameter-       | Configuration File                                                 |
|------------------|--------------------------------------------------------------------|
| memorykey.x.type | <y000000000xx>.cfg</y000000000xx>                                  |
| Parameter-       |                                                                    |
| linekey.x.type   |                                                                    |
|                  | Configures a DSS key to be <b>Keypad Lock</b> key on the IP phone. |
| Description      | The digit <b>50</b> stands for the key type <b>Keypad</b> Lock.    |
|                  | For the memory key, x ranges from 1 to 10.                         |
|                  | For the line key, x ranges from 1 to 6.                            |
| Format           | Integer                                                            |
| Value            | 50                                                                 |
| Example          | memorykey.1.type = 50                                              |

### DND Key

| Parameter-       | Configuration File                                      |
|------------------|---------------------------------------------------------|
| memorykey.x.type | <y000000000xx>.cfg</y000000000xx>                       |
| Parameter-       |                                                         |
| linekey.x.type   |                                                         |
|                  | Configures a DSS key to be DND key on the IP phone.     |
| Description      | The digit <b>5</b> stands for the key type <b>DND</b> . |
|                  | For the memory key, x ranges from 1 to 10.              |
|                  | For the line key, x ranges from 1 to 6.                 |
| Format           | Integer                                                 |

| Value   | 5                    |
|---------|----------------------|
| Example | memorykey.1.type = 5 |

## Directed Call Pickup Key

| Parameter-       | Configuration File                                                   |
|------------------|----------------------------------------------------------------------|
| memorykey.x.type | <y000000000xx>.cfg</y000000000xx>                                    |
| Parameter-       |                                                                      |
| linekey.x.type   |                                                                      |
|                  | Configures a DSS key to be directed call pickup key on the IP phone. |
| Description      | The digit <b>9</b> stands for the key type <b>Call Pickup</b> .      |
|                  | For the memory key, x ranges from 1 to 10.                           |
|                  | For the line key, x ranges from 1 to 6.                              |
| Format           | Integer                                                              |
| Value            | 9                                                                    |
| Example          | memorykey.1.type = 9                                                 |

| Parameter-       | Configuration File                                                 |
|------------------|--------------------------------------------------------------------|
| memorykey.x.line | <γ000000000xx>.cfg                                                 |
| Parameter-       |                                                                    |
| linekey.x.line   |                                                                    |
| Description      | Configures the desired line to apply the directed call pickup key. |
|                  | For the memory key, x ranges from 1 to 10.                         |
|                  | For the line key, x ranges from 1 to 6.                            |
| Format           | Integer                                                            |
| Range            | Valid values are:                                                  |
|                  | 0 to 6 (for T28P)                                                  |
|                  | 0 to 3 (for T26P/T22P)                                             |
|                  | 0 to 2 (for T20P)                                                  |
|                  | 0-Line 1                                                           |
|                  | 1-Line 1                                                           |
|                  | <b>2</b> -Line 2                                                   |
|                  |                                                                    |

|         | <b>6</b> -Line 6     |
|---------|----------------------|
| Example | memorykey.1.line = 1 |

| Parameter-        | Configuration File                                                                              |
|-------------------|-------------------------------------------------------------------------------------------------|
| memorykey.x.value | <y000000000xx>.cfg</y000000000xx>                                                               |
| Parameter-        |                                                                                                 |
| linekey.x.value   |                                                                                                 |
| Description       | Configures the directed call pickup feature code followed by the number of monitored extension. |
|                   | For the memory key, x ranges from 1 to 10.                                                      |
|                   | For the line key, x ranges from 1 to 6.                                                         |
| Format            | String                                                                                          |
| Range             | Not Applicable                                                                                  |
| Example           | memorykey.1.value = *971001                                                                     |

## Group Call Pickup Key

| Parameter-       | Configuration File                                                          |
|------------------|-----------------------------------------------------------------------------|
| memorykey.x.type | <y000000000xx>.cfg</y000000000xx>                                           |
| Parameter-       |                                                                             |
| linekey.x.type   |                                                                             |
| Description      | Configures a DSS key to be group call pickup key on the IP phone.           |
|                  | The digit <b>23</b> stands for the key type <b>Group</b><br><b>Pickup</b> . |
|                  | For the memory key, x ranges from 1 to 10.                                  |
|                  | For the line key, x ranges from 1 to 6.                                     |
| Format           | Integer                                                                     |
| Value            | 23                                                                          |
| Example          | memorykey.1.type = 23                                                       |

| Parameter-       | Configuration File                                              |
|------------------|-----------------------------------------------------------------|
| memorykey.x.line | <γ000000000xx>.cfg                                              |
| Parameter-       |                                                                 |
| linekey.x.line   |                                                                 |
| Description      | Configures the desired line to apply the group call pickup key. |
|                  | For the memory key, x ranges from 1 to 10.                      |
|                  | For the line key, x ranges from 1 to 6.                         |
| Format           | Integer                                                         |
|                  | Valid values are:                                               |
|                  | 0 to 6 (for T28P)                                               |
|                  | 0 to 3 (for T26P/T22P)                                          |
| Range            | 0 to 2 (for T20P)                                               |
|                  | 0-Line 1                                                        |
|                  | 1-Line 1                                                        |
|                  | <b>2</b> -Line 2                                                |
|                  |                                                                 |
|                  | <b>6</b> -Line 6                                                |
| Example          | memorykey.1.line = 1                                            |

| Parameter-        | Configuration File                            |
|-------------------|-----------------------------------------------|
| memorykey.x.value | <y000000000xx>.cfg</y000000000xx>             |
| Parameter-        |                                               |
| linekey.x.value   |                                               |
|                   | Specifies the group call pickup feature code. |
| Description       | For the memory key, x ranges from 1 to 10.    |
|                   | For the line key, x ranges from 1 to 6.       |
| Format            | String                                        |
| Range             | Not Applicable                                |
| Example           | memorykey.1.value = *98                       |

### Call Return Key

| Parameter-       | Configuration File                                              |
|------------------|-----------------------------------------------------------------|
| memorykey.x.type | <y000000000xx>.cfg</y000000000xx>                               |
| Parameter-       |                                                                 |
| linekey.x.type   |                                                                 |
|                  | Configures a DSS key to be call return key on the IP phone.     |
| Description      | The digit <b>7</b> stands for the key type <b>Call Return</b> . |
|                  | For the memory key, x ranges from 1 to 10.                      |
|                  | For the line key, x ranges from 1 to 6.                         |
| Format           | Integer                                                         |
| Value            | 7                                                               |
| Example          | memorykey.2.type = 7                                            |

## Call Park Key

| Parameter-       | Configuration File                                             |
|------------------|----------------------------------------------------------------|
| memorykey.x.type | <y000000000xx>.cfg</y000000000xx>                              |
| Parameter-       |                                                                |
| linekey.x.type   |                                                                |
|                  | Configures a DSS key to be call park key on the IP phone.      |
| Description      | The digit <b>10</b> stands for the key type <b>Call Park</b> . |
|                  | For the memory key, x ranges from 1 to 10.                     |
|                  | For the line key, x ranges from 1 to 6.                        |
| Format           | Integer                                                        |
| Value            | 10                                                             |
| Example          | memorykey.2.type = 10                                          |

| Parameter-       | Configuration File                                |
|------------------|---------------------------------------------------|
| memorykey.x.line | <y000000000xx>.cfg</y000000000xx>                 |
| Parameter-       |                                                   |
| linekey.x.line   |                                                   |
|                  | Configures the desired line to apply key feature. |
| Description      | For the memory key, x ranges from 1 to 10.        |
|                  | For the line key, x ranges from 1 to 6.           |
| Format           | Integer                                           |
|                  | Valid values are:                                 |
|                  | 0 to 6 (for T28P)                                 |
|                  | 0 to 3 (for T26P/T22P)                            |
|                  | 0 to 2 (for T20P)                                 |
| Range            | <b>0</b> -Line 1                                  |
|                  | 1-Line 1                                          |
|                  | <b>2</b> -Line 2                                  |
|                  |                                                   |
|                  | <b>6</b> -Line 6                                  |
| Example          | memorykey.2.line = 0                              |

| Parameter-        | Configuration File                          |
|-------------------|---------------------------------------------|
| memorykey.x.value | <y000000000xx>.cfg</y000000000xx>           |
| Parameter-        |                                             |
| linekey.x.value   |                                             |
|                   | Configures the value for some key features. |
| Description       | For the memory key, x ranges from 1 to 10.  |
|                   | For the line key, x ranges from 1 to 6.     |
| Format            | String                                      |
| Range             | Not Applicable                              |
| Example           | memorykey.2.value = *99                     |

#### Intercom Key

| Parameter-       | Configuration File                                            |
|------------------|---------------------------------------------------------------|
| memorykey.x.type | <y000000000xx>.cfg</y000000000xx>                             |
| Parameter-       |                                                               |
| linekey.x.type   |                                                               |
| Description      | Configures a DSS key to be the intercom key.                  |
|                  | The digit <b>14</b> stands for the key type <b>Intercom</b> . |
|                  | For the memory key, x ranges from 1 to 10.                    |
|                  | For the line key, x ranges from 1 to 6.                       |
| Format           | Integer                                                       |
| Value            | 14                                                            |
| Example          | memorykey.2.type = 14                                         |

| Parameter-       | Configuration File                                     |
|------------------|--------------------------------------------------------|
| memorykey.x.line | <y000000000xx>.cfg</y000000000xx>                      |
| Parameter-       |                                                        |
| linekey.x.line   |                                                        |
|                  | Configures the desired line to apply the intercom key. |
| Description      | For the memory key, x ranges from 1 to 10.             |
|                  | For the line key, x ranges from 1 to 6.                |
| Format           | Integer                                                |
|                  | Valid values are:                                      |
|                  | 0 to 6 (for T28P)                                      |
|                  | 0 to 3 (for T26P/T22P)                                 |
|                  | 0 to 2 (for T20P)                                      |
| Range            | 0-Line 1                                               |
|                  | 1-Line 1                                               |
|                  | <b>2</b> -Line 2                                       |
|                  |                                                        |
|                  | <b>6</b> -Line 6                                       |
| Example          | memorykey.2.line = 1                                   |

| Parameter-        | Configuration File                         |
|-------------------|--------------------------------------------|
| memorykey.x.value | <y000000000xx>.cfg</y000000000xx>          |
| Parameter-        |                                            |
| linekey.x.value   |                                            |
|                   | Configures the intercom number.            |
| Description       | For the memory key, x ranges from 1 to 10. |
|                   | For the line key, x ranges from 1 to 6.    |
| Format            | String                                     |
| Range             | Not Applicable                             |
| Example           | memorykey.2.value = 1008                   |

#### LDAP Key

| Parameter-       | Configuration File                                        |
|------------------|-----------------------------------------------------------|
| memorykey.x.type | <y000000000xx>.cfg</y000000000xx>                         |
| Parameter-       |                                                           |
| linekey.x.type   |                                                           |
|                  | Configures a DSS key to be LDAP key on the IP phone.      |
| Description      | The digit <b>38</b> stands for the key type <b>LDAP</b> . |
|                  | For the memory key, x ranges from 1 to 10.                |
|                  | For the line key, x ranges from 1 to 6.                   |
| Format           | Integer                                                   |
| Value            | 38                                                        |
| Example          | memorykey.2.type = 38                                     |

#### **BLF Key**

| Parameter-       | Configuration File                                       |
|------------------|----------------------------------------------------------|
| memorykey.x.type | <y000000000xx>.cfg</y000000000xx>                        |
| Parameter-       |                                                          |
| linekey.x.type   |                                                          |
|                  | Configures a DSS key to be BLF key on the IP             |
| Description      | phone.                                                   |
|                  | The digit <b>16</b> stands for the key type <b>BLF</b> . |

|         | For the memory key, x ranges from 1 to 10.<br>For the line key, x ranges from 1 to 6. |
|---------|---------------------------------------------------------------------------------------|
| Format  | Integer                                                                               |
| Value   | 16                                                                                    |
| Example | memorykey.3.type = 16                                                                 |

| Parameter-       | Configuration File                                |
|------------------|---------------------------------------------------|
| memorykey.x.line | <y000000000xx>.cfg</y000000000xx>                 |
| Parameter-       |                                                   |
| linekey.x.line   |                                                   |
|                  | Configures the desired line to apply the BLF key. |
| Description      | For the memory key, x ranges from 1 to 10.        |
|                  | For the line key, x ranges from 1 to 6.           |
| Format           | Integer                                           |
|                  | Valid values are:                                 |
|                  | 0 to 6 (for T28P)                                 |
|                  | 0 to 3 (for T26P/T22P)                            |
|                  | 0 to 2 (for T20P)                                 |
| Range            | 0-Line 1                                          |
|                  | 1-Line 1                                          |
|                  | <b>2</b> -Line 2                                  |
|                  |                                                   |
|                  | <b>6</b> -Line 6                                  |
| Example          | memorykey.3.line = 2                              |

| Parameter-        | Configuration File                          |
|-------------------|---------------------------------------------|
| memorykey.x.value | <y000000000xx>.cfg</y000000000xx>           |
| Parameter-        |                                             |
| linekey.x.value   |                                             |
|                   | Specifies the number of the monitored user. |
| Description       | For the memory key, x ranges from 1 to 10.  |
|                   | For the line key, x ranges from 1 to 6.     |
| Format            | String                                      |
| Range             | Not Applicable                              |

| Example | memorykey.3.value = 1008 |
|---------|--------------------------|
|---------|--------------------------|

| Parameter-               | Configuration File                              |
|--------------------------|-------------------------------------------------|
| memorykey.x.pickup_value | <y000000000xx>.cfg</y000000000xx>               |
| Parameter-               |                                                 |
| linekey.x.pickup_value   |                                                 |
|                          | Configures the pickup code for the BLF feature. |
| Description              | This parameter only applies to the BLF feature. |
|                          | For the memory key, x ranges from 1 to 10.      |
|                          | For the line key, x ranges from 1 to 6.         |
| Format                   | String                                          |
| Default Value            | Blank                                           |
| Range                    | Not Applicable                                  |
| Example                  | memorykey.3.pickup_value = *88                  |

### ACD Key

| Parameter-                                                                  | Configuration File                                     |
|-----------------------------------------------------------------------------|--------------------------------------------------------|
| memorykey.x.type                                                            | <y000000000xx>.cfg</y000000000xx>                      |
| Parameter-                                                                  |                                                        |
| linekey.x.type                                                              |                                                        |
|                                                                             | Configures a DSS key to be an ACD key on the IP phone. |
| <b>Description</b> The digit <b>42</b> stands for the key type <b>ACD</b> . |                                                        |
|                                                                             | For the memory key, x ranges from 1 to 10.             |
|                                                                             | For the line key, x ranges from 1 to 6.                |
| Format                                                                      | Integer                                                |
| Value                                                                       | 42                                                     |
| Example                                                                     | memorykey.2.type = 42                                  |

### Multicast Paging Key

| Parameter-<br>memorykey.x.type | Configuration File<br><y000000000xx>.cfg</y000000000xx>               |  |
|--------------------------------|-----------------------------------------------------------------------|--|
| Parameter-                     |                                                                       |  |
| linekey.x.type                 |                                                                       |  |
| Description                    | Configures a DSS key to be a multicast paging key on the IP phone.    |  |
|                                | The digit <b>24</b> stands for the key type <b>Multicast Paging</b> . |  |
|                                | For the memory key, x ranges from 1 to 10.                            |  |
|                                | For the line key, x ranges from 1 to 6.                               |  |
| Format                         | Integer                                                               |  |
| Value                          | 24                                                                    |  |
| Example                        | memorykey.2.type = 24                                                 |  |

| Parameter-        | Configuration File                                   |  |
|-------------------|------------------------------------------------------|--|
| memorykey.x.value | <y000000000xx>.cfg</y000000000xx>                    |  |
| Parameter-        |                                                      |  |
| linekey.x.value   |                                                      |  |
| Description       | Configures the multicast IP address and port number. |  |
|                   | For the memory key, x ranges from 1 to 10.           |  |
|                   | For the line key, x ranges from 1 to 6.              |  |
|                   | Note: The valid multicast IP addresses range         |  |
|                   | from 224.0.0.0 to 239.255.255.255.                   |  |
| Format            | IP Address                                           |  |
| Range             | 224.0.0.0 to 239.255.255.255.                        |  |
| Example           | memorykey.3.value = 224.5.5.6:10008                  |  |

#### **Record Key**

| Parameter-       | Configuration File                                          |  |
|------------------|-------------------------------------------------------------|--|
| memorykey.x.type | <y000000000xx>.cfg</y000000000xx>                           |  |
| Parameter-       |                                                             |  |
| linekey.x.type   |                                                             |  |
|                  | Configures a DSS key to be a record key on the IP phone.    |  |
| Description      | The digit <b>25</b> stands for the key type <b>Record</b> . |  |
|                  | For the memory key, x ranges from 1 to 10.                  |  |
|                  | For the line key, x ranges from 1 to 6.                     |  |
| Format           | Integer                                                     |  |
| Value            | 25                                                          |  |
| Example          | memorykey.2.type = 25                                       |  |

## **URL Record Key**

| Parameter-       | Configuration File                                              |
|------------------|-----------------------------------------------------------------|
| memorykey.x.type | <y000000000xx>.cfg</y000000000xx>                               |
| Parameter-       |                                                                 |
| linekey.x.type   |                                                                 |
|                  | Configures a DSS key to be a URL record key on the IP phone.    |
| Description      | The digit <b>35</b> stands for the key type <b>URL Record</b> . |
|                  | For the memory key, x ranges from 1 to 10.                      |
|                  | For the line key, x ranges from 1 to 6.                         |
| Format           | Integer                                                         |
| Value            | 35                                                              |
| Example          | memorykey.2.type = 35                                           |

| Parameter-        | Configuration File                   |
|-------------------|--------------------------------------|
| memorykey.x.value | <y000000000xx>.cfg</y000000000xx>    |
| Parameter-        |                                      |
| linekey.x.value   |                                      |
| Description       | Configures the URL to record a call. |

|               | For the memory key, x ranges from 1 to 10.<br>For the line key, x ranges from 1 to 6. |  |
|---------------|---------------------------------------------------------------------------------------|--|
|               |                                                                                       |  |
| Format        | String                                                                                |  |
| Default Value | Blank                                                                                 |  |
| Range         | Not Applicable                                                                        |  |
| Example       | memorykey.1.value =<br>http://10.1.2.224/phonerecording.cgi                           |  |

#### Hot Desking Key

| Parameter-       | Configuration File                                               |
|------------------|------------------------------------------------------------------|
| memorykey.x.type | <y000000000xx>.cfg</y000000000xx>                                |
| Parameter-       |                                                                  |
| linekey.x.type   |                                                                  |
|                  | Configures a DSS key to be a hot desking key on the IP phone.    |
| Description      | The digit <b>34</b> stands for the key type <b>Hot Desking</b> . |
|                  | For the memory key, x ranges from 1 to 10.                       |
|                  | For the line key, x ranges from 1 to 6.                          |
| Format           | Integer                                                          |
| Value            | 34                                                               |
| Example          | memorykey.2.type = 34                                            |

# **Appendix D: SIP (Session Initiation Protocol)**

This section describes how Yealink SIP-T2xP IP phones comply with the IETF definition of SIP as described in RFC 3261.

This section contains compliance information in the following:

- RFC and Internet Draft Support
- SIP Request
- SIP Header
- SIP Responses
- SIP Session Description Protocol (SDP) Usage

## **RFC and Internet Draft Support**

The following RFC's and Internet drafts are supported:

- RFC 1321—The MD5 Message-Digest Algorithm
- RFC 2327—SDP: Session Description Protocol
- RFC 2387—The MIME Multipart / Related Content-type
- RFC 2976—The SIP INFO Method
- RFC 3261—SIP: Session Initiation Protocol (replacement for RFC 2543)
- RFC 3262—Reliability of Provisional Responses in the Session Initiation Protocol (SIP)
- RFC 3263—Session Initiation Protocol (SIP): Locating SIP Servers
- RFC 3264—An Offer/Answer Model with the Session Description Protocol (SDP)
- RFC 3265—Session Initiation Protocol (SIP) Specific Event Notification
- RFC 3311—The Session Initiation Protocol (SIP) UPDATE Method
- RFC 3325—SIP Asserted Identity
- RFC 3515—The Session Initiation Protocol (SIP) Refer Method
- RFC 3555—MIME Type of RTP Payload Formats
- RFC 3611—RTP Control Protocol Extended reports (RTCP XR)
- RFC 3665—Session Initiation Protocol (SIP) Basic Call Flow Examples
- draft-ietf-sip-cc-transfer-05.txt—SIP Call Control Transfer
- RFC 3725—Best Current Practices for Third Party Call Control (3pcc) in the Session Initiation Protocol (SIP)
- RFC 3842—A Message Summary and Message Waiting Indication Event Package for the Session Initiation Protocol (SIP)
- RFC 3856—A Presence Event Package for Session Initiation Protocol (SIP)
- RFC 3891—The Session Initiation Protocol (SIP) "Replaces" Header
- RFC 3892—The Session Initiation Protocol (SIP) Referred-By Mechanism
- RFC 3968—The Internet Assigned Number Authority (IANA) Header Field Parameter Registry for the Session Initiation Protocol (SIP)
- RFC 3969—The Internet Assigned Number Authority (IANA) Uniform Resource Identifier (URI) Parameter Registry for the Session Initiation Protocol (SIP)
- RFC 4028—Session Timers in the Session Initiation Protocol (SIP)
- RFC 4235—An INVITE-Initiated Dialog Event Package for the Session Initiation Protocol (SIP)
- RFC 4662—Session Initiation Protocol (SIP) Event Notification Extension for Resource
  Lists
- draft-levy-sip-diversion-04.txt—Diversion Indication in SIP

- draft-anil-sipping-bla-02.txt—Implementing Bridged Line Appearances (BLA) Using Session Initiation Protocol (SIP)
- draft-ietf-sip-privacy-04.txt—SIP Extensions for Network-Asserted Caller Identity and Privacy within Trusted Networks
- draft-levy-sip-diversion-06.txt—Diversion Indication in SIP
- draft-ietf-sipping-cc-conferencing-03.txt—SIP Call Control Conferencing for User Agents
- draft-ietf-sipping-rtcp-summary-02.txt —Session Initiation Protocol Package for Voice Quality Reporting Event
- draft-ietf-sip-connect-reuse-04.txt—Connection Reuse in the Session Initiation Protocol (SIP)

To find the applicable Request for Comments (RFC) document, go to http://www.ietf.org/rfc.html and enter the RFC number.

### **SIP Request**

The following SIP request messages are supported:

| Method    | Supported | Notes                                                                                                    |
|-----------|-----------|----------------------------------------------------------------------------------------------------|
| REGISTER  | Yes       |                                                                                                    |
| INVITE    | Yes       | Yealink SIP-T2xP IP phones<br>support mid-call changes<br>such as placing a call on<br>hold as signaled by a new<br>INVITE that contains an<br>existing Call-ID. |
| АСК       | Yes       |                                                                                                    |
| CANCEL    | Yes       |                                                                                                    |
| BYE       | Yes       |                                                                                                    |
| OPTIONS   | Yes       |                                                                                                    |
| SUBSCRIBE | Yes       |                                                                                                    |
| NOTIFY    | Yes       |                                                                                                    |
| REFER     | Yes       |                                                                                                    |
| PRACK     | Yes       |                                                                                                    |
| INFO      | Yes       |                                                                                                    |
| MESSAGE   | Yes       |                                                                                                    |

| Method  | Supported | Notes |
|---------|-----------|-------|
| UPDATE  | Yes       |       |
| PUBLISH | Yes       |       |

# SIP Header

The following SIP request headers are supported:

| Method               | Supported | Notes |
|----------------------|-----------|-------|
| Accept               | Yes       |       |
| Alert-Info           | Yes       |       |
| Allow                | Yes       |       |
| Allow-Events         | Yes       |       |
| Authorization        | Yes       |       |
| Call-ID              | Yes       |       |
| Call-Info            | Yes       |       |
| Contact              | Yes       |       |
| Content-Length       | Yes       |       |
| Content-Type         | Yes       |       |
| CSeq                 | Yes       |       |
| Diversion            | Yes       |       |
| Event                | Yes       |       |
| Expires              | Yes       |       |
| From                 | Yes       |       |
| Max-Forwards         | Yes       |       |
| Min-SE               | Yes       |       |
| P-Asserted-Identity  | Yes       |       |
| P-Preferred-Identity | Yes       |       |
| Proxy-Authenticate   | Yes       |       |
| Proxy-Authorization  | Yes       |       |
| RAck                 | Yes       |       |
| Record-Route         | Yes       |       |

| Method             | Supported | Notes |
|--------------------|-----------|-------|
| Refer-To           | Yes       |       |
| Referred-By        | Yes       |       |
| Remote-Party-ID    | Yes       |       |
| Replaces           | Yes       |       |
| Require            | Yes       |       |
| Route              | Yes       |       |
| RSeq               | Yes       |       |
| Session-Expires    | Yes       |       |
| Subscription-State | Yes       |       |
| Supported          | Yes       |       |
| То                 | Yes       |       |
| User-Agent         | Yes       |       |
| Via                | Yes       |       |

# **SIP Responses**

The following SIP responses are supported:

### 1xx Response—Information Responses

| 1xx Response                | Supported | Notes |
|-----------------------------|-----------|-------|
| 100 Trying                  | Yes       |       |
| 180 Ringing                 | Yes       |       |
| 181 Call Is Being Forwarded | Yes       |       |
| 183 Session Progress        | Yes       |       |

### 2xx Response—Successful Responses

| 2xx Response | Supported | Notes              |
|--------------|-----------|--------------------|
| 200 OK       | Yes       |                    |
| 202 Accepted | Yes       | In REFER transfer. |

#### 3xx Response—Redirection Responses

| 3xx Response          | Supported | Notes |
|-----------------------|-----------|-------|
| 300 Multiple Choices  | Yes       |       |
| 301 Moved Permanently | Yes       |       |
| 302 Moved Temporarily | Yes       |       |

## 4xx Response—Request Failure Responses

| 4xx Response                           | Supported | Notes |
|----------------------------------------|-----------|-------|
| 400 Bad Request                        | Yes       |       |
| 401 Unauthorized                       | Yes       |       |
| 402 Payment Required                   | Yes       |       |
| 403 Forbidden                          | Yes       |       |
| 404 Not Found                          | Yes       |       |
| 405 Method Not Allowed                 | Yes       |       |
| 406 Not Acceptable                     | No        |       |
| 407 Proxy Authentication<br>Required   | Yes       |       |
| 408 Request Timeout                    | Yes       |       |
| 409 Conflict                           | No        |       |
| 410 Gone                               | No        |       |
| 411 Length Required                    | No        |       |
| 413 Request Entity Too Large           | No        |       |
| 414 Request-URI Too Long               | Yes       |       |
| 415 Unsupported Media Type             | Yes       |       |
| 416 Unsupported URI Scheme             | No        |       |
| 420 Bad Extension                      | No        |       |
| 421 Extension Required                 | No        |       |
| 423 Interval Too Brief                 | Yes       |       |
| 480 Temporarily Unavailable            | Yes       |       |
| 481 Call/Transaction Does Not<br>Exist | Yes       |       |

| 4xx Response            | Supported | Notes |
|-------------------------|-----------|-------|
| 482 Loop Detected       | Yes       |       |
| 483 Too Many Hops       | No        |       |
| 484 Address Incomplete  | Yes       |       |
| 485 Ambiguous           | No        |       |
| 486 Busy Here           | Yes       |       |
| 487 Request Terminated  | Yes       |       |
| 488 Not Acceptable Here | Yes       |       |
| 491 Request Pending     | No        |       |
| 493 Undecipherable      | No        |       |

### 5xx Response—Server Failure Responses

| 5xx Response              | Supported | Notes |
|---------------------------|-----------|-------|
| 500 Internal Server Error | Yes       |       |
| 501 Not Implemented       | Yes       |       |
| 502 Bad Gateway           | No        |       |
| 503 Service Unavailable   | No        |       |
| 504 Gateway Timeout       | No        |       |
| 505 Version Not Supported | No        |       |

#### 6xx Response—Global Responses

| 6xx Response                | Supported | Notes |
|-----------------------------|-----------|-------|
| 600 Busy Everywhere         | Yes       |       |
| 603 Decline                 | Yes       |       |
| 604 Does Not Exist Anywhere | No        |       |
| 606 Not Acceptable          | No        |       |

# SIP Session Description Protocol (SDP) Usage

| SDP Headers        | Supported |
|--------------------|-----------|
| v—Protocol version | Yes       |

| o—Owner/creator and session<br>identifier | Yes |
|-------------------------------------------|-----|
| a—Media attribute                         | Yes |
| c—Connection information                  | Yes |
| m—Media name and transport<br>address     | Yes |
| s—Session name                            | Yes |
| t—Active time                             | Yes |

# **Appendix E: SIP Call Flows**

SIP uses six request methods:

- INVITE—Indicates a user is being invited to participate in a call session.
- ACK—Confirms that the client has received a final response to an INVITE request.
- BYE—Terminates a call and can be sent by either the caller or the callee.
- CANCEL—Cancels any pending searches but does not terminate a call that has already been accepted.
- OPTIONS—Queries the capabilities of servers.
- REGISTER—Registers the address listed in the To header field with a SIP server.

The following types of responses are used by SIP and generated by the IP phone or the SIP server:

- SIP 1xx—Informational Responses
- SIP 2xx—Successful Responses
- SIP 3xx—Redirection Responses
- SIP 4xx—Client Failure Responses
- SIP 5xx—Server Failure Responses
- SIP 6xx—Global Failure Responses

# **Successful Call Setup and Disconnect**

The following figure illustrates the scenario of a successful call. In this scenario, the two end users are User A and User B. User A and User B are located at Yealink SIP IP phones.

#### The call flow scenario is as follows:

- 1. User A calls User B.
- 2. User B answers the call.
- 3. User B hangs up.

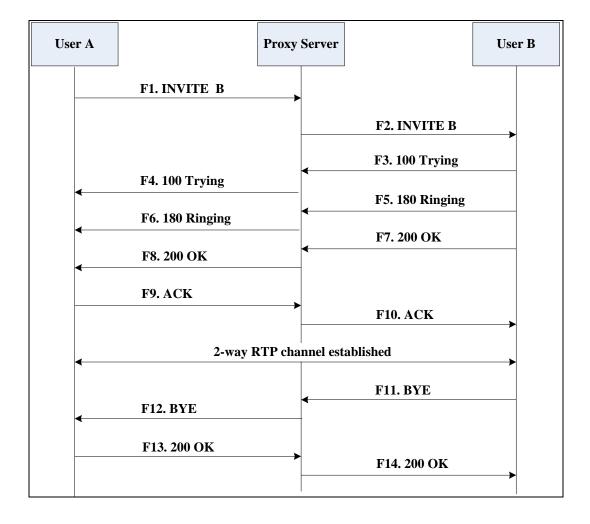

| Step | Action                                | Description                                                                                                    |
|------|---------------------------------------|----------------------------------------------------------------------------------------------------|
|      |                                       | User A sends a SIP INVITE message to a<br>proxy server. The INVITE request is an<br>invitation to User B to participate in a<br>call session.               |
|      |                                       | <ul> <li>In the INVITE request:</li> <li>The IP address of User B is inserted<br/>in the Request-URI field.</li> </ul>                                      |
|      |                                       | <ul> <li>User A is identified as the call<br/>session initiator in the From field.</li> </ul>                                                               |
| F1   | INVITE—User A to Proxy<br>Server      | • A unique numeric identifier is<br>assigned to the call and is inserted<br>in the Call-ID field.                                                           |
|      |                                       | <ul> <li>The transaction number within a<br/>single call leg is identified in the<br/>CSeq field.</li> </ul>                                                |
|      |                                       | • The media capability User A is ready to receive is specified.                                                                                             |
|      |                                       | • The port on which User B is prepared to receive the RTP data is specified.                                                                                |
| F2   | INVITE—Proxy Server to User<br>B      | The proxy server maps the SIP URI in the<br>To field to User B. The proxy server<br>sends the INVITE message to User B.                                     |
| F3   | 100 Trying—User B to Proxy<br>Server  | User B sends a SIP 100 Trying response<br>to the proxy server. The 100 Trying<br>response indicates that the INVITE<br>request has been received by User B. |
| F4   | 100 Trying—Proxy Server to<br>User A  | The proxy server forwards the SIP 100<br>Trying to User A to indicate that the<br>INVITE request has been received by<br>User B.                            |
| F5   | 180 Ringing—User B to Proxy<br>Server | User B sends a SIP 180 Ringing response<br>to the proxy server. The 180 Ringing<br>response indicates that the User B is<br>being alerted.                  |
| F6   | 180 Ringing—Proxy Server to<br>User A | The proxy server forwards the 180<br>Ringing response to User A. User A<br>hears the ring-back tone indicating that<br>User B is being alerted.             |

| Step | Action                            | Description                                                                                                    |
|------|-----------------------------------|----------------------------------------------------------------------------------------------------|
| F7   | 200 OK— User B to Proxy<br>Server | User B sends a SIP 200 OK response to<br>the proxy server. The 200 OK response<br>notifies User A that the connection has<br>been made.                                         |
| F8   | 200OK—Proxy Server to User<br>A   | The proxy server forwards the 200 OK<br>message to User A. The 200 OK<br>response notifies User A that the<br>connection has been made.                                         |
| F9   | ACK—User A to Proxy Server        | User A sends a SIP ACK to the proxy<br>server. The ACK confirms that User A<br>has received the 200 OK response. The<br>call session is now active.                             |
| F10  | ACK—Proxy Server to User B        | The proxy server sends the SIP ACK to<br>User B. The ACK confirms that the proxy<br>server has received the 200 OK<br>response. The call session is now active.                 |
| F11  | BYE—User B to Proxy Server        | User B terminates the call session by<br>sending a SIP BYE request to the proxy<br>server. The BYE request indicates that<br>User B wants to release the call.                  |
| F12  | BYE—Proxy Server to User A        | The proxy server forwards the SIP BYE<br>request to User A to notify that User B<br>wants to release the call.                                                                  |
| F13  | 200 OK—User A to Proxy<br>Server  | User A sends a SIP 200 OK response to<br>the proxy server. The 200 OK response<br>indicates that User A has received the<br>BYE request. The call session is now<br>terminated. |
| F14  | 200 OK—Proxy Server to User<br>B  | The proxy server forwards the SIP 200<br>OK response to User B to indicate that<br>User A has received the BYE request.<br>The call session is now terminated.                  |

# Unsuccessful Call Setup—Called User is Busy

The following figure illustrates the scenario of an unsuccessful call due to the reason of the called user being busy. In this scenario, the two end users are User A and User B. User A and User B are located at Yealink SIP IP phones.

#### The call flow scenario is as follows:

- **1.** User A calls User B.
- User B is busy on the IP phone and unable or unwilling to take another call. The call cannot be set up successfully.

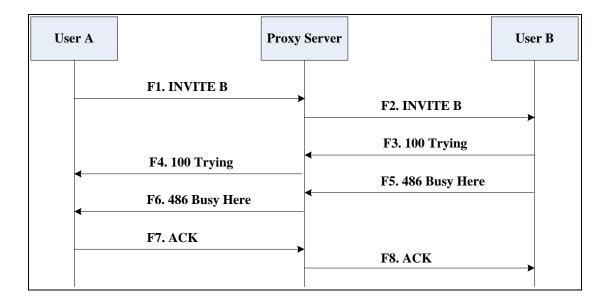

| Step | Action                                  | Description                                                                                                    |
|------|-----------------------------------------|----------------------------------------------------------------------------------------------------|
|      |                                         | User A sends the INVITE message to a proxy server. The INVITE request is an invitation to User B to participate in a call session.                                                                                                    |
|      |                                         | <ul> <li>In the INVITE request:</li> <li>The IP address of User B is inserted<br/>in the Request-URI field.</li> <li>User A is identified as the call</li> </ul>                                                                                                    |
| F1   | INVITE—User A to Proxy<br>Server        | <ul> <li>session initiator in the From field.</li> <li>A unique numeric identifier is<br/>assigned to the call and is inserted<br/>in the Call-ID field.</li> </ul>                                                                                                  |
|      |                                         | • The transaction number within a single call leg is identified in the CSeq field.                                                                                                    |
|      |                                         | • The media capability User A is ready to receive is specified.                                                                                                    |
|      |                                         | • The port on which User B is prepared to receive the RTP data is specified.                                                                                                    |
| F2   | INVITE—Proxy Server to User<br>B        | The proxy server maps the SIP URI in the<br>To field to User B. Proxy server forwards<br>the INVITE message to User B.                                                                                                    |
| F3   | 100 Trying—User B to Proxy<br>Server    | User B sends a SIP 100 Trying response<br>to the proxy server. The 100 Trying<br>response indicates that the INVITE<br>request has been received by User B.                                                                                                    |
| F4   | 100 Trying—Proxy Server to<br>User A    | The proxy server forwards the SIP 100<br>Trying to User A to indicate that the<br>INVITE request has already been<br>received.                                                                                                    |
| F5   | 486 Busy Here—User B to<br>Proxy Server | User B sends a SIP 486 Busy Here<br>response to the proxy server. The 486<br>Busy Here response is a client error<br>response indicating that User B is<br>successfully connected but User B is<br>busy on the IP phone and unable or<br>unwilling to take the call. |

| Step | Action                                  | Description                                                                                                    |
|------|-----------------------------------------|----------------------------------------------------------------------------------------------------|
| F6   | 486 Busy Here—Proxy Server<br>to User A | The proxy server forwards the 486 Busy<br>Here response to notify User A that User<br>B is busy.                                       |
| F7   | ACK—User A to Proxy Server              | User A sends a SIP ACK to the proxy<br>server. The SIP ACK message indicates<br>that User A has received the 486 Busy<br>Here message. |
| F8   | ACK—Proxy Server to User B              | The proxy server forwards the SIP ACK<br>to User B to indicate that the 486 Busy<br>Here message has already been<br>received.         |

# Unsuccessful Call Setup—Called User Does Not Answer

The following figure illustrates the scenario of an unsuccessful call due to the reason of the called user not answering the call. In this scenario, the two end users are User A and User B. User A and User B are located at Yealink SIP IP phones.

#### The call flow scenario is as follows:

- 1. User A calls User B.
- 2. User B does not answer the call.
- 3. User A hangs up.

The call cannot be set up successfully.

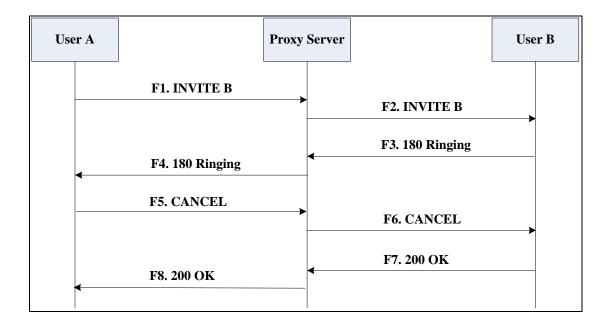

| Step | Action                                | Description                                                                                                    |
|------|---------------------------------------|----------------------------------------------------------------------------------------------------|
|      |                                       | User A sends an INVITE message to a<br>proxy server. The INVITE request is an<br>invitation to User B to participate in a<br>call session.<br>In the INVITE request:                                                                         |
|      |                                       | • The IP address of User B is inserted in the Request-URI field.                                                                                                    |
|      |                                       | User A is identified as the call     session initiator in the From field.                                                                                                    |
| F1   | INVITE—User A to Proxy<br>Server      | • A unique numeric identifier is<br>assigned to the call and is inserted<br>in the Call-ID field.                                                                                                    |
|      |                                       | • The transaction number within a single call leg is identified in the CSeq field.                                                                                                    |
|      |                                       | • The media capability User A is ready to receive is specified.                                                                                                    |
|      |                                       | • The port on which User B is prepared to receive the RTP data is specified.                                                                                                    |
| F2   | INVITE—Proxy Server to User<br>B      | The proxy server maps the SIP URI in the<br>To field to User B. Proxy server forwards<br>the INVITE message to User B.                                                                                                    |
| F3   | 180 Ringing—User B to Proxy<br>Server | User B sends a SIP 180 Ringing response<br>to the proxy server. The 180 Ringing<br>response indicates that the user is being<br>alerted.                                                                                                    |
| F4   | 180 Ringing—Proxy Server to<br>User A | The proxy server forwards the 180<br>Ringing response to User A. User A<br>hears the ring-back tone indicating that<br>User B is being alerted.                                                                                              |
| F5   | CANCEL—User A to Proxy<br>Server      | User A sends a SIP CANCEL request to<br>the proxy server after not receiving an<br>appropriate response within the time<br>allocated in the INVITE request. The SIP<br>CANCEL request indicates that User A<br>wants to disconnect the call. |
| F6   | CANCEL—Proxy Server to                | The proxy server forwards the SIP<br>CANCEL request to notify User B that                                                                                                    |

| Step | Action                           | Description                                                                                                    |
|------|----------------------------------|----------------------------------------------------------------------------------------------------|
|      | User B                           | User A wants to disconnect the call.                                                                                                    |
| F7   | 200 OK—User B to Proxy<br>Server | User B sends a SIP 200 OK response to<br>the proxy server. The SIP 200 OK<br>response indicates that User B has<br>received the CANCEL request. |
| F8   | 200 OK—Proxy Server to User<br>A | The proxy server forwards the SIP 200<br>OK response to notify User A that the<br>CANCEL request has been processed<br>successfully.            |

# Successful Call Setup and Call Hold

The following figure illustrates a successful call setup and call hold. In this scenario, the two end users are User A and User B. User A and User B are located at Yealink SIP IP phones.

#### The call flow scenario is as follows:

- 1. User A calls User B.
- 2. User B answers the call.
- 3. User A places User B on hold.

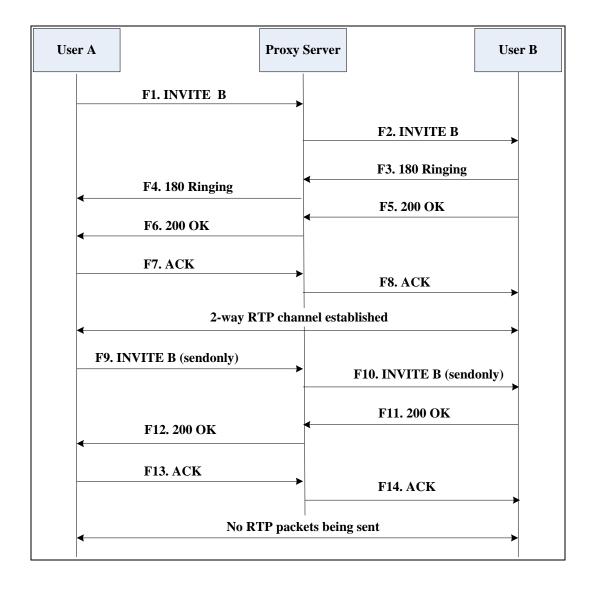

| Step | Action                                | Description                                                                                                    |
|------|---------------------------------------|----------------------------------------------------------------------------------------------------|
|      |                                       | User A sends an INVITE message to a<br>proxy server. The INVITE request is an<br>invitation to User B to participate in a<br>call session.        |
|      |                                       | <ul> <li>In the INVITE request:</li> <li>The IP address of User B is inserted<br/>in the Request-URI field.</li> </ul>                            |
|      |                                       | • User A is identified as the call session initiator in the From field.                                                                           |
| F1   | INVITE—User A to Proxy<br>Server      | • A unique numeric identifier is<br>assigned to the call and is inserted<br>in the Call-ID field.                                                 |
|      |                                       | • The transaction number within a single call leg is identified in the CSeq field.                                                                |
|      |                                       | • The media capability User A is ready to receive is specified.                                                                                   |
|      |                                       | • The port on which User B is prepared to receive the RTP data is specified.                                                                      |
| F2   | INVITE—Proxy Server to User<br>B      | The proxy server maps the SIP URI in the<br>To field to User B. The proxy server<br>sends the INVITE message to User B.                           |
| F3   | 180 Ringing—User B to Proxy<br>Server | User B sends a SIP 180 Ringing response<br>to the proxy server. The 180 Ringing<br>response indicates that the user is being<br>alerted.          |
| F4   | 180 Ringing—Proxy Server to<br>User A | The proxy server forwards the 180<br>Ringing response to User A. User A<br>hears the ring-back tone indicating that<br>User B is being alerted.   |
| F5   | 200 OK—User B to Proxy<br>Server      | User B sends a SIP 200 OK response to<br>the proxy server. The 200 OK response<br>notifies the proxy server that the<br>connection has been made. |
| F6   | 200 OK—Proxy Server to User<br>A      | The proxy server forwards the 200 OK<br>message to User A. The 200 OK<br>response notifies User A that the<br>connection has been made.           |

| Step | Action                           | Description                                                                                                    |
|------|----------------------------------|----------------------------------------------------------------------------------------------------|
| F7   | ACK—User A to Proxy Server       | User A sends a SIP ACK to the proxy<br>server. The ACK confirms that User A<br>has received the 200 OK response. The<br>call session is now active.                                                         |
| F8   | ACK—Proxy Server to User B       | The proxy server sends the SIP ACK to<br>User B. The ACK confirms that the proxy<br>server has received the 200 OK<br>response. The call session is now active.                                             |
| F9   | INVITE—User A to Proxy<br>Server | User A sends a mid-call INVITE request<br>to the proxy server with new SDP<br>session parameters, which are used to<br>place the call on hold.                                                              |
| F10  | INVITE—Proxy Server to User<br>B | The proxy server forwards the mid-call INVITE message to User B.                                                                                                    |
| F11  | 200 OK—User B to Proxy<br>Server | User B sends a SIP 200 OK response to<br>the proxy server. The 200 OK response<br>notifies User A that the INVITE is<br>successfully processed.                                                             |
| F12  | 200 OK—Proxy Server to User<br>A | The proxy server forwards the 200 OK<br>response to User A. The 200 OK<br>response notifies User B is successfully<br>placed on hold.                                                                       |
| F13  | ACK—User A to Proxy Server       | User A sends an ACK message to the<br>proxy server. The ACK confirms that<br>User A has received the 200 OK<br>response. The call session is now<br>temporarily inactive. No RTP packets<br>are being sent. |
| F14  | ACK—Proxy Server to User B       | The proxy server sends the ACK<br>message to User B. The ACK confirms<br>that the proxy server has received the<br>200 OK response.                                                                         |

# Successful Call Setup and Call Waiting

The following figure illustrates a successful call between Yealink SIP IP phones in which parties are in a call, one of the participants receives a call from a third party, then answers the incoming call. In this call flow scenario, the end users are User A, User B,

and User C. They are all using Yealink SIP IP phones, which are connected via an IP network.

#### The call flow scenario is as follows:

- 1. User A calls User B.
- 2. User B answers the call.
- **3.** User C calls User B.
- 4. User B accepts the call from User C.

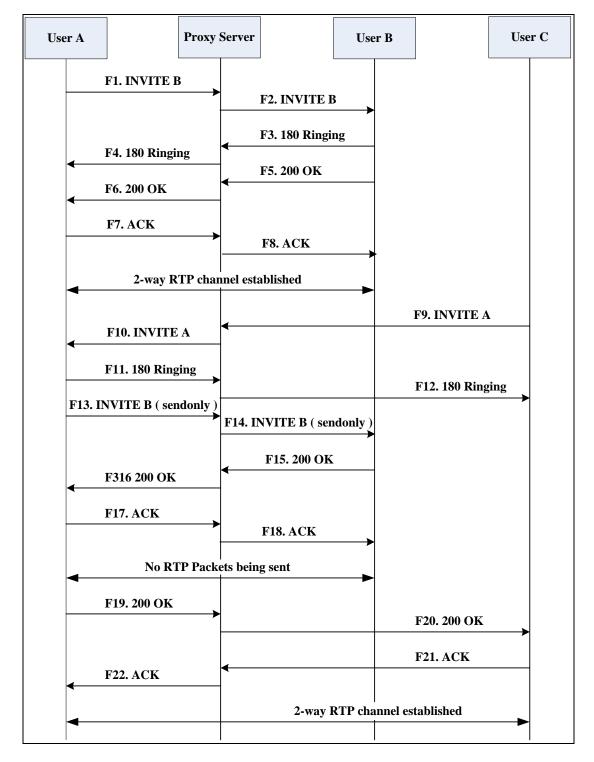

| Step | Action                                | Description                                                                                                    |
|------|---------------------------------------|----------------------------------------------------------------------------------------------------|
|      |                                       | User A sends an INVITE message to a<br>proxy server. The INVITE request is an<br>invitation to User B to participate in a<br>call session.                       |
|      |                                       | <ul> <li>In the INVITE request:</li> <li>The IP address of User B is inserted<br/>in the Request-URI field.</li> <li>User A is identified as the call</li> </ul> |
| F1   | INVITE—User A to Proxy<br>Server      | <ul> <li>session initiator in the From field.</li> <li>A unique numeric identifier is assigned to the call and is inserted</li> </ul>                            |
|      |                                       | <ul> <li>in the Call-ID field.</li> <li>The transaction number within a single call leg is identified in the CSeq field.</li> </ul>                              |
|      |                                       | • The media capability User A is ready to receive is specified.                                                                                                  |
|      |                                       | • The port on which User B is prepared to receive the RTP data is specified.                                                                                     |
| F2   | INVITE—Proxy Server to User<br>B      | The proxy server maps the SIP URI in the<br>To field to User B. The proxy server<br>sends the INVITE message to User B.                                          |
| F3   | 180 Ringing—User B to Proxy<br>Server | User B sends a SIP 180 Ringing response<br>to the proxy server. The 180 Ringing<br>response indicates that the user is being<br>alerted.                         |
| F4   | 180 Ringing—Proxy Server to<br>User A | The proxy server forwards the 180<br>Ringing response to User A. User A<br>hears the ring-back tone indicating that<br>User B is being alerted.                  |
| F5   | 200 OK—User B to Proxy<br>Server      | User B sends a SIP 200 OK response to<br>the proxy server. The 200 OK response<br>notifies proxy server that the connection<br>has been made.                    |
| F6   | 200 OK—Proxy Server to User<br>A      | The proxy server forwards the 200 OK<br>message to User A. The 200 OK<br>response notifies User A that the<br>connection has been made.                          |

| Step | Action                                | Description                                                                                                    |
|------|---------------------------------------|----------------------------------------------------------------------------------------------------|
| F7   | ACK—User A to Proxy Server            | User A sends a SIP ACK to the proxy<br>server, The ACK confirms that User A<br>has received the 200 OK response. The<br>call session is now active.                                                                                                    |
| F8   | ACK—Proxy Server to User B            | The proxy server sends the SIP ACK to<br>User B. The ACK confirms that the proxy<br>server has received the 200 OK<br>response. The call session is now active.                                                                                                    |
| F9   | INVITE—User C to Proxy<br>Server      | <ul> <li>User C sends a SIP INVITE message to<br/>the proxy server. The INVITE request is<br/>an invitation to User A to participate in<br/>a call session.</li> <li>In the INVITE request:</li> <li>The IP address of User A is inserted<br/>in the Request-URI field.</li> <li>User C is identified as the call<br/>session initiator in the From field.</li> <li>A unique numeric identifier is<br/>assigned to the call and is inserted<br/>in the Call-ID field.</li> <li>The transaction number within a<br/>single call leg is identified in the<br/>CSeq field.</li> <li>The media capability User C is<br/>ready to receive is specified.</li> <li>The port on which User A is<br/>prepared to receive the RTP data is<br/>specified.</li> </ul> |
| F10  | INVITE—Proxy Server to User<br>A      | The proxy server maps the SIP URI in the<br>To field to User A. The proxy server<br>sends the INVITE message to User A.                                                                                                    |
| F11  | 180 Ringing—User A to Proxy<br>Server | User A sends a SIP 180 Ringing<br>response to the proxy server. The 180<br>Ringing response indicates that the user<br>is being alerted.                                                                                                    |
| F12  | 180 Ringing—Proxy Server to<br>User C | The proxy server forwards the 180<br>Ringing response to User C. User C<br>hears the ring-back tone indicating that<br>User A is being alerted.                                                                                                    |

| Step | Action                           | Description                                                                                                    |
|------|----------------------------------|----------------------------------------------------------------------------------------------------|
| F13  | INVITE—User A to Proxy<br>Server | User A sends a mid-call INVITE request<br>to the proxy server with new SDP<br>session parameters, which are used to<br>place the call on hold.                                                              |
| F14  | INVITE—Proxy Server to User<br>B | The proxy server forwards the mid-call INVITE message to User B.                                                                                                    |
| F15  | 200 OK—User B to Proxy<br>Server | User B sends a 200 OK to the proxy<br>server. The 200 OK response indicates<br>that the INVITE was successfully<br>processed.                                                                               |
| F16  | 200 OK—Proxy Server to User<br>A | The proxy server forwards the 200 OK<br>response to User A. The 200 OK<br>response notifies User B is successfully<br>placed on hold.                                                                       |
| F17  | ACK—User A to Proxy Server       | User A sends an ACK message to the<br>proxy server. The ACK confirms that<br>User A has received the 200 OK<br>response. The call session is now<br>temporarily inactive. No RTP packets<br>are being sent. |
| F18  | ACK—Proxy Server to User B       | The proxy server sends the ACK<br>message to User B. The ACK confirms<br>that the proxy server has received the<br>200 OK response.                                                                         |
| F19  | 200 OK—User A to Proxy<br>Server | User A sends a 200 OK response to the<br>proxy server. The 200 OK response<br>notifies that the connection has been<br>made.                                                                                |
| F20  | 200 OK—Proxy Server User C       | The proxy server forwards the 200 OK message to User C.                                                                                                    |
| F21  | ACK—User C to Proxy Server       | User C sends a SIP ACK to the proxy<br>server. The ACK confirms that User C<br>has received the 200 OK response. The<br>call session is now active.                                                         |
| F22  | ACK—Proxy Server to User A       | The proxy server forwards the SIP ACK<br>to User A to confirm that User C has<br>received the 200 OK response.                                                                                              |

# **Call Transfer without Consultation**

The following figure illustrates a successful call between Yealink SIP IP phones in which two parties are in a call and then one of the parties transfers the call to a third party without consulting the third party. This is called a blind transfer. In this call flow scenario, the end users are User A, User B, and User C. They are all using Yealink SIP IP phones, which are connected via an IP network.

#### The call flow scenario is as follows:

- **1.** User A calls User B.
- 2. User B answers the call.
- 3. User B transfers the call to User C.
- 4. User C answers the call.

Call is established between User A and User C.

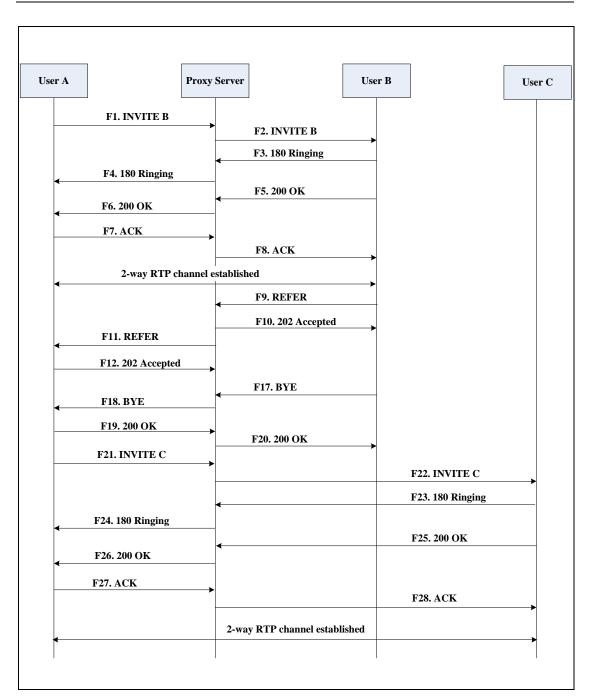

| Step | Action                                | Description                                                                                                    |
|------|---------------------------------------|----------------------------------------------------------------------------------------------------|
|      | INVITE—User A to Proxy<br>Server      | <ul> <li>User A sends an INVITE message to the proxy server. The INVITE request is an invitation to User B to participate in a call session.</li> <li>In the INVITE request:</li> <li>The IP address of User B is inserted in the Request-URI field.</li> <li>User A is identified as the call session initiator in the From field.</li> </ul> |
| F1   |                                       | <ul> <li>A unique numeric identifier is<br/>assigned to the call and is inserted<br/>in the Call-ID field.</li> <li>The transaction number within a<br/>single call leg is identified in the<br/>CSeq field.</li> </ul>                                                                                                    |
|      |                                       | • The media capability User A is ready to receive is specified.                                                                                                    |
|      |                                       | <ul> <li>The port on which User B is<br/>prepared to receive the RTP data is<br/>specified.</li> </ul>                                                                                                    |
| F2   | INVITE—Proxy Server to User<br>B      | The proxy server maps the SIP URI in the<br>To field to User B. The proxy server<br>sends the INVITE message to User B.                                                                                                    |
| F3   | 180 Ringing—User B to Proxy<br>server | User B sends a SIP 180 Ringing response<br>to the proxy server. The 180 Ringing<br>response indicates that the user is being<br>alerted.                                                                                                    |
| F4   | 180 Ringing—Proxy Server to<br>User A | The proxy server forwards the 180<br>Ringing response to User A. User A<br>hears the ring-back tone indicating that<br>User B is being alerted.                                                                                                    |
| F5   | 200 OK—User B to Proxy<br>Server      | User B sends a SIP 200 OK response to<br>the proxy server. The 200 OK response<br>notifies User A that the connection has<br>been made.                                                                                                    |
| F6   | 200 OK—Proxy Server to User<br>A      | The proxy server forwards the 200 OK<br>message to User A. The 200 OK<br>response notifies User A that the<br>connection has been made.                                                                                                    |

| Step | Action                                 | Description                                                                                                    |
|------|----------------------------------------|----------------------------------------------------------------------------------------------------|
| F7   | ACK—User A to Proxy Server             | User A sends a SIP ACK to the proxy<br>server, The ACK confirms that User A<br>has received the 200 OK response. The<br>call session is now active.                     |
| F8   | ACK—Proxy Server to User B             | The proxy server sends the SIP ACK to<br>User B. The ACK confirms that the proxy<br>server has received the 200 OK<br>response. The call session is now active.         |
| F9   | REFER—User B to Proxy Server           | User B sends a REFER message to the proxy server. User B performs a blind transfer of User A to User C.                                                                 |
| F10  | 202 Accepted—Proxy Server<br>to User B | The proxy server sends a SIP 202 Accept<br>response to User B. The 202 Accepted<br>response notifies User B that the proxy<br>server has received the REFER<br>message. |
| F11  | REFER—Proxy Server to User<br>A        | The proxy server forwards the REFER message to User A.                                                                                                    |
| F12  | 202 Accepted—User A to<br>Proxy Server | User A sends a SIP 202 Accept response<br>to the proxy server. The 202 Accepted<br>response indicates that User A accepts<br>the transfer.                              |
| F13  | BYE—User B to Proxy Server             | User B terminates the call session by<br>sending a SIP BYE request to the proxy<br>server. The BYE request indicates that<br>User B wants to release the call.          |
| F14  | BYE—Proxy Server to User A             | The proxy server forwards the BYE request to User A.                                                                                                    |
| F15  | 200OK—User A to Proxy<br>Server        | User A sends a SIP 200 OK response to<br>the proxy server. The 200 OK response<br>confirms that User A has received the<br>BYE request.                                 |
| F16  | 200OK—Proxy Server to User<br>B        | The proxy server forwards the SIP 200<br>OK response to User B.                                                                                                    |
| F17  | INVITE—User A to Proxy<br>Server       | User A sends a SIP INVITE request to the<br>proxy server. In the INVITE request, a<br>unique Call-ID is generated and the<br>Contact-URI field indicates that User A    |

| Step | Action                                | Description                                                                                                    |
|------|---------------------------------------|----------------------------------------------------------------------------------------------------|
|      |                                       | requests the call.                                                                                                    |
| F18  | INVITE—Proxy Server to User<br>C      | The proxy server maps the SIP URI in the To field to User C.                                                                                                 |
| F19  | 180 Ringing—User C to Proxy<br>Server | User C sends a SIP 180 Ringing<br>response to the proxy server. The 180<br>Ringing response indicates that the user<br>is being alerted.                     |
| F20  | 180 Ringing—Proxy Server to<br>User A | The proxy server forwards the 180<br>Ringing response to User A. User A<br>hears the ring-back tone indicating that<br>User C is being alerted               |
| F21  | 200OK—User C to Proxy<br>Server       | User C sends a SIP 200 OK response to<br>the proxy server. The 200 OK response<br>notifies the proxy server that the<br>connection has been made.            |
| F22  | 200OK—Proxy Server to User<br>A       | The proxy server forwards the SIP 200<br>OK response to User A.                                                                                              |
| F23  | ACK— User A to Proxy Server           | User A sends a SIP ACK to the proxy<br>server. The ACK confirms that User A<br>has received the 200 OK response. The<br>call session is now active.          |
| F24  | ACK—Proxy Server to User C            | The proxy server forwards the ACK<br>message to User C. The ACK confirms<br>that User A has received the 200 OK<br>response. The call session is now active. |

# **Call Transfer with Consultation**

The following figure illustrates a successful call between Yealink SIP IP phones in which two parties are in a call and then one of the parties transfers the call to the third party with consultation. This is called attended transfer. In this call flow scenario, the end users are User A, User B, and User C. They are all using Yealink SIP IP phones, which are connected via an IP network.

The call flow scenario is as follows:

- 1. User A calls User B.
- 2. User B answers the call.
- 3. User A calls User C.
- 4. User C answers the call.

5. User A transfers the call to User C.

Call is established between User B and User C.

| User A                    | Proxy Server      |                      | User B            |                  | User C |
|---------------------------|-------------------|----------------------|-------------------|------------------|--------|
| F1. INVITE B              |                   | ]                    |                   | _                |        |
|                           |                   | F2. INVITE B         | <b></b>           |                  |        |
|                           | <                 | F3. 180 Ringing      |                   |                  |        |
| F4. 180 Ringing           |                   |                      |                   |                  |        |
| F6. 200 OK                | <                 | F5. 200 OK           |                   |                  |        |
|                           |                   |                      |                   |                  |        |
| F7. ACK                   |                   |                      |                   |                  |        |
|                           |                   | F8. ACK              |                   |                  |        |
| 2-way RTP                 | channel establish | ned                  | <b>&gt;</b>       |                  |        |
| F9. INVITE B (sen         | donly)            |                      |                   |                  |        |
|                           |                   | F10. INVITE B (sen   | donly)            |                  |        |
|                           | ←                 | F11. 200 OK          |                   |                  |        |
| ← F12. 200 OK<br>F13. ACK |                   |                      |                   |                  |        |
|                           |                   | F14. ACK             |                   |                  |        |
| F15. INVITE C             |                   |                      |                   |                  |        |
|                           |                   |                      |                   | F16. INVITE C    |        |
|                           | <                 |                      |                   | F17. 180 Ringing |        |
| F18. 180 Ringing          | g                 |                      |                   | F10 400 OV       |        |
| F20. 200 OK               | <                 |                      |                   | F19. 200 OK      |        |
| F21. ACK                  |                   |                      |                   |                  |        |
|                           |                   |                      |                   | F22. ACK         |        |
|                           | 2-w               | ay RTP channel estab | lished            |                  |        |
| <b>←</b><br>F23. REFER    |                   | -                    |                   |                  |        |
| F24. 202 Accepte          | d                 |                      |                   |                  |        |
| · · ·                     |                   | F25. REFER           |                   |                  |        |
|                           | •                 | F26. 202 Accepted    |                   |                  |        |
| E01 DVE                   |                   |                      |                   |                  |        |
| F31. BYE                  |                   | E23 BVE              |                   |                  |        |
|                           |                   | F32. BYE             |                   |                  |        |
| E24 200 OF                | <                 | F33. 200 OK          |                   |                  |        |
| <b>▼</b> F34. 200 OK      |                   | 2-wav R              | <br>FP channel es | tablished        |        |
|                           | ◄                 | Z-way K              |                   |                  |        |
|                           |                   |                      |                   |                  |        |
|                           |                   |                      |                   |                  |        |

| Step | Action                                | Description                                                                                                    |
|------|---------------------------------------|----------------------------------------------------------------------------------------------------|
| F1   | INVITE—User A to Proxy<br>Server      | <ul> <li>User A sends an INVITE message to a proxy server. The INVITE request is an invitation to User B to participate in a call session.</li> <li>In the INVITE request: <ul> <li>The IP address of User B is inserted in the Request-URI field.</li> <li>User A is identified as the call session initiator in the From field.</li> <li>A unique numeric identifier is assigned to the call and is inserted in the Call-ID field.</li> <li>The transaction number within a single call leg is identified in the CSeq field.</li> <li>The media capability User A is ready to receive is specified.</li> </ul> </li> <li>The port on which User B is prepared to receive the RTP data is specified.</li> </ul> |
| F2   | INVITE—Proxy Server to User<br>B      | The proxy server maps the SIP URI in the<br>To field to User B. The proxy server<br>sends the INVITE message to User B.                                                                                                    |
| F3   | 180 Ringing—User B to Proxy<br>Server | User B sends a SIP 180 Ringing response<br>to the proxy server. The 180 Ringing<br>response indicates that the user is being<br>alerted.                                                                                                    |
| F4   | 180 Ringing—Proxy Server to<br>User A | The proxy server forwards the 180<br>Ringing response to User A. User A<br>hears the ring-back tone indicating that<br>User B is being alerted.                                                                                                    |
| F5   | 200 OK—User B to Proxy<br>Server      | User B sends a SIP 200 OK response to<br>the proxy server. The 200 OK response<br>notifies User A that the connection has<br>been made.                                                                                                    |
| F6   | 200 OK—Proxy Server to User<br>A      | The proxy server forwards the 200 OK<br>message to User A. The 200 OK<br>response notifies User A that the<br>connection has been made.                                                                                                    |

| Step | Action                           | Description                                                                                                    |
|------|----------------------------------|----------------------------------------------------------------------------------------------------|
| F7   | ACK—User A to Proxy Server       | User A sends a SIP ACK to the proxy<br>server, The ACK confirms that User A<br>has received the 200 OK response. The<br>call session is now active.                                                         |
| F8   | ACK—Proxy Server to User B       | The proxy server sends the SIP ACK to<br>User B. The ACK confirms that the proxy<br>server has received the 200 OK<br>response. The call session is now active.                                             |
| F9   | INVITE—User A to Proxy<br>Server | User A sends a mid-call INVITE request<br>to the proxy server with new SDP<br>session parameters, which are used to<br>place the call on hold.                                                              |
| F10  | INVITE—Proxy Server to User<br>B | The proxy server forwards the mid-call INVITE message to User B.                                                                                                    |
| F11  | 200 OK—User B to Proxy<br>Server | User B sends a SIP 200 OK response to<br>the proxy server. The 200 OK response<br>notifies User A that the INVITE was<br>successfully processed.                                                            |
| F12  | 200 OK—Proxy Server to User<br>A | The proxy server forwards the 200 OK<br>response to User A. The 200 OK<br>response notifies User B is successfully<br>placed on hold.                                                                       |
| F13  | ACK—User A to Proxy Server       | User A sends an ACK message to the<br>proxy server. The ACK confirms that<br>User A has received the 200 OK<br>response. The call session is now<br>temporarily inactive. No RTP packets<br>are being sent. |
| F14  | ACK—Proxy Server to User B       | The proxy server sends the ACK<br>message to User B. The ACK confirms<br>that the proxy server has received the<br>200 OK response.                                                                         |
| F15  | INVITE—User A to Proxy<br>Server | User A sends a SIP INVITE request to the<br>proxy server. In the INVITE request, a<br>unique Call-ID is generated and the<br>Contact-URI field indicates that User A<br>requests the call.                  |
| F16  | INVITE—Proxy Server to User      | The proxy server maps the SIP URI to in the To field to User C. The proxy server                                                                                                    |

| Step | Action                                 | Description                                                                                                    |
|------|----------------------------------------|----------------------------------------------------------------------------------------------------|
|      | С                                      | sends the INVITE request to User C.                                                                                                    |
| F17  | 180 Ringing—User C to Proxy<br>Server  | User C sends a SIP 180 Ringing<br>response to the proxy server. The 180<br>Ringing response indicates that the user<br>is being alerted.                                  |
| F18  | 180 Ringing—Proxy Server to<br>User A  | The proxy server forwards the 180<br>Ringing response to User A. User A<br>hears the ring-back tone indicating that<br>User C is being alerted.                           |
| F19  | 200OK—User C to Proxy<br>Server        | User C sends a SIP 200 OK response to<br>the proxy server. The 200 OK response<br>notifies User A that the connection has<br>been made.                                   |
| F20  | 200OK—Proxy Server to User<br>A        | The proxy server forwards the SIP 200<br>OK response to User A. The 200 OK<br>response notifies User A that the<br>connection has been made.                              |
| F21  | ACK— User A to Proxy Server            | User A sends a SIP ACK to the proxy<br>server. The ACK confirms that User A<br>has received the 200 OK response. The<br>call session is now active.                       |
| F22  | ACK—Proxy Server to User C             | The proxy server forwards the ACK<br>message to User C. The ACK confirms<br>that the proxy server has received the<br>200 OK response. The call session is<br>now active. |
| F23  | REFER—User A to Proxy<br>Server        | User A sends a REFER message to the<br>proxy server. User A performs a transfer<br>of User B to User C.                                                                   |
| F24  | 202 Accepted—Proxy Server<br>to User A | The proxy server sends a SIP 202<br>Accepted response to User A. The 202<br>Accepted response notifies User A that<br>the proxy server has received the REFER<br>message. |
| F25  | REFER—Proxy Server to User B           | The proxy server forwards the REFER message to User B.                                                                                                    |
| F26  | 202 Accepted—User B to<br>Proxy Server | User B sends a SIP 202 Accept response<br>to the proxy server. The 202 Accepted                                                                                           |

| Step | Action                          | Description                                                                                                    |
|------|---------------------------------|----------------------------------------------------------------------------------------------------|
|      |                                 | response indicates that User B accepts the transfer.                                                                                                    |
| F27  | BYE—User A to Proxy Server      | User A terminates the call session by<br>sending a SIP BYE request to the proxy<br>server. The BYE request indicates that<br>User A wants to release the call. |
| F28  | BYE—Proxy Server to User B      | The proxy server forwards the BYE request to User B.                                                                                                    |
| F29  | 200OK—User B to Proxy<br>Server | User B sends a SIP 200 OK response to<br>the proxy server. The 200 OK response<br>notifies User A that User B has received<br>the BYE request.                 |
| F30  | 200OK—Proxy Server to User<br>A | The proxy server forwards the SIP 200<br>OK response to User A.                                                                                                |

# **Always Call Forward**

The following figure illustrates successful call forwarding between Yealink SIP IP phones in which User B has enabled always call forward. The incoming call is immediately forwarded to User C when User A calls User B. In this call flow scenario, the end users are User A, User B, and User C. They are all using Yealink SIP IP phones, which are connected via an IP network.

#### The call flow scenario is as follows:

- 1. User B enables always call forward, and the destination number is User C.
- 2. User A calls User B.
- 3. User B forwards the incoming call to User C.
- 4. User C answers the call.

Call is established between User A and User C.

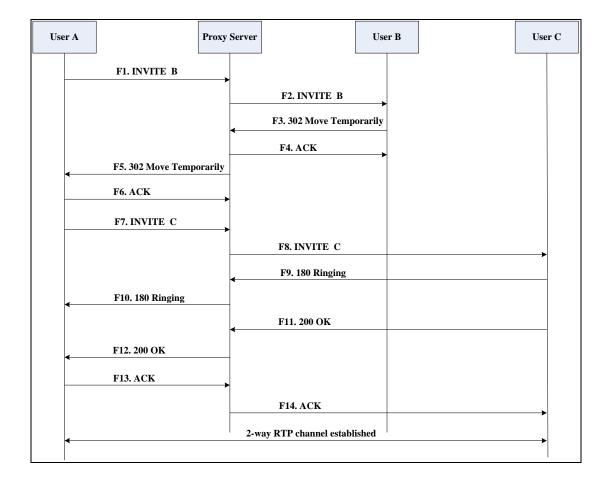

| Step | Action                                         | Description                                                                                                    |
|------|------------------------------------------------|----------------------------------------------------------------------------------------------------|
|      |                                                | User A sends an INVITE message to a<br>proxy server. The INVITE request is an<br>invitation to User B to participate in a<br>call session.<br>In the INVITE request:<br>• The IP address of the User B is<br>inserted in the Request-URI field.<br>• User A is identified as the call<br>session initiator in the From field. |
| F1   | INVITE—User A to Proxy<br>Server               | <ul> <li>A unique numeric identifier is<br/>assigned to the call and is inserted<br/>in the Call-ID field.</li> </ul>                                                                                                    |
|      |                                                | <ul> <li>The transaction number within a<br/>single call leg is identified in the<br/>CSeq field.</li> </ul>                                                                                                    |
|      |                                                | • The media capability User A is ready to receive is specified.                                                                                                    |
|      |                                                | • The port on which User B is prepared to receive the RTP data is specified.                                                                                                    |
| F2   | INVITE—Proxy Server to User<br>B               | The proxy server maps the SIP URI in the<br>To field to User B. The proxy server<br>sends the INVITE message to User B.                                                                                                    |
| F3   | 302 Move Temporarily—User<br>B to Proxy Server | User B sends a SIP 302 Moved<br>Temporarily message to the proxy<br>server. The message indicates that User<br>B is not available at SIP phone B. User B<br>rewrites the contact-URI.                                                                                                    |
| F4   | ACK—Proxy Server to User B                     | The proxy server sends a SIP ACK to<br>User B, the ACK message notifies User B<br>that the proxy server has received the<br>302 Move Temporarily message.                                                                                                    |
| F5   | 302 Move Temporarily—Proxy<br>Server to User A | The proxy server forwards the 302<br>Moved Temporarily message to User A.                                                                                                    |
| F6   | ACK—User A to Proxy Server                     | User A sends a SIP ACK to the proxy<br>server. The ACK message notifies the<br>proxy server that User A has received<br>the 302 Move Temporarily message.                                                                                                    |

| Step | Action                                | Description                                                                                                    |
|------|---------------------------------------|----------------------------------------------------------------------------------------------------|
| F7   | INVITE—User A to Proxy<br>Server      | User A sends a SIP INVITE request to the<br>proxy server. In the INVITE request, a<br>unique Call-ID is generated and the<br>Contact-URI field indicates that User A<br>requested the call. |
| F8   | INVITE—Proxy Server to User<br>C      | The proxy server maps the SIP URI in the<br>To field to User C. The proxy server<br>sends the SIP INVITE request to User C.                                                                 |
| F9   | 180 Ringing—User C to Proxy<br>Server | User C sends a SIP 180 Ringing<br>response to the proxy server. The 180<br>Ringing response indicates that the user<br>is being alerted.                                                    |
| F10  | 180 Ringing—Proxy Server to<br>User A | The proxy server forwards the 180<br>Ringing response to User A. User A<br>hears the ring-back tone indicating that<br>User C is being alerted.                                             |
| F11  | 200OK—User C to Proxy<br>Server       | User C sends a SIP 200 OK response to<br>the proxy server. The 200 OK response<br>notifies User A that the connection has<br>been made.                                                     |
| F12  | 200OK—Proxy Server to User<br>A       | The proxy server forwards the SIP 200<br>OK response to User A. The 200 OK<br>response notifies User A that the<br>connection has been made.                                                |
| F13  | ACK—User A to Proxy Server            | User A sends a SIP ACK to the proxy<br>server. The ACK confirms that User A<br>has received the 200 OK response. The<br>call session is now active.                                         |
| F14  | ACK—Proxy Server to User C            | The proxy server forwards the ACK<br>message to User C. The ACK confirms<br>that the proxy server has received the<br>200 OK response. The call session is<br>now active.                   |

# **Busy Call Forward**

The following figure illustrates successful call forwarding between Yealink SIP IP phones in which User B has enabled busy call forward. The incoming call is forwarded to User C when User B is busy. In this call flow scenario, the end users are User A, User B, and User C. They are all using Yealink SIP IP phones, which are connected via an IP network.

## The call flow scenario is as follows:

- 1. User B enables busy call forward, and the destination number is User C.
- 2. User A calls User B.
- 3. User B is busy.
- 4. User B forwards the incoming call to User C.
- 5. User C answers the call.

Call is established between User A and User C.

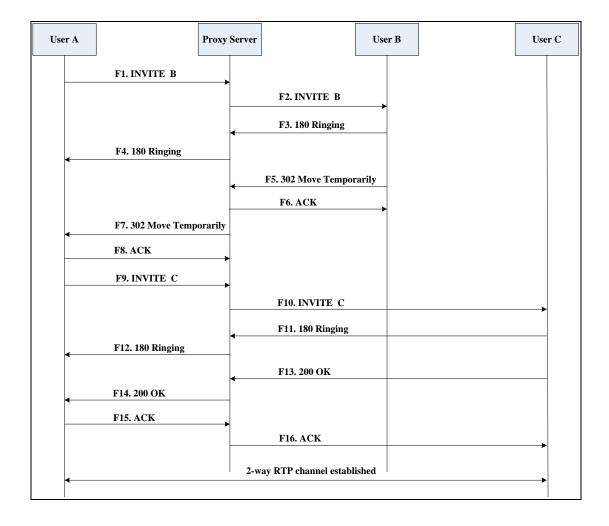

| Step | Action                                         | Description                                                                                                    |
|------|------------------------------------------------|----------------------------------------------------------------------------------------------------|
|      |                                                | User A sends the INVITE message to a<br>proxy server. The INVITE request is an<br>invitation to User B to participate in a<br>call session.<br>In the INVITE request:                 |
|      |                                                | <ul> <li>The IP address of User B is inserted<br/>in the Request-URI field.</li> <li>User A is identified as the call</li> </ul>                                                      |
| F1   | INVITE—User A to Proxy<br>Server               | <ul> <li>session initiator in the From field.</li> <li>A unique numeric identifier is<br/>assigned to the call and is inserted<br/>in the Call-ID field.</li> </ul>                   |
|      |                                                | <ul> <li>The transaction number within a single call leg is identified in the CSeq field.</li> </ul>                                                                                  |
|      |                                                | • The media capability User A is ready to receive is specified.                                                                                                    |
|      |                                                | • The port on which User B is prepared to receive the RTP data is specified.                                                                                                    |
| F2   | INVITE—Proxy Server to User<br>B               | The proxy server maps the SIP URI in the<br>To field to User B. The proxy server<br>sends the INVITE message to User B.                                                               |
| F3   | 180 Ringing—User B to Proxy<br>Server          | User B sends a SIP 180 Ringing response<br>to the proxy server. The 180 Ringing<br>response indicates that the user is being<br>alerted.                                              |
| F4   | 180 Ringing—Proxy Server to<br>User A          | The proxy server forwards the 180<br>Ringing response to User A. User A<br>hears the ring-back tone indicating that<br>User B is being alerted.                                       |
| F5   | 302 Move Temporarily—User<br>B to Proxy Server | User B sends a SIP 302 Moved<br>Temporarily message to the proxy<br>server. The message indicates that User<br>B is not available at SIP phone B. User B<br>rewrites the contact-URI. |
| F6   | ACK—Proxy Server to User B                     | The proxy server sends a SIP ACK to<br>User B, the ACK message notifies User B<br>that the proxy server has received the                                                              |

| Step | Action                                         | Description                                                                                                    |
|------|------------------------------------------------|----------------------------------------------------------------------------------------------------|
|      |                                                | ACK message.                                                                                                    |
| F7   | 302 Move Temporarily—Proxy<br>Server to User A | The proxy server forwards the 302<br>Moved Temporarily message to User A.                                                                                                    |
| F8   | ACK—User A to Proxy Server                     | User A sends a SIP ACK to the proxy<br>server. The ACK message notifies the<br>proxy server that User A has received<br>the ACK message.                                                   |
| F9   | INVITE—User A to Proxy<br>Server               | User A sends a SIP INVITE request to the<br>proxy server. In the INVITE request, a<br>unique Call-ID is generated and the<br>Contact-URI field indicates that User A<br>requests the call. |
| F10  | INVITE—Proxy Server to User<br>C               | The proxy server forwards the SIP<br>INVITE request to User C.                                                                                                    |
| F11  | 180 Ringing—User C to Proxy<br>Server          | User C sends a SIP 180 Ringing<br>response to the proxy server. The 180<br>Ringing response indicates that the user<br>is being alerted.                                                   |
| F12  | 180 Ringing—Proxy Server to<br>User A          | The proxy server forwards the 180<br>Ringing response to User A. User A<br>hears the ring-back tone indicating that<br>User C is being alerted.                                            |
| F13  | 200OK—User C to Proxy<br>Server                | User C sends a SIP 200 OK response to<br>the proxy server. The 200 OK response<br>notifies User A that the connection has<br>been made.                                                    |
| F14  | 200OK—Proxy Server to User<br>A                | The proxy server forwards the SIP 200<br>OK response to User A.                                                                                                    |
| F15  | ACK— User A to Proxy Server                    | User A sends a SIP ACK to the proxy<br>server. The ACK confirms that User A<br>has received the 200 OK response. The<br>call session is now active.                                        |
| F16  | ACK—Proxy Server to User C                     | The proxy server sends the ACK message to User C.                                                                                                    |

## **No Answer Call Forward**

The following figure illustrates successful call forwarding between Yealink SIP IP phones in which User B has enabled no answer call forward. The incoming call is forwarded to User C when User B does not answer the incoming call after a period of time. In this call flow scenario, the end users are User A, User B, and User C. They are all using Yealink SIP IP phones, which are connected via an IP network.

#### The call flow scenario is as follows:

- 1. User B enables no answer call forward, and the destination number is User C.
- 2. User A calls User B.
- 3. User B does not answer the incoming call.
- 4. User B forwards the incoming call to User C.
- 5. User C answers the call.

Call is established between User A and User C.

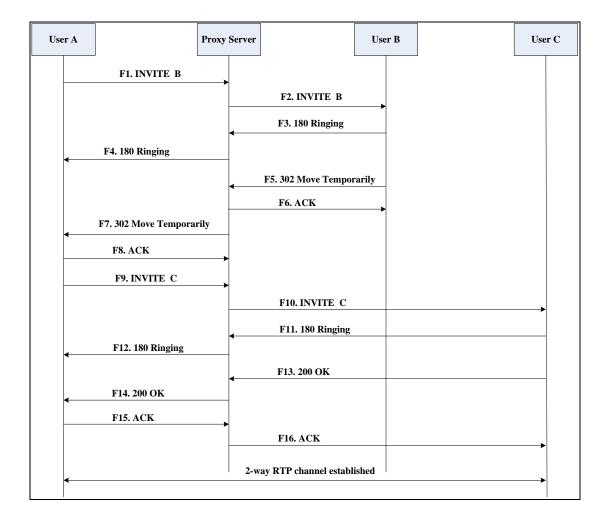

| Step | Action                                         | Description                                                                                                    |
|------|------------------------------------------------|----------------------------------------------------------------------------------------------------|
|      |                                                | User A sends the INVITE message to a<br>proxy server. The INVITE request is an<br>invitation to User B to participate in a<br>call session.<br>In the INVITE request:                 |
|      |                                                | <ul> <li>The IP address of User B is inserted<br/>in the Request-URI field.</li> </ul>                                                                                                |
|      |                                                | • User A is identified as the call session initiator in the From field.                                                                                                    |
| F1   | INVITE—User A to Proxy<br>Server               | • A unique numeric identifier is<br>assigned to the call and is inserted<br>in the Call-ID field.                                                                                     |
|      |                                                | • The transaction number within a single call leg is identified in the CSeq field.                                                                                                    |
|      |                                                | • The media capability User A is ready to receive is specified.                                                                                                    |
|      |                                                | • The port on which User B is prepared to receive the RTP data is specified.                                                                                                    |
| F2   | INVITE—Proxy Server to User<br>B               | The proxy server maps the SIP URI in the<br>To field to User B. The proxy server<br>sends the INVITE message to User B.                                                               |
| F3   | 180 Ringing—User B to Proxy<br>Server          | User B sends a SIP 180 Ringing response<br>to the proxy server. The 180 Ringing<br>response indicates that the user is being<br>alerted.                                              |
| F4   | 180 Ringing—Proxy Server to<br>User A          | The proxy server forwards the 180<br>Ringing response to User A. User A<br>hears the ring-back tone indicating that<br>User B is being alerted.                                       |
| F5   | 302 Move Temporarily—User<br>B to Proxy Server | User B sends a SIP 302 Moved<br>Temporarily message to the proxy<br>server. The message indicates that User<br>B is not available at SIP phone B. User B<br>rewrites the contact-URI. |
| F6   | ACK—Proxy Server to User B                     | The proxy server sends a SIP ACK to<br>User B, the ACK message notifies User B<br>that the proxy server has received the                                                              |

| Step | Action                                         | Description                                                                                                    |
|------|------------------------------------------------|----------------------------------------------------------------------------------------------------|
|      |                                                | ACK message.                                                                                                    |
| F7   | 302 Move Temporarily—Proxy<br>Server to User A | The proxy server forwards the 302<br>Moved Temporarily message to User A.                                                                                                    |
| F8   | ACK—User A to Proxy Server                     | User A sends a SIP ACK to the proxy<br>server. The ACK message notifies the<br>proxy server that User A has received<br>the ACK message.                                                   |
| F9   | INVITE—User A to Proxy<br>Server               | User A sends a SIP INVITE request to the<br>proxy server. In the INVITE request, a<br>unique Call-ID is generated and the<br>Contact-URI field indicates that User A<br>requests the call. |
| F10  | INVITE—Proxy Server to User<br>C               | The proxy server forwards the SIP<br>INVITE request to User C.                                                                                                    |
| F11  | 180 Ringing—User C to Proxy<br>Server          | User C sends a SIP 180 Ringing<br>response to the proxy server. The 180<br>Ringing response indicates that the user<br>is being alerted.                                                   |
| F12  | 180 Ringing—Proxy Server to<br>User A          | The proxy server forwards the 180<br>Ringing response to User A. User A<br>hears the ring-back tone indicating that<br>User C is being alerted.                                            |
| F13  | 200OK—User C to Proxy<br>Server                | User C sends a SIP 200 OK response to<br>the proxy server. The 200 OK response<br>notifies User A that the connection has<br>been made.                                                    |
| F14  | 200OK—Proxy Server to User<br>A                | The proxy server forwards the SIP 200<br>OK response to User A. The 200 OK<br>response notifies User A that the<br>connection has been made.                                               |
| F15  | ACK— User A to Proxy Server                    | User A sends a SIP ACK to the proxy<br>server. The ACK confirms that User A<br>has received the 200 OK response. The<br>call session is now active.                                        |
| F16  | ACK—Proxy Server to User C                     | The proxy server sends the ACK<br>message to User C. The ACK confirms<br>that the proxy server has received the<br>200 OK response.                                                        |

# **Call Conference**

The following figure illustrates successful 3-way calling between Yealink SIP-T2xP IP phones in which User A mixes two RTP channels and therefore establishes a conference between User B and User C. In this call flow scenario, the end users are User A, User B, and User C. They are all using Yealink SIP IP phones, which are connected via an IP network.

## The call flow scenario is as follows:

- 1. User A calls User B.
- 2. User B answers the call.
- 3. User A places User B on hold.
- 4. User A calls User C.
- 5. User C answers the call.
- 6. User A mixes the RTP channels and establishes a conference between User B and User C.

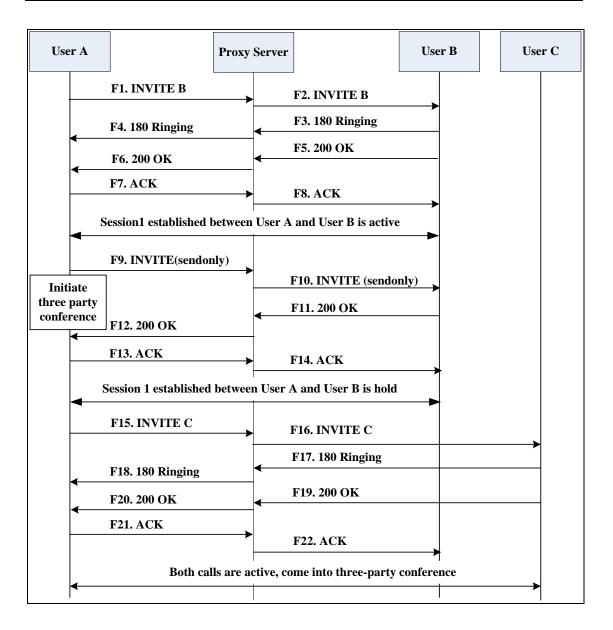

| Step | Action                                | Description                                                                                                    |
|------|---------------------------------------|----------------------------------------------------------------------------------------------------|
| F1   | INVITE—User A to Proxy<br>Server      | User A sends the INVITE message to a<br>proxy server. The INVITE request is an<br>invitation to User B to participate in a<br>call session.     |
|      |                                       | <ul> <li>In the INVITE request:</li> <li>The IP address of User B is inserted<br/>in the Request-URI field.</li> </ul>                          |
|      |                                       | • User A is identified as the call session initiator in the From field.                                                                         |
|      |                                       | • A unique numeric identifier is<br>assigned to the call and is inserted<br>in the Call-ID field.                                               |
|      |                                       | <ul> <li>The transaction number within a<br/>single call leg is identified in the<br/>CSeq field.</li> </ul>                                    |
|      |                                       | • The media capability User A is ready to receive is specified.                                                                                 |
|      |                                       | • The port on which User B is prepared to receive the RTP data is specified.                                                                    |
| F2   | INVITE—Proxy Server to User<br>B      | The proxy server maps the SIP URI in the<br>To field to User B. Proxy server forwards<br>the INVITE message to User B.                          |
| F3   | 180 Ringing—User B to Proxy<br>Server | User B sends a SIP 180 Ringing response<br>to the proxy server. The 180 Ringing<br>response indicates that the user is being<br>alerted.        |
| F4   | 180 Ringing—Proxy Server to<br>User A | The proxy server forwards the 180<br>Ringing response to User A. User A<br>hears the ring-back tone indicating that<br>User B is being alerted. |
| F5   | 200 OK—User B to Proxy<br>Server      | User B sends a SIP 200 OK response to<br>the proxy server. The 200 OK response<br>notifies User A that the connection has<br>been made.         |
| F6   | 200 OK—Proxy Server to User<br>A      | The proxy server forwards the 200 OK<br>message to User A. The 200 OK<br>response notifies User A that the<br>connection has been made.         |

| Step | Action                           | Description                                                                                                    |
|------|----------------------------------|----------------------------------------------------------------------------------------------------|
| F7   | ACK—User A to Proxy Server       | User A sends a SIP ACK to the proxy<br>server. The ACK confirms that User A<br>has received the 200 OK response. The<br>call session is now active.                                                          |
| F8   | ACK—Proxy Server to User B       | The proxy server sends the SIP ACK to<br>User B. The ACK confirms that the proxy<br>server has received the 200 OK<br>response. The call session is now active.                                              |
| F9   | INVITE—User A to Proxy<br>Server | User A sends a mid-call INVITE request<br>to the proxy server with new SDP<br>session parameters, which are used to<br>place the call on hold.                                                               |
| F10  | INVITE—Proxy Server to User<br>B | The proxy server forwards the mid-call INVITE message to User B.                                                                                                    |
| F11  | 200 OK—User B to Proxy<br>Server | User B sends a SIP 200 OK response to<br>the proxy server. The 200 OK response<br>notifies User A that the INVITE is<br>successfully processed.                                                              |
| F12  | 200 OK—Proxy Server to User<br>A | The proxy server forwards the 200 OK<br>response to User A. The 200 OK<br>response notifies User A that User B is<br>successfully placed on hold.                                                            |
| F13  | ACK—User A to Proxy Server       | User A sends the ACK message to the<br>proxy server. The ACK confirms that<br>User A has received the 200 OK<br>response. The call session is now<br>temporarily inactive. No RTP packets<br>are being sent. |
| F14  | ACK—Proxy Server to User B       | The proxy server sends the ACK<br>message to User B. The ACK confirms<br>that the proxy server has received the<br>200 OK response.                                                                          |
| F15  | INVITE—User A to Proxy<br>Server | User A sends a SIP INVITE request to the<br>proxy server. In the INVITE request, a<br>unique Call-ID is generated and the<br>Contact-URI field indicates that User A<br>requests the call.                   |
| F16  | INVITE—Proxy Server to User      | The proxy server maps the SIP URI in the<br>To field to User C. The proxy server                                                                                                    |

| Step | Action                                | Description                                                                                                    |
|------|---------------------------------------|----------------------------------------------------------------------------------------------------|
|      | С                                     | sends the SIP INVITE request to User C.                                                                                                    |
| F17  | 180 Ringing—User C to Proxy<br>Server | User C sends a SIP 180 Ringing<br>response to the proxy server. The 180<br>Ringing response indicates that the user<br>is being alerted.            |
| F18  | 180 Ringing—Proxy Server to<br>User A | The proxy server forwards the 180<br>Ringing response to User A. User A<br>hears the ring-back tone indicating that<br>User C is being alerted.     |
| F19  | 200OK—User C to Proxy<br>Server       | User C sends a SIP 200 OK response to<br>the proxy server. The 200 OK response<br>notifies User A that the connection has<br>been made.             |
| F20  | 200OK—Proxy Server to User<br>A       | The proxy server forwards the SIP 200<br>OK response to User A. The 200 OK<br>response notifies User A that the<br>connection has been made.        |
| F21  | ACK— User A to Proxy Server           | User A sends a SIP ACK to the proxy<br>server. The ACK confirms that User A<br>has received the 200 OK response. The<br>call session is now active. |
| F22  | ACK—Proxy Server to User C            | The proxy server sends the ACK<br>message to User C. The ACK confirms<br>that the proxy server has received the<br>200 OK response.                 |

# **Appendix F: Sample Configuration File**

This section provides the sample configuration file necessary to configure the IP phone. Any line starts with a pound sign (#) is considered to be a comment, unless the # is contained within double quotes. For Boolean fields, 0 = disabled, 1 = enabled.

This file contains sample configurations for the <y000000000xx>.cfg or <MAC>.cfg file. The parameters included here are examples only. Not all possible parameters are shown in the sample configuration file. You can configure or comment the values as required. The settings in the <y00000000xx>.cfg file will be overridden by settings in the <MAC>.cfg file.

## T2xP Sample Configuration File

#!version:1.0.0.1
#Note: This file header cannot be edited or deleted.

#### #Network Settings

network.internet\_port.type =

#Configure the WAN port type; 0-DHCP, 1-PPPOE, 2-Static IP Address. #If the WAN port type is configured as DHCP, you do not need to set the #following network parameters. #If the WAN port type is configured as Static IP Address, configure the #following parameters.

network.internet port.ip =

network.internet\_port.mask =

network.internet\_port.gateway =

network.primary\_dns=

network.secondary\_dns =

#If the WAN port type is configured as PPPoE, configure the following
#parameters.
network.pppoe.user =
network.pppoe.password =

#### #Dial Plan Settings

dialplan.area\_code.code =
dialplan.area\_code.min\_len =
dialplan.area\_code.max\_len =
dialplan.area\_code.line\_id =
dialplan.block\_out.number.1 =
dialplan.block\_out.line\_id.1 =
dialnow.item.1 =
dialplan.item.1 =

#### **#Time Settings**

```
local_time.time_zone =
local_time.time_zone_name =
local_time.ntp_server1 =
local_time.ntp_server2 =
local_time.interval =
local_time.dhcp_time =
```

#Use the following parameters to set the time and date manually. local\_time.manual\_time\_enable = local\_time.date\_format = local\_time.time\_format =

#### #Auto DST Settings

```
local_time.summer_time =
local_time.dst_time_type =
local_time.start_time =
local_time.end_time =
local_time.offset_time =
```

#### **#Phone Lock**

phone\_setting.lock =
phone\_setting.phone\_lock.unlock\_pin =
phone\_setting.phone\_lock.lock\_time\_out =

#### #Language

```
lang.wui =
lang.gui =
```

#### #Call Waiting

call\_waiting.enable =
call\_waiting.tone =

## #Auto Redial

auto\_redial.enable =
auto\_redial.interval =
auto redial.times =

#### #Call Hold

```
features.play_hold_tone.enable =
features.play_hold_tone.delay =
sip.rfc2543_hold =
```

#### #Hotline

```
features.hotline_number =
features.hotline delay =
```

#### #Web Server Type

network.web\_server\_type =
network.port.http =
network.port.https =

#### **#DTMF** Suppression

```
features.dtmf.hide =
features.dtmf.hide_delay =
```

#### #Call Forward

#### # In Phone Mode

```
features.fwd_mode = 0
forward.always.enable =
forward.always.target =
forward.always.on_code =
forward.always.off_code =
forward.busy.enable =
forward.busy.on_code =
forward.busy.off_code =
forward.no_answer.enable =
forward.no_answer.target =
forward.no_answer.timeout =
forward.no_answer.on_code =
forward.no_answer.on_code =
```

#### # In Custom Mode

features.fwd\_mode = 1
account.1.always\_fwd.enable =
account.1.always\_fwd.target =
account.1.always\_fwd.on\_code =
account.1.busy\_fwd.off\_code =
account.1.busy\_fwd.enable =
account.1.busy\_fwd.on\_code =
account.1.busy\_fwd.off\_code =
account.1.timeout\_fwd.enable =
account.1.timeout\_fwd.target =
account.1.timeout\_fwd.target =
account.1.timeout\_fwd.target =
account.1.timeout\_fwd.target =
account.1.timeout\_fwd.target =
account.1.timeout\_fwd.target =
account.1.timeout\_fwd.target =
account.1.timeout\_fwd.target =
account.1.timeout\_fwd.target =
account.1.timeout\_fwd.target =
account.1.timeout\_fwd.target =
account.1.timeout\_fwd.target =
account.1.timeout\_fwd.target =
account.1.timeout\_fwd.target =
account.1.timeout\_fwd.target =
account.1.timeout\_fwd.target =
account.1.timeout\_fwd.target =
account.1.timeout\_fwd.target =
account.1.timeout\_fwd.target =
account.1.timeout\_fwd.target =
account.1.timeout\_fwd.target =
account.1.timeout\_fwd.target =
account.1.timeout\_fwd.target =
account.1.timeout\_fwd.target =
account.1.timeout\_fwd.target =
account.1.timeout\_fwd.target =
account.1.timeout\_fwd.target =
account.1.timeout\_fwd.target =
account.1.timeout\_fwd.target =
account.1.timeout\_fwd.target =
account.1.timeout\_fwd.target =
account.1.timeout\_fwd.target =
account.1.timeout\_fwd.target =
account.1.timeout\_fwd.target =
account.1.timeout\_fwd.target =
account.1.timeout\_fwd.target =
account.1.timeout\_fwd.target =
account.1.timeout\_fwd.target =
account.1.timeout\_fwd.target =
account.1.timeout\_fwd.target =
account.1.timeout\_fwd.target =
account.1.timeout\_fwd.target =
account.1.timeout\_fwd.target =
account.1.timeout\_fwd.target =
account.1.timeout\_fwd.target =
account.1.timeout\_fwd.target =
account.1.timeout\_fwd.target =
account.1.timeout\_fwd.target =
account.1.timeout\_fwd.target =
account.1.timeout\_fwd.target =
account.1.timeout\_fwd.target =
account.1.timeout\_fwd.target =
account.1.timeout\_fwd.target =
account.1.timeout\_fwd.target =
account.1.timeout\_fwd.target =
account\_fout\_fout\_fwd.target =
account.1.timeout\_fwd.target =
account\_fout\_

```
account.1.timeout_fwd.off_code =
```

#### #Call Transfer

```
transfer.semi_attend_tran_enable =
transfer.blind_tran_on_hook_enable =
transfer.on_hook_trans_enable =
transfer.tran_others_after_conf_enable =
```

#### #Call Conference

account.1.conf\_type =
account.1.conf uri =

#### #DTMF

account.1.dtmf.type =
account.1.dtmf.dtmf\_payload =
account.1.dtmf.info\_type =

#### **#Distinctive Ring Tones**

```
account.1.alert_info_url_enable =
distinctive_ring_tones.alert_info.1.text =
distinctive_ring_tones.alert_info.1.ringer =
```

#### #Tones

```
voice.tone.dial =
voice.tone.ring =
voice.tone.busy =
voice.tone.congestion =
voice.tone.callwaiting =
voice.tone.dialrecall =
voice.tone.record=
voice.tone.info =
voice.tone.stutter =
voice.tone.message =
voice.tone.autoanswer =
```

#### #Remote Phone Book

```
features.remote_phonebook.enable =
features.remote_phonebook.flash_time =
```

#### #LDAP

```
ldap.name_filter =
ldap.number_filter =
ldap.host = 0.0.0.0
ldap.port = 389
```

```
ldap.base =
ldap.user =
ldap.password =
ldap.max_hits =
ldap.name_attr =
ldap.numb_attr =
ldap.display_name =
ldap.version =
ldap.call_in_lookup =
ldap.ldap_sort =
```

#### #Action URL

```
action url.setup completed =
action_url.log_on =
action_url.log_off =
action url.register failed =
action_url.off_hook =
action url.on hook =
action_url.incoming_call =
action_url.outgoing_call =
action url.call established =
action url.dnd on =
action url.dnd off =
action_url.always_fwd_on =
action_url.always_fwd_off =
action_url.busy_fwd_on =
action url.busy fwd off =
action url.no answer fwd on =
action_url.no_answer_fwd_off =
action url.transfer call =
action_url.blind_transfer_call =
action_url.attended_transfer_call =
action url.hold =
action_url.unhold =
action_url.mute =
action url.unmute =
action url.missed call =
action url.call terminated =
action_url.busy_to_idle =
action_url.idle_to_busy =
action_url.forward_incoming_call =
action_url.reject_incoming_call =
action_url.answer_new_incoming_call =
action url.transfer finished =
```

```
action_url.transfer_failed =
```

## #SNMP

network.snmp.enable =
network.snmp.port =
network.snmp.trust\_ip =

## #Access URL of Resource Files

```
dialplan_dialnow.url =
dialplan_replace_rule.url =
local_contact.data.url =
remote_phonebook.data.1.url =
```

# Index

### Numeric

180 Ring Workaround84802.1x Authentication180

## Α

About This Guide v Acoustic Echo Cancellation 197 153 Action URL Action URI 156 Administrator Password 42 Always Forward 92 Analyzing the Configuration Files 232 Anonymous Call 74 Anonymous Call Rejection 75 Appendix 241 Appendix A: Glossary 241 Appendix B: Time Zones 243 **Appendix C: Configuration Parameters** 246 Appendix D: SIP 389 Appendix E: SIP Call Flows 396 **Appendix F: Sample Configuration File** 437 Area Code 34 Attach the Stand 11 Attended Transfer 97 Audio Codecs 193 Auto Answer 71 Auto Redial 70 Automatic Call Distribution 139

## В

Backlight 39 Blind Transfer 97 Block Out 35 Busy Forward 92 Busy Lamp Field 134 Busy Tone Delay 82

## С

**Call Completion** 72 **Call Forward** 92 Call Hold 90 62 Call Log Call Park 109 Call Recording 147 Call Return 108 97 Call Transfer Call Waiting 67 **Calling Line Identification Presentation** 112 Connected Line Identification Presentation 113 **Capturing Packets** 230 **Comfort Noise Generation** 199 **Configuration Files** 16 **Configuration Methods** 16 **Configuring Advanced features** 123 Configuring Basic Features 37 **Configuring Basic Network Parameters** 19 **Configuring Security Features** 203 Connect the Network and Power 11 Connecting the IP phone 11 Contrast 38 Creating Dial Plan 30

## D

Dial-now 32 Dial-now Template 220 Directed Call Pickup 100 Distinctive Ring Tones 123 Do Not Disturb (DND) 77 Documentations v DTMF 114 Dual Headset 192

## Е

Early Media 84 Encrypting Configuration Files 211 Enabling the Watch Dog Feature 231

## G

Getting Information from Status Indicators 232 Getting Started 11 Group Call Pickup 103

## Н

H.323 1 Headset Prior 191 Hot Desking 151 Hotline 60

## I

In This Guide v Index 443 Initialization Process Overview 14 Intercom 119 IPv6 Support 188

## J

Jitter Buffer 200

## Κ

Key as Send 58 Key Features of SIP-T2xP IP Phones 8

## L

Language 51 LDAP 131 Live Dialpad 67 LLDP 166 Loading Language Packs 51 Local Contact File 223 Local Directory 64 Logo Customization 53

## Μ

Message Waiting Indicator 141 Missed Call Log 63 Multicast Paging 143 Music on Hold 138

## Ν

NAT Traversal 177 Network Address Translation (NAT) 177 Network Conference 98 No Answer Forward 92

## Ρ

Phone Lock 44 Phone User Interface 16 Physical Features of SIP-T2xP IP Phones 4 Product Overview 1

## Q

Quality of Service 174

## R

**Reading Icons** 18 **Remote Phone Book** 129 Remote XML Phone Book 224 Replace Rule 31 Replace Rule Template 219 Return Message When DND 77 Return Code When Refuse 83 RFC and Internet Draft Support 390

## S

Semi-attended Transfer 97 Server Redundancy 160 Session Timer 88 SIP 1 SIP Components 2 SIP Header 392 **SIP IP Phone Models** 3 391 SIP Request 393 SIP Responses SIP Session Description Protocol Usage 395 SIP Session Timer 87 SNMP 178 Softkey Layout 55 Specifying the Language to Use 52

SRTP 209 STUN Server 177 Suppress DTMF Display 117 Summary of Changes vi

## Т

Table of Contents xi Time and Date 46 Transfer on Conference Hang Up 99 Transfer via DTMF 118 Transport Layer Security (TLS) 203 Troubleshooting 227 Troubleshooting Methods 227 **Troubleshooting Solutions** 233 TR-069 Device Management 186

## U

Upgrading Firmware 215 Use Outbound Proxy in Dialog 86 User Agent Client (UAC) 2 User Agent Server (UAS) 3 User Password 41

## V

Verifying Startup 15 Viewing Log Files 227 VLAN 169 Voice Activity Detection 198 VoIP Principle 1 VPN 172

#### W

Web Server Type110Web User Interface16